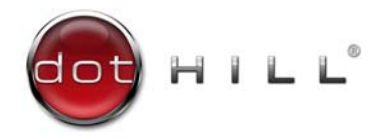

# AssuredSAN CLI Reference Guide

## For firmware release G222

#### **Abstract**

This guide provides information about managing a Dot Hill AssuredSAN storage system by using its command-line interface (CLI).

P/N 83-00006922-10-01 Revision A January 2016

Copyright © 2016 Dot Hill Systems Corp. All rights reserved. Dot Hill Systems Corp., Dot Hill, the Dot Hill logo, AssuredSAN, AssuredSnap, AssuredCopy, and AssuredRemote are trademarks of Dot Hill Systems Corp. All other trademarks and registered trademarks are proprietary to their respective owners.

The material in this document is for information only and is subject to change without notice. While reasonable efforts have been made in the preparation of this document to assure its accuracy, changes in the product design can be made without reservation and without notification to its users.

#### **Open Source Third Party Licenses and Code**

Dot Hill storage products use open source software components. To view information about open source software licenses and open source code used in Dot Hill storage products, see [https://www.dothill.com/support.](https://www.dothill.com/support)

## **Contents**

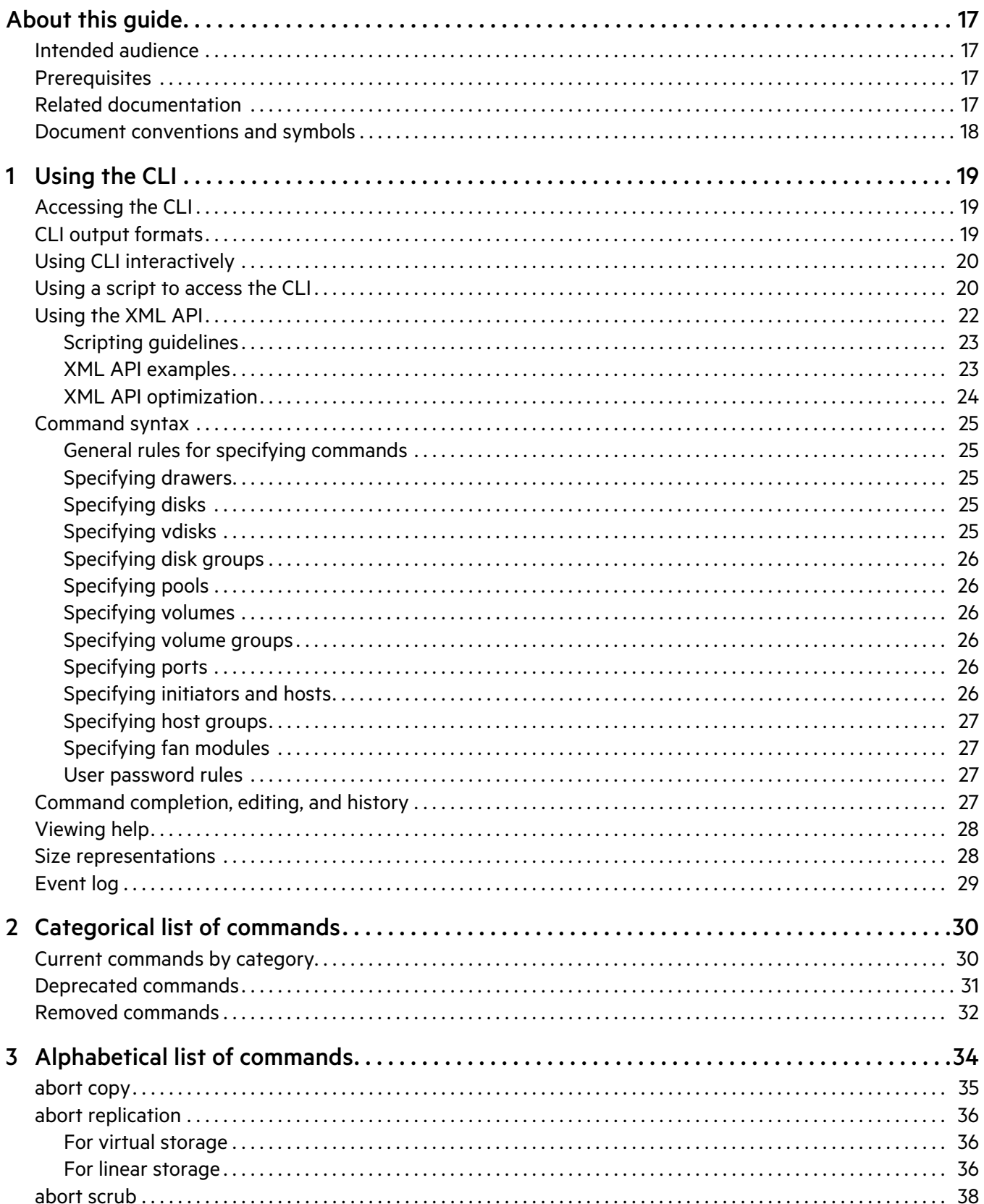

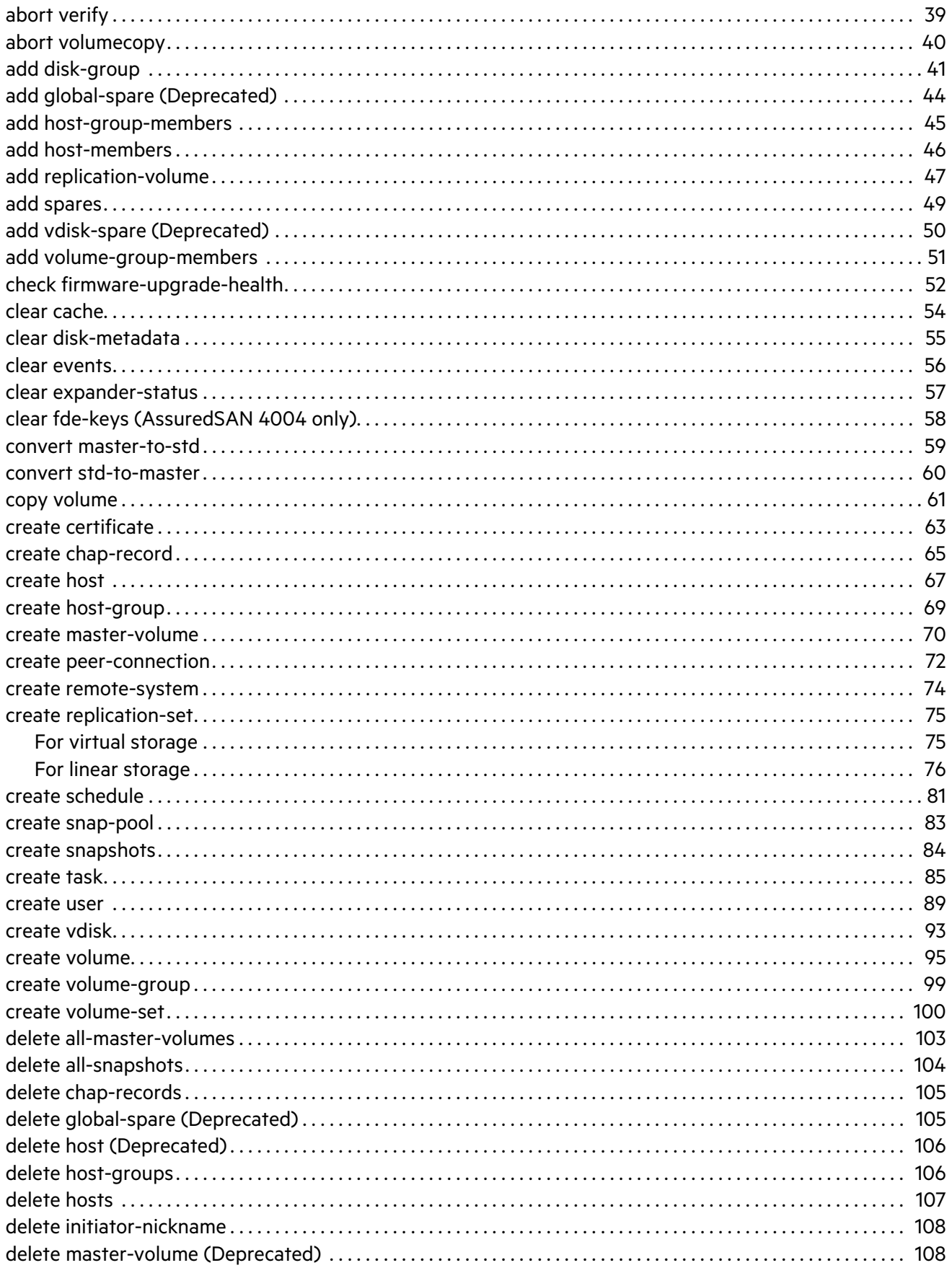

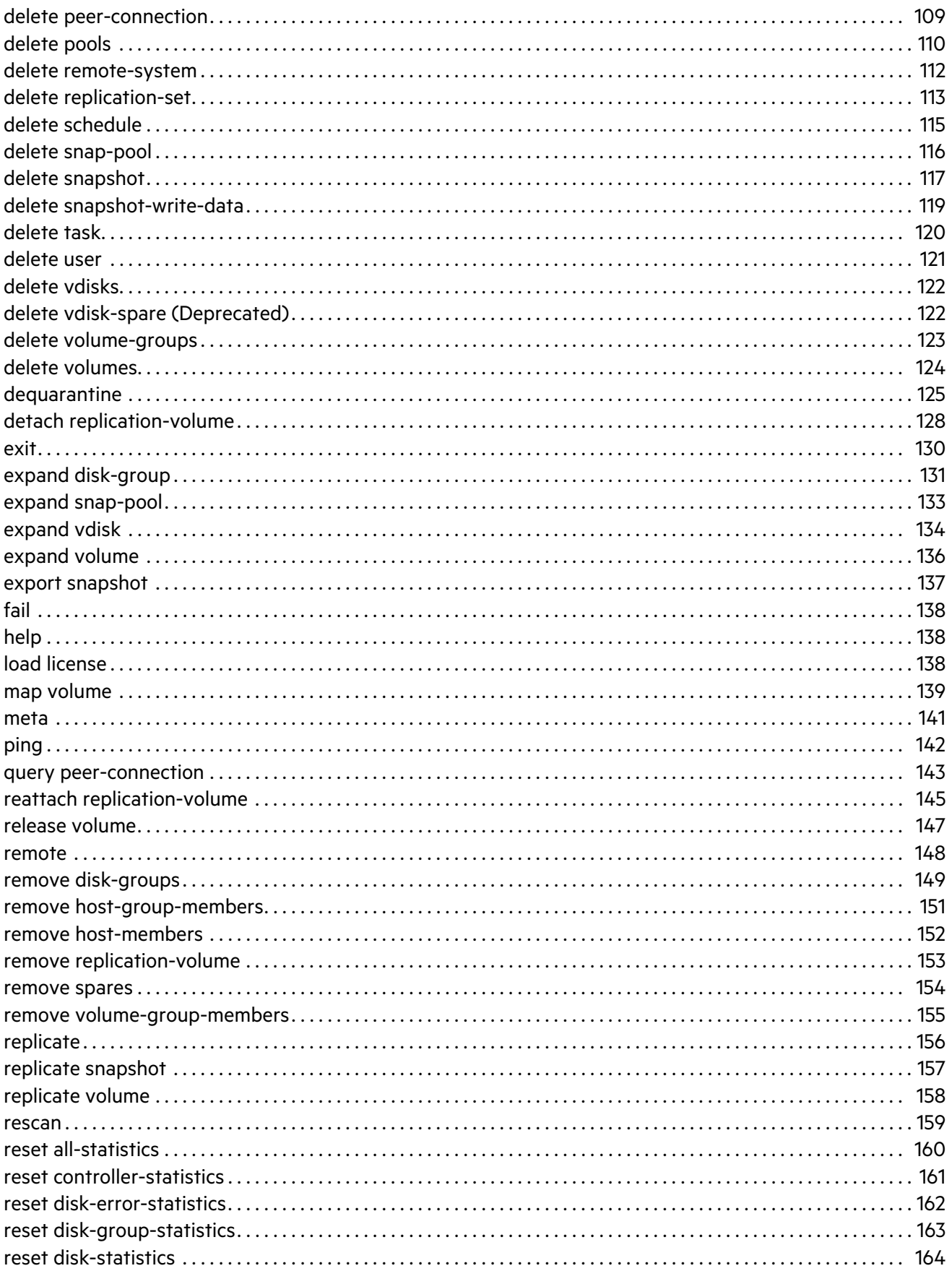

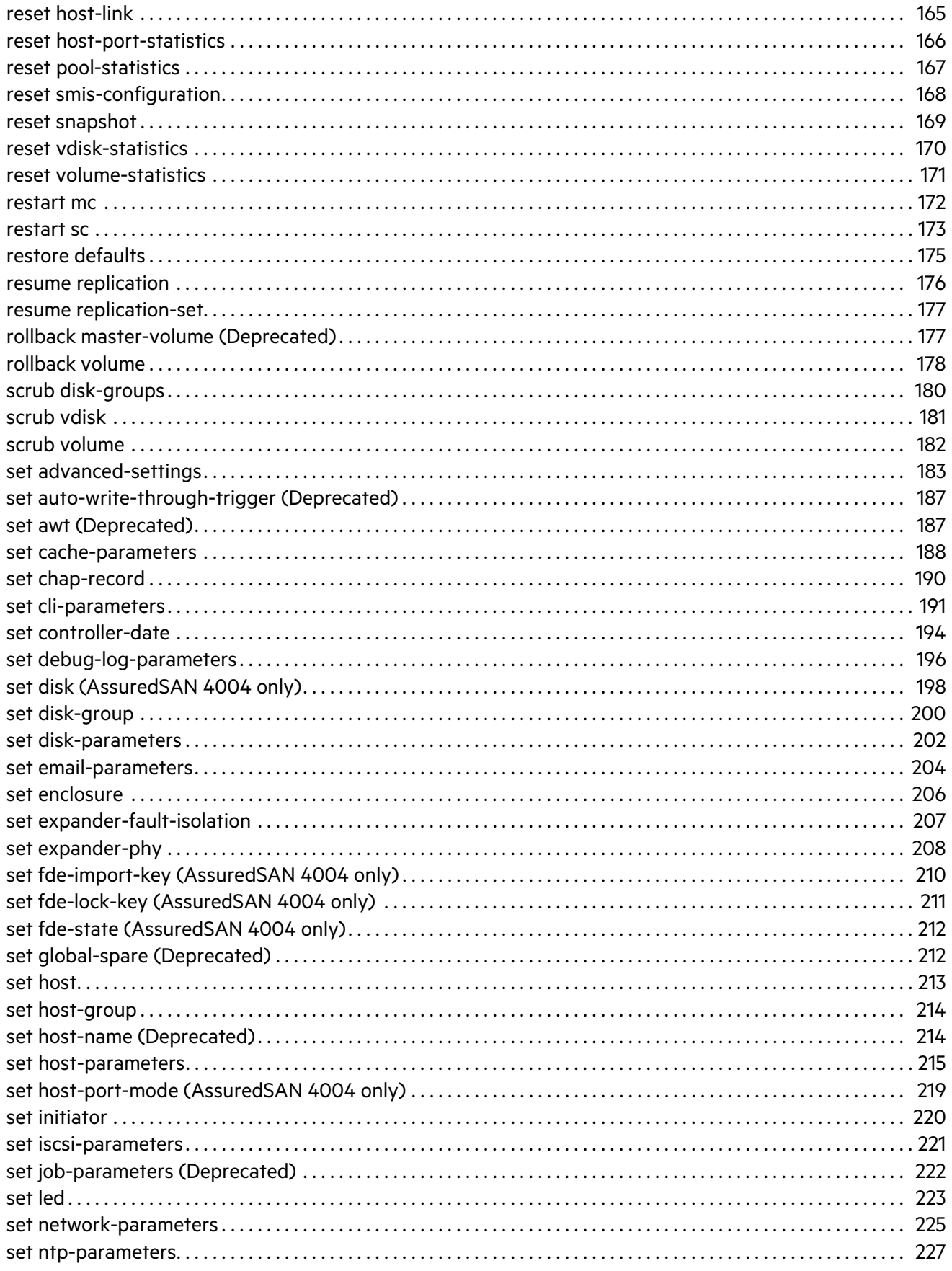

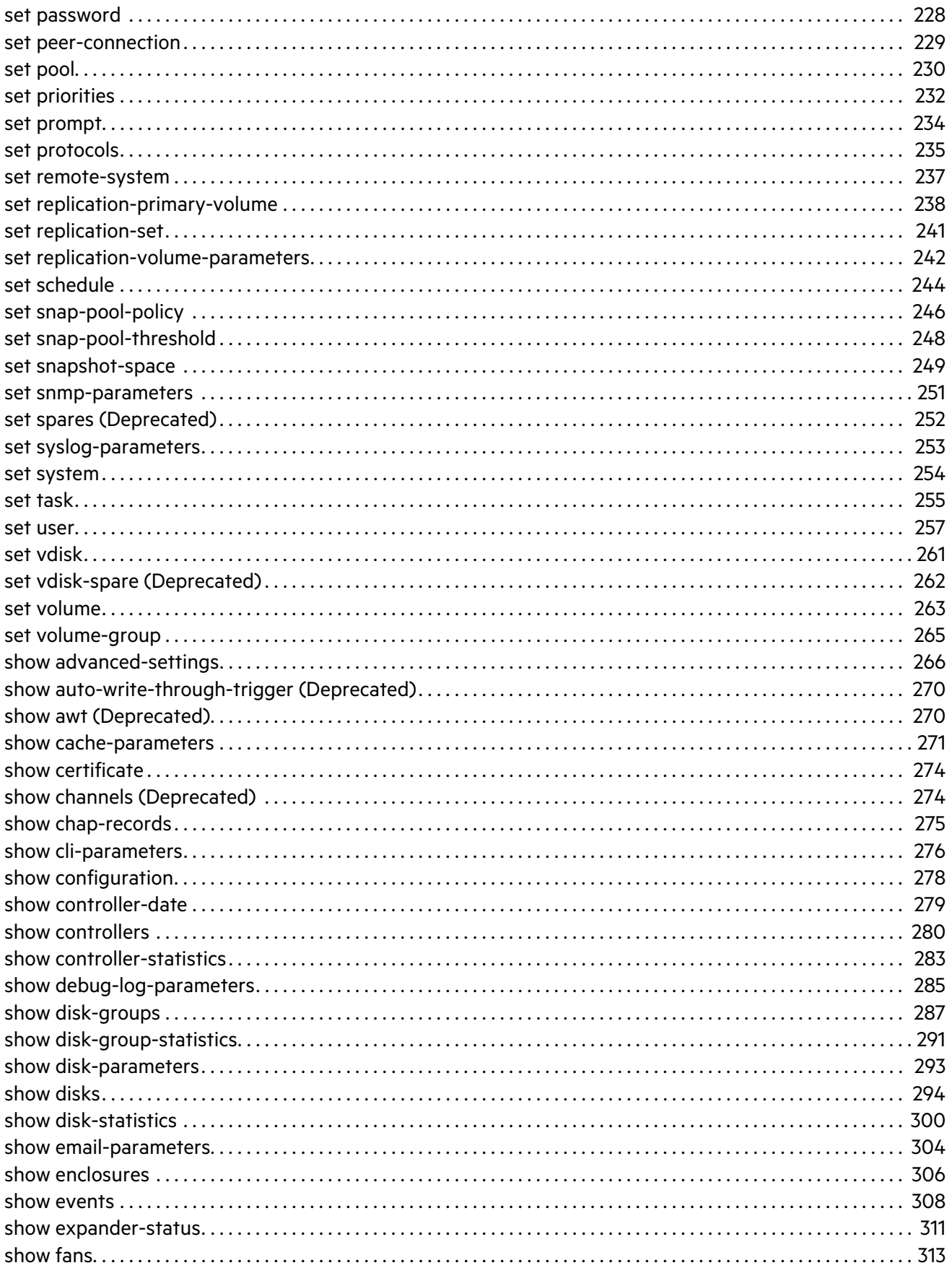

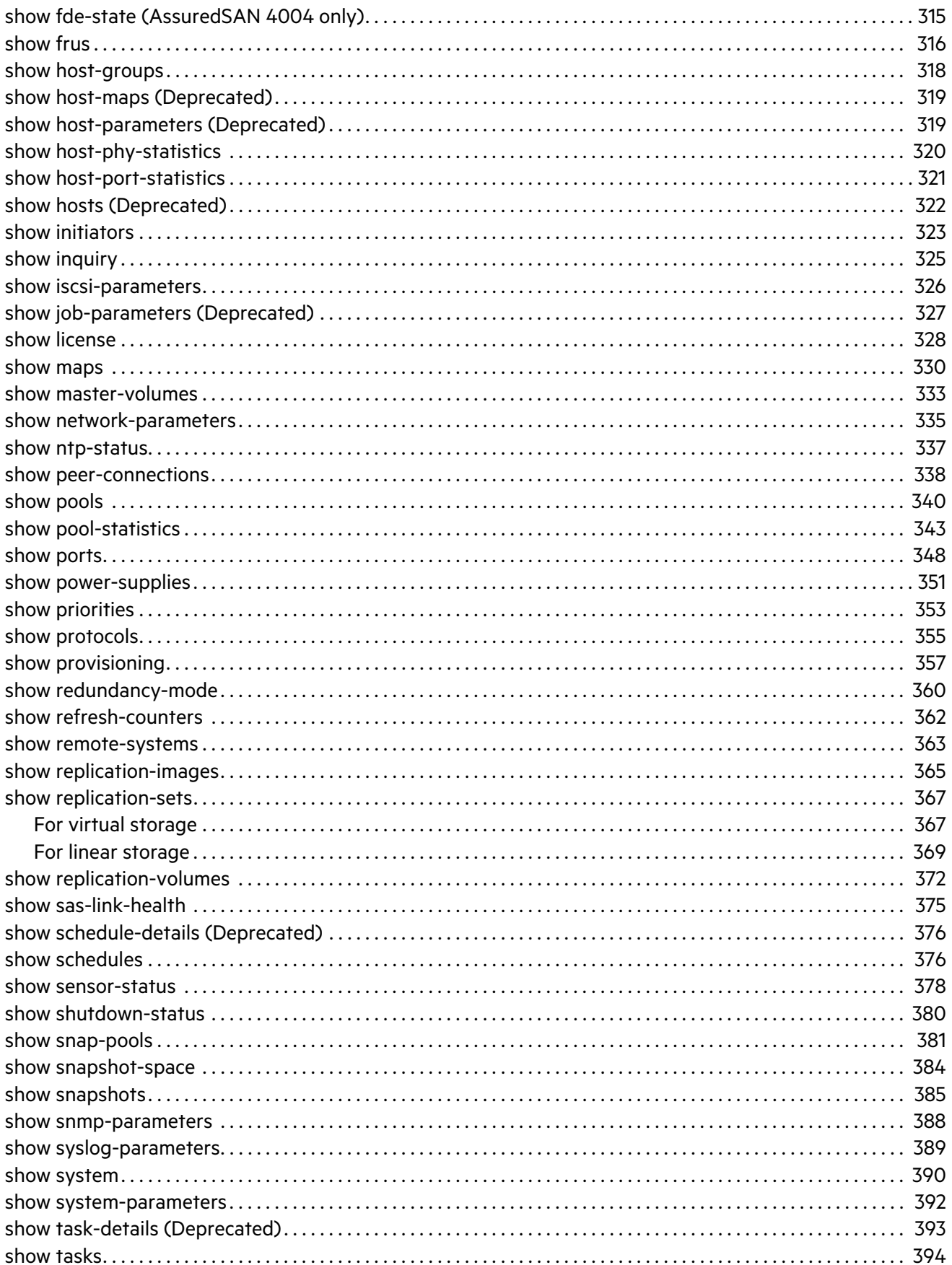

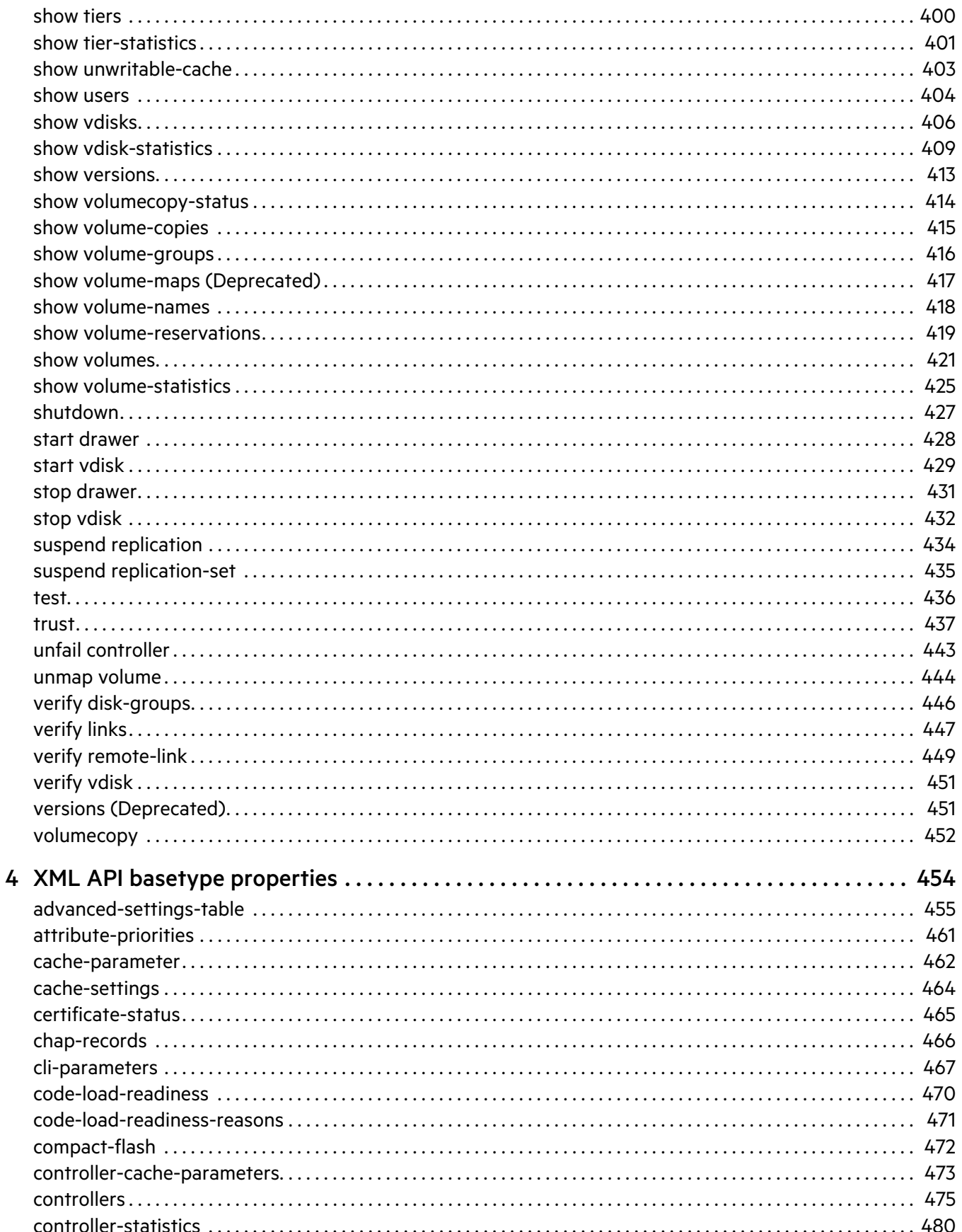

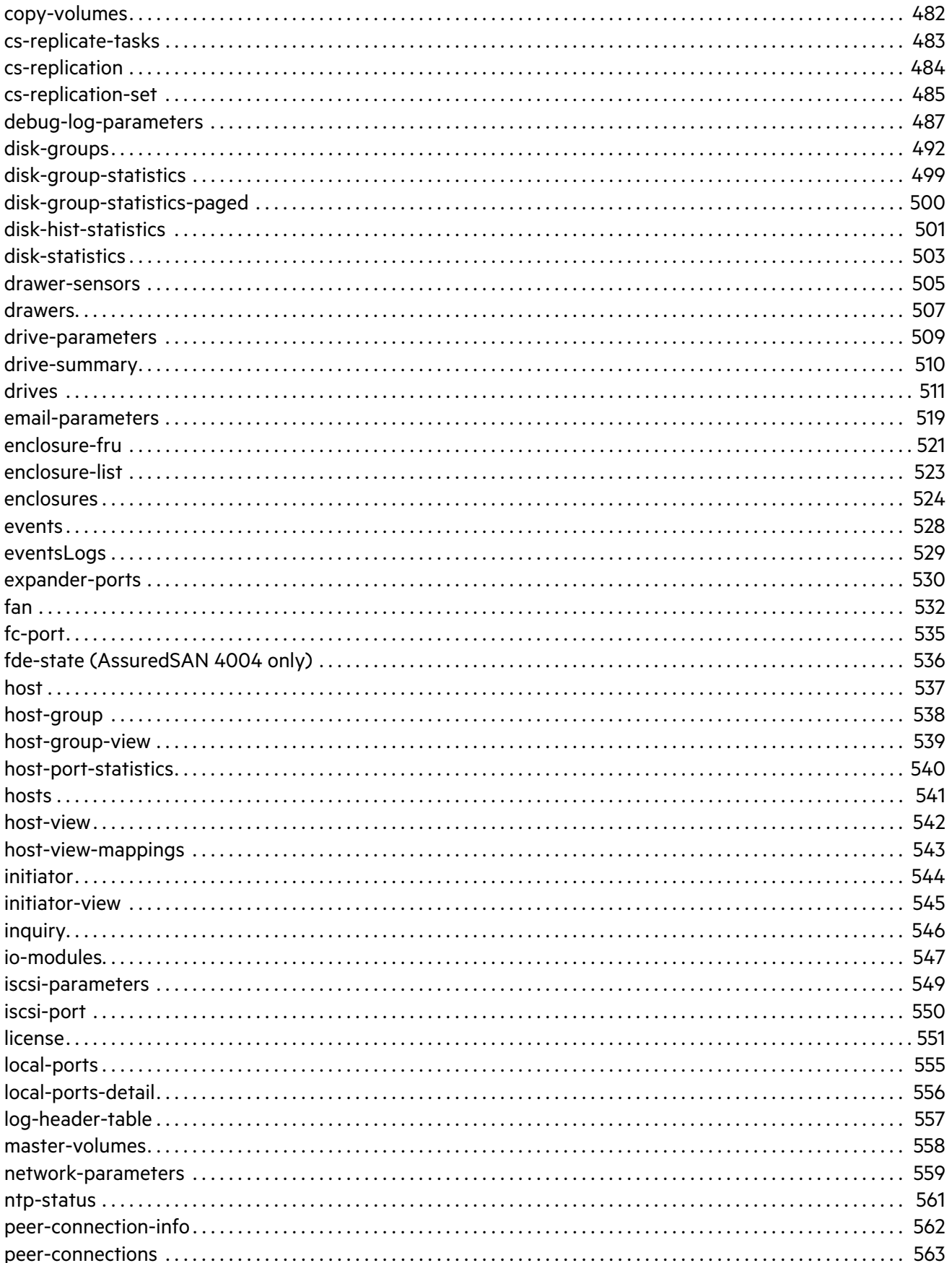

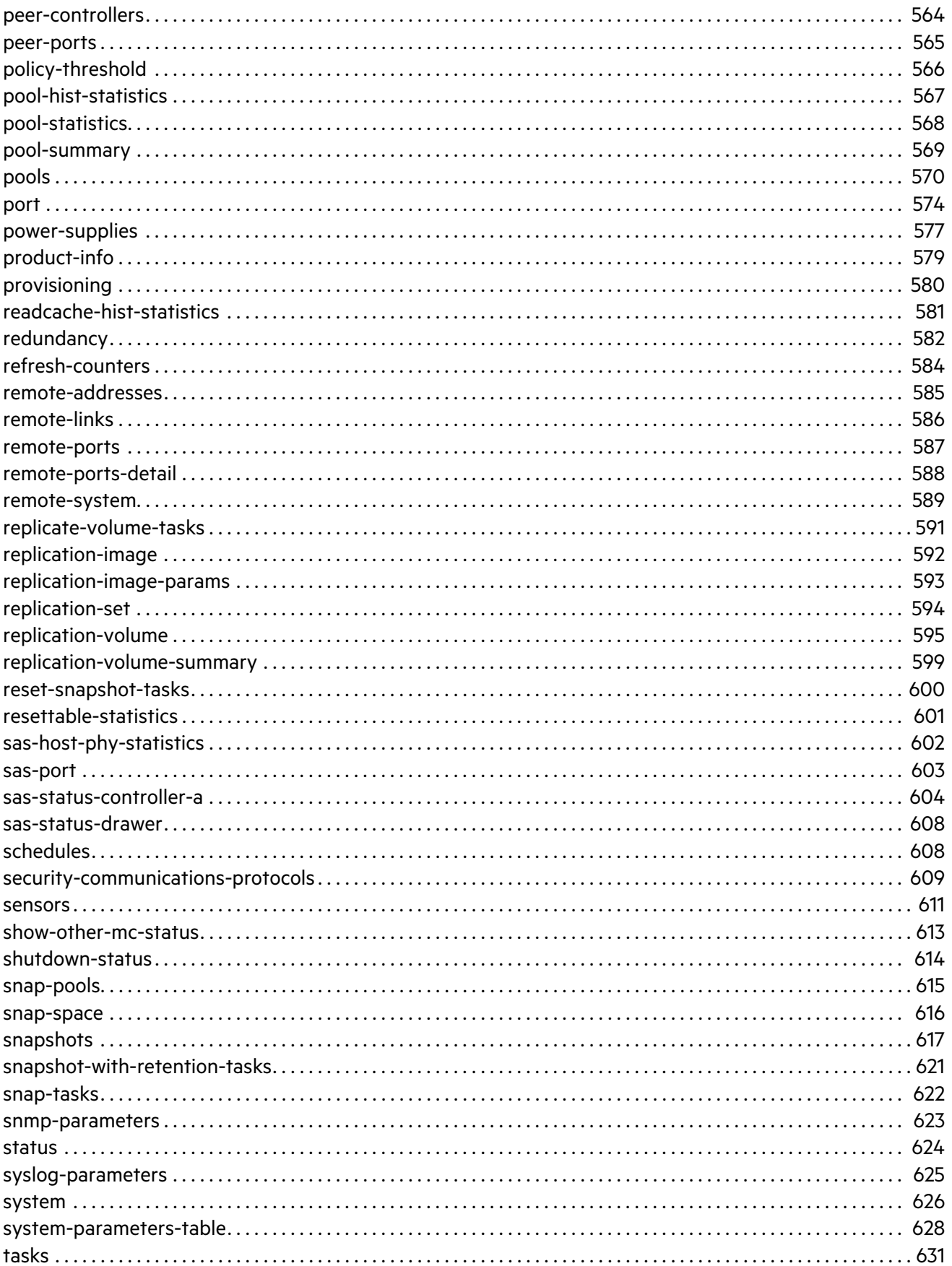

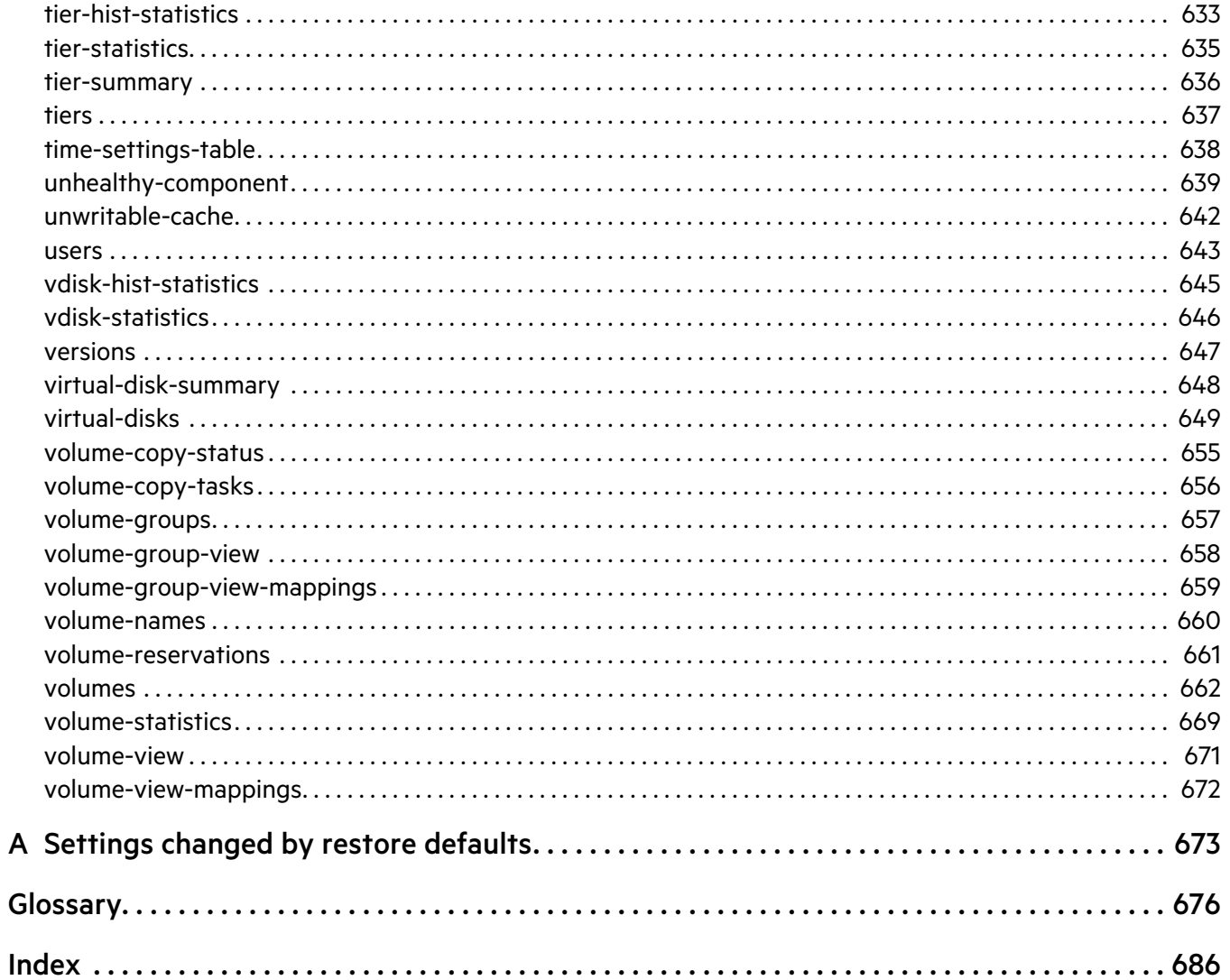

## **Tables**

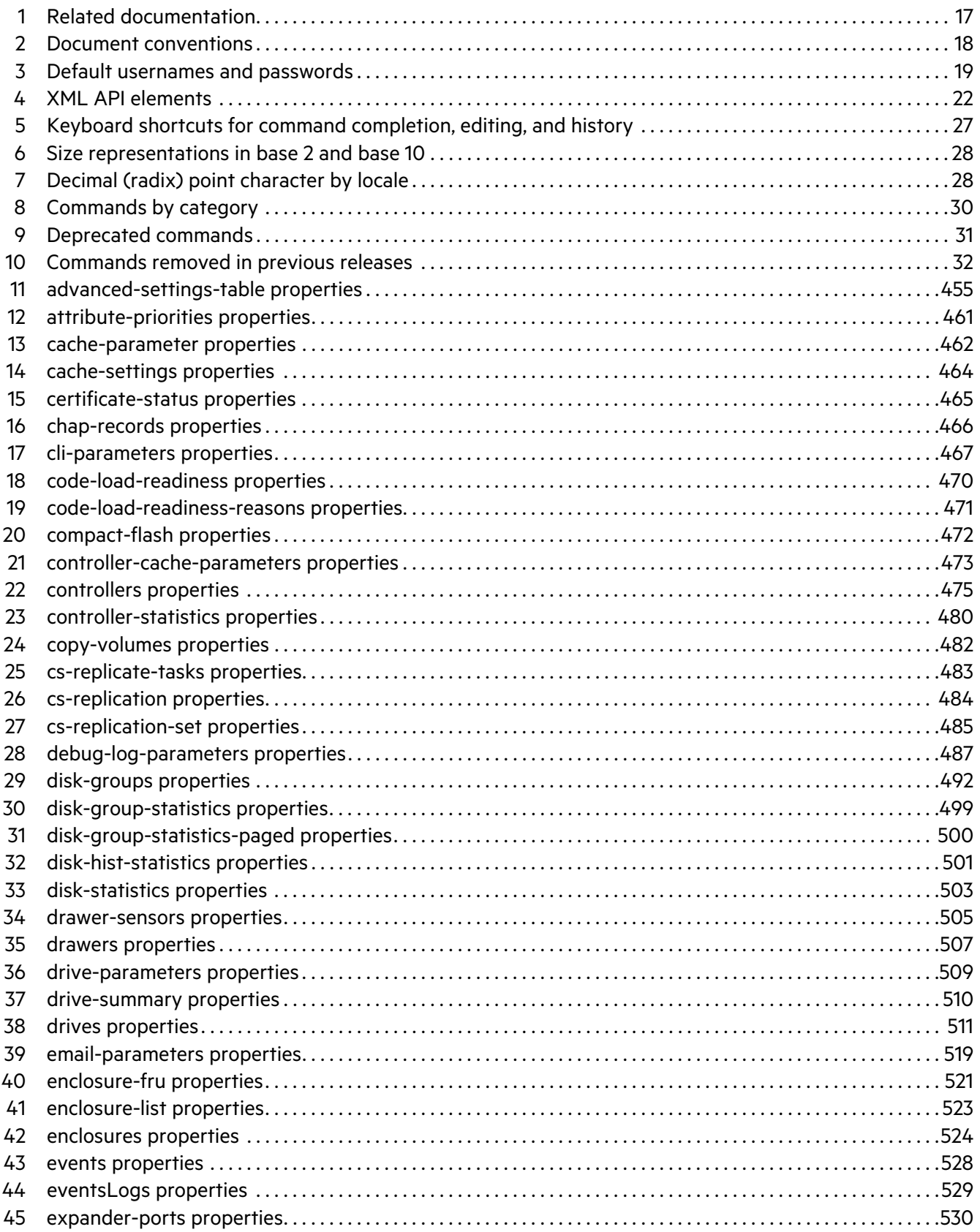

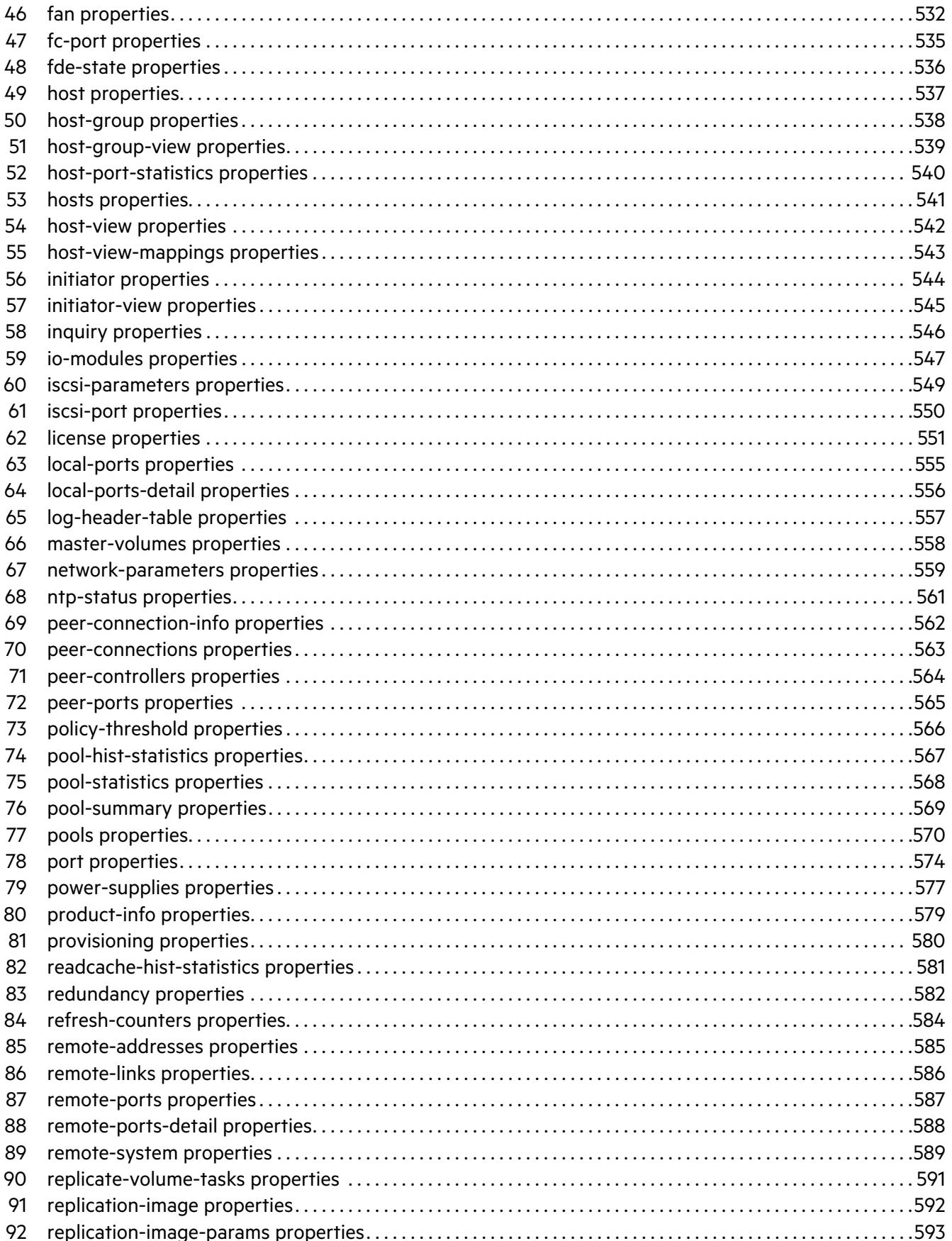

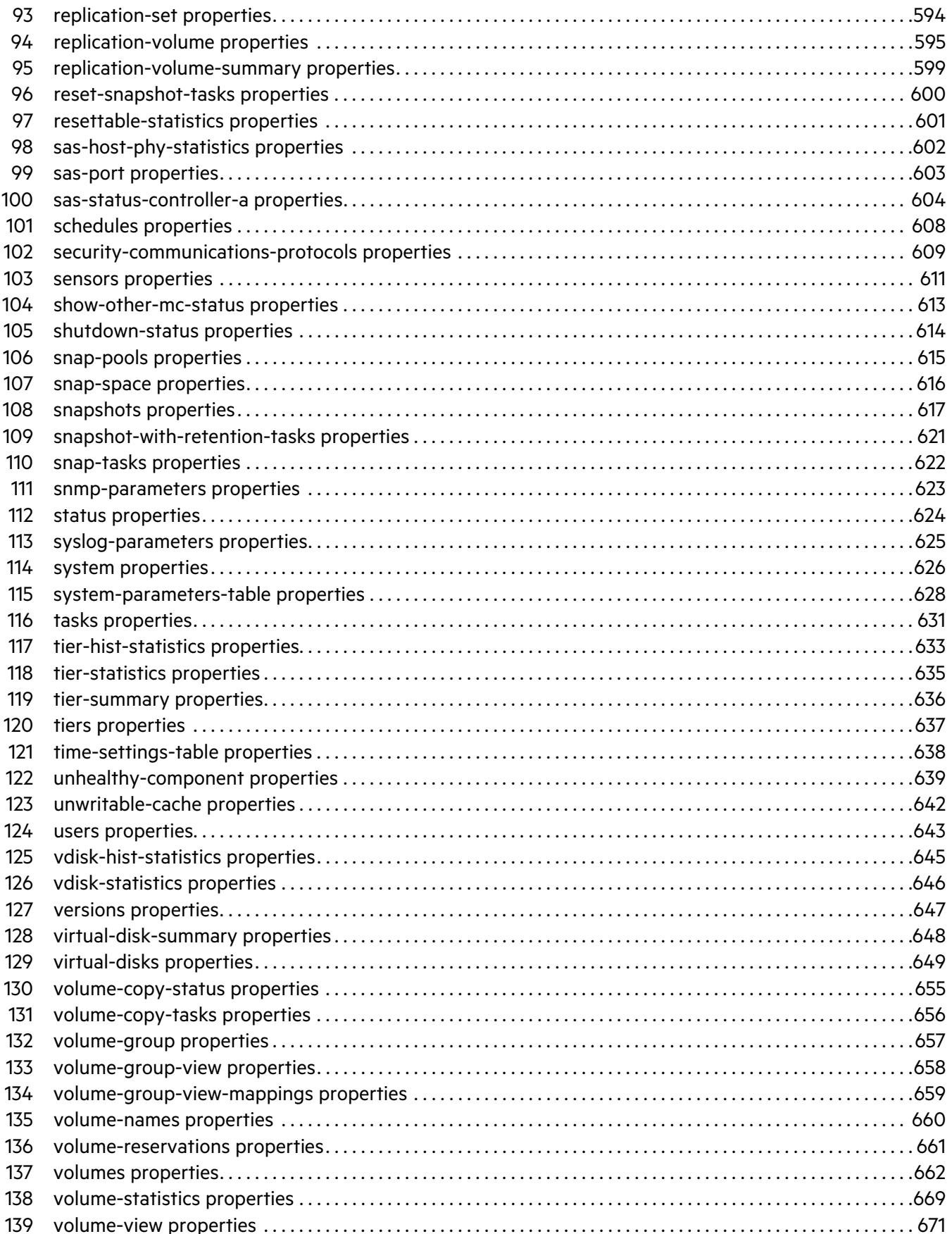

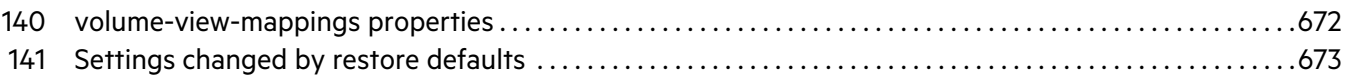

## <span id="page-16-0"></span>About this guide

This guide provides information about managing a Dot Hill AssuredSAN™ storage system by using its command-line interface (CLI).

### <span id="page-16-1"></span>Intended audience

This guide is intended for storage system administrators.

### <span id="page-16-2"></span>**Prerequisites**

Prerequisites for using this product include knowledge of:

- **•** Network administration
- **•** Storage system configuration
- **•** Storage area network (SAN) management and direct attach storage (DAS)
- **•** Fibre Channel (FC) protocol
- **•** Serial Attached SCSI (SAS) protocol
- **•** Internet SCSI (iSCSI) protocol
- **•** Ethernet protocol

### <span id="page-16-3"></span>Related documentation

#### <span id="page-16-4"></span>**Table 1 Related documentation**

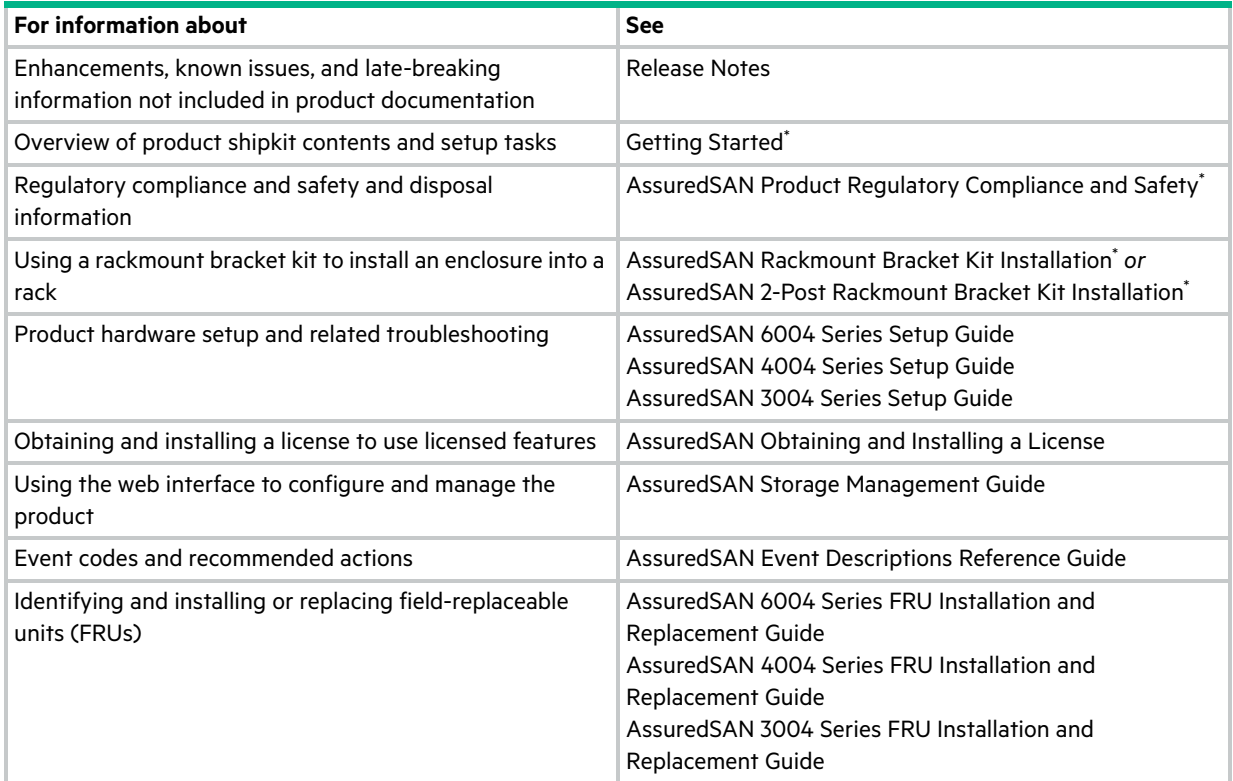

\* Printed document included in product shipkit.

For additional information, see Dot Hill's Customer Resource Center web site: [https://crc.dothill.com.](https://crc.dothill.com)

### <span id="page-17-0"></span>Document conventions and symbols

<span id="page-17-1"></span>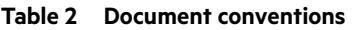

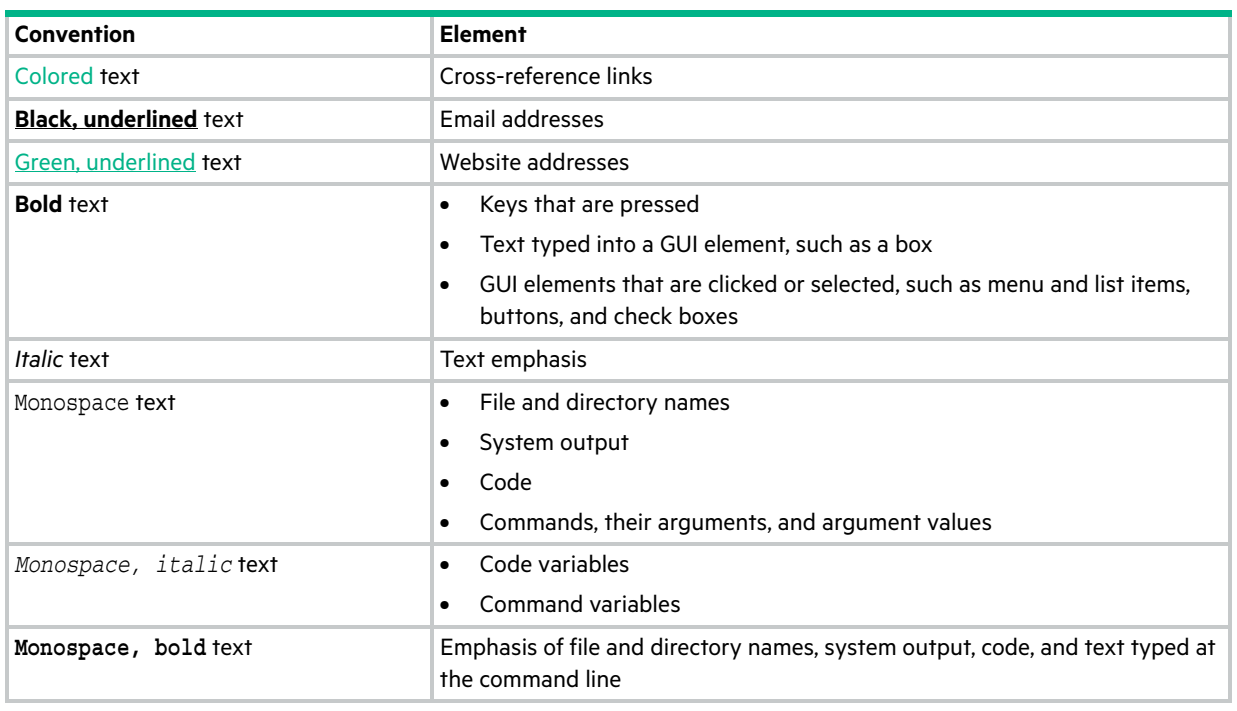

△ CAUTION: Indicates that failure to follow directions could result in damage to equipment or data.

**IMPORTANT:** Provides clarifying information or specific instructions.

**NOTE:** Provides additional information.

**TIP:** Provides helpful hints and shortcuts.

## <span id="page-18-0"></span>1 Using the CLI

This chapter introduces the AssuredSAN command-line interface (CLI).

In this guide:

- **•** The term *disk group* refers to either a vdisk for linear storage or a virtual disk group for virtual storage.
- **•** The term *pool* refers to either a single vdisk for linear storage or a virtual pool for virtual storage.

### <span id="page-18-1"></span>Accessing the CLI

The CLI software embedded in the controller modules enables you to manage and monitor storage-system operation. You can access the CLI in two ways:

- **•** By using HTTPS, HTTP, SSH, or Telnet on a management host that is remotely connected through a LAN to a controller module's network port.
- **•** By using a terminal emulator on a management host that is directly connected to a controller module's serial CLI port.

For information about accessing the CLI and obtaining IP values for storage-system management, see your product's Setup Guide.

<span id="page-18-3"></span>**Table 3 Default usernames and passwords**

| Username Password |         | <b>Roles</b>                      |
|-------------------|---------|-----------------------------------|
| monitor           |         | !monitor   Monitor (view only)    |
| manage            | !manage | Monitor, Manage (view and change) |

### <span id="page-18-2"></span>CLI output formats

The CLI has two output formats:

- **•** Console format, which is the human-to-computer interface (HCI).
- **•** XML API format, which is the computer-to-computer interface (CCI).

Console format enables users to interact with the CLI and obtain easily readable information. This format automatically sizes fields according to content and adjusts content to window resizes. These capabilities would present problems for a CCI in the form of scripts or other client software. In console format, some commands display confirmation prompts.

XML API format enables any external application to interact with the storage system. The XML format is constructed to permit new fields to be added without impacting existing clients if they follow standard XML parsing conventions. In API format, commands do *not* use confirmation prompts.

Scripting is not supported using console format because labels, field sizes, and order of fields may change in future firmware releases. To properly script CLI commands use XML API format, which is expected to remain consistent from release to release; field names will be consistent and new functionality will be added as new fields. These types of changes in XML output will not impact a conventional XML parsing engine.

You can change the CLI output format by using the [set cli-parameters](#page-190-1) command.

### <span id="page-19-0"></span>Using CLI interactively

By default the CLI is an interactive application. When you are logged into the CLI, the CLI waits for a command to be entered and then responds to it.

**IMPORTANT:** In the interactive mode, confirmation is required for commands that may cause data unavailability or data loss.

The following example shows interactively starting an SSH session, logging into the CLI, executing a command to show the system's current date and time, and exiting the CLI:

```
$: ssh manage@IP-address
Password:
product
System Name: Test
System Location: Lab
Version: version
# show controller-date
Controller Date: 2015-11-07 11:05:12
Time Zone Offset: -07:00
Success: Command completed successfully. (2015-11-07 11:05:12)
# exit
```
### <span id="page-19-1"></span>Using a script to access the CLI

Because basic command-line semantics provide prompts for user input and response time is indeterminate, scripts would need to use an "expect"-type mechanism to scan output for prompts. It is strongly recommended and more efficient to use the HTTP interface to access the XML API. The following example shows how to construct a Perl script to communicate with the XML API via HTTPS.

```
# Include required libraries
use LWP::UserAgent;
use Digest:: MD5 qw(md5 hex);
use XML::LibXML;
# Generate the login hash used to authenticate the user. The default username
# and password are hardcoded here to illustrate the requirements for the string.
# The username and password must be joined with an underscore.
my $md5 data = "manage !manage";
my $md5 hash = md5 hex( $md5 data );
# Create a user agent for sending https requests and generate a request object.
$user_agent = LWP::UserAgent->new( );
$url = 'https://IP-address/api/login/' . $md5_hash;
$request = HTTP::Request->new( GET => $url );
```

```
# Send the request object to the system. The response will be returned.
$response = $user_agent->request($request);
# Once the script has logged in, the response returns back a session key. 
# This code shows how to retrieve that session key.
my $parser = XML::LibXML->new();
my $document = $parser->parse string( $response->content );
my $root = $document->getDocumentElement;
my @objects = $root->getElementsByTagName( 'OBJECT' );
my @properties = $objects[0]->getElementsByTagName( 'PROPERTY' );
my $sessionKey;
foreach my $property ( @properties ) {
     my $name = $property->getAttribute( 'name' );
     if( $name eq 'response' ) {
        $sessionKey = $property->textContent;
     }
}
```
The following code segment shows how to get the entire configuration information from the CLI and print the output. The output can easily be redirected to a file for archiving.

```
$url = 'https://IP-address/api/show/configuration';
$request = HTTP::Request->new(GET => $url );
$request->header('sessionKey' => $sessionKey );
$request->header('dataType' => 'ipa' );
$response = $user_agent->request( $request );
print $response->content;
```
The dataType in the request header can also be set to console which allows the standard CLI text output to be shown. This should not be used for parsing, but may be useful for tabular reports obtained directly from the CLI commands.

The next section provides more information about using the XML API.

### <span id="page-21-0"></span>Using the XML API

The Management Controller provides access for monitoring and management via the SSH and Telnet protocols for command-line interface semantics, or via the HTTP and HTTPS protocols for XML API request/response semantics.

You can use an XML parser, such as XML:: Parser in Perl, to process the XML output and store this information as objects.

The output of each CLI command is composed of valid XML data until the CLI prompt (typically #) is encountered. The output contains a valid XML header followed by the XML elements described in the following table.

<span id="page-21-1"></span>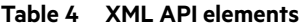

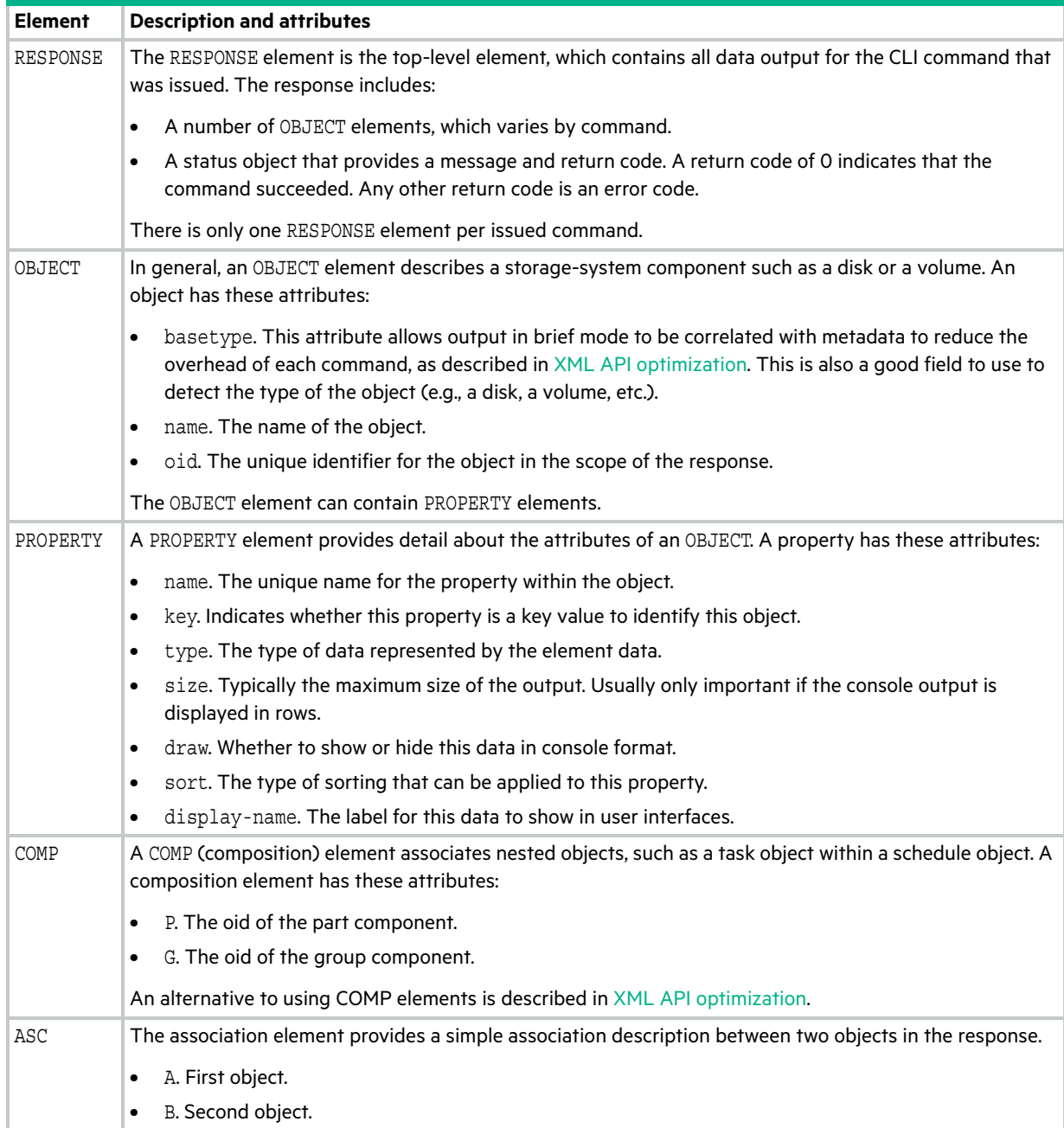

### <span id="page-22-0"></span>Scripting guidelines

When scripting command input, use CLI syntax as defined in this guide. For use with SSH or Telnet, use a space character between command names, parameters, and their values (as shown throughout this guide). For use with the HTTP interface, use a '/' character instead of a space character between command names, parameters, and their values.

When writing scripts to parse XML API output, use an XML library to parse the data. For parsing, a script should *not* rely on ordering, spacing, or column position. To find a specific property, a script should compare property names as it searches through the data. This allows the script to be compatible with future versions that could potentially add new fields to the output.

 $\triangle$  CAUTION: Because API format does not use confirmation prompts, use caution when scripting commands that may cause data unavailability or data loss.

The output of show commands is intended for monitoring or obtaining the current configuration. Other commands provide configuration data and display one or more status objects that specify the status of command processing. The last status object specifies the overall status of the command; other status objects indicate intermediate processing status.

The following example shows the XML API status object:

```
<OBJECT basetype="status" name="status" oid="1">
     <PROPERTY name="response-type" type="string" size="12" draw="false" sort="nosort" 
display-name="Response Type">Success</PROPERTY>
    <PROPERTY name="response-type-numeric" type="uint32" size="12" draw="false" sort="nosort" 
display-name="Response Type">0</PROPERTY>
     <PROPERTY name="response" type="string" size="180" draw="true" sort="nosort" 
display-name="Response">Command completed successfully. (2014-07-10 13:52</PROPERTY>
     <PROPERTY name="return-code" type="sint32" size="15" draw="false" sort="nosort" 
display-name="Return Code">0</PROPERTY>
     <PROPERTY name="component-id" type="string" size="80" draw="false" sort="nosort" 
display-name="Component ID"></PROPERTY>
     <PROPERTY name="time-stamp" type="string" size="25" draw="false" sort="datetime" 
display-name="Time">2014-07-10 13:52:45</PROPERTY>
    <PROPERTY name="time-stamp-numeric" type="uint32" size="25" draw="false" sort="datetime" 
display-name="Time">1405000365</PROPERTY>
</OBJECT>
```
In a script, each command should check the previous command's status before proceeding. If the value of the status object's return-code property is 0, the command succeeded; any other value means that the command failed.

#### <span id="page-22-1"></span>XML API examples

The following example shows a command formatted for use with the command-line interface and for use with the HTTPS interface, and its XML API output.

- **•** Command-line interface format: create user JSmith interfaces wbi password Abc#1379
- **•** HTTP interface format: create/user/JSmith/interfaces/wbi/password/Abc#1379

```
<?xml version="1.0" encoding="UTF-8" standalone="yes"?>
<RESPONSE VERSION="L100">
   <OBJECT basetype="status" name="status" oid="1">
     <PROPERTY name="response-type" type="string" size="12" draw="false" sort="nosort" 
display-name="Response Type">Success</PROPERTY>
    <PROPERTY name="response-type-numeric" type="uint32" size="12" draw="false" sort="nosort" 
display-name="Response Type">0</PROPERTY>
```

```
 <PROPERTY name="response" type="string" size="180" draw="true" sort="nosort" 
display-name="Response">Command completed successfully. (JSmith) - The new user was created. 
(2014-07-10 14:16:29)</PROPERTY>
     <PROPERTY name="return-code" type="sint32" size="15" draw="false" sort="nosort" 
display-name="Return Code">0</PROPERTY>
     <PROPERTY name="component-id" type="string" size="80" draw="false" sort="nosort" 
display-name="Component ID">JSmith</PROPERTY>
     <PROPERTY name="time-stamp" type="string" size="25" draw="false" sort="datetime" 
display-name="Time">2014-07-10 14:16:29</PROPERTY>
    <PROPERTY name="time-stamp-numeric" type="uint32" size="25" draw="false" sort="datetime" 
display-name="Time">1405001789</PROPERTY>
   </OBJECT>
</RESPONSE>
```
#### <span id="page-23-0"></span>XML API optimization

The following are two ways to optimize XML API performance:

- **•** Use embedded objects. This allows one object to contain not only properties but also other objects. In general, parsing a structure such as this is easier as the association between objects is simpler. This is an alternative to using COMP elements.
- **•** Use brief mode. In brief mode, which is disabled by default, returns a subset of attributes of object properties. The name and type attributes are always returned. Other properties can be obtained by using the [meta](#page-140-1) command with the basetype of the object. This optimization reduces the number of bytes transmitted for each request and allows caching of CLI metadata. Brief mode can be enabled or disabled by using the [set cli-parameters](#page-190-1) command.

The following example shows brief mode output, in which a subset of attributes is returned, and use of embedded objects:

```
# show ports
<?xml version="1.0" encoding="UTF-8" standalone="yes"?>
<RESPONSE VERSION="L100" REQUEST="show ports">
  <OBJECT basetype="port" name="ports" oid="1" format="rows">
     <PROPERTY name="durable-id" type="string">hostport_A0</PROPERTY>
     <PROPERTY name="controller" key="true" type="string">A</PROPERTY>
     <PROPERTY name="controller-numeric" key="true" type="string">1</PROPERTY>
     <PROPERTY name="port" key="true" type="string">A0</PROPERTY>
     <PROPERTY name="port-type" type="string">FC</PROPERTY>
 ...
     <OBJECT basetype="fc-port" name="port-details" oid="2" format="rows">
       <PROPERTY name="configured-topology" type="string">PTP</PROPERTY>
       <PROPERTY name="primary-loop-id" type="string">N/A</PROPERTY>
      <PROPERTY name="sfp-status" type="string">Not present</PROPERTY>
       ...
     </OBJECT>
  </OBJECT>
   ...
  <OBJECT basetype="status" name="status" oid="17">
     <PROPERTY name="response-type" type="string">Success</PROPERTY>
     ...
</OBJECT>
</RESPONSE>
```
### <span id="page-24-0"></span>Command syntax

### <span id="page-24-1"></span>General rules for specifying commands

Command names and parameter names are not case sensitive.

Parameters enclosed in square brackets ([]) are optional. Do not type the bracket characters.

Parameter values separated by '|' characters are options. Enter only one of the values. Unless specified otherwise, enumerated values are not case sensitive.

Parameter values in italics are variables. Substitute text that is appropriate for the task you want to perform. Unless specified otherwise, variable values such as names of users and volumes are case sensitive and have a maximum length in bytes. When encoded in UTF-8, a single character can occupy multiple bytes. Standard US-ASCII characters require 1 byte; most Latin (Western European), Cyrillic, and Arabic characters are encoded with 2 bytes; most Asian characters are 3 bytes.

Unless otherwise specified, a parameter value can include spaces and printable UTF-8 characters except: " , < > \

A parameter value that includes a space must be enclosed in double quotes.

Parameters can be entered in any order. However, for a parameter with no keyword, if you want to specify a value that is partially or entirely the same as the keyword of an optional parameter, you must specify the optional parameter before the value. For example, to create a user named base you must specify the optional base parameter before the name **base**: create user base 2 **base**

### <span id="page-24-2"></span>Specifying drawers

In an enclosure with drawers:

- **•** Disk drawers are specified by enclosure ID and drawer number. Enclosure IDs increment from 0. Drawer IDs increment from 0 in each enclosure. Example: 2.1
- **•** Disks are specified without the drawer number, as described below.

### <span id="page-24-3"></span>Specifying disks

Disks are specified by enclosure ID and slot number. Enclosure IDs increment from 0. Disk IDs increment from 0 in each enclosure. You can specify:

- **•** A disk. Example: 1.4
- **•** A hyphenated range of disks. Example: 1.4-7
- **•** A comma-separated list of individual disks, ranges, or both (with no spaces). Example: 1.4,1.6-9
- **•** A RAID 10 or 50 disk group with disks in subgroups separated by colons (with no spaces). RAID-10 example: 1.1-2:1.3-4:1.7,1.10

### <span id="page-24-4"></span>Specifying vdisks

For linear storage, you can specify:

- **•** A vdisk by its name or serial number. A unique serial number is automatically assigned when a vdisk is created, and does not change for the life of the vdisk.
- **•** A list of vdisk names or serial numbers separated by commas (with no spaces). Not all commands support lists. List example: vd1,"My vdisk"

### <span id="page-25-0"></span>Specifying disk groups

For virtual storage, you can specify:

- **•** A disk group by its name or serial number.
- **•** A list of disk-group names or serial numbers separated by commas (with no spaces). Not all commands support lists. Example: dg1,"Disk group 1"

### <span id="page-25-1"></span>Specifying pools

For virtual storage, you can specify:

- **•** A pool by its name or serial number.
- **•** A list of pool names or serial numbers separated by commas (with no spaces). Not all commands support lists. Example: A, B

### <span id="page-25-2"></span>Specifying volumes

You can specify:

- **•** A volume by its name or serial number. A unique serial number is automatically assigned when a volume is created, and does not change for the life of the volume.
- **•** A list of volume names or serial numbers separated by commas (with no spaces). Not all commands support lists. List example: vd1\_v1,"Vol #1"

### <span id="page-25-3"></span>Specifying volume groups

For virtual storage, you can specify:

**•** A volume group by its name in the format *volume-group*.\*, where \* represents all volumes in the group. Example: TestVolumes.\*

### <span id="page-25-4"></span>Specifying ports

Controller module host ports are specified by port number only (to use the same port in both controllers) or by controller ID and port number (to specify a port in one controller).

In a 2U12 or 2U24 controller enclosure, the top controller module's ID is A and the bottom controller module's ID is B. In a 2U48 controller enclosure, the top controller module's ID is A and the bottom controller module's ID is B. In a 4U56 controller enclosure, the right controller module's ID is A and the left controller module's ID is B. Controller IDs are not case sensitive.

Port IDs increment from 0 in each controller module.

You can specify:

- **•** A port ID in both controllers. Example: 1
- **•** A port ID in one controller. Example: A1
- **•** A hyphenated range of IDs. Do not mix controller IDs in a range. Example: b1-b2 or 1-2
- A comma-separated list of IDs, ranges, or both (with no spaces). Example: A1, b1-b2 or A1, 2

#### <span id="page-25-5"></span>Specifying initiators and hosts

You can specify:

- **•** An FC initiator by its nickname or 16-hex-digit WWPN.
- **•** A SAS initiator by its nickname or 16-hex-digit WWPN.
- **•** An iSCSI initiator by its nickname or node name (typically the IQN).
- **•** A host by name in the format *host-name*.\*, where \* represents all initiators in the host. Example: Mail\_Server.\*

### <span id="page-26-0"></span>Specifying host groups

For virtual storage, you can specify:

**•** A host group by name in the format *host-group*.\*.\*, where the first \* represents all hosts in the group and the second \* represents all initiators in those hosts. Example: TestLab. \*. \*

### <span id="page-26-1"></span>Specifying fan modules

In a 4U56 enclosure:

**•** Fan modules are specified by enclosure ID and module number. Enclosure IDs increment from 0. Module IDs increment from 0 in each enclosure. Example: 1.1

### <span id="page-26-2"></span>User password rules

- **•** The value is case sensitive.
- **•** The value can have 8–32 characters.
- **•** The value can include printable UTF-8 characters except a space or: " ' , < > \
- **•** A value that includes only printable ASCII characters must include at least one uppercase character, one lowercase character, and one non-alphabetic character. This rule does not apply if the password contains UTF-8 characters that are outside the range of printable ASCII characters.

### <span id="page-26-3"></span>Command completion, editing, and history

The CLI supports command completion, command editing, and command history.

When entering commands interactively you can abbreviate their names and keywords. For example, you can enter **sho cl** to run the show cli-parameters command. If you press Tab or Ctrl+i after typing sufficient characters to uniquely identify the command or keyword, the remainder of the command or keyword is displayed so you can confirm your intent. If you enter too few letters to uniquely identify a keyword, pressing Tab or Ctrl+i will list commands or keywords that match the entered string and redisplays the string so you can complete it.

When scripting commands, type commands in full to aid readability.

The history contains commands entered in the active CLI session. You can recall a command from the history, edit it, and run it.

| Τo                                   | <b>Press</b>       |
|--------------------------------------|--------------------|
| Complete a partially entered keyword | Tab or Ctrl+i      |
| Show command history                 | F6                 |
| Get previous command from history    | <b>Up Arrow</b>    |
| Get next command from history        | Down Arrow         |
| Move cursor left                     | <b>Left Arrow</b>  |
| Move cursor right                    | <b>Right Arrow</b> |
| Delete previous character            | <b>Backspace</b>   |

<span id="page-26-4"></span>**Table 5 Keyboard shortcuts for command completion, editing, and history**

### <span id="page-27-0"></span>Viewing help

To view brief descriptions of all commands that are available to the user role you logged in as, enter:

help

To view full help for a command name, enter:

help *command-name*

To view the information shown in [Command syntax](#page-24-0) above, enter:

help syntax

To view the information shown in this topic and in [Command completion, editing, and history](#page-26-3) above, enter:

help help

### <span id="page-27-1"></span>Size representations

Operating systems usually show volume size in base 2. Disk drives usually show size in base 10. Memory (RAM and ROM) size is always shown in base 2.

In the CLI, the base for entry and display of storage-space sizes can be set per user or per session; see [create user](#page-88-1) and set [cli-parameters.](#page-190-1) When entering storage-space sizes only, either base-2 or base-10 units can be specified.

| Base 2         |                    | <b>Base 10</b> |                    |
|----------------|--------------------|----------------|--------------------|
| Unit           | Size in bytes      | <b>Unit</b>    | Size in bytes      |
| KiB (kibibyte) | 1.024              | KB (kilobyte)  | 1.000              |
| MiB (mebibyte) | 1.024 <sup>2</sup> | MB (megabyte)  | 1,000 <sup>2</sup> |
| GiB (gibibyte) | 1,024 <sup>3</sup> | GB (gigabyte)  | 1,000 <sup>3</sup> |
| TiB (tebibyte) | 1.024 <sup>4</sup> | TB (terabyte)  | 1.000 <sup>4</sup> |
| PiB (pebibyte) | 1,024 <sup>5</sup> | PB (petabyte)  | 1,000 <sup>5</sup> |
| EiB (exbibyte) | 1,024 <sup>6</sup> | EB (exabyte)   | 1,000 <sup>6</sup> |

<span id="page-27-2"></span>**Table 6 Size representations in base 2 and base 10**

The locale setting determines the character used for the decimal (radix) point, as shown below.

<span id="page-27-3"></span>**Table 7 Decimal (radix) point character by locale**

| Language                                                                    | <b>Character Examples</b> |                         |
|-----------------------------------------------------------------------------|---------------------------|-------------------------|
| Arabic, English, Chinese, Japanese, Korean, Russian                         | Period (.)                | 146.81 GB<br>$3.0$ Gb/s |
| Dutch, French, German, Italian, Portuguese, Spanish   Comma (,)   146,81 GB |                           | $3.0$ Gb/s              |

### <span id="page-28-0"></span>Event log

A controller enclosure's event log records all events that have occurred in or been detected by the controller modules and encompasses all field-replaceable units (FRUs) in the storage system.

Each event has one of the following levels, in decreasing severity:

- **•** Critical. A failure occurred that may cause a controller to shut down. Correct the problem *immediately*.
- **•** Error. A failure occurred that may affect data integrity or system stability. Correct the problem as soon as possible.
- **•** Warning. A problem occurred that may affect system stability but not data integrity. Evaluate the problem and correct it if necessary.
- **•** Informational. A configuration or state change occurred, or a problem occurred that the system corrected. No action is required.
- **•** Resolved. A condition that caused an event to be logged has been resolved.

For information about viewing events, see the [show events](#page-307-1) command.

## <span id="page-29-0"></span>2 Categorical list of commands

### <span id="page-29-1"></span>Current commands by category

The following table helps you find a command within a category of functionally related commands. A command might appear in more than one category.

| Category                                                                        | <b>Commands</b>                                                                                                    |
|---------------------------------------------------------------------------------|----------------------------------------------------------------------------------------------------|
| CLI and users                                                                   | create user, delete user, exit, help, set cli-parameters, set password, set prompt, set user, show<br>cli-parameters, show users                                                                                                    |
| Disks, disk<br>groups, pools,<br>tiers, and spares                              | abort scrub, abort verify, add disk-group, add spares, clear disk-metadata, clear fde-keys<br>(AssuredSAN 4004 only), create vdisk, delete pools, delete vdisks, dequarantine, expand vdisk,<br>remove spares, rescan, scrub disk-groups, scrub vdisk, set disk (AssuredSAN 4004 only), set<br>disk-group, set expander-fault-isolation, set fde-import-key (AssuredSAN 4004 only), set<br>fde-lock-key (AssuredSAN 4004 only), set fde-state (AssuredSAN 4004 only), set led, set pool, set<br>vdisk, show disks, show disk-groups, show fde-state (AssuredSAN 4004 only), show pools, show<br>tiers, show vdisks, trust, verify disk-groups, verify vdisk                                                                                                    |
| Volumes, volume<br>groups, initiators,<br>hosts, host<br>groups, and<br>mapping | add host-group-members, add host-members, add volume-group-members, create host, create host-group,<br>create volume, create volume-group, create volume-set, delete host-groups, delete hosts, delete<br>initiator-nickname, delete volume-groups, delete volumes, expand disk-group, expand volume, map volume,<br>release volume, remove disk-groups, remove host-group-members, remove host-members, remove<br>volume-group-members, scrub volume, set cache-parameters, set host, set host-group, set host-port-mode<br>(AssuredSAN 4004 only), set initiator, set volume, set volume-group, show cache-parameters, show<br>host-groups, show initiators, show maps, show ports, show unwritable-cache, show volume-groups, show<br>volume-names, show volume-reservations, show volumes, unmap volume                                                                                                    |
| Snapshots, and<br>snap pools                                                    | convert master-to-std, convert std-to-master, create master-volume, create snap-pool, create snapshots, delete<br>all-master-volumes, delete all-snapshots, delete snap-pool, delete snapshot, delete snapshot-write-data,<br>expand snap-pool, reset snapshot, rollback volume, set priorities, set snap-pool-policy, set snap-pool-threshold,<br>set snapshot-space, show master-volumes, show priorities, show snap-pools, show snapshot-space, show<br>snapshots                                                                                                    |
| Linear volume<br>copy                                                           | abort volumecopy, show volumecopy-status, volumecopy                                                                                                    |
| Virtual volume<br>copy                                                          | abort copy, copy volume, show volume-copies                                                                                                    |
| Scheduled tasks                                                                 | create schedule, create task, delete schedule, delete task, set schedule, set task, show schedules,<br>show tasks                                                                                                    |
| Event<br>notification                                                           | set email-parameters, set snmp-parameters, set syslog-parameters, show email-parameters, show<br>events, show snmp-parameters, show syslog-parameters, test                                                                                                    |
| System<br>configuration<br>and utilities                                        | check firmware-upgrade-health, clear cache, create certificate, create chap-record, delete chap-records, ping,<br>reset host-link, restart mc, restart sc, set advanced-settings, set cache-parameters, set chap-record, set<br>controller-date, set disk-parameters, set enclosure, set expander-fault-isolation, set expander-phy, set<br>host-parameters, set host-port-mode (AssuredSAN 4004 only), set iscsi-parameters, set led, set<br>network-parameters, set ntp-parameters, set protocols, set system, show advanced-settings, show<br>cache-parameters, show certificate, show chap-records, show configuration, show controller-date, show<br>controllers, show disk-parameters, show enclosures, show expander-status, show fans, show frus, show inquiry,<br>show iscsi-parameters, show license, show network-parameters, show ntp-status, show ports, show<br>power-supplies, show provisioning, show protocols, show redundancy-mode, show sas-link-health, show<br>sensor-status, show shutdown-status, show system, show system-parameters, show versions, shutdown |

<span id="page-29-2"></span>**Table 8 Commands by category**

#### **Table 8 Commands by category (continued)**

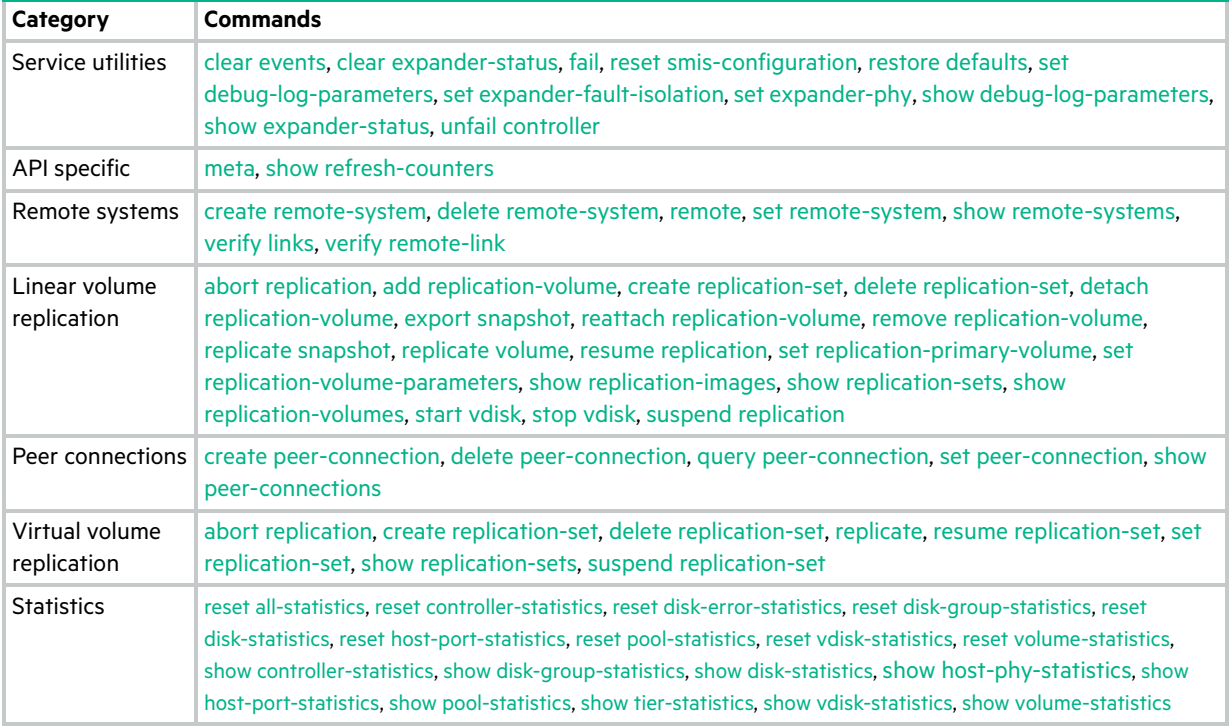

### <span id="page-30-0"></span>Deprecated commands

The following table lists commands that are deprecated and specifies other commands to use instead, if any. Deprecated commands remain usable in this release but may be removed in a future release. If you have scripts that use deprecated commands, update the scripts to use the replacement commands instead.

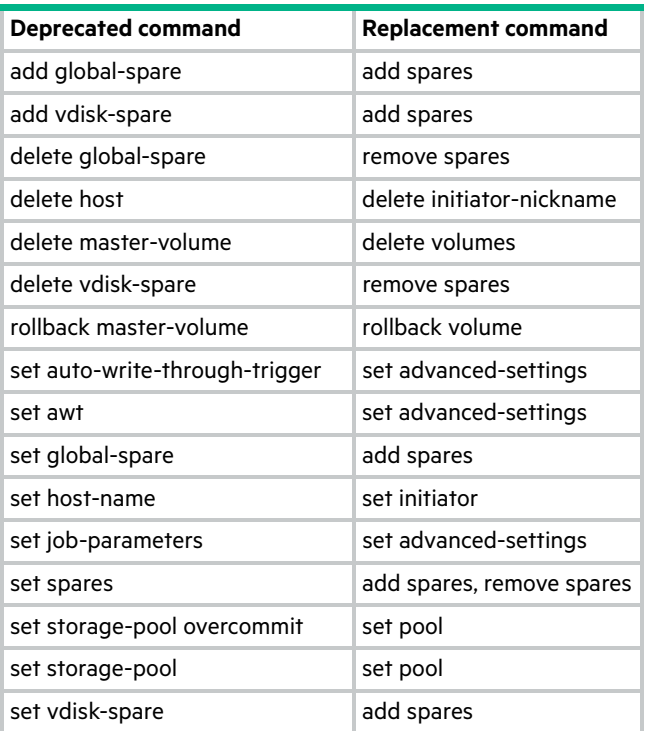

#### <span id="page-30-1"></span>**Table 9 Deprecated commands**

#### **Table 9 Deprecated commands (continued)**

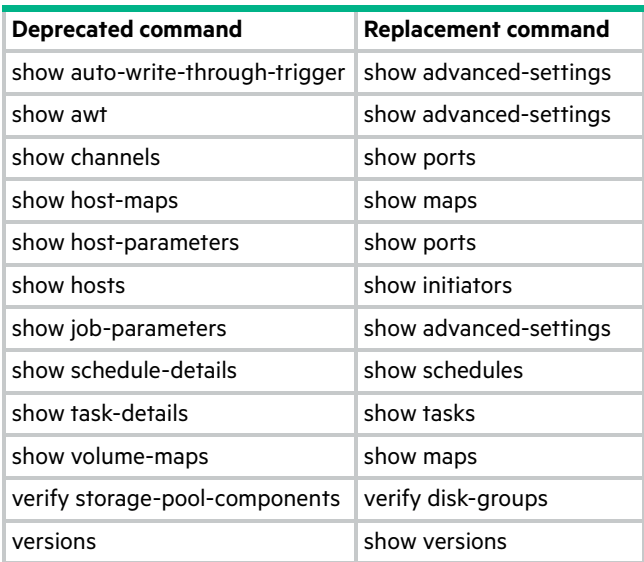

### <span id="page-31-0"></span>Removed commands

The following table lists commands that were removed in previous releases and specifies commands to use instead, if any.

| <b>Removed command</b>         | <b>Replacement command</b> |
|--------------------------------|----------------------------|
| add storage-pool-components    | add disk-groups            |
| clear disk metadata            | clear disk-metadata        |
| cls                            | None                       |
| create host-name               | set initiator              |
| create host-wwn-name           | set initiator              |
| create iscsi-host              | set initiator              |
| create storage-pool            | None                       |
| delete all-volumes             | delete all-master-volumes  |
| delete host-wwn-name           | delete initiator-nickname  |
| delete iscsi-host              | delete initiator-nickname  |
| delete storage-pool            | delete pools               |
| delete vdisk                   | delete vdisks              |
| echo                           | None                       |
| exec                           | None                       |
| expand master-volume           | expand volume              |
| history                        | None                       |
| remove storage-pool-components | remove disk-groups         |
| reset host-channel-link        | reset host-link            |
| reset snap-pool                | None                       |
| scrub disk                     | None                       |
| scrub storage-pool-components  | None                       |

<span id="page-31-1"></span>**Table 10 Commands removed in previous releases**

**Table 10 Commands removed in previous releases (continued)**

| <b>Removed command</b>        | <b>Replacement command</b>                     |
|-------------------------------|------------------------------------------------|
| set drive-parameters          | set disk-parameters                            |
| set host-port-interconnects   | None - not applicable                          |
| set host-wwn-name             | set initiator                                  |
| set iscsi-host                | set initiator                                  |
| set output-format             | set cli-parameters                             |
| set replication-external-view | set replication-primary-volume                 |
| set snap-pool-parameters      | None                                           |
| set snap-pool policy          | set snap-pool-policy                           |
| set snap-pool threshold       | set snap-pool-threshold                        |
| set snapshot-policy           | None                                           |
| show drive-parameters         | show disk-parameters                           |
| show enclosure-status         | show enclosures, show frus, show sensor-status |
| show host-port-interconnects  | None - not applicable                          |
| show host-wwn-names           | show initiators                                |
| show iscsi-hosts              | show initiators                                |
| show lun-maps                 | show maps                                      |
| show output-format            | show cli-parameters                            |
| show port-wwn                 | show ports                                     |
| show storage-pool-components  | show disk-groups                               |
| show storage-pools            | show pools                                     |
| show storage-status           | show disk-group-statistics                     |
| show volume copy-status       | show volumecopy-status                         |
| stty                          | None                                           |
| tlnfo                         | None                                           |

## <span id="page-33-0"></span>3 Alphabetical list of commands

This chapter is organized to help you find a command by name. Each command topic includes one or more of the following sections:

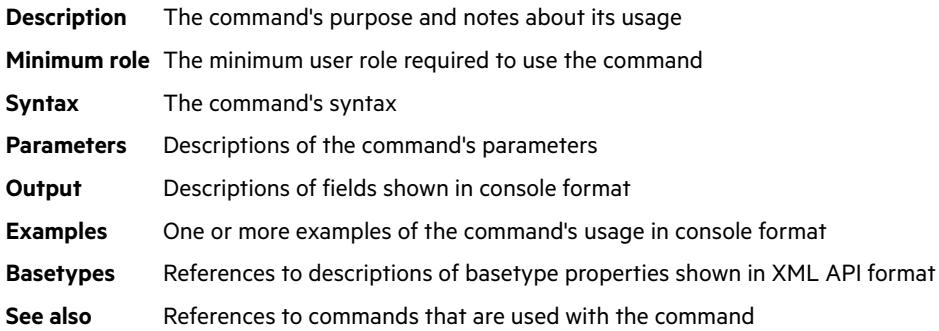

### <span id="page-34-1"></span><span id="page-34-0"></span>abort copy

#### **Description**

Aborts a copy volume operation.

When the operation is complete, the destination volume is deleted.

#### **Minimum role**

manage

#### **Syntax**

abort copy *source-volume-ID*

#### **Parameters**

*source-volume-ID*

The name or serial number of the source volume. A name that includes a space must be enclosed in double quotes.

#### **Examples**

Abort copying volume SourceVol to volume DestVol.

# abort copy SourceVol

#### **See also**

[copy volume](#page-60-0) [show volume-copies](#page-414-1) [show volumes](#page-420-1)

### <span id="page-35-3"></span><span id="page-35-0"></span>abort replication

### <span id="page-35-1"></span>For virtual storage

#### **Description**

Aborts the current replication operation for the specified replication set.

The current replication may be running or suspended. Aborting a replication for a replication set in a Ready or Unsynchronized state will generate an error. This command must be run on the replication set's primary system.

**NOTE:** If you abort a replication operation, the snapshot space allocated for that replication in the primary pool and the secondary pool will not be freed. To free that space, either re-run the initial replication or delete the replication set.

#### **Minimum role**

manage

#### **Syntax**

abort replication *replication-ID*

#### **Parameters**

*replication-ID*

The name or serial number of the replication set in which to abort replications.

#### **Examples**

Abort active replications in replication set RS1.

# abort replication RS1

#### **See also**

[replicate](#page-155-1) [resume replication-set](#page-176-2) [show replication-sets](#page-366-2) [suspend replication-set](#page-434-1)

#### <span id="page-35-2"></span>For linear storage

#### **Description**

Aborts the current replication operation for the specified secondary volume.

The current replication may be running or suspended. This command must be run on the replication set's secondary system.

#### **Minimum role**

manage

#### **Syntax**

```
abort replication
  [set replication-set-ID]
  replication-ID
```
### **Parameters**

### set *replication-set-ID*

Optional. The name or serial number of the replication set. A name that includes a space must be enclosed in double quotes.

### *replication-ID*

The name or serial number of the secondary volume. A name that includes a space must be enclosed in double quotes. If the name is not unique across replication sets, specify the set parameter.

### **Examples**

Abort replication of primary volume V1 to secondary volume rV1.

# abort replication rV1

### **See also**

[resume replication](#page-175-0) [suspend replication](#page-433-0) [show replication-sets](#page-366-0) [show replication-volumes](#page-371-0)

## abort scrub

### **Description**

Aborts a media scrub operation.

### **Minimum role**

manage

### **Syntax**

abort scrub

[disk-group *disk-groups*]

[vdisk *vdisks*] [volume *volumes*]

### **Parameters**

Specify only one of the following parameters.

### disk-group *disk-groups*

Optional. A comma-separated list of the names or serial numbers of the disk groups to stop scrubbing. A name that includes a space must be enclosed in double quotes.

### vdisk *vdisks*

Optional. A comma-separated list of the names or serial numbers of the vdisks to stop scrubbing. A name that includes a space must be enclosed in double quotes.

#### volume *volumes*

Optional. A comma-separated list of the names or serial numbers of the volumes to stop scrubbing. A name that includes a space must be enclosed in double quotes.

### **Examples**

Abort scrubbing disk group dg1.

# abort scrub disk-group dg1

Abort scrubbing vdisk vd1.

# abort scrub vdisk vd1

Abort scrubbing volume vol1.

# abort scrub volume vol1

### **See also**

[scrub disk-groups](#page-179-0) [scrub vdisk](#page-180-0) [scrub volume](#page-181-0) [show disk-groups](#page-286-0) [show vdisks](#page-405-0) [show volumes](#page-420-0)

## abort verify

### **Description**

Aborts a media verify operation.

### **Minimum role**

manage

### **Syntax**

abort verify

[disk-group *disk-groups*]

[vdisk *vdisks*]

### **Parameters**

disk-group *disk-groups*

Optional. A comma-separated list of the names or serial numbers of the disk groups to stop verifying. A name that includes a space must be enclosed in double quotes.

### vdisk *vdisks*

Optional. A comma-separated list of the names or serial numbers of the vdisks to stop verifying. A name that includes a space must be enclosed in double quotes.

### **Examples**

Abort verifying disk group dg1.

# abort verify disk-group dg1

Abort verifying vdisk vd1.

# abort verify vdisk vd1

### **See also**

[show disk-groups](#page-286-0) [show vdisks](#page-405-0) [verify disk-groups](#page-445-0) [verify vdisk](#page-450-0)

## abort volumecopy

### **Description**

Aborts copying a volume. This command applies to linear storage only.

When the abort is complete, the destination volume is deleted.

### **Minimum role**

manage

### **Syntax**

abort volumecopy *volume*

### **Parameters**

### *volume*

The name or serial number of the source volume, the destination volume, or if a snapshot is being copied, its associated master volume. A name that includes a space must be enclosed in double quotes.

### **Examples**

Abort creating destination volume vd1\_copy.

# abort volumecopy v1\_copy

### **See also**

[show volumecopy-status](#page-413-0) [show volumes](#page-420-0) [volumecopy](#page-451-0)

## add disk-group

### **Description**

Creates a disk group using specified disks.

For linear storage, you can create a linear disk group.

For virtual storage, with the Virtualization license you can create a virtual disk group or a read-cache disk group.

All disks in a disk group must be the same type (enterprise SAS, for example).

**TIP:** A disk group can contain a mix of 512-byte native sector size (512n) disks and 512-byte emulated sector size (512e) disks. For consistent and predictable performance, do not mix disks of different sector size types (512n, 512e).

For virtual storage, a disk group of midline SAS disks will be used in the Archive tier. A disk group of enterprise SAS disks will be used in the Standard tier. A group of SAS SSDs can be used either in the Performance tier (with the Performance tier license) or as read cache. A virtual pool can contain only one read-cache group. A virtual pool cannot contain both read cache and a Performance tier. At least one virtual group must exist before a read-cache group can be added. A read-cache disk group can contain a maximum of two disks.

When you add a virtual disk group, the system will first prepare the disk group to be added to a virtual pool. During preparation, the disk group's status will be VPREP and the disk group cannot be removed. When preparation is complete, the disk group will start initializing. During initialization, the disk group's status will be INIT and the disk group will be available to store user data—or the disk group can be removed.

- **TIP:** All virtual disk groups in the same tier in a virtual pool should have the same RAID level, capacity, and physical number of disks. This will provide consistent performance across the tier.
- **TIP:** To replace a single-disk read-cache disk group with a multiple-disk read-cache disk group, simply remove the read cache and re-add it.

**NOTE:** If the only disk group in a virtual pool is quarantined, the pool will be inaccessible and attempting to add a new disk group to that pool will fail with a "duplicate name" error. Before you can add a disk group to that pool, you must resolve the problem with the quarantined disk group.

### **Minimum role**

manage

### **Syntax**

```
add disk-group
  [assigned-to a|b|auto]
  [chunk-size 64k|128k|256k|512k]
  disks disks
  [level \text{ nraid}| \text{raid}|r0|\text{raid}|r1|\text{raid}|s|r3|\text{raid}|r5|\text{raid}|f6|\text{raid}|0|\text{ri}|0|\text{raid}50|\text{r}50][mode online|offline]
  [pool a|b][spare disks]
  type linear|virtual|read-cache
  [name]
```
### **Parameters**

### assigned-to a|b|auto

Optional for linear storage. Prohibited for virtual storage. For a system operating in Active-Active ULP mode, this specifies the controller module to own the group. To let the system automatically load-balance groups between controller modules, use auto or omit this parameter. In Single Controller mode, this parameter is ignored; the system automatically load-balances groups in anticipation of the insertion of a second controller in the future.

#### chunk-size 64k|128k|256k|512k

Optional for linear storage. Prohibited for virtual storage. For linear storage, this specifies the amount of contiguous data, in KB, that is written to a disk group member before moving to the next member of the group. For NRAID and RAID 1, chunk-size has no meaning and is therefore not applicable. For RAID 50, this option sets the chunk size of each RAID-5 subgroup. The chunk size of the RAID-50 group is calculated as: *configured-chunk-size* x (*subgroup-members* - 1). The default is 512k.

**NOTE:** For virtual storage, the system will use one of the following chunk sizes, which cannot be changed:

- **•** RAID 1: Not applicable.
- **•** RAID 5 and RAID 6:
	- With 2, 4, or 8 non-parity disks: 512k. For example, a RAID-5 group with 3, 5, or 9 total disks or a RAID-6 group with 4, 6, or 10 total disks.
	- o Other configurations: 64k.
- **•** RAID 10: 512k.

### disks *disks*

Specifies the IDs of the disks to include in the group. For disk syntax, see ["Command syntax" \(page 25\)](#page-24-0).

The minimum and maximum numbers of disks supported for each RAID level are:

NRAID: 1 RAID 0: 2–16 RAID 1: 2 RAID 3: 3–16 (linear storage only) RAID 5: 3–16 RAID 6: 4–16 RAID 10: 4–16 RAID 50: 6–32 (liner storage only)

RAID 10 requires a minimum of two RAID-1 subgroups each having two disks. RAID 50 requires a minimum of two RAID-5 subgroups each having three disks. NRAID is automatically used for a read-cache group with a single disk. RAID 0 is automatically used for a read-cache group with multiple disks.

level nraid|raid0|r0|raid1|r1|raid3|r3|raid5|r5|raid6|r6|raid10|r10|raid50|r50

Required for a linear or virtual group. Prohibited for a read-cache group. Specifies the RAID level to apply to the member disks. Fault-tolerant RAID levels are RAID 1, 3, 5, 6, 10, and 50. A linear group can use any RAID level. A virtual group can use only RAID 1, 5, 6, or 10.

### mode online|offline

Optional for a linear group. Prohibited for a virtual or read-cache group. Specifies whether the group is initialized online or offline.

- **•** online: After a brief initialization period (seconds), the disk-group state is set to FTOL and I/O operations can be performed on the disk group. Subsequently, an initialization pass across the LBA extent is performed during which the existing data on the member data disks of the disk group is read, parity is generated, and only parity is written to the disk group (the data-area contents are preserved and not zeroed). This pass can take hours to complete on a large disk group. Online mode is the default for a linear disk group. Online mode is always used for a virtual disk group.
- **•** offline: The disk group will be in an unavailable, offline (OFFL) state during the initialization process, during which zeros are written to all data and parity sectors of the LBA extent of the disk group. This can take hours to complete on a large disk group but is faster than online mode. When initialization is complete, the disk group state is set to FTOL and I/O operations can be performed on the disk group.

### pool a|b

Required for a virtual or read-cache disk group. Prohibited for a linear disk group. Specifies the name of the virtual pool to contain the disk group. If the pool does not already exist, it will be created.

### spare *disks*

Optional for a linear disk group. Prohibited for a virtual or read-cache disk group. Specifies the IDs of 1–4 dedicated spares to assign to a RAID 1, 3, 5, 6, 10, or 50 disk group. For disk syntax, see ["Command syntax" \(page 25\).](#page-24-0) Only global spares are used for virtual disk groups.

### type linear|virtual|read-cache

Required. Specifies the type of disk group to create.

- **•** linear: A disk group for linear storage.
- **•** virtual: A disk group for virtual storage.
- **•** read-cache: A disk group for use as read cache for a virtual pool.

#### name

Optional for a virtual or read-cache disk group. Required for a linear disk group. Specifies a name for the new disk group. The name must be unique system-wide. Input rules:

- **•** The value is case sensitive.
- **•** The value can have a maximum of 32 bytes.
- **•** The value can include spaces and printable UTF-8 characters except: " , < \
- **•** A value that includes a space must be enclosed in double quotes.

If this parameter is omitted, the system will generate the name dqcontroller-ID# where # starts at 0 for a virtual disk group, or rc*controller-ID* for a read-cache disk group.

#### **Examples**

Add linear RAID-1 disk group dg1 with one spare.

# add disk-group type linear disks 1.20-21 level r1 spare 1.22 dg1

Add virtual RAID-5 disk group dg2 to pool A.

# add disk-group type virtual disks 1.17-19 level r5 pool a

Add a read-cache disk group to pool B. The resulting group will be named rcB.

# add disk-group type read-cache disks 1.18-19 pool b

### **See also**

[expand disk-group](#page-130-0) [remove disk-groups](#page-148-0) [set disk-group](#page-199-0) [show disk-groups](#page-286-0) [show disks](#page-293-0)

## add global-spare (Deprecated)

Use [add spares](#page-48-0).

## <span id="page-44-0"></span>add host-group-members

### **Description**

Adds hosts to a host group. A host group can contain a maximum of 256 hosts.

To add a host to a host group, the host must have the same mappings as all other members of the group. This means that the host must be mapped with the same access, port, and LUN settings to the same volumes or volume groups.

### **Minimum role**

manage

### **Syntax**

add host-group-members hosts *hosts host-group*

### **Parameters**

#### hosts *hosts*

A comma-separated list of the names of hosts to add to the specified host group. A name that includes a space must be enclosed in double quotes.

*host-group* The name of an existing host group.

### **Examples**

Add existing hosts Host3 and Host4 to existing host group HostGroup1.

# add host-group-members hosts Host3,Host4 HostGroup1

### **See also**

[remove host-group-members](#page-150-0) [show host-groups](#page-317-0) [show initiators](#page-322-0)

## add host-members

### **Description**

Adds initiators to a host. A host can contain a maximum of 128 initiators.

To add an initiator to a host, the initiator must have the same mappings as all other initiators in the host. This means that the initiator must be mapped with the same access, port, and LUN settings to the same volumes or volume groups.

### **Minimum role**

manage

### **Syntax**

add host-members initiators *initiators host-name*

### **Parameters**

### initiators *initiators*

A comma-separated list of the nicknames or IDs of initiators to add to the specified host. A name that includes a space must be enclosed in double quotes.

*host-name* The name of an existing host.

### **Examples**

Add existing initiators Init3 and Init4 to existing host Host1.

# add host-members initiators Init3,Init4 Host1

### **See also**

[create host](#page-66-0) [remove host-group-members](#page-150-0) [show host-groups](#page-317-0) (and hosts) [show initiators](#page-322-0)

## add replication-volume

### **Description**

Adds an existing secondary volume to a replication set. This command applies to linear storage only.

The volume can be in the same system as the primary volume or in a remote system.

A secondary volume is a master volume created specifically for use as the destination for a replication by using the [create master-volume](#page-69-0) command's prepare-replication-volume parameter.

Secondary volumes serve as the destination for replicated data from the primary volume. When a [replicate snapshot](#page-156-0) or [replicate volume](#page-157-0) command is issued, data is replicated from the primary volume to the associated secondary volume in the replication set.

This command must be run on the primary system.

#### **Minimum role**

manage

### **Syntax**

```
add replication-volume
 link-type FC|iSCSI
 [max-queue #]
 [nowait]
 primary-volume volume
 [priority low|medium|high]
 [remote-system system]
 secondary-address ip=IPs|wwnn=WWNNs|wwpn=WWPNs
 [set replication-set]
 replication-volume
```
### **Parameters**

link-type FC|iSCSI Specifies the type of ports being used for the inter-system link:

- **•** FC: FC ports
- **•** iSCSI: iSCSI ports

#### max-queue *#*

Optional. The number of replication images to consider when determining the next image to replicate: 1–64. Used only if the on-collision parameter is set to oldest.

#### nowait

Optional. Adding a volume to a replication set can take the Storage Controller several minutes to complete. This parameter allows that processing to continue in the background so the Management Controller can process other commands.

### primary-volume *volume*

The name or serial number of the replication volume to be the primary volume for the replication set. A name that includes a space must be enclosed in double quotes.

#### priority low|medium|high

Optional. The priority of the replication process on the replication volume: low, medium, or high.

### remote-system *system*

Optional for a local volume; required for a remote volume if the secondary-address parameter is not specified. The name or network-port IP address of the remote system. A name that includes a space must be enclosed in double quotes.

### secondary-address ip=*IPs*|wwnn=*WWNNs*|wwpn=*WWPNs*

Optional for a local volume; required for a remote volume if the remote-system parameter is not specified. Specifies host ports in the remote system by IP address, World Wide Node Name, or World Wide Port Name. An IP address value can include a port number. For example, 10.134.2.1:3260. Multiple values must be separated by commas and no spaces. For example: ip=10.134.2.1,10.134.2.2.

#### set *replication-set*

Optional. The name or serial number of the replication set. A name that includes a space must be enclosed in double quotes.

#### *replication-volume*

The name or serial number of the secondary volume to add. A name that includes a space must be enclosed in double quotes. If the name is not unique across replication sets, specify the set parameter.

#### **Examples**

Add secondary volume MV2 to the replication set whose primary volume is MV1, set the replication priority to high, and allow a maximum of 2 queued images to be considered for replication.

# add replication-volume link-type FC secondary-address wwpn=207000c0ffd52c31,217000c0ff52c31 primary-volume MV1 priority high max-queue 2 MV2

Add secondary volume LosAngeles to a replication set that uses iSCSI links and whose primary volume is NewYork.

# add replication-volume LosAngeles primary-volume NewYork link-type iSCSI secondary-address ip=10.134.69.5,10.134.69.6

#### **See also**

[show replication-sets](#page-366-0) [show replication-volumes](#page-371-0)

## <span id="page-48-0"></span>add spares

### **Description**

Designates specified available disks to be spares. A spare can replace a failed disk of the same type (enterprise SAS, for example) and the same or lower capacity in a disk group with a fault-tolerant RAID level.

For virtual storage, all spares are global spares.

For linear storage, you can add global spares or dedicated spares.

A global spare is available to a fault-tolerant disk group with the same disk type. The system can have 16 global spares. Global spares will be used for both virtual and linear disk groups as needed.

A dedicated spare is assigned to a fault-tolerant linear disk group with the same disk type. A linear disk group can have 4 dedicated spares.

For information about sparing rules, see the "About spares" topic in the Storage Management Guide.

**TIP:** A disk group can contain a mix of 512-byte native sector size (512n) disks and 512-byte emulated sector size (512e) disks. For consistent and predictable performance, do not mix disks of different sector size types (512n, 512e).

### **Minimum role**

manage

### **Syntax**

```
add spares
 [disk-group disk-group]
 [vdisk vdisk]
 disks
```
#### **Parameters**

disk-group *disk-group*

Optional. The name or serial number of a linear disk group to assign the disks to as dedicated spares. A name that includes a space must be enclosed in double quotes. If this parameter is omitted, the disks will be global spares.

#### vdisk *vdisk*

Optional. The name or serial number of the vdisk to assign the disks to as dedicated spares. A name that includes a space must be enclosed in double quotes. If this parameter is omitted, the disks will be global spares.

*disks*

The IDs of the disks to designate as spares. For disk syntax, see ["Command syntax" \(page 25\)](#page-24-0).

### **Examples**

Designate disk 1.2 as a global spare.

# add spares 1.2

Designate disk 1.3 as a dedicated spare for vdisk VD1.

# add spares vdisk VD1 1.3

Designate disk 1.3 as a dedicated spare for linear disk group dg1.

# add spares disk-group dg1 1.3

### **See also**

[remove spares](#page-153-0) [show disk-groups](#page-286-0) [show disks](#page-293-0) [show vdisks](#page-405-0)

# add vdisk-spare (Deprecated)

Use [add spares](#page-48-0).

## add volume-group-members

### **Description**

Adds virtual volumes to a volume group.

To add a volume to a volume group, the volume must have the same mappings as all other members of the group. This means that the volume must be mapped with the same access, port, and LUN settings to the same initiators, hosts, or host groups.

You cannot add a virtual volume to a volume group that is in a replication set.

### **Minimum role**

manage

### **Syntax**

add volume-group-members volumes *volumes volume-group*

### **Parameters**

volumes *volumes*

A comma-separated list of the names or serial numbers of virtual volumes to add to the specified volume group. A name that includes a space must be enclosed in double quotes.

### *volume-group*

The name of an existing volume group. A name that includes a space must be enclosed in double quotes.

### **Examples**

Add existing volumes Vol0002 and Vol0003 to existing volume group VolumeGroup1.

# add volume-group-members volumes Vol0002,Vol0003 VolumeGroup1

### **See also**

[create volume-group](#page-98-0) [remove volume-group-members](#page-154-0) [show volume-groups](#page-415-0) [show volumes](#page-420-0)

## check firmware-upgrade-health

### **Description**

Checks that the system is ready for a firmware upgrade.

Under normal conditions, firmware upgrade can be performed safely without risk to data availability or integrity. However, when the system is degraded—for example, because of failed or missing components or lack of multi-pathing to disks—upgrade failure or loss of availability can occur.

This command performs a series of health checks to determine whether any conditions exist that need to be resolved before upgrading firmware. Any conditions that are detected are listed with their potential risks. You can use commands in the "See also" section to determine which components have health problems to be resolved.

For information about using the SMC or FTP to update firmware, see the Storage Management Guide.

### **Minimum role**

manage

#### **Syntax**

check firmware-upgrade-health

### **Output**

### Upgrade Health

- **•** Pass: There are no risks to performing firmware upgrade.
- **•** Fail: At least one condition exists that presents a risk of upgrade failure or loss of availability.

Condition Detected The condition that was detected.

#### Risks

The problems that are likely to result if you do not resolve the conditions before performing a firmware upgrade.

#### **Examples**

Check firmware upgrade health for a system that is ready for upgrade.

# check firmware-upgrade-health Upgrade Health --------------------------------- Pass ---------------------------------

Check firmware upgrade health for a system that has problems to be resolved before upgrade.

# check firmware-upgrade-health Upgrade Health --------------------------------- Fail

```
 Condition Detected
  Risks
----------------------------------------------------------------------------
One or more disks are currently single ported.
 Data unavailability
At least one controller is not up.
  Data unavailability
One or more temperature sensors indicate a critical temperature.
  Code load failure
At least one controller contains unwritten cache data.
 Data corruption, data loss
One or more supercapacitors have failed.
 Code load failure
One or more power supplies are not functioning.
 Code load failure
One or more fans are not functioning.
 Code load failure
One or more vdisks are in a quarantined state.
  Code load failure
```
#### **Basetypes**

[code-load-readiness](#page-469-0) [code-load-readiness-reasons](#page-470-0) [status](#page-623-0)

---------------------

### **See also**

[show controllers](#page-279-0) [show disk-groups](#page-286-0) [show disks](#page-293-0) [show enclosures](#page-305-0) [show fans](#page-312-0) [show power-supplies](#page-350-0) [show sensor-status](#page-377-0) [show system](#page-389-0) [show vdisks](#page-405-0)

## clear cache

### **Description**

Clears unwritable cache data from both controllers. This data cannot be written to disk because it is associated with a volume that no longer exists or whose disks are not online. If the data is needed, the volume's disks must be brought online. If the data is not needed it can be cleared, in which case it will be lost and data will differ between the host and disk. Unwritable cache is also called orphan data.

△ CAUTION: Only use this command when all disk groups are online. Clearing cache for a volume that is offline or quarantined could result in data loss.

You can clear unwritable cache data for a specified volume or for all volumes.

#### **Minimum role**

manage

### **Syntax**

clear cache [volume *volume*]

#### **Parameters**

volume volume

Optional. The name or serial number of a specific volume for which to clear unwritable cache data. A name that includes a space must be enclosed in double quotes. If this parameter is omitted, unwritable cache data is cleared for all volumes.

### **Examples**

Clear unwritable cache data for volume V1 from both controllers.

# clear cache volume v1

#### **See also**

[show unwritable-cache](#page-402-0) [show volumes](#page-420-0)

## clear disk-metadata

### **Description**

Clears metadata from leftover disks. For a leftover disk, the [show disks](#page-293-0) command shows the Usage value LEFTOVR.

 $\triangle$  CAUTION: Only use this command when all disk groups are online and leftover disks exist. Improper use of this command may result in data loss.

If you are uncertain whether to use this command, contact technical support for further assistance.

Each disk in a disk group has metadata that identifies the owning disk group, the other members of the disk group, and the last time data was written to the disk group. The following situations cause a disk to become a *leftover*:

- **•** Disk group members' timestamps do not match so the system designates members having an older timestamp as leftovers.
- **•** A disk is not detected during a rescan, then is subsequently detected.

When a disk becomes a leftover, the following changes occur:

- **•** The disk's health becomes Degraded and its How Used state becomes LEFTOVR.
- **•** The disk is automatically excluded from the disk group, causing the disk group's health to become Degraded or Fault, depending on the RAID level.
- **•** The disk's fault LED becomes illuminated.

If spares are available, and the health of the disk group is Degraded, the disk group will use them to start reconstruction. When reconstruction is complete, you can clear the leftover disk's metadata. Clearing the metadata will change the disk's health to OK and its How Used state to AVAIL, making the disk available for use in a new disk group or as a spare.

If spares are not available to begin reconstruction, or reconstruction has not completed, keep the leftover disk so that you'll have an opportunity to recover its data.

This command clears metadata from leftover disks only. If you specify disks that are not leftovers, the disks are not changed.

### **Minimum role**

manage

### **Syntax**

clear disk-metadata *disks*

#### **Parameters**

*disks*

The IDs of the leftover disks from which to clear metadata. For disk syntax, see ["Command syntax" \(page 25\).](#page-24-0)

#### **Examples**

Clear metadata from leftover disk 1.1.

# clear disk-metadata 1.1

#### **See also**

[show disks](#page-293-0)

## clear events

### **Description**

Clears the event log in controller A, B, or both. For use by or with direction from technical support.

### **Minimum role**

manage

### **Syntax**

clear events  $[a|b|$ both]

### **Parameters**

a|b|both

Optional. The controller event log to clear. If this parameter is omitted, both event logs are cleared.

### **Examples**

Clear the event log for controller A.

# clear events a

### **See also**

[show events](#page-307-0)

## clear expander-status

### **Description**

Clears the counters and status for SAS expander lanes. For use by or with direction from technical support.

Counters and status can be reset to a good state for all enclosures, or for a specific enclosure whose status is Error as shown by the [show expander-status](#page-310-0) command.

**NOTE:** If a rescan is in progress, the clear operation will fail with an error message saying that an EMP does exist. Wait for the rescan to complete and then retry the clear operation.

### **Minimum role**

manage

### **Syntax**

clear expander-status [enclosure *ID*]

#### **Parameters**

enclosure *ID*

Optional. The enclosure number. If this parameter is omitted, the command clears the counters and status of all enclosures.

### **Examples**

Clear the expander status for the enclosure with ID 1.

# clear expander-status enclosure 1

### **See also**

[show expander-status](#page-310-0)

## clear fde-keys (AssuredSAN 4004 only)

### **Description**

Removes the lock keys used with Full Disk Encryption.

You can use this command to temporarily deny access to data on the disks during a period when the system will not be under your physical control. If the lock keys are cleared while the system is secured, the system will enter the Secured, Lock Ready state, in preparation for the system being powered down and transported. The disks will still be in the Secured, Unlocked state. After the system has been transported and powered back up, the system and disks will be in the Secured, Locked state. Set the system's lock key to restore access to data.

#### **Minimum role**

manage

### **Syntax**

```
clear fde-keys
 [current-passphrase value]
```
#### **Parameters**

current-passphrase *value*

Optional. If the system is currently secured, you can provide the current passphrase as part of the command. If this parameter is omitted, the command will prompt you for the current passphrase.

### **Examples**

Clear the lock keys in preparation for shipping a system to a new location.

# clear fde-keys current-passphrase myPassphrase

#### **See also**

[set fde-import-key \(AssuredSAN 4004 only\)](#page-209-0) [set fde-lock-key \(AssuredSAN 4004 only\)](#page-210-0) [set fde-state \(AssuredSAN 4004 only\)](#page-211-0) [show fde-state \(AssuredSAN 4004 only\)](#page-314-0)

## convert master-to-std

### **Description**

Converts a specified master volume into a standard volume. This command applies to linear storage only.

This disables snapshot functionality for the volume. If the specified volume has associated snapshots, you must delete the snapshots before converting the volume.

△ CAUTION: Data loss is possible if the snap pool is unavailable.

### **Minimum role**

manage

### **Syntax**

convert master-to-std *master-volume*

### **Parameters**

*master-volume*

The name or serial number of the master volume to convert. A name that includes a space must be enclosed in double quotes.

### **Examples**

Convert a master volume having no snapshots to a standard volume.

# convert master-to-std MV1

### **See also**

[delete all-snapshots](#page-103-0) [show master-volumes](#page-332-0)

## convert std-to-master

### **Description**

Converts a standard volume to a master volume. This command applies to linear storage only.

This enables snapshot functionality for the volume and associates it with an existing snap pool. The standard volume and the snap pool must be owned by the same controller, though they can be in different vdisks.

### **Minimum role**

manage

### **Syntax**

convert std-to-master snap-pool *snap-pool standard-volume*

### **Parameters**

snap-pool *snap-pool*

The name or serial number of the snap pool to associate with the new master volume. A name that includes a space must be enclosed in double quotes.

### *standard-volume*

The name or serial number of the standard volume to convert. A name that includes a space must be enclosed in double quotes.

### **Examples**

Convert standard volume V1 to a master volume and associate it with snap pool SP1.

# convert std-to-master snap-pool SP1 V1

#### **See also**

[show snap-pools](#page-380-0) [show volumes](#page-420-0)

## copy volume

### **Description**

Copies all data in a specified source volume to a destination volume.

The source volume can be a virtual base volume or a virtual snapshot. The destination volume will be completely independent of the source volume and will have a different serial number.

You can use this command to:

- **•** Copy a base volume to a new base volume.
- **•** Promote a snapshot to a base volume to make the snapshot independent of its parent volume.

Reasons to promote a snapshot include:

- **•** You want to delete the snapshot's base volume without losing the data in the snapshot.
- **•** You want to set a different tier preference for a snapshot than for its parent (or for another snapshot in the same tree).
- **•** You don't want the volume's unique data to be counted against overall pool snapshot space (because it might cause deletion of other snapshots).
- **•** The volume's snapshot tree is full and no more snapshots can be taken, but you don't want to delete any snapshots. Instead, you can promote them.
- **•** The volume's purpose has changed and is no longer considered a subordinate volume.

To ensure the data integrity of the destination volume, unmount and unmap the source volume from host access before starting the copy operation. When the copy operation is complete, mount the destination volume and test to ensure that it is functional. Then you may remount the source volume—or if it's no longer needed, delete it.

To see the progress of a volume copy operation, use the [show volume-copies](#page-414-0) command.

During a copy operation:

- **•** Progress will be periodically logged to allow it to resume if it is interrupted by controller failover or failure.
- **•** The source volume and destination volume cannot be deleted.
- **•** If the source volume or the destination volume fails, the copy operation will fail and be automatically canceled, the destination volume will be automatically deleted, and event 267 will be logged with Error severity.
- **•** If the destination pool runs out of space, or the destination volume was not created due to a shortage of physical storage in a non-thin-provisioned system, the copy operation will fail and be automatically canceled, the destination volume will be automatically deleted, and event 267 will be logged with Error severity.

### **Minimum role**

manage

### **Syntax**

copy volume [destination-pool *destination-pool-ID*] name *destination-volume-name source-volume-ID*

#### **Parameters**

destination-pool *destination-pool-ID*

Optional. The name or serial number of the virtual pool in which to create the destination volume. This must be the pool that contains the source volume. If this parameter is omitted, the destination volume will be created in the same pool as the source volume.

name *destination-volume-name*

A name for the volume to create in the destination pool. Input rules:

- **•** The value is case sensitive.
- **•** The value can have a maximum of 32 bytes.
- **•** The value can include spaces and printable UTF-8 characters except: " , < \
- **•** A value that includes a space must be enclosed in double quotes.

### *source-volume-ID*

The name or serial number of the source volume to copy. A name that includes a space must be enclosed in double quotes.

### **Examples**

Copy volume SourceVol to new volume DestVol in pool A.

# copy volume SourceVol destination-pool A name DestVol

### **See also**

[abort copy](#page-34-0) [show pools](#page-339-0) [show volume-copies](#page-414-0) [show volumes](#page-420-0)

## create certificate

### **Description**

Creates or removes a custom security certificate.

The storage system supports use of unique certificates for secure data communications, to authenticate that the expected storage systems are being managed. Use of authentication certificates applies to the HTTPS protocol, which is used by the web server in each controller module. The SMC and SMI-S interfaces use the same certificate.

After using this command you must restart each Management Controller to which the change is applied to have the change take effect.

#### **Minimum role**

manage

### **Syntax**

```
create certificate
 [a|b|both]
 [contents content-string]
 [noprompt]
 [restore]
 [unique]
```
#### **Parameters**

### a|b|both

Optional. Specifies whether to apply the change to controller A, B, or both. If this parameter is omitted, the change is applied to the controller being accessed.

### contents *content-string*

Optional. A security certificate is generated based on the supplied content. The content becomes the subject of the certificate creation request and must be formatted as /type0=value0/type1=value1/type2=..., where types include CO for country, ST for state or province, L for location, CN for common name, and O for organization. The content string cannot exceed 1024 characters and can include printable UTF-8 characters except space or semicolon. An example is /CO=US/ST=CO/O=MyOrganization/CN=www.mysite.com. You must specify either this parameter or the restore parameter or the unique parameter.

#### noprompt

Optional. Suppresses confirmation prompts. Specifying this parameter allows the command to proceed without user interaction.

#### restore

Optional. The system-generated certificate is restored and the custom certificate is discarded. The custom certificate may have been created with this CLI command or uploaded using FTP. You must specify either this parameter or the contents parameter or the unique parameter.

#### unique

Optional. A security certificate is generated based on the system's serial number and other standard values. This certificate is installed, and the original certificate is archived. You must specify either this parameter or the contents parameter or the restore parameter.

#### **Examples**

Regenerate the system certificate with a new private key.

# create certificate unique

Create a custom certificate using a content string.

# create certificate contents /CO=US/ST=CO/L=NewYork/O=MyCompany/CN= www.mycompany.com

Restore the system-generated certificate and remove the custom certificate.

# create certificate restore

### **See also**

[restart mc](#page-171-0) [restart sc](#page-172-0) [show certificate](#page-273-0)

## create chap-record

### **Description**

For iSCSI, creates a CHAP record to authenticate login requests. When CHAP is enabled, the record enables authentication between the originator (initiator) and recipient (target) of a login request. This command is permitted whether or not CHAP is enabled.

**IMPORTANT:** For information about setting up CHAP for use in a peer connection, see the topic about creating a peer connection in SMC documentation.

The CHAP record can specify one name-secret pair to authenticate the originator only (one-way CHAP) or two pairs to authenticate both the originator and the recipient (mutual CHAP).

For a login request from an iSCSI host to a storage system, the host is the originator and the storage system is the recipient. Because CHAP works during login, to make CHAP changes take effect you must reset any active iSCSI host links.

In a peer connection, a storage system can act as the originator or recipient of a login request. As the originator, with a valid CHAP record it can authenticate CHAP even if CHAP is disabled. This is possible because the system will supply the CHAP secret requested by its peer and the connection will be allowed.

#### **Minimum role**

manage

#### **Syntax**

create chap-record name *originator-name* secret *originator-secret* [mutual-name *recipient-name* mutual-secret *recipient-secret*]

#### **Parameters**

#### name *originator-name*

The originator name, typically in IQN format. The name is case sensitive and can have a maximum of 223 bytes, including 0–9, lowercase a–z, hyphen, colon, and period.

#### secret *originator-secret*

The secret that the recipient uses to authenticate the originator. The secret is case sensitive and can include 12–16 bytes. The value can include spaces and printable UTF-8 characters except: " <

#### mutual-name *recipient-name*

Optional; for mutual CHAP only. The recipient name, typically in IQN format. The name is case sensitive and can have a maximum of 223 bytes, including 0–9, lowercase a–z, hyphen, colon, and period. To determine a storage system's IQN, use the [show ports](#page-347-0) command to view an iSCSI port Target ID value. This parameter and mutual-secret must be set together.

#### mutual-secret *recipient-secret*

Optional; for mutual CHAP only. The secret that the originator uses to authenticate the recipient. The secret is case sensitive, can include 12–16 bytes, and must differ from the originator secret. The value can include spaces and printable UTF-8 characters except: " <

A storage system's secret is shared by both controllers. This parameter and mutual-name must be set together.

### **Examples**

Create a one-way CHAP record to enable a storage system to authenticate a host initiator.

# create chap-record name iqn.1991-05.com.microsoft:myhost.domain secret 123456abcDEF

### **See also**

[delete chap-records](#page-104-0) [set chap-record](#page-189-0) [show chap-records](#page-274-0) [show iscsi-parameters](#page-325-0) [show ports](#page-347-0)

## <span id="page-66-0"></span>create host

### **Description**

Creates a host with an associated name.

You can use the create host command to create a host that groups together specified initiators, and optionally to add the host to a host group. You can create a maximum of 512 hosts, each containing a maximum of 128 initiators.

To create a single initiator, use the [set initiator](#page-219-0) command.

### **Minimum role**

manage

### **Syntax**

```
create host
 [host-group host-group]
 [initiators initiators]
 [profile standard|hp-ux]
 name
```
### **Parameters**

host-group *host-group* Optional. The name of an existing host group to which to add the new host.

### initiators *initiators*

A comma-separated list of initiator nicknames, IDs, or both, with no spaces. For FC or SAS the ID is a WWPN. A WWPN can include a colon between each byte but the colons will be discarded. For iSCSI the ID is an IQN.

profile standard|hp-ux Optional.

- **•** standard: Default profile.
- **•** hp-ux: The host uses Flat Space Addressing.

### *name*

A name for the host. Input rules:

- **•** The value is case sensitive.
- **•** The value can have a maximum of 32 bytes.
- **•** The value can include spaces and printable UTF-8 characters except: " , . < \
- **•** A value that includes a space must be enclosed in double quotes.

#### **Examples**

Create host Host1 that includes two FC initiators.

# create host initiators 10000090fa13870e,10000090fa13870f Host1

Create host Host2 that includes two iSCSI initiators.

# create host initiators iqn.1992-01.com.example:storage.host2.port1, iqn.1992-01.com.example:storage.host2.port2 Host2

Create host Host4 by pasting a WWPN that includes colons.

# create host initiators 20:70:00:c0:ff:d7:4c:07 Host4

### **See also**

[set host](#page-212-0) [set initiator](#page-219-0) [show host-groups](#page-317-0) [show initiators](#page-322-0)

## create host-group

### **Description**

Creates a host group that includes specified hosts. You can create a maximum of 32 host groups, each containing a maximum of 256 hosts.

### **Minimum role**

manage

### **Syntax**

create host-group hosts *hosts host-group*

### **Parameters**

### hosts *hosts*

A comma-separated list of the names of hosts to include in the host group. A name that includes a space must be enclosed in double quotes.

#### *host-group*

A name for the host group. Input rules:

- **•** The value is case sensitive.
- **•** The value can have a maximum of 32 bytes.
- **•** The value can include spaces and printable UTF-8 characters except: " , . < \
- **•** A value that includes a space must be enclosed in double quotes.

### **Examples**

Create a host group named HostGroup1 that includes hosts Host1 and Host2.

# create host-group hosts Host1,Host2 HostGroup1

### **See also**

[add host-group-members](#page-44-0) [delete host-groups](#page-105-0) [remove host-group-members](#page-150-0) [set host-group](#page-213-0) [show host-groups](#page-317-0)

## <span id="page-69-0"></span>create master-volume

### **Description**

Creates a volume that is enabled for snapshots. This command applies to linear storage only.

The master volume is created in a specified vdisk and is associated with a specified snap pool. You can either associate the master volume with an existing snap pool owned by the same controller, or optionally specify the size of a new snap pool to automatically create. The vdisk and snap pool must be owned by the same controller.

Volume sizes are aligned to 4-MB boundaries. When a volume is created or expanded, if the resulting size would be less than 4 MB it will be increased to 4 MB; if the resulting size would be greater than 4 MB it will be decreased to the nearest 4-MB boundary.

For use with remote replication, you can create a replication-prepared volume that is intended to be added to a replication set as its secondary volume. A secondary volume cannot be assigned a LUN or mapped to hosts.

#### **Minimum role**

manage

### **Syntax**

```
create master-volume
 [lun LUN]
 [prepare-replication-volume]
 [reserve size[B|KB|MB|GB|TB|KiB|MiB|GiB|TiB]]
 size size[B|KB|MB|GB|TB|KiB|MiB|GiB|TiB]
 [snap-pool snap-pool]
 vdisk vdisk
 name
```
### **Parameters**

### lun *LUN*

Optional. A default LUN to assign to the new, regular master volume. If this parameter is omitted, no LUN is assigned. Use either this parameter or the prepare-replication-volume parameter.

### prepare-replication-volume

Optional. Specifies to create a replication volume instead of a regular master volume. Use either this parameter or the lun parameter.

#### reserve *size*[B|KB|MB|GB|TB|KiB|MiB|GiB|TiB]

Optional. The size of the snap pool to create in the vdisk. The unit is optional (B represents bytes). If base 2 is in use, whether you specify a base-2 or base-10 unit, the resulting size will be in base 2. If no unit is specified, the default is 512-byte blocks. The default size is either 20% of the volume size or 5.37 GB, whichever is larger. The recommended minimum size for a snap pool is 50 GB. Use either this parameter or the snap-pool parameter.

### size *size*[B|KB|MB|GB|TB|KiB|MiB|GiB|TiB]

Sets the volume size. The unit is optional (B represents bytes). If base 2 is in use, whether you specify a base-2 or base-10 unit, the resulting size will be in base 2. If no unit is specified, the default is 512-byte blocks.

### snap-pool *snap-pool*

Optional. Name or serial number of the snap pool to associate with the new master volume. A name that includes a space must be enclosed in double quotes. If this parameter is omitted, the system automatically creates a snap pool that is either 20% of the master volume's size or 5.37 GB, whichever is larger. The recommended minimum size for a snap pool is 50 GB. Use either this parameter or the reserve parameter.

vdisk *vdisk*

The name or serial number of the vdisk to create the volume in. A name that includes a space must be enclosed in double quotes.

#### *name*

A name for the new master volume. Input rules:

- **•** The value is case sensitive.
- **•** The value can have a maximum of 32 bytes.
- **•** The value can include spaces and printable UTF-8 characters except: " , < \
- **•** A value that includes a space must be enclosed in double quotes.

#### **Examples**

Create the 20-GB master volume MV1 on vdisk VD1, and associate it with snap pool SP1.

# create master-volume vdisk VD1 size 20GB snap-pool SP1 lun 3 MV1

Create the 50-GB replication volume MV2 on vdisk VD1, and automatically create an associated 20-GB snap pool.

# create master-volume vdisk VD1 size 50GB prepare-replication-volume reserve 20GB MV2

### **See also**

[show master-volumes](#page-332-0) [show snap-pools](#page-380-0) [show vdisks](#page-405-0)

## create peer-connection

### **Description**

Creates a peer connection between two storage systems.

The peer connection is defined by the ports that connect the two peer systems, as well as the name of the peer connection. The local system uses the remote address to internally run the [query peer-connection](#page-142-0) command. The results of the query are used to configure the peer connection.

The prerequisites to create a peer connection are:

- **•** Both systems must be licensed to use virtual replication.
- **•** Both systems must have iSCSI ports.
- **•** Each system must have a virtual pool.
- **•** Neither system can have a linear replication set.
- **•** If iSCSI CHAP is configured for the peer connection, the authentication must be valid.

The limit is one peer connection per storage system.

**NOTE:** Host port evaluation is done at the start or resumption of each replication operation.

- **•** At most, two ports will be used.
- **•** Ports with optimized paths will be used first. Ports with unoptimized paths will be used if no optimized path exists. If only one port has an optimized path, then only that port will be used.
- **•** The replication will not use another available port until all currently used ports become unavailable.

### **Minimum role**

manage

#### **Syntax**

```
create peer-connection
 remote-port-address remote-port-address
 name
```
### **Parameters**

remote-port-address *remote-port-address* Specifies the iSCSI IP address of the remote system with which to create a peer connection.

*name*

Specifies a name for the peer connection. Input rules:

- **•** The value is case sensitive.
- **•** The value can have a maximum of 32 bytes.
- **•** The value can include spaces and printable UTF-8 characters except: " , < \
- **•** A value that includes a space must be enclosed in double quotes.

### **Examples**

Create peer connection Peer1 with the remote system 192.168.200.22.

# create peer-connection remote-port-address 192.168.200.22 Peer1
## **See also**

[delete peer-connection](#page-108-0) [query peer-connection](#page-142-0) [set peer-connection](#page-228-0) [show peer-connections](#page-337-0)

# create remote-system

# **Description**

Creates a persistent association with a remote storage system. This command applies to linear storage only. This command is not applicable to a system with SAS controller modules.

This allows a local system to track remote systems by their network-port IP addresses and cache their login credentials. The IP address you specify is used to connect to the remote system and obtain information such as the system name and both controllers' IP addresses. You can then use the system name or an IP address in commands that need to interact with the remote system.

## **Minimum role**

manage

## **Syntax**

create remote-system password *password* username *username system*

#### **Parameters**

password *password* The password of the user specified by the username parameter.

username *username* The name of a user in the remote system. This must be a user with the manage role to remotely configure or provision that system.

system

The network-port IP address of the remote system.

#### **Examples**

Create a remote system.

# create remote-system username manage password !manage 10.122.1.21

#### **See also**

[delete remote-system](#page-111-0) [remote](#page-147-0) [set remote-system](#page-236-0) [show remote-systems](#page-362-0)

# create replication-set

# For virtual storage

## **Description**

Creates a replication set for a specified volume or volume group. This command is supported on systems having iSCSI host ports. Linear replication sets and virtual peer connections and replication sets cannot exist on a system at the same time.

This command designates the specified source volume or volume group as the primary volume or volume group, creates the secondary volume or volume group, and creates the internal snapshots required to support replications.

A peer connection must already be defined to create and use a replication set.

The command will fail if the volume names already exist, or if the local system cannot reach the remote system.

Secondary volumes cannot be mapped, moved, expanded, deleted, or participate in a rollback operation. Create a snapshot of the secondary volume and use the snapshot for mapping and accessing data.

A volume or volume group can belong to only one replication set. If the volume group is already in a replication set, individual volumes may not be included in separate replication sets. The maximum number of individual volumes that can be replicated is 32. If a volume group is being replicated, the maximum number of volumes that can exist in the group is 16.

#### **Minimum role**

manage

## **Syntax**

```
create replication-set
  peer-connection peer-connection-ID
  primary-volume volume-ID|volume-group-ID
  [secondary-pool A|B]
  [secondary-volume-name name]
  name
```
## **Parameters**

peer-connection *peer-connection-ID* Specifies the name or serial number of the peer connection on which to create the replication set.

primary-volume *volume-ID*|*volume-group-ID*

Specifies the name or serial number of a volume or volume group on the local system. Volume-groups must be specified with the name and . \* notation utilized in mapping.

## secondary-pool A|B

Optional. Specifies an existing virtual pool on the remote peer. If this is not specified, the system will use the corresponding pool on the remote system. For example, if pool A is used on the local system, pool A will be used on the remote system. If this is not specified and the corresponding pool on the remote side does not exist, this command will fail.

## secondary-volume-name *name*

Optional. Specifies a name for the secondary volume. If this is not specified the name from the primary volume will be used. For volume-group targets, all contained volume names must be unique. Input rules:

- **•** The value is case sensitive.
- **•** The value can have a maximum of 32 bytes.
- **•** The value can include spaces and printable UTF-8 characters except: " , < \
- **•** A value that includes a space must be enclosed in double quotes.

#### *name*

Specifies a name for the replication set. Input rules:

- **•** The value is case sensitive.
- **•** The value can have a maximum of 32 bytes.
- **•** The value can include spaces and printable UTF-8 characters except: " , < \
- **•** A value that includes a space must be enclosed in double quotes.

## **Examples**

Create replication set RS1 for primary volume Vol1 on the peer connection Peer1.

# create replication-set peer-connection Peer1 primary-volume Vol1 RS1

Create replication set RS1 for volume group VG1.\* on the peer connection Peer1.

# create replication-set peer-connection Peer1 primary-volume VG1.\* RS1

## **See also**

[delete replication-set](#page-112-0) [resume replication-set](#page-176-0) [set replication-set](#page-240-0) [show replication-sets](#page-366-0) [suspend replication-set](#page-434-0)

# For linear storage

## **Description**

Creates a replication set for a specified standard or master volume. This command is supported on systems having FC or iSCSI host ports. Linear replication sets and virtual peer connections and replication sets cannot exist on a system at the same time.

If you specify a standard volume, it is converted to a master volume using default policies for snap-pool creation. You can optionally use the reserve parameter to set the snap-pool size. The specified volume becomes the replication set's primary volume.

You can specify a remote volume to be the replication set's secondary volume, or one will be created. When a [replicate](#page-156-0)  [snapshot](#page-156-0) or [replicate volume](#page-157-0) command is issued, data in the primary volume is replicated to the associated secondary volume.

You can associate the primary volume with a remote system in the following ways:

**•** If the local and remote Management Controllers (MCs) cannot communicate, you must use the secondary-address parameter to specify the remote system, and you must use the remote-volume parameter to specify the serial number of an existing replication-prepared volume in the remote system to be the secondary volume.

- **•** If the local and remote MCs can communicate and the remote system is defined in the local system, you can do one of the following:
	- Use the remote-volume parameter to specify the name or serial number of a replication-prepared volume to use as a secondary volume. If the remote volume is in a remote system, also use the remote-system parameter. If you want to limit replication to specific host ports, also use the secondary-address parameter.
	- Use the remote-vdisk parameter to specify the name or serial number of the vdisk in which to create the remote volume and snap pool.

You can also start the initial replication by specifying the snapshot parameter.

If you create a replication set without specifying a replication destination, a partial set is created and you must use the [add replication-volume](#page-46-0) command to complete the set before you can perform replication.

- **IMPORTANT:** Before starting this procedure, if you intend to use CHAP to authenticate iSCSI login requests between the local system and a remote system, do the following:
	- **•** Create a one-way CHAP record on each system. On the local system, the CHAP record must refer to the node name of the remote system. On the remote system, the CHAP record must refer to the node name of the local system. Both records must use the same secret. (Mutual CHAP is not used between storage systems. CHAP records' mutual fields can be set but are not used.) To create a CHAP record, use the [create chap-record](#page-64-0) command.
	- **•** After the CHAP records are created, enable CHAP on the primary system, the secondary system, or both. To enable CHAP, use the [set iscsi-parameters](#page-220-0) command.

If both records don't exist or don't use the same secret, replication-set creation will fail.

If the create transaction fails, a prompt asks if you want to revert the transaction, which reverts any changes made in attempting to create the replication set. To revert, enter yes; otherwise, enter no.

Replication within the same system is allowed only if the primary and secondary volumes are in vdisks owned by different controllers.

### **Minimum role**

manage

# **Syntax**

```
create replication-set
  [link-type FC|iSCSI]
  [max-queue #]
  [noprompt]
  [nowait]
  [primary-address ip=IPs|wwnn=WWNNs|wwpn=WWPNs]
  [priority low|medium|high]
  [remote-storage-pool pool]
  [remote-system system]
  [remote-vdisk vdisk]
  [remote-volume volume]
  [reserve size[B|KB|MB|GB|TB|KiB|MiB|GiB|TiB]]
  [secondary-address ip=IPs|wwnn=WWNNs|wwpn=WWPNs]
  [set name]
  [snapshot snapshot]
  primary-volume
```
#### **Parameters**

## link-type FC|iSCSI

Optional; required if the primary-address parameter is *not* specified. Specifies the type of ports being used for the inter-system link:

- **•** FC: FC ports.
- **•** iSCSI: iSCSI ports.

## max-queue *#*

Optional. The number of replication images to consider when determining the next image to replicate: 1–64. Used only if the on-collision parameter is set to oldest.

#### noprompt

Optional. Suppresses confirmation prompts. Specifying this parameter allows the command to proceed without user interaction.

#### nowait

Optional. Adding a volume to a replication set can take the Storage Controller several minutes to complete. This parameter allows that processing to continue in the background so the Management Controller can process other commands. You cannot specify both the nowait parameter and the snapshot parameter.

#### primary-address ip=*address*|wwnn=*WWNNs*|wwpn=*WWPNs*

Optional. Specifies host ports in the local system by IP address, World Wide Node Name, or World Wide Port Name. An IP address value can include a port number. For example, 10.134.2.1:3260. Multiple values must be separated by commas and no spaces. For example: ip=10.134.2.1,10.134.2.2.

## priority low|medium|high

Optional. The priority of the replication process for the replication volumes: low, medium, or high.

#### remote-storage-pool *pool*

Optional. The name or serial number of the virtual pool in which the remote volume should be created. A name that includes a space must be enclosed in double quotes. If the storage pool is in a remote system:

- **•** You must specify the remote-system parameter.
- **•** If the local and remote MCs can communicate, you can specify a name or serial number. Otherwise, you must specify a serial number.

The snap pool created on the secondary system will be the same size as the snap pool on the primary system.

#### remote-system *system*

Optional; required if the remote-storage-pool or remote-vdisk or remote-volume parameter specifies a destination in a remote system. The name or network-port IP address of the remote system. A name that includes a space must be enclosed in double quotes.

#### remote-vdisk *vdisk*

Optional. The name or serial number of the vdisk in which to create the remote volume and snap pool. A name that includes a space must be enclosed in double quotes. To use this parameter, the local and remote MCs must be able to communicate. If the MCs cannot communicate, instead of using this parameter specify both the remote-volume parameter and the secondary-address parameter. If the vdisk is in a remote system, you must also specify the remote-system parameter. The snap pool created in the secondary system will be the same size as the snap pool on the primary system.

#### remote-volume *volume*

Optional; do not use with the remote-storage-pool or remote-vdisk parameter. The name or serial number of a replication-prepared volume to use as a secondary volume. A name that includes a space must be enclosed in double quotes. If the volume is in a remote system and the local and remote MCs can communicate, you can specify a name or serial number. Otherwise, you must specify a serial number.

## reserve *size*[B|KB|MB|GB|TB|KiB|MiB|GiB|TiB]

Optional. Specifies the size of the snap pool to create if the primary volume is a standard volume. The unit is optional (B represents bytes). If base 2 is in use, whether you specify a base-2 or base-10 unit, the resulting size will be in base 2. If no unit is specified, the unit is 512-byte blocks. If this parameter is omitted, the size will be either 20% of the volume size or 5.37 GB, whichever is larger. The recommended minimum size for a snap pool is 50 GB.

## secondary-address ip=*IPs*|wwnn=*WWNNs*|wwpn=*WWPNs*

Optional if the MCs can communicate and the remote-system parameter is specified; required if the MCs cannot communicate and the remote-volume parameter is specified. Specifies host ports in the remote system by IP address, World Wide Node Name, or World Wide Port Name. An IP address value can include a port number. For example, 10.134.2.1:3260. Multiple values must be separated by commas and no spaces. For example: ip=10.134.2.1,10.134.2.2.

## set *name*

Optional. A name for the new replication set. Input rules:

- **•** The value is case sensitive.
- **•** The value can have a maximum of 32 bytes.
- **•** The value can include spaces and printable UTF-8 characters except: " , < \
- **•** A value that includes a space must be enclosed in double quotes.

If this parameter is omitted, the set is named rs*primary-volume*.

#### snapshot *snapshot*

Optional. A name for the replication snapshot that will be created during the replication process. Input rules:

- **•** The value is case sensitive.
- **•** The value can have a maximum of 32 bytes.
- **•** The value can include spaces and printable UTF-8 characters except: " , < \
- **•** A value that includes a space must be enclosed in double quotes.

Specifying this parameter will start the initial replication. You cannot specify both the snapshot parameter and the nowait parameter.

### *primary-volume*

The name or serial number of a standard or master volume to use as the primary volume. A name that includes a space must be enclosed in double quotes.

## **Examples**

For two systems connected with FC links, set up replication from local standard volume Data to remote vdisk VD1 in remote system System2.

# create replication-set link-type FC remote-system System2 remote-vdisk VD1 Data

For two systems connected with FC links, set up replication from local master volume Source to remote replication-prepared volume Dest.

# create replication-set link-type FC remote-system System2 remote-volume Dest Source

For two systems whose MCs aren't currently connected, set up replication from local master volume MV to a remote replication-prepared volume.

# create replication-set primary-address wwpn=207000c0ffd52c31,217000c0ffd52c31 remote-volume 00c0ffda421f000089b16b4d01000000 secondary-address wwpn=207000c0ffd52c31,217000c0ffd52 MV

For two systems whose MCs aren't currently connected but will use iSCSI links, set up replication from local master volume MV to a remote replication-prepared volume.

# create replication-set link-type iSCSI primary-address ip=10.134.9.1 remote-volume 00c0ffda421f000089b16b4d01000000 secondary-address ip=10.134.11.10,10.134.11.11 MV

Create a local replication set using existing master volume Personnel as the primary volume and a new volume in vdisk vd1 for the secondary volume.

# create replication-set link-type FC remote-vdisk vd1 Personnel

Create a local replication set using existing master volume Test as the primary volume and existing replication-prepared volume Test-backup as the secondary volume.

# create replication-set link-type FC remote-volume Test-backup Test

# **See also**

[add replication-volume](#page-46-0) [delete replication-set](#page-112-0) [remove replication-volume](#page-152-0) [replicate snapshot](#page-156-0) [show remote-systems](#page-362-0) [show replication-images](#page-364-0) [show replication-sets](#page-366-0) [show replication-volumes](#page-371-0)

# <span id="page-80-0"></span>create schedule

## **Description**

Schedules a task to run automatically.

**TIP:** For linear storage, schedule no more than three volumes to start replicating at the same time and schedule those replications to recur no less than 60 minutes apart. If you schedule more replications to start at the same time, or schedule replications to start more frequently, some scheduled replications may not have time to complete.

You can schedule a replication task on the replication set's primary system only.

Virtual replication tasks are not queued: if a replication task is running and the time comes for that replication task to start again, that task will be skipped, though it will be counted against the schedule's count constraint (if set).

## **Minimum role**

manage

## **Syntax**

```
create schedule
  schedule-specification "specification"
  task-name task-name
  schedule-name
```
#### **Parameters**

schedule-specification "*specification*"

Defines when the task will first run, and optionally when it will recur and expire. You can use a comma to separate optional conditions. Dates cannot be in the past. For times, if neither AM nor PM is specified, a 24-hour clock is used.

- **•** start *yyyy-mm-dd hh*:*mm* [AM|PM] Specifies a date and a time in the future to be the first instance when the scheduled task will run, and to be the starting point for any specified recurrence.
- **•** [every *#* minutes|hours|days|weeks|months|years] Specifies the interval at which the task will run. For better performance when scheduling a TakeSnapshot task that will run under heavy I/O conditions or on more than three volumes, the retention count and the schedule interval should be set to similar values. For example if the retention count is 10 then the interval should be set to 10 minutes. For a Replicate task, the minimum interval is 1 hour. For a ReplicateVolume task, the minimum interval is 30 minutes.
- **•** [between *hh*:*mm* [AM|PM] and *hh*:*mm* [AM|PM]] Constrains the time range during which the task is permitted to run. Ensure that the start time is within the specified time range.
- **•** [only any|first|second|third|fourth|fifth|last|#st|#nd|#rd|#th weekday|weekendday|Sunday|Monday|Tuesday|Wednesday|Thursday|Friday |Saturday of year|month|January|February|March|April|May|June|July |August|September| October|November|December] Constrains the days or months when the task is permitted to run. Ensure that this constraint includes the start date.
- **•** [count *#*] Constrains the number of times the task is permitted to run.
- **•** [expires *yyyy-mm-dd hh*:*mm* [AM|PM]] Specifies when the schedule expires, after which the task will no longer run.

task-name task-name The name of an existing task to run. The name is case sensitive. A name that includes a space must be enclosed in double quotes.

*schedule-name*

A name for the new schedule. Input rules:

- **•** The value is case sensitive.
- **•** The value can have a maximum of 32 bytes.
- **•** The value can include spaces and printable UTF-8 characters except: " , < \
- **•** A value that includes a space must be enclosed in double quotes.

#### **Examples**

Create schedule Sched1 that runs Task1 for the first time on March 1, 2014, runs daily between midnight and 1:00 AM, and runs for the last time in the morning of January 1, 2015.

# create schedule schedule-specification "start 2014-03-01 00:01, every 1 days, between 12:00 AM and 1:00 AM, expires 2015-01-01 1:00 AM" task-name Task1 Sched1

Create schedule Sched2 that runs Task2 for the first time on March 1, 2014, and on the first weekday of each month, with no expiration.

# create schedule schedule-specification "start 2012-03-01 00:01 only first weekday of month" task-name Task2 Sched2

#### **See also**

[delete schedule](#page-114-0) [set schedule](#page-243-0) [show schedules](#page-375-0) [show tasks](#page-393-0)

# create snap-pool

# **Description**

Creates a snap pool to use for snapshot data. This command applies to linear storage only.

A snap pool is an internal volume and cannot be mapped.

## **Minimum role**

manage

## **Syntax**

create snap-pool size *size*[B|KB|MB|GB|TB|KiB|MiB|GiB|TiB] vdisk *vdisk name*

## **Parameters**

#### size *size*[B|KB|MB|GB|TB|KiB|MiB|GiB|TiB]

Sets the snap-pool size. The unit is optional (B represents bytes). If base 2 is in use, whether you specify a base-2 or base-10 unit, the resulting size will be in base 2. If no unit is specified, the default is 512-byte blocks.

Although a snap pool can be as small as 5.37 GB, the recommended minimum size is 50 GB.

#### vdisk *vdisk*

The name or serial number of the vdisk to create the snap pool in. A name that includes a space must be enclosed in double quotes.

## *name*

A name for the new snap pool. Input rules:

- **•** The value is case sensitive.
- **•** The value can have a maximum of 32 bytes.
- **•** The value can include spaces and printable UTF-8 characters except: " , < \
- **•** A value that includes a space must be enclosed in double quotes.

## **Examples**

Create the 50-GB snap pool SP1 on vdisk VD1.

# create snap-pool vdisk VD1 size 50GB SP1

## **See also**

[show snap-pools](#page-380-0) [show vdisks](#page-405-0)

# create snapshots

## **Description**

Creates a snapshot of each specified source volume.

For virtual storage, the source volume can be a base volume or a snapshot. For linear storage, the source volume can be a standard volume or a master volume. The first time a snapshot is created of a standard volume, the volume is converted to a master volume and a snap pool is created in the volume's disk group. The snap pool's size is either 20% of the volume size or 5.37 GB, whichever is larger. The recommended minimum size for a snap pool is 50 GB. Before creating or scheduling snapshots, verify that the disk group has enough free space to contain the snap pool.

#### **Minimum role**

manage

#### **Syntax**

```
create snapshots
  [master-volumes master-volumes]
  volumes volumes
  snap-names
```
#### **Parameters**

master-volumes *master-volumes* Deprecated—use the volumes parameter instead.

#### volumes *volumes*

A comma-separated list of the names or serial numbers of 1–16 source volumes of which to create snapshots. A name that includes a space must be enclosed in double quotes.

*snap-names*

A comma-separated list of names for the resulting snapshots. Snapshot names must be unique system-wide. Input rules:

- **•** The value is case sensitive.
- **•** The value can have a maximum of 32 bytes.
- **•** The value can include spaces and printable UTF-8 characters except: " , < \
- **•** A value that includes a space must be enclosed in double quotes.

#### **Examples**

Create snapshots of volumes V1 and V2.

# create snapshots volumes V1,V2 V1snap,V2snap

#### **See also**

[show snapshots](#page-384-0) [show volumes](#page-420-0)

# create task

## **Description**

Creates a task that can be scheduled.

You can create a task to:

- **•** Enable drive spin down for disks that are not in a virtual pool. You can use this to enable or resume spin down during hours of infrequent activity.
- **•** Disable drive spin down for disks that are not in a virtual pool. You can use this to disable or suspend spin down during hours of frequent activity.
- **•** Create a snapshot of a source volume. For virtual storage, the source volume can be a base volume or a snapshot. For linear storage, the source volume can be a standard volume or a master volume.
- **•** Reset a snapshot. This deletes the data in the snapshot and resets it to the current data in the volume from which the snapshot was created. The snapshot's name and other volume characteristics are not changed.
- **•** Copy a source volume to a new volume. The command creates the destination volume you specify, which must be in a disk group owned by the same controller as the source volume. The source volume can be a standard volume, a master volume, or a snapshot.
- **•** Replicate a linear replication set's primary volume to a remote system.
- **•** Replicate a virtual replication set's primary volume or volume group to a peer system.

The first time a snapshot or volume copy is created of a standard volume, the volume is converted to a master volume and a snap pool is created in the volume's disk group. The snap pool's size is either 20% of the volume size or 5.37 GB, whichever is larger. Before creating or scheduling snapshots or copies, verify that the disk group has enough free space to contain the snap pool. The recommended minimum size for a snap pool is 50 GB.

 $\triangle$  CAUTION: Before scheduling a ResetSnapshot task, consider that if the snapshot is mounted/presented/mapped to a host, the snapshot must be unmounted/unpresented/unmapped before the reset is performed. Leaving it mounted/presented/mapped can cause data corruption. You should create a scheduled job on the host to unmount/unpresent/unmap the snapshot prior to resetting it.

#### **Minimum role**

manage

#### **Syntax**

### To create a task to take a snapshot:

```
create task
```
retention-count *#* snapshot-prefix *prefix* source-volume *volume* type TakeSnapshot *name*

#### To create a task to reset a snapshot:

create task

snapshot-volume *volume* type ResetSnapshot *name*

#### To create a task to copy a linear volume:

```
create task
  dest-prefix prefix
  dest-vdisk vdisk
  [modified-snapshot yes|no]
  source-volume volume
  type VolumeCopy
  name
```
#### To create a task to replicate a linear volume:

```
create task
  [replication-mode new-snapshot|last-snapshot]
  retention-count #
  snapshot-prefix prefix
  source-volume volume
  type ReplicateVolume
  name
```
To create a task to replicate a virtual volume:

```
create task
  replication-set replication-set-ID
  type Replicate
  name
```
#### To create a task to enable spin down for all disks:

```
create task
  type EnableDSD
  name
```
To create a task to disable spin down for all disks:

```
create task
  type DisableDSD
  name
```
## **Parameters**

```
dest-prefix prefix
```
For a VolumeCopy task this specifies a label to identify the volume copy created by this task. Input rules:

- **•** The value is case sensitive.
- **•** The value can have a maximum of 26 bytes.
- **•** The value can include spaces and printable UTF-8 characters except: " , < \
- **•** A value that includes a space must be enclosed in double quotes.

## dest-vdisk *vdisk*

For a VolumeCopy task this specifies the name or serial number of the destination disk group for the volume copy. A name that includes a space must be enclosed in double quotes.

## modified-snapshot yes|no

Optional. For a VolumeCopy task this specifies whether to include or exclude modified write data from the snapshot in the copy. This parameter applies only when the source volume is a snapshot.

- **•** yes: Include modified snapshot data.
- **•** no: Exclude modified snapshot data.

If this parameter is omitted for a snapshot, modified snapshot data is excluded.

#### replication-mode new-snapshot|last-snapshot

Optional. For a ReplicateVolume task this specifies whether to replicate a new snapshot of the volume to the remote system, or to replicate the last (most recent existing) snapshot of the volume to the remote system.

- **•** new-snapshot: Replicate a new snapshot.
- **•** last-snapshot: Replicate the most recent existing snapshot.

If this parameter is omitted, a new snapshot is replicated.

#### replication-set *replication-set-ID*

For a Replicate task this specifies the ID of the replication set to replicate.

#### retention-count *#*

For a TakeSnapshot task this specifies the number of snapshots created by this task to retain, from 1 to the licensed limit. When a new snapshot exceeds this limit, the oldest snapshot with the same prefix is deleted.

For a ReplicateVolume task, this specifies the number of replication images created by this task to retain, from 2 to 32. When a new image exceeds this limit, the oldest image with the same prefix is deleted. This parameter applies to the primary volume and the secondary volume.

## snapshot-prefix *prefix*

For a TakeSnapshot or ReplicateVolume task this specifies a label to identify snapshots created by this task. Input rules:

- **•** The value is case sensitive.
- **•** The value can have a maximum of 26 bytes.
- **•** The value can include spaces and printable UTF-8 characters except: " , < \
- **•** A value that includes a space must be enclosed in double quotes.

#### snapshot-volume *volume*

For a ResetSnapshot task this specifies the name or serial number of the snapshot to reset. A name that includes a space must be enclosed in double quotes.

#### source-volume *volume*

For a TakeSnapshot task this specifies the name or serial number of the source volume of which to take a snapshot. For a VolumeCopy task this specifies the name or serial number of the source volume to copy. For a ReplicateVolume task this specifies the name or serial number of the primary volume to replicate. A name that includes a space must be enclosed in double quotes.

type TakeSnapshot|ResetSnapshot|VolumeCopy|ReplicateVolume|Replicate|EnableDSD|DisableDSD The task type:

- **•** TakeSnapshot: Create a snapshot.
- **•** ResetSnapshot: Reset the data in a snapshot.
- **•** VolumeCopy: Copy a volume to a new volume.
- **•** ReplicateVolume: Replicate a linear replication set's primary volume to a remote system.
- **•** Replicate: Replicate a virtual replication set's primary volume or volume group to a peer system.
- **•** EnableDSD: Enables drive spin down.
- **•** DisableDSD: Disables drive spin down

*name*

A name for the new task. Input rules:

- **•** The value is case sensitive.
- **•** The value can have a maximum of 32 bytes.
- **•** The value can include spaces and printable UTF-8 characters except: " , < \
- **•** A value that includes a space must be enclosed in double quotes.

#### **Examples**

Create task Snap that creates a snapshot of volume VD1 V1 and retains only the latest four snapshots with the prefix VD1\_V1 (for example, VD1\_V1\_S0001).

# create task type TakeSnapshot source-volume VD1 V1 snapshot-prefix VD1 V1 retention-count 4 Snap

Create task Reset that resets snapshot VD1\_V1\_S0001.

# create task type ResetSnapshot snapshot-volume VD1 V1 S0001 Reset

Create task Copy that copies volume VD1\_V1 to vdisk VD2 with name C\_V0001.

# create task type VolumeCopy source-volume VD1\_V1 dest-vdisk VD2 dest-prefix C modified-snapshot yes Copy

Create task replicateVD1\_V2 that replicates linear primary volume VD1\_V2.

# create task type ReplicateVolume source-volume VD1\_V2 snapshot-prefix VD1\_V2 retention-count 4 replicateVD1\_v2

Create task replicateRS1 that replicates virtual replication set RS1.

# create task type Replicate replication-set RS1 replicateRS1

Create task taskDSDresume to enable or resume spin down.

# create task type EnableDSD taskDSDresume

Create task taskDSDsuspend to disable or suspend spin down.

# create task type DisableDSD taskDSDsuspend

## **See also**

[create schedule](#page-80-0) [delete task](#page-119-0) [set task](#page-254-0) [show tasks](#page-393-0) [show volumes](#page-420-0)

# create user

## **Description**

Creates a user account. The system supports 12 user accounts. You can create a general user that can access the SMC, CLI, or FTP interface, or an SNMPv3 user that can access the MIB or receive trap notifications. SNMPv3 user accounts support SNMPv3 security features such as authentication and encryption.

## **Minimum role**

manage

# **Syntax**

```
create user
  [authentication-type MD5|SHA|none]
  [base 2|10]
  [interfaces interfaces] 
  [locale Arabic|ar|Portuguese|br|English|en|Spanish|es|French|fr|German|de
  |Italian|it|Japanese|ja|Korean|ko|Dutch|nl|Russian|ru|Chinese-simplified|zh-s
   |Chinese-traditional|zh-t]
  [password password]
  [precision #]
  [privacy-password encryption-password]
  [privacy-type DES|AES|none]
  [roles roles]
  [storage-size-base 2|10]
  [storage-size-precision #]
  [storage-size-units auto|MB|GB|TB]
  [temperature-scale celsius|c|fahrenheit|f]
  [timeout #]
  [trap-host IP-address]
  [type novice|standard|advanced|diagnostic]
  [units auto|MB|GB|TB]
  name
```
## **Parameters**

authentication-type MD5|SHA|none

Optional. For an SNMPv3 user, this specifies whether to use a security authentication protocol. Authentication uses the user password.

- **•** MD5: MD5 authentication. This is the default.
- **•** SHA: SHA (Secure Hash Algorithm) authentication.
- **•** none: No authentication.

## base 2|10

Optional. Sets the base for entry and display of storage-space sizes:

- **•** 2: Sizes are shown as powers of 2, using 1024 as a divisor for each magnitude. In base 2 when you set a size, whether you specify a base-2 or base-10 size unit, the resulting size will be in base 2.
- **•** 10: Sizes are shown as powers of 10, using 1000 as a divisor for each magnitude. In base 10 when you set a size, the resulting size will be in the specified unit. This option is the default.

Operating systems usually show volume size in base 2. Disk drives usually show size in base 10. Memory (RAM and ROM) size is always shown in base 2.

## interfaces *interfaces*

Optional. Specifies the interfaces that the user can access. Multiple values must be separated by commas and no spaces. A command that specifies snmpuser or snmptarget cannot also specify a non-SNMP interface.

- **•** cli: Command-line interface. This is enabled by default.
- **•** wbi: Web-browser interface. This is enabled by default.
- **•** ftp: FTP interface.
- **•** smis: Storage Management Initiative Specification (SMI-S) interface.
- **•** snmpuser: Allows an SNMPv3 user to view the SNMP MIB.
- **•** snmptarget: Allows an SNMPv3 user to receive SNMP trap notifications. This option requires the trap-host parameter.
- **•** none: No interfaces.

locale Arabic|ar|Portuguese|br|English|en|Spanish|es|French|fr|German|de |Italian|it|Japanese|ja|Korean|ko|Dutch|nl|Russian|ru|Chinese-simplified|zh-s |Chinese-traditional|zh-t

Optional. The display language. The default is English.

## password *password*

Optional in console format; required for XML API format. Sets a new password for the user. Input rules:

- **•** The value is case sensitive.
- **•** The value can have 8–32 characters.
- **•** The value can include printable UTF-8 characters except a space or: " ' , < > \
- **•** A value that includes only printable ASCII characters must include at least one uppercase character, one lowercase character, and one non-alphabetic character.

If this parameter is omitted, the command prompts you to enter and re-enter a value, which is displayed obscured for security reasons. For an SNMPv3 user whose authentication-type parameter is set to use authentication, this specifies the authentication password.

### precision *#*

Optional. Sets the number of decimal places (1–10) for display of storage-space sizes.

#### privacy-password *encryption-password*

Optional. For an SNMPv3 user whose privacy-type parameter is set to use encryption, this specifies the encryption password. Input rules:

- **•** The value is case sensitive.
- **•** The value can have 8–32 characters.
- **•** The value can include printable UTF-8 characters except a space or: " ' , < > \
- **•** A value that includes only printable ASCII characters must include at least one uppercase character, one lowercase character, and one non-alphabetic character.

## privacy-type DES|AES|none

Optional. For an SNMPv3 user, this specifies whether to use a security encryption protocol. This parameter requires the privacy-password parameter and the authentication-type parameter.

- **•** DES: Data Encryption Standard.
- **•** AES: Advanced Encryption Standard.
- **•** none: No encryption. This is the default.

roles *roles*

Optional. Specifies the user's roles as one or more of the following values:

- **•** monitor: User can view but not change system settings. This is the default.
- **•** manage: User can view and change system settings.
- **•** diagnostic: User can view and change system settings.

Multiple values must be separated with a comma (with no spaces). If multiple values are specified, the user's access to commands will be determined by the highest role specified.

storage-size-base 2|10 Optional. Alias for base.

storage-size-precision *#* Optional. Alias for precision.

storage-size-units auto|MB|GB|TB Optional. Alias for units.

temperature-scale celsius|c|fahrenheit|f Optional. Sets the scale for display of temperature values:

- **•** fahrenheit or f: Temperatures are shown in degrees Fahrenheit.
- **•** celsius or c: Temperatures are shown in degrees Celsius. This is the default.

#### timeout *#*

Optional. Sets the timeout value in seconds for the login session. Valid values are 120–43200 seconds (2–720 minutes). The default is 1800 seconds (30 minutes).

### trap-host *IP-address*

Optional. For an SNMPv3 user whose interface parameter is set to snmptarget, this specifies the IP address of the host that will receive SNMP traps.

type novice|standard|advanced|diagnostic

Optional. Identifies the user's experience level. This parameter is informational only and does not affect access to commands. The default is standard.

units auto|MB|GB|TB

Optional. Sets the unit for display of storage-space sizes:

- **•** auto: Sizes are shown in units determined by the system. This is the default.
- **•** MB: Sizes are shown in megabytes.
- **•** GB: Sizes are shown in gigabytes.
- **•** TB: Sizes are shown in terabytes.

Based on the precision setting, if a size is too small to meaningfully display in the selected unit, the system uses a smaller unit for that size. For example, if units is set to TB, precision is set to 1, and base is set to 10, the size 0.11709 TB is instead shown as 117.1 GB.

### *name*

A name for the new user, which cannot already exist in the system. Input rules:

- **•** The value is case sensitive.
- **•** The value can have a maximum of 29 bytes.
- **•** The value can include printable UTF-8 characters except a spare or: " , < \
- **•** A value that includes a space must be enclosed in double quotes.

#### **Examples**

Create user John who will view system information using base 2 in the SMC.

# create user base 2 interfaces wbi roles monitor John Enter new password: \*\*\*\*\*\*\*\* Re-enter new password: \*\*\*\*\*\*\*\*

Create user MIB that can view the SNMP MIB, using authentication and encryption.

# create user interfaces snmpuser password Abcd1234 authentication-type SHA privacy-type AES privacy-password Abcd5678 MIB

Create user Traps that can receive SNMP trap notifications, using authentication without encryption.

# create user interfaces snmptarget authentication-type MD5 trap-host 172.22.4.171 Traps Enter new password: \*\*\*\*\*\*\*\* Re-enter new password: \*\*\*\*\*\*\*\*

#### **See also**

[delete user](#page-120-0) [set snmp-parameters](#page-250-0) [set user](#page-256-0) [show users](#page-403-0)

# create vdisk

## **Description**

Creates a vdisk using the specified RAID level, disks, and spares. This command applies to linear storage only.

All disks in the vdisk must be the same type (enterprise SAS, for example).

**TIP:** A disk group can contain a mix of 512-byte native sector size (512n) disks and 512-byte emulated sector size (512e) disks. For consistent and predictable performance, do not mix disks of different rotational speed or sector size types (512n, 512e).

For each RAID level, the minimum and maximum numbers of disks supported are:

- **•** NRAID: 1 **•** RAID 1: 2 **•** RAID 5: 3–16 **•** RAID 10: 4–16
- **•** RAID 0: 2–16
- 
- 
- **•** RAID 3: 3–16
- **•** RAID 6: 4–16
- **•** RAID 50: 6–32

For best practices for creating vdisks, see the Storage Management Guide.

When you create a vdisk, also called a linear disk group, the system creates a linear pool with the same name. A linear pool can contain a single linear disk group.

## **Minimum role**

manage

## **Syntax**

```
create vdisk
  [assigned-to a|b|auto]
  [chunk-size 64k|128k|256k|512k]
  disks disks
  level nraid|raid0|r0|raid1|r1|raid3|r3|raid5|r5|raid6|r6|raid10|r10
  |raid50|r50
  [mode online|offline]
  [spare disks]
  name
```
## **Parameters**

assigned-to a|b|auto

Optional. For a system operating in Active-Active ULP mode, this specifies the controller to own the vdisk. To let the system automatically load-balance vdisks between controllers, use auto or omit this parameter. In Single Controller mode, this parameter is ignored; the system automatically load-balances vdisks in anticipation of the insertion of a second controller in the future.

## chunk-size 64k|128k|256k|512k

Optional. The amount of contiguous data, in KB, that is written to a vdisk member before moving to the next member of the vdisk. For RAID 50, this option sets the chunk size of each RAID-5 subvdisk. The chunk size of the RAID-50 vdisk is calculated as: *configured-chunk-size* x (*subvdisk-members* - 1). For NRAID and RAID 1, chunk-size has no meaning and is therefore not applicable. The default size is 512k.

## disks *disks*

The IDs of the disks to include in the vdisk. RAID 10 requires a minimum of two RAID-1 sub-vdisks each having two disks. RAID 50 requires a minimum of two RAID-5 sub-vdisks each having three disks. For disk syntax, see ["Command](#page-24-0)  [syntax" \(page 25\).](#page-24-0)

```
level nraid|raid0|r0|raid1|r1|raid3|r3|raid5|r5|raid6|r6|raid10|r10
|raid50|r50
```
Specifies the RAID level.

## mode online|offline

Optional. Specifies whether the vdisk is initialized online or offline.

- **•** online: Enables you to use the vdisk immediately after creating it while it is initializing. Because online uses the verify method to create the vdisk, it takes longer to complete initializing than offline. Online initialization is fault-tolerant. This option is the default.
- **•** offline: You must wait for the vdisk initialization process to finish before using the vdisk. However, offline takes less time to complete initializing than online.

## spare *disks*

Optional. The IDs of 1–4 dedicated spares to assign to a RAID 1, 3, 5, 6, 10, or 50 vdisk. For disk syntax, see ["Command](#page-24-0)  [syntax" \(page 25\)](#page-24-0).

#### *name*

A name for the new vdisk. Input rules:

- **•** The value is case sensitive.
- **•** The value can have a maximum of 32 bytes.
- **•** The value can include spaces and printable UTF-8 characters except: " , < \
- **•** A value that includes a space must be enclosed in double quotes.

## **Examples**

Create the RAID-1 vdisk VD1 using two disks.

# create vdisk level raid1 disks 0.1,0.3 VD1

Create the RAID-50 vdisk VD2 having three RAID-5 sub-vdisks, each having three disks.

# create vdisk level r50 disks 0.1-3:0.4-6:0.7-9 VD2

Create the RAID-6 vdisk vdR6 using four disks.

# create vdisk level r6 disks 2.3-4,2.8-9 vdR6

## **See also**

[delete vdisks](#page-121-0) [set vdisk](#page-260-0) [show disks](#page-293-0) [show vdisks](#page-405-0)

# <span id="page-94-0"></span>create volume

## **Description**

Creates a volume in a disk group or pool. You must specify a size for the volume. You can create the volume unmapped or set its default mapping. Default mapping settings apply to all hosts, unless overridden by an explicit mapping between a host and the volume. You can later change the mapping by using the [map volume](#page-138-0) and [unmap volume](#page-443-0) commands. By default, this command will not map the created volume.

 $\triangle$  **CAUTION:** Using a default mapping for a volume will allow multiple hosts to access the volume. To avoid multiple hosts mounting the volume and causing corruption, the hosts must be cooperatively managed, such as by using cluster software.

Volume sizes are aligned to 4-MB boundaries. When a volume is created or expanded, if the resulting size would be less than 4 MB it will be increased to 4 MB; if the resulting size would be greater than 4 MB it will be decreased to the nearest 4-MB boundary.

If you intend to use the volume as the secondary volume in a replication set, you can create a replication-prepared volume. A secondary volume cannot be mapped.

To create multiple volumes at once, use the [create volume-set](#page-99-0) command.

**NOTE:** For virtual storage, you cannot add a volume to a volume group that is in a replication set.

For virtual storage, you can set the retention priority for snapshots of the volume. If automatic deletion of snapshots is enabled, the system uses the retention priority of snapshots to determine which, if any, snapshots to delete. Snapshots are considered to be eligible for deletion if they have any retention priority other than never-delete. Eligible snapshots are considered for deletion by priority and age. The oldest, lowest priority snapshots are deleted first. Snapshots that are mapped or are not leaves of a volume's snapshot tree are not eligible for automatic deletion.

### **Minimum role**

manage

#### **Syntax**

```
create volume
  [access read-write|rw|read-only|ro|no-access]
  [lun LUN]
  [pool pool]
  [ports ports]
  [prepare-replication-volume]
  [reserve size[B|KB|MB|GB|TB|KiB|MiB|GiB|TiB]]
  size size[B|KB|MB|GB|TB|KiB|MiB|GiB|TiB]
  [snap-pool snap-pool]
  [snappable]
  [snapshot-retention-priority never-delete|high|medium|low]
  [tier-affinity no-affinity|archive|performance]
  vdisk vdisk
  [volume-group volume-group]
  name
```
#### **Parameters**

## access read-write|rw|read-only|ro|no-access

Optional. The access permission to use for the mapping: read-write (rw), read-only (ro), or no-access. If no-access is specified, the volume is not mapped. The default is read-write.

#### lun *LUN*

Optional if the access parameter is set to no-access. Specifies the LUN to assign to the mapping on all ports.

#### pool *pool*

Optional for linear volumes. Required for virtual volumes. The name or serial number of the pool in which to create the volume.

#### ports *ports*

Optional. The ports through which the host can access the volume. All specified ports must be the same type (FC, for example). For port syntax, see ["Command syntax" \(page 25\)](#page-24-0). If this parameter is omitted, all ports are selected.

## prepare-replication-volume

Optional. Linear storage only. Specifies to create a secondary volume for use in a replication set. This parameter precludes use of the lun and ports parameters because a secondary volume cannot be mapped.

## reserve *size*[B|KB|MB|GB|TB|KiB|MiB|GiB|TiB]

Optional. Linear storage only. Specifies the size of the snap pool to create in the disk group. The unit is optional (B represents bytes). If base 2 is in use, whether you specify a base-2 or base-10 unit, the resulting size will be in base 2. If no unit is specified, the default is 512-byte blocks. If this parameter is omitted, the size will be either 20% of the volume size or 5.37 GB, whichever is larger. The recommended minimum size for a snap pool is 50 GB. Use either this parameter or the snap-pool parameter.

### size *size*[B|KB|MB|GB|TB|KiB|MiB|GiB|TiB]

Sets the volume size. The unit is optional (B represents bytes). If base 2 is in use, whether you specify a base-2 or base-10 unit, the resulting size will be in base 2. If no unit is specified, the default is 512-byte blocks.

A value less than 4 MB (3.8 MiB) will be rounded up to that size. Any larger value will be rounded down to the next multiple of that size. The maximum volume size is 140 TB (128 TiB).

If overcommit is enabled, the size can exceed the physical capacity of the storage pool. To see whether overcommit is enabled, use the [show pools](#page-339-0) command.

## snap-pool *snap-pool*

Optional. The name or serial number of the snap pool to associate with the new volume. A name that includes a space must be enclosed in double quotes.

#### snappable

Optional. Specifies to create a master volume instead of a standard volume.

snapshot-retention-priority never-delete high medium low Optional. For virtual storage, this specifies the retention priority for snapshots of the volume.

- **•** never-delete: Snapshots will never be deleted.
- **•** high: Snapshots may be deleted after all eligible medium-priority snapshots have been deleted.
- **•** medium: Snapshots may be deleted after all eligible low-priority snapshots have been deleted. This is the default.
- **•** low: Snapshots may be deleted.

### tier-affinity no-affinity|archive|performance

Optional. For virtual storage, this specifies how to tune the tier-migration algorithm for the volume:

- **•** no-affinity: This setting uses the highest available performing tiers first and only uses the Archive tier when space is exhausted in the other tiers. Volume data will swap into higher performing tiers based on frequency of access and tier space availability. This is the default.
- **•** archive: This setting prioritizes the volume data to the least performing tier available. Volume data can move to higher performing tiers based on frequency of access and available space in the tiers.
- **•** performance: This setting prioritizes volume data to the higher performing tiers. If no space is available, lower performing tier space is used. Performance affinity volume data will swap into higher tiers based upon frequency of access or when space is made available.

#### vdisk *vdisk*

Optional; required for linear volumes. The name or serial number of the disk group in which to create the volume. A name that includes a space must be enclosed in double quotes.

#### volume-group *volume-group*

Optional. The name of a volume group to which to add the volume. A name that includes a space must be enclosed in double quotes. If the group does not exist, it will be created.

#### *name*

A name for the new volume. The name must be unique system-wide. Input rules:

- **•** The value is case sensitive.
- **•** The value can have a maximum of 32 bytes.
- **•** The value can include spaces and printable UTF-8 characters except: " , < \
- **•** A value that includes a space must be enclosed in double quotes.

### **Examples**

Create the 20-GB volume V1 in disk group VD1, and map it to ports A1 and B1 using LUN 5.

# create volume vdisk VD1 size 20GB ports a1,b1 lun 5 V1

Create a 100-GB standard volume named MyVolume in pool A, map it to use LUN 5 with read-write access through port 1 in each controller, add it to volume group MyGroup, and tune tier-migration for performance.

# create volume MyVolume pool A size 100GB access rw lun 5 ports 1 volume-group MyGroup tier-affinity performance

Create a 20-GB standard volume named Secrets in storage pool A, and map it to use LUN 333 with read-only access through all ports.

# create volume Secrets pool A size 20GB lun 333 access read-only

Create a 1-TB secondary volume named NewYork in storage pool B.

# create volume NewYork pool B size 1TB prepare-replication-volume

Create volume Vol1 with snapshot retention priority high.

# create volume snapshot-retention-priority high Vol1

## **See also**

[create volume-set](#page-99-0) [delete volumes](#page-123-0) [set volume](#page-262-0) [show pools](#page-339-0) [show ports](#page-347-0) [show vdisks](#page-405-0) [show volume-groups](#page-415-0) [show volumes](#page-420-0)

# create volume-group

# **Description**

Creates a volume group that includes specified volumes. You can create a maximum of 256 volume groups. A volume group can contain a maximum of 1024 volumes.

## **Minimum role**

manage

## **Syntax**

create volume-group volumes *volumes volume-group*

# **Parameters**

volumes *volumes*

A comma-separated list of the names of volumes to include in the volume group. A name that includes a space must be enclosed in double quotes.

#### *volume-group*

A name for the volume group. Input rules:

- **•** The value is case sensitive.
- **•** The value can have a maximum of 32 bytes.
- **•** The value can include spaces and printable UTF-8 characters except: " , < \
- **•** A value that includes a space must be enclosed in double quotes.

# **Examples**

Create a volume group named VGroup1 that includes hosts Vol0001 and Vol0002.

# create volume-group volumes Vol0001,Vol0002 VGroup1

## **See also**

[add volume-group-members](#page-50-0) [delete volume-groups](#page-122-0) [remove volume-group-members](#page-154-0) [set volume-group](#page-264-0) [show volume-groups](#page-415-0) [show volumes](#page-420-0)

# <span id="page-99-0"></span>create volume-set

#### **Description**

Creates a specified number of volumes in a disk group. You must specify a base name and a size for the volumes. You can create the volumes unmapped or set their default mapping. Default mapping settings apply to all hosts, unless overridden by an explicit mapping between a host and the volume. You can later change mappings by using the [map](#page-138-0)  [volume](#page-138-0) and [unmap volume](#page-443-0) commands. By default, this command will not map the created volumes.

 $\triangle$  **CAUTION:** Using a default mapping for a volume will allow multiple hosts to access the volume. To avoid multiple hosts mounting the volume and causing corruption, the hosts must be cooperatively managed, such as by using cluster software.

Volume sizes are aligned to 4-MB boundaries. When a volume is created or expanded, if the resulting size would be less than 4 MB it will be increased to 4 MB; if the resulting size would be greater than 4 MB it will be decreased to the nearest 4-MB boundary.

For virtual storage, you can set the retention priority for snapshots of the volume. If automatic deletion of snapshots is enabled, the system uses the retention priority of snapshots to determine which, if any, snapshots to delete. Snapshots are considered to be eligible for deletion if they have any retention priority other than never-delete. Eligible snapshots are considered for deletion by priority and age. The oldest, lowest priority snapshots are deleted first. Snapshots that are mapped or are not leaves of a volume's snapshot tree are not eligible for automatic deletion.

#### **Minimum role**

manage

### **Syntax**

```
create volume-set
  [access read-write|rw|read-only|ro|no-access]
  [baselun base-LUN]
  basename base-name
  count #
  [pool pool]
  [ports ports]
  size size[B|KB|MB|GB|TB|KiB|MiB|GiB|TiB]
  [snapshot-retention-priority never-delete|high|medium|low]
  [tier-affinity no-affinity|archive|performance]
  [vdisk vdisk]
  [volume-group volume-group]
```
#### **Parameters**

access read-write|rw|read-only|ro|no-access Optional. The access permission to use for the mapping: read-write (rw), read-only (ro), or no-access. If no-access is specified, the volume is not mapped. The default is read-write.

### baselun *base-LUN*

Optional. The first in a sequence of LUNs to assign to map the volumes through ports specified by the ports parameter. If the baselun and ports parameters are omitted, the volumes are not mapped. If a LUN to be assigned to a volume is already in use, an error message is displayed and that volume and any subsequent volumes are not mapped.

#### basename *base-name*

A name to which a number will be appended to generate a different name for each volume. Volume names must be unique system-wide. Input rules:

- **•** The value is case sensitive.
- **•** The value can have a maximum of 16 bytes.
- **•** The value can include spaces and printable UTF-8 characters except: " , < \
- **•** A value that includes a space must be enclosed in double quotes.

Resulting volumes are numbered sequentially starting with 0000. If volumes with the specified basename already exist, names of new volumes start with the first available name in the sequence. For example: for basename vd1 v, if vd1\_v0000 and vd1\_v0002 exist, the next volumes created will be vd1\_v0001 and vd1\_v0003.

#### count *#*

The number of volumes to create, from 1 to 128. Volumes will be created up to the maximum number supported per disk group.

#### pool *pool*

Optional; required for virtual volumes. The name or serial number of the pool in which to create the volumes. A name that includes a space must be enclosed in double quotes.

#### ports *ports*

Optional. The controller ports to use for the mapping. All ports must be the same type. For port syntax, see ["Command](#page-24-0)  [syntax" \(page 25\).](#page-24-0) If not all ports are specified, the unspecified ports are not mapped. If the ports and baselun parameters are omitted, the volumes are not mapped.

## size *size*[B|KB|MB|GB|TB|KiB|MiB|GiB|TiB]

Sets the volume size. The unit is optional (B represents bytes). If base 2 is in use, whether you specify a base-2 or base-10 unit, the resulting size will be in base 2. If no unit is specified, the default is 512-byte blocks.

A value less than 4 MB (3.8 MiB) will be rounded up to that size. Any larger value will be rounded down to the next multiple of that size. The maximum volume size is 140 TB (128 TiB).

If overcommit is enabled, the volume size can exceed the physical capacity of the storage pool. To see whether overcommit is enabled, use the [show pools](#page-339-0) command. If overcommit is disabled and the combined size of the volumes will exceed the capacity of the storage pool, an error message is displayed and no volumes are created.

## snapshot-retention-priority never-delete|high|medium|low

Optional. For virtual storage, this specifies the retention priority for snapshots of the volume set.

- **•** never-delete: Snapshots will never be deleted.
- **•** high: Snapshots may be deleted after all eligible medium-priority snapshots have been deleted.
- **•** medium: Snapshots may be deleted after all eligible low-priority snapshots have been deleted. This is the default.
- **•** low: Snapshots may be deleted.

#### tier-affinity no-affinity|archive|performance

Optional. For virtual storage, this specifies how to tune the tier-migration algorithm for the volume:

- **•** no-affinity: This setting uses the highest available performing tiers first and only uses the Archive tier when space is exhausted in the other tiers. Volume data will swap into higher performing tiers based on frequency of access and tier space availability. This is the default.
- **•** archive: This setting prioritizes the volume data to the least performing tier available. Volume data can move to higher performing tiers based on frequency of access and available space in the tiers.
- **•** performance: This setting prioritizes volume data to the higher performing tiers. If no space is available, lower performing tier space is used. Performance affinity volume data will swap into higher tiers based upon frequency of access or when space is made available.

vdisk *vdisk*

Optional; required for linear volumes. The name or serial number of the disk group in which to create the volumes. A name that includes a space must be enclosed in double quotes.

#### volume-group *volume-group*

Optional. The name of a volume group to which to add the volume. A name that includes a space must be enclosed in double quotes. If the group does not exist, it will be created.

#### **Examples**

Create two unmapped, 100-GB volumes with base name MyVol- in pool B and add them to volume group MyVG.

# create volume-set count 2 size 100GB pool b basename MyVol- volume-group MyVG

Create two unmapped, 100-GB volumes with base name data- in disk group data.

# create volume-set count 2 size 100GB vdisk data basename data-

Create ten 20-GB volumes with the base name vd1 v in disk group vd1, mapped starting with LUN 5 with read-only access through port A1.

# create volume-set count 10 size 20GB vdisk vd1 basename vd1\_v baselun 5 access ro ports a1

Create four 5-MB volumes with the base name BV1 with snapshot retention priority high.

# create volume-set count 4 size 5MB basename BV1\_ snapshot-retention-priority high Vol1

## **See also**

[create volume](#page-94-0) [delete volumes](#page-123-0) [map volume](#page-138-0) [set volume](#page-262-0) [show maps](#page-329-0) [show pools](#page-339-0) [show vdisks](#page-405-0) [show volume-groups](#page-415-0) [show volumes](#page-420-0) [unmap volume](#page-443-0)

# delete all-master-volumes

## **Description**

Deletes all master volumes associated with a specified snap pool. This command applies to linear storage only.

The volumes' schedules and tasks are also deleted.

 $\triangle$  CAUTION: When the master volumes are deleted, all data in those volumes will be lost.

**NOTE:** You must delete all snapshots that exist for the master volumes before you can delete the master volumes.

## **Minimum role**

manage

## **Syntax**

delete all-master-volumes snap-pool *volume*

#### **Parameters**

snap-pool *volume*

The name or serial number of the snap pool whose master volumes should be deleted. A name that includes a space must be enclosed in double quotes.

# **Examples**

Delete all master volumes associated with snap pool SP1.

# delete all-master-volumes snap-pool SP1

## **See also**

[delete all-snapshots](#page-103-0) [show master-volumes](#page-332-0) [show snap-pools](#page-380-0)

# <span id="page-103-0"></span>delete all-snapshots

## **Description**

Deletes all snapshots associated with a specified source volume. All data associated with the snapshots is deleted and their space in the snap pool is freed for use.

For virtual storage, the source volume can be a base volume or a snapshot. For linear storage, the source volume can be a master volume or a snap pool.

The snapshots' schedules and tasks are also deleted.

 $\triangle$  **CAUTION:** When the snapshots are deleted, all data in those snapshots will be lost.

## **Minimum role**

manage

## **Syntax**

```
delete all-snapshots
  [delete-type all-standard-snapshots|all-replication-snapshots|all-snapshot-types]
  volume volume
```
#### **Parameters**

delete-type all-standard-snapshots|all-replication-snapshots|all-snapshot-types Optional. Specifies the type of snapshots that can be deleted. If this parameter is omitted, the default is all-standard-snapshots, which means that the command will try to delete only standard snapshots and will not succeed if replication snapshots exist.

volume *volume* The name or serial number of the source volume. A name that includes a space must be enclosed in double quotes.

# **Examples**

Delete all snapshots associated with volume MV1.

# delete all-snapshots volume MV1

Delete all replication snapshots associated with volume MV2, which is the primary volume in a replication set.

# delete all-snapshots volume MV2 delete-type all-replication-snapshots

## **See also**

[show snapshots](#page-384-0) [show volumes](#page-420-0)

# delete chap-records

## **Description**

For iSCSI, deletes a specified CHAP record or all CHAP records. This command is permitted whether or not CHAP is enabled.

For a login request from an iSCSI initiator to a storage system, the initiator is the originator and the storage system is the recipient. Because CHAP works during login, to make CHAP changes take effect you must reset any active iSCSI host links.

In a peer connection, a storage system can act as the originator or recipient of a login request. As the originator, with a valid CHAP record it can authenticate CHAP even if CHAP is disabled. This is possible because the system will supply the CHAP secret requested by its peer and the connection will be allowed.

 $\triangle$  CAUTION: Deleting CHAP records may make volumes inaccessible and the data in those volumes unavailable.

### **Minimum role**

manage

#### **Syntax**

To delete the CHAP record for a specific originator:

delete chap-records name *originator-name*

To delete all CHAP records:

delete chap-records

all

#### **Parameters**

name *originator-name* The originator name, typically in IQN format.

all

Delete all CHAP records in the database.

## **Examples**

Delete the CHAP record for a specific originator.

# delete chap-records name iqn.1991-05.com.microsoft:myhost.domain

Delete all CHAP records.

# delete chap-records all

#### **See also**

[create chap-record](#page-64-0) [set chap-record](#page-189-0) [show chap-records](#page-274-0) [show iscsi-parameters](#page-325-0)

# delete global-spare (Deprecated)

Use [remove spares](#page-153-0).

# delete host (Deprecated)

Use [delete initiator-nickname.](#page-107-0)

# delete host-groups

## **Description**

Deletes specified host groups and optionally all hosts in those groups.

Before using the option to delete all the hosts in the groups, ensure that the hosts are unmapped.

## **Minimum role**

manage

## **Syntax**

```
delete host-groups
  [delete-hosts]
  host-groups|all
```
#### **Parameters**

delete-hosts

Optional. Specifies to delete all hosts in the groups. If this parameter is omitted, the host groups will be deleted but their hosts will not be deleted.

*host-groups*|all Specifies either:

- **•** A comma-separated list of the names of host groups to delete. A name that includes a space must be enclosed in double quotes.
- **•** all: Deletes all host groups.

### **Examples**

Delete host group HGroup1 but not the hosts in those groups.

# delete host-groups HGroup1

Delete all host groups and the hosts in those groups.

# delete host-groups delete-hosts all

## **See also**

[show host-groups](#page-317-0)

# delete hosts

# **Description**

Deletes specified hosts that are not in a host group. Mapped and unmapped hosts can be deleted. Deleting a host does not delete its initiators. Volume maps continue to apply to the initiators in the host that is deleted.

# **Minimum role**

manage

## **Syntax**

delete hosts *hosts*|all

# **Parameters**

*hosts*|all Specifies either:

- **•** A comma-separated list of the names of hosts to delete. A name that includes a space must be enclosed in double quotes.
- **•** all: Deletes all hosts.

## **Examples**

Delete hosts Host1 and Host2.

# delete hosts Host1,Host2

Delete all hosts.

# delete hosts all

## **See also**

[create host](#page-66-0) [set host](#page-212-0) [set initiator](#page-219-0) [show host-groups](#page-317-0) [show initiators](#page-322-0)

# <span id="page-107-0"></span>delete initiator-nickname

## **Description**

Deletes manually created initiators or the nicknames of discovered initiators.

Volume maps continue to apply to the initiators in the host that is deleted. If you delete the nickname of a discovered initiator, commands will show the initiator by its ID.

## **Minimum role**

manage

## **Syntax**

delete initiator-nickname *initiator*|all

### **Parameters**

*initiator*|all Specifies either:

- **•** The nickname or ID of the initiator to delete. A value that includes a space must be enclosed in double quotes.
- **•** all: Deletes all manually created initiators and nicknames of discovered initiators.

### **Examples**

Delete the manually created initiator named Init1.

# delete initiator-nickname Init1

Delete the nickname of discovered initiator Init2.

# delete initiator-nickname Init2

Delete all manually created initiators and nicknames of discovered initiators.

# delete initiator-nickname all

## **See also**

[create host](#page-66-0) [set initiator](#page-219-0) [show initiators](#page-322-0)

# delete master-volume (Deprecated)

Use [delete volumes](#page-123-0).
# <span id="page-108-0"></span>delete peer-connection

# **Description**

Deletes a peer connection between two storage systems.

You can run this command on either the local or remote system.

You cannot delete a peer connection if any replication sets are using it.

# **Minimum role**

manage

## **Syntax**

```
delete peer-connection
  [local-only]
  peer-connection-ID
```
# **Parameters**

local-only

Optional. Only use this parameter if you need to remove a peer connection when no network connection is available between the systems and you do not expect to be able to reconnect them. Do not use this parameter in normal operating conditions.

Run the command with this parameter on both systems. If you want to reconnect your peer connection with new addresses, use the [set peer-connection](#page-228-0) command.

*peer-connection-ID*

Specifies the name or serial number of the peer connection to delete.

# **Examples**

Delete the peer connection Peer1.

# delete peer-connection Peer1

# **See also**

[create peer-connection](#page-71-0) [query peer-connection](#page-142-0) [set peer-connection](#page-228-0) [show peer-connections](#page-337-0)

# delete pools

### **Description**

Deletes specified pools.

 $\triangle$  **CAUTION:** Deleting a pool will delete all the data it contains.

For linear storage, a pool and a disk group are logically equivalent. For a linear pool, if the pool contains volumes, the command will prompt for confirmation to delete the volumes. If the reply is yes, the command will unmap and delete all volumes in the pool, delete the pool and corresponding disk group, and make all the disks available. If the reply is no, the command will be canceled. You cannot delete a disk group if it contains a snap pool that is associated with a master volume in another disk group.

For virtual storage, a pool can contain multiple disk groups. For a virtual pool, if the pool contains volumes, the command will prompt for confirmation to delete the volumes. If the reply is yes, the command will unmap and delete all volumes in the pool, and then delete each disk group in the pool and make all the disks available. If the reply is no, the command will be canceled.

**NOTE:** You cannot remove the only pool from a system that is used in a peer connection, or a pool that contains a volume that is used in a replication set.

**NOTE:** If you delete a quarantined disk group and its missing disks are later found, the group will reappear as quarantined or offline and you must delete it again (to clear those disks).

#### **Minimum role**

manage

#### **Syntax**

```
delete pools
  [prompt yes|no]
  pools
```
#### **Parameters**

prompt yes|no

Optional. For scripting, this specifies an automatic reply to confirmation prompts:

- **•** yes: Allow the command to proceed.
- **•** no: Cancel the command.

If this parameter is omitted, you must manually reply to prompts.

#### *pools*

A comma-separated list of the names or serial numbers of the pools to delete. A name that includes a space must be enclosed in double quotes.

## **Examples**

Delete pool dg1.

# delete pools dg1

## **See also**

[delete vdisks](#page-121-0) [remove disk-groups](#page-148-0) [show master-volumes](#page-332-0) [show pools](#page-339-0) [show vdisks](#page-405-0)

# delete remote-system

# **Description**

Deletes the persistent association with a remote system. This command applies to linear storage only.

After establishing replication to a remote system, if you choose to delete the remote system you can safely do so without affecting replications. However, because the remote system's name and IP address will no longer appear in user interfaces, record this information before deleting the remote system so that you can access it at a later time, such as to delete old replication images or for disaster recovery.

# **Minimum role**

manage

## **Syntax**

delete remote-system *system*

#### **Parameters**

*system*

The name or network-port IP address of the remote system. A name that includes a space must be enclosed in double quotes.

#### **Examples**

Delete remote system System2.

# delete remote-system System2

#### **See also**

[create remote-system](#page-73-0) [remote](#page-147-0) [set remote-system](#page-236-0) [show remote-systems](#page-362-0)

# <span id="page-112-0"></span>delete replication-set

### **Description**

Deletes a replication set.

For linear storage, this command must be run on the replication set's primary system. The replication volumes associated with the replication set are converted to master volumes and any replication snapshots associated with the replication volumes are converted to standard snapshots. Snapshots are converted regardless of the number of snapshots allowed by the system's license.

For virtual storage, you can run this command on the replication set's primary or secondary system.

When you delete a virtual replication set, the internal snapshots created by the system are also deleted. However, no user data is deleted. The primary and secondary volumes can be used like any other base volumes.

On the primary system, you cannot delete a virtual replication set if it has a replication in progress. If you want to delete a replication set that has a replication in progress, you must first suspend and then abort replication for that replication set. To view replication activity, use the [show replication-sets](#page-366-0) command. To [suspend](#page-434-0) replication, use the suspend [replication-set](#page-434-0) command. To abort replication, use the [abort replication](#page-35-0) command.

#### **Minimum role**

manage

## **Syntax**

delete replication-set [local-only] *replication-set-ID*

#### **Parameters**

#### local-only

Optional. Only use this parameter if you need to remove a replication set from a primary or secondary system when no network connection is available to the peer system and you do not expect to be able to reconnect them. Do not use this parameter in normal operating conditions.

Run the command with this parameter on both the primary system and the secondary system to completely remove the replication relationship between the primary and secondary volumes.

#### *replication-set-ID*

The name or serial number of the replication set or its primary volume. A name that includes a space must be enclosed in double quotes.

#### **Examples**

Delete replication set RS1.

# delete replication-set RS1

Delete the replication set with primary volume MV1.

# delete replication-set MV1

### **See also**

[abort replication](#page-35-0) [create replication-set](#page-74-0) [resume replication-set](#page-176-0) [set replication-set](#page-240-0) [show replication-sets](#page-366-0) [show replication-volumes](#page-371-0) [suspend replication-set](#page-434-0)

# <span id="page-114-0"></span>delete schedule

# **Description**

Deletes a task schedule. If you no longer want a scheduled task to occur, you can delete the schedule. When a volume or snapshot is deleted, its schedules and tasks are also deleted.

If the schedule uses a task that is not used by any other schedule, a confirmation prompt will ask whether you want to delete the schedule and the task. Reply yes to delete both, or no to delete only the schedule.

## **Minimum role**

manage

# **Syntax**

```
delete schedule
  [prompt yes|no]
  schedule
```
# **Parameters**

prompt yes|no Optional. For scripting, this specifies an automatic reply to confirmation prompts:

- **•** yes: Allow the command to proceed.
- **•** no: Cancel the command.

If this parameter is omitted, you must manually reply to prompts.

*schedule*

The name of the schedule to delete.

### **Examples**

Delete schedule Sched1.

# delete schedule Sched1

# **See also**

[create schedule](#page-80-0) [set schedule](#page-243-0) [show schedules](#page-375-0)

# delete snap-pool

# **Description**

Deletes a snap pool. This command applies to linear storage only.

**NOTE:** You must disassociate all master volumes from the snap pool before you can delete it.

### **Minimum role**

manage

# **Syntax**

delete snap-pool *snap-pool*

#### **Parameters**

*snap-pool*

The name or serial number of the snap pool to delete. A name that includes a space must be enclosed in double quotes.

## **Examples**

Delete snap pool SP1.

# delete snap-pool SP1

### **See also**

[show master-volumes](#page-332-0) [show snap-pools](#page-380-0) [show volumes](#page-420-0)

# <span id="page-116-0"></span>delete snapshot

## **Description**

Deletes specified snapshots. All data uniquely associated with the snapshot is deleted and associated space in the snap pool is freed for use. The snapshot's schedules are also deleted.

 $\triangle$  CAUTION: When a snapshot is deleted, all data in the snapshot will be lost.

#### **Minimum role**

manage

## **Syntax**

delete snapshot

```
[cleanup]
[delete-priority standard-snapshot|volume-copy-snapshot|replication-snapshot
|replicating-snapshot|common-sync-point-snapshot|only-sync-point-snapshot
|queued-snapshot]
[force]
snapshots
```
#### **Parameters**

## cleanup

Optional. When a master volume's last snapshot is deleted, automatically convert the master volume to a standard volume and delete the snap pool.

delete-priority standard-snapshot|volume-copy-snapshot |replication-snapshot|replicating-snapshot|common-sync-point-snapshot |only-sync-point-snapshot|queued-snapshot

Optional. Priority of snapshots that can be deleted. If the specified priority is less than the snapshot's priority, deletion is prevented. This is intended to protect against accidentally deleting high-priority snapshots. You must specify this parameter or the force parameter, but not both.

#### force

Optional. Overrides priority protection and forces the specified snapshot to be deleted. You must specify this parameter or the delete-priority parameter, but not both.

#### *snapshots*

A comma-separated list of the names or serial numbers of the snapshots to delete. A name that includes a space must be enclosed in double quotes.

#### **Examples**

Delete standard snapshots s1, s2, and s3.

# delete snapshot s1,s2,s3

Delete snapshot SS1, which is being used in a replication operation.

# delete snapshot delete-priority replicating-snapshot SS1

Force deletion of snapshot SS2.

# delete snapshot force SS2

## **See also**

[delete all-snapshots](#page-103-0) [delete snapshot-write-data](#page-118-0) [show priorities](#page-352-0) [show snapshots](#page-384-0)

# <span id="page-118-0"></span>delete snapshot-write-data

# **Description**

Deletes data written to a standard snapshot after it was created. This command applies to linear storage only.

Deleting this modified data reverts the snapshot to the state when it was first taken. This command is not allowed for a replication snapshot. Unmount/unpresent/unmap the snapshot before deleting the snapshot write data to avoid conflicts with the host operating system.

 $\triangle$  CAUTION: All data written to the snapshot after it was created will be deleted.

## **Minimum role**

manage

# **Syntax**

delete snapshot-write-data *snapshot*

#### **Parameters**

#### *snapshot*

The name or serial number of the snapshot from which to delete modified data. A name that includes a space must be enclosed in double quotes.

#### **Examples**

Delete only modified data from snapshot SS1.

# delete snapshot-write-data SS1

# **See also**

[delete snapshot](#page-116-0) [show snapshots](#page-384-0)

# delete task

# **Description**

Deletes a task. If the task is scheduled, a confirmation prompt will ask whether you want to delete the task and its schedules. Reply yes to delete both, or no to cancel the command.

## **Minimum role**

manage

## **Syntax**

```
delete task
  [prompt yes|no]
  task
```
# **Parameters**

prompt yes|no Optional. For scripting, this specifies an automatic reply to confirmation prompts:

- **•** yes: Allow the command to proceed.
- **•** no: Cancel the command.

If this parameter is omitted, you must manually reply to prompts.

*task* The name of the task to delete.

# **Examples**

Delete task Task1.

# delete task Task1

# **See also**

[create task](#page-84-0) [delete schedule](#page-114-0) [show schedules](#page-375-0) [show tasks](#page-393-0)

# delete user

# **Description**

Deletes a user account. Except for the user you are logged in as, you can delete any user, including the default users. However, the system requires at least one CLI user with the manage role to exist. When a user is deleted, any sessions associated with that user name are terminated.

## **Minimum role**

manage

# **Syntax**

delete user [noprompt] *name*

# **Parameters**

## noprompt

Optional. Suppresses confirmation prompts. Specifying this parameter allows the command to proceed without user interaction.

*name*

The user to delete. Names are case sensitive.

# **Examples**

Delete user jsmith.

# delete user jsmith

# **See also**

[create user](#page-88-0) [show users](#page-403-0)

# <span id="page-121-0"></span>delete vdisks

#### **Description**

Deletes specified vdisks. This command applies to linear storage only.

This unmaps and deletes all volumes and snapshots in the vdisks and makes all the disks available.

 $\triangle$  **CAUTION:** Deleting a vdisk will delete all data it contains.

**NOTE:** You cannot delete a vdisk if it contains a snap pool that is associated with a master volume in another vdisk.

**NOTE:** If you delete a quarantined vdisk and its missing disks are later found, the vdisk will reappear as quarantined or offline and you must delete it again (to clear those disks).

#### **Minimum role**

manage

### **Syntax**

delete vdisks [prompt yes|no] *vdisks*

#### **Parameters**

prompt yes|no Optional. For scripting, this specifies an automatic reply to confirmation prompts:

- **•** yes: Allow the command to proceed.
- **•** no: Cancel the command.

If this parameter is omitted, you must manually reply to prompts.

#### *vdisks*

A comma-separated list of the names or serial numbers of the vdisks to delete. A name that includes a space must be enclosed in double quotes.

## **Examples**

Delete vdisks VD1 and VD2.

# delete vdisks VD1,VD2

## **See also**

[create vdisk](#page-92-0) [show master-volumes](#page-332-0) [show vdisks](#page-405-0)

# delete vdisk-spare (Deprecated)

Use [remove spares](#page-153-0).

# delete volume-groups

# **Description**

Deletes specified volume groups and optionally all volumes in those groups.

Before using the option to delete all the volumes in the groups, ensure that the volumes are unmapped. If any volume is mapped, the command will fail and no changes will be made.

**NOTE:** For virtual storage, before you can delete a volume group that is in a replication set you must delete the replication set.

## **Minimum role**

manage

## **Syntax**

```
delete volume-groups
  [delete-volumes]
  volume-groups|all
```
#### **Parameters**

delete-volumes

Optional. Specifies to delete all volumes in the groups. If this parameter is omitted, the volume groups will be deleted but their volumes will not be deleted.

*volume-groups*|all Specifies either:

- **•** A comma-separated list of the names of volume groups to delete. A name that includes a space must be enclosed in double quotes.
- **•** all: Deletes all volume groups.

## **Examples**

Delete volume groups VGroup1 and VGroup2 but not the volumes in those groups.

# delete volume-groups VGroup1,VGroup2

Delete all volume groups and the volumes in those groups.

# delete volume-groups delete-volumes all

### **See also**

[delete replication-set](#page-112-0) [show volume-groups](#page-415-0)

# delete volumes

# **Description**

Deletes specified volumes.

△ CAUTION: Deleting a volume will delete all data it contains, and its schedules.

**NOTE:** For virtual storage, you cannot delete a volume that is in a replication set.

#### **Minimum role**

manage

## **Syntax**

delete volumes *volumes*

#### **Parameters**

*volumes*

A comma-separated list of the names or serial numbers of the volumes to delete. A name that includes a space must be enclosed in double quotes.

# **Examples**

Delete volumes V1 and V2.

# delete volumes V1,V2

# **See also**

[create volume](#page-94-0) [show volumes](#page-420-0)

# <span id="page-124-0"></span>dequarantine

## **Description**

Removes a disk group from quarantine.

 $\triangle$  CAUTION: Carefully read this topic to determine whether to use the dequarantine command to manually remove a disk group from quarantine. The dequarantine command should only be used as part of the emergency procedure to attempt to recover data and is normally followed by use of the CLI [trust](#page-436-0) command. If a disk group is manually dequarantined and does not have enough disks to continue operation, its status will change to OFFL and its data may or may not be recoverable through use of the [trust](#page-436-0) command. It is recommended that you contact technical support for assistance in determining if the recovery procedure that makes use of the [dequarantine](#page-124-0) and [trust](#page-436-0) commands applies to your situation and for assistance to perform it. Also, see the help for the [trust](#page-436-0) command.

To continue operation and not go to quarantined status, a RAID-3 or RAID-5 disk group can have only one inaccessible disk, a RAID-6 disk group can have only one or two inaccessible disks, and a RAID-10 or RAID-50 disk group can have only one inaccessible disk per subgroup. For example, a 16-disk RAID-10 disk group can remain online (critical) with 8 inaccessible disks if one disk per mirror is inaccessible.

The system will automatically quarantine a disk group having a fault-tolerant RAID level if one or more of its disks becomes inaccessible, or to prevent invalid ("stale") data that may exist in the controller from being written to the disk group. Quarantine will not occur if a known-failed disk becomes inaccessible or if a disk becomes inaccessible after failover or recovery. The system will automatically quarantine an NRAID or RAID-0 disk group to prevent invalid data from being written to the disk group. If quarantine occurs because of an inaccessible disk, event 172 is logged. If quarantine occurs to prevent writing invalid data, event 485 is logged. For recommended actions for these events, see the Event Descriptions Reference Guide.

Examples of when quarantine can occur are:

- **•** At system power-up, a disk group has fewer disks online than at the previous power-up. This may happen because a disk is slow to spin up or because an enclosure is not powered up. The disk group will be automatically dequarantined if the inaccessible disks come online and the disk group status becomes FTOL (fault tolerant and online), or if after 60 seconds the disk group status is QTCR or QTDN.
- **•** During system operation, a disk group loses redundancy plus one more disk. For example, three disks are inaccessible in a RAID-6 disk group or two disks are inaccessible for other fault-tolerant RAID levels. The disk group will be automatically dequarantined if after 60 seconds the disk group status is FTOL, FTDN, or CRIT.

Quarantine isolates the disk group from host access and prevents the system from changing the disk group status to OFFL (offline). The number of inaccessible disks determines the quarantine status. From least to most severe:

- **•** QTDN (quarantined with a down disk): The RAID-6 disk group has one inaccessible disk. The disk group is fault tolerant but degraded. If the inaccessible disks come online or if after 60 seconds from being quarantined the disk group is QTCR or QTDN, the disk group is automatically dequarantined.
- **•** QTCR (quarantined critical): The disk group is critical with at least one inaccessible disk. For example, two disks are inaccessible in a RAID-6 disk group or one disk is inaccessible for other fault-tolerant RAID levels. If the inaccessible disks come online or if after 60 seconds from being quarantined the disk group is QTCR or QTDN, the disk group is automatically dequarantined.
- **•** QTOF (quarantined offline): The disk group is offline with multiple inaccessible disks causing user data to be incomplete, or is an NRAID or RAID-0 disk group.

When a disk group is quarantined, its disks become write-locked, its volumes become inaccessible, and it is not available to hosts until it is dequarantined. If there are interdependencies between the quarantined disk group's volumes and volumes in other disk groups, quarantine may temporarily impact operation of those other volumes. For example, if the quarantined disk group contains the snap pool used for snapshot or volume-copy or replication operations, quarantine may temporarily cause the associated master volume to go offline; a volume-copy or replication operation can also be disrupted if an associated volume (snap pool, source volume, or destination volume) goes offline.

Depending on the operation, the length of the outage, and the settings associated with the operation, the operation may automatically resume when the disk group is dequarantined or may require manual intervention. A disk group can remain quarantined indefinitely without risk of data loss.

A disk group is dequarantined when it is brought back online, which can occur in three ways:

- **•** If the inaccessible disks come online, making the disk group FTOL, the disk group is automatically dequarantined.
- **•** If after 60 seconds from being quarantined the disk group is QTCR or QTDN, the disk group is automatically dequarantined. The inaccessible disks are marked as failed and the disk group status changes to CRIT (critical) or FTDN (fault tolerant with a down disk). If the inaccessible disks later come online, they are marked as LEFTOVR (leftover).
- **•** The dequarantine command is used to manually dequarantine the disk group. If the inaccessible disks later come online, they are marked as LEFTOVR (leftover). If event 172 was logged, do not use the dequarantine command. Instead follow the event's recommended-action text. If event 485 was logged, use the dequarantine command only as specified by the event's recommended-action text to avoid data corruption or loss.

When a disk group is dequarantined, event 173 is logged.

A quarantined disk group can be fully recovered if the inaccessible disks are restored. Make sure that all disks are properly seated, that no disks have been inadvertently removed, and that no cables have been unplugged. Sometimes not all disks in the disk group power up. Check that all enclosures have restarted after a power failure. If these problems are found and then fixed, the disk group recovers and no data is lost.

If the inaccessible disks cannot be restored (for example, they failed), and the disk group's status is FTDN or CRIT, and compatible spares are available to replace the inaccessible disks, reconstruction will automatically begin.

If a replacement disk (reconstruct target) is inaccessible at power up, the disk group becomes quarantined. When the disk is found, the disk group is dequarantined and reconstruction starts. If reconstruction was in process, it continues where it left off.

**NOTE:** The only commands allowed for a quarantined disk group are dequarantine and [delete vdisks](#page-121-0) and [remove](#page-148-0)  [disk-groups](#page-148-0). If you delete a quarantined disk group and its inaccessible disks later come online, the disk group will reappear as quarantined or offline and you must delete it again (to clear those disks).

#### **Minimum role**

manage

#### **Syntax**

dequarantine

disk-group *disk-group*

vdisk *vdisk*

#### **Parameters**

disk-group *disk-group*

The name or serial number of the disk group to remove from quarantine. A name that includes a space must be enclosed in double quotes.

vdisk *vdisk*

The name or serial number of the disk group to remove from quarantine. A name that includes a space must be enclosed in double quotes.

**Examples**

After determining that linear disk group VD1 is quarantined, remove it from quarantine and re-check its status.

# show vdisks Name ... Status ... ------------------- VD1 ... QTDN ... (RAID 6 quarantined with a down disk) ------------------- # dequarantine vdisk VD1 Info: Disk group VD1 was dequarantined. (VD1) ... # show vdisks Name ... Status ... ------------------- VD1 ... FTDN ... (RAID 6 fault tolerant with a down disk) -------------------

After determining that virtual disk group DG1 is quarantined, remove it from quarantine and re-check its status.

# show disk-groups Name ... Status ... ------------------- DG1 ... QTDN ... (RAID 6 quarantined with a down disk) -------------------

# dequarantine disk-group DG1 Info: Disk group DG1 was dequarantined. (DG1) ...

# show disk-groups Name ... Status ... ------------------- DG1 ... FTDN ... (RAID 6 fault tolerant with a down disk) -------------------

# **See also**

[show disk-groups](#page-286-0) [show vdisks](#page-405-0) [trust](#page-436-0)

# detach replication-volume

#### **Description**

Prepares a secondary volume to be physically removed from a system.

When using the replication feature, if you chose to create a replication set's primary and secondary volumes in the primary system, you can perform the initial replication and then physically move the secondary volume's vdisk into the secondary system.

The process to move a secondary volume is:

- **1.** In the system where the secondary volume resides:
	- **a.** Detach the secondary volume.
	- **b.** If the secondary volume's vdisk contains other secondary volumes, detach those volumes.
	- **c.** Stop the secondary volume's vdisk.
	- **d.** If the secondary volumes' snap pools are in other vdisks, stop those vdisks.
	- **e.** Move the vdisks into the secondary system. This system must support the link type that the replication set is configured to use. For example, if the replication set's link type is configured to use FC links, the secondary system must have FC ports.
- **2.** In the secondary system:
	- **a.** Start the snap pools' vdisks.
	- **b.** Start the secondary volumes' vdisks.
	- **c.** Reattach the secondary volumes.

Detached volumes remain associated with their replication sets but are not updated with replication data or with replication control information. When a volume is detached its status is shown as Detached.

**NOTE:** It is recommended that the vdisk that you are moving contains only secondary volumes and their snap pools. You are allowed to move other volumes along with secondary volumes and their snap pools, but be sure that you are doing so intentionally.

**NOTE:** If you intend to move a vdisk's enclosure and you want to allow I/O to continue to the other enclosures, it is best if it is at the end of the chain of connected enclosures. If the enclosure is in the middle of the chain, the enclosures must be cabled with no single point of failure, so that removing the enclosure does not prevent communication between other enclosures.

#### **Minimum role**

manage

#### **Syntax**

```
detach replication-volume 
  [set replication-set]
  replication-volume
```
#### **Parameters**

```
set replication-set
Optional. The name or serial number of the replication set. A name that includes a space must be enclosed in double 
quotes.
```
*replication-volume*

The name or serial number of the replication volume to detach. A name that includes a space must be enclosed in double quotes. If the name is not unique across replication sets, specify the set parameter.

# **Examples**

Detach secondary volume rV1.

# detach replication-volume rV1

# **See also**

[reattach replication-volume](#page-144-0) [show replication-sets](#page-366-0) [show replication-volumes](#page-371-0) [start vdisk](#page-428-0) [stop vdisk](#page-431-0)

# exit

# **Description**

Log off and exit the CLI session.

# **Minimum role**

monitor

# **Syntax**

exit

# <span id="page-130-0"></span>expand disk-group

### **Description**

Adds disks to a disk group to expand its storage capacity. This command applies to linear storage only.

The new disks must be the same type as disks already in the group and should also have the same capacity.

**NOTE:** If you upgraded from an earlier release that did not distinguish between enterprise and midline SAS disks, you might have groups that contain both types of disks. For those groups, you can designate either or both types of disks for expansion. If—through replacement of spares or failed disks—the group is changed to contain only one type of disk, you will only be able to add disks of that type to the group.

**TIP:** A disk group can contain a mix of 512-byte native sector size (512n) disks and 512-byte emulated sector size (512e) disks. For consistent and predictable performance, do not mix disks of different sector size types (512n, 512e).

The expansion capability for each supported RAID level is:

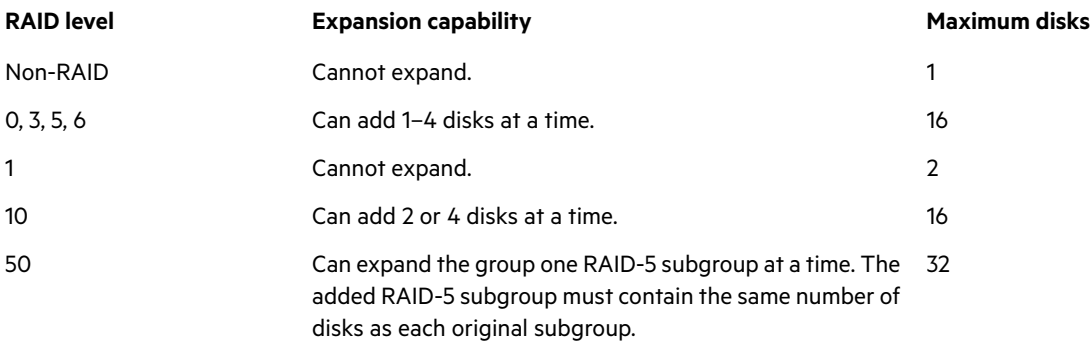

**IMPORTANT:** Disk group expansion cannot be stopped and can take days to complete, depending on disk type, RAID level, and other factors.

Before starting the expansion, ensure no other utilities are running on the group. If another operation is in progress, the expansion cannot start.

#### **Minimum role**

manage

## **Syntax**

```
expand disk-group
  disks disks
  [prompt yes|no]
  disk-group
```
#### **Parameters**

disks *disks* The IDs of the disks to add. For disk syntax, see ["Command syntax" \(page 25\).](#page-24-0) prompt yes|no Optional. For scripting, this specifies an automatic reply to confirmation prompts:

- **•** yes: Allow the command to proceed.
- **•** no: Cancel the command.

If this parameter is omitted, you must manually reply to prompts.

#### *disk-group*

The name or serial number of the disk group to expand. A name that includes a space must be enclosed in double quotes.

# **Examples**

Expand disk group VD1 to include disk 1.11.

# expand disk-group disks 1.11 VD1

Expand RAID-10 disk group R10 to include an additional mirror pair.

# expand disk-group disks 2.9-10 R10

Expand RAID-50 disk group R50, which has four 3-disk subgroups, to include an additional subgroup.

# expand disk-group disks 2.1-2,2.5 R50

## **See also**

sho[w disk-groups](#page-286-0) sho[w disks](#page-293-0) sho[w vdisks](#page-405-0)

# <span id="page-132-0"></span>expand snap-pool

# **Description**

Expands a snap pool. This command applies to linear storage only.

Expansion is restricted to the space available on the vdisk containing the snap pool. If insufficient space is available for expansion on the vdisk, first expand the vdisk by u[sing expand vd](#page-133-0)isk.

#### **Minimum role**

manage

## **Syntax**

```
expand snap-pool
  size size[B|KB|MB|GB|TB|KiB|MiB|GiB|TiB] | max
  snap-pool
```
# **Parameters**

```
size size[B|KB|MB|GB|TB|KiB|MiB|GiB|TiB] | max
Specifies either:
```
- **•** The amount of space to add to the snap pool. The unit is optional (B represents bytes). If base 2 is in use, whether you specify a base-2 or base-10 unit, the resulting size will be in base 2. If no unit is specified, the default is 512-byte blocks.
- **•** max: Expand the snap pool to fill all available space in its vdisk.

#### *snap-pool*

The name or serial number of the snap pool to expand. A name that includes a space must be enclosed in double quotes.

## **Examples**

Expand snap pool SP1 by 100 GB.

# expand snap-pool size 100GB SP1

#### **See also**

[show snap-po](#page-380-0)ols [show vdi](#page-405-0)sks

# <span id="page-133-0"></span>expand vdisk

## **Description**

Adds disks to a vdisk to expand its storage capacity. This command applies to linear storage only.

The new disks must be the same type as disks already in the vdisk and should also have the same capacity.

**NOTE:** If you upgraded from an earlier release that did not distinguish between enterprise and midline SAS disks, you might have vdisks that contain both types of disks. For those vdisks, you can designate either or both types of disks for expansion. If—through replacement of spares or failed disks—the vdisk is changed to contain only one type of disk, you will only be able to add disks of that type to the vdisk.

**TIP:** A vdisk can contain a mix of 512-byte native sector size (512n) disks and 512-byte emulated sector size (512e) disks. For consistent and predictable performance, do not mix disks of different rotational speed or sector size types (512n, 512e).

The expansion capability for each supported RAID level is:

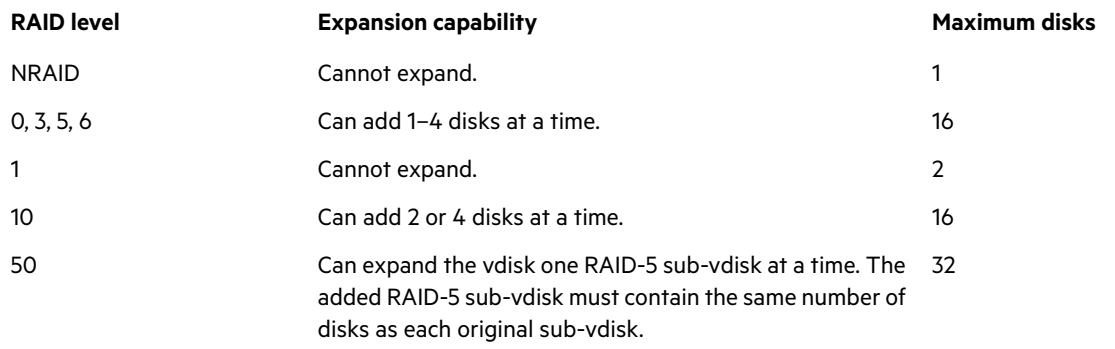

**IMPORTANT:** Vdisk expansion cannot be stopped and can take days to complete, depending on disk type, RAID level, and other factors.

Before starting the expansion, ensure no other vdisk utilities are running on the vdisk. If another operation is in progress, the expansion cannot start.

## **Minimum role**

manage

## **Syntax**

```
expand vdisk
  disks disks
  [prompt yes|no]
  vdisk
```
# **Parameters**

disks *disks* The IDs of the disks to add. For disk syntax, see "Co[mmand syntax" \(page 25\).](#page-24-0) prompt yes|no Optional. For scripting, this specifies an automatic reply to the confirmation prompts:

- **•** yes: Allow the command to proceed.
- **•** no: Cancel the command.

If this parameter is omitted, you must manually reply to prompts.

#### *vdisk*

The name or serial number of the vdisk to expand. A name that includes a space must be enclosed in double quotes.

## **Examples**

Expand vdisk VD1 to include disk 1.11.

# expand vdisk disks 1.11 VD1

Expand RAID-10 vdisk R10 to include an additional mirror pair.

# expand vdisk disks 2.9-10 R10

Expand RAID-50 vdisk R50, which has four 3-disk sub-vdisks, to include an additional 3-disk sub-vdisk.

# expand vdisk disks 2.1-2,2.5 R50

# **See also**

[show di](#page-293-0)sks [show vdi](#page-405-0)sks

# <span id="page-135-0"></span>expand volume

### **Description**

Expands a standard or base volume.

Volume sizes are aligned to 4-MB boundaries. When a volume is created or expanded, if the resulting size would be less than 4 MB it will be increased to 4 MB; if the resulting size would be greater than 4 MB it will be decreased to the nearest 4-MB boundary.

If overcommit is disabled, expansion is restricted to the space available in the pool that contains the volume. If overcommit is enabled, the volume size can exceed the physical capacity of the pool. The maximum volume size is 140 TB (128 TiB). To see whether overcommit is enabled, use the sho[w pools com](#page-339-0)mand.

If insufficient space is available for expansion on the vdisk, first expand the vdisk by using exp[and vdisk.](#page-133-0)

You cannot expand a replication set's secondary volume. However, for virtual storage you can expand a replication set's primary volume, which will automatically expand its secondary volume—even if replication is in progress. For linear storage, you cannot expand a volume that is the parent of snapshot.

To expand a master volume:

- **1.** Delete all of its snapshots by using del[ete all-snapshots.](#page-103-1)
- **2.** Convert it to a standard volume by using con[vert master-to-std.](#page-58-0)
- **3.** Expand the standard volume by using exp[and volume.](#page-135-0)
- **4.** Convert the expanded volume to a master volume by using con[vert std-to-master.](#page-59-0)

#### **Minimum role**

manage

#### **Syntax**

```
expand volume
  size size[B|KB|MB|GB|TB|KiB|MiB|GiB|TiB] | max
  volume
```
#### **Parameters**

size *size*[B|KB|MB|GB|TB|KiB|MiB|GiB|TiB] | max Specifies either:

- **•** The amount of space to add to the volume. The unit is optional (B represents bytes). If base 2 is in use, whether you specify a base-2 or base-10 unit, the resulting size will be in base 2. If no unit is specified, the default is 512-byte blocks.
- **•** max: For linear storage, expand the volume to fill the available space in the disk group.

```
volume
```
The name or serial number of the volume to expand. A name that includes a space must be enclosed in double quotes.

#### **Examples**

Expand standard volume V1 by 100 GB.

# expand volume size 100GB V1

#### **See also**

exp[and disk-group](#page-130-0) exp[and snap-pool](#page-132-0) exp[and vdisk](#page-133-0) sho[w volumes](#page-420-0)

# export snapshot

### **Description**

Exports a replication snapshot in the local system to a new standard snapshot. This command applies to linear storage only.

The standard snapshot will reside in the same snap pool, take a snapshot license, and be independent of the replication snapshot. The standard snapshot can be used like any other standard snapshot, and changes to it will not affect the replication snapshot.

The standard snapshot is subject to the snap pool's deletion policies. If the snap pool reaches its critical threshold, the snapshot may be deleted, even if it is mapped. If you want to preserve the snapshot's data, you can create a standard volume from the snapshot, as described in help for [the volumeco](#page-451-0)py command.

The export command will not succeed if the replication snapshot is in a remote system or if the resulting snapshot would exceed license limits.

#### **Minimum role**

manage

# **Syntax**

export snapshot name *standard-snapshot* [set *replication-set*] *replication-snapshot*

#### **Parameters**

name *standard-snapshot* A name for the resulting snapshot. Input rules:

- **•** The value is case sensitive.
- **•** The value can have a maximum of 32 bytes.
- **•** The value can include spaces and printable UTF-8 characters except: " , < \
- **•** A value that includes a space must be enclosed in double quotes.

#### set *replication-set*

Optional. The name or serial number of the replication set. A name that includes a space must be enclosed in double quotes.

#### *replication-snapshot*

The name or serial number of the replication snapshot to export. A name that includes a space must be enclosed in double quotes. If the name is not unique across replication sets, specify the set parameter.

#### **Examples**

Export local replication snapshot RepSnap1 to standard snapshot Snap1.

# export snapshot name Snap1 RepSnap1

#### **See also**

[show replication-s](#page-366-0)ets [show snapsh](#page-384-0)ots

# fail

# **Description**

Forces the partner controller module to crash for a non-maskable interrupt. The command causes the crash by issuing an internal kill command to the Storage Controller in the partner controller module. This might be helpful to gather debug information that is only available via a crash dump.

△ CAUTION: Do not use this command in a production system. Use only for testing. This command will interfere with the operation of volumes in disk groups owned by the failed controller, potentially causing data loss.

### **Minimum role**

```
manage
```
## **Syntax**

```
fail
  controller a|b
```
## **Parameters**

controller a|b Specifies whether to kill controller A or B. You cannot kill the controller on which the command is issued.

# **Examples**

From controller A, fail controller B.

# fail controller b

# **See also**

[unfail controller](#page-442-0)

# help

See ["Viewing help" \(page 28\).](#page-27-0)

# load license

# **Description**

Used by the SMC to install a license file to control use of licensed features.

## **See also**

sho[w license](#page-327-0)

# map volume

#### **Description**

Maps specified volumes using settings that override the volumes' default mapping.

When a volume is created, if no mapping settings are specified the volume is not mapped. Otherwise, those settings become its default mapping, which specifies the controller host ports and access level that all connected initiators have to the volume, and the LUN presented to all initiators to identify the volume. The default mapping's LUN is known as the volume's *default LUN*.

The map volume command creates mappings with different settings for different initiators. Optionally, you can specify the LUN, ports, and access level for a mapping. A mapping can make a volume accessible to initiators, or inaccessible to initiators (known as *masking*). For example, assume a volume's default mapping allows read-only access using LUN 5. You can give one initiator read-write access using LUN 6, and you can give a second initiator no access to the volume.

△ CAUTION: Using a default mapping for a volume will allow multiple hosts to access the volume. To avoid multiple hosts mounting the volume and causing corruption, the hosts must be cooperatively managed, such as by using cluster software.

**NOTE:** You cannot map a replication set's secondary volume. Create a snapshot of the secondary volume and use the snapshot for mapping and accessing data.

**NOTE:** When mapping a volume to an initiator using the Linux ext3 file system, specify read-write access. Otherwise, the file system will be unable to mount/present/map the volume and will report an error such as "unknown partition table."

#### **Minimum role**

manage

## **Syntax**

```
map volume
  [access read-write|rw|read-only|ro|no-access]
  [host hosts]
  initiator initiators|hosts|host-groups
  [lun LUN] 
  [ports ports] 
  volumes|volume-groups
```
#### **Parameters**

access read-write|rw|read-only|ro|no-access

Optional. The access permission to use for the mapping: read-write (rw), read-only (ro), or no-access. If the access parameter is specified as read-write or read-only, the lun parameter must be specified. For an explicit mapping, no-access causes the volume to be masked from specified initiators. If the access parameter is omitted, access is set to read-write.

host *hosts* Deprecated—use the initiator parameter instead.

### initiator *initiators*|*hosts*|*host-groups*

Optional. A comma-separated list of initiators, hosts, or host groups to which to map the volumes. For initiator, host, and host-group syntax, see "Co[mmand syntax" \(page 25\). If t](#page-24-0)he initiator parameter is specified, the lun and ports parameters must be specified. If the initiator parameter is omitted, the mapping applies to all initiators that are not explicitly mapped.

#### lun *LUN*

Optional. The LUN to use for the mapping. If a single volume and multiple initiators are specified, the same LUN is used for each initiator. If multiple volumes and a single initiator are specified, the LUN will increment for the second and subsequent volumes. If multiple volumes and initiators are specified, each initiator will have the same LUN for the first volume, the next LUN for the second volume, and so on. The lun parameter is ignored if access is set to no-access. If the lun parameter is omitted, the default LUN is presented.

#### ports *ports*

Optional. The controller host ports to use for the mapping. Any unspecified ports become unmapped. All specified ports must be the same type (FC, for example). For port syntax, see "Co[mmand syntax" \(page 25\). If t](#page-24-0)he ports parameter is specified, the lun parameter must also be specified. The ports parameter is ignored if access is set to no-access. If the ports parameter is omitted, all ports are mapped.

#### *volumes*|*volume-groups*

A comma-separated list of the names or serial numbers of the volumes or volume groups to map. For volume and volume-group syntax, see "Co[mmand syntax" \(page 25\).](#page-24-0)

#### **Examples**

Map volume v2 with read-only access to initiator Init1, using port A1 and LUN 100.

# map volume access ro ports a1 lun 100 initiator Init1 v2

Map volumes v2 and v3 with read-write access for Init2, using ports A1 and B1 and LUN 101.

# map volume access rw ports a1,b1 lun 101 initiator Init2 v2,v3

Mask volume v4 from Init1 and Init3.

# map volume v4 access no-access initiator Init1, Init3

Map volumes v1 and v2 to initiators Init1 and Init2, using ports A1 and B1 starting with LUN 6, and view the results.

# map volume ports a1,b1 lun 6 initiator Init1,Init2 v1,v2

Map volume group volGroupA to host group hostGroupA, starting with LUN 1 on ports A0 and B0.

# map volume volGroupA.\* initiator hostGroupA.\*.\* lun 1 port A0,B0

#### **See also**

sho[w host-groups](#page-317-0) sho[w initiators](#page-322-0) sho[w maps](#page-329-0) sho[w ports](#page-347-0) sho[w volume-groups](#page-415-0) sho[w volumes](#page-420-0) un[map volume](#page-443-0)

# meta

# **Description**

In XML API format only, shows all property metadata for objects. This includes data not shown in brief mode.

# **Minimum role**

monitor

# **Syntax**

meta *basetypes*

# **Parameters**

## *basetypes*

A basetype or a list of basetypes separated by commas (with no spaces) to specify the objects for which to show metadata. For names and descriptions of supported basetypes, see ["XML API basetype properties" \(page 454\)](#page-453-0).

# **Examples**

Show all metadata for objects returned by the [show disks](#page-293-0) command:

# meta drives

# **See also**

[set cli-parameters](#page-190-0)

# ping

# **Description**

Tests communication with a remote host. The remote host is specified by IP address. Ping sends ICMP echo response packets and waits for replies.

# **Minimum role**

monitor

# **Syntax**

ping *host-address* [count *count*]

# **Parameters**

*host-address* The remote host's IP address in dotted decimal form.

count *count*

Optional. The number of packets to send. The default is 4 packets. Use a small count because the command cannot be interrupted. The default is 4 packets.

# **Examples**

Send two packets to the remote computer at 10.134.50.6.

# ping 10.134.50.6 count 2

# <span id="page-142-0"></span>query peer-connection

#### **Description**

Queries a storage system to potentially use in a peer connection and shows information about the storage system via the in-band query. The system uses this information to determine how to set up the peer connection.

You can use this command to view information about systems you might use in a peer connection before creating the peer connection or to view information about systems currently in a peer connection before modifying the peer connection.

For example, to create a peer connection you must specify a port address on the remote system. You can specify any port address that this command shows as having Reachable Local Links values.

#### **Minimum role**

monitor

## **Syntax**

query peer-connection *remote-port-address*

#### **Parameters**

*remote-port-address* Specifies the iSCSI IP address of the system to query.

#### **Output**

System information:

System Name The name of the system. The default is Uninitialized Name.

System Contact The name of the person who administers the system. The default is Uninitialized Contact.

System Location The location of the system. The default is Uninitialized Location.

System Information

A brief description of what the system is used for or how it is configured. The default is Uninitialized Info.

Midplane Serial Number The serial number of the controller enclosure midplane.

Vendor Name The vendor name.

Product ID The product model identifier.

License information Shows outpu[t of show lice](#page-327-0)nse.

## Peer controllers information:

Controller

- **•** A: Controller A.
- **•** B: Controller B.

Storage Controller Code Version Storage Controller firmware version and loader version.

Management Controller Code Version Management Controller firmware version and loader version.

IP Address Controller network port IP address.

Port The port ID in the local system.

Type

- **•** iSCSI: iSCSI port.
- **•** Unknown: Port type is unknown.

Port Health

- **•** Up
- **•** Down
- **•** Degraded
- **•** SFP Issue
- **•** Unknown

Port Address

**•** iSCSI: Assigned port IP address.

Reachable Local Links The IDs of ports in the local system linked to ports in the remote system.

## **Examples**

Query the system with an IP address of 192.168.200.22.

# query peer-connection 192.168.200.22

# **Basetypes**

pe[er-connection-info](#page-561-0) sta[tus](#page-623-0)

## **See also**

cre[ate peer-connection](#page-71-1) del[ete peer-connection](#page-108-0) set [peer-connection](#page-228-0) sho[w peer-connections](#page-337-0)
# reattach replication-volume

## **Description**

Reattaches a secondary volume to its replication set.

Reattaching a secondary volume is the last part of the process for moving a secondary volume from a primary system into a secondary system. The process to move a secondary volume is:

- **1.** In the system where the secondary volume resides:
	- **a.** Detach the secondary volume.
	- **b.** If the secondary volume's vdisk contains other secondary volumes, detach those volumes.
	- **c.** Stop the secondary volume's vdisk.
	- **d.** If the secondary volumes' snap pools are in other vdisks, stop those vdisks.
	- **e.** Move the vdisks into the secondary system. This system must support the link type that the replication set is configured to use. For example, if the replication set's link type is configured to use FC links, the secondary system must have FC ports.
- **2.** In the secondary system:
	- **a.** Start the snap pools' vdisks.
	- **b.** Start the secondary volumes' vdisks.
	- **c.** Reattach the secondary volumes.

If the reattach operation succeeds, the secondary volume's status changes to Establishing proxy while it is establishing the connection to the remote (primary) system in preparation for replication. Then the status changes to Online. The replication set is ready to resume replication operations.

If the reattach operation fails and says it is unable to get the primary volume's link type, the vdisk that contains the secondary volume may not have completed its startup activities. Wait approximately one minute for these activities to complete, then retry the operation. If this message continues to occur, check the event log to better understand the condition and for an indication of how to correct it.

**NOTE:** If the secondary system does not support the link type that the replication set is configured to use, a message will say the reattach operation failed because it could not determine the secondary address. To fix this, repeat process steps 1 and 2 above to move the secondary volume into a system that supports the required link type.

#### **Minimum role**

manage

## **Syntax**

reattach replication-volume [remote-address ip=*IPs*|wwnn=*WWNNs*|wwpn=*WWPNs*] [set *replication-set*] *replication-volume*

### **Parameters**

remote-address ip=*IPs*|wwnn=*WWNNs*|wwpn=*WWPNs*

Optional. Specifies host ports on the system where the secondary volume resides, by IP address, World Wide Node Name, or World Wide Port Name. An IP address value can include a port number. For example, 10.134.2.1:3260. Multiple values must be separated by commas and no spaces. For example: ip=10.134.2.1,10.134.2.2.

set *replication-set*

Optional. The name or serial number of the replication set. A name that includes a space must be enclosed in double quotes.

# *replication-volume*

The name or serial number of the replication volume. A name that includes a space must be enclosed in double quotes. If the name is not unique across replication sets, specify the set parameter.

# **Examples**

Reattach secondary volume rV1.

# reattach replication-volume rV1

# **See also**

det[ach replication-volume](#page-127-0) sho[w replication-sets](#page-366-0) sho[w replication-volumes](#page-371-0) sta[rt vdisk](#page-428-0) sto[p vdisk](#page-431-0)

# release volume

## **Description**

Clears initiator registrations and releases persistent reservations for all or specified volumes. Normally, reservations placed on volumes by initiators accessing those volumes can be released by host software. This command should be used only when the system is in an abnormal state, perhaps due to a configuration problem, and you need to remove all reservations for specified volumes and return them to a "clean" state.

 $\triangle$  **CAUTION:** Releasing reservations for volumes may allow unintended access to those volumes by other initiators, which may result in data corruption. Before issuing this command, quiesce all initiators that have visibility to the volumes whose reservations will be released.

## **Minimum role**

manage

# **Syntax**

release volume all|*volumes*

### **Parameters**

### all|*volumes*

Specifies all volumes, or a comma-separated list of the names or serial numbers of specific volumes. A name that includes a space must be enclosed in double quotes.

#### **Examples**

Release reservations for a specific volume.

# release volume vd04\_v0002

## **See also**

[show volume-reservati](#page-418-0)ons [show volum](#page-420-0)es

# remote

# **Description**

Runs a command on a remote system that is associated with the local system. This command applies to linear storage only. This command is not applicable to a system with SAS controller modules.

If the command cannot connect to remote controller A, it tries to connect to remote controller B. If it is unsuccessful, the remote command is not run. Output is displayed in console or XML API format depending on the local system's setting.

This command will not display prompts to confirm remote actions. Use caution when issuing remote commands to avoid risk of data loss or unavailability.

## **Minimum role**

manage

### **Syntax**

remote *remote-system command*

#### **Parameters**

#### *remote-system*

The name or network-port IP address of the remote system. A name that includes a space must be enclosed in double quotes.

## *command*

The full name of any CLI command that is valid for the remote user's role.

## **Examples**

Run the show system command on remote system System2.

# remote System2 show system

## **See also**

sho[w remote-systems](#page-362-0)

# remove disk-groups

#### **Description**

Removes specified disk groups.

 $\triangle$  CAUTION: If your system gets into a state where a virtual disk group is quarantined or offline or does not have a corresponding pool, contact technical support.

 $\triangle$  **CAUTION:** Deleting a linear disk group will delete all data it contains.

If a specified disk group has a job running, such as media scrub, the command will prompt for confirmation to stop the job.

For a linear disk group, if the group contains volumes, the command will prompt for confirmation to delete the volumes. If the reply is yes, the command will unmap and delete all volumes in the group, delete the group and corresponding pool, and make all the disks available. If the reply is no, the command will be canceled. You cannot delete a disk group if it contains a snap pool that is associated with a master volume in another disk group.

For a virtual disk group, if the group contains no volume data, the group will be removed. If the group contains volume data, the command will initiate removal and try to drain (move) all volume data to other groups in the same pool. While data is being drained, the group's status will be VDRAIN. If the pool does not have enough space to contain the volume data, the command will immediately fail with an error. If draining begins and is successful, an event will be logged and the group will be removed. If draining begins but hosts continue to write new data to the volumes and cause an out-of-space condition, the command will fail and an event will be logged.

Also, if you remove the last disk group in a virtual pool, the command will prompt for confirmation to remove the pool, too. If the reply is yes, the pool will be removed. If the reply is no, the disk group and the pool will remain.

In one command you can delete linear and virtual disk groups, and disk groups from more than one pool.

**NOTE:** You cannot remove the last disk group from the only pool in a system that is used in a peer connection, or a disk group that contains a volume that is used in a replication set.

**NOTE:** If you delete a quarantined disk group and its missing disks are later found, the group will reappear as quarantined or offline and you must delete it again (to clear those disks).

## **Minimum role**

manage

#### **Syntax**

remove disk-groups [prompt yes|no] *disk-groups*

## **Parameters**

# prompt yes|no

Optional. For scripting, this specifies an automatic reply to confirmation prompts:

- **•** yes: Allow the command to proceed.
- **•** no: Cancel the command.

If this parameter is omitted, you must manually reply to prompts.

# *disk-groups*

A comma-separated list of the names or serial numbers of the disk groups to delete. A name that includes a space must be enclosed in double quotes.

# **Examples**

Remove disk groups dg1 and dg2.

# remove disk-groups dg1,dg2

# **See also**

del[ete pools](#page-109-0) del[ete vdisks](#page-121-0) sho[w disk-groups](#page-286-0) sho[w vdisks](#page-405-0)

# remove host-group-members

# **Description**

Removes specified hosts from a host group. You cannot remove all hosts from a group. At least one host must remain. The hosts are ungrouped but not deleted.

# **Minimum role**

manage

## **Syntax**

remove host-group-members hosts *hosts host-group*

# **Parameters**

## hosts *hosts*

A comma-separated list of the names of hosts to remove from the host group. A name that includes a space must be enclosed in double quotes.

#### *host-group*

The name of the host group. A name that includes a space must be enclosed in double quotes.

## **Examples**

Remove two hosts from a group that contains three hosts.

# remove host-group-members hosts Host2,Host3 HostGroup1

# **See also**

[delete host-gro](#page-105-0)ups [show host-gro](#page-317-0)ups [show initiat](#page-322-0)ors

# remove host-members

# **Description**

Removes specified initiators from a host. You cannot remove all initiators from a host. At least one initiator must remain. The initiators are ungrouped but not deleted.

# **Minimum role**

manage

## **Syntax**

remove host-members initiators *initiators host-name*

# **Parameters**

```
initiators initiators
```
A comma-separated list of the names of initiators to remove from the host. A name that includes a space must be enclosed in double quotes.

*host-name*

The name of the host. A name that includes a space must be enclosed in double quotes.

## **Examples**

Remove two initiators from a group that contains three initiators.

# remove host-members initiators FC-init2,FC-init3 FC-host11

# **See also**

del[ete hosts](#page-106-0) sho[w initiators](#page-322-0)

# remove replication-volume

## **Description**

Removes a secondary volume from a replication set. This command applies to linear storage only.

The secondary volume is converted to a master volume. Any replication snapshots associated with that volume are converted to standard snapshots, regardless of the number of snapshots allowed by the system's license.

You can run this command on the primary system. You cannot remove the primary volume.

## **Minimum role**

manage

### **Syntax**

```
remove replication-volume
  [nowait]
  [primary-volume volume]
  [set replication-set]
  replication-volume
```
### **Parameters**

## nowait

Optional. Removing a volume from a replication set can take the Storage Controller several minutes to complete. This parameter allows that processing to continue in the background so the Management Controller can process other commands.

#### primary-volume *volume*

Optional. Use only if the replication set has a primary-volume conflict. The name or serial number of the primary volume. A name that includes a space must be enclosed in double quotes.

#### set *replication-set*

Optional. The name or serial number of the replication set. A name that includes a space must be enclosed in double quotes.

#### *replication-volume*

The name or serial number of the secondary volume to remove. A name that includes a space must be enclosed in double quotes. If the name is not unique within the replication set, the volume that is not the primary volume is removed. If the name is not unique across replication sets, specify the set parameter.

### **Examples**

Remove secondary volume rData from a replication set.

```
# remove replication-volume rData
```
#### **See also**

[show replication-s](#page-366-0)ets [show replication-volum](#page-371-0)es

# remove spares

# **Description**

Removes specified spares. You can remove global spares and dedicated spares (linear storage only) in the same command.

# **Minimum role**

manage

# **Syntax**

remove spares *disks*

# **Parameters**

*disks*

The IDs of the spares to remove. For disk syntax, see "Co[mmand syntax" \(page 25\).](#page-24-0)

## **Examples**

Remove dedicated spare 1.21 and global spare 1.22.

# remove spares 1.21-22

Remove global spare 1.22.

# remove spares 1.22

# **See also**

ad[d spares](#page-48-0) sho[w disks](#page-293-0)

# remove volume-group-members

# **Description**

Removes volumes from a volume group. You cannot remove all volumes from a group. At least one volume must remain. The volumes are ungrouped but not deleted.

**NOTE:** For virtual storage, you cannot add a volume to a volume group that is in a replication set.

#### **Minimum role**

manage

# **Syntax**

remove volume-group-members volumes *volume-IDs volume-group*

## **Parameters**

volumes *volume-IDs*

A comma-separated list of the names or serial numbers of volumes to remove from the volume group. A name that includes a space must be enclosed in double quotes.

*volume-group*

The name of the volume group. A name that includes a space must be enclosed in double quotes.

## **Examples**

Remove volumes Vol0002 and Vol0003 from volume group VolumeGroup1.

# remove volume-group-members volumes Vol0002,Vol0003 VolumeGroup1

## **See also**

[delete replication-](#page-112-0)set [delete volume-gro](#page-122-0)ups [show volume-gro](#page-415-0)ups [show volum](#page-420-0)es

# replicate

# **Description**

Initiates replication of volumes in a replication set.

This command must be run on the replication set's primary system.

The initial replication may take a long time because it is a copy of the allocated pages of the primary volume to the secondary volume. Subsequent replications are generally faster because those replications only copy changes made since the last successful replication.

If a replication fails, the system suspends the replication set. The replication operation will attempt to resume if it has been more than 10 minutes since the replication set was suspended. If the operation has not succeeded after six attempts using the 10-minute interval, it will switch to trying to resume if it has been over an hour and the peer connection is healthy.

# **Minimum role**

manage

## **Syntax**

replicate *replication-set-ID*

## **Parameters**

*replication-set-ID* The name or serial number of the replication set to replicate.

### **Examples**

Replicate the volumes in replication set RS1.

# replicate RS1

# **See also**

ab[ort replication](#page-35-0)

# <span id="page-156-0"></span>replicate snapshot

## **Description**

Initiates a replication operation using an existing snapshot as the data source. This command applies to linear storage only. This command is not applicable to a system with SAS controller modules.

This command replicates the specified external standard snapshot. If the specified snapshot has not already been replicated on the replication volume, the replication volume in the replication set is requested to replicate the snapshot data. Only snapshot preserved data is replicated. Snapshot modified data is not replicated.

If you instead want to create and replicate a snapshot as a single task, use [the replicate volu](#page-157-0)me command.

#### **Minimum role**

manage

## **Syntax**

replicate snapshot [name *replication-snapshot*] [set *replication-set*] *external-snapshot*

#### **Parameters**

name *replication-snapshot*

Optional. A name for the resulting replication snapshot. Input rules:

- **•** The value is case sensitive.
- **•** The value can have a maximum of 32 bytes.
- **•** The value can include spaces and printable UTF-8 characters except: " , < \
- **•** A value that includes a space must be enclosed in double quotes.

#### set *replication-set*

Optional. The name or serial number of the replication set. A name that includes a space must be enclosed in double quotes.

#### *external-snapshot*

The name or serial number of the external snapshot to use as the data source. A name that includes a space must be enclosed in double quotes. If the name is not unique across replication sets, specify the set parameter.

## **Examples**

Replicate external snapshot Snap1 and name the resulting replication snapshot RepSnap1.

# replicate snapshot name RepSnap1 Snap1

### **See also**

[show replication-s](#page-366-0)ets [show snapsh](#page-384-0)ots

# <span id="page-157-0"></span>replicate volume

## **Description**

Creates a replication snapshot of the specified volume and initiates a replication operation. This command applies to linear storage only. This command is not applicable to a system with SAS controller modules.

This command can follow a cre[ate replication-set com](#page-74-0)mand that did not specify to initiate replication.

If the snapshot you want to replicate already exists, use the rep[licate snapshot com](#page-156-0)mand instead.

# **Minimum role**

manage

## **Syntax**

```
replicate volume
  [preserve-snapshot external-snapshot]
  [set replication-set]
  snapshot replication-snapshot
  volume
```
## **Parameters**

preserve-snapshot *external-snapshot*

Optional. The name of the external snapshot to use as the source for this replication. This preserves the snapshot that is being used to replicate the volume as an external snapshot. Otherwise, the snapshot is converted to a replication snapshot. A name that includes a space must be enclosed in double quotes.

#### set *replication-set*

Optional. The name or serial number of the replication set. A name that includes a space must be enclosed in double quotes.

snapshot *replication-snapshot* The name for the new replication snapshot. Input rules:

- **•** The value is case sensitive.
- **•** The value can have a maximum of 32 bytes.
- **•** The value can include spaces and printable UTF-8 characters except: " , < \
- **•** A value that includes a space must be enclosed in double quotes.

#### *volume*

The name or serial number of the primary volume to replicate. A name that includes a space must be enclosed in double quotes. If the name is not unique across replication sets, specify the set parameter.

#### **Examples**

Replicate volume MV1 and name the replication snapshot RepSnap1.

# replicate volume snapshot RepSnap1 MV1

## **See also**

sho[w replication-sets](#page-366-0) sho[w replication-volumes](#page-371-0)

# rescan

# **Description**

This command forces rediscovery of disks and enclosures in the storage system.

## $\triangle$  **CAUTION:** Performing a rescan will temporarily pause all I/O processes.

If both Storage Controllers are online and able to communicate with both expansion modules in each connected enclosure, this command rebuilds the internal SAS layout information, reassigns enclosure IDs based on controller A's enclosure cabling order, and ensures that the enclosures are displayed in the proper order. A manual rescan temporarily pauses all I/O processes, then resumes normal operation. It can take up to two minutes for the enclosure IDs to be corrected.

A manual rescan may be needed after system power-up to display enclosures in the proper order. Whenever you replace a drive chassis or controller chassis, perform a manual rescan to force fresh discovery of all drive enclosures connected to the controller enclosure.

A manual rescan is not needed after inserting or removing disks because the controllers automatically detect these changes. When disks are inserted they are detected after a short delay, which allows the disks to spin up

#### **Minimum role**

manage

# **Syntax**

rescan

# **Examples**

Scan for device changes and re-evaluate enclosure IDs.

# rescan

# <span id="page-159-0"></span>reset all-statistics

## **Description**

Resets performance statistics for both controllers. You can specify either to reset all live statistics to zero, or to reset (clear) all historical performance statistics for all disks. If you reset historical statistics, an event will be logged and new data samples will continue to be stored every quarter hour.

### **Minimum role**

manage

# **Syntax**

reset all-statistics [historical] [prompt yes|no]

### **Parameters**

### historical

Optional. Specifies to reset historical statistics instead of live statistics. If this parameter is omitted, the command will reset live statistics instead of historical statistics.

## prompt yes|no

Optional. For scripting, this specifies an automatic reply to the confirmation prompt that will appear if the historical parameter is specified:

- **•** yes: Allow the command to proceed.
- **•** no: Cancel the command.

If the historical parameter is specified and the prompt parameter is omitted, you must manually reply to the prompt. If the historical parameter is omitted, the prompt parameter has no effect. There is no confirmation prompt for live statistics.

## **Examples**

Reset all live statistics for both controllers.

# reset all-statistics

Reset all historical disk-performance statistics for both controllers.

# reset all-statistics historical

## **See also**

res[et controller-statistics](#page-160-0) res[et disk-error-statistics](#page-161-0) res[et disk-group-statistics](#page-162-0) res[et disk-statistics](#page-163-0) res[et host-port-statistics](#page-165-0) res[et pool-statistics](#page-166-0) res[et vdisk-statistics](#page-169-0) res[et volume-statistics](#page-170-0) sho[w controller-statistics](#page-282-0)

# <span id="page-160-0"></span>reset controller-statistics

# **Description**

Resets performance statistics for controllers.

This command resets all controller statistics except Power On Time. To reset this, restart or power cycle a controller.

## **Minimum role**

manage

# **Syntax**

reset controller-statistics [a|b|both]

# **Parameters**

# a|b|both

Optional. Specifies whether to reset statistics for controller A, B, or both. If this parameter is omitted, statistics are reset for both controllers.

# **Examples**

Reset statistics for both controllers.

```
# reset controller-statistics
```
# **See also**

[reset all-statis](#page-159-0)tics [reset disk-error-statis](#page-161-0)tics [reset disk-group-statis](#page-162-0)tics [reset disk-statis](#page-163-0)tics [reset host-port-statis](#page-165-0)tics [reset pool-statis](#page-166-0)tics [reset vdisk-statis](#page-169-0)tics [reset volume-statis](#page-170-0)tics [show controller-statis](#page-282-0)tics

# <span id="page-161-0"></span>reset disk-error-statistics

## **Description**

Resets error statistics for all or specified disks. Statistics that are reset include:

- **•** Number of SMART events recorded
- **•** Number of I/O timeouts accessing the disk
- **•** Number of times the disk did not respond
- **•** Number of attempts by the controllers to spin up the disk
- **•** Number of media errors (errors generated by the disk as specified by its manufacturer)
- **•** Number of non-media errors (errors generated by the controllers or by the disk and not categorized as media errors)
- **•** Number of block reassignments
- **•** Number of bad blocks found

To reset other disk statistics, use the res[et disk-statistics com](#page-163-0)mand.

## **Minimum role**

manage

# **Syntax**

reset disk-error-statistics [*disks*]

#### **Parameters**

## *disks*

Optional. The IDs of the disks for which to reset statistics. For disk syntax, see "Co[mmand syntax" \(page 25\). If t](#page-24-0)his parameter is omitted, statistics are reset for all disks.

#### **Examples**

Reset error statistics for disks 1.1 and 2.1.

# reset disk-error-statistics 1.1,2.1

### **See also**

res[et all-statistics](#page-159-0) res[et controller-statistics](#page-160-0) res[et disk-group-statistics](#page-162-0) res[et disk-statistics](#page-163-0) res[et host-port-statistics](#page-165-0) res[et pool-statistics](#page-166-0) res[et vdisk-statistics](#page-169-0) res[et volume-statistics](#page-170-0) sho[w disk-statistics](#page-299-0) sho[w disks](#page-293-0)

# <span id="page-162-0"></span>reset disk-group-statistics

# **Description**

Clears resettable performance statistics for linear disk groups only, and resets timestamps for those statistics. This command behaves the same as [the reset vdisk-statis](#page-169-0)tics command.

## **Minimum role**

manage

## **Syntax**

reset disk-group-statistics *disk-groups*

# **Parameters**

# *disk-groups*

Optional. A comma-separated list of the names or serial numbers of the disk groups for which to reset statistics. A name that includes a space must be enclosed in double quotes. If this parameter is omitted, statistics are reset for all disk groups.

# **Examples**

Reset statistics for linear disk group dg1.

# reset disk-group-statistics dg1

# **See also**

[reset all-statis](#page-159-0)tics [reset controller-statis](#page-160-0)tics [reset disk-error-statis](#page-161-0)tics [reset disk-statis](#page-163-0)tics [reset host-port-statis](#page-165-0)tics [reset pool-statis](#page-166-0)tics [reset vdisk-statis](#page-169-0)tics [reset volume-statis](#page-170-0)tics [show disk-group-statis](#page-290-0)tics [show disk-gro](#page-286-0)ups

# <span id="page-163-0"></span>reset disk-statistics

# **Description**

Resets performance statistics for disks.

This command resets basic disk statistics but not disk error statistics. To reset these, use the res[et disk-error-statistics](#page-161-0) command.

Lifetime statistics are not resettable.

# **Minimum role**

manage

# **Syntax**

reset disk-statistics

## **Examples**

Reset statistics for all disks.

# reset disk-statistics

# **See also**

res[et all-statistics](#page-159-0) res[et controller-statistics](#page-160-0) res[et disk-error-statistics](#page-161-0) res[et disk-group-statistics](#page-162-0) res[et host-port-statistics](#page-165-0) res[et pool-statistics](#page-166-0) res[et vdisk-statistics](#page-169-0) res[et volume-statistics](#page-170-0) sho[w disk-statistics](#page-299-0)

# reset host-link

# **Description**

Resets specified controller host ports (channels).

 $\triangle$  **CAUTION:** Resetting host links may cause lost connection to hosts.

For FC, you can reset a single port. For an FC host port configured to use FC-AL (loop) topology, a reset issues a loop initialization primitive (LIP).

For iSCSI, you can reset a port pair (either the first and second ports or the third and fourth ports).

For SAS, you can reset a port pair (either the first and second ports or the third and fourth ports). Resetting a host port issues a COMINIT/COMRESET sequence and might reset other ports.

## **Minimum role**

manage

## **Syntax**

reset host-link ports *ports*

## **Parameters**

ports *ports*

A controller host port ID, a comma-separated list of IDs, a hyphenated range of IDs, or a combination of these. A port ID is a controller ID and port number, and is not case sensitive. Do not mix controller IDs in a range.

### **Examples**

Reset the host link on port A1.

# reset host-link ports A1

## **See also**

[show po](#page-347-0)rts

# <span id="page-165-0"></span>reset host-port-statistics

# **Description**

Resets performance statistics for controller host ports.

# **Minimum role**

manage

# **Syntax**

reset host-port-statistics [ports *ports*]

## **Parameters**

```
ports ports
```
Optional. The controller ID and port number of ports for which to reset statistics. For port syntax, see "Co[mmand](#page-24-0)  syn[tax" \(page 25\). If th](#page-24-0)is parameter is omitted, statistics are reset for all controller host ports.

# **Examples**

Reset statistics for all controller host ports.

# reset host-port-statistics

## **See also**

res[et all-statistics](#page-159-0) res[et controller-statistics](#page-160-0) res[et disk-error-statistics](#page-161-0) res[et disk-group-statistics](#page-162-0) res[et disk-statistics](#page-163-0) res[et pool-statistics](#page-166-0) res[et vdisk-statistics](#page-169-0) res[et volume-statistics](#page-170-0) sho[w host-port-statistics](#page-320-0) sho[w ports](#page-347-0)

# <span id="page-166-0"></span>reset pool-statistics

# **Description**

Clears resettable performance statistics for virtual pools, and resets timestamps for those statistics.

# **Minimum role**

manage

# **Syntax**

reset pool-statistics [*pool*]

# **Parameters**

# *pool*

Optional. The name or serial number of the virtual pool for which to reset statistics. A name that includes a space must be enclosed in double quotes. If this parameter is omitted, statistics are reset for both pools A and B.

# **Examples**

Reset statistics for pool A.

# reset pool-statistics A

# **See also**

[reset all-statis](#page-159-0)tics [reset controller-statis](#page-160-0)tics [reset disk-error-statis](#page-161-0)tics [reset disk-group-statis](#page-162-0)tics [reset disk-statis](#page-163-0)tics [reset host-port-statis](#page-165-0)tics [reset pool-statis](#page-166-0)tics [reset vdisk-statis](#page-169-0)tics [reset volume-statis](#page-170-0)tics [show pool-statis](#page-342-0)tics [show po](#page-339-0)ols

# <span id="page-167-0"></span>reset smis-configuration

# **Description**

Resets the SMI-S configuration files. For use by or with direction from a service technician.

This command will reset the configuration of the SMI-S service to default settings. After running this command, any hosts registered via SMI-S will need to be registered again.

Messages are displayed when the SMI-S configuration is reset and SMI-S is restarted.

# **Minimum role**

manage

#### **Syntax**

```
reset smis-configuration
  [a|b|both]
  [prompt yes|no]
  [noprompt]
```
## **Parameters**

### a|b|both

Optional. The controller module containing the controller to restart. If this parameter is omitted, the command affects the controller being accessed.

# prompt yes|no

Optional. For scripting, this specifies an automatic reply to confirmation prompts:

- **•** yes: Allow the command to proceed.
- **•** no: Cancel the command.

If this parameter is omitted, you must reply to prompts.

### noprompt

Optional. Suppresses confirmation prompts. Specifying this parameter allows the command to proceed without user interaction.

## **Output**

Messages are displayed when the SMI-S configuration is reset and SMI-S is restarted.

## **Examples**

Reset the SMI-S configuration on controller A, to which you are logged in.

# reset smis-configuration a

From controller A, reset the SMI-S configuration on controller B.

# reset smis-configuration b

Reset the SMI-S configuration on both Storage Controllers.

# reset smis-configuration both

### **See also**

# res[tore defaults](#page-174-0)

# reset snapshot

## **Description**

Replaces the data in a standard snapshot with the current data from its parent volume. The snapshot's volume characteristics are not changed.

Any snapshot in a snapshot tree can be reset, but the data source can only be the snapshot's immediate parent. For example, in the following snapshot tree:

Vol1 |- Vol1Snap

|- Vol1SnapSnap

you can reset Vol1Snap to Vol1, or reset Vol1SnapSnap to Vol1Snap.

The command will prompt you to unmount the snapshot from all hosts before starting the reset operation to avoid data loss.

This command is not allowed for a replication snapshot.

 $\triangle$  **CAUTION:** All data represented by the snapshot as it exists prior to issuing this command will be lost.

#### **Minimum role**

manage

### **Syntax**

```
reset snapshot
  [prompt yes|no]
  snapshot
```
## **Parameters**

prompt yes|no

Optional. For scripting, this specifies an automatic reply to confirmation prompts:

- **•** yes: Allow the command to proceed.
- **•** no: Cancel the command.

If this parameter is omitted, you must manually reply to prompts.

*snapshot*

The name or serial number of the snapshot to reset. A name that includes a space must be enclosed in double quotes.

# **Examples**

Reset snapshot Vol1Snap.

# reset snapshot Vol1Snap

### **See also**

[show snapsh](#page-384-0)ots

# <span id="page-169-0"></span>reset vdisk-statistics

# **Description**

Resets performance statistics for all or specified vdisks. This command applies to linear storage only.

# **Minimum role**

manage

# **Syntax**

reset vdisk-statistics [*vdisks*]

## **Parameters**

## *vdisks*

Optional. A comma-separated list of the names or serial numbers of the vdisks for which to reset statistics. A name that includes a space must be enclosed in double quotes. If this parameter is omitted, statistics are reset for all vdisks.

# **Examples**

Reset statistics for vdisks VD1 and MyVdisk.

# reset vdisk-statistics VD1,MyVdisk

## **See also**

res[et all-statistics](#page-159-0) res[et controller-statistics](#page-160-0) res[et disk-error-statistics](#page-161-0) res[et disk-group-statistics](#page-162-0) res[et disk-statistics](#page-163-0) res[et host-port-statistics](#page-165-0) res[et pool-statistics](#page-166-0) res[et volume-statistics](#page-170-0) sho[w vdisk-statistics](#page-408-0) sho[w vdisks](#page-405-0)

# <span id="page-170-0"></span>reset volume-statistics

# **Description**

Resets performance statistics for all or specified volumes.

# **Minimum role**

manage

# **Syntax**

reset volume-statistics [*volumes*]

## **Parameters**

## *volumes*

Optional. A comma-separated list of the names or serial numbers of the volumes for which to reset statistics. A name that includes a space must be enclosed in double quotes. If this parameter is omitted, statistics are reset for all volumes.

# **Examples**

Reset statistics for volume vd1\_v0001.

# reset volume-statistics vd1\_v0001

# **See also**

[reset all-statis](#page-159-0)tics [reset controller-statis](#page-160-0)tics [reset disk-error-statis](#page-161-0)tics [reset disk-group-statis](#page-162-0)tics [reset disk-statis](#page-163-0)tics [reset host-port-statis](#page-165-0)tics [reset pool-statis](#page-166-0)tics [reset vdisk-statis](#page-169-0)tics [show volume-statis](#page-424-0)tics [show volum](#page-420-0)es

# <span id="page-171-0"></span>restart mc

# **Description**

Restarts the Management Controller in a controller module.

When you restart a Management Controller, communication with it is lost until it successfully restarts. If the restart fails, the partner Management Controller remains active with full ownership of operations and configuration information.

## **Minimum role**

manage

# **Syntax**

```
restart mc
  [a|b|both]
  [noprompt]
```
# **Parameters**

# a|b|both

Optional. The controller module containing the controller to restart. If this parameter is omitted, the command affects the controller being accessed.

noprompt

Optional. Suppresses confirmation prompts. Specifying this parameter allows the command to proceed without user interaction.

# **Output**

Messages are displayed when the controller shut down, when failover is initiated, and when the controller has restarted.

# **Examples**

Restart the Management Controller in controller A, to which you are logged in.

# restart mc a

# **See also**

res[tart sc](#page-172-0) shu[tdown](#page-426-0)

# <span id="page-172-0"></span>restart sc

## **Description**

Restarts the Storage Controller in a controller module.

When you restart a Storage Controller, it attempts to shut down with a proper failover sequence, which includes stopping all I/O operations and flushing the write cache to disk, and then the Storage Controller restarts. Restarting a Storage Controller restarts the corresponding Management Controller.

# **CAUTION:**

- Depending on the mapping configuration, restarting one Storage Controller may cause loss of access to data.
- If you restart both Storage Controllers, all hosts will lose access to the system and its data until the restart is complete. Additionally, both Management Controllers will be restarted and all users' sessions will need to be restarted.

**NOTE:** When a Storage Controller is restarted, live performance statistics that it recorded will be reset. Historical performance statistics are not affected. In a dual-controller system, disk statistics may be reduced but will not be reset to zero, because disk statistics are summed between the two controllers. For more information, see help for commands that show statistics.

## **Minimum role**

manage

### **Syntax**

restart sc [a|b|both] [noprompt]

## **Parameters**

```
a|b|both
```
Optional. The controller module containing the controller to restart. If this parameter is omitted, the command affects the controller being accessed.

#### noprompt

Optional. Suppresses confirmation prompts. Specifying this parameter allows the command to proceed without user interaction.

## **Output**

Messages are displayed when the controller shut down, when failover is initiated, and when the controller has restarted.

## **Examples**

From controller A, restart the Storage Controller in controller B.

# restart sc b

Restart both Storage Controllers.

# restart sc both

## **See also**

res[tart mc](#page-171-0) shu[tdown](#page-426-0)

# <span id="page-174-0"></span>restore defaults

## **Description**

Restores the default configuration to the controllers. For use by or with direction from a service technician.

For details about which settings are restored see ["Settings changed by restore defaults" \(page 673\)](#page-672-0). If the system contains only one controller module when the command is issued, the system's redundancy mode will be set to Single Controller mode.

△ CAUTION: This command will restore default settings to the controllers and then restart each Management Controller. Changes to host interface settings may cause loss of data availability and require some reconfiguration to restore host access to volumes.

#### **Minimum role**

manage

# **Syntax**

restore defaults [noprompt] [prompt yes|no]

### **Parameters**

noprompt

Optional. Suppresses confirmation prompts. Specifying this parameter allows the command to proceed without user interaction.

prompt yes|no Optional. For scripting, this specifies an automatic reply to confirmation prompts:

- **•** yes: Allow the command to proceed.
- **•** no: Cancel the command.

If this parameter is omitted, you must manually reply to prompts.

# **Examples**

Restore the controllers' default configuration.

# restore defaults

# **See also**

[reset smis-configuration](#page-167-0) [restart mc](#page-171-0) [restart sc](#page-172-0)

# resume replication

# **Description**

Resumes a suspended replication operation for the specified secondary volume. This command applies to linear storage only.

This command must be issued on the system that owns the secondary volume.

## **Minimum role**

manage

# **Syntax**

resume replication [set *replication-set*] *replication-volume*

# **Parameters**

set *replication-set*

Optional. The name or serial number of the replication set. A name that includes a space must be enclosed in double quotes.

*replication-volume*

The name or serial number of the secondary volume. A name that includes a space must be enclosed in double quotes. If the name is not unique across replication sets, specify the set parameter.

# **Examples**

Resume replication of primary volume V1 to secondary volume rV1.

# resume replication rV1

# **See also**

ab[ort replication](#page-35-0) sho[w replication-sets](#page-366-0) sho[w replication-volumes](#page-371-0)

# resume replication-set

# **Description**

Resumes the replication operations for the specified replication set.

You can run this command on the primary system.

When a replication set is suspended, all replications in progress are paused and no new replications are allowed to start. When you run this command to resume replications, all paused replications are resumed and new replications are allowed to occur. If you aborted a replication while the replication set was suspended, the aborted replication does not resume.

## **Minimum role**

manage

# **Syntax**

resume replication-set [*replication-set-ID*]

## **Parameters**

*replication-set-ID* Optional. The name or serial number of the replication set for which to suspend replication.

# **Examples**

Resume replications in replication set RS1.

# resume replication-set RS1

# **See also**

[create replication-set](#page-74-0) [delete replication-set](#page-112-0) [set replication-set](#page-240-0) [show replication-sets](#page-366-0) [suspend replication-set](#page-434-0)

# rollback master-volume (Deprecated)

Use [rollback volume.](#page-177-0)

# <span id="page-177-0"></span>rollback volume

## **Description**

Replaces the data in a parent volume with the data from one of its snapshots. This reverts the volume data to its state at an earlier point in time. The volume's characteristics are not changed.

Any parent volume in a snapshot tree can be rolled back, but the data source must be a direct child snapshot. For example, in the following snapshot tree:

```
Vol1
|- Vol1Snap
    |- Vol1SnapSnap
```
you can roll back Vol1 from Vol1Snap, or roll back Vol1Snap from Vol1SnapSnap.

The command will prompt you to unmount the volume and the snapshot from all initiators before starting the rollback operation to avoid data loss.

△ CAUTION: All data that differs between the parent volume and the snapshot will be lost. Create a snapshot of the parent volume as it currently exists before performing a rollback.

**NOTE:** For virtual storage, you cannot exclude modified write data in a snapshot from being used in a rollback. If you will want to do that, plan ahead and take a snapshot of the original snapshot before writing to it. Make the child snapshot read-only and use it for the rollback.

**NOTE:** For virtual storage, you cannot roll back a secondary volume that is in a replication set.

### **Minimum role**

manage

# **Syntax**

```
rollback volume
  [modifiedsnapshot yes|no]
  [prompt yes|no]
  snapshot snapshot
  volume
```
#### **Parameters**

modifiedsnapshot yes|no Optional. Linear storage only. Specifies whether to include or exclude modified write data from the snapshot in the rollback.

- **•** yes: Include modified snapshot.
- **•** no: Exclude modified snapshot data.

If this parameter is omitted, modified snapshot data is excluded.

prompt yes|no Optional. For scripting, this specifies an automatic reply to confirmation prompts:

- **•** yes: Allow the command to proceed.
- **•** no: Cancel the command.

If this parameter is omitted, you must reply to prompts.

# snapshot *snapshot*

The name or serial number of the snapshot containing the data to roll back to. A name that includes a space must be enclosed in double quotes.

*volume*

The name or serial number of the volume to roll back. A name that includes a space must be enclosed in double quotes.

# **Examples**

Roll back volume Vol1 from snapshot Vol1Snap.

# rollback volume snapshot Vol1Snap Vol1

# **See also**

[show snapsh](#page-384-0)ots [show volum](#page-420-0)es

# scrub disk-groups

# **Description**

Analyzes specified disk groups to find and fix disk errors.

For linear storage, this command acts on disks in a disk group but not dedicated spares or leftover disks. This command will fix parity mismatches for RAID 3, 5, 6, and 50; find mirror mismatches for RAID 1 and 10; and fix media errors for all RAID levels.

For virtual storage, this command acts on disks in a disk group but not leftover disks. This command will fix parity mismatches for RAID 5 and 6, and find mirror mismatches for RAID 1 and 10.

Disk-group scrub can last over an hour, depending on disk-group size, utility priority, and amount of I/O activity. However, a "foreground" scrub performed with this command is typically faster than a background scrub enabled with the [set advanced-settings](#page-182-0) command. You can use a disk group while it is being scrubbed. To check the progress of a disk-group scrub (DRSC) job, use the show disk-groups command.

When a disk-group scrub job starts, event 206 is logged. When a scrub job ends, event 207 is logged and specifies whether errors were found and whether user action is required.

## **Minimum role**

manage

## **Syntax**

scrub disk-groups *disk-groups*

### **Parameters**

*disk-groups*

A comma-separated list of the names or serial numbers of the disk groups to scrub. A name that includes a space must be enclosed in double quotes.

# **Examples**

Start scrubbing disk group dg1.

# scrub disk-groups dg1

## **See also**

[abort scrub](#page-37-0) (with the disk-group parameter) [set advanced-settings](#page-182-0) [show disk-groups](#page-286-1)
# <span id="page-180-0"></span>scrub vdisk

## **Description**

Analyzes specified vdisks to find and fix disk errors.

This command acts on disks in a vdisk but not dedicated spares or leftover disks. This command will fix parity mismatches for RAID 3, 5, 6, and 50; find mirror mismatches for RAID 1 and 10; and fix media errors for all RAID levels.

Vdisk scrub can last over an hour, depending on vdisk size, utility priority, and amount of I/O activity. However, a "foreground" scrub performed with this command is typically faster than a background scrub enabled with the [set](#page-182-0)  [advanced-settings](#page-182-0) command. You can use a vdisk while it is being scrubbed. To check the progress of a vdisk scrub (VRSC) job, use the [show vdisks](#page-405-0) command.

When a vdisk scrub operation starts, event 206 is logged. When a vdisk scrub operation ends, event 207 is logged and specifies whether errors were found and whether user action is required.

## **Minimum role**

manage

## **Syntax**

scrub vdisk *vdisks*

#### **Parameters**

## *vdisks*

A comma-separated list of the names or serial numbers of the vdisks to scrub. A name that includes a space must be enclosed in double quotes.

## **Examples**

Start scrubbing vdisk vd1.

# scrub vdisk vd1

# **See also**

[abort scrub](#page-37-0) (with the vdisk parameter) [set advanced-settings](#page-182-0) [show vdisks](#page-405-0)

# scrub volume

## **Description**

Analyzes specified volumes to find and fix disk errors. This command applies to linear storage only.

This command acts on the disk portions spanned by each volume, but it does not act on dedicated spares or leftover disks. This command will fix parity mismatches for RAID 3, 5, 6, and 50; find mirror mismatches for RAID 1 and 10; and fix media errors for all RAID levels.

Volume scrub can last over an hour, depending on volume size, utility priority, and amount of I/O activity. You can use a volume while it is being scrubbed. To check the progress of a volume scrub job, use the [show volumes](#page-420-0) command.

**NOTE:** Only one scrub operation can be running on a vdisk at a time. If a manual scrub is started while a background scrub is in progress, the background scrub will terminate and will start over 24 hours after the manual scrub completes.

When a scrub is complete, event 207 is logged and specifies whether errors were found and whether user action is required.

## **Minimum role**

manage

#### **Syntax**

scrub volume *volumes*

## **Parameters**

*volumes*

The names or serial numbers of the volumes to scrub. A name that includes a space must be enclosed in double quotes.

## **Examples**

Start scrubbing volume vol1.

# scrub volume vol1

#### **See also**

[abort scrub](#page-37-0) (with the volume parameter) [set advanced-settings](#page-182-0) [show volumes](#page-420-0)

# <span id="page-182-0"></span>set advanced-settings

## **Description**

Sets advanced system configuration parameters.

## **Minimum role**

manage

## **Syntax**

set advanced-settings [auto-stall-recovery enabled|disabled|on|off] [auto-write-back enabled|disabled|on|off] [background-disk-scrub enabled|disabled|on|off] [background-scrub enabled|disabled|on|off] [background-scrub-interval *interval*] [compact-flash-failure enabled|disabled|on|off] [controller-failure enabled|disabled|on|off] [dynamic-spares enabled|disabled|on|off] [emp-poll-rate *rate*] [fan-failure enabled|disabled|on|off] [host-cache-control enabled|disabled|on|off] [independent-cache enabled|disabled|on|off] [large-pools enabled|disabled|on|off] [managed-logs enabled|disabled|on|off] [missing-lun-response notready|illegal] [partner-firmware-upgrade enabled|disabled|on|off] [partner-notify enabled|disabled|on|off] [power-supply-failure enabled|disabled|on|off] [restart-on-capi-fail enabled|disabled|on|off] [single-controller] [smart enabled|disabled|on|off|detect-only] [spin-down enabled|disabled|on|off] [spin-down-delay delay] [super-cap-failure enabled|disabled|on|off] [sync-cache-mode immediate|flush] [temperature-exceeded enabled|disabled|on|off] [utility-priority low|medium|high]

## **Parameters**

auto-stall-recovery enabled|disabled|on|off Optional. Detects situations where a controller stall is preventing I/O operations from completing, and recovers the system so that at least one controller is operational, thus avoiding data-unavailability situations. This feature focuses on failover/recovery stalls. When a stall is detected, event 531 is logged.

- **•** disabled or off: Auto stall recovery is disabled. The system will constantly perform auto stall detection in the background but will not automatically perform recovery actions.
- **•** enabled or on: Auto stall recovery is enabled. The system will constantly perform auto stall detection in the background and automatically perform recovery actions. This is the default.

## auto-write-back enabled|disabled|on|off

Optional. Sets whether the cache mode will change from write-through to write-back when the trigger condition is cleared.

- **•** disabled or off: Auto-write-back is disabled.
- **•** enabled or on: Auto-write-back is enabled. This is the default.

## background-disk-scrub enabled|disabled|on|off

Optional. Sets whether disks that are not in disk groups are automatically checked for disk defects to ensure system health. The interval between background disk scrub finishing and starting again is 72 hours. The first time you enable this parameter, background disk scrub will start with minimal delay. If you disable and then re-enable this parameter, background disk scrub will start 72 hours after the last background disk scrub completed.

- **•** disabled or off: Background disk scrub is disabled. This is the default.
- **•** enabled or on: Background disk scrub is enabled.

## background-scrub enabled|disabled|on|off

Optional. Sets whether disks in disk groups are automatically checked for disk defects to ensure system health. The interval between background disk-group scrub finishing and starting again is specified by the background-scrub-interval parameter.

- **•** disabled or off: Background disk-group scrub is disabled. This is the default.
- **•** enabled or on: Background disk-group scrub is enabled.

## background-scrub-interval *interval*

Optional. Sets the interval in hours between background disk-group scrub finishing and starting again, from 0 to 360 hours. The default is 24 hours.

## compact-flash-failure enabled|disabled|on|off

Optional. Sets whether the cache policy will change from write-back to write-through when CompactFlash memory is not detected during POST (Power-On Self-Test), fails during POST, or fails during controller operation.

- **•** disabled or off: The CompactFlash failure trigger is disabled.
- **•** enabled or on: The CompactFlash failure trigger is enabled. This is the default.

## controller-failure enabled|disabled|on|off

Optional. Sets whether the cache policy will change from write-back to write-through when a controller fails.

- **•** disabled or off: The controller failure trigger is disabled. This is the default.
- **•** enabled or on: The controller failure trigger is enabled.

## dynamic-spares enabled|disabled|on|off

Optional. Sets whether the storage system will automatically designate an available compatible disk as a spare to replace a failed disk in a disk group. A compatible disk has enough capacity to replace the failed disk and is the same type.

- **•** disabled or off: The dynamic spares feature is disabled. This is the default.
- **•** enabled or on: The dynamic spares feature is enabled.

## emp-poll-rate *rate*

Optional. Sets the interval at which the storage system will poll each enclosure's Enclosure Management Processor (EMP) for status changes, from 5 to 3600 seconds. The default is 5 seconds.

## fan-failure enabled|disabled|on|off

Optional. Sets whether the cache policy will change from write-back to write-through when a fan fails.

- **•** disabled or off: The fan failure trigger is disabled. This is the default.
- **•** enabled or on: The fan failure trigger is enabled.

## host-cache-control enabled|disabled|on|off

Optional. Sets whether hosts are allowed to use the SCSI MODE SELECT command to change the storage system's write-back cache setting.

- **•** disabled or off: Host control of caching is disabled. This is the default.
- **•** enabled or on: Host control of caching is enabled.

## independent-cache enabled|disabled|on|off

Optional. Sets the cache redundancy mode for a dual-controller storage system. For the change to take effect, you must restart both Storage Controllers. You cannot enable this parameter if the partner-firmware-update parameter or the single-controller parameter is enabled.

- **•** disabled or off: Controller failover is enabled and data in a controller's write-back cache is mirrored to the partner controller. This is the default.
- **•** enabled or on: The controllers use Independent Cache Performance Mode, in which controller failover is disabled and data in a controller's write-back cache is not mirrored to the partner controller. This improves write performance at the risk of losing unwritten data if a controller failure occurs while there is data in controller cache.

## large-pools enabled|disabled|on|off

Optional. Enables or disables the capability to create a virtual pool larger than 300 TiB on each controller by limiting the number of user-defined snapshots that can be created in snapshot trees.

- **•** enabled or on: The maximum size for a virtual pool will be 512 TiB. The maximum number of volumes per snapshot tree will be 9 (base volume plus 8 snapshots). You can enable this setting only if no snapshot tree has more than 15 volumes.
- **•** disabled or off: The maximum size for a virtual pool will be 300 TiB. The maximum number of volumes per snapshot tree will be 255 (base volume plus 254 snapshots). This is the default. You can disable this setting only if each pool is less than 300 TiB.

Changing this setting will automatically restart both controllers, during which time data will be unavailable.

## managed-logs enabled|disabled|on|off

Optional. Enables or disables the managed logs feature, which allows log files to be transferred from the storage system to a log collection system to avoid losing diagnostic data.

- **•** disabled or off: The managed logs feature is disabled. This is the default.
- **•** enabled or on: The managed logs feature is enabled.

## missing-lun-response notready|illegal

Optional. Sets whether host drivers may probe for LUNs until the host drivers reach the LUN to which they have access.

- **•** notready: Sends a reply that there is a LUN where a gap has been created but that it's "not ready." Sense data returned is sensekey = 2,  $code = 4$ , qualifier = 3. This option is the default.
- **•** illegal: Sends a reply that there is a LUN but that the request is "illegal." Sense data returned is sensekey = 5, code = 25h, qualifier = 0. If the system is used in a VMware environment, use this option.

## partner-firmware-upgrade enabled|disabled|on|off

Optional. Sets whether component firmware versions are monitored and will be automatically updated on the partner controller. You cannot enable this parameter if the independent-cache parameter is enabled.

- **•** disabled or off: Partner firmware upgrade is disabled.
- **•** enabled or on: Partner firmware upgrade is enabled. This is the default.

## partner-notify enabled|disabled|on|off

Optional. Sets whether to notify the partner controller that a trigger condition occurred. Enable this option to have the partner also change to write-through mode for better data protection. Disable this option to allow the partner continue using its current caching mode for better performance. The default is disabled.

- **•** disabled or off: Notification is disabled. This is the default.
- **•** enabled or on: Notification is enabled.

## power-supply-failure enabled|disabled|on|off

Optional. Sets whether the cache policy automatically changes to write-through when a power supply fails.

- **•** disabled or off: The power-supply failure trigger is disabled. This is the default.
- **•** enabled or on: The power-supply failure trigger is enabled.

## restart-on-capi-fail enabled|disabled|on|off

Optional. Sets whether a Storage Controller that experiences a CAPI hang will be forced to restart. A CAPI hang is perceived as a management-interface hang. As part of the restart process, a dump file is created and event 107 is logged. To provide the dump file to technical support for debugging, use the Save Logs action in the SMC.

## single-controller

Optional; for use by a service technician only. For a system that had two controller modules but now has only one and is intended to be used as a single-controller system, this parameter changes the operating/redundancy mode to Single Controller. This prevents the system from reporting the absent partner controller as an error condition. This parameter does not affect any other system settings. Installing a second, functional controller module will change the mode to Active-Active ULP. You cannot enable this parameter if the independent-cache parameter is enabled.

## smart enabled|disabled|on|off|detect-only

Optional. Enables or disables SMART (Self-Monitoring Analysis and Reporting Technology) monitoring for all disks in the storage system.

- **•** disabled or off: Disables SMART for all disks in the system and for all disks added to the system.
- **•** enabled or on: Enables SMART for all disks in the system and for all disks added to the system. This is the default.
- **•** detect-only: Detects but does not change the SMART setting of each disk in the system, and for each new disk added to the system.

## spin-down enabled|disabled|on|off

Optional. Sets whether available disks and global spares will spin down after a period of inactivity shown by the spin-down-delay parameter.

- **•** disabled or off: Drive spin down for available disks and global spares is disabled. This is the default. Disabling spin down will set the spin-down delay to 0.
- **•** enabled or on: Drive spin down for available disks and global spares is enabled. If the spin-down-delay parameter is not specified, the delay will be set to 15 minutes.

## **NOTE:** Drive spin down is not applicable to disks in virtual pools.

## spin-down-delay *delay*

Optional. Sets the period of inactivity after which available disks and global spares will spin down. Setting the delay to 1–360 minutes will enable spin down. Setting the delay to 0 will disable spin down. The default is 15 minutes.

**NOTE:** Drive spin down is not applicable to disks in virtual pools.

#### super-cap-failure enabled|disabled|on|off

Optional. Sets whether the cache policy will change from write-back to write-through when the supercapacitor that provides backup power for cache is not fully charged or fails.

- **•** disabled or off: The supercapacitor failure trigger is disabled.
- **•** enabled or on: The supercapacitor failure trigger is enabled. This is the default.

#### sync-cache-mode immediate|flush

Optional. Sets how the SCSI SYNCHRONIZE CACHE command is handled.

- **•** immediate: Good status is returned immediately and cache content is unchanged. This option is the default.
- **•** flush: Good status is returned only after all write-back data for the specified volume is flushed to disk.

#### temperature-exceeded enabled|disabled|on|off

Optional. Sets whether the system will shut down a controller when its temperature exceeds the critical operating range.

- **•** disabled or off: The over-temperature trigger is disabled. This is the default.
- **•** enabled or on: The over-temperature trigger is enabled.

#### utility-priority low|medium|high

Optional. Sets the priority at which data-redundancy utilities, such as disk-group verify and reconstruct, run with respect to I/O operations competing for the system's processors. (This does not affect disk-group background scrub, which always runs at "background" priority.)

- **•** high: Utilities have higher priority than host I/O. Use when your highest priority is to return the system to a fully fault-tolerant state. This can cause heavy I/O to be slower than normal. This is the default.
- **•** medium: Utility performance is balanced with host I/O performance.
- **•** low: Utilities run at a slower rate with minimal effect on host I/O. Use when streaming data without interruption, such as for a web server, is more important than data redundancy.

#### **Examples**

Enable partner firmware upgrade.

# set advanced-settings partner-firmware-upgrade enabled

Enable managed logs.

- # set advanced-settings managed-logs enabled
- Disable auto stall recovery.
- # set advanced-settings auto-stall-recovery disabled

#### **See also**

[add spares](#page-48-0) [remove spares](#page-153-0) [scrub disk-groups](#page-179-0) [scrub vdisk](#page-180-0) [show advanced-settings](#page-265-0)

# set auto-write-through-trigger (Deprecated)

Use [set advanced-settings](#page-182-0).

# set awt (Deprecated)

Use [set advanced-settings](#page-182-0).

# set cache-parameters

### **Description**

Sets a volume's cache options.

**NOTE:** Only change the read-ahead cache settings if you fully understand how the host operating system, application, and adapter move data so that you can adjust the settings accordingly. Be prepared to monitor system performance and adjust read-ahead size until you find the optimal size for your application.

 $\triangle$  CAUTION: Changing the cache optimization setting while I/O is active can cause data corruption or loss. Before changing this setting, quiesce I/O from all initiators.

#### **Minimum role**

manage

#### **Syntax**

```
set cache-parameters
  [optimization standard|no-mirror]
  [read-ahead-size disabled|adaptive|stripe|512KB|1MB|2MB|4MB|8MB|16MB|32MB]
  [write-policy write-back|write-through|wb|wt]
  volume
```
### **Parameters**

optimization standard|no-mirror Optional. Sets the cache optimization mode:

- **•** standard: Optimizes cache for both sequential and random reads. This is the default.
- **•** no-mirror: When this mode is enabled, each controller stops mirroring its cache metadata to the partner controller. This improves write I/O response time but at the risk of losing data during a failover. ULP behavior is not affected, with the exception that during failover any write data in cache will be lost.

read-ahead-size disabled|adaptive|stripe|512KB|1MB|2MB|4MB|8MB|16MB|32MB Optional. Controls the use and size of read-ahead cache. You can optimize a volume for sequential reads or streaming data by changing the amount of data read in advance. Read ahead is triggered by sequential accesses to consecutive logical block address (LBA) ranges. Read ahead can be forward (increasing LBAs) or reverse (decreasing LBAs). Increasing the read-ahead size can greatly improve performance for multiple sequential read streams. However, increasing read-ahead size will likely decrease random read performance.

- **•** disabled: Disables read ahead.
- **•** adaptive: Enables adaptive read-ahead, which allows the controller to dynamically calculate the optimum read-ahead size for the current workload. This is the default.
- **•** stripe: Sets the read-ahead size to one stripe. The controllers treat NRAID and RAID-1 disk groups internally as if they have a stripe size of 512 KB, even though they are not striped.
- **•** 512KB, 1MB, 2MB, 4MB, 8MB, 16MB, or 32MB: Sets a specific read-ahead size.

write-policy write-back|write-through|wb|wt

Optional. Sets the cache write policy, which determines when cached data is written to the disks. The ability to hold data in cache while it is being written to disk can increase storage device speed during sequential reads.

- **•** write-back or wb: Write-back caching does not wait for data to be completely written to disk before signaling the host that the write is complete. This is the preferred setting for a fault-tolerant environment because it improves the performance of write operations and throughput. This is the default.
- **•** write-through or wt: Write-through caching significantly impacts performance by waiting for data to be completely written to disk before signaling the host that the write is complete. Use this setting only when operating in an environment with low or no fault tolerance.

You can configure the write policy to automatically change from write-back to write-through when certain environmental events occur, such as a fan failure. For details, see help for the [set advanced-settings](#page-182-0) command.

#### *volume*

The name or serial number of the volume to change. A name that includes a space must be enclosed in double quotes.

### **Examples**

Set the cache policy, optimization mode, and read-ahead size for volume V1.

# set cache-parameters write-policy wb optimization standard read-ahead-size stripe V1

#### **See also**

[show cache-parameters](#page-270-0) [show volumes](#page-420-0)

# set chap-record

## **Description**

For iSCSI, changes an originator's CHAP record. You can change the record's secret, mutual name, and mutual secret values. This command is permitted whether or not CHAP is enabled.

For a login request from an iSCSI initiator to a storage system, the initiator is the originator and the storage system is the recipient. Because CHAP works during login, to make CHAP changes take effect you must reset any active iSCSI host links.

#### **Minimum role**

manage

#### **Syntax**

set chap-record name *originator-name* [secret *originator-secret*] [mutual-name *recipient-name* mutual-secret *recipient-secret*]

#### **Parameters**

name *originator-name* The originator name, typically in IQN format.

#### secret *originator-secret*

The secret that the recipient uses to authenticate the originator. The secret is case sensitive and can include 12–16 bytes. The value can include spaces and printable UTF-8 characters except: " <

#### mutual-name *recipient-name*

Optional; for mutual CHAP only. The recipient name, typically in IQN format. The name is case sensitive and can have a maximum of 223 bytes, including 0–9, lowercase a–z, hyphen, colon, and period. To determine a storage system's IQN, use the [show ports](#page-347-0) command to view an iSCSI port Target ID value. This parameter and mutual-secret must be set together.

#### mutual-secret *recipient-secret*

Optional; for mutual CHAP only. The secret that the originator uses to authenticate the recipient. The secret is case sensitive, can include 12–16 bytes, and must differ from the originator secret. The value can include spaces and printable UTF-8 characters except: " <

A storage system's secret is shared by both controllers. This parameter and mutual-name must be set together.

#### **Examples**

#### For mutual CHAP, add a recipient name and secret to a CHAP record.

# set chap-record name iqn.1991-05.com.microsoft:myhost.domain secret 123456abcDEF mutual-name iqn.1995-03.com.acme:01.storage.00c0ffd6000a mutual-secret ABCdef123456(2012-01-21 11:54:33)

#### **See also**

[create chap-record](#page-64-0) [delete chap-records](#page-104-0) [show chap-records](#page-274-0) [show iscsi-parameters](#page-325-0) [show ports](#page-347-0)

# set cli-parameters

## **Description**

Sets options that control CLI behavior. If you are accessing the CLI through the network port, settings apply to the current CLI session only. If you are accessing the CLI through the enclosure's CLI port, settings persist across sessions.

The base, locale, precision, temperature scale, timeout, and units settings are read from the user's account, and can be overridden by using this command.

## **Minimum role**

manage

## **Syntax**

```
set cli-parameters
  [base 2|10]
  [console|api|api-embed|ipa|json] 
  [brief enabled|disabled|on|off] 
  [locale Arabic|ar|Portuguese|br|English|en|Spanish|es|French|fr|German|de
  |Italian|it|Japanese|ja|Korean|ko|Dutch|nl|Russian|ru|Chinese-simplified
  |zh-s|Chinese-traditional|zh-t]
  [management-mode v2|v3]
  [pager enabled|disabled|on|off] 
  [precision #] 
  [storage-size-base 2|10] 
  [storage-size-precision #] 
  [storage-size-units auto|MB|GB|TB] 
  [temperature-scale celsius|c|fahrenheit|f]
  [timeout #] 
  [units auto|MB|GB|TB]
```
## **Parameters**

base  $2|10$ 

Optional. Sets the base for entry and display of storage-space sizes:

- **•** 2: Sizes are shown as powers of 2, using 1024 as a divisor for each magnitude. In base 2 when you set a size, whether you specify a base-2 or base-10 size unit, the resulting size will be in base 2.
- **•** 10: Sizes are shown as powers of 10, using 1000 as a divisor for each magnitude. This is the default. In base 10 when you set a size, the resulting size will be in the specified size unit. This option is the default.

Operating systems usually show volume size in base 2. Disk drives usually show size in base 10. Memory (RAM and ROM) size is always shown in base 2.

```
console|api|api-embed|ipa|json
Optional. Sets the output format:
```
- **•** console: Supports interactive use of the CLI by displaying command output in easily readable format. This format automatically sizes fields according to content and adjusts content to window resizes. This is the default.
- **•** api: Supports scripting by displaying command output in XML. All objects are displayed at the same level, related by COMP elements.
- **•** api-embed: Alternate form of XML output which displays "child" objects embedded (indented) under "parent" objects.
- **•** ipa: Alternate form of XML output.
- **•** json: Alternate data-interchange format.

```
brief enabled|disabled|on|off
Optional.
```
- **•** enabled or on: In XML output, this setting shows a subset of attributes of object properties. The name and type attributes are always shown.
- **•** disabled or off: In XML output, this setting shows all attributes of object properties. This is the default.

```
locale Arabic|ar|Portuguese|br|English|en|Spanish|es|French|fr|German|de
|Italian|it|Japanese|ja|Korean|ko|Dutch|nl|Russian|ru|Chinese-simplified|zh-s
|Chinese-traditional|zh-t
```
Optional. The display language. The default is English.

#### management-mode v2|v3

Optional. Sets the management mode for the current CLI session only.

- **•** v2: Enables access to linear replication commands and uses linear-storage terminology in command output and system messages. For example, *vdisk* for disk groups and pools.
- **•** v3: Enables access to virtual replication commands and uses virtual-storage terminology in command output and system messages. For example, *disk group* for disk groups and *pool* for pools.

To change the default management mode for the system, use the [set protocols](#page-234-0) command.

```
pager enabled|on|disabled|off
Optional.
```
- **•** enabled or on: Halts output after each full screen to wait for keyboard input. This is the default.
- **•** disabled or off: Output is not halted. When displaying output in XML API format, which is intended for scripting, disable paging.

## precision *#*

Optional. Sets the number of decimal places (1–10) for display of storage-space sizes. The default is 1.

```
storage-size-base 2|10
Optional. Alias for base.
```
storage-size-precision *#* Optional. Alias for precision.

```
storage-size-units auto|MB|GB|TB
Optional. Alias for units.
```
temperature-scale celsius|c|fahrenheit|f Optional. Sets the scale for display of temperature values:

- **•** fahrenheit or f: Temperatures are shown in degrees Fahrenheit.
- **•** celsius or c: Temperatures are shown in degrees Celsius. This is the default.

## timeout *#*

Optional. Sets the timeout value in seconds for the login session. Valid values are 120–43200 seconds (2–720 minutes). The default is 1800 seconds (30 minutes).

units auto|MB|GB|TB Optional. Sets the unit for display of storage-space sizes:

- **•** auto: Sizes are shown in units determined by the system. This is the default.
- **•** MB: Sizes are shown in megabytes.
- **•** GB: Sizes are shown in gigabytes.
- **•** TB: Sizes are shown in terabytes.

Based on the precision setting, if a size is too small to meaningfully display in the selected unit, the system uses a smaller unit for that size. For example, if units is set to TB, precision is set to 1, and base is set to 10, the size 0.11709 TB is instead shown as 117.1 GB.

#### **Examples**

Set CLI parameters.

# set cli-parameters timeout 600 console pager off precision 2 units GB temperature-scale f

For scripting, display XML output in api-embed format and disable paging.

# set cli-parameters api-embed pager off

For scripting, display brief XML output in api-embed format and disable paging.

# set cli-parameters api-embed pager off brief on

Set the CLI to show output in console format.

# set cli-parameters console

Set the CLI to use the v3 management mode.

# set cli-parameters management-mode v3

#### **See also**

[show cli-parameters](#page-275-0)

# set controller-date

## **Description**

Sets the date and time parameters for the system. You can set the date and time manually or configure the system to communicate with a Network Time Protocol (NTP) server. Alternatively, you can configure NTP by using the [set](#page-226-0)  [ntp-parameters](#page-226-0) command.

**NOTE:** If you specify valid NTP parameters and manual date/time parameters in the same command, the NTP parameters will take precedence. If the NTP server cannot be contacted, the date and time will not be changed and no error message will be displayed. If you specify the timestamp parameter and other manual date/time parameters in the same command, the timestamp parameter will take precedence.

#### **Minimum role**

manage

## **Syntax**

To set the date and time manually:

```
set controller-date
  jan|feb|mar|apr|may|jun|jul|aug|sep|oct|nov|dec
  day
  hh:mm:ss
  year
```
To set the date and time manually by specifying a timestamp:

```
set controller-date
  timestamp timestamp
  timezone +|-hh[:mm]
```
## To configure use of NTP:

set controller-date ntp enabled|disabled|on|off ntpaddress *IP-address* timezone +|-*hh*[:*mm*]

## **Parameters**

jan|feb|mar|apr|may|jun|jul|aug|sep|oct|nov|dec The month.

*day* The day number (1–31).

```
hh:mm:ss
The hour (0–23), the minutes (0–59), and the seconds (0–59).
```
*year* The year as a four-digit number.

```
ntp enabled|disabled|on|off
```
Enables or disables use of NTP. When NTP is enabled and the specified NTP server is available, each controller's time is synchronized with the server. This is disabled by default.

ntpaddress *IP-address* The network address of an available NTP server.

#### timezone +|-hh[:mm]

The system's time zone as an offset in hours (-12 through +14) and optionally minutes (00–59) from Coordinated Universal Time (UTC). To specify a positive offset, the '+' is optional. To specify a negative offset, the '-' is required. The hour value can have one or two digits and can omit a leading zero. If the minutes value is specified it must have two digits. If it is omitted, the minutes value is set to 00.

#### timestamp *timestamp*

The date and time represented as the number of seconds (not counting leap seconds) that have elapsed since 1970-01-01 00:00:00 UTC. The resulting time will be in UTC, unless you also specify the timezone parameter.

#### **Examples**

Manually set the system time and date to 1:45 PM on September 22, 2011.

# set controller-date sep 22 13:45:0 2011

Manually set the system date and time to 4:30:50 PM on November 2, 2011 by specifying a timestamp and an offset for the Central Time zone.

# set controller-date timestamp 1320273050 timezone -6

Set the system to use NTP with an offset for the Mountain Time zone.

# set controller-date ntp enabled ntpaddress 69.10.36.3 timezone -7

Set the system to use NTP with an offset for the Bangalore, India, time zone.

# set controller-date ntp enabled ntpaddress 69.10.36.3 timezone +5:30

#### **See also**

[set ntp-parameters](#page-226-0) [show controller-date](#page-278-0) [show ntp-status](#page-336-0)

# set debug-log-parameters

## **Description**

Sets the types of debug messages to include in the Storage Controller debug log. For use by or with direction from technical support.

#### **Minimum role**

manage

## **Syntax**

```
set debug-log-parameters
  message-type+|- [...]
```
## **Parameters**

```
message-type+|-
```
One of the following message types, followed by a plus (+) to enable or a minus (-) to disable inclusion in the log:

- **•** awt: Auto-write-through cache triggers debug messages. Disabled by default.
- **•** bkcfg: Internal configuration debug messages. Enabled by default.
- **•** cache: Cache debug messages. Enabled by default.
- **•** capi: Internal Configuration API debug messages. Enabled by default.
- **•** capi2: Internal Configuration API tracing debug messages. Disabled by default.
- **•** disk: Disk interface debug messages. Enabled by default.
- **•** dms: Snapshot feature debug messages. Enabled by default.
- **•** emp: Enclosure Management Processor debug messages. Enabled by default.
- **•** fo: Failover and recovery debug messages. Enabled by default.
- **•** fruid: FRU ID debug messages. Enabled by default.
- **•** hb: Not used.
- **•** host: Host interface debug messages. Enabled by default.
- **•** init: Not used.
- **•** ioa: I/O interface driver debug messages (standard). Enabled by default.
- **•** iob: I/O interface driver debug messages (resource counts). Disabled by default.
- **•** ioc: I/O interface driver debug messages (upper layer, verbose). Disabled by default.
- **•** iod: I/O interface driver debug messages (lower layer, verbose). Disabled by default.
- **•** mem: Internal memory debug messages. Disabled by default.
- **•** misc: Internal debug messages. Enabled by default.
- **•** msg: Inter-controller message debug messages. Enabled by default.
- **•** mui: Internal service interface debug messages. Enabled by default.
- **•** ps: Paged storage. Enabled by default.
- **•** raid: RAID debug messages. Enabled by default.
- **•** rcm: Removable-component manager debug messages. Disabled by default.
- **•** res2: Internal debug messages. Disabled by default.
- **•** resmgr: Reservation Manager debug messages. Disabled by default.

## **Examples**

Include RAID and cache messages, exclude EMP messages, and leave other message types unchanged.

# set debug-log-parameters raid+ cache+ emp-

### **See also**

[show debug-log-parameters](#page-284-0)

# set disk (AssuredSAN 4004 only)

#### **Description**

Performs a secure erase on a specified disk. This is called repurposing the disk, and only applies to a disk that is capable of Full Disk Encryption.

This command can only be run on disks whose status is AVAIL, or UNUSABLE due to having a foreign lock key. AVAIL disks have had all disk group information removed from them. Secure erasing such disks is an extra step to make all data on the disk irretrievable. Disks that are UNUSABLE due to having a foreign lock key can be imported by using the [set fde-import-key \(AssuredSAN 4004 only\)](#page-209-0) command.

**NOTE:** If you want to repurpose more than one disk and the drive spin down (DSD) feature is enabled, disable DSD before repurposing the disks. You can re-enable it after the disks are repurposed. For information about disabling and enabling DSD for available disks, see information about the [set advanced-settings](#page-182-0) command's spin-down parameter. Drive spin down is not applicable to disks in virtual pools.

#### **Minimum role**

manage

#### **Syntax**

set disk [noprompt] repurpose *disk*

#### **Parameters**

#### noprompt

Optional. Suppresses confirmation prompts. Specifying this parameter allows the command to proceed without user interaction.

repurpose

Specifies to secure erase the specified disk.

#### *disk*

The ID of the disk to be repurposed. Only one disk may be repurposed at a time. For disk syntax, see "Command syntax" [\(page 25\).](#page-24-0)

#### **Examples**

In a system whose FDE security status is Secured, Unlocked, perform a secure erase of all data on disk 1.2, whose status is AVAIL.

# set disk 1.2 repurpose

In a system whose FDE security status is Secured, Locked, perform a secure erase of all data on disk 1.2, whose status is UNUSABLE.

# set disk 1.2 repurpose Disk 1.2 was used on another system, and its contents are unknown. The contents will be erased. Do you want to continue?  $(y/n)$ 

## **See also**

[set fde-lock-key \(AssuredSAN 4004 only\)](#page-210-0) [set fde-state \(AssuredSAN 4004 only\)](#page-211-0) [show disks](#page-293-0) (with the fde parameter) [show fde-state \(AssuredSAN 4004 only\)](#page-314-0)

# set disk-group

## **Description**

Changes parameters for a specified disk group.

## **Minimum role**

manage

## **Syntax**

set disk-group [name *new-name*] [owner a|b] [spin-down-delay delay] *disk-group*

## **Parameters**

name *new-name* Optional. A new name for the disk group. A name that includes a space must be enclosed in double quotes.

owner a|b

Optional for a linear disk group. Prohibited for a virtual disk group. Sets the new owner: controller A or B.

 $\triangle$  **CAUTION:** Before changing the owning controller for a linear disk group, you must stop host I/O to its volumes. Volume mappings are not affected.

**IMPORTANT:** Changing ownership of a disk group while any volumes in the disk group are mapped to live hosts is not supported and may cause data loss or unavailability. All volumes in the disk group must be unmapped or attached hosts must be shut down before the ownership of a disk group is changed.

#### spin-down-delay *delay*

Optional. Sets the period of inactivity after which the member disks and dedicated spares automatically spin down, from 1–360 minutes. Setting the delay to 1–360 minutes will enable spin down; setting the delay to 0 will disable spin down.

**NOTE:** Drive spin down affects disk operations as follows:

- **•** Spun-down disks are not polled for SMART events.
- **•** Operations requiring access to disks may be delayed while the disks are spinning back up.

**NOTE:** Drive spin down is not applicable to disks in virtual pools.

## *disk-group*

Name or serial number of the disk group to change. A name that includes a space must be enclosed in double quotes.

# **Examples**

Rename virtual disk group dgA01 to vdg.

# set disk-group name vdg dgA01

Rename linear disk group dg1 to dg2 and set its spin-down delay to 10 minutes.

# set disk-group name dg2 spin-down-delay 10 dg1

# **See also**

[show disk-groups](#page-286-0)

# set disk-parameters

## **Description**

Sets parameters that affect disk operation. Two features controlled by these parameters are disk Self-Monitoring Analysis and Reporting Technology (SMART) and drive spin down.

- **•** Disks equipped with SMART technology can alert the controller of impending disk failure. When SMART is enabled, the system checks for SMART events one minute after a restart and every five minutes thereafter. SMART events are recorded in the event log. Changes to the SMART setting take effect after a rescan or a controller restart.
- **•** The drive spin down feature monitors disk activity within system enclosures and spins down inactive disks, based on user-specified settings. This command sets spin-down parameters for available disks and global spares. Spin-down settings do not affect leftover disks. To set spin-down parameters for a linear disk group, use the [set](#page-260-0)  [vdisk](#page-260-0) command.

Drive spin down affects disk operations as follows:

- **•** Spun-down disks are not polled for SMART events.
- **•** Operations requiring access to disks may be delayed while the disks are spinning back up.

## **Minimum role**

manage

## **Syntax**

```
set disk-parameters
  [smart enabled|disabled|on|off|detect-only]
  [spin-down enabled|disabled|on|off]
  [spin-down-delay delay]
```
## **Parameters**

smart enabled|disabled|on|off|detect-only Optional. Sets whether SMART is enabled or disabled for disks:

- **•** disabled or off: Disables SMART for all disks in the system and for all disks added to the system.
- **•** enabled or on: Enables SMART for all disks in the system and for all disks added to the system. This is the default.
- **•** detect-only: Detects but does not change the SMART setting of each disk in the system, and for each new disk added to the system.

spin-down enabled|disabled|on|off

Optional. Sets whether available disks and global spares will spin down after a period of inactivity shown by the spin-down-delay parameter.

- **•** disabled or off: Drive spin down for available disks and global spares is disabled. This is the default. Disabling spin down will set the spin-down delay to 0.
- **•** enabled or on: Drive spin down for available disks and global spares is enabled. If the spin-down-delay parameter is not specified, the delay will be set to 15 minutes.

**NOTE:** Drive spin down is not applicable to disks in virtual pools.

## spin-down-delay *delay*

Optional. Sets the period of inactivity after which available disks and global spares will spin down. Setting the delay to 1–360 minutes will enable spin down. Setting the delay to 0 will disable spin down. The default is 15 minutes.

**NOTE:** Drive spin down is not applicable to disks in virtual pools.

## **Examples**

Enable SMART and drive spin down, and set the spin-down delay to 10 minutes.

# set disk-parameters smart on spin-down on spin-down-delay 10

## **See also**

[show disk-parameters](#page-292-0)

# set email-parameters

### **Description**

Sets SMTP notification parameters for events and managed logs.

#### **Minimum role**

manage

## **Syntax**

set email-parameters domain *domain* email-list *email-addresses* [include-logs enabled|disabled|on|off] notification-level crit|error|warn|info|none sender *sender* server *server*

#### **Parameters**

## domain *domain*

The domain name that is joined with an @ symbol to the sender name to form the "from" address for remote notification. The domain name can have a maximum of 255 bytes. Because this name is used as part of an email address, do not include spaces. For example: MyDomain.com. If the domain name is not valid, some email servers will not process the mail.

## email-list *email-addresses*

Enter up to four comma-separated email addresses for recipients of event notifications. Each email address can have a maximum of 320 bytes. The first three email addresses are used as destinations for events. If the managed logs feature is enabled, you can set the fourth email-address to the address of the log collection system. For example: IT-team@MyDomain.com,,,LogCollector@MyDomain.com

## include-logs enabled|disabled|on|off

Optional. When the managed logs feature is enabled, this option activates the "push" mode, automatically attaching system log files to managed-logs email notifications that are sent to the log collection system. This option is disabled by default.

## notification-level crit|error|warn|info|none

The minimum severity for which the system should send notifications:

- **•** crit: Sends notifications for Critical events only.
- **•** error: Sends notifications for Error and Critical events.
- **•** warn: Sends notifications for Warning, Error, and Critical events.
- **•** info: Sends notifications for all events.
- **•** none: Disables email notification. If this option is specified, no other parameters are required and their current values are not changed.

#### sender *sender*

The sender name that is joined with an @ symbol to the domain name to form the "from" address for remote notification. This name provides a way to identify the system that is sending the notification. The sender name can have a maximum of 64 bytes. The value cannot include a space or: ",  $\langle \rangle$ For example: Storage-1.

#### server *server*

The IP address of the SMTP mail server to use for the email messages.

#### **Examples**

Set the system to send an email from RAIDsystem@mydomain.com to both sysadmin@mydomain.com and JSmith@domain2.com when a non-Informational event occurs, and to send an email with attached logs to logcollector@mydomain.com when logs need to be transferred.

# set email-parameters server 10.1.1.10 sender RAIDsystem domain mydomain.com notification-level warn include-logs enabled email-list sysadmin@mydomain.com,JSmith@domain2.com,,logcollector@mydomain.com

#### **See also**

[show email-parameters](#page-303-0)

[test](#page-435-0) (with the email parameter)

# set enclosure

## **Description**

Sets an enclosure's name, location, rack number, and rack position. Set these parameters to values that help you identify and locate the enclosure. These values are used when user interfaces show enclosure-related data, such as in output of the [show enclosures](#page-305-0) command and in event-log entries related to enclosures.

#### **Minimum role**

manage

## **Syntax**

set enclosure [name *new-name*] [location *location*] [rack-number *rack-number*] [rack-position *rack-position*] *enclosure-number*

#### **Parameters**

name *new-name*

Optional. A new name for the enclosure. Input rules:

- **•** The value is case sensitive.
- **•** The value can have a maximum of 20 bytes.
- **•** The value can include spaces and printable UTF-8 characters except: " , < \
- **•** A value that includes a space must be enclosed in double quotes.

#### location *location*

The location of the enclosure. Input rules:

- **•** The value is case sensitive.
- **•** The value can have a maximum of 20 bytes.
- **•** The value can include spaces and printable UTF-8 characters except: " , < \
- **•** A value that includes a space must be enclosed in double quotes.

rack-number *rack-number*

The number of the rack containing the enclosure, from 0 to 255.

rack-position *rack-position* The enclosure's position in the rack, from 0 to 255.

*enclosure-number* The enclosure ID.

#### **Examples**

#### Set parameters for enclosure 1.

# set enclosure 1 name Storage-5 location Lab rack-number 9 rack-position 3

## **See also**

[show enclosures](#page-305-0)

# <span id="page-206-0"></span>set expander-fault-isolation

#### **Description**

Temporarily disables PHY fault isolation for a specific Expander Controller. For use by or with direction from technical support.

By default, the Expander Controller in each I/O module performs fault-isolation analysis of SAS expander PHY statistics. When one or more error counters for a specific PHY exceed the built-in thresholds, the PHY is disabled to maintain storage system operation.

While troubleshooting a storage system problem, a service technician can use this command to temporarily disable fault isolation for a specific Expander Controller in a specific enclosure.

**NOTE:** If fault isolation is disabled, be sure to re-enable it before placing the system back into service. Serious problems can result if fault isolation is disabled and a PHY failure occurs.

### **Minimum role**

manage

#### **Syntax**

```
set expander-fault-isolation
  [controller a|b|both]
  enabled|disabled|on|off
  [encl enclosure-ID]
  [wwn enclosure-wwn]
```
#### **Parameters**

controller a|b|both

Optional. The I/O module containing the Expander Controller whose setting you want to change: A, B, or both. If this parameter is omitted, the setting is changed in both I/O modules.

enabled|disabled|on|off Specifies whether to enable or disable PHY fault isolation.

encl *enclosure-ID* Optional. The enclosure ID of the enclosure containing the PHY. Specify either this parameter or the wwn parameter.

wwn *enclosure-wwn* Optional. The WWN of the enclosure containing the PHY. Specify either this parameter or the encl parameter.

#### **Examples**

Disable PHY fault isolation for Expander Controller A in enclosure 1.

# set expander-fault-isolation encl 1 controller a disabled

Re-enable PHY fault isolation for Expander Controller A in enclosure 1.

# set expander-fault-isolation encl 1 controller a enabled

#### **See also**

[set expander-phy](#page-207-0) [show enclosures](#page-305-0) [show expander-status](#page-310-0)

# <span id="page-207-0"></span>set expander-phy

#### **Description**

Disables or enables a specific PHY. For use by or with direction from technical support.

△ CAUTION: Disabling PHYs can prevent access to system devices, which can cause data unavailability or data loss.

#### **Minimum role**

manage

#### **Syntax**

```
set expander-phy
  controller a|b|both
  enabled|disabled|on|off
  [encl enclosure-ID]
  phy phy-ID
  type drive|inter-exp|sc|sc-0|sc-1|sca-p|scb-p|sca-a|scb-a|ingress
  |expander-ingress-0|expander-ingress-1|egress|expander-egress-0
  |expander-egress-1|drawer0-egress|drawer1-egress|drawer2-egress
  |drawer0-ingress|drawer1-ingress|drawer2-ingress
  [wwn enclosure-WWN]
```
#### **Parameters**

controller a|b|both The I/O module containing the PHY to enable or disable: A, B, or both.

enabled|disabled|on|off Whether to enable or disable the specified PHY.

```
encl enclosure-ID
```
Optional. The enclosure ID of the enclosure containing the PHY. Specify either this parameter or the wwn parameter.

phy *phy-ID* The logical PHY number.

```
type drive|inter-exp|sc|sc-0|sc-1|sca-p|scb-p|sca-a|scb-a|ingress
|expander-ingress-0|expander-ingress-1|egress|expander-egress-0
|expander-egress-1|drawer0-egress|drawer1-egress|drawer2-egress
|drawer0-ingress|drawer1-ingress|drawer2-ingress
The PHY type:
```
- **•** drive: Drive slot PHY.
- **•** inter-exp: Inter-expander PHY.
- **•** sc: Storage Controller PHY.
- **•** sc-0: Storage Controller primary PHY.
- **•** sc-1: Storage Controller alternate PHY.
- **•** sca-p: Storage Controller A primary PHY.
- **•** scb-p: Storage Controller B primary PHY.
- **•** sca-a: Storage Controller A alternate PHY.
- **•** scb-a: Storage Controller B alternate PHY.
- **•** ingress: Expansion port ingress PHY.
- **•** expander-ingress-0: Expansion port 0 ingress PHY.
- **•** expander-ingress-1: Expansion port 1 ingress PHY.
- **•** egress: Expansion port egress PHY.
- **•** expander-egress-0: Expansion port 0 egress PHY.
- **•** expander-egress-1: Expansion port 1 egress PHY.
- **•** drawer0-egress: Drawer 0 egress PHY.
- **•** drawer1-egress: Drawer 1 egress PHY.
- **•** drawer2-egress: Drawer 2 egress PHY.
- **•** drawer0-ingress: Drawer 0 ingress PHY.
- **•** drawer1-ingress: Drawer 1 drawer ingress PHY.
- **•** drawer2-ingress: Drawer 2 ingress PHY.

#### wwn *enclosure-WWN*

Optional. The WWN of the enclosure containing the PHY. Specify either this parameter or the encl parameter.

#### **Examples**

Disable the first egress PHY in controller A in enclosure 1.

# set expander-phy encl 1 controller a type egress phy 0 disabled

Enable the PHY for disk 5 in controller B in enclosure 1.

# set expander-phy encl 1 controller b type drive phy 5 enabled

#### **See also**

[set expander-fault-isolation](#page-206-0) [show enclosures](#page-305-0) [show expander-status](#page-310-0)

# <span id="page-209-0"></span>set fde-import-key (AssuredSAN 4004 only)

## **Description**

Sets or changes the import lock key for the use of Full Disk Encryption. The import lock key is derived from the passphrase and is used to unlock secured disks that are inserted into the system from a different secure system.

### **Minimum role**

manage

## **Syntax**

```
set fde-import-key
  [noprompt]
  passphrase value
```
## **Parameters**

```
noprompt
```
Optional. Suppresses confirmation prompts. Specifying this parameter allows the command to proceed without user interaction.

#### passphrase *value*

A customer-supplied password associated with securing the system. Input rules:

- **•** The value is case sensitive.
- **•** The value can have 8–32 characters.
- **•** The value can include printable UTF-8 characters except: , < > \ (Any double-quote characters in the passphrase are automatically removed.)

#### **Examples**

Set an import lock key in order to import locked disks from another secure system:

# set fde-import-key passphrase "Customer lock--01/10/2014" Please re-enter the import passphrase to confirm: **"Customer lock--01/10/2014"**

#### **See also**

[clear fde-keys \(AssuredSAN 4004 only\)](#page-57-0) [set fde-lock-key \(AssuredSAN 4004 only\)](#page-210-0) [set fde-state \(AssuredSAN 4004 only\)](#page-211-0) [show fde-state \(AssuredSAN 4004 only\)](#page-314-0)

# <span id="page-210-0"></span>set fde-lock-key (AssuredSAN 4004 only)

## **Description**

Sets or changes the lock key for the use of Full Disk Encryption. The lock key is derived from the passphrase and stored within the system.

You must retain the value of the passphrase and the lock key ID that the command returns. If you lose the passphrase, you could be locked out of your data.

### **Minimum role**

manage

## **Syntax**

```
set fde-lock-key
  [current-passphrase value]
  [noprompt]
  passphrase value
```
#### **Parameters**

current-passphrase *value*

Optional. If the system is secured, the current passphrase can be provided when using the noprompt option. The command will prompt for this current passphrase if it is not supplied.

#### noprompt

Optional. Suppresses confirmation prompts. Specifying this parameter allows the command to proceed without user interaction.

passphrase *value*

A customer-supplied password associated with securing the system. Input rules:

- **•** The value is case sensitive.
- **•** The value can have 8–32 characters.
- **•** The value can include printable UTF-8 characters except: , < > \ (Any double-quote characters in the passphrase are automatically removed.)

#### **Examples**

Set a lock key in preparation for securing the system using FDE.

# set fde-lock-key passphrase "Customer lock--01/10/2014"

#### **See also**

[clear fde-keys \(AssuredSAN 4004 only\)](#page-57-0) [set fde-import-key \(AssuredSAN 4004 only\)](#page-209-0) [set fde-state \(AssuredSAN 4004 only\)](#page-211-0) [show fde-state \(AssuredSAN 4004 only\)](#page-314-0)

# <span id="page-211-0"></span>set fde-state (AssuredSAN 4004 only)

## **Description**

Changes the overall state of the system for the use of Full Disk Encryption. The system can be secured, where each disk becomes secured and not accessible outside the system. Alternatively, the system can be repurposed, where each disk is secure erased.

#### **Minimum role**

manage

#### **Syntax**

set fde-state [noprompt] [repurpose] [secure passphrase *value*]

Either the repurpose parameter or the secure parameter must be specified.

#### **Parameters**

#### noprompt

Optional. Suppresses confirmation prompts. Specifying this parameter allows the command to proceed without user interaction.

#### repurpose

Optional. The system will be repurposed, which secure erases all disks. Before issuing the command, all data (such as volumes and disk groups) must be deleted from the disks.

#### secure passphrase *value*

Optional. The system and all its disks will become secured, using the specified FDE system passphrase, which must have been previously configured. A value that includes a space must be enclosed in double quotes. If the disks are not all FDE-capable the command will fail, and no changes will be made.

#### **Examples**

Secure the system using Full Disk Encryption.

```
# set fde-state secure passphrase "Customer lock--01/10/2014"
A lost passphrase will result in unrecoverable data loss. Please re-enter the passphrase to 
confirm: "Customer lock--01/10/2014"
```
### **See also**

[clear fde-keys \(AssuredSAN 4004 only\)](#page-57-0) [set fde-import-key \(AssuredSAN 4004 only\)](#page-209-0) [set fde-lock-key \(AssuredSAN 4004 only\)](#page-210-0) [show fde-state \(AssuredSAN 4004 only\)](#page-314-0)

# set global-spare (Deprecated)

Use [add spares](#page-48-0).

# set host

## **Description**

Sets the name of a host and optionally the profile of the host and the initiators it contains.

## **Minimum role**

manage

# **Syntax**

```
set host
  [name new-name]
  [profile standard|hp-ux]
  host-name
```
## **Parameters**

name *new-name*

Optional. Changes the host's nickname to the specified name. Input rules:

- **•** The value is case sensitive.
- **•** The value can have a maximum of 32 bytes.
- **•** The value can include spaces and printable UTF-8 characters except: " , . < \
- **•** A value that includes a space must be enclosed in double quotes

profile standard|hp-ux Optional.

- **•** standard: Default profile.
- **•** hp-ux: The host uses Flat Space Addressing.

 $\triangle$  **CAUTION:** Changing this parameter can disrupt access from connected hosts.

#### *host-name*

The current name of the host. A value that includes a space must be enclosed in double quotes.

## **Examples**

Change the name of Host1 to MyHost and the profile to HP-UX.

# set host name MyHost profile hp-ux Host1

## **See also**

[show initiators](#page-322-0)

# set host-group

# **Description**

Sets the name of a host group.

## **Minimum role**

manage

## **Syntax**

set host-group name *new-name host-group*

#### **Parameters**

name *new-name*

A new name for the host group. Input rules:

- **•** The value is case sensitive.
- **•** The value can have a maximum of 32 bytes.
- **•** The value can include spaces and printable UTF-8 characters except: " , . < \
- **•** A value that includes a space must be enclosed in double quotes

#### *host-group*

The current name of the host group. A value that includes a space must be enclosed in double quotes.

# **Examples**

Change the name of HostGroup1 to MyHostGroup.

# set host-group name MyHostGroup HostGroup1

# **See also**

[show host-groups](#page-317-0)

# set host-name (Deprecated)

Use [set initiator](#page-219-0).

# set host-parameters

## **Description**

Sets controller host-port parameters for communication with attached hosts.

For 3004 SAS: Host ports can be configured to use fan-out SAS cables or standard SAS cables. For 4004 SAS: No parameters can be set.

Host ports can be configured as FC or iSCSI ports. FC ports support use of qualified 8-Gbit/s or 16-Gbit/s SFPs. You can set FC ports to auto-negotiate the link speed or to use a specific link speed. iSCSI ports support use of qualified 1-Gbit/s or 10-Gbit/s SFPs. iSCSI port speeds are auto-negotiated.

 $\triangle$  CAUTION: Parameter changes will immediately take effect and may affect access to data. The exception is that attempting to change FC loop IDs requires restarting the controllers.

## **Minimum role**

manage

## **Syntax**

## To set FC port parameters:

```
set host-parameters
  [controller a|b|both]
  [fibre-connection-mode loop|point-to-point|auto]
  [fibre-loop-id values]
  [noprompt]
  [ports ports|all]
  [prompt yes|no|expert]
  [speed 4g|8g|16g|auto]
```
## To set iSCSI port parameters:

```
set host-parameters
  [controller a|b|both]
  [default-router address]
  [gateway address]
  [ip address]
  [iscsi-ip-version ipv4|ipv6]
  [netmask address]
  [noprompt]
  [ports ports|all]
  [prompt yes|no|expert]
```
## To set 3004 SAS port parameters:

```
set host-parameters
  [fan-out enabled|disabled|on|off]
  [ports ports|all]
```
## **Parameters**

```
controller a|b|both
Deprecated—use the ports parameter instead.
```
fan-out enabled|disabled|on|off

Optional. Specifies the cable type used to connect 3004 SAS controller modules to SAS hosts. All connected controller host ports must use the same cable type. This setting will persist through controller resets and power cycles.

- **•** enabled or on: Fan-out cable. A fan-out SAS cable can connect one port on each of two SAS hosts to one controller host port, using two dedicated PHY lanes per port.
- **•** disabled or off: Standard cable. A standard SAS cable can connect one port on a SAS host to one controller host port, using four PHY lanes per port. This is the default.

## **IMPORTANT:**

- Changing the fan-out setting will change the logical numbering of controller host ports, which will cause port IDs in mappings between volumes and initiators to be incorrect. Therefore, before changing the fan-out setting, unmap all mappings that specify port IDs. After you have changed the fan-out setting and connected the appropriate cables, you can re-create the mappings.
- Using fan-out cables instead of standard cables will double the number of hosts that can be attached to a single system. Use of fan-out cables will halve the maximum bandwidth available to each host, but overall bandwidth available to all hosts is unchanged.

fibre-connection-mode loop|point-to-point|auto Optional. For FC, sets the topology for the specified ports to:

- **•** loop: Fibre Channel-Arbitrated Loop (public or private). Loop mode cannot be used with 16-Gbit/s link speed.
- **•** point-to-point: Fibre Channel point-to-point. This is the default.
- **•** auto: Automatically sets the mode based on the detected connection type.

You must also specify the ports parameter.

#### fibre-loop-id values

Optional. For FC, specifies comma-separated loop ID values to request for host ports when controllers arbitrate during a LIP. Use this option if you want ports to have specific addresses, if your system checks addresses in reverse order (lowest address first), or if an application requires that specific IDs be assigned to recognize the controller. If the loop ID is changed for one port, the same ID is used for other ports in the same controller. If the ports parameter is specified, loop IDs are set based on the controllers that the ports are in. You cannot specify the same value for ports on different controllers.

- **•** soft or 255: Soft target addressing enables the LIP to determine the loop ID. Use this setting if the loop ID is permitted to change after a LIP or power cycle.
- **•** 0–125: Specify a hard target address if you do not want the loop ID to change after a LIP or power cycle. If the port cannot acquire the specified ID, it is assigned a soft target address.

You must restart affected controllers to make loop ID changes take effect.

#### default-router *address*

Optional. For iSCSI IPv6 only, the default router for the port IP address. This parameter requires the ports parameter.

#### gateway *address*

Optional. For iSCSI, the port gateway address. This parameter requires the ports parameter.

#### ip *address*

Optional. For iSCSI, the port IP address. Ensure that each iSCSI host port in the storage system is assigned a different IP address. This parameter requires the ports parameter.
#### iscsi-ip-version ipv4|ipv6

Optional. Specifies whether to use IP version 4 (IPv4) or 6 (IPv6) for addressing controller iSCSI ports. When you change this setting, iSCSI-port address values are converted to the new format.

- **•** ipv4: Lets you specify addresses in dot-decimal format, where the four octets of the address use decimal values without leading zeroes and the octets are separated by a period. For example, 10.132.2.205. The first octet may not be zero, with the exception that 0.0.0.0 can be used to disable the interface (stop I/O). This option is the default.
- **•** ipv6: Lets you specify addresses using eight groups of four hexadecimal digits, where the groups are separated by a colon. All groups must be specified. For example, 0000:0000:0000:0000:0000:0000:0A90:3442.

#### netmask *address*

Optional. For iSCSI IPv4 only, the subnet mask for the port IP address. This parameter requires the ports parameter.

#### noprompt

Optional. Suppresses confirmation prompts. Specifying this parameter allows the command to proceed without user interaction.

#### ports *ports*|all

Optional. Specific host port numbers or all ports. For port syntax, see ["Command syntax" \(page 25\)](#page-24-0).

#### prompt yes|no|expert

Optional. For scripting, this specifies an automatic reply to confirmation prompts:

- **•** yes: Allow the command to proceed.
- **•** no: Cancel the command.
- **•** expert: Allow the command to proceed.

If this parameter is omitted, you must manually reply to prompts.

#### speed 4g|8g|16g|auto

Optional. For FC, sets a forced link speed in Gbit/s or lets the speed be auto-negotiated (auto). Because a speed mismatch prevents communication between the port and host, set a speed only if you need to force the port to use a known speed for testing, or you need to specify a mutually supported speed for more than two FC devices connected in an arbitrated loop. Loop mode cannot be used with 16-Gbit/s link speed. This parameter requires the ports parameter.

## **Examples**

On a system with FC ports, set the link speed to 8 Gbit/s for ports A1 and B1.

# set host-parameters speed 8g ports a1,b1

On a system with FC ports, set the link speed to auto for ports A1 and B1 and suppress the confirmation prompt.

# set host-parameters speed auto ports a1,b1 noprompt

On a system with iSCSI ports using IPv4 addressing, change the IP address of port A3.

# set host-parameters ip 10.134.50.6 ports a3

On a system with iSCSI ports, specify to use IPv6 addressing and change the IP address and default router for port A1.

# set host-parameters ports A1 iscsi-ip-version ipv6 ip ::8576:246a default-router ::0a0a:1

On a 3004 SAS system, specify to use fan-out cables for all host ports on each controller.

# set host-parameters fan-out enabled

## **See also**

[restart mc](#page-171-0) [restart sc](#page-172-0) [set host-port-mode \(AssuredSAN 4004 only\)](#page-218-0) [set iscsi-parameters](#page-220-0) [show ports](#page-347-0)

# <span id="page-218-0"></span>set host-port-mode (AssuredSAN 4004 only)

## **Description**

Changes host-interface characteristics for host ports in a CNC controller module.

For both controller modules, all ports can be set to FC, all ports can be set to iSCSI, or the first two ports in each controller module can be set to FC and the second two ports can be set to iSCSI.

This command will immediately change the host port configuration, stop I/O, restart both controllers, and log event 236. After the controllers have restarted, you can use the [set host-parameters](#page-214-0) command to configure the individual ports.

**NOTE:** If you change the configuration of host ports used for replication peer connections, you will have to reconfigure the peer connections.

## **Minimum role**

manage

### **Syntax**

```
set host-port-mode
  [FC|iSCSI|FC-and-iSCSI]
  [noprompt]
```
#### **Parameters**

FC|iSCSI|FC-and-iSCSI Sets the port mode for each controller.

- **•** FC: Sets all ports to FC.
- **•** iSCSI: Sets all ports to iSCSI.
- **•** FC-and-iSCSI: Sets the first two ports to FC and the second two ports to iSCSI.

#### noprompt

Optional. Suppresses confirmation prompts. Specifying this parameter allows the command to proceed without user interaction.

## **Examples**

For both controllers, set all ports to use iSCSI protocol.

# set host-port-mode iSCSI

For both controllers, set the first two ports to use FC protocol and the second two ports to use iSCSI protocol.

# set host-port-mode FC-and-iSCSI

#### **See also**

[set host-parameters](#page-214-0) [show ports](#page-347-0)

# set initiator

## **Description**

Sets the name of an initiator and optionally its profile.

## **Minimum role**

manage

## **Syntax**

set initiator id *initiator* [nickname *name*] [profile standard|hp-ux]

## **Parameters**

## id *initiator*

The ID of the initiator. For FC the ID is a WWPN. For SAS the ID is a WWPN. A WWPN can include a colon between each byte but the colons will be discarded. For iSCSI the ID is an IQN.

#### nickname *name*

Optional. Sets the name of the initiator to the specified name. Input rules:

- **•** The value is case sensitive.
- **•** The value can have a maximum of 32 bytes.
- **•** The value can include spaces and printable UTF-8 characters except: " , . < \
- **•** A value that includes a space must be enclosed in double quotes

profile standard|hp-ux Optional.

- **•** standard: Default profile.
- **•** hp-ux: The host uses Flat Space Addressing.

 $\triangle$  CAUTION: Changing this parameter can disrupt access from connected initiators.

## **Examples**

For FC initiator 21000024ff3dfed1, set its name to FC-port1 and profile to HP-UX.

# set initiator nickname FC-port1 profile hp-ux id 21000024ff3dfed1

#### **See also**

[show initiators](#page-322-0)

## <span id="page-220-0"></span>set iscsi-parameters

## **Description**

For iSCSI, changes system-wide iSCSI parameters.

 $\triangle$  **CAUTION:** Applying new iSCSI parameters may disrupt access from connected hosts.

## **Minimum role**

manage

## **Syntax**

```
set iscsi-parameters
  [chap enabled|disabled|on|off]
  [iscsi-ip-version ipv4|ipv6]
  [isns enabled|disabled|on|off]
  [isns-alt-ip iSNS-IP]
  [isns-ip iSNS-IP]
  [jumbo-frame enabled|disabled|on|off]
  [speed auto|1gbps]
```
#### **Parameters**

chap enabled|disabled|on|off

Optional. Enables or disables use of Challenge Handshake Authentication Protocol. Disabled by default.

When CHAP is enabled and the storage system is the recipient of a login request from a known originator (initiator), the system will request a known secret. If the originator supplies the secret, the connection will be allowed.

iscsi-ip-version ipv4|ipv6

Optional. Specifies whether to use IP version 4 (IPv4) or 6 (IPv6) for addressing controller iSCSI ports.

- **•** ipv4: Lets you specify addresses in dot-decimal format, where the four octets of the address use decimal values without leading zeroes and the octets are separated by a period. For example, 10.132.2.205. This option is the default.
- **•** ipv6: Lets you specify addresses using eight groups of four hexadecimal digits, where the groups are separated by a colon. All groups must be specified. For example, 0000:0000:0000:0000:0000:0000:0A90:3442.

isns enabled|disabled|on|off

Optional. Enables or disables registration with a specified Internet Storage Name Service server, which provides name-to-IP-address mapping. Disabled by default.

```
isns-alt-ip iSNS-IP
```
Optional. Specifies the IP address of an alternate iSNS server, which can be on a different subnet. The default address is all zeroes.

## isns-ip *iSNS-IP*

Optional. Specifies the IP address of an iSNS server. The default address is all zeroes.

## jumbo-frame enabled|disabled|on|off

Optional. Enables or disables support for jumbo frames. Allowing for 100 bytes of overhead, a normal frame can contain a 1400-byte payload whereas a jumbo frame can contain a maximum 8900-byte payload for larger data transfers. Use of jumbo frames can succeed only if jumbo-frame support is enabled on all network components in the data path. Disabled by default.

speed auto|1gbps Sets the host port link speed.

- **•** auto: Auto-negotiates the proper speed. This is the default.
- **•** 1gbs: Forces the speed to 1 Gbit/s, overriding a downshift that can occur during auto-negotiation with 1-Gbit/s HBAs. This setting does not apply to 10-Gbit/s HBAs.

## **Examples**

For a storage system using IPv4 addressing whose host ports are connected to different subnets, enable CHAP, specify the IP address of the iSNS server on each subnet, and enable registration with either server.

# set iscsi-parameters chap enabled isns enabled isns-ip 10.10.10.93 isns-alt-ip 10.11.10.90

Specify that iSCSI ports will use IPv6 addressing.

# set iscsi-parameters iscsi-ip-version ipv6

#### **See also**

[set host-parameters](#page-214-0) [show iscsi-parameters](#page-325-0)

## set job-parameters (Deprecated)

Use [set advanced-settings](#page-182-0).

# set led

## **Description**

Changes the state of the identification LED on a specified device. LEDs are described in the Setup Guide.

## **Minimum role**

manage

## **Syntax**

To set a disk LED:

set led disk *ID* enable|disable|on|off

To set the LEDs for an enclosure and its I/O modules:

set led

```
[controller a|b]
enable|disable|on|off
enclosure ID
```
## To set a drawer LED:

```
set led
  drawer ID
  enable|disable|on|off
```
To set a fan module LED:

```
set led
  enable|disable|on|off
  fan ID
```
## **Parameters**

controller a|b

Optional; for use with the enclosure parameter. Specifies the I/O module to locate. This affects the unit locator LED on the I/O module and on the enclosure's right ear.

disk *ID*

Specifies the disk to locate. For disk syntax, see ["Command syntax" \(page 25\).](#page-24-0) This affects the fault LED.

drawer ID

Specifies the drawer to locate. This affects the drawer locator LED. For drawer syntax, see ["Command syntax"](#page-24-0)  [\(page 25\).](#page-24-0)

enable|disable|on|off Specifies to set or unset the LED.

## enclosure *ID*

Specifies the enclosure to locate. This affects the unit locator LED on the enclosure's right ear and on each I/O module.

fan ID

Specifies the fan module to locate. This affects the module's locator LED. For fan module syntax, see ["Command syntax"](#page-24-0)  [\(page 25\).](#page-24-0)

## **Examples**

Identify disk 5 in enclosure 1. # set led disk 1.5 on Stop identifying enclosure 1. # set led enclosure 1 off Identify controller B in enclosure 1. # set led enclosure 1 controller b on Identify drawer 1 in enclosure 1. # set led drawer 1.1 on Identify fan 1 in enclosure 1. # set led fan 1.1 on

## set network-parameters

### **Description**

Sets parameters for controller module network ports.

You can manually set static IP values for each controller, or you can specify that IP values should be set automatically for both controllers through communication with a Dynamic Host Configuration Protocol (DHCP) server.

Each controller has the following factory-default IP settings:

- **•** DHCP: disabled
- **•** Controller A IP address: 10.0.0.2
- **•** Controller B IP address: 10.0.0.3
- **•** IP subnet mask: 255.255.255.0
- **•** Gateway IP address: 10.0.0.1

When DHCP is enabled, the following initial values are set and remain set until the system is able to contact a DHCP server for new addresses.

- **•** Controller IP addresses: 169.254.x.x (where the value of *x.x* is the lowest 16 bits of the controller serial number)
- **•** IP subnet mask: 255.255.0.0
- **•** Gateway IP address: 0.0.0.0

169.254.*x.x* addresses (including gateway 169.254.0.1) are on a private subnet that is reserved for unconfigured systems and the addresses are not routable. This prevents the DHCP server from reassigning the addresses and possibly causing a conflict where two controllers have the same IP address. As soon as possible, change these IP values to proper values for your network.

To switch a controller from DHCP addressing to static addressing, you must set the IP address, netmask, and gateway values.

**NOTE:** The following IP addresses are reserved for internal use by the storage system: 192.168.200.253, 192.168.200.254, 172.22.255.253, 172.22.255.254, and 127.0.0.1.

#### **Minimum role**

```
manage
```
#### **Syntax**

```
set network-parameters
  [controller a|b]
  [dhcp]
  [gateway gateway]
  [ip address]
  [ipv 4|6][netmask netmask]
  [ping-broadcast enabled|disabled|on|off]
```
#### **Parameters**

```
controller a|b
```
Optional. For IP-related parameters, this specifies whether to apply settings to controller A or B. If this parameter is omitted, settings are applied to the controller being accessed. This parameter does not apply to Ethernet switch-related parameters, whose settings are always applied to the controller being accessed.

dhcp Optional. Specifies to use DHCP to set both controllers' IP values.

gateway *gateway* Optional. A gateway IP address for the port.

ip *address* Optional. An IP address for the port.

ipv  $4|6$ 

Optional. Specifies whether to use IP version 4 (IPv4) or 6 (IPv6) for addressing the network ports.

- **•** 4: Lets you specify addresses in dot-decimal format, where the four octets of the address use decimal values and the octets are separated by a period; for example, 10.132.2.205. The first octet may not be zero, with the exception that 0.0.0.0 can be used to disable the interface (stop I/O). This option is the default.
- **•** 6: Not supported.

**NOTE:** IPv6 for controller module network ports is not supported in this release.

netmask *netmask* Optional. An IP subnet mask for the port.

ping-broadcast enabled|disabled|on|off

Optional. Enables the storage system to respond when a ping to a broadcast address is issued on the system's subnet. The default is Disabled.

#### **Examples**

Use DHCP to set network port IP values.

# set network-parameters dhcp

Manually set network port IP values for controller A (disabling DHCP for both controllers, if it was enabled) using IPv4 addressing.

# set network-parameters ip 192.168.0.10 netmask 255.255.255.0 gateway 192.168.0.1 controller a

#### **See also**

[show network-parameters](#page-334-0)

## set ntp-parameters

## **Description**

Sets Network Time Protocol (NTP) parameters for the system. You can manually set system date and time parameters by using the [set controller-date](#page-193-0) command. You must specify at least one of the optional parameters for the command to succeed.

## **Minimum role**

manage

## **Syntax**

```
set ntp-parameters
  [ntp enabled|disabled|on|off]
  [ntpaddress IP-address]
  [timezone +|-hh[:mm]]
```
#### **Parameters**

ntp enabled|disabled|on|off

Optional. Enables or disables use of NTP. When NTP is enabled and the specified NTP server is available, each controller's time is synchronized with the server. This is disabled by default.

ntpaddress *IP-address* Optional. The network address of an available NTP server.

timezone +|-hh[:*mm*]

Optional. The system's time zone as an offset in hours (-12 through +14) and optionally minutes (00–59) from Coordinated Universal Time (UTC). To specify a positive offset, the '+' is optional. To specify a negative offset, the '-' is required. The hour value can have one or two digits and can omit a leading zero. If the minutes value is specified it must have two digits. If it is omitted, the minutes value is set to 00.

#### **Examples**

Set the system to use NTP with an offset for the Mountain Time zone.

# set ntp-parameters ntp enabled ntpaddress 69.10.36.3 timezone -7

Set the system to use NTP with an offset for the Bangalore, India, time zone.

# set ntp-parameters ntp enabled ntpaddress 69.10.36.3 timezone +5:30

#### **See also**

[set controller-date](#page-193-0) [show controller-date](#page-278-0) [show ntp-status](#page-336-0)

## set password

## **Description**

Sets a user's password for system interfaces (such as the CLI). A password can be entered as part of the command, or the command prompts you to enter and re-enter the new password.

#### **Minimum role**

manage

#### **Syntax**

```
set password
  [password password]
  [user]
```
## **Parameters**

password *password* Optional. Sets a new password for the user. Input rules:

- **•** The value is case sensitive.
- **•** The value can have 8–32 characters.
- **•** The value can include printable UTF-8 characters except a space or: " ' , < > \
- **•** A value that includes only printable ASCII characters must include at least one uppercase character, one lowercase character, and one non-alphabetic character.

If this parameter is omitted, the command prompts you to enter and re-enter a value, which is displayed obscured for security reasons. For an SNMPv3 user whose authentication-type parameter is set to use authentication, this specifies the authentication password.

*user*

Optional. The user name for which to set the password. If this parameter is omitted, this command affects the logged-in user's password.

#### **Examples**

Change the password for the default user, manage.

# set password manage Enter new password: \*\*\*\*\*\*\*\* Re-enter new password: \*\*\*\*\*\*\*\*

Change the password for user JDoe.

# set password JDoe password Abcd%1234

## **See also**

[show users](#page-403-0)

# set peer-connection

#### **Description**

Modifies a peer connection between two systems.

You can use this command to change the name of a current peer connection or to change the port address of the remote system without changing the peer connection configurations. For example, you could configure a peer connection and then move one of the peers to a different network.

You can run this command on either the local system or the remote system.

If you only modify the peer connection name, the network connection is not affected so any running replications will not be interrupted. Otherwise, before modifying a peer connection, you must abort any running replications using that peer connection and then suspend replication sets using that peer connection to prevent any scheduled replications from starting during the operation. After you have modified the peer connection, you can resume the replication set.

#### **Minimum role**

manage

## **Syntax**

set peer-connection [name *new-name*] [remote-port-address *remote-port-address*] *peer-connection-ID*

#### **Parameters**

name *new-name*

Optional. A new name for the peer connection. If you specify this parameter you may not specify the remote-port-address parameter. Input rules:

- **•** The value is case sensitive.
- **•** The value can have a maximum of 32 bytes.
- **•** The value can include spaces and printable UTF-8 characters except: " , < \
- **•** A value that includes a space must be enclosed in double quotes.

remote-port-address *remote-port-address*

Optional. Specifies a new iSCSI IP address for the remote system. If you specify this parameter you may not specify the name parameter.

*peer-connection-ID* Specifies the name or serial number of the peer connection to modify.

#### **Examples**

Connect the current peer connection Peer1 to the remote system's new IP address, 192.168.202.22.

# set peer-connection remote-port-address 192.168.202.22 Peer1

Rename Peer1 to PeerCon1.

# set peer-connection name PeerCon1 Peer1

#### **See also**

[create peer-connection](#page-71-0) [delete peer-connection](#page-108-0) [query peer-connection](#page-142-0) [show peer-connections](#page-337-0)

## set pool

## **Description**

Sets parameters for a virtual pool.

Each virtual pool has three thresholds for page allocation as a percentage of pool capacity. You can set the low and middle thresholds. The high threshold is automatically calculated based on the available capacity of the pool minus 200 GB of reserved space.

When the low or middle threshold is exceeded, event 462 is logged with Informational severity. If the high threshold is exceeded and the pool is not overcommitted, event 462 is logged with Informational severity. If the high threshold is exceeded and the pool is overcommitted, event 462 is logged with Warning severity. If the pool's capacity threshold is reached, event 462 is logged with Error severity. When pool usage falls back below any threshold, event 463 is logged with Informational severity.

**NOTE:** If the pool size is small (approximately 500 GB) and/or the middle threshold is relatively high, the high threshold may not guarantee 200 GB of reserved space in the pool. The controller will not automatically adjust the low and middle thresholds in such cases.

You can also set overcommit, which controls whether the pool uses thin provisioning. If you try to disable overcommit and the total space allocated to thin-provisioned volumes exceeds the physical capacity of their pool, an error will state that there is insufficient free disk space to complete the operation and overcommit will remain enabled. If your system has a replication set, the pool might be unexpectedly overcommitted because of the size of the internal snapshots of the replication set. To check if the pool is overcommitted, view the over-committed and over-committed-numeric properties shown by the [show pools](#page-339-0) command in XML API mode. You can also view the Pool Overcommitted value in the SMC, as described in help for the Pools topic.

#### **Minimum role**

manage

## **Syntax**

```
set pool
  [low-threshold #%]
  [middle-threshold #%]
  [overcommit enabled|disabled|on|off]
  pool
```
## **Parameters**

low-threshold *#*%

Optional. Sets the low threshold for page allocation as a percentage of pool capacity. This value must be less than the middle-threshold value. The default low-threshold value is 25%.

#### middle-threshold *#*%

Optional. Sets the middle threshold for page allocation as a percentage of pool capacity. This value must be between the low-threshold value and the high-threshold value. The default middle-threshold value is 50%.

```
overcommit enabled|disabled|on|off
Optional.
```
- **•** enabled or on: The pool will use thin provisioning, which means that more capacity can be allocated to volumes than physically exists in the pool. When stored data approaches the limit of physical capacity, the administrator can add more enclosures to the system. This is the default.
- **•** disabled or off: The pool will use full provisioning, which means that the capacity allocated to volumes when they are created cannot exceed the physical capacity of the pool.

**NOTE:** If you try to disable overcommit and the total space allocated to thin-provisioned volumes exceeds the physical capacity of their pool, an error will say that there is insufficient free disk space to complete the operation and overcommit will remain enabled.

#### pool

The name of the storage pool for which to change settings.

#### **Examples**

For pool A, set the low threshold to 30%.

# set pool low-threshold 30% A

For pool B, disable overcommit.

# set pool overcommit off B

#### **See also**

[delete pools](#page-109-0) [show pools](#page-339-0)

# <span id="page-231-0"></span>set priorities

## **Description**

Sets snapshot-retention priorities for a specified snap pool. This command applies to linear storage only.

Snap-pool priorities, in conjunction with snapshot priorities, determine which snapshots are retained if system resource limitations require some snapshots to be automatically deleted.

Lower-priority snapshots will be deleted before higher-priority snapshots. Priority values are 0x0001–0xffff (1–65535). You can enter either decimal or hexadecimal values. To use a default priority, specify the value 0.

Set a unique retention priority for each type of snapshot.

#### **Minimum role**

manage

#### **Syntax**

```
set priorities 
  [common-sync-point #]
  [drm-snapshot #]
  [only-sync-point #]
  [queued #]
  [replicating #]
  [replication-snap #]
  [standard-snap #]
  [volume-copy #]
  snap-pool
```
#### **Parameters**

common-sync-point *#*

Optional. The retention priority for the latest snapshot that is copy complete on all secondary volumes. It identifies a common point in time that is known by all destinations. The default is 0x8000 (32768).

#### drm-snapshot *#*

Optional. The retention priority for a temporary standard snapshot created from a replication snapshot for the purpose of doing a test failover for disaster recovery management (DRM). The default is 0xB000 (45056).

#### only-sync-point *#*

Optional. The retention priority for the only sync point that is available on at least one secondary volume. If this snapshot is removed, then the next replication requires a full sync to be performed. The default is 0xe000 (57344).

#### queued *#*

Optional. The retention priority for a snapshot that was taken for remote replication but is queued waiting for the previous replications to complete. The default is 0x2000 (8192).

#### replicating *#*

Optional. The retention priority for a snapshot that is being replicated to a secondary volume. This snapshot is required in order to resume the replication. The attribute is temporary for the duration of the replication process. The default is 0xc000 (49152).

replication-snap *#*

Optional. The retention priority for a replication snapshot. The default is 0x4000 (16384).

#### standard-snap *#*

Optional. The retention priority for a standard snapshot. The default is 0x6000 (24576).

volume-copy *#*

Optional. The retention priority for a snapshot that is being used to copy data from a source volume to a destination volume. This attribute is temporary for the duration of the volume-copy process. The default is 0xa000 (40960).

*snap-pool*

The name or serial number of the snap pool.

## **Examples**

Set attribute priorities for snap pool SP1, raising the priority for standard snapshots and leaving other priorities unchanged.

# set priorities only-sync-point 65535 SP1

#### **See also**

[show priorities](#page-352-0) [show snap-pools](#page-380-0)

## set prompt

## **Description**

Sets the prompt for the current CLI session. This setting does not persist beyond the current session.

## **Minimum role**

manage

## **Syntax**

set prompt *prompt*

## **Parameters**

*prompt* The new prompt. Input rules:

- **•** The value is case sensitive.
- **•** The value can have a maximum of 16 characters.
- **•** The value can include printable UTF-8 characters except: " < \
- **•** A value that includes a space must be enclosed in double quotes.

## **Examples**

Change the prompt from "# " to "CLI\$ " and start entering a show command.

```
# set prompt "CLI$ "
Success: Command completed successfully. (2014-07-17 16:44:25)
```
CLI\$ show ...

## <span id="page-234-0"></span>set protocols

## **Description**

Enables or disables management services and protocols. In console format, if you enable an unsecured protocol the command will prompt for confirmation.

## **Minimum role**

manage

## **Syntax**

```
set protocols
  [activity enabled|disabled|on|off]
```

```
[debug enabled|disabled|on|off]
[ftp enabled|disabled|on|off]
[http enabled|disabled|on|off]
[https enabled|disabled|on|off]
[management-mode v2|v3]
[ses enabled|disabled|on|off]
[smis enabled|disabled|on|off]
[snmp enabled|disabled|on|off]
[ssh enabled|disabled|on|off]
[telnet enabled|disabled|on|off]
[usmis enabled|disabled|on|off]
```
## **Parameters**

activity enabled|disabled|on|off

Optional. Enables or disables access to the activity progress interface via HTTP port 8081. This mechanism reports whether a firmware update or partner firmware update operation is active and shows the progress through each step of the operation. In addition, when the update operation completes, status is presented indicating either the successful completion, or an error indication if the operation failed. This is disabled by default.

```
debug enabled|disabled|on|off
```
Optional. Enables or disables debug capabilities, including Telnet debug ports and privileged diagnostic user IDs. This is disabled by default.

ftp enabled|disabled|on|off Optional. Enables or disables the expert interface for updating firmware. This is enabled by default.

http enabled|disabled|on|off Optional. Enables or disables the standard SMC web server. This is enabled by default.

```
https enabled|disabled|on|off
```
Optional. Enables or disables the secure SMC web server. This is enabled by default.

management-mode v2|v3

Optional. Sets the default management mode for the system.

- **•** v2: Specifies to use the legacy SMC interface to manage linear storage, to enable access to linear replication commands, and to use terminology in CLI output and system messages that is oriented to managing a linear system, such as *vdisk* for disk groups and pools. This is the default for a system that has been upgraded from a previous release.
- **•** v3: Specifies to use the new SMC interface to manage virtual and linear storage, to enable access to virtual replication commands, and to use terminology in CLI output and system messages that is oriented to managing a hybrid (linear and virtual) system, such as *disk group* for disk groups and *pool* for pools. This is the default for a new installation.

To change the management mode for the current CLI session only, use the [set cli-parameters](#page-190-0) command.

#### ses enabled|disabled|on|off

Optional. Enables or disables the in-band SCSI Enclosure Management Services interface. This is enabled by default.

#### smis enabled|disabled|on|off

Optional. Enables or disables the secure Storage Management Initiative Specification interface (SMI-S) interface. This option allows SMI-S clients to communicate with each controller's embedded SMI-S provider via HTTPS port 5989. HTTPS port 5989 and HTTP port 5988 cannot be enabled at the same time, so enabling this option will disable port 5988. This is enabled by default.

#### snmp enabled|disabled|on|off

Optional. Enables or disables the Simple Network Management Protocol interface. Disabling this option disables all SNMP requests to the MIB and disables SNMP traps. To configure SNMP traps use the [set snmp-parameters](#page-250-0) command. This is enabled by default.

#### ssh enabled|disabled|on|off

Optional. Enables or disables the secure shell CLI. This is disabled by default.

## telnet enabled|disabled|on|off

Optional. Enables or disables the standard CLI. This is enabled by default.

#### usmis enabled|disabled|on|off

Optional. Enables or disables the unsecure Storage Management Initiative Specification (SMI-S) interface. This option allows SMI-S clients to communicate with each controller's embedded SMI-S provider via HTTP port 5988. HTTP port 5988 and HTTPS port 5989 cannot be enabled at the same time, so enabling this option will disable port 5989. This is disabled by default.

## **Examples**

Disable unsecure HTTP connections and enable FTP.

# set protocols http disabled ftp enabled

Enable Telnet, which is an unsecured protocol.

# set protocols telnet enabled

Set the default management mode to v3.

# set protocols management-mode v3

#### **See also**

[set cli-parameters](#page-190-0) [show protocols](#page-354-0)

## set remote-system

## **Description**

Changes remote-system credentials stored in the local system. This command applies to linear storage only.

Do this when the user name or password to access a remote system has been changed in that system.

#### **Minimum role**

manage

## **Syntax**

set remote-system [password *password*] [username *username*] *system*

## **Parameters**

password *password* Optional. The new password to access the remote system. The value is displayed in clear text.

username *username* Optional. The new user name to access the remote system.

system The name or network-port IP address of the remote system.

#### **Examples**

Change the password that is stored to access a remote system.

# set remote-system password Abc\_123 System2

## **See also**

[create remote-system](#page-73-0) [delete remote-system](#page-111-0) [remote](#page-147-0) [show remote-systems](#page-362-0)

# set replication-primary-volume

## **Description**

Changes the primary volume for a replication set. This command applies to linear storage only.

You must issue this command to each volume in the replication set. If the volumes in a replication set have different primary-volume settings — for example, if the primary volume was changed while one volume was offline — this results in a primary-volume conflict. Change the primary volume on the secondary system, then, if possible, change the primary volume on the primary system.

As part of this command, you can initiate a rollback to a specified snapshot to synchronize the new primary volume with a known data image.

When the secondary volume becomes the primary volume, it only retains the replication images that the primary volume had and deletes any images that the primary volume did not have. Because the secondary volume may not have successfully replicated all the images associated with the primary volume, the secondary volume might have a subset of the primary volume's images.

### **Minimum role**

manage

#### **Syntax**

set replication-primary-volume [nowait] primary-volume *replication-volume* [set *replication-set*] [snapshot *snapshot*] volume *replication-volume*

#### **Parameters**

#### nowait

Optional. Changing the primary volume can take the Storage Controller several minutes to complete. This parameter allows that processing to continue in the background so the Management Controller can process other commands.

primary-volume *replication-volume*

The name or serial number of the replication volume to designate as the new primary volume for the replication set. If the name is not unique, you must specify the serial number.

set *replication-set* Optional. The name or serial number of the replication set.

### snapshot *snapshot*

Optional. The name or serial number of a snapshot to roll the replication volume data back to.

#### volume *replication-volume*

The name or serial number of a volume in the replication set whose primary volume you want to change. If one of the volumes in the replication set is offline, this must specify the volume that remains online. If the name is not unique across replication sets, specify the set parameter.

#### **Examples**

For this example, assume that:

- **•** Replication set RS has the primary volume Data and the secondary volume rData.
- **•** Primary volume Data resides in the primary system, System1.
- **•** Secondary volume rData resides in the secondary system, System2.

On System1, view the status of replication set RS.

```
 # show replication-sets RS
 Replication Set [Name (RS) Serial Number (SN) ] Primary Volume:
   Name ... Status ... Location Primary Volume ... Primary Volume Status
   -----------------------------------------------------------------------
  Data ... Online ... Local Data ... Online
   rData ... Online ... Remote Data ... Online
```
On System1, unmap the primary volume from hosts.

On System2, set secondary volume rData to be the primary volume.

```
 # set replication-primary-volume volume rData primary-volume rData
 Info: Started setting the primary volume of the replication set. (RS)
 Info: Setting the primary volume of the replication set. This may take a
 couple of minutes... (RS)
 Info: Successfully set primary volume: (rData)
 Info: The primary volume of the replication set was changed. (RS)
 Success: Command completed successfully. (2012-13-23 11:48:30)
```
On System2, view the set's status and notice that the primary volume has changed and that a primary-volume conflict exists.

```
 # show replication-sets RS
 Replication Set [Name (RS) Serial Number (SN) ] Primary Volume:
   Name ... Status ... Location Primary Volume ... Primary Volume Status
    -----------------------------------------------------------------------
  Data ... Online ... Remote Data ... Conflict
   rData ... Online ... Local rData ... Conflict
```
On System1, view the set's status and notice that it does not reflect the primary-volume change, thereby causing the conflict.

```
 # show replication-sets RS
 Replication Set [Name (RS) Serial Number (SN) ] Primary Volume:
   Name ... Status ... Location Primary Volume ... Primary Volume Status
   -----------------------------------------------------------------------
  Data ... Online ... Local Data ... Conflict
   rData ... Online ... Remote Data ... Conflict
```
On System1, as already done on System2, set rData to be the primary volume.

 # set replication-primary-volume volume Data primary-volume rData Info: Started setting the primary volume of the replication set. (RS) Info: Setting the primary volume of the replication set. This may take a couple of minutes... (RS) Info: Successfully set primary volume: (rData) Info: The primary volume of the replication set was changed. (RS) Success: Command completed successfully. (2012-13-23 11:55:50)

On System1 (the new secondary system), view the set's status and notice that the system is set to use the new primary volume and the conflict is resolved.

 # show replication-sets RS Replication Set [Name (RS) Serial Number (*SN*) ] Primary Volume: Name ... Status ... Location Primary Volume ... Primary Volume Status ----------------------------------------------------------------------- Data ... Online ... Local rData ... Online rData ... Online ... Remote rData ... Online

Wait a couple of minutes for processing to complete. Then, on System2 (the new primary system), view the set's status and notice that the system is set to use the new primary volume and that the conflict is resolved:

 # show replication-sets Replication Set [Name (RS) Serial Number (*SN*) ] Primary Volume: Name ... Status ... Location Primary Volume ... Primary Volume Status ----------------------------------------------------------------------- Data ... Online ... Local rData ... Online rData ... Online ... Remote rData ... Online

Map the new primary volume to hosts.

#### **See also**

[show replication-sets](#page-366-0) [show replication-volumes](#page-371-0) [show snapshots](#page-384-0) [unmap volume](#page-443-0)

# set replication-set

## **Description**

Changes the name of a replication set.

Though volume membership of a replication cannot change for the life of the replication set, you can change the name of the replication set.

You can run this command on either the primary or secondary system.

## **Minimum role**

manage

#### **Syntax**

set replication-set name *new-name current-replication-set-ID*

#### **Parameters**

name *new-name* Specifies a new name for the replication set. Input rules:

- **•** The value is case sensitive.
- **•** The value can have a maximum of 32 bytes.
- **•** The value can include spaces and printable UTF-8 characters except: " , < \
- **•** A value that includes a space must be enclosed in double quotes.

*current-replication-set-ID*

Specifies the current name or serial number of the replication set for which to change the name.

#### **Examples**

Rename the replication set Rep1 to RepSet1.

# set replication-set name RepSet1 Rep1

#### **See also**

[create replication-set](#page-74-0) [delete replication-set](#page-112-0) [resume replication-set](#page-176-0) [show replication-sets](#page-366-0) [suspend replication-set](#page-434-0)

## set replication-volume-parameters

## **Description**

Sets parameters for a specified replication volume. This command applies to linear storage only.

This command must be run separately on each system where the volume resides; changes to these parameters are not automatically synchronized across systems.

## **Minimum role**

manage

## **Syntax**

```
set replication-volume-parameters
  [link-type FC|iSCSI]
  [max-queue #]
  [max-retry-time #]
  [monitor-interval #]
  [on-collision newest|oldest]
  [on-error retry|suspend]
  [priority low|medium|high]
  [remote-address ip=IPs|wwnn=WWNNs|wwpn=WWPNs]
  [set replication-set]
  replication-volume
```
## **Parameters**

```
link-type FC|iSCSI
```
Optional. Specifies the type of ports being used for the inter-system link:

- **•** FC: FC ports.
- **•** iSCSI: iSCSI ports.

#### max-queue *#*

Optional. The number of replication images to consider when determining the next image to replicate: 1–64. Used only if the on-collision parameter is set to oldest.

#### max-retry-time #

Optional; valid only if the on-error parameter is set to retry. Maximum time in seconds to retry a single replication if an error occurs. Allowed values are 0–64000. A value of 0 means do not time out retries (retry forever). By default, a retry will occur 5 minutes after an error occurs. If another error occurs and the difference in time between when the error occurs and the initial retry time is greater than the max-retry-time value, the replication will be suspended. In order to prevent a replication set from suspending when multiple independent, discontinuous errors occur during a single replication, set max-retry-time for the secondary volume either to 0 (retry forever) or to 60 minutes for each 10GB of volume size. The default is 1800 (30 minutes).

#### monitor-interval *#*

Optional. The interval in seconds at which the primary volume should query the secondary volume. Values less than 300 (5 minutes) or greater than 1800 (30 minutes) are not recommended.

## on-collision newest|oldest

Optional. The collision policy to use when the image queue depth is met:

- **•** newest: Only the latest replication image should be considered for the next replication operation.
- **•** oldest: Only the latest *n* replication images should be considered for the next replication operation, where *n* is defined by the max-queue parameter and the oldest of these images should be considered first.

## on-error retry|suspend

Optional. The error policy to use when errors occur during the replication process:

- **•** retry: Retry the operation for the time specified in the max-retry-time parameter.
- **•** suspend: Suspend the replication operation.

#### priority low|medium|high

Optional. The priority of the replication process for the replication volume: low, medium, or high.

## remote-address ip=*IPs*|wwnn=*WWNNs*|wwpn=*WWPNs*

Optional. The host port addresses associated with a replication volume. For the secondary system on which the command is run, you can specify host ports by IP address, World Wide Node Name, or World Wide Port Name. An IP address value can include a port number. For example, 10.134.11.10:3260. Multiple values must be separated by commas and no spaces. For example: ip=10.134.2.1,10.134.2.2.

#### set *replication-set*

Optional. The name or serial number of the replication set. A name that includes a space must be enclosed in double quotes.

#### *replication-volume*

The name or serial number of the replication volume. If the name is not unique within the replication set, the local volume is assumed. If the name is not unique across replication sets, specify the set parameter. A name that includes a space must be enclosed in double quotes.

#### **Examples**

Set a new remote address and error policy for replication volume MV2 in replication set RS1.

# set replication-volume-parameters remote-address ip=10.1.66.55 on-error suspend set RS1 MV2

Assume you changed the addresses of host ports in secondary system Site2, which contains secondary volume rData. To update this address information for the replication set, run set replication-volume-parameters on the secondary system, specifying the secondary system's new addresses and the name of the secondary volume.

# set replication-volume-parameters remote-address ip=10.20.5.27,10.30.5.27,10.20.5.37,10.30.5.37 rData

#### **See also**

[show replication-sets](#page-366-0) [show replication-volumes](#page-371-0)

## set schedule

## **Description**

Changes parameters for a specified schedule. If you want to change the schedule name, create a new schedule to replace the existing one. You must specify at least one of the optional parameters for the command to succeed.

 $\hat{P}$ : **TIP:** For linear storage, schedule no more than three volumes to start replicating at the same time and schedule those replications to recur no less than 60 minutes apart. If you schedule more replications to start at the same time, or schedule replications to start more frequently, some scheduled replications may not have time to complete.

You can schedule a replication task on the primary system only.

Virtual replication tasks are not queued: if a replication task is running and the time comes for that replication task to start again, that task will be skipped, though it will be counted against the schedule's count constraint (if set).

## **Minimum role**

manage

## **Syntax**

set schedule [schedule-specification "*specification*"] [task-name *task-name*] *schedule-name*

## **Parameters**

schedule-specification "specification"

Optional. Defines when the task will first run, and optionally when it will recur and expire. You can use a comma to separate optional conditions. Dates cannot be in the past. For times, if neither AM nor PM is specified, a 24-hour clock is used.

- **•** start yyyy-mm-dd hh:mm [AM|PM] Specifies a date and a time in the future to be the first instance when the scheduled task will run, and to be the starting point for any specified recurrence.
- **•** [every # minutes|hours|days|weeks|months|years] Specifies the interval at which the task will run. For better performance when scheduling a TakeSnapshot task that will run under heavy I/O conditions or on more than three volumes, the retention count and the schedule interval should be set to similar values. For example if the retention count is 10, then the interval should be set to 10 minutes. For a Replicate task, the minimum interval is 1 hour. For a ReplicateVolume task, the minimum interval is 30 minutes.
- **•** [between hh:mm [AM|PM] and hh:mm [AM|PM]] Constrains the time range during which the task is permitted to run. Ensure that the start time is within the specified time range.
- **•** [only any|first|second|third|fourth|fifth|last|#st|#nd|#rd|#th weekday |weekendday|Sunday|Monday|Tuesday|Wednesday|Thursday|Friday|Saturday of year |month|January|February|March|April|May|June|July |August|September|October |November|December]

Constrains the days or months when the task is permitted to run. Ensure that this constraint includes the start date.

**•** [count #]

Constrains the number of times the task is permitted to run.

**•** [expires yyyy-mm-dd hh:mm [AM|PM]] Specifies when the schedule expires, after which the task will no longer run.

## task-name task-name

Optional. The name of an existing task to run. A name that includes a space must be enclosed in double quotes.

## *schedule-name*

The name of the schedule to change. A name that includes a space must be enclosed in double quotes.

## **Examples**

Change parameters, including the associated task, for schedule Sched1.

# set schedule schedule-specification "start 2015-01-01 00:01 every 1 days expires 2015-12-31 00:01" task-name Task1 Sched1

## **See also**

[show schedules](#page-375-0) [show tasks](#page-393-0)

## <span id="page-245-0"></span>set snap-pool-policy

## **Description**

Sets the recovery policy that determines the action taken when a specified snap pool's error and critical threshold levels are reached. This command applies to linear storage only.

The policy for the warning threshold is preset to notifyonly.

**NOTE:** The policies deleteoldestsnapshot and deletesnapshots do not apply business logic to the delete decision and may delete snapshots that are mounted/presented/mapped or modified. You may set retention priorities for a snap pool as a way of suggesting that some snapshots are more important than others, but these priorities do not ensure any specific snapshot is protected.

#### **Minimum role**

manage

#### **Syntax**

```
set snap-pool-policy
  [autoexpansionsize size[B|KB|MB|GB|TB|KiB|MiB|GiB|TiB]]
  [critical deleteoldestsnapshot|deletesnapshots|haltwrites]
  [error autoexpand|deleteoldestsnapshot|deletesnapshots|haltwrites|notifyonly]
  snap-pool
```
#### **Parameters**

autoexpansionsize *size*[B|KB|MB|GB|TB|KiB|MiB|GiB|TiB] The amount by which the snap pool will be automatically expanded when the threshold level is reached. The unit is optional (B represents bytes). If base 2 is in use, whether you specify a base-2 or base-10 unit, the resulting size will be in base 2. If no unit is specified, the default is 512-byte blocks.

critical deleteoldestsnapshot|deletesnapshots|haltwrites Optional. Specifies the policy to invoke when the critical threshold level of snap-pool usage is reached.

error autoexpand|deleteoldestsnapshot|deletesnapshots|haltwrites|notifyonly Optional. The policy to invoke when the error threshold level of snap-pool usage is reached.

- **•** autoexpand: Automatically expand the snap pool using the autoexpansionsize value. If the snap pool's space usage reaches the percentage specified by its error threshold, the system will log Warning event 230 and will try to automatically expand the snap pool by the snap pool's autoexpansionsize value (below).
	- o If the snap pool is successfully expanded, the system will log Informational event 444.
	- If the snap pool cannot be expanded because there is not enough available space in its vdisk, the system will log Warning event 444 and will automatically delete the oldest snapshot that is not a current sync point.

Each time the snap-pool's error threshold is reached and the system cannot auto-expand the vdisk, the oldest remaining snapshot (that is not a current sync point) will be deleted. This behavior occurs for each snap pool independently, based on its space usage.

- **•** deleteoldestsnapshot: Delete the oldest snapshot.
- **•** deletesnapshots: Delete all snapshots.
- **•** haltwrites: Halt writes to all master volumes and snapshots associated with the snap pool.
- **•** notifyonly: Generates an event to notify the administrator.

*snap-pool*

The name or serial number of the snap pool for which to set the policy. A name that includes a space must be enclosed in double quotes.

## **Examples**

Set snap pool SP1 to automatically expand by 10 GB when its error threshold is reached.

# set snap-pool-policy error autoexpand autoexpansionsize 10GB SP1

## **See also**

[set priorities](#page-231-0) [set snap-pool-threshold](#page-247-0) [show snap-pools](#page-380-0)

## <span id="page-247-0"></span>set snap-pool-threshold

## **Description**

Sets the percentages of snap-pool space used that trigger the warning and error threshold policies. This command applies to linear storage only.

Three thresholds are defined:

- **•** Warning: The snap pool is moderately full. When this threshold is reached, an event is generated to alert the administrator.
- **•** Error: The snap pool is nearly full and unless corrective action is taken, snapshot data loss is probable. When this threshold is reached, an event is generated to alert the administrator and the associated snap-pool policy is triggered.
- **•** Critical: The snap pool is 98% full and data loss is imminent. When this threshold is reached, an event is generated to alert the administrator and the associated snap-pool policy is triggered.

The recommended minimum size for a snap pool is 50 GB.

## **Minimum role**

manage

#### **Syntax**

```
set snap-pool-threshold
  [error #%]
  [warning #%]
  snap-pool
```
## **Parameters**

## error #%

The percent of snap-pool space used that triggers the error threshold policy. This value must be less than 98%. The default is 90%.

warning *#*%

The percent of snap-pool space used that triggers the warning threshold policy. This value must be less than the error threshold value. The default is 75%.

#### *snap-pool*

The name or serial number of the snap pool for which to set the threshold. A name that includes a space must be enclosed in double quotes.

## **Examples**

Set the warning and error thresholds for snap pool SP1.

# set snap-pool-threshold warning 60% error 85% SP1

#### **See also**

[set snap-pool-policy](#page-245-0) [show snap-pools](#page-380-0)

## set snapshot-space

## **Description**

Sets the snapshot space usage as a percentage of the pool and thresholds for notification.

You can set the percent of the pool that can be used for snapshots (the snapshot space).

**NOTE:** If the percentage of the pool used by snapshots is higher than the percentage specified in this command, the command will fail.

You can specify a limit policy to enact when the snapshot space reaches the percentage. You can set the policy to either notify you via the event log that the percentage has been reached (in which case the system continues to take snapshots, using the general pool space), or to notify you and trigger automatic deletion of snapshots. If automatic deletion is triggered, snapshots are deleted according to their configured retention priority. Snapshots that are mapped or are not leaves of a volume's snapshot tree are not eligible for automatic deletion.

The system generates events when the percentage of snapshot space used crosses low, middle, or high thresholds. The event is generated when the percentage exceeds or drops below the threshold. You can set the percentages for the thresholds.

#### **Minimum role**

manage

## **Syntax**

```
set snapshot-space
  [high-threshold percent-of-snap-space%]
  [limit percent-of-pool%]
  [limit-policy notify-only|delete]
  [low-threshold percent-of-snap-space%]
  [middle-threshold percent-of-snap-space%]
  pool A|B
```
## **Parameters**

high-threshold *percent-of-snap-space*%

Optional. Specifies a percentage of the snapshot space for the high threshold. Enter a value from 1% to 100%. It must be greater than or equal to the middle threshold. The default is 99%. When this threshold is exceeded, event 571 is logged with Warning severity.

#### limit *percent-of-pool*%

Optional. Specifies the snapshot space. Enter a value from 1% to 100%. The default is 10%.

#### limit-policy notify-only|delete

Optional. Specifies the limit policy for when the percentage of the pool designated for snapshots is reached.

- **•** notify-only: When the snapshot space is reached an event is generated and logged. This is the default.
- **•** delete: When the snapshot space is reached an event is generated and logged and automatic deletion of snapshots occurs.

#### low-threshold *percent-of-snap-space*%

Optional. Specifies a percentage of the snapshot space for the low threshold. Enter a value from 1% to 100%. The default is 75%. When this threshold is exceeded, event 571 is logged with Informational severity.

middle-threshold *percent-of-snap-space*%

Optional. Specifies a percentage of the snapshot space for the middle threshold. Enter a value from 1% to 100%. It must be greater than or equal to the low threshold. The default is 90%. When this threshold is exceeded, event 571 is logged with Informational severity.

pool A|B The pool for which to create the snapshot space usage.

#### **Examples**

For pool A, limit the maximum amount of pool space that can be occupied by snapshot data to 15%, set the middle-threshold warning event to be logged when 85% of that space has filled, and set a policy to automatically delete snapshots (per deletion rules) when the 15% limit is reached.

# set snapshot-space pool A limit 15% middle-threshold 85% limit-policy delete

## **See also**

[show snapshot-space](#page-383-0) [show pools](#page-339-0)

## <span id="page-250-0"></span>set snmp-parameters

## **Description**

Sets SNMP parameters for event notification. To enable or disable SNMP requests to the MIB use the [set protocols](#page-234-0) command.

#### **Minimum role**

manage

## **Syntax**

```
set snmp-parameters
  [add-trap-host address]
  [del-trap-host address]
  [enable crit|error|warn|info|none]
  [read-community string]
  [trap-host-list trap-host-list]
  [write-community string]
```
#### **Parameters**

add-trap-host *address* Optional. Specifies the IP address of a destination host that will receive traps. Three trap hosts can be set.

del-trap-host *address* Optional. Deletes a trap destination host.

enable crit|error|warn|info|none Optional. Sets the level of trap notification:

- **•** crit: Sends notifications for Critical events only.
- **•** error: Sends notifications for Error and Critical events.
- **•** warn: Sends notifications for Warning, Error, and Critical events.
- **•** info: Sends notifications for all events.
- **•** none: All events are excluded from trap notification and traps are disabled. This is the default. However, Critical events and managed-logs events 400–402 are sent regardless of the notification setting.

## read-community *string*

Optional. Sets a community string for read-only access. This string must differ from the write-community string. Input rules:

- **•** The value is case sensitive.
- **•** The value can have a maximum of 31 bytes.
- **•** The value can include any character except: " < >
- **•** A value that includes a space must be enclosed in double quotes.

trap-host-list *trap-hosts* Optional. Replaces the current list.

## write-community *string*

Optional. Sets a community string for write access. This string must differ from the read-community string. Input rules:

- **•** The value is case sensitive.
- **•** The value can have a maximum of 31 bytes.
- **•** The value can include any character except: " < >
- **•** A value that includes a space must be enclosed in double quotes.

## **Examples**

Enable Critical events only, specify a trap host, and set the community string for read-only access.

# set snmp-parameters enable crit add-trap-host 172.22.4.171 read-community public

## **See also**

[set protocols](#page-234-0) [show snmp-parameters](#page-387-0) [test](#page-435-0) (with the snmp parameter)

# set spares (Deprecated)

Use [add spares](#page-48-0) or [remove spares](#page-153-0).
# set syslog-parameters

# **Description**

Sets remote syslog notification parameters for events and managed logs. This allows events to be logged by the syslog of a specified host computer. Syslog is a protocol for sending event messages across an IP network to a logging server.

#### **Minimum role**

manage

#### **Syntax**

```
set syslog-parameters
  [host-ip IP-address]
  [host-port port-number]
  notification-level crit|error|warn|info|none
```
#### **Parameters**

host-ip *IP-address* Optional. An IP address for the host. If notification-level is other than none, host-ip must be specified.

host-port *port-number* Optional. A specific port number on the host.

notification-level crit|error|warn|info|none The minimum severity for which the system should send notifications:

- **•** crit: Sends notifications for Critical events only.
- **•** error: Sends notifications for Error and Critical events.
- **•** warn: Sends notifications for Warning, Error, and Critical events.
- **•** info: Sends notifications for all events.
- **•** none: Disables syslog notification.

If notification-level is other than none, host-ip must be specified.

#### **Examples**

Set the system to send an entry to the remote server at 10.1.1.10 on port 514 when a critical event occurs.

# set syslog-parameters notification-level crit host-ip 10.1.1.10 host-port 514

#### **See also**

[show syslog-parameters](#page-388-0) [test](#page-435-0)

# set system

#### **Description**

Sets the system's name, contact person, location, and description. The name, location, and contact are included in event messages. All four values are included in system debug logs for reference by service personnel. When using the SMC, the system name appears in the browser title bar or tab.

Input rules for each value:

- **•** The value is case sensitive.
- **•** The value can have a maximum of 79 bytes.
- **•** The value can include spaces and printable UTF-8 characters except: " < > \
- **•** A value that includes a space must be enclosed in double quotes.

#### **Minimum role**

manage

# **Syntax**

```
set system
  [contact value]
  [info value]
  [location value]
  [name value]
```
# **Parameters**

contact *value* Optional. The name of the person who administers the system.

info *value* Optional. A brief description of what the system is used for or how it is configured.

location *value* Optional. The location of the system.

name *value* Optional. A name to identify the system.

# **Examples**

Set the system name to Test and the contact to J. Doe.

# set system name Test contact "J. Doe"

#### **See also**

[show system](#page-389-0)

# set task

## **Description**

Changes parameters for a TakeSnapshot, ReplicateVolume, or VolumeCopy task. For these types of tasks, you can change parameters other than name, type, or associated volumes. If you change the parameters for a running task, the changes will take effect the next time the task runs.

If you want to change parameters for a ResetSnapshot task or the name, type, or associated volumes for another type of task, create a new task to replace the existing one.

# **Minimum role**

manage

# **Syntax**

```
set task
  [dest-prefix prefix]
  [dest-vdisk vdisk]
  [modified-snapshot yes|no]
  [replication-mode new-snapshot|last-snapshot]
  [retention-count #]
  [snapshot-prefix prefix]
  name
```
#### **Parameters**

dest-prefix *prefix*

Optional. For a VolumeCopy task this specifies a label to identify the volume copy created by this task. Input rules:

- **•** The value is case sensitive.
- **•** The value can have a maximum of 26 bytes.
- **•** The value can include spaces and printable UTF-8 characters except: " , < \
- **•** A value that includes a space must be enclosed in double quotes.

### dest-vdisk *vdisk*

Optional. For a VolumeCopy task this specifies the name or serial number of the destination vdisk for the volume copy. A name that includes a space must be enclosed in double quotes.

#### modified-snapshot yes|no

Optional. For a VolumeCopy task this specifies whether to include or exclude modified write data from the snapshot in the copy. This parameter applies only when the source volume is a snapshot.

- **•** yes: Include modified snapshot data.
- **•** no: Exclude modified snapshot data.

If this parameter is omitted for a snapshot, modified snapshot data is excluded.

#### replication-mode new-snapshot|last-snapshot

Optional. For a ReplicateVolume task this specifies whether to replicate a new snapshot of the volume to the remote system, or to replicate the last (most recent existing) snapshot of the volume to the remote system.

- **•** new-snapshot: Replicate a new snapshot.
- **•** last-snapshot: Replicate the most recent existing snapshot.

If this parameter is omitted, a new snapshot is replicated.

# retention-count #

Optional. For a TakeSnapshot task this specifies the number of snapshots created by this task to retain, from 1 to the licensed limit. When a new snapshot exceeds this limit, the oldest snapshot with the same prefix is deleted. If you reduce the retention count for a task, excess snapshots will be removed the next time the task runs.

For a ReplicateVolume task this specifies the number of replication images created by this task to retain, from 2 to 32. When a new image exceeds this limit, the oldest image with the same prefix is deleted. This parameter applies to the primary volume and the secondary volume.

#### snapshot-prefix prefix

Optional. For a TakeSnapshot or ReplicateVolume task this specifies a label to identify snapshots created by this task. Input rules:

- **•** The value is case sensitive.
- **•** The value can have a maximum of 26 bytes.
- **•** The value can include spaces and printable UTF-8 characters except: " , < \
- **•** A value that includes a space must be enclosed in double quotes.

#### *name*

The name of the task to change. Input rules:

- **•** The value is case sensitive.
- **•** The value can have a maximum of 32 bytes.
- **•** The value can include spaces and printable UTF-8 characters except: " , < \
- **•** A value that includes a space must be enclosed in double quotes.

#### **Examples**

Change parameters for a TakeSnapshot-type task named Snap.

# set task snapshot-prefix VD1v1 retention-count 2 Snap

Change parameters for a VolumeCopy-type task named Copy.

# set task dest-vdisk VD3 dest-prefix VD1v1 modified-snapshot no Copy

#### **See also**

[create task](#page-84-0) [delete task](#page-119-0) [set schedule](#page-243-0) [show schedules](#page-375-0) [show tasks](#page-393-0)

# set user

#### **Description**

Changes user preferences for the session or permanently. The system requires at least one CLI user with the manage role to exist.

A user with the manage role can change any parameter except name. A user with the monitor role can change any parameter for that user except name, roles, and interfaces.

**NOTE:** User changes take effect when the user next logs in.

### **Minimum role**

monitor

# **Syntax**

# set user

```
[authentication-type MD5|SHA|none]
[base 2|10] 
[interfaces interfaces] 
[locale Arabic|ar|Portuguese|br|English|en|Spanish|es|French|fr|German|de
|Italian|it|Japanese|ja|Korean|ko|Dutch|nl|Russian|ru|Chinese-simplified
|zh-s|Chinese-traditional|zh-t]
[password password] 
[precision #] 
[privacy-password encryption-password]
[privacy-type DES|AES|none]
[roles roles]
[session-preferences]
[storage-size-base 2|10] 
[storage-size-precision #]
[storage-size-units auto|MB|GB|TB] 
[temperature-scale celsius|c|fahrenheit|f]
[timeout #] 
[trap-host IP-address]
[type novice|standard|advanced|diagnostic] 
[units auto|MB|GB|TB] 
name
```
#### **Parameters**

authentication-type MD5|SHA|none

Optional. For an SNMPv3 user, this specifies whether to use a security authentication protocol. This parameter requires the password parameter and, for the snmptarget interface, the trap-host parameter.

- **•** MD5: MD5 authentication. This is the default.
- **•** SHA: SHA (Secure Hash Algorithm) authentication.
- **•** none: No authentication.

base 2|10

Optional. Sets the base for entry and display of storage-space sizes:

- **•** 2: Sizes are shown as powers of 2, using 1024 as a divisor for each magnitude. In base 2 when you set a size, whether you specify a base-2 or base-10 size unit, the resulting size will be in base 2.
- **•** 10: Sizes are shown as powers of 10, using 1000 as a divisor for each magnitude. This is the default. In base 10 when you set a size, the resulting size will be in the specified unit. This option is the default.

Operating systems usually show volume size in base 2. Disk drives usually show size in base 10. Memory (RAM and ROM) size is always shown in base 2.

### interfaces *interfaces*

Optional. Specifies the interfaces that the user can access. Multiple values must be separated by commas and no spaces. A command that specifies snmpuser or snmptarget cannot also specify a non-SNMP interface.

- **•** cli: Command-line interface. This is enabled by default.
- **•** wbi: Web-browser interface (the SMC). This is enabled by default.
- **•** ftp: FTP interface.
- **•** smis: Storage Management Initiative Specification (SMI-S) interface.
- **•** snmpuser: Allows an SNMPv3 user to view the SNMP MIB.
- **•** snmptarget: Allows an SNMPv3 user to receive SNMP trap notifications. This option requires the trap-host parameter.
- **•** none: No interfaces.

```
locale Arabic|ar|Portuguese|br|English|en|Spanish|es|French|fr|German|de
|Italian|it|Japanese|ja|Korean|ko|Dutch|nl|Russian|ru|Chinese-simplified
|zh-s|Chinese-traditional|zh-t
```
Optional. The display language. The default is English.

# password *password*

Optional in console format; required for XML API format. Input rules:

- **•** The value is case sensitive.
- **•** The value can have 8–32 characters.
- **•** The value can include printable UTF-8 characters except a space or: " ' , < > \
- **•** A value that includes only printable ASCII characters must include at least one uppercase character, one lowercase character, and one non-alphabetic character.
- **•** For an SNMPv3 user whose authentication-type parameter is set to use authentication, this specifies the authentication password.

# precision *#*

Optional. Sets the number of decimal places (1–10) for display of storage-space sizes. The default is 1.

### privacy-password *encryption-password*

Optional. For an SNMPv3 user whose privacy-type parameter is set to use encryption, this specifies the encryption password. The value is case sensitive and must contain 8–32 characters. A password cannot contain the following characters: angle brackets, backslash, comma, double quote, single quote, or space. If the password contains only printable ASCII characters then it must contain at least one uppercase character, one lowercase character, and one non-alphabetic character.

#### privacy-type DES|AES|none

Optional. For an SNMPv3 user, this specifies whether to use a security encryption protocol. This parameter requires the privacy-password parameter and the authentication-type parameter.

- **•** DES: Data Encryption Standard.
- **•** AES: Advanced Encryption Standard.
- **•** none: No encryption. This is the default.

#### roles *roles*

Optional. Specifies the user's roles as one or more of the following values:

- **•** monitor: User can view but not change system settings. This is the default.
- **•** manage: User can view and change system settings.
- **•** diagnostic: User can view and change system settings.

Multiple values must be separated with a comma (with no spaces). If multiple values are specified, the user's access to commands will be determined by the highest role specified.

#### session-preferences

Optional. Specifies that the current CLI settings will become permanent settings for the user. This parameter cannot be combined with any other parameter.

storage-size-base 2|10 Optional. Alias for base.

storage-size-precision *#* Optional. Alias for precision.

storage-size-units auto|MB|GB|TB Optional. Alias for units.

temperature-scale celsius|c|fahrenheit|f Optional. Sets the scale for display of temperature values:

- **•** fahrenheit or f: Temperatures are shown in degrees Fahrenheit.
- **•** celsius or c: Temperatures are shown in degrees Celsius. This is the default.

#### timeout *#*

Optional. Sets the timeout value in seconds for the login session. Valid values are 120–43200 seconds (2–720 minutes). The default is 1800 seconds (30 minutes).

#### trap-host *IP-address*

Optional. For an SNMPv3 user whose interface parameter is set to snmptarget, this specifies the IP address of the host that will receive SNMP traps.

type novice|standard|advanced|diagnostic

Optional. Identifies the user's experience level. This parameter is informational only and does not affect access to commands. The default is standard.

units auto|MB|GB|TB Optional. Sets the unit for display of storage-space sizes:

- **•** auto: Sizes are shown in units determined by the system. This is the default.
- **•** MB: Sizes are shown in megabytes.
- **•** GB: Sizes are shown in gigabytes.
- **•** TB: Sizes are shown in terabytes.

Based on the precision setting, if a size is too small to meaningfully display in the selected unit, the system uses a smaller unit for that size. For example, if units is set to TB, precision is set to 1, and base is set to 10, the size 0.11709 TB is instead shown as 117.1 GB.

*name*

Specifies the user account to change. A name that includes a space must be enclosed in double quotes.

# **Examples**

Change the temperature scale and accessible interfaces for user jsmith.

# set user jsmith temperature-scale f interfaces wbi,cli

Change the password for user JDoe.

# set user JDoe password Abcd%1234

Change the authentication type for SNMPv3 user Traps.

# set user Traps authentication-type MD5 password Snmp%Trap

# **See also**

[set password](#page-227-0) [show users](#page-403-0)

# set vdisk

### **Description**

Changes parameters for a specified vdisk. This command applies to linear storage only.

# **Minimum role**

manage

# **Syntax**

```
set vdisk
  [name new-name]
  [owner a|b]
  [spin-down-delay delay]
  vdisk
```
#### **Parameters**

name *new-name* Optional. A new name for the vdisk. A name that includes a space must be enclosed in double quotes.

owner a|b Optional. The new owner: controller A or B.

 $\triangle$  CAUTION: Before changing the owning controller for a vdisk, you must stop host I/O to the vdisk's volumes. Volume mappings are not affected.

**IMPORTANT:** Changing ownership of a vdisk while any volumes in the vdisk are mapped to live hosts is not supported and may cause data loss or unavailability. All volumes in the vdisk must be unmapped or attached hosts must be shut down before the ownership of a vdisk is changed.

#### spin-down-delay *delay*

Optional. Sets the period of inactivity after which the vdisk's disks and dedicated spares automatically spin down, from 1 to 360 minutes. Setting the delay to 1–360 minutes will enable spin down. Setting the delay to 0 will disable spin down.

Drive spin down affects disk operations as follows:

- **•** Spun-down disks are not polled for SMART events.
- **•** Operations requiring access to disks may be delayed while the disks are spinning back up.

**NOTE:** Drive spin down is not applicable to disks in virtual pools.

#### *vdisk*

The name or serial number of the vdisk to change. Input rules:

- **•** The value is case sensitive.
- **•** The value can have a maximum of 32 bytes.
- **•** The value can include spaces and printable UTF-8 characters except: " , < \
- **•** A value that includes a space must be enclosed in double quotes.

# **Examples**

Rename vdisk VD1 to VD2 and set its spin-down delay to 10 minutes.

# set vdisk name VD2 spin-down-delay 10 VD1

# **See also**

[show vdisks](#page-405-0)

# set vdisk-spare (Deprecated)

Use [add spares](#page-48-0).

# set volume

### **Description**

Changes parameters for a volume.

 $\triangle$  **CAUTION:** Applying new volume parameters may disrupt access from connected hosts.

For virtual storage, you can set the retention priority for snapshots of the volume. If automatic deletion of snapshots is enabled, snapshots will be considered for automatic deletion first by priority and then by date, so the oldest low-priority snapshot will be deleted first. A snapshot is eligible for deletion if all the following are true:

- **•** The snapshot has a retention priority other than never-delete.
- **•** The snapshot has no child snapshots.
- **•** The snapshot is not mapped to a host.

**NOTE:** For virtual storage, changing the retention priority for a volume does not change the retention priority for existing child snapshots.

#### **Minimum role**

manage

#### **Syntax**

```
set volume
  [access read-write|rw|read-only|ro]
  [identifying-information description]
  [name new-name]
  [snapshot-retention-priority never-delete|high|medium|low]
  [tier-affinity no-affinity|archive|performance]
  volume
```
#### **Parameters**

access read-write|rw|read-only|ro Deprecated—to change mapping settings, use the [map volume](#page-138-0) command.

identifying-information *description* Optional. A description of the volume to help a host-side user identify it. Input rules:

The value is case sensitive.

- **•** The value can have a maximum of 127 bytes.
- **•** The value can include spaces and printable UTF-8 characters except: " , < \
- **•** A value that includes a space must be enclosed in double quotes.

#### name *new-name*

Optional. A new name for the volume. Input rules:

- **•** The value is case sensitive.
- **•** The value can have a maximum of 32 bytes.
- **•** The value can include spaces and printable UTF-8 characters except: " , < \
- **•** A value that includes a space must be enclosed in double quotes.

snapshot-retention-priority never-delete|high|medium|low Optional. For virtual storage, this specifies the retention priority for snapshots of the volume.

- **•** never-delete: Snapshots will never be deleted.
- **•** high: Snapshots may be deleted after all eligible medium-priority snapshots have been deleted.
- **•** medium: Snapshots may be deleted after all eligible low-priority snapshots have been deleted. This is the default.
- **•** low: Snapshots may be deleted.

tier-affinity no-affinity|archive|performance

Optional. For virtual storage, this specifies how to tune the tier-migration algorithm for the volume:

- **•** no-affinity: This setting uses the highest available performing tiers first and only uses the Archive tier when space is exhausted in the other tiers. Volume data will swap into higher performing tiers based on frequency of access and tier space availability. This is the default.
- **•** archive: This setting prioritizes the volume data to the least performing tier available. Volume data can move to higher performing tiers based on frequency of access and available space in the tiers.
- **•** performance: This setting prioritizes volume data to the higher performing tiers. If no space is available, lower performing tier space is used. Performance affinity volume data will swap into higher tiers based upon frequency of access or when space is made available.

The tier-affinity setting affects all members of a snapshot tree.

#### *volume*

The name or serial number of the volume to change. A name that includes a space must be enclosed in double quotes.

#### **Examples**

Rename volume V1 to V2.

# set volume name V2 V1

Set identifying information for V3.

# set volume identifying-information "Project X data" V3

Set volume OldFiles to have read-only access and affinity for the Archive tier.

# set volume tier-affinity archive access ro OldFiles

Change the snapshot retention priority for Vol1 to low.

# set volume snapshot-retention-priority low Vol1

#### **See also**

[show maps](#page-329-0) [show volumes](#page-420-0)

# set volume-group

# **Description**

Sets the name of a volume group. Renaming a volume group will delete the volume group and then create one with the new name.

**NOTE:** You cannot rename a volume group that is in a replication set.

#### **Minimum role**

manage

# **Syntax**

set volume-group name *new-name volume-group*

#### **Parameters**

name *new-name*

A new name for the volume group. Input rules:

- **•** The value is case sensitive.
- **•** The value can have a maximum of 32 bytes.
- **•** The value can include spaces and printable UTF-8 characters except: " , < \
- **•** A value that includes a space must be enclosed in double quotes

#### *volume-group*

The current name of the volume group. A value that includes a space must be enclosed in double quotes.

#### **Examples**

Change the name of VGroup1 to MyVGroup.

# set volume-group name MyVGroup VGroup1

# **See also**

[show volume-groups](#page-415-0)

# <span id="page-265-0"></span>show advanced-settings

# **Description**

Shows the settings for advanced system-configuration parameters.

### **Minimum role**

monitor

# **Syntax**

show advanced-settings

# **Output**

# Disk Group Background Scrub (v3)

Shows whether disks in disk groups are automatically checked for disk defects to ensure system health. The interval between a scrub finishing and starting again is specified by the Disk Group Background Scrub Interval field.

- **•** Disabled: Background disk-group scrub is disabled. This is the default.
- **•** Enabled: Background disk-group scrub is enabled.

# Vdisk Background Scrub (v2)

Shows whether disks in vdisks are automatically checked for disk defects to ensure system health. The interval between a scrub finishing and starting again is specified by the Vdisk Background Scrub Interval field.

- **•** Disabled: Background vdisk scrub is disabled. This is the default.
- **•** Enabled: Background vdisk scrub is enabled.

### Disk Group Background Scrub Interval (v3)

Shows the interval between background disk-group scrub finishing and starting again, from 0 to 360 hours. The default is 24 hours.

### Vdisk Background Scrub Interval (v2)

Shows the interval between background vdisk scrub finishing and starting again, from 0 to 360 hours. The default is 24 hours.

### Partner Firmware Upgrade

Shows whether component firmware versions are monitored and will be automatically updated on the partner controller.

- **•** Disabled: Partner firmware upgrade is disabled.
- **•** Enabled: Partner firmware upgrade is enabled. This is the default.

### Utility Priority

Priority at which data-redundancy utilities, such as disk-group verify and reconstruct, run with respect to I/O operations competing for the system's processors. (This does not affect disk-group background scrub, which always runs at "background" priority.)

- **•** High: Utilities have higher priority than host I/O. This can cause heavy I/O to be slower than normal. This is the default.
- **•** Medium: Utility performance is balanced with host I/O performance.
- **•** Low: Utilities run at a slower rate with minimal effect on host I/O.

SMART

Shows whether SMART (Self-Monitoring Analysis and Reporting Technology) is enabled or disabled for disks.

- **•** Detect-Only: Each disk in the system retains its individual SMART setting, as will new disks added to the system.
- **•** Enabled: SMART is enabled for all disks in the system and will be enabled for new disks added to the system. This is the default.
- **•** Disabled: SMART is disabled for all disks in the system and will be disabled for new disks added to the system.

#### Dynamic Spare Configuration

Shows whether the storage system will automatically use a compatible disk as a spare to replace a failed disk in a disk group if no compatible spare is available.

- **•** Disabled: The dynamic spares feature is disabled. This is the default.
- **•** Enabled: The dynamic spares feature is enabled.

#### Enclosure Polling Rate

Shows the interval in seconds at which the storage system will poll each enclosure's Enclosure Management Processor (EMP) for status changes, from 5 to 3600 seconds. The default is 5 seconds.

#### Host Control of Caching

Shows whether hosts are allowed to use the SCSI MODE SELECT command to change the storage system's write-back cache setting.

- **•** Disabled: Host control of caching is disabled. This is the default.
- **•** Enabled: Host control of caching is enabled.

#### Sync Cache Mode

Shows how the SCSI SYNCHRONIZE CACHE command is handled:

- **•** Immediate: Good status is returned immediately and cache content is unchanged. This is the default.
- **•** Flush To Disk: Good status is returned only after all write-back data for the specified volume is flushed to disk.

#### Independent Cache Performance Mode

Shows the cache redundancy mode for a dual-controller storage system.

- **•** Disabled: Controller failover is enabled and data in a controller's write-back cache is mirrored to the partner controller. This is the default.
- **•** Enabled: The controllers use Independent Cache Performance Mode, in which controller failover is disabled and data in a controller's write-back cache is not mirrored to the partner controller. This improves write performance at the risk of losing unwritten data if a controller failure occurs while there is data in controller cache.

#### Missing LUN Response

Shows whether host drivers may probe for LUNs until the host drivers reach the LUN to which they have access.

- **•** Not Ready: Sends a reply that there is a LUN where a gap has been created but that it's "not ready." Sense data returned is sensekey = 2, code = 4, qualifier = 3. This is the default.
- **•** Illegal Request: Sends a reply that there is a LUN but that the request is "illegal." Sense data returned is sensekey = 5,  $code = 25h$ , qualifier = 0.

#### Controller Failure

Shows whether the cache policy will change from write-back to write-through when a controller fails.

- **•** Disabled: The controller failure trigger is disabled. This is the default.
- **•** Enabled: The controller failure trigger is enabled.

#### Supercap Failure

Shows whether the cache policy will change from write-back to write-through when the supercapacitor that provides backup power for cache is not fully charged or fails.

- **•** Disabled: The supercapacitor failure trigger is disabled.
- **•** Enabled: The supercapacitor failure trigger is enabled. This is the default.

#### CompactFlash Failure

Shows whether the cache policy will change from write-back to write-through when CompactFlash memory is not detected during POST (Power-On Self-Test), fails during POST, or fails during controller operation.

- **•** Disabled: The CompactFlash failure trigger is disabled.
- **•** Enabled: The CompactFlash failure trigger is enabled. This is the default.

### Power Supply Failure

Shows whether the cache policy will change from write-back to write-through when a power supply fails.

- **•** Disabled: The power-supply failure trigger is disabled. This is the default.
- **•** Enabled: The power-supply failure trigger is enabled.

### Fan Failure

Shows whether the cache policy will change from write-back to write-through when a fan fails.

- **•** Disabled: The fan failure trigger is disabled. This is the default.
- **•** Enabled: The fan failure trigger is enabled.

#### Temperature Exceeded

Shows whether the system will shut down a controller when its temperature exceeds the critical operating range.

- **•** Disabled: The over-temperature failure trigger is disabled. This is the default.
- **•** Enabled: The over-temperature failure trigger is enabled.

#### Partner Notify

Shows whether the partner controller will be notified when a trigger condition occurs.

- **•** Disabled: Notification is disabled. The partner controller will continue using its current caching mode. This is the default.
- **•** Enabled: Notification is enabled. The partner controller will change to write-through mode for better data protection.

#### Auto Write Back

Shows whether the cache mode will change from write-through to write-back when the trigger condition is cleared.

- **•** Disabled: Auto-write-back is disabled.
- **•** Enabled: Auto-write-back is enabled. This is the default.

#### Inactive Drive Spin Down

Shows whether available disks and global spares will spin down after a period of inactivity shown by the Inactive Drive Spin Down Delay field.

- **•** Disabled: Drive spin down for available disks and global spares is disabled. This is the default.
- **•** Enabled: Drive spin down for available disks and global spares is enabled.

### Inactive Drive Spin Down Delay

Shows the period of inactivity in minutes after which available disks and global spares will spin down, from 1 to 360 minutes. The value 0 means spin down is disabled. The default is 15 minutes.

#### Disk Background Scrub

Shows whether disks that are not in disk groups are automatically checked for disk defects to ensure system health. The interval between background disk scrub finishing and starting again is 72 hours.

- **•** Disabled: Background disk scrub is disabled. This is the default.
- **•** Enabled: Background disk scrub is enabled.

#### Managed Logs

Shows whether the managed logs feature is enabled, which allows log files to be transferred from the storage system to a log collection system to avoid losing diagnostic data as logs fill.

- **•** Disabled: The managed logs feature is disabled. This is the default.
- **•** Enabled: The managed logs feature is enabled.

#### Single Controller Mode

For a system that had two controller modules but now has only one and is intended to be used as a single-controller system, this property shows whether the operating/redundancy mode is set to Single Controller. This prevents the system from reporting the absent partner controller as an error condition. This parameter does not affect any other system settings. Installing a second, functional controller module will change the mode to Active-Active ULP.

- **•** Enabled: Single Controller mode is enabled.
- **•** Disabled: Single Controller mode is disabled.

#### Auto Stall Recovery

Shows whether the auto stall recovery feature is enabled, which detects situations where a controller stall is preventing I/O operations from completing, and recovers the system so that at least one controller is operational, thus avoiding data-unavailability situations. This feature focuses failover/recovery stalls. When a stall is detected, event 531 is logged.

- **•** Disabled: Auto stall recovery is disabled. The system will constantly perform auto stall detection in the background but will not automatically perform recovery actions.
- **•** Enabled: Auto stall recovery is enabled. The system will constantly perform auto stall detection in the background and automatically perform recovery actions. This is the default.

#### Restart on CAPI Fail

Shows whether a Storage Controller that experiences a CAPI hang will be forced to restart. A CAPI hang is perceived as a management-interface hang. As part of the restart process, a dump file is created and event 107 is logged. To provide the dump file to technical support for debugging, use the Save Logs action in the SMC.

#### Large Pools

Shows whether the large-pools feature is enabled. This option provides the capability to create a virtual pool larger than 300 TiB on each controller by limiting the number of user-defined snapshots that can be created in snapshot trees.

- **•** enabled or on: The maximum size for a virtual pool will be 512 TiB. The maximum number of volumes per snapshot tree will be 9 (base volume plus 8 snapshots).
- **•** disabled or off: The maximum size for a virtual pool will be 300 TiB. The maximum number of volumes per snapshot tree will be 255 (base volume plus 254 snapshots). This is the default.

#### **Examples**

Show advanced system-configuration settings.

# show advanced-settings

#### **Basetypes**

[advanced-settings-table](#page-454-0) [status](#page-623-0)

# **See also**

[set advanced-settings](#page-182-0)

# <span id="page-269-0"></span>show auto-write-through-trigger (Deprecated)

Use [show advanced-settings](#page-265-0).

# show awt (Deprecated)

See [show auto-write-through-trigger \(Deprecated\).](#page-269-0)

# show cache-parameters

#### **Description**

Shows cache settings and status for the system and optionally for a volume.

#### **Minimum role**

monitor

# **Syntax**

show cache-parameters [*volume*]

#### **Parameters**

#### *volume*

Optional. Name or serial number of the volume for which to show settings. A name that includes a space must be enclosed in double quotes. If this parameter is not specified, only system-wide settings are shown.

#### **Output**

#### **System cache parameters:**

#### Operation Mode

Shows the system's operating mode, also called the cache redundancy mode:

- **•** Independent Cache Performance Mode: For a dual-controller system, controller failover is disabled and data in a controller's write-back cache is not mirrored to the partner controller. This improves write performance at the risk of losing unwritten data if a controller failure occurs while there is data in controller cache.
- **•** Active-Active ULP: Both controllers are active using ULP (Unified LUN Presentation). Data for volumes configured to use write-back cache is automatically mirrored between the two controllers to provide fault tolerance.
- **•** Single Controller: There is only a single controller in the enclosure.
- **•** Failed Over: Operation has failed over to one controller because its partner is not operational. The system has lost redundancy.
- **•** Down: Both controllers are not operational.

### **Controller cache parameters:**

#### Write Back Status

Shows the current, system-wide cache policy as determined by auto-write-through logic. This value is not settable by users. If an auto-write-through trigger condition (such as a CompactFlash failure) is met, the cache policy for all volumes changes to write-through, overriding the volume-specific settings. When the problem is corrected, the cache policy reverts to the value configured for each individual volume.

- **•** Enabled: Write-back. This is the normal state.
- **•** Disabled: Write-through.
- Not up: The controller is not up.

CompactFlash Status

- **•** Not Installed: The CompactFlash card is not installed.
- **•** Installed: The CompactFlash card is installed.

CompactFlash Health

- **•** OK
- **•** Degraded
- **•** Fault
- **•** N/A
- **•** Unknown

Cache Flush

- **•** Enabled: If the controller loses power, it will automatically write cache data to the CompactFlash card. Cache flush is normally enabled, but is temporarily disabled during controller shut down.
- **•** Disabled: Cache flush is disabled.

#### **Volume cache parameters:**

Serial Number

If a volume is specified, its serial number.

Name

If a volume is specified, its name.

#### Cache Write Policy

If a volume is specified, its cache write policy:

- **•** write-back: Write-back caching does not wait for data to be completely written to disk before signaling the host that the write is complete. This is the preferred setting for a fault-tolerant environment because it improves the performance of write operations and throughput. This is the default.
- **•** write-through: Write-through caching significantly impacts performance by waiting for data to be completely written to disk before signaling the host that the write is complete. Use this setting only when operating in an environment with low or no fault tolerance.

#### Cache Optimization

If a volume is specified, its cache optimization mode:

- **•** standard: This controller cache mode of operation is optimized for sequential and random I/O and is the optimization of choice for most workloads. In this mode, the cache is kept coherent with the partner controller. This mode gives you high performance and high redundancy. This is the default.
- **•** no-mirror: In this mode of operation, the controller cache performs the same as the standard mode with the exception that the cache metadata is not mirrored to the partner. While this improves the response time of write I/O, it comes at the cost of redundancy. If this option is used, the user can expect higher write performance but is exposed to data loss if a controller fails.

#### Read Ahead Size

If a volume is specified, its read-ahead cache setting:

- **•** Disabled: Read-ahead is disabled.
- **•** Adaptive: Adaptive read-ahead is enabled, which allows the controller to dynamically calculate the optimum read-ahead size for the current workload.
- **•** Stripe: Read-ahead is set to one stripe. The controllers treat NRAID and RAID-1 disk groups internally as if they have a stripe size of 512 KB, even though they are not striped.
- **•** 512 KB, 1 MB, 2 MB, 4 MB, 8 MB, 16 MB, or 32 MB: Size selected by a user.

### **Examples**

Show the cache parameters for the system and for volume V1.

# show cache-parameters V1

# **Basetypes**

[cache-settings](#page-463-0) [cache-parameter](#page-461-0) [status](#page-623-0)

# **See also**

[set cache-parameters](#page-187-0) [show volumes](#page-420-0)

# show certificate

### **Description**

Shows the status of the system's security certificate.

# **Minimum role**

manage

# **Syntax**

show certificate [a|b|both]

#### **Parameters**

### a|b|both

Optional. Specifies whether to show information for controller A, B, or both. If this parameter is omitted, information is shown for both controllers.

#### **Output**

Properties are described in alphabetical order.

#### Certificate Status

- **•** Customer-supplied: The controller is using a certificate that you have uploaded.
- **•** System-generated: The controller is using system-generated certificates.
- **•** Unknown status: The controller's certificate cannot be read. This most often occurs when a controller is restarting or the certificate replacement process is still in process.

# Certificate Text The full text of the certificate.

Controller

- **•** A: Controller A.
- **•** B: Controller B.

# Time Created

The date and time in the format *year-month-day hour*:*minutes*:*seconds* when the certificate was created.

#### **Examples**

Show certificate status for the system.

# show certificate

### **Basetypes**

[certificate-status](#page-464-0) [status](#page-623-0)

## **See also**

[create certificate](#page-62-0)

# show channels (Deprecated)

Use [show ports.](#page-347-0)

# show chap-records

#### **Description**

For iSCSI, shows all CHAP records or the record for a specific originator. This command is permitted whether or not CHAP is enabled.

#### **Minimum role**

monitor

### **Syntax**

show chap-records [name *originator-name*] [show-secrets]

# **Parameters**

name *originator-name* Optional. The originator name, typically in IQN format. If this parameter is omitted, all CHAP records are shown.

show-secrets Optional. Minimum role: manage. Shows Initiator Secret and Mutual CHAP Secret values in command output. If this parameter is omitted, secret values are not shown.

#### **Output**

Initiator Name The originator name.

Initiator Secret The secret that the recipient uses to authenticate the originator.

Mutual CHAP Name For mutual CHAP, the recipient name.

Mutual CHAP Secret For mutual CHAP, the secret that the originator uses to authenticate the recipient.

# **Examples**

As a user with the monitor role, show the CHAP record for a specific host initiator.

# show chap-records name iqn.1991-05.com.microsoft:myhost.domain

As a user with the manage role, show the CHAP record for a specific host initiator.

# show chap-records name iqn.1991-05.com.microsoft:myhost.domain show-secrets

#### **Basetypes**

[chap-records](#page-465-0) [status](#page-623-0)

#### **See also**

[create chap-record](#page-64-0) [delete chap-records](#page-104-0) [set chap-record](#page-189-0) [show iscsi-parameters](#page-325-0)

# show cli-parameters

# **Description**

Shows the current CLI session preferences.

### **Minimum role**

monitor

# **Syntax**

show cli-parameters

### **Output**

# Timeout

The time in seconds that the session can be idle before it automatically ends. Valid values are 120–43200 seconds (2–720 minutes). The default is 1800 seconds (30 minutes).

### Output Format

- **•** Console: Supports interactive use of the CLI by displaying command output in easily readable format. This format automatically sizes fields according to content and adjusts content to window resizes. This is the default.
- **•** api: Supports scripting by displaying command output in XML. All objects are displayed at the same level, related by COMP elements.
- **•** api-embed: Alternate form of XML output which displays "child" objects embedded (indented) under "parent" objects.
- **•** ipa: Alternate form of XML output.
- **•** json: Alternate data-interchange format.

### Brief Mode

- **•** Enabled: In XML output, shows a subset of attributes of object properties. The name and type attributes are always shown.
- **•** Disabled: In XML output, shows all attributes of object properties. This is the default.

### Base

The base for entry and display of storage-space sizes:

- **•** 2: Sizes are shown as powers of 2, using 1024 as a divisor for each magnitude.
- **•** 10: Sizes are shown as powers of 10, using 1000 as a divisor for each magnitude. This is the default.

Operating systems usually show volume size in base 2. Disk drives usually show size in base 10. Memory (RAM and ROM) size is always shown in base 2.

### Pager

- **•** Enabled: Halts output after each full screen to wait for keyboard input. This is the default.
- **•** Disabled: Output is not halted. When displaying output in XML API format, which is intended for scripting, disable paging.

## Locale

The display language. The default is English.

### Precision

The number of decimal places (1–10) shown for display of storage-space sizes. The default is 1.

Units

The unit for display of storage-space sizes:

- **•** Auto: Sizes are shown in units determined by the system. This is the default.
- **•** MB: Sizes are shown in megabytes.
- **•** GB: Sizes are shown in gigabytes.
- **•** TB: Sizes are shown in terabytes.

Based on the precision setting, if a size is too small to meaningfully display in the selected unit, the system uses a smaller unit for that size. For example, if Units is set to TB, Precision is set to 1, and Base is set to 10, the size 0.11709 TB is instead shown as 117.1 GB.

Temperature Scale

- **•** Fahrenheit: Temperatures are shown in degrees Fahrenheit.
- **•** Celsius: Temperatures are shown in degrees Celsius. This is the default.

#### Management Mode

The management mode, which controls the terminology used in command output and system messages, that is being used in the current CLI session. This setting does not affect access to commands.

- **•** v2: Uses terminology that is oriented to managing linear storage. For example, *vdisk* for disk groups and pools.
- **•** v3: Uses terminology that is oriented to managing virtual and linear storage. For example, *disk group* for disk groups and *pool* for pools.

To see the default management mode, use the [show protocols](#page-354-0) command.

#### **Examples**

Show current CLI settings.

# show cli-parameters

#### **Basetypes**

[cli-parameters](#page-466-0) [status](#page-623-0)

#### **See also**

[set cli-parameters](#page-190-0) [show protocols](#page-354-0)

# <span id="page-277-0"></span>show configuration

# **Description**

Shows system configuration information.

**NOTE:** Output for this command is lengthy. To control whether the output halts after each full screen to wait for keyboard input, enable or disable the pager parameter of the set cli-parameters command.

### **Minimum role**

monitor

# **Syntax**

show configuration

# **Output**

- **•** System information from [show system](#page-389-0)
- **•** Controller information from [show controllers](#page-279-0)
- **•** Controller firmware and hardware version information from [show versions](#page-412-0) with the detail parameter
- **•** Host and expansion port information from [show ports](#page-347-0)
- **•** Disk information from [show disks](#page-293-0)
- **•** Disk-slot information from [show disks](#page-293-0) with the encl parameter
- **•** Vdisk information from [show vdisks](#page-405-0)
- **•** Disk-group information from [show disk-groups](#page-286-0)
- **•** Pool information from [show pools](#page-339-0)
- **•** Enclosure information from [show enclosures](#page-305-0)
- **•** Field-replaceable unit (FRU) information from [show frus](#page-315-0)

Show information about the system configuration.

# show configuration

# **Basetypes**

[system](#page-625-0) [controllers](#page-474-0) [versions](#page-646-0) [port](#page-573-0) [drives](#page-510-0) [enclosure-list](#page-522-0) [virtual-disks](#page-648-0) [disk-groups](#page-491-0) [pools](#page-569-0) [enclosures](#page-523-0) [enclosure-fru](#page-520-0) [status](#page-623-0)

# show controller-date

# **Description**

Shows the system's current date and time.

# **Minimum role**

monitor

# **Syntax**

show controller-date

# **Output**

Controller Date Date and time in the format *year-month-day hour*:*minutes*:*seconds*.

Time-Zone Offset The system's time zone as an offset in hours and minutes from Coordinated Universal Time (UTC). This is shown only if NTP is enabled.

# **Examples**

Show the system date and time.

# show controller-date

# **Basetypes**

[time-settings-table](#page-637-0) [status](#page-623-0)

#### **See also**

[set controller-date](#page-193-0) [set ntp-parameters](#page-226-0) [show ntp-status](#page-336-0)

# <span id="page-279-0"></span>show controllers

#### **Description**

Shows information about each controller module in the storage system.

# **Minimum role**

monitor

# **Syntax**

show controllers

# **Output**

Controller ID

- **•** A: Controller A.
- **•** B: Controller B.

Serial Number

- **•** Serial number of the controller module.
- **•** Not Available: The controller module is down or not installed.

Hardware Version Controller module hardware version.

CPLD Version Complex Programmable Logic Device firmware version.

MAC Address Controller network port MAC address.

WWNN Storage system World Wide Node Name (WWNN).

IP Address Controller network port IP address.

IP Subnet Mask Controller network port IP subnet mask.

IP Gateway Controller network port gateway IP address.

Disks Number of disks in the storage system.

Virtual Pools Number of virtual pools in the storage system.

Disk Groups (v3) Number of disk groups in the storage system.

Vdisks (v2) Number of vdisks in the storage system.

System Cache Memory (MB) Controller module cache memory size, in MB, including CPU memory available to I/O.

Host Ports Number of host ports in the controller module. Disk Channels Number of expansion ports in the controller enclosure.

Disk Bus Type Type of interface between the controller module and disks:

**•** SAS

Status

- **•** Operational
- **•** Down
- **•** Not Installed
- **•** Unknown

# Failed Over to This Controller

Indicates whether the partner controller has failed over to this controller:

- **•** No: The partner controller has not failed over to this controller.
- **•** Yes: The partner controller has either failed or been shut down, and its responsibilities have been taken over by this controller. There will be a delay between the time that the value of Status becomes Down for one controller and the time that the value of Failed Over to This Controller becomes Yes for the other controller. This time period is the time that it takes for a controller to take over the responsibilities of its partner.

#### Fail Over Reason

If Failed Over to This Controller is Yes, a reason for the failover appears; otherwise, Not applicable appears.

Health

- **•** OK
- **•** Degraded
- **•** Fault
- **•** N/A
- **•** Unknown

Health Reason If Health is not OK, this field shows the reason for the health state.

#### Health Recommendation

If Health is not OK, this field shows recommended actions to take to resolve the health issue.

#### Position

Position of the controller in the enclosure:

- **•** Left: The controller is in the left slot.
- **•** Right: The controller is in the right slot.
- **•** Top: The controller is in the top slot.
- **•** Bottom: The controller is in the bottom slot.

#### Phy Isolation

Shows whether the automatic disabling of SAS expander PHYs having high error counts is enabled or disabled for this controller.

- **•** Enabled: PHY fault isolation is enabled. This is the default.
- **•** Disabled: PHY fault isolation is disabled.

Controller Redundancy Mode

Shows the system's operating mode, also called the cache redundancy mode:

- **•** Independent Cache Performance Mode: For a dual-controller system, controller failover is disabled and data in a controller's write-back cache is not mirrored to the partner controller. This improves write performance at the risk of losing unwritten data if a controller failure occurs while there is data in controller cache.
- **•** Active-Active ULP: Both controllers are active using ULP (Unified LUN Presentation). Data for volumes configured to use write-back cache is automatically mirrored between the two controllers to provide fault tolerance.
- **•** Single Controller: The enclosure contains a single controller.
- **•** Failed Over: Operation has failed over to one controller because its partner is not operational. The system has lost redundancy.
- **•** Down: Both controllers are not operational.

Controller Redundancy Status

- **•** Redundant with independent cache: Both controllers are operational but are not mirroring their cache metadata to each other.
- **•** Redundant: Both controllers are operational.
- **•** Operational but not redundant: In active-active mode, one controller is operational and the other is offline. In single-controller mode, the controller is operational.
- **•** Down: This controller is not operational.
- **•** Unknown: Status information is not available.

### **Examples**

Show controller information.

# show controllers

#### **Basetypes**

[controllers](#page-474-0) [status](#page-623-0)

#### **See also**

[show configuration](#page-277-0) [show frus](#page-315-0)

# show controller-statistics

### **Description**

Shows live performance statistics for controller modules. For controller performance statistics, the system samples live data every 15 seconds.

Statistics shown only in XML API output are described in ["XML API basetype properties" \(page 454\)](#page-453-0).

#### **Minimum role**

monitor

#### **Syntax**

show controller-statistics [a|b|both]

#### **Parameters**

a|b|both

Optional. Specifies whether to show information for controller A, B, or both. If this parameter is omitted, information is shown for both controllers.

#### **Output**

Durable ID The controller ID in the form controller\_*ID*.

CPU Load

The percentage of time the CPU is busy, from 0 to 100.

Power On Time (Secs)

The number of seconds since the controller was restarted.

#### Bps

The data transfer rate, in bytes per second, calculated over the interval since these statistics were last requested or reset. This value will be zero if it has not been requested or reset since a controller restart.

#### IOPS

The input/output operations per second, calculated over the interval since these statistics were last requested or reset. This value will be zero if it has not been requested or reset since a controller restart.

#### Reads

The number of read operations since these statistics were last reset or since the controller was restarted.

#### Writes

The number of write operations since these statistics were last reset or since the controller was restarted.

#### Data Read

The amount of data read since these statistics were last reset or since the controller was restarted.

#### Data Written

The amount of data written since these statistics were last reset or since the controller was restarted.

#### Num Forwarded Cmds

The current count of commands that are being forwarded or are queued to be forwarded to the partner controller for processing. This value will be zero if no commands are being forwarded or are queued to be forwarded.

#### Reset Time

The date and time, in the format *year-month-day hour*:*minutes*:*seconds*, when these statistics were last reset, either by a user or by a controller restart.

Total Power On Hours The total amount of hours the controller has been powered on in its life time.

# **Examples**

Show statistics for controller A.

# show controller-statistics a

# **Basetypes**

[controller-statistics](#page-479-0) [status](#page-623-0)

### **See also**

[reset all-statistics](#page-159-0) [reset controller-statistics](#page-160-0)

# show debug-log-parameters

#### **Description**

Shows which debug message types are enabled (On) or disabled (Off) for inclusion in the Storage Controller debug log. For use by or with direction from technical support.

#### **Minimum role**

monitor

#### **Syntax**

show debug-log-parameters

# **Output**

- **•** host: Host interface debug messages. Enabled by default.
- **•** disk: Disk interface debug messages. Enabled by default.
- **•** mem: Internal memory debug messages. Disabled by default.
- **•** fo: Failover and recovery debug messages. Enabled by default.
- **•** msg: Inter-controller message debug messages. Enabled by default.
- **•** ioa: I/O interface driver debug messages (standard). Enabled by default.
- **•** iob: I/O interface driver debug messages (resource counts). Disabled by default.
- **•** ioc: I/O interface driver debug messages (upper layer, verbose). Disabled by default.
- **•** iod: I/O interface driver debug messages (lower layer, verbose). Disabled by default.
- **•** misc: Internal debug messages. Enabled by default.
- **•** rcm: Removable-component manager debug messages. Disabled by default.
- **•** raid: RAID debug messages. Enabled by default.
- **•** cache: Cache debug messages. Enabled by default.
- **•** emp: Enclosure Management Processor debug messages. Enabled by default.
- **•** capi: Internal Configuration API debug messages. Enabled by default.
- **•** mui: Internal service interface debug messages. Enabled by default.
- **•** bkcfg: Internal configuration debug messages. Enabled by default.
- **•** awt: Auto-write-through cache triggers debug messages. Disabled by default.
- **•** res2: Internal debug messages. Disabled by default.
- **•** capi2: Internal Configuration API tracing debug messages. Disabled by default.
- **•** dms: Snapshot feature debug messages. Enabled by default.
- **•** fruid: FRU ID debug messages. Enabled by default.
- **•** resmgr: Reservation Manager debug messages. Disabled by default.
- **•** init: Not used.
- **•** ps: Paged storage. Enabled by default.
- **•** hb: Not used.

#### **Examples**

#### Show debug log parameters.

# show debug-log-parameters

# **Basetypes**

[debug-log-parameters](#page-486-0) [status](#page-623-0)

## **See also**

[set debug-log-parameters](#page-195-0)

# <span id="page-286-0"></span>show disk-groups

## **Description**

Shows information about disk groups. The command will show information for all disk groups by default, or you can use parameters to filter the output.

# **Minimum role**

monitor

# **Syntax**

show disk-groups [pool *pool*] [*disk-groups*]

# **Parameters**

# pool *pool*

Optional. Specifies the name or serial number of the pool that contains the disk groups for which to show information. A name that includes a space must be enclosed in double quotes. If this parameter is omitted, information is shown for disk groups in all pools.

# *disk-groups*

Optional. A comma-separated list of the names or serial numbers of the disk groups for which to show information. A name that includes a space must be enclosed in double quotes. If this parameter is omitted, information is shown for all disk groups.

### **Output**

Properties are described in alphabetical order.

### % of Pool

The percentage of pool capacity that the disk group occupies.

### Action

If Health is not OK, this field shows recommended actions to take to resolve the health issue.

### Chk

- **•** For RAID levels except NRAID, RAID 1, and RAID 50, the chunk size of the disk group.
- **•** For NRAID and RAID 1, chunk-size has no meaning and is therefore shown as not applicable (N/A).
- **•** For RAID 50, the disk-group chunk size calculated as: *configured-chunk-size* x (*subgroup-members* 1). For a disk group configured to use 64-KB chunk size and 4-disk subgroups, the value would be 192k (64KB x 3).

### Class

- **•** Linear: The disk group acts as a linear pool.
- **•** Virtual: The disk group is in a virtual pool.

### Disks

The number of disks in the disk group.

### Free

The amount of free space in the disk group, formatted to use the current base, precision, and units.

### Health

- **•** OK
- **•** Degraded
- **•** Fault
- **•** N/A
- **•** Unknown

# Job%

- **•** 0%-99%: Percent complete of running job
- **•** Blank if no job is running (job has completed)

# Jobs

Shows whether a job is running and its percent complete.

- **•** DRSC: A disk is being scrubbed.
- **•** EXPD: The disk group is being expanded.
- **•** INIT: The disk group is initializing.
- **•** RCON: The disk group is being reconstructed.
- **•** VDRAIN: The virtual disk group is being removed and its data is being drained to another disk group.
- **•** VPREP: The virtual disk group is being prepared for use in a virtual pool.
- **•** VRECV: The virtual disk group is being recovered to restore its membership in the virtual pool.
- **•** VREMV: The disk group and its data are being removed.
- **•** VRFY: The disk group is being verified.
- **•** VRSC: The disk group is being scrubbed.
- **•** Blank if no job is running.

### Name

The name of the disk group.

# Own

Either the preferred owner during normal operation or the partner controller when the preferred owner is offline.

# Pool

The name of the pool that contains the disk group.

# Pref

Controller that owns the disk group and its volumes during normal operation.

# RAID

The RAID level of the disk group.

# Reason

If Health is not OK, this field shows the reason for the health state.

# SD Delay

For a linear disk group, the period of inactivity after which the disks and dedicated spares will automatically spin down, from 1 to 360 minutes. The value 0 means spin down is disabled.
Sec Fmt

The sector format of disks in the disk group.

- **•** 512n: All disks use 512-byte native sector size. Each logical block and physical block is 512 bytes.
- **•** 512e: All disks use 512-byte emulated sector size. Each logical block is 512 bytes and each physical block is 4096 bytes. Eight logical blocks will be stored sequentially in each physical block. Logical blocks may or may not be aligned with physical block boundaries.
- **•** Mixed: The disk group contains a mix of 512n and 512e disks. This is supported, but for consistent and predictable performance, do not mix disks of different sector size types (512n, 512e).

### Serial Number

The serial number of the disk group.

# Size

The capacity of the disk group, formatted to use the current base, precision, and units.

### Spin Down

- **•** Disabled: DSD is disabled for the disk group. This is the default.
- **•** Enabled all spinning: DSD is enabled for the disk group.
- **•** Partial spin-down: DSD is enabled for the disk group and its disks are partially spun down to conserve power.
- **•** Full spin-down: DSD is enabled for the disk group and its disks are fully spun down to conserve power.

### Spr

For a linear disk group, the number of spares assigned to the group.

### Status

- **•** CRIT: Critical. The disk group is online but isn't fault tolerant because some of its disks are down.
- **•** DMGD: Damaged. The disk group is online and fault tolerant, but some of its disks are damaged.
- **•** FTDN: Fault tolerant with a down disk. The disk group is online and fault tolerant, but some of its disks are down.
- **•** FTOL: Fault tolerant and online.
- **•** MSNG: Missing. The disk group is online and fault tolerant, but some of its disks are missing.
- **•** OFFL: Offline. Either the disk group is using offline initialization, or its disks are down and data may be lost.
- **•** QTCR: Quarantined critical. The disk group is critical with at least one inaccessible disk. For example, two disks are inaccessible in a RAID-6 disk group or one disk is inaccessible for other fault-tolerant RAID levels. If the inaccessible disks come online or if after 60 seconds from being quarantined the disk group is QTCR or QTDN, the disk group is automatically dequarantined.
- **•** QTDN: Quarantined with a down disk. The RAID-6 disk group has one inaccessible disk. The disk group is fault tolerant but degraded. If the inaccessible disks come online or if after 60 seconds from being quarantined the disk group is QTCR or QTDN, the disk group is automatically dequarantined.
- **•** QTOF: Quarantined offline. The disk group is offline with multiple inaccessible disks causing user data to be incomplete, or is an NRAID or RAID-0 disk group.
- **•** STOP: The disk group is stopped.
- **•** UNKN: Unknown.
- **•** UP: Up. The disk group is online and does not have fault-tolerant attributes.

Tier

- **•** Performance: The disk group is in the highest storage tier, which uses SSDs (high speed).
- **•** Standard: The disk group is in the storage tier that uses enterprise-class spinning SAS disks (10k/15k RPM, higher capacity).
- **•** Archive: The disk group is in the lowest storage tier, which uses midline spinning SAS disks (<10k RPM, high capacity).
- **•** Read Cache: The disk is an SSD providing high-speed read cache for a storage pool.

# **Examples**

Show information about all disk groups.

# show disk-groups pool A

Show information about disk group dg0002 in pool B.

# show disk-groups pool B dg0002

# **Basetypes**

[disk-groups](#page-491-0) [status](#page-623-0)

# **See also**

[show disks](#page-293-0) [show pools](#page-339-0)

# <span id="page-290-0"></span>show disk-group-statistics

# **Description**

Shows live performance statistics for disk groups. The command will show information for all disk groups by default, or you can use parameters to filter the output. For disk-group performance statistics, the system samples live data every 30 seconds.

Properties shown only in XML API format are described in ["XML API basetype properties" \(page 454\).](#page-453-0)

#### **Minimum role**

monitor

# **Syntax**

```
show disk-group-statistics
[disk-group disk-group]
[type linear|virtual]
```
#### **Parameters**

disk-group *disk-group*

Optional. Specifies the disk group for which to show information. If this parameter is omitted, information will be shown for all disk groups. A value that includes a space must be enclosed in double quotes.

#### type linear|virtual

Optional. Specifies whether to show information for linear disk groups or for virtual disk groups. If this parameter is omitted, information will be shown for both types.

### **Output**

Name

The name of the disk group.

Time Since Reset

The amount of time, in seconds, since these statistics were last reset, either by a user or by a controller restart.

### Reads

Number of read operations since these statistics were last reset or since the controller was restarted.

#### Writes

Number of write operations since these statistics were last reset or since the controller was restarted.

#### Data Read

Amount of data read since these statistics were last reset or since the controller was restarted.

#### Data Written

Amount of data written since these statistics were last reset or since the controller was restarted.

## **B**ps

The data transfer rate, in bytes per second, calculated over the interval since these statistics were last requested or reset. This value will be zero if it has not been requested or reset since a controller restart.

#### IOPS

Input/output operations per second, calculated over the interval since these statistics were last requested or reset. This value will be zero if it has not been requested or reset since a controller restart.

#### I/O Resp Time

Average response time in microseconds for read and write operations, calculated over the interval since these statistics were last requested or reset.

Read Resp Time

Average response time in microseconds for all read operations, calculated over the interval since these statistics were last requested or reset.

Write Resp Time

Average response time in microseconds for all write operations, calculated over the interval since these statistics were last requested or reset.

Pages Allocated per Min

Shown for a virtual disk group. The rate, in pages per minute, at which pages are allocated to volumes in the disk group because they need more space to store data.

### Pages Deallocated per Min

Shown for a virtual disk group. The rate, in pages per minute, at which pages are deallocated from volumes in the disk group because they no longer need the space to store data.

### Pages Reclaimed

Shown for a virtual disk group. The number of 4-MB pages that have been automatically reclaimed and deallocated because they are empty (they contain only zeroes for data).

Pages Unmapped per Minute

Shown for a virtual disk group. The number of 4-MB pages that host systems have unmapped per minute, through use of the SCSI UNMAP command, to free storage space as a result of deleting files or formatting volumes on the host.

### **Examples**

Show live performance statistics for all disk groups.

# show disk-group-statistics

Show live performance statistics for disk group dg0001.

# show disk-group-statistics disk-group dg0001

### **Basetypes**

[disk-group-statistics](#page-498-0) [status](#page-623-0)

### **See also**

[reset all-statistics](#page-159-0) [reset disk-group-statistics](#page-162-0) [show disk-groups](#page-286-0) [show disk-statistics](#page-299-0)

# show disk-parameters

# **Description**

Shows disk settings.

### **Minimum role**

monitor

# **Syntax**

show disk-parameters

# **Output**

### SMART

Shows whether SMART (Self-Monitoring Analysis and Reporting Technology) is enabled or disabled for disks.

- **•** Detect-Only: Each disk in the system retains its individual SMART setting, as will new disks added to the system.
- **•** Enabled: SMART is enabled for all disks in the system and will be enabled for new disks added to the system. This is the default.
- **•** Disabled: SMART is disabled for all disks in the system and will be disabled for new disks added to the system.

### Drive Write Back Cache

**•** Disabled: Disk write-back cache is disabled for all disks in the system and will be disabled for new disks added to the system. This parameter cannot be changed.

#### Timeout Retry Maximum

Maximum number of times a timed-out I/O operation can be retried before the operation is failed.

#### Attempt Timeout

Number of seconds before an I/O operation is aborted and possibly retried.

#### Overall Timeout

Total time in seconds before an I/O operation is failed regardless of the Attempt Timeout and Timeout Retry Maximum settings.

### Inactive Drive Spin Down

Shows whether available disks and global spares will spin down after a period of inactivity shown by the Inactive Drive Spin Down Delay field.

- **•** Disabled: Drive spin down for available disks and global spares is disabled. This is the default.
- **•** Enabled: Drive spin down for available disks and global spares is enabled.

# Inactive Drive Spin Down Delay

Shows the period of inactivity in minutes after which available disks and global spares will spin down, from 1 to 360 minutes. The value 0 means spin down is disabled. The default is 15 minutes.

## **Examples**

Show disk settings.

# show disk-parameters

# **Basetypes**

[drive-parameters](#page-508-0) [status](#page-623-0)

# **See also**

[set disk-parameters](#page-201-0)

# <span id="page-293-0"></span>show disks

# **Description**

Shows information about all disks or disk slots in the storage system. If no parameter is specified, the command shows information for all installed disks.

**NOTE:** In console format, to aid reading, disks are sorted to display in order by enclosure and disk number. In API formats, output is not sorted because it is expected to be manipulated by a host application.

### **Minimum role**

monitor

# **Syntax**

To show information about disks:

show disks

[disk-group *disk-group*]|[vdisk *vdisk*]|[*disks*] [detail]|[fde]|[perf]|[temp]

To show information about all disk slots:

show disks encl

# **Parameters**

#### detail

Optional. This parameter shows additional detail about the disk.

#### disk-group *disk-group*

Optional. The name or serial number of the disk group that contains the disks about which to show information. A value that includes a space must be enclosed in double quotes.

#### encl

Optional. Shows information about each disk slot, whether it contains a disk or not. You cannot use this parameter with any other parameter.

### fde (AssuredSAN 4004 only)

Optional. For all or specified disks, this option shows Full Disk Encryption information. Information shown includes the FDE state and lock key ID.

perf

Optional. For all or specified disks, this parameter shows performance statistics from the latest historical sample for each disk. Statistics shown include total I/Os (reads and writes), total amount of data transferred, and average I/O response time.

#### temp

Optional. Shows the temperature for all installed disks.

## vdisk *vdisk*

Optional. Shows information about disks in the specified vdisk. A name that includes a space must be enclosed in double quotes.

*disks* Optional. Either:

- **•** A comma-separated list of the IDs or serial numbers of disks about which to show information. For disk syntax, see ["Command syntax" \(page 25\).](#page-24-0)
- **•** all: Shows information about all installed disks.
- **•** free: Shows information about all disks that are available.

### **Output**

Properties are described in alphabetical order.

Copyback State Shown by the detail parameter.

**•** N/A: Not applicable.

Current Job Shown by the detail parameter. See Jobs, below.

Data Transferred Shown by the perf parameter. The total number of bytes transferred.

Description Shown by default or by the detail or fde or perf parameter.

- **•** SAS: Enterprise SAS
- **•** SAS MDL: Midline SAS
- **•** sSAS (AssuredSAN 4004 only): SAS SSD

## Disk Group (v3)

Shown by default or by the detail parameter. The name of the disk group that contains the disk.

Drive Spin Down Count Shown by the detail parameter. The number of times the DSD feature has spun down this disk.

#### Encl

Shown by the encl parameter. The number of the enclosure where the disk is located.

FDE State (AssuredSAN 4004 only)

Shown by the detail or fde parameter. The FDE state of the disk:

- **•** Unknown: The FDE state is unknown.
- **•** Not FDE Capable: The disk is not FDE-capable.
- **•** Not Secured: The disk is not secured.
- **•** Secured, Unlocked: The system is secured and the disk is unlocked.
- **•** Secured, Locked: The system is secured and the disk is locked to data access, preventing its use.
- **•** FDE Protocol Failure: A temporary state that can occur while the system is securing the disk.

## Health

Shown by default or by the detail or fde or perf parameter.

- **•** OK
- **•** Degraded
- **•** Fault
- **•** N/A
- **•** Unknown

Health Reason Shown by the detail parameter. If Health is not OK, this field shows the reason for the health state.

# Health Recommendation

Shown by the detail parameter. If Health is not OK, this field shows recommended actions to take to resolve the health issue.

I/O Resp Time

Shown by the perf parameter. The average time in microseconds to complete I/O.

# Jobs

Shown by default.

- **•** DRSC: The disk is being scrubbed.
- **•** EXPD: The disk group is being expanded.
- **•** INIT: The disk group is being initialized.
- **•** RCON: The disk group is being reconstructed.
- **•** VDRAIN: The virtual disk group is being removed and its data is being drained to another disk group.
- **•** VPREP: The virtual disk group is being prepared for use in a virtual pool.
- **•** VRECV: The virtual disk group is being recovered to restore its membership in the virtual pool.
- **•** VREMV: The disk group and its data are being removed.
- **•** VRFY: The disk group is being verified.
- **•** VRSC: The disk group is being scrubbed.
- **•** Blank if no job is running.

# LED Status

Shown by the detail parameter. The disk LED status:

- **•** Rebuild: The disk's disk group is being reconstructed.
- **•** Fault: The disk has a fault.
- **•** ID: The locator LED is illuminated to identify the disk.
- **•** Remove: The disk is ready to be removed from the enclosure.
- **•** Blank if the disk is not part of a disk group or is spun down.

# Location

Shown by default and by any parameter except encl. The disk location in the format *enclosure-ID.slot-number*.

Lock Key ID (AssuredSAN 4004 only) Shown by the fde parameter. The current lock key ID.

#### Model

Shown by the encl parameter. The model number of the disk.

# Pool

Shown by default. The name of the pool that contains the disk.

Pool Name Shown by the detail parameter. See Pool, above.

# Power On Hours

Shown by the detail parameter. The total number of hours that the disk has been powered on since it was manufactured. This value is stored in disk metadata and is updated in 30-minute increments.

Recon State

Shown by the detail parameter. The state of the disk (source or destination) if it is involved in a reconstruct operation.

- **•** From: This disk is being used as the source of a reconstruct operation.
- **•** To: This disk is being used as the target of a reconstruct operation.
- **•** N/A: This disk is not being used in a reconstruct operation.

### Rev

Shown by default or by the detail or fde or perf parameter. The firmware revision number.

#### Revision

Shown by the detail parameter. See Rev, above.

#### Sec Fmt

Shown by default or by the detail or perf parameter. The disk sector format.

- **•** 512n: The disk uses 512-byte native sector size. Each logical block and physical block is 512 bytes.
- **•** 512e: The disk uses 512-byte emulated sector size. Each logical block is 512 bytes and each physical block is 4096 bytes. Eight logical blocks will be stored sequentially in each physical block. Logical blocks may or may not be aligned with physical block boundaries.

## Serial Number

Shown by default and by any parameter except temp. The serial number of the disk.

# Single Pathed Shown by the detail parameter.

- **•** A or B: A dual-ported disk is communicating through a single port to the connected controller. A failure is preventing communication through the second port to the other controller.
- **•** (blank): The disk is operating normally.

#### Size

Shown by default and by any parameter except fde or temp. The disk capacity, formatted to use the current base, precision, and units.

#### Slot

Shown by the encl parameter. The slot number in the enclosure where the disk is located.

#### SMART

Shown by the detail parameter. Shows whether SMART (Self-Monitoring Analysis and Reporting Technology) is enabled or disabled for disks.

- **•** Detect-Only: Each disk in the system retains its individual SMART setting, as will new disks added to the system.
- **•** Enabled: SMART is enabled for all disks in the system and will be enabled for new disks added to the system. This is the default.
- **•** Disabled: SMART is disabled for all disks in the system and will be disabled for new disks added to the system.

#### Speed (kr/min)

Shown by default or by the detail or fde or perf parameter. The speed of a spinning disk, in thousands of revolutions per minute, as specified by the disk vendor. For an SSD, 0 is shown.

SSD Life Remaining%

Shown by the detail parameter.

- **•** 100%–0%: For an SSD, this field shows the percentage of disk life remaining. This value is polled every 5 minutes. When the value decreases to 20%, event 502 is logged with Informational severity. Event 502 is logged again with Warning severity when the value decreases to 5%, 2% or 1%, and 0%. If a disk crosses more than one percentage threshold during a polling period, only the lowest percentage will be reported.
- **•** N/A: The disk is not an SSD.

## Status

Shown by the encl parameter.

- **•** Up: The disk is present and is properly communicating with the expander.
- **•** Spun Down: The disk is present and has been spun down by the drive spin down feature.
- **•** Warning: The disk is present but the system is having communication problems with the disk LED processor. For disk and midplane types where this processor also controls power to the disk, power-on failure will result in Error status.
- **•** Error: The disk is present but is not detected by the expander.
- **•** Unknown: Initial status when the disk is first detected or powered on.
- **•** Not Present: The disk slot indicates that no disk is present.
- **•** Unrecoverable: The disk is present but has unrecoverable errors.
- **•** Unavailable: The disk is present but cannot communicate with the expander.
- **•** Unsupported: The disk is present but is an unsupported type.

#### Temperature

Shown by the detail or temp parameter. The temperature of the disk.

### Temperature Status

Shown by the temp parameter.

- **•** OK: The disk sensor is present and detects no error condition.
- **•** Warning: The disk sensor detected a non-critical error condition. The temperature is between the warning and critical thresholds.
- **•** Critical: The disk sensor detected a critical error condition. The temperature currently exceeds the critical threshold.
- **•** Unknown: The disk sensor is present but status is not available.

# Tier

Shown by default or by the detail parameter.

- **•** Performance: The disk is in the highest storage tier, which uses SSDs (high speed).
- **•** Standard: The disk is in the storage tier that uses enterprise-class spinning SAS disks (10k/15k RPM, higher capacity).
- **•** Archive: The disk is in the lowest storage tier, which uses midline spinning SAS disks (<10k RPM, high capacity).
- **•** Read Cache: The disk is an SSD providing high-speed read cache for a storage pool.

# Total I/Os

Shown by the perf parameter. The total number of I/O operations (reads and writes).

#### Transfer Rate

Shown by the detail parameter. The data transfer rate in Gbit/s. A footnote indicates that it is normal behavior for the rate to vary.

Some 6-Gbit/s disks might not consistently support a 6-Gbit/s transfer rate. If this happens, the controller automatically adjusts transfers to those disks to 3 Gbit/s, increasing reliability and reducing error messages with little impact on system performance. This rate adjustment persists until the controller is restarted or power-cycled.

Usage Shown by default or by the detail parameter

- **•** AVAIL: Available
- **•** DEDICATED SP: The disk is a spare assigned to a linear disk group.
- **•** FAILED: The disk is unusable and must be replaced. Reasons for this status include: excessive media errors, SMART error, disk hardware failure, or unsupported disk.
- **•** GLOBAL SP: The disk is a global spare.
- **•** LEFTOVR: The disk is a leftover.
- **•** LINEAR POOL: The disk is a member of a vdisk.
- **•** UNUSABLE: The disk cannot be used in a disk group because the system is secured or the disk is locked to data access.
- **•** VDISK: The disk is a member of a vdisk.
- **•** VDISK SP: The disk is a spare assigned to a vdisk.
- **•** VIRTUAL POOL: The disk is a member of a disk group in a storage pool.

#### Vdisk (v2)

Shown by default or by the detail parameter. The name of the vdisk that contains the disk.

#### Vendor

Shown by default and by any parameter except temp. The vendor of the disk.

# **Examples**

Show disk information.

# show disks

Show disk-slot information.

# show disks encl

Show disk performance statistics.

# show disks perf

Show Full Disk Encryption information.

# show disks fde

Show disk temperature information.

# show disks temp

Show detailed information for disk 1.1:

# show disks 1.1 detail

#### **Basetypes**

[drives](#page-510-0) [enclosure-list](#page-522-0) [status](#page-623-0)

### **See also**

[show disk-groups](#page-286-0) [show vdisks](#page-405-0)

# <span id="page-299-0"></span>show disk-statistics

# **Description**

Shows live or historical performance statistics for disks. For disk performance statistics, the system samples live data every 15 seconds and historical data every quarter hour, and retains historical data for 6 months.

The historical option allows you to specify a time range or a number (count) of data samples to include. It is not recommended to specify both the time-range and count parameters. If both parameters are specified, and more samples exist for the specified time range, the samples' values will be aggregated to show the required number of samples.

Statistics shown only in XML API output are described in ["XML API basetype properties" \(page 454\).](#page-453-0)

#### **Minimum role**

monitor

#### **Syntax**

To show live statistics:

show disk-statistics [*disks*]

# To show historical statistics:

```
show disk-statistics
[all][count number-of-data-samples]
historical
[time-range "date/time-range"]
disks
```
### **Parameters**

#### all

Optional. Specifies to show the full set of performance metrics. If this parameter is omitted, the default set of performance metrics will be shown.

### count *number-of-data-samples*

Optional. Specifies the number of data samples to display, from 1 to 100. Each sample will be shown as a separate row in the command output. If this parameter is omitted, 100 samples will be shown. If you specify this parameter, do not specify the time-range parameter.

#### historical

Optional. Specifies to show historical statistics. If this parameter is omitted, live statistics will be shown.

#### time-range "*date/time-range*"

Optional. Specifies the date/time range of historical statistics to show, in the format "start *yyyy-mm-dd hh*:*mm* [AM| PM] end *yyyy-mm-dd hh*:*mm* [AM|PM]". If the start date/time is specified but no end date/time is specified, the current date/time will be used as the end date/time. The system will return the oldest sample taken after the start time and the latest sample taken before the end time. If the specified start date/time is earlier than the oldest sample, that sample will be used as the start date/time. If you specify this parameter, do not specify the count parameter. If this parameter is omitted, the most recent 100 data samples will be displayed.

#### *disks*

Optional. Specifies a comma-separated list of disks for which to show information. If this parameter is omitted, information will be shown for all disks. For disk syntax, see ["Command syntax" \(page 25\).](#page-24-0)

### **Output**

# **Live**

#### Location

The disk location in the format disk\_*enclosure-ID.slot-number*.

Serial Number The serial number of the disk.

#### Pwr Hrs

The total number of hours that the disk has been powered on since it was manufactured. This value is stored in disk metadata and is updated in 30-minute increments.

#### Bps

The data transfer rate, in bytes per second, calculated over the interval since these statistics were last requested or reset. This value will be zero if it has not been requested or reset since a controller restart.

#### IOPS

The number of input/output operations per second, calculated over the interval since these statistics were last requested or reset. This value will be zero if it has not been requested or reset since a controller restart.

#### Reads

The number of read operations since these statistics were last reset or since the controller was restarted.

#### Writes

The number of write operations since these statistics were last reset or since the controller was restarted.

### Data Read

The amount of data read since these statistics were last reset or since the controller was restarted.

### Data Written

The amount of data written since these statistics were last reset or since the controller was restarted.

### Lifetime Read

The amount of data read from the disk in its lifetime.

#### Lifetime Written

The amount of data written to the disk in its lifetime.

#### Reset Time

Date and time, in the format *year-month-day hour*:*minutes*:*seconds*, when these statistics were last reset, either by a user or by a controller restart.

## **Historical**

Durable ID The disk ID in the form disk\_*enclosure-number*.*disk-number*.

Serial Number The serial number of the disk.

#### Total I/Os

The total number of read and write operations since the last sampling time.

Reads

Shown by the all parameter. The number of read operations since the last sampling time.

#### Writes

Shown by the all parameter. The number of write operations since the last sampling time.

#### Data Transferred

The total amount of data read and written since the last sampling time.

Data Read Shown by the all parameter. The amount of data read since the last sampling time. Data Written Shown by the all parameter. The amount of data written since the last sampling time. Total IOPS The total number of read and write operations per second since the last sampling time. Read IOPS Shown by the all parameter. The number of read operations per second since the last sampling time. Write IOPS Shown by the all parameter. The number of write operations per second since the last sampling time. Total B/s The total data transfer rate, in bytes per second, since the last sampling time. Read B/s Shown by the all parameter. The data transfer rate, in bytes per second, for read operations since the last sampling time. Write B/s Shown by the all parameter. The data transfer rate, in bytes per second, for write operations since the last sampling time. Queue Depth Shown by the all parameter. The average number of pending read and write operations being serviced since the last sampling time. This value represents periods of activity only and excludes periods of inactivity. I/O Resp Time The average response time, in microseconds, for read and write operations since the last sampling time. Read Resp Time Shown by the all parameter. The average response time, in microseconds, for read operations since the last sampling time. Write Resp Time Shown by the all parameter. The average response time, in microseconds, for write operations since the last sampling time. Average I/O Size Shown by the all parameter. The average data size of read and write operations since the last sampling time. Average Read I/O Size Shown by the all parameter. The average data size of read operations since the last sampling time. Average Write I/O Size Shown by the all parameter. The average data size of write operations since the last sampling time. Number of Disk Errors Shown by the all parameter. The total number of disk errors detected since the last sampling time. Error types include: number of SMART events; number of timeouts accessing the disk; number of times the disk did not respond; number of attempts by the storage system to spin-up the disk; media errors generated by the disk as specified by its manufacturer; non-media errors (generated by the storage system, or by the disk and not categorized as media errors); number of bad-block reassignments. Sample Time

Date and time, in the format *year-month-day hour*:*minutes*:*seconds*, when the data sample was taken.

## **Examples**

Show live statistics for disks 1.1 and 2.1.

# show disk-statistics 1.1,2.1

Show historical statistics from a specified date and time range for disk 1.5.

# show disk-statistics 1.5 historical time-range "start 2011-12-05 4:40 PM end 2011-12-05 5:00 PM"

Show all samples of historical statistics for disk 1.5.

# show disk-statistics 1.5 historical all

# **Basetypes**

[disk-statistics](#page-502-0) (live) [drive-summary](#page-509-0) (historical) [status](#page-623-0)

# **See also**

[reset all-statistics](#page-159-0) [reset disk-error-statistics](#page-161-0) [reset disk-statistics](#page-163-0) [show disk-group-statistics](#page-290-0) [show disks](#page-293-0)

# show email-parameters

# **Description**

Shows email (SMTP) notification parameters for events and managed logs.

# **Minimum role**

monitor

# **Syntax**

show email-parameters

# **Output**

Email Notification

- **•** Disabled: Email notification is disabled. This is the default.
- **•** Enabled: Email notification is enabled.

### Email Notify Filter

Shows the minimum severity for which the system should send event notifications:

- **•** crit: Sends notifications for Critical events only.
- **•** error: Sends notifications for Error and Critical events.
- **•** warn: Sends notifications for Warning, Error, and Critical events.
- **•** info: Sends notifications for all events.
- **•** none: Disables email notification and clears the settings. This is the default.

This parameter does not apply to managed-logs notifications.

### Email Address (1–3)

Shows up to three email addresses for recipients of event notifications.

#### Log Destination

Shows the email address for the log collection system used by the managed logs feature.

Email Server The IP address of the SMTP mail server to use for the email messages.

Email Domain The domain name that, with the sender name, forms the "from" address for remote notification.

# Email Sender The sender name that, with the domain name, forms the "from" address for remote notification.

Include Logs Shows whether system log files will automatically be attached to email notification messages generated by the managed logs feature. This is the "push" mode for managed logs. This option is disabled by default.

# **Examples**

Show settings for email notification.

# show email-parameters

#### **Basetypes**

[email-parameters](#page-518-0) [status](#page-623-0)

# **See also**

[set email-parameters](#page-203-0)

# show enclosures

# **Description**

Shows information about the enclosures in the storage system. Full detail available in XML API output only.

# **Minimum role**

monitor

# **Syntax**

show enclosures

# **Output**

Encl The enclosure ID.

Encl WWN The enclosure WWN.

Name The enclosure name.

# Location

The enclosure location, or blank if not set.

Rack The number of the rack that contains the enclosure.

Pos The position of the enclosure in the rack

Vendor The enclosure vendor.

Model The enclosure model.

EMP *controller-ID* BUS:ID Rev The channel ID and firmware revision of the Enclosure Management Processor in each controller's Expander Controller.

Midplane Type

- **•** 4U56-6G: Midplane for 4U, 56-disk enclosure with 6-Gbit/s maximum data rate to disks
- **•** 2U48-6G: Midplane for 2U, 48-disk enclosure with 6-Gbit/s maximum data rate to disks
- **•** 2U24-6Gv2: Midplane for 2U, reduced-depth, 24-disk enclosure with 6-Gbit/s maximum data rate to disks
- **•** 2U24-6G: Midplane for 2U, 24-disk enclosure with 6-Gbit/s maximum data rate to disks
- **•** 2U12-6Gv2: Midplane for 2U, reduced-depth, 12-disk enclosure with 6-Gbit/s maximum data rate to disks
- **•** 2U12-6G: Midplane for 2U, 12-disk enclosure with 6-Gbit/s maximum data rate to disks
- **•** N/A: Other type of midplane

Health

- **•** OK
- **•** Degraded
- **•** Fault
- **•** N/A
- **•** Unknown

Reason

If Health is not OK, this field shows the reason for the health state.

### Action

If Health is not OK, this field shows recommended actions to take to resolve the health issue.

# **Drawer information:**

Drawer The number of the drawer.

Drawer WWN The WWN of the drawer.

Name The name of the drawer.

### EMP *controller-ID* CH:ID Rev

The channel ID and firmware revision of the drawer's Enclosure Management Processor for controller module A's Expander Controller.

Status

Status of the drawer.

- **•** Up
- **•** Warning
- **•** Error
- **•** Unknown
- **•** Unavailable
- **•** Not Present

Health

- **•** OK
- **•** Degraded
- **•** Fault
- **•** N/A
- **•** Unknown

#### Reason

If Health is not OK, this field shows the reason for the health state.

#### Action

If Health is not OK, this field shows recommended actions to take to resolve the health issue.

# **Examples**

Show information about all enclosures in the system.

# show enclosures

### **Basetypes**

[enclosures](#page-523-0) [status](#page-623-0)

# **See also**

[set enclosure](#page-205-0) [show sensor-status](#page-377-0)

# show events

# **Description**

Shows events logged by each controller in the storage system. A separate set of event numbers is maintained for each controller. Each event number is prefixed with a letter identifying the controller that logged the event.

Events are listed from newest to oldest, based on a timestamp with one-second granularity. Therefore the event log sequence matches the actual event sequence within about one second.

For more information, see "Resources for diagnosing and resolving problems" in the Event Descriptions Reference Guide.

### **Minimum role**

monitor

# **Syntax**

```
show events
[a|b|both|error]
[detail]
[from timestamp]
[from-event event-ID]
[last #]
[logs yes|no]
[to timestamp]
[to-event event-ID]
```
### **Parameters**

```
a|b|both|error
```
Optional. Specifies to filter the event listing:

- **•** a: Shows events from controller A only. Do not use this parameter with the from-event parameter or the to-event parameter.
- **•** b: Shows events from controller B only. Do not use this parameter with the from-event parameter or the to-event parameter.
- **•** both: Shows events from both controllers. Do not use this parameter with the from-event parameter or the to-event parameter.
- **•** error: Shows Warning, Error, and Critical events.

#### detail

Optional. Shows additional information and recommended actions for displayed events. This information is also in the Event Descriptions Reference Guide.

#### from *timestamp*

Optional. Shows events that occurred on or after a timestamp specified with the format *MMDDYYhhmmss*. For example, 043011235900 represents April 30 2011 at 11:59:00 p.m. This parameter can be used with the to parameter or the to-event parameter.

# from-event *event-ID*

Optional. Shows events including and after the specified event ID. If this number is smaller than the ID of the oldest event, events are shown from the oldest available event. Events are shown only for the controller that the event ID specifies (A or B). This parameter can be used with the to parameter or the to-event parameter.

#### last *#*

Optional. Shows the latest specified number of events. If this parameter is omitted, all events are shown.

logs yes|no Optional.

- **•** no: Lists events as described in the Output section, below. This is the default.
- **•** yes: Shows events in tabular format, with columns for event ID, date and time, event code, severity, and message.

#### to *timestamp*

Optional. Shows events that occurred on or before a timestamp specified with the format *MMDDYYhhmmss*. For example, 043011235900 represents April 30 2011 at 11:59:00 p.m. This parameter can be used with the from parameter or the from-event parameter.

#### to-event *event-ID*

Optional. Shows events before and including the specified event ID. If this number is larger than the ID of the oldest event, events are shown up to the latest event. Events are shown only for the controller that the event ID specifies (A or B). This parameter can be used with the from parameter or the from-event parameter.

### **Output**

- **•** Date and time when the event was logged
- **•** Event code identifying the type of event to help diagnose problems. For example: [181]
- **•** Event ID prefixed by A or B, indicating which controller logged the event. For example: #A123
- **•** Model, serial number, and ID of the controller module that logged the event
- **•** Severity:
	- CRITICAL: A failure occurred that may cause a controller to shut down. Correct the problem *immediately*.
	- ERROR: A failure occurred that may affect data integrity or system stability. Correct the problem as soon as possible.
	- WARNING: A problem occurred that may affect system stability but not data integrity. Evaluate the problem and correct it if necessary.
	- INFORMATIONAL: A configuration or state change occurred, or a problem occurred that the system corrected. No action is required.
	- RESOLVED: A condition that caused an event to be logged has been resolved.
- **•** Event-specific message giving details about the event

### **Examples**

Show the last two events.

# show events last 2

Show the last three non-Informational events.

# show events last 3 error

Show all events from April 30 2014 at 11:59:00 p.m. through May 2 2014 at 11:59:00 a.m.

# show events from 043014235900 to 050214115900

Show a range of events logged by controller A.

# show events from-event a100 to-event a123

Show detailed output for a specific event.

# show events from-event A2264 to-event A2264 detail

#### **Basetypes**

[events](#page-527-0) [eventsLogs](#page-528-0) [status](#page-623-0)

# **See also**

[clear events](#page-55-0) [set snmp-parameters](#page-250-0) [show snmp-parameters](#page-387-0)

# show expander-status

# **Description**

Shows diagnostic information relating to SAS Expander Controller physical channels, known as PHY lanes. For use by or with direction from technical support.

For each enclosure, this command shows status information for PHYs in I/O module A and then I/O module B.

### **Minimum role**

monitor

# **Syntax**

show expander-status

# **Output**

Encl

The enclosure that contains the SAS expander.

Drawer

The number of the drawer.

# Ctlr

The I/O module that contains the SAS expander.

### Phy

Identifies a PHY's logical location within a group based on the PHY type. If the PHY's controller module or expansion module is not installed, this field shows "--".

# Type

- **•** Drawer0-Egress: Drawer 0 egress PHY.
- **•** Drawer0-Ingress: Drawer 0 ingress PHY.
- **•** Drawer1-Egress: Drawer 1 egress PHY.
- **•** Drawer1-Ingress: Drawer 1 drawer ingress PHY.
- **•** Drawer2-Egress: Drawer 2 egress PHY.
- **•** Drawer2-Ingress: Drawer 2 ingress PHY.
- **•** Drive: Drive slot PHY.
- **•** Egress: Expansion port egress PHY.
- **•** Expander-Egress-0: Expansion port 0 egress PHY.
- **•** Expander-Egress-1: Expansion port 1 egress PHY.
- **•** Expander-Ingress-0: Expansion port 0 ingress PHY.
- **•** Expander-Ingress-1: Expansion port 1 ingress PHY.
- **•** Ingress: Expansion port ingress PHY.
- **•** Inter-Exp: Inter-expander PHY.
- **•** SC: Storage Controller PHY.
- **•** SC-0: Storage Controller primary PHY.
- **•** SC-1: Storage Controller alternate PHY.
- **•** SCA-A: Storage Controller A alternate PHY.
- **•** SCA-P: Storage Controller A primary PHY.
- **•** SCB-A: Storage Controller B alternate PHY.
- **•** SCB-P: Storage Controller B primary PHY.

#### Status

- **•** Enabled Healthy: The PHY is enabled and healthy.
- **•** Enabled Degraded: The PHY is enabled but degraded.
- **•** Disabled: The PHY has been disabled by a user or by the system.

#### Elem Status

A standard SES status for the element:

- **•** Disabled: Critical condition is detected.
- **•** Error: Unrecoverable condition is detected. Appears only if there is a firmware problem related to PHY definition data.
- **•** Non-critical: Non-critical condition is detected.
- **•** Not Used: Element is not installed in enclosure.
- **•** OK: Element is installed and no error conditions are known.
- **•** Unknown: Either:
	- Sensor has failed or element status is not available. Appears only if an I/O module indicates it has fewer PHYs than the reporting I/O module, in which case all additional PHYs are reported as unknown.
	- Element is installed with no known errors, but the element has not been turned on or set into operation.

#### Disabled

- **•** Enabled: PHY is enabled.
- **•** Disabled: PHY is disabled.

#### Reason

- **•** Blank if Elem Status is OK.
- **•** Error count interrupts: PHY disabled because of error-count interrupts.
- **•** Phy control: PHY disabled by a SES control page as a result of action by a Storage Controller or user.
- **•** Not ready: PHY is enabled but not ready. Appears for SC-1 PHYs when the partner I/O module is not installed. Appears for Drive, SC-1, or Ingress PHYs when a connection problem exists such as a broken connector.
- **•** Drive removed: PHY disabled because drive slot is empty.
- **•** Unused disabled by default: PHY is disabled by default because it is not used.
- **•** Excessive Phy changes: PHY is disabled because of excessive PHY change counts.

# **Examples**

Show expander status for each enclosure.

# show expander-status

### **Basetypes**

[sas-status-controller-a](#page-603-0) [sas-status-drawer](#page-607-0) [status](#page-623-0)

### **See also**

[clear expander-status](#page-56-0) [set expander-fault-isolation](#page-206-0) [set expander-phy](#page-207-0)

# show fans

# **Description**

Shows information about each fan in the storage system.

# **Minimum role**

monitor

# **Syntax**

show fans

# **Output**

# Name

The fan name in the form Fan loc:*position*-PSU *power-supply-ID*. The position is as viewed from the back of the enclosure.

# Location

The fan location in the form Enclosure *enclosure-ID* - *position*. The position is as viewed from the back of the enclosure.

Status

- **•** Up
- **•** Error
- **•** Off
- **•** Missing

# Speed

The fan speed (revolutions per minute).

# Position

The fan position, as viewed from the back of the enclosure:

- **•** Left
- **•** Right

Serial Number

**•** (blank): Not applicable.

Part Number

**•** (blank): Not applicable.

Firmware Version

- **•** (blank): Not applicable.
- **•** The firmware revision of a fan FRU.

Hardware Version

**•** (blank): Not applicable.

Health

- **•** OK
- **•** Degraded
- **•** Fault
- **•** N/A
- **•** Unknown

Reason

If Health is not OK, this field shows the reason for the health state.

Action

If Health is not OK, this field shows recommended actions to take to resolve the health issue.

# **Examples**

Show about all fans in the system.

# show fans

# **Basetypes**

[fan](#page-531-0) [status](#page-623-0)

# **See also**

[show power-supplies](#page-350-0)

# show fde-state (AssuredSAN 4004 only)

# **Description**

Shows Full Disk Encryption information for the storage system.

# **Minimum role**

monitor

# **Syntax**

show fde-state

# **Output**

FDE Security Status

- **•** Unsecured. The system has not been secured with a passphrase.
- **•** Secured. The system has been secured with a passphrase.
- **•** Secured, Lock Ready. The system has been secured and lock keys are clear. The system will become locked after the next power cycle.
- **•** Secured, Locked. The system is secured and the disks are locked to data access, preventing their use.

Lock Key ID The current lock ID is displayed.

Import Key ID The previous or import lock ID is displayed.

FDE Configuration Time If the system is secured, the time at which the current lock ID was set.

### **Examples**

Show FDE information.

# show fde-state

## **Basetypes**

[fde-state \(AssuredSAN 4004 only\)](#page-535-0) [status](#page-623-0)

## **See also**

[clear fde-keys \(AssuredSAN 4004 only\)](#page-57-0) [set fde-import-key \(AssuredSAN 4004 only\)](#page-209-0) [set fde-lock-key \(AssuredSAN 4004 only\)](#page-210-0) [set fde-state \(AssuredSAN 4004 only\)](#page-211-0)

# show frus

# **Description**

Shows FRU (field-replaceable unit) information for the storage system. Some information is for use by service technicians.

# **Minimum role**

monitor

# **Syntax**

show frus

# **Output**

# **FRU fields:**

# Name

- **•** CHASSIS\_MIDPLANE: Chassis and midplane circuit board
- **•** RAID\_IOM: Controller module
- **•** BOD\_IOM: Expansion module
- **•** POWER\_SUPPLY: Power supply module
- **•** DRAWER: Enclosure disk drawer
- **•** FAN: Fan module
- **•** MEMORY CARD: CompactFlash card

Description The FRU description.

Part Number The FRU part number.

Serial Number The FRU serial number.

Revision The hardware revision level.

Dash Level The FRU template revision number.

FRU Shortname A short description of the FRU.

Manufacturing Date The date and time in the format *year-month-day hour*:*minutes*:*seconds* when a PCBA was programmed or a power supply module was manufactured.

Manufacturing Location The city, state/province, and country where the FRU was manufactured.

Manufacturing Vendor ID The JEDEC ID (global manufacturing code) of the manufacturer. FRU Location

The location of the FRU in the enclosure:

- **•** MID-PLANE SLOT: Chassis midplane.
- **•** UPPER IOM SLOT: Controller module or expansion module A.
- **•** LOWER IOM SLOT: Controller module or expansion module B.
- **•** LEFT IOM SLOT: Controller module or expansion module B, in the left slot as viewed from the back.
- **•** RIGHT IOM SLOT: Controller module or expansion module A, in the right slot as viewed from the back.
- **•** LEFT PSU SLOT: Power supply module on the left, as viewed from the back.
- **•** RIGHT PSU SLOT: Power supply module on the right, as viewed from the back.
- **•** LEFT DRAWER SLOT: Drawer on the left, as viewed from the front.
- **•** MIDDLE DRAWER SLOT: Drawer in the middle, as viewed from the front.
- **•** RIGHT DRAWER SLOT: Drawer on the right, as viewed from the front.
- **•** LEFT FAN SLOT: Fan module on the left, as viewed from the back.
- **•** RIGHT FAN SLOT: Fan module on the right, as viewed from the back.
- **•** CONTROLLER A: Controller module A.
- **•** CONTROLLER B: Controller module B.
- **•** UPPER IOM MEMORY CARD SLOT: Memory card slot in controller module A.
- **•** LOWER IOM MEMORY CARD SLOT: Memory card slot in controller module B.
- **•** LEFT IOM MEMORY CARD SLOT: Memory card slot in controller module B.
- **•** RIGHT IOM MEMORY CARD SLOT: Memory card slot in controller module A.

### Configuration SN

The configuration serial number.

FRU Status

- **•** Absent: The FRU is not present.
- **•** Fault: The FRU's health is Degraded or Fault.
- **•** Invalid Data: The FRU ID data is invalid. The FRU's EEPROM is improperly programmed.
- **•** OK: The FRU is operating normally.
- **•** Power OFF: The FRU is powered off.

#### Original SN

For a power supply module, the original manufacturer serial number. Otherwise,  $N/A$ .

#### Original PN

For a power supply module, the original manufacturer part number. Otherwise, N/A.

#### Original Rev

For a power supply module, the original manufacturer hardware revision. Otherwise, N/A.

Enclosure ID The enclosure number.

#### **Examples**

Show information about all FRUs in the system.

# show frus

# **Basetypes**

[enclosure-fru](#page-520-0) [status](#page-623-0)

# <span id="page-317-0"></span>show host-groups

# **Description**

Shows information about host groups and hosts. The command will show information for all host groups (and hosts) by default, or you can use parameters to filter the output.

# **Minimum role**

monitor

# **Syntax**

show host-groups [hosts *hosts*] [groups *host-groups*]

# **Parameters**

#### hosts *hosts*

Optional. A comma-separated list of the names of hosts for which to show host and initiator information. If this parameter is omitted, information is shown for all hosts. A value that includes a space must be enclosed in double quotes.

groups *host-groups*

Optional. A comma-separated list of the names of host groups for which to show host-group, host, and initiator information. If this parameter is omitted, information is shown for all host groups. A value that includes a space must be enclosed in double quotes.

## **Output**

# **Host group information:**

Name The name of the host group.

Number of Members The number of hosts in the host group.

# **Host information:**

Name The host name.

Number of Members The number of initiators in the host.

## **Initiator information:**

Nickname The nickname of the initiator.

#### Discovered

- **•** Yes: The initiator was discovered and its entry was automatically created.
- **•** No: The initiator was manually created.

# Mapped

Shows whether the initiator is explicitly mapped to any volumes:

- **•** Yes: At least one volume is explicitly mapped to the initiator.
- **•** No: No volumes are explicitly mapped to the initiator.

Profile

- **•** Standard: Default profile.
- **•** HP-UX: The host uses Flat Space Addressing.

ID

- **•** For an FC initiator, its WWPN.
- **•** For a SAS initiator, its WWPN.
- **•** For an iSCSI initiator, its node name (typically the IQN).

# **Examples**

Show information about all host groups.

# show host-groups

Show information about host groups HGroup1 and HGroup3.

# show host-groups groups HGroup1,HGroup3

# **Basetypes**

[host-group](#page-537-0) [status](#page-623-0)

# **See also**

[create host-group](#page-68-0) [delete host-groups](#page-105-0) [set host-group](#page-213-0)

# show host-maps (Deprecated)

Use [show maps](#page-329-0) with the initiator parameter.

# show host-parameters (Deprecated)

Use [show ports](#page-347-0).

# show host-phy-statistics

# **Description**

Shows diagnostic information relating to SAS controller physical channels, known as PHY lanes, for each host port.

This command shows PHY status information for each host port found in an enclosure. Each controller in an enclosure may have multiple host ports. A host port may have multiply PHYs. For each PHY, this command shows statistical information in the form of numerical values.

There is no mechanism to reset the statistics. All counts start from the time the controller started up. The counts stop at the maximum value for each statistic.

This command is only applicable to systems that have controllers with SAS host ports.

#### **Minimum role**

monitor

# **Syntax**

show host-phy-statistics

#### **Output**

### Ports

The controller ID and port number of the SAS host ports for which PHY statistics are displayed.

### Phy

Identifies a PHY's logical location within a group based on the PHY type. Logical IDs are 0–3 for host port PHYs. Each SAS host will have multiple PHYs.

### Disparity

The number of doublewords containing running disparity errors that have been received by the PHY, not including those received during Link Reset sequences. A running disparity error occurs when positive and negative values in a signal do not alternate.

Lost DWORD

The number of times the PHY has lost doubleword synchronization and restarted the Link Reset sequence.

### Invld DWORD

The number of invalid doublewords that have been received by the PHY, not including those received during Link Reset sequences.

ResErrCnt

The number of times the PHY Reset sequence has failed.

### **Examples**

Show PHY statistics for controller host ports.

# show host-phy-statistics

#### **Basetypes**

[sas-host-phy-statistics](#page-601-0) [status](#page-623-0)

#### **See also**

[show host-port-statistics](#page-320-0)

# <span id="page-320-0"></span>show host-port-statistics

# **Description**

Shows live performance statistics for each controller host port. For each host port these statistics quantify I/O operations through the port between a host and a volume. For example, each time a host writes to a volume's cache, the host port's statistics are adjusted. For host-port performance statistics, the system samples live data every 15 seconds.

Statistics shown only in XML API output are described in ["XML API basetype properties" \(page 454\)](#page-453-0).

## **Minimum role**

monitor

# **Syntax**

show host-port-statistics [ports *ports*]

# **Parameters**

#### ports *ports*

Optional. Specifies a comma-separated list of port IDs for which to show information. For port syntax, see ["Command](#page-24-0)  [syntax" \(page 25\).](#page-24-0) If this parameter is omitted, information is shown for all host ports.

#### **Output**

#### Durable ID

The host port ID in the form hostport\_*controller-ID-and-port-number*.

#### Bps

The data transfer rate, in bytes per second, calculated over the interval since these statistics were last requested or reset. This value will be zero if it has not been requested or reset since a controller restart.

#### IOPS

The input/output operations per second, calculated over the interval since these statistics were last requested or reset. This value will be zero if it has not been requested or reset since a controller restart.

#### Reads

The number of read operations since these statistics were last reset or since the controller was restarted.

#### Writes

The number of write operations since these statistics were last reset or since the controller was restarted.

#### Data Read

The amount of data read since these statistics were last reset or since the controller was restarted.

#### Data Written

The amount of data written since these statistics were last reset or since the controller was restarted.

### Queue Depth

The number of pending I/O operations being serviced.

### I/O Resp Time

The average response time in microseconds for read and write operations, calculated over the interval since these statistics were last requested or reset.

#### Read Resp Time

The average response time in microseconds for all read operations, calculated over the interval since these statistics were last requested or reset.

Write Resp Time

The average response time in microseconds for all write operations, calculated over the interval since these statistics were last requested or reset.

Reset Time

The date and time, in the format *year-month-day hour*:*minutes*:*seconds*, when these statistics were last reset, either by a user or by a controller restart.

# **Examples**

Show live performance statistics for all host ports.

# show host-port-statistics

Show live performance statistics for host port A1.

# show host-port-statistics ports a1

# **Basetypes**

[host-port-statistics](#page-539-0) [status](#page-623-0)

### **See also**

[reset all-statistics](#page-159-0) [reset host-port-statistics](#page-165-0) [show ports](#page-347-0)

# show hosts (Deprecated)

Use [show initiators](#page-322-0).

# <span id="page-322-0"></span>show initiators

# **Description**

Shows information about initiators. The command will show information about all initiators by default, or you can use parameters to filter the output.

Initiator entries are automatically created for host initiators that have sent an inquiry command or a report luns command to the system. This typically happens when the physical host containing an initiator boots up or scans for devices. When the command is received, the system saves the host port information. However, the information is retained after a restart only if you have set a name for the initiator.

#### **Minimum role**

monitor

# **Syntax**

```
show initiators
[hosts hosts]
[initiators]
```
### **Parameters**

### hosts *hosts*

Optional. A comma-separated list of the names of hosts containing initiators for which to show information. If this parameter is omitted, information is shown for all initiators.

### *initiators*

Optional. A comma-separated list of the names of initiators for which to show information. If this parameter is omitted, information is shown for all initiators.

#### **Output**

Nickname The name of the initiator.

#### Discovered

- **•** Yes: The initiator was discovered and its entry was automatically created.
- **•** No: The initiator was manually created.

#### Mapped

Shows whether the initiator is explicitly mapped to any volumes:

- **•** Yes: At least one volume is explicitly mapped to the initiator.
- **•** No: No volumes are explicitly mapped to the initiator.

#### Profile

- **•** Standard: Default profile.
- **•** HP-UX: The host uses Flat Space Addressing.

### Host Type

The host-interface type: FC; iSCSI; SAS.

ID

- **•** For an FC initiator, its WWPN.
- **•** For a SAS initiator, its WWPN.
- **•** For an iSCSI initiator, its node name (typically the IQN).

# **Examples**

Show information about all initiators.

# show initiators

Show information about initiators in host Host1 only.

# show initiators hosts Host1

# **Basetypes**

[initiator](#page-543-0) [status](#page-623-0)

# **See also**

[delete initiator-nickname](#page-107-0) [set initiator](#page-219-0) [show host-groups](#page-317-0) (with the hosts parameter)
## show inquiry

## **Description**

Shows inquiry data for each controller module.

## **Minimum role**

monitor

## **Syntax**

show inquiry

## **Output**

- **•** Product vendor name, product ID, and vendor ID
- **•** Management Controller firmware version and loader version
- **•** Storage Controller firmware version and loader version
- **•** Controller module serial number
- **•** Media Access Control (MAC) address
- **•** Network port IP address

## **Examples**

Show inquiry data for controller modules in the system.

# show inquiry

## **Basetypes**

[inquiry](#page-545-0) [status](#page-623-0)

## **See also**

[show versions](#page-412-0)

## show iscsi-parameters

## **Description**

For iSCSI, shows system-wide iSCSI parameters.

## **Minimum role**

monitor

## **Syntax**

show iscsi-parameters

## **Output**

## CHAP

Shows whether Challenge-Handshake Authentication Protocol (CHAP) is enabled or disabled.

- **•** Enabled: CHAP is enabled.
- **•** Disabled: CHAP is disabled. This is the default.

## Jumbo Frames

Shows whether support for jumbo frames is enabled or disabled.

- **•** Enabled: Jumbo-frame support is enabled.
- **•** Disabled: Jumbo-frame support is disabled. This is the default.

## iSNS

Shows whether support for Internet Storage Name Service (iSNS) is enabled or disabled.

- **•** Enabled: iSNS support is enabled.
- **•** Disabled: iSNS support is disabled. This is the default.

### iSNS IP

The address of the iSNS server. The default address is all zeroes.

## iSNS Alt IP

The address of the alternate iSNS server. The default address is all zeroes.

iSCSI Speed The iSCSI host port link speed.

- **•** auto: The proper speed is auto-negotiated. This is the default.
- **•** 1Gbps: The speed is forced to 1 Gbit/s, overriding a downshift that can occur during auto-negotiation with 1-Gbit/s HBAs. This setting does not apply to 10-Gbit/s HBAs.

## iSCSI IP Version

- **•** 4: iSCSI host port addresses use IPv4 format. This is the default.
- **•** 6: iSCSI host port addresses use IPv6 format.

## **Examples**

Show system-wide iSCSI parameters.

# show iscsi-parameters

## **Basetypes**

[iscsi-parameters](#page-548-0) [status](#page-623-0)

[set iscsi-parameters](#page-220-0)

# show job-parameters (Deprecated)

Use [show advanced-settings.](#page-265-0)

## show license

## **Description**

Shows the status of licensed features in the storage system.

## **Minimum role**

monitor

## **Syntax**

show license

## **Output**

License Key

- **•** The license key, if a license is installed and valid.
- **•** Blank if a license is not installed.

Licensing Serial Number The serial number to use when requesting a license.

Maximum Licensable Snapshots Number of snapshots that the highest-level license allows.

Base Maximum Snapshots Number of snapshots allowed without an installed license.

Licensed Snapshots Number of snapshots allowed by the installed license.

In-Use Snapshots Number of existing licensed snapshots.

Snapshots Expire

- **•** Never. License doesn't expire.
- **•** Number of days remaining for a temporary license.
- **•** Expired. Temporary license has expired and cannot be renewed.

#### Virtualization

Shows whether the capability to create and manage virtual pools is enabled or disabled.

Virtualization Expires

**•** Never. License is purchased and doesn't expire.

#### Performance Tier

Shows whether the capability to create a Performance tier comprised of SSDs is enabled or disabled.

Performance Tier Expires

- **•** Never. License is purchased and doesn't expire.
- **•** Number of days remaining for a temporary license.
- **•** Expired. Temporary license has expired and cannot be renewed.

#### Volume Copy

Shows whether the capability to copy volumes is enabled or disabled.

Volume Copy Expires

**•** Never. Always enabled and doesn't expire.

Replication

Shows whether the capability to replicate volumes to a remote system is enabled or disabled.

Replication Expires

- **•** Never. License is purchased and doesn't expire.
- **•** Number of days remaining for a temporary license.
- **•** Expired. Temporary license has expired and cannot be renewed.

#### VDS

Shows whether the VDS (Virtual Disk Service) Hardware Provider is enabled or disabled.

#### VDS Expires

- **•** Never. License and doesn't expire.
- **•** Number of days remaining for a temporary license.
- **•** Expired. Temporary license has expired and cannot be renewed.

#### VSS

Shows whether the VSS (Volume Shadow Copy Service) Hardware Provider is enabled or disabled.

VSS Expires

- **•** Never. License and doesn't expire.
- **•** Number of days remaining for a temporary license.
- **•** Expired. Temporary license has expired and cannot be renewed.

## SRA

Shows whether Storage Replication Adapter (SRA) support is enabled or disabled.

SRA Expires

- **•** Never. License and doesn't expire.
- **•** Number of days remaining for a temporary license.
- **•** Expired. Temporary license has expired and cannot be renewed.

## **Examples**

Show information about the installed license.

# show license

#### **Basetypes**

[license](#page-550-0)

[status](#page-623-0)

## <span id="page-329-0"></span>show maps

## **Description**

Shows information about mappings between volumes and initiators. If no parameter is specified, this command shows explicit mappings (but not default mappings) for all volumes.

In a dual-controller system, if a mapping uses corresponding ports on both controllers, such as A1 and B1, the Ports field will simply show 1.

## **Minimum role**

monitor

## **Syntax**

```
show maps
[all]
[initiator]
[IDs]
```
## **Parameters**

## all

Optional. Shows mappings of all access types: read-write, read-only, no-access, and not-mapped (default mappings). If this parameter is omitted, mappings of type not-mapped are not shown.

## initiator

Optional. Shows mapping information by initiator. If this parameter is omitted, mapping information is shown by volume.

## *IDs*

Optional. A comma-separated list of the names or serial numbers of host-type items (initiators, hosts, and host groups) or volume-type items (volumes and volume groups) for which to show mappings. If a volume is mapped to a host group, to see mappings you must specify the host group, not a host or initiator in the group. If a volume is mapped to a host, to see mappings you must specify the host, not an initiator in the group.

You can specify:

- **•** A host by name in the format *host-name*.\*, where \* represents all initiators in the host. Example: FC-Server.\*
- **•** A host group by name in the format *host-group*.\*.\*, where the first \* represents all hosts in the group and the second \* represents all initiators in those hosts. Example: TestLab. \*. \*
- **•** A volume group by name in the format *volume-group*.\*, where \* represents all volumes in the group. Example: TestVolumes.\*

Do not include both host-type and volume-type items in a list. A name that includes a space must be enclosed in double quotes.

## **Output**

Properties are described in alphabetical order.

## Access

Type of host access to the volume:

- **•** read-write: Read and write.
- **•** read-only: Read only.
- **•** no-access: No access (masked).
- **•** not-mapped: Not mapped.

Group Name

For a volume group, its name in the format *volume-group*.\*, where the \* represents all volumes in the group.

ID

Shown by the initiator parameter.

- **•** For an FC initiator, its WWPN.
- **•** For a SAS initiator, its WWPN.
- **•** For an iSCSI initiator, its node name (typically the IQN).

Host-Port-Identifier (v2)

- **•** For an FC initiator, its WWPN.
- **•** For a SAS initiator, its WWPN.
- **•** For an iSCSI initiator, its node name (typically the IQN).
- **•** all other initiators: The volume's default mapping.

Identifier (v3) See Host-Port-Identifier, above.

Initiator-Identifier Shown for a volume group mapping.

- **•** For an FC initiator, its WWPN.
- **•** For a SAS initiator, its WWPN.
- **•** For an iSCSI initiator, its node name (typically the IQN).
- **•** all other initiators: The volume's default mapping.

LUN

- **•** The LUN that identifies the volume to a host.
- **•** For a volume group, \* means multiple LUNs are represented in the group.
- **•** Blank if not mapped or mapped as no-access.

#### Name

The name of a volume or initiator.

## Nickname

- **•** For a host, its name in the format *host-name*.\*, where the \* represents all initiators in the host.
- **•** For a host group, its name in the format *host-group*.\*.\*, where the first \* represents all hosts in the host group and the second \* represents all initiators in those hosts.
- **•** Blank if not set or for all other initiators.

#### Ports

- **•** The controller host ports to which the mapping applies.
- **•** Blank if not mapped or mapped as no-access.

## Profile

- **•** Standard: Default profile.
- **•** HP-UX: The host uses Flat Space Addressing.

#### Serial Number

The serial number of the volume group or volume.

Volume

- **•** For a volume, its name.
- **•** For a volume group, its name in the format *volume-group*.\*, where the \* represents all volumes in the group.

## **Examples**

Show mappings for all volumes.

# show maps

Show mapping information for all initiators.

# show maps initiator

Show mappings for volume group VGroup1 and ungrouped volume v2.

# show maps VGroup1.\*,v2

#### **Basetypes**

[initiator-view](#page-544-0) [host-group-view](#page-538-0) [host-view-mappings](#page-542-0) [volume-group-view](#page-657-0) [volume-group-view-mappings](#page-658-0) [volume-view](#page-670-0) [volume-view-mappings](#page-671-0) [status](#page-623-0)

## **See also**

[show host-groups](#page-317-0) [show initiators](#page-322-0) [show volume-groups](#page-415-0) [show volumes](#page-420-0)

## show master-volumes

### **Description**

Shows information about master volumes. This command applies to linear storage only.

The command will show information for all master volumes by default, or you can use parameters to filter the output.

#### **Minimum role**

monitor

## **Syntax**

show master-volumes [controller a|b|both] [pool *pool*] [snap-pool *snap-pool*]

#### **Parameters**

## controller a|b|both

Optional. Shows master volumes owned by controller A only, by controller B only, or by either controller (both). If this parameter is omitted, master volumes owned by either controller are shown.

#### pool *pool*

Optional. Shows master volumes in the specified pool only. You can specify pool by name or serial number. A name that includes a space must be enclosed in double quotes.

#### snap-pool *snap-pool*

Optional. Shows master volumes associated with the specified snap pool only. You can specify the snap pool by name or serial number. A name that includes a space must be enclosed in double quotes

### **Output**

### Vdisk The name of the vdisk.

Serial Number The serial number of the master volume.

#### Name

The name of the master volume.

## Size

Total size of the master volume.

#### Status Indicates whether the master volume is available or unavailable.

#### Status-Reason

Shows --- for Available status, or a reason for Unavailable status:

- **•** MV Not Accessible: Master volume is not accessible
- **•** MV Not Found: Master volume is not found
- **•** RV: Replication volume (either a primary volume or a secondary volume)
- **•** RV Prepared: Replication-prepared volume, which could become a secondary volume in a replication set
- **•** SP Not Accessible: Snap pool is not accessible
- **•** SP Not Found: Snap pool is not found
- **•** Unknown Reason

Snap-Pool The name of the snap pool.

#### Snapshots

The number of snapshots that exist for the master volume.

Snap Data

The amount of snap-pool space occupied by this master volume for its associated snapshots (preserved and write data).

Rollback

Either the percent complete if rollback is in progress, or --- if rollback is not in progress.

## **Examples**

Show information about all master volumes.

# show master-volumes

Show information about master volumes associated with snap pool spV1.

# show master-volumes snap-pool spV1

## **Basetypes**

[master-volumes](#page-557-0) [status](#page-623-0)

## **See also**

[convert master-to-std](#page-58-0) [create master-volume](#page-69-0) [delete all-master-volumes](#page-102-0) [delete volumes](#page-123-0) [expand volume](#page-135-0) [rollback volume](#page-177-0)

## show network-parameters

## **Description**

Shows the settings and health of each controller module's network port.

## **Minimum role**

monitor

## **Syntax**

show network-parameters

### **Output**

IP Address The network port IP address.

Gateway The network port gateway IP address.

Subnet Mask The network port IP subnet mask.

## MAC Address The controller's unique Media Access Control address.

#### Addressing Mode

- **•** Manual: Network settings are set manually (statically).
- **•** DHCP: DHCP is used to set network parameters.

#### Link Speed

- **•** Unknown: For a system operating in Single Controller mode, this controller module is not present.
- **•** 10mbps: The network port link speed is set to 10 Mb/s.
- **•** 100mbps: The network port link speed is set to 100 Mb/s.
- **•** 1000mbps: The network port link speed is set to 1000 Mb/s.

#### Duplex Mode

- **•** Undefined: For a system operating in Single Controller mode, this controller module is not present.
- half: The network port duplex mode is set to half duplex.
- **•** full: The network port duplex mode is set to full duplex.

#### Health

The health of the network connection.

- **•** OK
- **•** Degraded
- **•** Fault
- **•** N/A
- **•** Unknown

#### Health Reason

If Health is not OK, this field shows the reason for the health state.

#### Health Recommendation

If Health is not OK, this field shows recommended actions to take to resolve the health issue.

## **Examples**

Show network parameters for each controller module.

# show network-parameters

## **Basetypes**

[network-parameters](#page-558-0) [status](#page-623-0)

## **See also**

[set network-parameters](#page-224-0)

## show ntp-status

## **Description**

Shows the status of the use of Network Time Protocol (NTP) in the system.

## **Minimum role**

monitor

## **Syntax**

show ntp-status

## **Output**

NTP Status

- **•** activated: NTP is enabled.
- **•** deactivated: NTP is disabled. This is the default.

NTP Server Address

- **•** The current NTP server IP address if NTP is enabled.
- **•** The last-set NTP server IP address if NTP was enabled and has been disabled.
- **•** 0.0.0.0 if the NTP server IP address has not been set.

## Last Server Contact

The date and time in the format *year-month-day hour*:*minutes*:*seconds* of the last message received from the NTP server, or none.

#### **Examples**

Show NTP status for the system.

# show ntp-status

#### **Basetypes**

[ntp-status](#page-560-0) [status](#page-623-0)

## **See also**

[set controller-date](#page-193-0)

## show peer-connections

#### **Description**

Shows information about a peer connection between two systems.

You can run this command on either the local or remote system.

#### **Minimum role**

monitor

#### **Syntax**

*show peer-connections* [verify-links] [*peer-connection-ID*]

### **Parameters**

verify-links

Optional. If a peer connection ID is specified, this parameter displays the ports that can be seen by each port on each peer system.

*peer-connection-ID*

Optional. Specifies the name or serial number of the peer connection for which to show information. If this parameter is not specified the command shows information for all peer connections.

## **Output**

Peer Connection Name The name of the peer connection.

Peer Connection Type The type of ports being used for the peer connection:

**•** iSCSI: iSCSI ports.

Connection Status

- **•** Online: The systems have a valid connection.
- **•** Offline: No connection is available to the remote system.

Health

- **•** OK
- **•** Fault
- **•** Unknown

Health Reason If Health is not OK, this field shows the reason for the health state.

Health Recommendation If Health is not OK, this field shows recommended actions to take to resolve the health issue.

Local Port The IDs of ports in the local system.

Port Address The assigned port IP address.

Remote Port The IDs of ports in the remote system. Reachable Remote Links Shown by the verify-links parameter. The IDs of linked ports in the remote system.

Reachable Local Links Shown by the verify-links parameter. The IDs of linked ports in the local system.

## **Examples**

Show information for all peer connections.

# show peer-connections

Show information for peer connection Peer1.

# show peer-connections Peer1

Show information for peer connection Peer1 and the ports that can be seen from each port.

# show peer-connections Peer1 verify-links

#### **Basetypes**

[peer-connections](#page-562-0) [status](#page-623-0)

#### **See also**

[create peer-connection](#page-71-0) [delete peer-connection](#page-108-0) [query peer-connection](#page-142-0) [set peer-connection](#page-228-0)

## <span id="page-339-0"></span>show pools

## **Description**

Shows information about linear and virtual pools. The command will show information for all pools by default, or you can use parameters to filter the output. The system can have a maximum of two virtual pools. The system can have a maximum of two virtual pools.

**NOTE:** For a virtual pool, new data will not be written to, or existing data migrated to, a degraded disk group unless it is the only disk group having sufficient available space for the data.

### **Minimum role**

monitor

#### **Syntax**

```
show pools
[type linear|virtual]
[pool]
```
type linear|virtual

Optional. Specifies whether to show information for linear pools or for virtual pools. If this parameter is omitted, information will be shown for both types.

*pool*

Optional. The name or serial number of the pool for which to show information. A name that includes a space must be enclosed in double quotes. If this parameter is omitted, information is shown for all pools.

#### **Output**

Name The name of the pool.

Serial Number The serial number of the pool.

Class

- **•** Linear: Linear pool.
- **•** Virtual: Virtual pool.

Total Size The total capacity of the pool.

Avail The available capacity in the pool.

#### Snap Size

The pool capacity used by linear snap pools or virtual snapshots.

OverCommit

- **•** Enabled: The pool uses thin provisioning, which means that more capacity can be allocated to volumes than physically exists in the pool.
- **•** Disabled: The capacity allocated to volumes when they are created cannot exceed the physical capacity of the pool.

Disk Groups The number of disk groups in the pool.

Volumes

The number of volumes in the pool.

#### Low Thresh

The low threshold for page allocation as a percentage of pool capacity. When this threshold is exceeded, event 462 will be logged with Informational severity. The default is 25%.

## Mid Thresh

The middle threshold for page allocation as a percentage of pool capacity. When this threshold is exceeded, event 462 will be logged. If the pool is not overcommitted, the event will have Informational severity. If the pool is overcommitted, the event will have Warning severity. The default is 50%.

#### High Thresh

The high threshold for page allocation as a percentage of pool capacity. The threshold value is automatically calculated based on the available capacity of the pool minus 200 GB of reserved space. When this threshold is exceeded, event 462 will be logged. If the pool is not overcommitted, the event will have Informational severity. If the pool is overcommitted, the event will have Warning severity and the system will use write-through cache mode until page allocation drops back below this threshold.

#### Sec Fmt

The sector format of disks in the pool.

- **•** 512n: All disks use 512-byte native sector size. Each logical block and physical block is 512 bytes.
- **•** 512e: All disks use 512-byte emulated sector size. Each logical block is 512 bytes and each physical block is 4096 bytes. Eight logical blocks will be stored sequentially in each physical block. Logical blocks may or may not be aligned with physical block boundaries.
- **•** Mixed: The pool contains a mix of 512n and 512e disks. This is supported, but for consistent and predictable performance, do not mix disks of different sector size types (512n, 512e).

Health

- **•** OK
- **•** Degraded
- **•** Fault
- **•** N/A
- **•** Unknown

#### Reason

If Health is not OK, this field shows the reason for the health state.

Action

If Health is not OK, this field shows recommended actions to take to resolve the health issue.

#### **Examples**

Show information about all pools.

# show pools

Show information about virtual pools.

# show pools type virtual

## **Basetypes**

[pools](#page-569-0) [disk-groups](#page-491-0) [tiers](#page-636-0) [status](#page-623-0)

## **See also**

[delete pools](#page-109-0) [set pool](#page-229-0) [show pool-statistics](#page-342-0)

## <span id="page-342-0"></span>show pool-statistics

### **Description**

Shows live or historical performance statistics for virtual pools. For pool performance statistics, the system samples live data every 30 seconds and historical data every quarter hour, and retains historical data for 6 months.

The historical option allows you to specify a time range or a number (count) of data samples to include. It is not recommended to specify both the time-range and count parameters. If both parameters are specified, and more samples exist for the specified time range, the samples' values will be aggregated to show the required number of samples.

Statistics shown only in XML API output are described in ["XML API basetype properties" \(page 454\)](#page-453-0).

#### **Minimum role**

monitor

#### **Syntax**

To show live statistics:

show pool-statistics [pools *pool*] [tier performance|standard|archive|readcache]

#### To show historical statistics:

```
show pool-statistics
[all]
[count number-of-data-samples]
[filename filename.csv]
historical
[pools pool]
[tier performance|standard|archive|readcache]
[time-range "date/time-range"]
```
#### **Parameters**

## all

Optional. Specifies to show the full set of performance metrics. If this parameter is omitted, the default set of performance metrics will be shown.

#### count *number-of-data-samples*

Optional. Specifies the number of data samples to display, from 1 to 100. Each sample will be shown as a separate row in the command output. If this parameter is omitted, 100 samples will be shown. If you specify this parameter, do not specify the time-range parameter.

filename *filename*.csv

Optional. Specifies to save historical statistics, in CSV format, to a file on the controller. To access the file, use FTP.

#### historical

Optional. Specifies to show historical statistics. If this parameter is omitted, live statistics will be shown.

pools *pool*

Optional. Specifies the name or serial number of the virtual pool for which to show information. If this parameter is omitted, information will be shown for both pools A and B. A name that includes a space must be enclosed in double quotes.

tier performance|standard|archive|readcache Optional. Specifies the tier for which to show statistics.

#### time-range "*date/time-range*"

Optional. Specifies the date/time range of historical statistics to show, in the format "start *yyyy-mm-dd hh*:*mm* [AM| PM] end *yyyy-mm-dd hh*:*mm* [AM|PM]". If the start date/time is specified but no end date/time is specified, the current date/time will be used as the end date/time. The system will return the oldest sample taken after the start time and the latest sample taken before the end time. If the specified start date/time is earlier than the oldest sample, that sample will be used as the start date/time. If you specify this parameter, do not specify the count parameter. If this parameter is omitted, the most recent 100 data samples will be displayed.

#### *disks*

Optional. Specifies a comma-separated list of disks for which to show information. If this parameter is omitted, information will be shown for all disks. For disk syntax, see ["Command syntax" \(page 25\).](#page-24-0)

## **Output**

**Live**

## Pool

The name of the pool.

#### Pages Allocated per Min

The rate, in pages per minute, at which pages are allocated to volumes in the pool because they need more space to store data.

#### Pages Deallocated per Min

The rate, in pages per minute, at which pages are deallocated from volumes in the pool because they no longer need the space to store data.

#### Pages Unmapped per Minute

The number of 4-MB pages that host systems have unmapped per minute, through use of the SCSI UNMAP command, to free storage space as a result of deleting files or formatting volumes on the host.

#### Time Since Reset

The amount of time, in seconds, since these statistics were last reset, either by a user or by a controller restart.

#### Reads

The number of read operations since these statistics were last reset or since the controller was restarted.

#### Writes

The number of write operations since these statistics were last reset or since the controller was restarted.

Data Read

The amount of data read since these statistics were last reset or since the controller was restarted.

#### Data Written

The amount of data written since these statistics were last reset or since the controller was restarted.

#### Bps

The data transfer rate, in bytes per second, calculated over the interval since these statistics were last requested or reset. This value will be zero if it has not been requested or reset since a controller restart.

#### IOPS

The number of input/output operations per second, calculated over the interval since these statistics were last requested or reset. This value will be zero if it has not been requested or reset since a controller restart.

#### I/O Resp Time

The average response time, in microseconds, for read and write operations since the last sampling time.

#### Read Resp Time

Shown by the all parameter. The average response time, in microseconds, for read operations since the last sampling time.

Write Resp Time Shown by the all parameter. The average response time, in microseconds, for write operations since the last sampling time.

## **Historical**

#### **For a pool:**

Pool The name of the pool.

### Total I/Os

The total number of read and write operations since the last sampling time.

#### Reads

Shown by the all parameter. The number of read operations since the last sampling time.

#### Writes

Shown by the all parameter. The number of write operations since the last sampling time.

### Data Transferred

The total amount of data read and written since the last sampling time.

#### Data Read

Shown by the all parameter. The amount of data read since the last sampling time.

#### Data Written

Shown by the all parameter. The amount of data written since the last sampling time.

#### Total IOPS

The total number of read and write operations per second since the last sampling time.

#### Read IOPS

Shown by the all parameter. The number of read operations per second since the last sampling time.

#### Write IOPS

Shown by the all parameter. The number of write operations per second since the last sampling time.

#### Total B/s

The total data transfer rate, in bytes per second, since the last sampling time.

Read B/s

Shown by the all parameter. The data transfer rate, in bytes per second, for read operations since the last sampling time.

Write B/s

Shown by the all parameter. The data transfer rate, in bytes per second, for write operations since the last sampling time.

Allocated Pages The number of 4-MB pages allocated to volumes in the pool.

Sample Time Date and time, in the format *year-month-day hour*:*minutes*:*seconds*, when the data sample was taken.

#### **For each tier in the pool:**

Pool The name of the pool.

Tier The name of the tier. Total I/Os, Reads, Writes, Data Transferred, Data Read, Data Written, Total IOPS, Read IOPS, Write IOPS, Total B/s, Read B/s, Write B/s As described for a pool, above.

Allocated Pages The number of 4-MB pages allocated to volumes in the tier.

Page Moves In The number of pages moved into this tier from a different tier.

Page Moves Out The number of pages moved out of this tier to other tiers.

#### Page Rebalances

The number of pages moved between disks in this tier to automatically load balance.

## Initial Allocations

The number of 4-MB pages that are allocated as a result of host writes. This number does not include pages allocated as a result of background tiering page movement. (Tiering moves pages from one tier to another, so one tier will see a page deallocated, while another tier will show pages allocated. These background moves are not considered initial allocations.)

#### Unmaps

The number of 4-MB pages that are automatically reclaimed and deallocated because they are empty (they contain only zeroes for data).

## RC Copies

The number of 4-MB pages copied from spinning disks to SSD read cache (read flash cache).

#### Zero-Pages Reclaimed

The number of empty (zero-filled) pages that were reclaimed during this sample period.

#### Sample Time

Date and time, in the format *year-month-day hour*:*minutes*:*seconds*, when the data sample was taken.

#### **Examples**

Show live statistics for both pools.

# show pool-statistics

#### Show historical statistics from a specified date and time range for pool A.

# show pool-statistics pools A historical time-range "start 2014-06-01 4:40 PM end 2014-06-01 5:00 PM"

Show all samples of historical statistics for the Standard tier in pool A.

# show pool-statistics historical all pools A tier standard

#### **Basetypes**

[pool-statistics](#page-567-0) (live) [resettable-statistics](#page-600-0) (live) [tier-statistics](#page-634-0) (live) [pool-summary](#page-568-0) (historical) [pool-hist-statistics](#page-566-0) (historical) [tier-summary](#page-635-0) (historical) [tier-hist-statistics](#page-632-0) (historical) [readcache-hist-statistics](#page-580-0) (historical) [status](#page-623-0)

## **See also**

[reset all-statistics](#page-159-0) [reset pool-statistics](#page-166-0) [show pools](#page-339-0)

## show ports

## **Description**

Shows information about host ports in both controllers.

## **Minimum role**

monitor

## **Syntax**

show ports [detail]

## **Parameters**

detail

Optional. This parameter shows additional detail about the port status, including SFP information.

## **Output**

Ports Controller ID and port number

Media

- **•** FC(P): Fibre Channel Point-to-Point
- **•** FC(L): Fibre Channel-Arbitrated Loop (public or private)
- **•** FC(-): Not applicable, as when the port is disconnected
- **•** SAS: Serial Attached SCSI
- **•** iSCSI: Internet SCSI

Target ID Port WWN or IQN

Status

- **•** Up: The port is cabled and has an I/O link.
- **•** Warning: Not all of the port's PHYs are up.
- **•** Error: The port is reporting an error condition.
- **•** Not Present: The controller module is not installed or is down.
- **•** Disconnected: Either no I/O link is detected or the port is not cabled.

Speed(A)

- **•** Actual link speed in Gbit/s.
- **•** Blank if not applicable.

## Speed(C)

Configured host-port link speed in Gbit/s. Not shown for SAS.

- **•** FC: Auto, 16Gb, 8Gb, or 4Gb
- **•** iSCSI: Auto
- **•** Blank if not applicable

#### Health

- **•** OK
- **•** Degraded
- **•** Fault
- **•** N/A
- **•** Unknown

#### Reason

If Health is not OK, this field shows the reason for the health state.

#### Action

If Health is not OK, this field shows recommended actions to take to resolve the health issue.

Topo (C)

FC and SAS only. Configured topology.

#### Lanes Expected

SAS only. If the detail parameter is specified, this field shows the expected number of PHY lanes in the SAS port.

#### Active Lanes

SAS only. If the detail parameter is specified, this field shows the number of active lanes in the SAS port. If the port is connected and fewer lanes are active than are expected, the port status will change to Warning, the health will change to Degraded, and event 354 will be logged.

#### Disabled Lanes

SAS only. If the detail parameter is specified, this field shows the number of disabled lanes in the SAS port. If the Ports/Conn setting does not match the type of cable connected to the port, event 569 will report two lanes in the port are disabled. This field can be used to identify those lanes.

#### PID

FC only. If the detail parameter is specified, this field is shown. If the port is using loop topology and the port status is Up, this field shows the primary loop ID. If the port is not using loop topology or the port status is not Up, this field shows N/A.

IP Version iSCSI only. IPv4 or IPv6.

IP Address iSCSI only. Assigned port IP address.

Gateway

iSCSI only. For IPv4, gateway IP address for assigned IP address.

Netmask

iSCSI only. For IPv4, subnet mask for assigned IP address.

## Default Router

iSCSI only. For IPv6, default router for assigned IP address.

## Link-Local Address

iSCSI only. For IPv6, the link-local address that is automatically generated from the MAC address and assigned to the port.

M<sub>AC</sub>

iSCSI only. Unique Media Access Control (MAC) hardware address, also called the physical address.

SFP Status

If the detail parameter is specified, this field shows the SFP status:

- **•** OK
- **•** Not present: No SFP is inserted in this port.
- **•** Not compatible: The SFP in this port is not qualified for use in this system. When this condition is detected, event 464 is logged.
- **•** Incorrect protocol: The SFP protocol does not match the port protocol. When this condition is detected, event 464 is logged.

#### Part Number

If the detail parameter is specified, this field shows the SFP part number.

#### Supported Speeds

FC only. If the detail parameter is specified, this field shows the link speeds that the SFP supports.

#### Ports/Conn

3004 SAS controller module only. The number of virtual host ports per controller host-port connector. This reflects whether the system is set to use fan-out SAS cables or standard SAS cables.

- **•** 1: The system is set to use standard SAS cables.
- **•** 2: The system is set to use fan-out SAS cables.

#### 10G Compliance

iSCSI only. If the detail parameter is specified, this field shows the SFP's 10G compliance code, if supported.

Ethernet Compliance

iSCSI only. If the detail parameter is specified, this field shows the SFP's Ethernet compliance code, if supported.

## Cable Technology

iSCSI only. If the detail parameter is specified, this field shows whether the SFP supports active or passive cable technology.

#### Cable Length

iSCSI only. If the detail parameter is specified, this field shows the link length (in meters) that is supported by the SFP while operating in compliance with applicable standards for the cable type.

### **Examples**

Show information about host ports in each controller module.

# show ports

Show detailed information about host ports in each controller module.

# show ports detail

#### **Basetypes**

[port](#page-573-0) [status](#page-623-0)

#### **See also**

[set host-parameters](#page-214-0)

## show power-supplies

## **Description**

Shows information about each power supply in the storage system.

## **Minimum role**

monitor

## **Syntax**

show power-supplies

## **Output**

Encl

The ID of the enclosure that contains the power supply.

Serial Number The serial number of the power supply.

Part Number

**•** (blank): Not applicable.

#### Name

The power supply identifier and location.

## Firmware Version

- **•** (blank): Not applicable.
- **•** The firmware revision of the power supply.

Health

- **•** OK
- **•** Degraded
- **•** Fault
- **•** N/A
- **•** Unknown

## Reason

If Health is not OK, this field shows the reason for the health state.

## Action

If Health is not OK, this field shows recommended actions to take to resolve the health issue.

## **Examples**

Show information about each power supply in each enclosure.

```
# show power-supplies
```
#### **Basetypes**

[power-supplies](#page-576-0) [fan](#page-531-0) [status](#page-623-0)

## **See also**

[show fans](#page-312-0) [show frus](#page-315-0)

## show priorities

## **Description**

Shows snapshot-retention priorities for a specified snap pool. This command applies to linear storage only.

Snap-pool priorities, in conjunction with snapshot priorities, determine which snapshots are retained if system resource limitations require some snapshots to be automatically deleted.

Lower-priority snapshots will be deleted before higher-priority snapshots. Priority values are 0–65535.

## **Minimum role**

monitor

#### **Syntax**

show priorities *snap-pool*

#### **Parameters**

*snap-pool* The name or serial number of the snap pool, as shown by the [show snap-pools](#page-380-0) command.

#### **Output**

#### Attribute Name

- **•** Standard Snapshot
- **•** Volume Copy Snapshot: A snapshot that is being used to copy data from a source volume to a destination volume. This attribute is temporary for the duration of the volume-copy process.
- **•** Replication Snapshot
- **•** Replicating Snapshot: A snapshot that is being replicated to a secondary volume. This snapshot is required in order to resume the replication. The attribute is temporary for the duration of the replication process.
- **•** Common Sync Point Snapshot: The latest snapshot that is copy-complete on all secondary volumes. It identifies a common point in time that is known by all destinations.
- **•** Only Sync Point Snapshot: The only sync point that is available on at least one secondary volume. If this snapshot is removed, then the next replication requires a full sync to be performed.
- **•** Queued Snapshot: A snapshot that was taken for remote replication but is queued waiting for the previous replications to complete.
- **•** DRM Snapshot: A temporary standard snapshot created from a replication snapshot for the purpose of doing a test failover for disaster recovery management (DRM).

#### Priority

Retention priority for the corresponding attribute. Values are shown as hexadecimal numbers.

#### **Examples**

Show priorities for snap-pool SP1.

# show priorities SP1

#### **Basetypes**

[attribute-priorities](#page-460-0) [status](#page-623-0)

## **See also**

[set priorities](#page-231-0) [show snap-pools](#page-380-0)

## show protocols

### **Description**

Shows which management services and protocols are enabled or disabled.

#### **Minimum role**

monitor

## **Syntax**

show protocols

## **Output**

Web Browser Interface (HTTP) Shows whether the standard SMC web server is enabled or disabled. The default is Enabled.

Secure Web Browser Interface (HTTPS) Shows whether the secure SMC web server is enabled or disabled. The default is Enabled.

Command Line Interface (Telnet) Shows whether the standard CLI is enabled or disabled. The default is Enabled.

Secure Command Line Interface (SSH) Shows whether the secure shell CLI is enabled or disabled. The default is Disabled.

Storage Management Initiative Specification (SMI-S) Shows whether the secure SMI-S interface is enabled or disabled. When enabled, this option allows SMI-S clients to communicate with each controller's embedded SMI-S provider via HTTP port 5989. The default is Enabled.

Unsecure Storage Management Initiative Specification (SMI-S 5988) Shows whether the secure SMI-S interface is enabled or disabled. When enabled, this option allows SMI-S clients to communicate with each controller's embedded SMI-S provider via HTTP port 5988. The default is Disabled.

File Transfer Protocol (FTP)

Shows whether the expert interface for performing actions such as updating firmware is enabled or disabled. The default is Enabled.

#### Simple Network Management Protocol (SNMP)

Shows whether the SNMP interface is enabled or disabled. When this is disabled, all SNMP requests to the MIB are disabled and SNMP traps are disabled. The default is Enabled.

Service Debug Shows whether the Telnet debug port is enabled or disabled. The default is Disabled.

In-band SES Management (SES) Shows whether the in-band SES interface is enabled or disabled. The default is Enabled.

#### Activity Progress Reporting (activity)

Shows whether access to the activity progress interface via HTTP port 8081 is enabled or disabled. This mechanism reports whether a firmware update or partner firmware update operation is active and shows the progress through each step of the operation. In addition, when the update operation completes, status is presented indicating either the successful completion, or an error indication if the operation failed. This is disabled by default.

Management Mode

Shows the default management mode, which controls the terminology used in command output and system messages. This setting does not affect access to commands.

- **•** v2: Uses terminology that is oriented to managing linear storage. For example, *vdisk* for disk groups and pools.
- **•** v3: Uses terminology that is oriented to managing virtual and linear storage. For example, *disk group* for disk groups and *pool* for pools.

To see the management mode for the current CLI session, which can be set differently than the default, use the [show](#page-275-0)  [cli-parameters](#page-275-0) command.

## **Examples**

Show the status of service and security protocols.

# show protocols

## **Basetypes**

[security-communications-protocols](#page-608-0) [status](#page-623-0)

#### **See also**

[set protocols](#page-234-0) [show cli-parameters](#page-275-0)

## show provisioning

## **Description**

Shows information about how the system is provisioned. This command shows the associations between controllers, disks, vdisks or pools, volumes, and mappings. The command will show information for all associations by default, or you can use parameters to filter the output.

This command is useful for the following purposes:

- **•** You want a quick overview of how the system is provisioned.
- **•** You know of a disk-related issue (perhaps from the event log) and want to understand what components it may be impacting. You can use this command to see which volume WWNs are affected, which you can use on the host to determine which device node might be seeing errors.
- **•** You know of a volume-level issue and want to determine which associated components to investigate. You can use this command to quickly see which controller owns the volume and which disks are associated with the volume. For example, perhaps at the OS level, a certain device node (target) looks "slow" relative to the rest of the targets. You can correlate the OS device node to the volume WWN (or LUN), and then use the command output to find the associated controller and disks.

#### **Minimum role**

monitor

#### **Syntax**

```
show provisioning
[disks disks | luns LUNs | pool pools | ports ports | vdisks vdisks | volumes volumes]
[no-mapping]
[unhealthy]
```
#### **Parameters**

## disks *disks*

Optional. Shows provisioning information for the specified list of disks. For disk syntax, see ["Command syntax"](#page-24-0)  [\(page 25\).](#page-24-0) This command does not support the use of hyphens to indicate a range of disks.

#### luns *LUNs*

Optional. Shows provisioning information for the specified list of LUNs.

#### no-mapping

Optional. Shows the Mapped field but no other mapping information. If this parameter is omitted, all mapping information is shown.

#### pool *pools*

Optional. Shows provisioning information for the specified list of pools. A name that includes a space must be enclosed in double quotes.

#### ports *ports*

Optional. Shows provisioning information for the specified list of ports. For port syntax, see ["Command syntax"](#page-24-0)  [\(page 25\).](#page-24-0) This command does not support the use of hyphens to indicate a range of ports.

#### vdisks *vdisks*

Optional. For linear storage, this shows provisioning information for the specified list of vdisks. A name that includes a space must be enclosed in double quotes.

#### volumes *volumes*

Optional. Shows provisioning information for the specified list of volumes. A name that includes a space must be enclosed in double quotes.

unhealthy

Optional. Shows provisioning information for vdisks or pools whose health is not OK. If this parameter is omitted, provisioning information is shown for all vdisks or pools.

#### **Output**

## **Volume information:**

Volume

- **•** Volume name.
- **•** Blank if the vdisk or pool does not have a volume.

WWN

- **•** Volume World Wide Name.
- **•** Blank if the vdisk or pool does not have a volume.

Ctlr

Owning controller of the vdisk or pool.

Disks

Shorthand list of the disks within a vdisk or pool.

Pool (v3) Pool name.

Vdisk (v2) Vdisk name.

Health Health of the associated vdisk or pool:

- **•** OK
- **•** Degraded
- **•** Fault
- **•** N/A
- **•** Unknown

Mapped

Indicates whether the volume is mapped. This is useful when the no-mapping parameter is specified to hide detailed mapping information.

- **•** Yes: The volume is mapped.
- **•** No: The volume is not mapped.

## **Mapping information:**

#### Ports

- **•** Controller host ports that the mapping applies to.
- **•** Blank if not mapped or mapped as no-access.

LUN

- **•** LUN that identifies the volume to a host.
- **•** Blank if not mapped or mapped as no-access.

Access

Type of host access to the volume:

- **•** read-write: The host has read and write access to the volume. This is the default.
- **•** read-only: The host has read access to the volume.
- **•** no-access: The host is denied access to the volume.
- **•** not-mapped: The host is not mapped to the volume.

Host-Port-Identifier (v2) or Identifier (v3)

- **•** For an FC initiator, its WWPN.
- **•** For a SAS initiator, its WWPN.
- **•** For an iSCSI initiator, its node name (typically the IQN).
- **•** all other initiators: The volume's default mapping.

## Nickname

Host nickname, or blank if not set or for all other hosts

## Profile

- **•** Standard: Default profile.
- **•** HP-UX: The host uses Flat Space Addressing.

## **Examples**

Show provisioning for the system.

# show provisioning

Show provisioning for vdisk myR1.

# show provisioning vdisks myR1

Show provisioning for all unhealthy vdisks.

# show provisioning unhealthy

## **Basetypes**

[provisioning](#page-579-0) [status](#page-623-0)

## **See also**

[show disk-groups](#page-286-0) [show disks](#page-293-0) [show maps](#page-329-0) [show pools](#page-339-0) [show vdisks](#page-405-0)

## show redundancy-mode

## **Description**

Shows the redundancy status of the system.

## **Minimum role**

monitor

## **Syntax**

show redundancy-mode

### **Output**

Controller Redundancy Mode

Shows the system's operating mode, also called the cache redundancy mode:

- **•** Independent Cache Performance Mode: For a dual-controller system, controller failover is disabled and data in a controller's write-back cache is not mirrored to the partner controller. This improves write performance at the risk of losing unwritten data if a controller failure occurs while there is data in controller cache.
- **•** Active-Active ULP: Both controllers are active using ULP (Unified LUN Presentation). Data for volumes configured to use write-back cache is automatically mirrored between the two controllers to provide fault tolerance.
- **•** Single Controller: The enclosure contains a single controller.
- **•** Failed Over: Operation has failed over to one controller because its partner is not operational. The system has lost redundancy.
- **•** Down: Both controllers are not operational.

Controller Redundancy Status

- **•** Redundant with independent cache: Both controllers are operational but are not mirroring their cache metadata to each other.
- **•** Redundant: Both controllers are operational.
- **•** Operational but not redundant: In active-active mode, one controller is operational and the other is offline. In single-controller mode, the controller is operational.
- **•** Down: This controller is not operational.
- **•** Unknown: Status information is not available.

## Controller *ID* Status

- **•** Operational: The controller is operational.
- **•** Down: The controller is installed but not operational.
- **•** Not Installed: The controller is not installed.

Controller *ID* Serial Number

- **•** Controller module serial number
- **•** Not Available: The controller is down or not installed.

## Other MC Status

The operational status of the Management Controller in the partner controller. This is not factored into system health.

- **•** Operational
- **•** Not Operational
- **•** Not Communicating
- **•** Unknown
## **Examples**

Show the redundancy status of the system.

# show redundancy-mode

## **Basetypes**

[redundancy](#page-581-0)

[status](#page-623-0)

# show refresh-counters

## **Description**

In XML API format only, shows when the data represented by the basetype was last updated.

The value 0 means the data has never been updated and is not cached. A value other than 0 is a timestamp indicating that the data has been updated. If the value has changed since the last time you called this command then the data has changed.

#### **Minimum role**

monitor

## **Syntax**

show refresh-counters

#### **Basetypes**

[refresh-counters](#page-583-0) [status](#page-623-0)

#### **See also**

[set cli-parameters](#page-190-0)

## show remote-systems

## **Description**

Shows information about remote systems associated with the local system. This command applies to linear storage only.

#### **Minimum role**

monitor

#### **Syntax**

show remote-systems [*system*]

## **Parameters**

*system*

Optional. The name or network-port IP address of the remote system about which to show information.

#### **Output**

System Name The name of the remote system.

System Contact The name of the person who administers the remote system.

System Location The location of the remote system.

System Information A brief description of the remote system.

Vendor Name The vendor name of the remote system.

Product ID The product model identifier of the remote system.

Product Brand The brand name of the remote system.

IP Address Controller A The IP address of the network port in controller A in the remote system.

IP Address Controller B The IP address of the network port in controller B in the remote system.

#### Username

The name of a user with the manage role in the remote system.

Status

- **•** Uninitialized: This system hasn't communicated with the remote system.
- **•** Ready: This system has contacted the remote system and it is ready to use.
- **•** Connected: This system is transferring data to the remote system.
- **•** Not Connected: The system is not connected to the remote system.

## Last Connected

Date and time, in the format *year-month-day hour*:*minutes*:*seconds* (UTC), when successful communication was last established between the Management Controller (MC) in the local system and the MC in the remote system. This value does not indicate when connection status was last determined, and will not be updated if the remote MC is not accessible or if the connection status is Not Connected.

## **Examples**

Show information about remote system System2.

# show remote-systems System2

#### **Basetypes**

[remote-system](#page-588-0) [status](#page-623-0)

## **See also**

[create remote-system](#page-73-0) [delete remote-system](#page-111-0) [remote](#page-147-0) [set remote-system](#page-236-0)

# <span id="page-364-0"></span>show replication-images

#### **Description**

Shows information about replication images. This command applies to linear storage only.

The command will show information for all replication images by default, or you can use parameters to filter the output.

#### **Minimum role**

monitor

## **Syntax**

show replication-images [set *replication-set*] [*replication-volume*]

#### **Parameters**

set *replication-set*

Optional. Specifies the name or serial number of a replication set for which to show image information. A name that includes a space must be enclosed in double quotes.

#### *replication-volume*

Optional. Specifies the name or serial number of a replication volume for which to show image information. A name that includes a space must be enclosed in double quotes. If the name is not unique within the replication set, the local volume is assumed. If the name is not unique across replication sets, specify the set parameter.

#### **Output**

#### **Replication volume summary information:**

## Name

The replication volume name.

Serial Number The replication volume serial number.

#### Type

The replication volume type:

- **•** Primary Volume: The volume is the primary volume in a replication set.
- **•** Secondary Volume: The volume is the secondary volume in a replication set.

#### **Replication volume image information:**

Image Serial Number The replication image serial number.

#### Image Name

The user-defined name assigned to the primary image.

#### Snapshot Serial

The replication snapshot serial number associated with the image. The replication snapshot is associated with the replication volume specified in the request.

#### Snapshot Name

The replication snapshot name associated with the image. For a secondary image, this value is not filled in until the replication is completed.

#### Creation Date/Time

The date and time when the replication image was created on the replication volume.

#### **Information shown for secondary images, not primary images:**

#### Status

The status of the replication image:

- **•** N/A: The image information is not valid.
- **•** Queued: The image is known to exist in the primary-view volume but replication has not started.
- **•** Replicating: The image is being replicated.
- **•** Suspended: The image is being replicated but replication is suspended.
- **•** Complete: The image is created, fully replicated, and available.
- **•** Create-Snapshot: The image is fully replicated but a snapshot of the image is being created.
- **•** Offline: The image has been replicated but is unusable due to an error.

#### Progress

The percentage complete if the image is being replicated. Applies only to secondary volumes.

#### Start Date/Time

The date and time when replication started on the replication volume.

## Last Update

The date and time when the image was last updated (either due to an ongoing replication operation or the replication being completed).

#### Suspended

The date and time when the image was suspended or resumed.

## Est Complete

The estimated time when replication is expected to complete.

## Time [HH:MM:SS]

The total time of replication (in hours, minutes, and seconds) including any suspension time.

#### **Examples**

Show information about replication images for replication set rsvol1.

# show replication-images rsvol1

### **Basetypes**

[replication-volume-summary](#page-598-0) [status](#page-623-0)

#### **See also**

[show replication-sets](#page-366-0) [show replication-volumes](#page-371-0)

# <span id="page-366-0"></span>show replication-sets

## For virtual storage

#### **Description**

Shows information about replication sets in the peer connection.

You can view information about all replication sets or a specific replication set.

For virtual storage, you can run this command on either the primary or secondary system. In console mode, this command does not show the serial numbers of items such as replication volumes. To see serial numbers, run this command in XML API mode.

Timestamps use the local time zone of the system on which this command is run.

## **Minimum role**

monitor

### **Syntax**

show replication-sets [*replication-set-ID*]

#### **Parameters**

#### *replication-set-ID*

Optional. The name or serial number of a replication set for which to display information at the replication set level. A name that includes a space must be enclosed in double quotes. If this parameter is omitted, information is shown for all replication sets.

#### **Output**

#### **Overview information:**

Name The replication set name.

Group

- **•** Yes: The replication set is part of a group.
- **•** No: The replication set is not part of a group.

#### Primary Location

The location of the primary volume in the replication set: Local or Remote.

Peer

The name of the peer connection.

## Primary Volume

The primary volume name. If it is a volume group, it uses the .\* notation.

Secondary Volume The secondary volume name. If it is a volume group, it uses the .\* notation. Status

- **•** Not Ready: The replication set is not ready for replications because the system is still preparing the replication set.
- **•** Unsynchronized: The primary and secondary volumes are unsynchronized because the system has prepared the replication set, but the initial replication has not run.
- **•** Running: A replication is in progress.
- **•** Ready: The replication set is ready for a replication.
- **•** Suspended: Replications have been suspended.
- **•** Unknown: This system cannot communicate with the primary system and thus cannot be sure of the current state of the replication set. Check the state of the primary system.

#### Last Successful Run

The date and time when the system took a snapshot of the primary volume in preparation for starting the last successful replication run. The value shows when the primary and secondary volumes were last known to be in sync.

Last Status

The status of the last attempted replication.

## **Last run or current run information:**

Replication Last Run or Current Run.

Progress The percentage complete for an active replication. Otherwise, 0%.

Data Transferred The total number of bytes transferred.

Start Time The date and time when the replication started.

End Time For the last run, the date and time when the replication ended.

Estimated Completion Time For the current run, the date and time when the replication is estimated to end.

Run Error

A message that says whether the replication succeeded or an error occurred.

#### **Examples**

Show information about all replication sets.

# show replication-sets

Show information about replication set RS1.

# show replication-sets RS1

#### **Basetypes**

[cs-replication-set](#page-484-0) [status](#page-623-0)

#### **See also**

[create replication-set](#page-74-0) [delete replication-set](#page-112-0) [resume replication-set](#page-176-0) [set replication-set](#page-240-0) [suspend replication-set](#page-434-0)

## For linear storage

## **Description**

Shows information about replication sets in the local system.

You can view information about all replication sets or a specific replication set.

#### **Minimum role**

monitor

#### **Syntax**

show replication-sets [*replication-set-ID*]

#### **Parameters**

*replication-set-ID*

Optional. The name or serial number of a replication set or volume for which to display information at the replication set level. A name that includes a space must be enclosed in double quotes. If this parameter is omitted, information is shown for all replication sets.

### **Output**

#### **Replication set information:**

Name The replication set name.

Serial Number The replication set serial number.

#### **Replication volume information:**

Name

The replication volume name.

Serial Number The replication volume serial number. Status Replication volume status:

- **•** Initializing: The initial (full) replication to the volume is in progress.
- **•** Online: The volume is online and is consistent with the last replicated image.
- **•** Inconsistent: The volume is online but is in an inconsistent state. A full replication is required to initialize it.
- **•** Replicating: The volume is online and replication is in progress.
- **•** Replicate-delay: The volume is online but the in-progress replication has been temporarily delayed. A retry is occurring.
- **•** Suspended: The volume is online but the in-progress replication has been suspended.
- **•** Offline: The volume cannot be accessed or is unusable due to an error.
- **•** Establishing proxy: The volume is establishing a proxy connection to a remote volume. This will occur when a detached secondary volume is reattached and is re-establishing a connection with the primary system in preparation for replication.
- **•** Detached: The volume is detached for removal.

#### Status-Reason

More information about the status value, or N/A for Online status.

#### Monitor

The replication volume monitoring status:

- **•** OK: Communication to the remote volume is successfully occurring on the FC or iSCSI network.
- **•** Failed: Communication to the remote volume has failed because of an FC or iSCSI network issue or because the remote volume has gone offline.

#### Location

The replication volume location: Local or Remote.

#### Primary Volume

The primary volume name. If the replication set has a primary-volume conflict, all associated primary volumes are displayed.

#### Primary Volume Serial

Primary volume serial number. If the replication set has a primary-volume conflict, all associated primary volumes are displayed.

Primary Volume Status Primary volume status: Online, Offline, Conflict, or N/A.

#### MaxQueue

The number of replication images to consider when determining the next image to replicate. Used only if the On Collision parameter is set to Oldest.

#### MaxRetryTime

The amount of time in seconds that the replication volume should retry a replication operation on any specific image when errors occur. Used only if the On Error parameter is set to Retry.

## On Error

The error policy to invoke when errors occur during the replication process: Retry or Suspend.

#### Link Type

The type of ports used to link the primary and secondary volumes:

- **•** FC: FC ports.
- **•** iSCSI: iSCSI ports.

#### On Collision

The collision policy used to determine the next image to replicate when multiple replication images are queued: Newest or Oldest.

## Monitor Interval

The interval in seconds at which the primary volume should query the secondary volume.

#### Priority

The priority of the replication process on the replication volume: Low, Medium, or High.

Connection Status

- **•** Not Attempted: Communication has not been attempted to the remote volume.
- **•** Online: The volumes in the replication set have a valid connection but communication is not currently active.
- **•** Active: Communication is currently active to the remote volume.
- **•** Offline: No connection is available to the remote system.

#### Connection Time

The date and time of the last communication with the remote volume, or  $N/A$ .

#### **Remote link information:**

Connected Ports

- **•** For a remote primary or secondary volume, this field shows the ID of the port in the local system that is being used for communication with the remote system. To determine this, the system first probes all host ports on the controller that owns the replication set to find communication paths to a remote address. After all host ports are probed, if at least one path is found, the IDs of host ports found are shown and the probing stops. If no path is found, the system will repeat this process on the partner controller. If no path is found, N/A is shown.
- **•** For a local primary or secondary volume, this field shows N/A.

#### Remote Address

The address of each host port in the remote system through which the volume is accessible.

#### **Examples**

Show information about all replication sets.

# show replication-sets

Show information about replication set RS1.

# show replication-sets RS1

#### **Basetypes**

[replication-set](#page-593-0) [status](#page-623-0)

#### **See also**

[show replication-images](#page-364-0) [show replication-volumes](#page-371-0)

# <span id="page-371-0"></span>show replication-volumes

### **Description**

Shows information about volumes in replication sets. This command applies to linear storage only.

The command will show information for all replication volumes by default, or you can use parameters to filter the output.

#### **Minimum role**

monitor

#### **Syntax**

show replication-volumes [set *replication-set*] [*replication-volume*]

### **Parameters**

set *replication-set*

Optional. Specifies the name or serial number of a replication set for which to show volume information. A name that includes a space must be enclosed in double quotes.

#### *replication-volume*

Optional. Specifies the name or serial number of a replication volume for which to show information. A name that includes a space must be enclosed in double quotes. If the name is not unique within the replication set, the local volume is assumed. If the name is not unique across replication sets, specify the set parameter.

#### **Output**

#### **Replication volume information:**

Name The replication volume name.

Serial Number The replication volume serial number.

## Status

The replication volume status:

- **•** Initializing: The initial (full) replication to the volume is in progress.
- **•** Online: The volume is online and is consistent with the last replicated image.
- **•** Inconsistent: The volume is online but is in an inconsistent state. A full replication is required to initialize it.
- **•** Replicating: The volume is online and replication is in progress.
- **•** Replicate-delay: The volume is online but the in-progress replication has been temporarily delayed. A retry is occurring.
- **•** Suspended: The volume is online but the in-progress replication has been suspended.
- **•** Offline: The volume cannot be accessed and is unusable due to an error.
- **•** Establishing proxy: The volume is establishing a proxy connection to a remote volume. This will occur when a detached secondary volume is reattached and is re-establishing a connection with the primary system in preparation for replication.
- **•** Detached: The volume is detached for removal.

#### Status-Reason

More information about the status value, or N/A for Online status.

Monitor

The replication volume monitoring status:

- **•** OK: Communication to the remote volume is successfully occurring on the iSCSI network.
- **•** Failed: Communication to the remote volume has failed because of an iSCSI communication issue or because the remote volume has gone offline.

#### Location

The replication volume location: Local or Remote.

#### Primary Volume

The primary volume name. If the replication set has a primary-volume conflict, all associated primary volumes are displayed.

#### Primary Volume Serial

The primary volume serial number. If the replication set has a primary-volume conflict, all associated primary volumes are displayed.

Primary Volume Status

The primary volume status: Online, Offline, Conflict, or N/A.

#### MaxQueue

The maximum number of replication images to consider when determining the next image to replicate. Used only if the On Collision parameter is set to Oldest. The default is 32.

#### MaxRetryTime

The maximum amount of time in seconds that the replication volume should retry a replication operation on any specific image when errors occur. Used only if the On Error parameter is set to Retry. The default is 1800.

#### On Error

The error policy to invoke when errors occur during the replication process:

- **•** Retry: Retry the replication for the time specified by the MaxRetryTime value. This is the default.
- **•** Suspend: Suspend the replication until the error is resolved automatically or through user intervention.

#### Link Type

The type of ports used to link the primary and secondary volumes:

#### **•** FC: FC ports.

**•** iSCSI: iSCSI ports.

#### On Collision

The collision policy used to determine the next image to replicate when multiple replication images are queued:

- **•** Newest: Only the latest replication image should be considered for the next replication operation.
- **•** Oldest: Only the latest *n* replication images should be considered for the next replication operation, where *n* is defined by the MaxQueue value and the oldest of these images should be considered first. This is the default.

#### Monitor Interval

The interval in seconds at which the primary volume should query the secondary volume. The default is 300.

#### Priority

The priority of the replication process on the replication volume:

- **•** High: Replication has higher priority than host I/O. This can cause heavy I/O to be slower than normal. This is the default.
- **•** Medium: Replication performance is balanced with host I/O performance.
- **•** Low: Replication runs at a slower rate with minimal effect on host I/O. Use when streaming data without interruption is more important than data redundancy.

Connection Status

- **•** Not Attempted: Communication has not been attempted to the remote volume.
- **•** Online: The volumes in the replication set have a valid connection but communication is not currently active.
- **•** Active: Communication is currently active to the remote volume.
- **•** Offline: No connection is available to the remote system.

#### Connection Time

The date and time of the last communication with the remote volume, or  $N/A$ .

#### **Remote link information:**

#### Connected Ports

- **•** For a remote primary or secondary volume, this field shows the ID of the port in the local system that is being used for communication with the remote system. To determine this, the system first probes all host ports on the controller that owns the replication set to find communication paths to a remote address. After all host ports are probed, if at least one path is found, the IDs of host ports found are shown and the probing stops. If no path is found, the system will repeat this process on the partner controller. If no path is found, N/A is shown.
- **•** For a local primary or secondary volume, this field shows N/A.

#### Remote Address

The address of each host port in the remote system through which the volume is accessible.

#### **Examples**

Show information about all replication volumes.

# show replication-volumes

Show information about replication volume MyData in replication set RS1.

# show replication-volumes set RS1 MyData

#### **Basetypes**

[replication-volume](#page-594-0) [status](#page-623-0)

#### **See also**

[set replication-volume-parameters](#page-241-0) [show replication-sets](#page-366-0)

# show sas-link-health

## **Description**

Shows the condition of SAS expansion-port connections.

## **Minimum role**

monitor

## **Syntax**

show sas-link-health

#### **Output**

Encl The enclosure ID.

## Ctlr

The ID of the controller module or expansion module.

Name

- **•** Out Port: Egress (expansion) port in a controller module or an expansion module. Can be connected to an ingress port in an expansion module.
- **•** In Port: Ingress port in an expansion module. Can be connected to an egress (expansion) port in a controller module or an expansion module.

## Status

- **•** Up: The port is cabled and has an I/O link.
- **•** Warning: Not all of the port's PHYs are up.
- **•** Error: The port is reporting an error condition.
- **•** Not Present: The controller module is not installed or is down.
- **•** Disconnected: Either no I/O link is detected or the port is not cabled.

## Health

- **•** OK
- **•** Degraded
- **•** Fault
- **•** N/A
- **•** Unknown

#### Reason

If Health is not OK, this field shows the reason for the health state.

#### Action

If Health is not OK, this field shows recommended actions to take to resolve the health issue.

#### **Examples**

Show the condition of SAS expansion-port connections in each enclosure.

# show sas-link-health

#### **Basetypes**

[expander-ports](#page-529-0) [status](#page-623-0)

# show schedule-details (Deprecated)

Use [show schedules](#page-375-0).

# <span id="page-375-0"></span>show schedules

## **Description**

Shows information about all task schedules.

## **Minimum role**

monitor

## **Syntax**

show schedules [*schedule-name*]

schedule-name

Optional. Shows information about the specified schedule only. A name that includes a space must be enclosed in double quotes. If this parameter is omitted, information is shown for all schedules.

#### **Output**

Schedule Name The schedule name.

Schedule Specification The schedule settings for running the associated task.

#### Status

- **•** Uninitialized: The task is not yet ready to run.
- **•** Ready: The task is ready to run at the next scheduled time.
- **•** Suspended: The task had an error and is holding in its current state.
- **•** Expired: The task exceeded a constraint and will not run again.
- **•** Invalid: The task is invalid.
- **•** Deleted: The task has been deleted.

#### Next Time

The date and time, in the format *year-month-day hour*:*minutes*:*seconds* (UTC), when the schedule will next run.

Task To Run The name of the task that the schedule runs.

Error Message

- **•** If an error occurred while processing the task, the error message.
- **•** Blank if no error occurred.

Task-specific information, as shown by the [show tasks](#page-393-0) command.

## **Examples**

Show information about all task schedules.

# show schedules

Show information about schedule Sched2.

# show schedules Sched2

## **Basetypes**

[schedules](#page-607-0) [status](#page-623-0)

## **See also**

[create schedule](#page-80-0) [delete schedule](#page-114-0) [set schedule](#page-243-0) [show tasks](#page-393-0)

## show sensor-status

### **Description**

Shows the status of each environmental sensor in each enclosure.

Information shown only for a controller enclosure: on-board temperature, disk controller temperature, memory controller temperature, supercapacitor voltage and charge, overall unit (enclosure) status.

Information shown for all enclosures: temperature, voltage, and current for each IOM (controller module or expansion module); temperature, voltage, and current for each PSU (power supply).

Normal and error ranges for temperature and voltage are specified in the Setup Guide.

#### **Minimum role**

monitor

#### **Syntax**

show sensor-status

## **Output**

Encl The enclosure ID.

Drawer The drawer ID.

Sensor Name The sensor name and location.

Value

- **•** For a sensor, its value.
- **•** For Overall Unit Status, one of the status values below.

### Status

- **•** OK: The sensor is present and detects no error condition.
- **•** Warning: The sensor detected a non-critical error condition. Temperature, voltage, or current is between the warning and critical thresholds.
- **•** Critical: The sensor detected a critical error condition. Temperature, voltage, or current exceeds the critical threshold.
- **•** Unavailable: The sensor is present with no known errors, but has not been turned on or set into operation because it is initializing. This typically occurs during controller startup.
- **•** Unrecoverable: The enclosure management processor (EMP) cannot communicate with the sensor.
- Unknown: The sensor is present but status is not available.
- **•** Not Installed: The sensor is not present.
- **•** Unsupported: Status detection is not implemented.

#### **Examples**

Show the status of each environmental sensor in each enclosure.

# show sensor-status

## **Basetypes**

[sensors](#page-610-0) [drawer-sensors](#page-504-0) [status](#page-623-0)

# show shutdown-status

## **Description**

Shows whether each Storage Controller is active or shut down.

## **Minimum role**

monitor

## **Syntax**

show shutdown-status

## **Output**

Controller A

- **•** up (active)
- **•** down (shut down or killed)
- **•** not installed

Controller B

- **•** up (active)
- **•** down (shut down or killed)
- **•** not installed

## Other MC Status

The operational status of the Management Controller in the partner controller. This is not factored into system health.

- **•** Operational
- **•** Not Operational
- **•** Not Communicating
- **•** Unknown

#### **Examples**

Show the shutdown status of each controller.

# show shutdown-status

## **Basetypes**

[show-other-mc-status](#page-612-0) [shutdown-status](#page-613-0) [status](#page-623-0)

## **See also**

[restart mc](#page-171-0) [restart sc](#page-172-0) [shutdown](#page-426-0)

## <span id="page-380-0"></span>show snap-pools

#### **Description**

Shows information about snap pools. This command applies to linear storage only.

The command will show information for all snap pools by default, or you can use parameters to filter the output.

**NOTE:** The process of freeing space associated with deleted snapshots occurs more slowly when the system is operating write-through cache mode than in write-back cache mode. Therefore, there will be a delay between deleting the snapshots and when their used space is shown as free space by the show snap-pools command.

#### **Minimum role**

monitor

## **Syntax**

show snap-pools [controller a|b|both] [pool *pool*]

#### **Parameters**

#### controller a|b|both

Optional. Shows snap pools owned by controller A only, by controller B only, or by either controller (both). If this parameter is omitted, all snap pools owned by either controller are shown.

## pool *pool*

Optional. Specifies the name or serial number of the vdisk that contains the snap pools for which to show information. A name that includes a space must be enclosed in double quotes. If this parameter is omitted, information is shown for snap pools in all vdisks.

#### **Output**

Vdisk The name of the vdisk that contains the snap pool.

Serial Number The serial number of the snap pool.

Name The name of the snap pool.

Size Total size of the snap pool volume.

Free (size) The amount of free space available in the snap pool.

Master Volumes The number of master volumes associated with this snap pool.

Snapshots The number of snapshots using this snap pool.

#### Status

- **•** Available: The snap pool is available for use.
- **•** Offline: The snap pool is not available for use, as in the case where its disks are not present.
- **•** Corrupt: The snap pool's data integrity has been compromised. The snap pool can no longer be used.

#### Threshold

Snap pool threshold level:

- **•** Warning: The snap pool is moderately full. When this threshold is reached, an event is generated to alert the administrator. The default is 75%.
- **•** Error: The snap pool is nearly full and unless corrective action is taken, snapshot data loss is probable. When this threshold is reached, an event is generated to alert the administrator and the associated snap-pool policy is triggered. The default is 90%.
- **•** Critical: The snap pool is 98% full and data loss is imminent. When this threshold is reached, an event is generated to alert the administrator and the associated snap-pool policy is triggered.

#### %Usage

Threshold value (percent of snap pool space used) that triggers the threshold's policy.

#### Policy

Recovery policy to invoke when threshold value is reached:

- **•** autoexpand: Try to expand the snap pool by the SizeToExpand value. If the snap pool's space usage reaches the percentage specified by its error threshold, the system will log Warning event 230 and will try to expand the snap pool by the snap pool's SizeToExpand value (below).
	- o If the snap pool is successfully expanded, the system will log Informational event 444.
	- If the snap pool cannot be expanded because there is not enough available space in its vdisk, the system will log Warning event 444 and will automatically delete the oldest snapshot that is not a current sync point.

Each time the snap-pool's error threshold is reached and the system cannot auto-expand the vdisk, the oldest remaining snapshot that is not a current sync point will be deleted. This behavior occurs for each snap pool independently, based on its space usage.

- **•** deleteoldestsnapshot: Delete the oldest snapshot.
- **•** deletesnapshots: Delete all snapshots.
- **•** haltwrites: Halt writes to the snap pool.
- **•** notifyonly: Generates an event to notify the administrator.

#### SizeToExpand

- **•** size: For the autoexpand policy, the size by which to automatically expand the snap pool when the threshold is reached.
- **•** N/A: The policy is not set to autoexpand.

#### **Examples**

Show information about all snap pools.

# show snap-pools

Show information snap pools owned by controller A.

# show snap-pools controller a

#### **Basetypes**

[snap-pools](#page-614-0) [status](#page-623-0)

## **See also**

[create snap-pool](#page-82-0) [delete snap-pool](#page-115-0) [expand snap-pool](#page-132-0) [set snap-pool-policy](#page-245-0) [set snap-pool-threshold](#page-247-0)

## show snapshot-space

## **Description**

Shows snapshot-space settings for each virtual pool. This includes space used by replication snapshots.

## **Minimum role**

monitor

## **Syntax**

*show snapshot-space*

#### **Output**

Pool The pool for which information is displayed (A or B).

Limit (%Pool) The percentage of the pool that can be used for snapshots (the snapshot space).

Limit Size The actual size of the snapshot space.

Allocated (%Pool) The percentage of the pool currently used by snapshots.

Allocated (%Snapshot Space) The percentage of the snapshot space currently used by snapshots.

Allocated Size The actual amount of space currently used by snapshots.

Low Threshold (%Snapshot Space) A percentage of the snapshot space designated as the low threshold.

Middle Threshold (%Snapshot Space) A percentage of the snapshot space designated as the middle threshold.

High Threshold (%Snapshot Space) A percentage of the snapshot space designated as the high threshold.

Limit Policy The limit policy for when the percentage of the pool designated for snapshots is reached.

- **•** notify-only: When the snapshot space is reached an event is generated and logged. This is the default.
- **•** delete: When the snapshot space is reached an event is generated and logged and automatic deletion of snapshots occurs.

#### **Examples**

Show snapshot-space settings for each virtual pool.

# show snapshot-space

### **Basetypes**

[snap-space](#page-615-0) [status](#page-623-0)

### **See also**

[set snapshot-space](#page-248-0) [show pools](#page-339-0)

## show snapshots

### **Description**

Shows information about snapshots. The command will show information for all snapshots by default, or you can use parameters to filter the output.

#### **Minimum role**

monitor

#### **Syntax**

show snapshots [controller a|b|both] [master-volume *master-volume*] [pool *pool*] [snap-pool *snap-pool*] [type standard|replication|all] [volume *volume*]

#### **Parameters**

controller a|b|both

Optional. Shows snapshots owned by controller A only, by controller B only, or by either controller (both). If this parameter is omitted, snapshots owned by either controller are shown.

#### master-volume *master-volume*

Optional. Shows snapshots associated with the specified master volume name or serial number. A name that includes a space must be enclosed in double quotes.

#### pool *pool*

Optional. Specifies the name or serial number of the pool that contains the snapshots for which to show information. A name that includes a space must be enclosed in double quotes. If this parameter is omitted, information is shown for snapshots in all pools.

#### snap-pool *snap-pool*

Optional. Shows snapshots associated with the specified snap pool name or serial number. A name that includes a space must be enclosed in double quotes.

type standard|replication|all

Optional. Shows only standard (non-replication) snapshots, only replication snapshots, or snapshots of all types. If this parameter is omitted, snapshots of all types are shown.

#### volume *volume*

Optional. Shows snapshots associated with the specified volume name or serial number. A name that includes a space must be enclosed in double quotes.

#### **Output**

Pool The name of the pool that contains the snapshot.

Serial Number Snapshot serial number

Name

The name of the snapshot.

Creation Date/Time The date and time when the snapshot was prepared or committed.

#### Status

- **•** Available
- **•** Unavailable: See the Status-Reason value.

## Status-Reason

Shows N/A for Available status, or one of the following reasons for Unavailable status:

- **•** snapshot not found
- **•** snap pool not found
- **•** master volume not found
- **•** snapshot pending (not yet committed)
- **•** snap pool not accessible
- **•** master volume not accessible
- **•** Volume copy with modified data is in progress
- **•** Rollback with modified data is in progress
- **•** Unknown reason

#### Parent Volume

The name of the volume of which the snapshot was taken.

#### Base Vol

The root of the snapshot tree, if any. A snapshot tree is a series of inter-related snapshots of a volume and can be 254 levels deep.

#### Snaps

The number of child snapshots (snapshots taken of this snapshot).

#### TreeSnaps

The number of snapshots taken of the base volume and its children. This count includes the base volume and all snapshots that share the base volume as their root.

#### Snap-Pool

- **•** The name of the snap pool for linear snapshots.
- **•** Blank for virtual snapshots.

Snap Data

The total amount of write data associated with the snapshot.

Unique Data

The amount of write data that is unique to the snapshot.

Shared Data

The amount of write data that is shared between this snapshot and other snapshots.

#### Retention Priority The retention priority for the snapshot.

- **•** never-delete: Snapshots will never be deleted.
- **•** high: Snapshots may be deleted after all eligible medium-priority snapshots have been deleted.
- **•** medium: Snapshots may be deleted after all eligible low-priority snapshots have been deleted. This is the default.
- **•** low: Snapshots may be deleted.

Snapshots that are mapped or are not leaves of a volume's snapshot tree are not eligible for automatic deletion.

## **Examples**

Show information about all snapshots.

# show snapshots

Show information about snapshots of volume v2.

# show snapshots volume v2

## **Basetypes**

[snapshots](#page-616-0) [status](#page-623-0)

## **See also**

[show master-volumes](#page-332-0) [show pools](#page-339-0) [show snap-pools](#page-380-0) [show volumes](#page-420-0)

## show snmp-parameters

## **Description**

Shows SNMP settings for event notification.

## **Minimum role**

monitor

## **Syntax**

show snmp-parameters

## **Output**

SNMP Trap Notification Level

- **•** crit: Only Critical events are sent as traps.
- **•** error: Error and Critical events are sent as traps.
- **•** warn: Warning, Error, and Critical events are sent as traps.
- **•** info: All events are sent as traps.
- **•** none: No events are sent as traps and traps are disabled.

SNMP Trap Host IP*#* The IP address of each trap host.

#### SNMP read community

The community string for read-only access. The value is obscured for users having only the monitor role and is shown in clear text for users having the manage role.

SNMP write community

The community string for write access. The value is obscured for users having only the monitor role and is shown in clear text for users having the manage role.

#### **Examples**

Show SNMP notification settings.

# show snmp-parameters

## **Basetypes**

[snmp-parameters](#page-622-0) [status](#page-623-0)

## **See also**

[set snmp-parameters](#page-250-0) [set protocols](#page-234-0) [show protocols](#page-354-0)

# show syslog-parameters

## **Description**

Shows syslog notification parameters for events and managed logs.

## **Minimum role**

monitor

## **Syntax**

show syslog-parameters

## **Output**

Syslog Host IP The IP address of the remote syslog server to use for the notifications.

Syslog Notification Level Shows the minimum severity for which the system sends notifications:

- **•** crit: Sends notifications for Critical events only.
- **•** error: Sends notifications for Error and Critical events.
- **•** warn: Sends notifications for Warning, Error, and Critical events.
- **•** info: Sends notifications for all events.
- **•** none: Disables syslog notification and clears the settings.

#### Syslog Host Port

The port on which the remote syslog facility is expected to listen for notifications.

#### **Examples**

Show settings for remote syslog notification.

# show syslog-parameters

#### **Basetypes**

[syslog-parameters](#page-624-0) [status](#page-623-0)

## **See also**

[set syslog-parameters](#page-252-0)

## <span id="page-389-0"></span>show system

#### **Description**

Shows information about the storage system. If the system's health is not OK, each unhealthy component is listed with information to help you resolve the health problem.

#### **Minimum role**

monitor

#### **Syntax**

show system [detail]

## **Parameters**

detail

Optional. Shows the SCSI Vendor ID and SCSI Product ID fields on a system where they are hidden by default.

#### **Output**

System Name The name of the system. The default is Uninitialized Name.

System Contact The name of the person who administers the system. The default is Uninitialized Contact.

System Location The location of the system. The default is Uninitialized Location.

System Information A brief description of what the system is used for or how it is configured. The default is Uninitialized Info.

Midplane Serial Number The serial number of the controller enclosure midplane.

Vendor Name The vendor name.

Product ID The product model identifier.

Product Brand The product brand name.

SCSI Vendor ID The vendor name returned by the SCSI INQUIRY command.

SCSI Product ID The product identifier returned by the SCSI INQUIRY command.

Enclosure Count The number of enclosures in the system. Health

- **•** OK
- **•** Degraded
- **•** Fault
- **•** N/A
- **•** Unknown

Health Reason

If Health is not OK, this field shows the reason for the health state.

## Other MC Status

The operational status of the Management Controller in the partner controller. This is not factored into system health.

- **•** Operational
- **•** Not Operational
- **•** Not Communicating
- **•** Unknown

PFU Status

Shows whether partner firmware update is running on the system, or is idle.

#### Supported Locales

Supported display languages: Arabic (ar), Portuguese, (br), English (en), Spanish (es), French (fr), German (de), Italian (it), Japanese (jp), Korean (ko), Dutch (nl), Russian (ru), Chinese-Simplified (zh-s), Chinese-Traditional (zh-t).

## **Examples**

Show information about the system.

# show system

### **Basetypes**

[system](#page-625-0) [status](#page-623-0)

#### **See also**

[set system](#page-253-0) [show system-parameters](#page-391-0)

## <span id="page-391-0"></span>show system-parameters

#### **Description**

Shows certain storage-system settings and configuration limits. For a summary of the physical and logical limits of the storage system, see the system configuration limits topic in the SMC help.

#### **Minimum role**

monitor

#### **Syntax**

show system-parameters

#### **Output**

#### ULP Enabled

Shows that the system is using Unified LUN Presentation, which can expose all LUNs through all host ports on both controllers. The interconnect information is managed in the controller firmware. ULP appears to the host as an active-active storage system where the host can choose any available path to access a LUN regardless of disk group ownership. When ULP is in use, the system's operating/cache-redundancy mode is shown as Active-Active ULP. ULP uses the T10 Technical Committee of INCITS Asymmetric Logical Unit Access (ALUA) extensions, in SPC-3, to negotiate paths with aware host systems. Unaware host systems see all paths as being equal.

Host Profiles Enabled Shows whether host profiles are enabled.

Number of Host Ports The number of host-interface ports in the controller enclosure.

Maximum Disks The number of disks that the system supports.

Maximum Volumes The number of volumes that the system supports.

Maximum Linear Disk Groups (v3) The number of linear disk groups that the system supports.

Maximum Linear Vdisks (v2) The number of vdisks that the system supports.

Maximum LUNs The number of LUNs that the system supports.

Maximum Linear Disk Groups per Controller (v3) The number of linear disk groups that each controller supports.

Maximum Linear Vdisks per Controller (v2) The number of vdisks that each controller supports.

Maximum Virtual Pools per Controller The number of virtual pools that each controller supports.

Maximum Virtual Disk Groups per Pool The number of virtual pools that each pool can contain.

Maximum Host Groups The number of host groups that the system supports.

Maximum Hosts per Host Group The maximum number of hosts that a host group can contain. Maximum Initiators per Host The maximum number of initiators that a host can contain.

Maximum Volume Groups per Controller The maximum number of volume groups that each controller supports.

Maximum Volumes per Volume Group The maximum number of volumes that a volume group can contain.

Local Controller The ID of the controller you are accessing.

Serial Number The last six digits of the midplane serial number.

#### **Examples**

Show settings and configuration limits for the storage system.

# show system-parameters

## **Basetypes**

[system-parameters-table](#page-627-0) [status](#page-623-0)

## **See also**

[show system](#page-389-0)

# show task-details (Deprecated)

Use [show tasks.](#page-393-0)

# <span id="page-393-0"></span>show tasks

## **Description**

Shows information about tasks.

## **Minimum role**

monitor

## **Syntax**

show tasks [*task-name*]

*task-name*

Optional. Shows information about the specified task only. If this parameter is omitted, information is shown for all tasks.

## **Output**

#### **For a TakeSnapshot task:**

Task Name The name of the task.

Task Type TakeSnapshot

Status

- **•** Uninitialized: The task is not yet ready to run.
- **•** Ready: The task is ready to run.
- **•** Active: The task is running.
- **•** Error: The task has an error.
- **•** Complete: For a TakeSnapshot task only, the task is complete but not yet ready to run again.
- **•** Deleted: The task is expired but this state is not yet synchronized to the partner controller.

## Task State

## The current step of the task:

- **•** Start
- **•** VerifyVolume
- **•** ValidateLicensingLimit
- **•** CreateName
- **•** CreateSnap
- **•** VerifySnap
- **•** InspectRetention
- **•** FindOldestSnap
- **•** UnmapSnap
- **•** ResetSnap
- **•** RenameSnap

Error Message

- **•** If an error occurred while processing the task, the error message.
- **•** Blank if no error has occurred.

Source Volume The name of the master volume.

Source Volume Serial The serial number of the master volume.

## Prefix

The label that identifies snapshots created by this task.

#### Count

The number of snapshots to retain with this prefix. When a new snapshot exceeds this limit, the oldest snapshot with the same prefix is deleted.

#### Last Created

- **•** The name of the last snapshot created by the task.
- **•** Blank if the task has not taken a snapshot.

#### Snapshot Name

- **•** The name of each snapshot taken.
- **•** Blank if the task has not taken a snapshot.

## Snapshot Serial

- **•** The serial number of each snapshot taken.
- **•** Blank if the task has not taken a snapshot.

#### **For a ResetSnapshot task:**

Task Name The name of the task.

Task Type ResetSnapshot

Status

- **•** Uninitialized: The task is not yet ready to run.
- **•** Ready: The task is ready to run.
- **•** Active: The task is running.
- **•** Error: The task has an error.
- **•** Deleted: The task is expired but this state is not yet synchronized to the partner controller.

## Task State

The current step of the task:

- **•** Start
- **•** VerifySnap
- **•** UnmapSnap
- **•** ResetSnap

Error Message

- **•** If an error occurred while processing the task, the error message.
- **•** Blank if no error has occurred.

Snapshot Name The name of the snapshot to reset.

Snapshot Serial Number The serial number of the snapshot to reset.

#### **For a VolumeCopy task:**

Task Name The name of the task.

Task Type VolumeCopy

Status

- **•** Uninitialized: The task is not yet ready to run.
- **•** Ready: The task is ready to run.
- **•** Active: The task is running.
- **•** Error: The task has an error.
- **•** Deleted: The task is expired but this state is not yet synchronized to the partner controller.

#### Task State

The current step of the task:

- **•** Start
- **•** VerifyVolume
- **•** CreateName
- **•** ObtainMap
- **•** UnmapVolume
- **•** CreateVolume
- **•** RemapVolume
- **•** VerifyCreatedVolume

#### Error Message

- **•** If an error occurred while processing the task, the error message.
- **•** Blank if no error has occurred.

Source Volume The name of the volume to be copied.

Source Volume Serial The serial number of the volume to be copied.

Destination Vdisk The name of the vdisk in which the new volume will be created.

Destination Pool The name of the pool in which the new volume will be created.

Destination Vdisk Serial The serial number of the destination vdisk.

Destination Pool Serial The serial number of the destination pool.

Prefix The label that identifies copies created by this task.
## Modified Data

- **•** modified: The copy includes modified snapshot data.
- **•** preserved: The copy excludes modified snapshot data.

## Last Created

- **•** The name of the last volume created by the task.
- **•** Blank if the task has not taken a volume.

# **For a ReplicateVolume task:**

Task Name The name of the task.

Task Type ReplicateVolume

# Status

- **•** Uninitialized: The task is not yet ready to run.
- **•** Ready: The task is ready to run.
- **•** Active: The task is running.
- **•** Error: The task has an error.
- **•** Deleted: The task is expired but this state is not yet synchronized to the partner controller.

#### Task State

## The current step of the task:

- **•** Start
- **•** VerifyVolume
- **•** CreateName
- **•** RepVolume
- **•** VerifySnap

### Error Message

- **•** If an error occurred while processing the task, the error message.
- **•** Blank if no error has occurred.

Primary Volume Name The name of the volume to replicate.

Primary Volume Serial Number The serial number of the volume to replicate.

Prefix

The label that identifies snapshots created by this task.

Mode

- **•** new-snapshot: Replicate a new snapshot of the primary volume.
- **•** last-snapshot: Replicate the most recent existing snapshot of the primary volume.

Last Created

- **•** The name of the last snapshot created by the task.
- **•** Blank if the task has not created a snapshot.

Last Used Snapshot

For a task whose replication mode is last-snapshot, the name of the last snapshot used for replication. Otherwise, N/A.

# **For a Replicate task:**

Task Name The name of the task.

Task Type Replicate

Status

- **•** Uninitialized: The task is not yet ready to run.
- **•** Ready: The task is ready to run.
- **•** Active: The task is running.
- **•** Error: The task has an error.
- **•** Deleted: The task is expired but this state is not yet synchronized to the partner controller.

## Task State

The current step of the task:

- **•** Idle
- **•** Replicate
- **•** VerifyRunning

Error Message

- **•** If an error occurred while processing the task, the error message.
- **•** Blank if no error has occurred.

Task Name The name of the task.

#### **For an EnableDSD task:**

Task Name The name of the task.

Task Type EnableDSD

Status

- **•** Uninitialized: The task is not yet ready to run.
- **•** Ready: The task is ready to run.
- **•** Active: The task is running.
- **•** Error: The task has an error.
- **•** Deleted: The task is expired but this state is not yet synchronized to the partner controller.

Task State The current step of the task, which is always Start.

Error Message

- **•** If an error occurred while processing the task, the error message.
- **•** Blank if no error has occurred.

# **For a DisableDSD task:**

Task Name The name of the task.

Task Type DisableDSD

Status

- **•** Uninitialized: The task is not yet ready to run.
- **•** Ready: The task is ready to run.
- **•** Active: The task is running.
- **•** Error: The task has an error.
- **•** Deleted: The task is expired but this state is not yet synchronized to the partner controller.

# Task State

The current step of the task, which is always Start.

Error Message

- **•** If an error occurred while processing the task, the error message.
- **•** Blank if no error has occurred.

### **Examples**

Show information about all tasks.

# show tasks

Show information about task Task1.

# show tasks Task1

## **Basetypes**

[tasks](#page-630-0) [status](#page-623-0)

## **See also**

[create schedule](#page-80-0) [create task](#page-84-0) [delete task](#page-119-0) [set task](#page-254-0) [show schedules](#page-375-0)

# <span id="page-399-0"></span>show tiers

# **Description**

Shows information about tiers.

# **Minimum role**

monitor

# **Syntax**

show tiers tier performance|standard|archive|readcache|all

## **Parameters**

tier performance|standard|archive|readcache|all Specifies the tier for which to show information.

## **Output**

Pool The name of the pool.

Tier The name of the tier.

% of Pool The percentage of pool capacity that the tier occupies.

Disks The number of disks in the tier.

Total Size The total capacity of the tier.

Alloc Size The amount of space currently allocated to volumes in the tier.

Available Size The available capacity in the tier.

Affinity Size The total size of volumes configured to have affinity for that tier.

# **Examples**

Show information about all tiers.

# show tiers tier all

Show information about the Standard tier.

# show tiers tier standard

#### **Basetypes**

[tiers](#page-636-0) [status](#page-623-0)

# **See also**

[show tier-statistics](#page-400-0)

# <span id="page-400-0"></span>show tier-statistics

# **Description**

Shows live performance statistics for tiers. The command will show information for all tiers by default, or you can use parameters to filter the output. For tier performance statistics, the system samples live data every 30 seconds.

Properties shown only in XML API format are described in ["XML API basetype properties" \(page 454\).](#page-453-0)

### **Minimum role**

monitor

### **Syntax**

```
show tier-statistics
  [pool pool]
  tier performance|standard|archive|readcache|all
```
## **Parameters**

pool *pool*

Optional. Specifies the name or serial number of the pool for which to show information. A name that includes a space must be enclosed in double quotes. If this parameter is omitted, information is shown for all pools.

tier performance|standard|archive|readcache|all Specifies the tier for which to show statistics.

#### **Output**

Pool The name of the pool.

Tier The name of the tier.

Pages Allocated per Min

The rate, in pages per minute, at which pages are allocated to volumes in the tier because they need more space to store data.

Pages Deallocated per Min The rate, in pages per minute, at which pages are deallocated from volumes in the tier because they no longer need the space to store data.

Pages Reclaimed

The number of 4-MB pages that have been automatically reclaimed and deallocated because they are empty (they contain only zeroes for data).

Pages Unmapped per Minute

The number of 4-MB pages that host systems have unmapped per minute, through use of the SCSI UNMAP command, to free storage space as a result of deleting files or formatting volumes on the host.

```
Time Since Reset
```
The amount of time, in seconds, since these statistics were last reset, either by a user or by a controller restart.

Reads

The number of read operations since these statistics were last reset or since the controller was restarted.

Writes

The number of write operations since these statistics were last reset or since the controller was restarted.

Data Read

The amount of data read since these statistics were last reset or since the controller was restarted.

Data Written

The amount of data written since these statistics were last reset or since the controller was restarted.

Bps

The data transfer rate, in bytes per second, calculated over the interval since these statistics were last requested or reset. This value will be zero if it has not been requested or reset since a controller restart.

## IOPS

The number of input/output operations per second, calculated over the interval since these statistics were last requested or reset. This value will be zero if it has not been requested or reset since a controller restart.

# I/O Resp Time

The average response time, in microseconds, for read and write operations since the last sampling time.

# Read Resp Time

Shown by the all parameter. The average response time, in microseconds, for read operations since the last sampling time.

Write Resp Time Shown by the all parameter. The average response time, in microseconds, for write operations since the last sampling time.

#### **Examples**

Show statistics for all tiers.

# show tier-statistics tier all

Show statistics for the Standard tier in pool A.

# show tier-statistics pool A tier standard

## **Basetypes**

[tier-statistics](#page-634-0) [status](#page-623-0)

#### **See also**

[reset all-statistics](#page-159-0) [show pools](#page-339-0) [show tiers](#page-399-0)

# show unwritable-cache

# **Description**

Shows the percentage of unwritable data in the system. This data has not been written to disk because it is associated with a volume that no longer exists or whose disks are not online. If the data is needed, the volume's disks must be brought online. If the data is not needed it can be cleared, in which case it will be lost and data will differ between the host and disk.

## **Minimum role**

monitor

## **Syntax**

show unwritable-cache

# **Output**

Percent of unwritable cache in controller ID The percentage of cache space occupied by unwritable data in the indicated controller module.

# **Examples**

Show the percentage of unwritable cache data in each controller.

# show unwritable-cache

## **Basetypes**

[unwritable-cache](#page-641-0) [status](#page-623-0)

# **See also**

[clear cache](#page-53-0)

# show users

# **Description**

Shows configured user accounts.

# **Minimum role**

monitor

# **Syntax**

show users [show-snmp-password] [*user*]

# **Parameters**

# show-snmp-password

Optional. Minimum role: manage. For SNMPv3 users, this parameter shows Password and Privacy Password values in clear text for reference when configuring users in the corresponding management application. If this parameter is omitted, password values are displayed obscured for security reasons.

*user*

Optional. Shows settings for the specified user only. If this parameter is omitted, settings are shown for all users.

# **Output**

Username The user name.

Roles

- **•** monitor: The user can view but not change system settings.
- **•** manage: The user can view and change system settings.
- **•** admin: The user can view and change system settings.
- **•** diagnostic: The user can view and change system settings.

# User Type

The user's experience level: Novice, Standard, Advanced, or Diagnostic. This parameter does not affect access to commands.

# User Locale

The display language for this user. The default is English.

**WBT** 

- **•** x: The user can access the web-browser interface (the SMC). This is the default.
- **•** (blank): The user cannot access this interface.

# $CLI$

- **•** x: The user can access the command-line interface. This is the default.
- **•** (blank): The user cannot access this interface.

FTP

- **•** x: The user can access the FTP interface.
- **•** (blank): The user cannot access this interface. This is the default.

SMI-S

- **•** x: The user can access the Storage Management Initiative Specification (SMI-S) interface.
- **•** (blank): The user cannot access this interface. This is the default.

SNMP

- **•** U: The user can access the SNMPv3 interface and view the MIB.
- **•** T: The user can access the SNMPv3 interface and receive trap notifications.
- **•** (blank): The user cannot access this interface. This is the default.

# Authentication Type

- **•** MD5: MD5 authentication. This is the default.
- **•** SHA: SHA (Secure Hash Algorithm) authentication.
- **•** none: No authentication.

#### Privacy Type

- **•** DES: Data Encryption Standard.
- **•** AES: Advanced Encryption Standard.
- **•** none: No encryption. This is the default.

### Password

The user password. For a standard user the password is represented by eight asterisks. For an SNMPv3 user this is the authentication password.

Privacy Password The encryption password for an SNMPv3 user whose privacy type is set to DES or AES.

Trap Host Address SNMP trap destination for an SNMPv3 user that can receive trap notifications.

## **Examples**

Show information about all users.

# show users

Show information about user JSmith.

# show users JSmith

As a user with the manage role, show information—including SNMP passwords—for SNMPv3 user Traps.

# show users Traps show-snmp-password

### **Basetypes**

[users](#page-642-0) [status](#page-623-0)

#### **See also**

[create user](#page-88-0) [delete user](#page-120-0) [set user](#page-256-0)

# <span id="page-405-0"></span>show vdisks

# **Description**

Shows information about all or specified vdisks.

# **Minimum role**

monitor

# **Syntax**

show vdisks [*vdisks*]

# **Parameters**

# *vdisks*

Optional. A comma-separated list of the names or serial numbers of the vdisks to show information about. A name that includes a space must be enclosed in double quotes.

# **Output**

Name The vdisk name.

Size

The vdisk size.

Free

The amount of free (available) space in the vdisk.

Own

Either the preferred owner during normal operation or the partner controller when the preferred owner is offline.

Pref

The controller that owns the vdisk and its volumes during normal operation.

RAID The vdisk RAID level.

Class

- **•** Linear: The vdisk acts as a linear pool.
- **•** Virtual: The disk group is in a virtual pool.

# Disks

The number of disks in the vdisk.

Spr

The number of spares assigned to the vdisk.

Chk

- **•** For RAID levels except NRAID, RAID 1, and RAID 50, the configured chunk size for the vdisk.
- **•** For NRAID and RAID 1, chunk-size has no meaning and is therefore shown as not applicable (N/A).
- **•** For RAID 50, the vdisk chunk size calculated as: *configured-chunk-size* x (*subvdisk-members* 1). For a vdisk configured to use 64-KB chunk size and 4-disk subvdisks, the value would be 192k (64KB x 3).

Status

- **•** CRIT: Critical. The vdisk is online but isn't fault tolerant because some of its disks are down.
- **•** DMGD: Damaged. The disk group is online and fault tolerant, but some of its disks are damaged.
- **•** FTDN: Fault tolerant with a down disk. The vdisk is online and fault tolerant, but some of its disks are down.
- **•** FTOL: Fault tolerant and online.
- **•** MSNG: Missing. The disk group is online and fault tolerant, but some of its disks are missing.
- **•** OFFL: Offline. Either the vdisk is using offline initialization, or its disks are down and data may be lost.
- **•** QTCR: Quarantined critical. The vdisk is critical with at least one inaccessible disk. For example, two disks are inaccessible in a RAID-6 vdisk or one disk is inaccessible for other fault-tolerant RAID levels. If the inaccessible disks come online or if after 60 seconds from being quarantined the vdisk is QTCR or QTDN, the vdisk is automatically dequarantined.
- **•** QTDN: Quarantined with a down disk. The RAID-6 vdisk has one inaccessible disk. The vdisk is fault tolerant but degraded. If the inaccessible disks come online or if after 60 seconds from being quarantined the vdisk is QTCR or QTDN, the vdisk is automatically dequarantined.
- **•** QTOF: Quarantined offline. The vdisk is offline with multiple inaccessible disks causing user data to be incomplete, or is an NRAID or RAID-0 vdisk.
- **•** STOP: The vdisk is stopped.
- **•** UNKN: Unknown.
- **•** UP: Up. The vdisk is online and does not have fault-tolerant attributes.

# Jobs

Shows whether a job is running and its percent complete.

- **•** DRSC: A disk is being scrubbed.
- **•** EXPD: The vdisk is being expanded.
- **•** INIT: The vdisk is initializing.
- **•** RCON: The vdisk is being reconstructed.
- **•** VDRAIN: The virtual disk group is being removed and its data is being drained to another disk group.
- **•** VPREP: The virtual disk group is being prepared for use in a virtual pool.
- **•** VRECV: The virtual disk group is being recovered to restore its membership in the virtual pool.
- **•** VREMV: The disk group and its data are being removed.
- **•** VRFY: The vdisk is being verified.
- **•** VRSC: The vdisk is being scrubbed.
- **•** Blank if no job is running.

 $Joh$ 

- **•** 0%-99%: Percent complete of running job
- **•** Blank if no job is running (job has completed)

Serial Number

The vdisk serial number.

Spin Down

- **•** Disabled: DSD is disabled for the vdisk. This is the default.
- **•** Enabled all spinning: DSD is enabled for the vdisk.
- **•** Partial spin-down: DSD is enabled for the vdisk and its disks are partially spun down to conserve power.
- **•** Full spin-down: DSD is enabled for the vdisk and its disks are fully spun down to conserve power.

# SD Delay

The period of inactivity after which the vdisk's disks and dedicated spares automatically spin down, from 1 to 360 minutes. The value 0 means spin down is disabled.

Sec Fmt

The sector format of disks in the vdisk.

- **•** 512n: All disks use 512-byte native sector size. Each logical block and physical block is 512 bytes.
- **•** 512e: All disks use 512-byte emulated sector size. Each logical block is 512 bytes and each physical block is 4096 bytes. Eight logical blocks will be stored sequentially in each physical block. Logical blocks may or may not be aligned with physical block boundaries.
- **•** Mixed: The vdisk contains a mix of 512n and 512e disks. This is supported, but for consistent and predictable performance, do not mix disks of different rotational speed or sector size types (512n, 512e).

Health

- **•** OK
- **•** Degraded
- **•** Fault
- **•** N/A
- **•** Unknown

Reason

If Health is not OK, this field shows the reason for the health state.

## Action

If Health is not OK, this field shows recommended actions to take to resolve the health issue.

# **Examples**

Show information about all vdisks.

# show vdisks

Show information about vdisk vd0002.

# show vdisks vd0002

# **Basetypes**

[virtual-disks](#page-648-0) [status](#page-623-0)

# **See also**

[create vdisk](#page-92-0) [delete vdisks](#page-121-0) [expand vdisk](#page-133-0) [set vdisk](#page-260-0)

# show vdisk-statistics

## **Description**

Shows live or historical performance statistics for vdisks. This command applies to linear storage only.

You can view live statistics for all or specified vdisks, or historical statistics for a specified vdisk. The system samples disk-performance statistics every quarter hour and retains performance data for 6 months.

The historical option allows you to specify a time range or a number (count) of data samples to include. It is not recommended to specify both the time-range and count parameters. If both parameters are specified, and more samples exist for the specified time range, the samples' values will be aggregated to show the required number of samples.

For each vdisk these statistics quantify destages, read-aheads, and host reads that are cache misses. For example, each time data is written from a volume's cache to disks in the vdisk that contains the volume, the vdisk's statistics are adjusted.

Properties shown only in XML API format are described in ["XML API basetype properties" \(page 454\).](#page-453-0)

**NOTE:** Values for the amount of data transferred and for data throughput appear to be much higher in historical output than in live output. This is caused by a difference in the way that historical and live values are calculated.

Live values are calculated based on the vdisk as viewed from the controller cache perspective. In the live statistics, performance numbers are obtained by accounting for when data is written from cache to disk or is read from disk to cache.

Historical data is obtained by using the summation of the disk statistics for the disks in the vdisk. The historical vdisk data shows transfers to and from the disks in the vdisk that include the overhead of any RAID transfers as well as any host activity.

Because I/Os from the RAID engine are included, values for the historical data appear higher than the numbers for the live data.

## **Minimum role**

monitor

## **Syntax**

To show live statistics:

show vdisk-statistics [*vdisks*]

## To show historical statistics:

```
show vdisk-statistics
  [all]
  [count number-of-data-samples]
  historical
  [time-range "date/time-range"]
  vdisk
```
# **Parameters**

# all

Optional. Specifies to show the full set of performance metrics. If this parameter is omitted, the default set of performance metrics will be shown.

## count *number-of-data-samples*

Optional. Specifies the number of data samples to display, from 1 to 100. Each sample will be shown as a separate row in the command output. If this parameter is omitted, 100 samples will be shown. If you specify this parameter, do not specify the time-range parameter.

## historical

Optional. Specifies to show historical statistics. If this parameter is omitted, live statistics will be shown.

#### time-range "*date/time-range*"

Optional. Specifies the date/time range of historical statistics to show, in the format "start *yyyy-mm-dd hh*:*mm* [AM| PM] end *yyyy-mm-dd hh*:*mm* [AM|PM]". If the start date/time is specified but no end date/time is specified, the current date/time will be used as the end date/time. The system will return the oldest sample taken after the start time and the latest sample taken before the end time. If the specified start date/time is earlier than the oldest sample, that sample will be used as the start date/time. If you specify this parameter, do not specify the count parameter. If this parameter is omitted, the most recent 100 data samples will be displayed.

#### *vdisk*

Specifies the name or serial number of one vdisk for which to show historical statistics. A name that includes a space must be enclosed in double quotes.

#### *vdisks*

Optional. Specifies a comma-separated list of the names or serial number of vdisks for which to show live statistics. A name that includes a space must be enclosed in double quotes. If this parameter is omitted, statistics will be shown for all vdisks.

## **Output**

# **Live**

Name The vdisk name.

Serial Number The vdisk serial number.

#### Bps

The data transfer rate, in bytes per second, calculated over the interval since these statistics were last requested or reset. This value will be zero if it has not been requested or reset since a controller restart.

### IOPS

The input/output operations per second, calculated over the interval since these statistics were last requested or reset. This value will be zero if it has not been requested or reset since a controller restart.

#### Reads

The number of read operations since these statistics were last reset or since the controller was restarted.

#### Writes

The number of write operations since these statistics were last reset or since the controller was restarted.

## Data Read

Amount of data read since these statistics were last reset or since the controller was restarted.

### Data Written

The amount of data written since these statistics were last reset or since the controller was restarted.

## I/O Resp Time

The average response time in microseconds for read and write operations, calculated over the interval since these statistics were last requested or reset.

#### Read Resp Time

The average response time in microseconds for all read operations, calculated over the interval since these statistics were last requested or reset.

Write Resp Time

The average response time in microseconds for all write operations, calculated over the interval since these statistics were last requested or reset.

Reset Time

The date and time, in the format *year-month-day hour*:*minutes*:*seconds*, when these statistics were last reset, either by a user or by a controller restart.

### **Output**

# **Historical**

Name The vdisk name.

Serial Number The vdisk serial number.

Data Transferred The total amount of data read and written since the last sampling time.

Total B/s

The data transfer rate, in bytes per second, for read and write operations since the last sampling time.

Sample Time

The date and time, in the format *year-month-day hour*:*minutes*:*seconds*, when the data sample was taken.

## **Historical, All**

Name The vdisk name.

Serial Number The vdisk serial number.

Data Transferred The total amount of data read and written since the last sampling time.

Data Read

Shown by the all parameter. The amount of data read since the last sampling time.

Data Written

Shown by the all parameter. The amount of data written since the last sampling time.

Total B/s

The data transfer rate, in bytes per second, since the last sampling time. This is the sum of Read B/s and Write B/s.

Read B/s

Shown by the all parameter. The data transfer rate, in bytes per second, for read operations since the last sampling time.

Write B/s

Shown by the all parameter. The data transfer rate, in bytes per second, for write operations since the last sampling time.

Sample Time The date and time, in the format *year-month-day hour*:*minutes*:*seconds*, when the data sample was taken.

### **Examples**

Show live statistics for vdisks VD1 and MyVdisk.

# show vdisk-statistics VD1,MyVdisk

Show historical statistics from a specified date and time range for vdisk VD2.

# show vdisk-statistics VD2 historical time-range "start 2013-01-18 4:40 PM end 2013-01-18 5:00 PM"

Show all historical statistics (the latest 100 samples) for vdisk VD2.

# show vdisk-statistics VD2 historical all

# **Basetypes**

[vdisk-statistics](#page-645-0) (live) [virtual-disk-summary](#page-647-0) (historical) [vdisk-hist-statistics](#page-644-0) (historical) [status](#page-623-0)

# **See also**

[reset all-statistics](#page-159-0) [reset vdisk-statistics](#page-169-0) [show vdisks](#page-405-0)

# show versions

# **Description**

Shows firmware and hardware version information for each controller module.

# **Minimum role**

monitor

# **Syntax**

show versions [detail]

# **Parameters**

```
detail
```
Optional. Shows information about the versions of firmware and hardware in each controller module. If this parameter is omitted, only firmware-bundle information is shown.

# **Examples**

Show firmware-bundle version information for the system.

# show versions

Show detailed version information for each controller module.

# show versions detail

# **Basetypes**

[versions](#page-646-0) [status](#page-623-0)

# **See also**

[show inquiry](#page-324-0)

# show volumecopy-status

# **Description**

Shows information about in-progress volume copy operations. This command applies to linear storage only.

While a volume copy is in progress, the destination volume cannot be accessed.

### **Minimum role**

monitor

## **Syntax**

show volumecopy-status [controller a|b|both]

### **Parameters**

controller a|b|both

Optional. Shows volume copy operations for volumes owned by controller A only, by controller B only, or by either controller (both). If this parameter is omitted, all volume copy operations are shown.

# **Output**

VC Volume Name The name of the destination volume.

Serial Number The serial number of the destination volume.

Vdisk The name of the destination vdisk.

Source Volume The name or serial number of the source volume.

Progress The percent complete of the volume copy.

Status

- **•** VC Online: A volume copy is in progress to the destination volume.
- **•** VC Offline: The source volume went offline while a volume copy was in progress. When the source volume comes back online, the copy process resumes from the point where it stopped.
- **•** Unknown: Status is unknown.

Status-Reason More information about the Status value.

### **Examples**

Show information about volume copies in progress for controller A.

# show volumecopy-status controller a

## **Basetypes**

[volume-copy-status](#page-654-0) [status](#page-623-0)

#### **See also**

[abort volumecopy](#page-39-0) [volumecopy](#page-451-0)

# show volume-copies

# **Description**

Shows information about in-progress copy volume operations.

# **Minimum role**

monitor

# **Syntax**

*show volume-copies*

# **Parameters**

Src Volume The name of the source volume.

Src Type The type of the source volume: Virtual or Linear.

Src Pool The name of the source pool: A or B.

Dest Volume The name of the destination volume.

Dest Type The type of the destination volume.

Dest Pool The name of the destination pool: A or B.

Progress The percent complete of the operation.

## **Examples**

Show information about in-progress copy volume operations.

# show volume-copies

# **Basetypes**

[copy-volumes](#page-481-0) [status](#page-623-0)

# **See also**

[abort copy](#page-34-0) [copy volume](#page-60-0)

# show volume-groups

# **Description**

Shows information about specified volume groups or all volume groups

# **Minimum role**

monitor

# **Syntax**

show volume-groups [*volume-groups*]

## **Parameters**

# *volume-groups*

Optional. A comma-separated list of the names of volume groups for which to show information. If this parameter is omitted, information is shown for all volume groups.

## **Output**

# **Volume group information:**

Group Name The name of the volume group.

Serial Number The serial number of the volume group.

Type The group type, which is Volume.

Number of Members The number of volumes in the volume group.

# **Volume information:**

Pool

The name of the pool that contains the volume.

Name The name of the volume.

Total Size The total size of the volume.

Alloc Size The amount of space currently allocated to a virtual volume, or the total size of a linear volume.

## Class

**•** Virtual: The volume is in a virtual pool.

Type

- **•** base: Base volume
- **•** standard: Standard volume
- **•** standard\*: Destination of an in-progress volume copy and cannot be mounted/ presented/mapped until the copy is complete
- **•** snap-pool: Snap-pool volume
- **•** master volume: Master volume
- **•** snapshot: Snapshot volume
- **•** replication source: Source for an in-progress replication to a secondary volume

Health

- **•** OK
- **•** Degraded
- **•** Fault
- **•** N/A
- **•** Unknown

## Reason

Action

If Health is not OK, this field shows the reason for the health state.

# If Health is not OK, this field shows recommended actions to take to resolve the health issue.

## **Examples**

Show information about all volume groups.

# show volume-groups

Show information about volume groups VGroup1 and VGroup2.

# show volume-groups VGroup1,VGroup2

## **Basetypes**

[volume-groups](#page-656-0) [volumes](#page-661-0) [status](#page-623-0)

# **See also**

[create volume-group](#page-98-0) [delete volume-groups](#page-122-0) [set volume-group](#page-264-0)

# show volume-maps (Deprecated)

Use [show maps.](#page-329-0)

# show volume-names

# **Description**

Shows volume names and serial numbers. This reduced form of the [show volumes](#page-420-0) command is optimized for seeking basic volume information from a remote system.

## **Minimum role**

monitor

# **Syntax**

show volume-names [*volumes*]

# **Parameters**

# *volumes*

Optional. A comma-separated list of the names or serial numbers of the volumes for which to show information. A name that includes a space must be enclosed in double quotes. If this parameter is omitted, information is shown for all volumes.

# **Output**

Name The name of the volume.

Serial Number The serial number of the volume.

## **Examples**

Show volume names and serial numbers.

# show volume-names

# **Basetypes**

[volume-names](#page-659-0) [status](#page-623-0)

# **See also**

[show maps](#page-329-0) [show volumes](#page-420-0)

# show volume-reservations

## **Description**

Shows persistent reservations for all or specified volumes. The persistent group reservations (PGR) mechanism enables application clients on multiple hosts to control access to a storage volume, and limits access by other hosts.

Each host must be registered with the storage system in order to establish a persistent reservation for a volume, thereby becoming a reservation holder.

If the system gets into an abnormal state and you need to remove all registrations and reservations for specified volumes to return them to a "clean" state, you can use the [release volume](#page-146-0) command. This command must be used with care, as described in its help.

For more information about persistent reservations, see the SPC-3 specification at [http://www.t10.org.](http://www.t10.org)

### **Minimum role**

monitor

## **Syntax**

show volume-reservations [all|*volumes*]

## **Parameters**

#### all|*volumes*

Optional. Specifies all volumes, or a comma-separated list of the names or serial numbers of specific volumes. A name that includes a space must be enclosed in double quotes. If this parameter is omitted, information is shown for all volumes.

## **Output**

Properties are described in alphabetical order.

Host ID The host WWPN or iSCSI node name.

Key

The reservation key, shown as a hexadecimal value.

Name The name of the volume.

PGR Generation

The generation of the volume reservation, shown as a hexadecimal value.

Ports

The controller host-port identifiers.

Reservation Type

- **•** Write Exclusive: Write commands are only allowed for a single reservation holder.
- **•** Exclusive Access: Certain access (read, write) commands are only allowed for a single reservation holder.
- **•** Write Exclusive Registrants Only: Write commands are only allowed for registered hosts. There is a single reservation holder.
- **•** Exclusive Access Registrants Only: Certain access (read, write) commands are only allowed for registered hosts. There is a single reservation holder.
- **•** Write Exclusive All Registrants: Write commands are only allowed for registered hosts. There is a single reservation holder.
- **•** Exclusive Access All Registrants: Certain access (read, write) commands are only allowed for registered hosts. There is a single reservation holder.
- **•** Undefined: The volume has no persistent reservations.

Scope The reservation scope, Logical Unit.

Serial Number The serial number of the volume.

Volume Reserved

- **•** Free: The volume is not reserved.
- **•** Reserved: The volume has been reserved by a host.

## **Examples**

Show reservations for all volumes.

# show volume-reservations

Show reservations for volume v2.

# show volume-reservations v2

## **Basetypes**

[volume-reservations](#page-660-0) [status](#page-623-0)

## **See also**

[release volume](#page-146-0) [show volumes](#page-420-0)

# <span id="page-420-0"></span>show volumes

# **Description**

Shows information about volumes. The command will show information for all volumes by default, or you can use parameters to filter the output.

# **Minimum role**

monitor

# **Syntax**

```
show volumes
  [details]
  [pool pool]
  [type all|base|snap-pool|mastervolume|snapshot|standard|primary-volume
  |secondary-volume|replication-volume]
  [vdisk vdisks]
  [volumes]
```
## **Parameters**

# details

Optional. Shows additional information about the volumes.

## pool *pool*

Optional. The name or serial number of the pool that contains the volumes for which to show information. A name that includes a space must be enclosed in double quotes.

```
type all|base|snap-pool|mastervolume|snapshot|standard|primary-volume
|secondary-volume|replication-volume
Optional.
```
- **•** all: Show all volumes.
- **•** base: Show only virtual volumes that are not snapshots of any other volume.
- **•** snap-pool: Show only snap pools.
- **•** mastervolume: Show only master volumes.
- **•** snapshot: Show only snapshots.
- **•** standard: Show only standard volumes.
- **•** primary-volume: Show only primary volumes.
- **•** secondary-volume: Show only secondary volumes.
- **•** replication-volume: Show only primary volumes and secondary volumes.

If this parameter is omitted, all volumes are shown.

## vdisk *vdisks*

Optional. A comma-separated list of the names or serial numbers of the vdisks containing the volumes to show. A name that includes a space must be enclosed in double quotes.

### *volumes*

Optional. A comma-separated list of the names or serial numbers of volumes for which to show information. A name that includes a space must be enclosed in double quotes.

## **Output**

Properties are described in alphabetical order.

Action

If Health is not OK, this field shows recommended actions to take to resolve the health issue.

Alloc Size

The amount of space currently allocated to a virtual volume, or the total size of a linear volume.

Cache Opt

Shown by the details parameter. The cache optimization mode:

- **•** standard: This controller cache mode of operation is optimized for sequential and random I/O and is the optimization of choice for most workloads. In this mode, the cache is kept coherent with the partner controller. This is the default.
- **•** no-mirror: In this mode of operation, the controller cache performs the same as the standard mode with the exception that the cache metadata is not mirrored to the partner. While this improves the response time of write I/O, it comes at the cost of redundancy. If this option is used, the user can expect higher write performance but is exposed to data loss if a controller fails.

Class

- **•** Linear: The volume is in a linear pool.
- **•** Virtual: The volume is in a virtual pool.

Desc

Shown by the details parameter.

- **•** For HP-UX, a text value (set in-band by a host application) that identifies the volume.
- **•** Blank if not set.

Health

- **•** OK
- **•** Degraded
- **•** Fault
- **•** N/A
- **•** Unknown

Name The name of the volume.

Pool

The name of the pool that contains the volume.

Read Ahead

Shown by the details parameter. The read-ahead cache setting:

- **•** Disabled: Read-ahead is disabled.
- **•** Adaptive: Adaptive read-ahead is enabled, which allows the controller to dynamically calculate the optimum read-ahead size for the current workload.
- **•** Stripe: Read-ahead is set to one stripe. The controllers treat NRAID and RAID-1 disk groups internally as if they have a stripe size of 512 KB, even though they are not striped.
- **•** 512 KB, 1 MB, 2 MB, 4 MB, 8 MB, 16 MB, or 32 MB: Size selected by a user.

Reason

If Health is not OK, this field shows the reason for the health state.

Role

Shown by the details parameter.

- **•** Copy Source: The volume is the source for a volume copy operation.
- **•** Copy Destination: The volume is the destination for a volume copy operation.
- **•** Primary: The volume is the primary volume in a replication set.
- **•** Secondary: The volume is the secondary volume in a replication set.
- **•** (blank): Not applicable.

### Serial Number

Shown by the details parameter. The serial number of the volume.

## Size

The total size of the volume.

## Snap-Pool

Shown by the details parameter. The serial number of the snap pool.

## Snap Retention Priority

Shown by the details parameter. The retention priority for snapshots of the volume.

- **•** never-delete: Snapshots will never be deleted.
- **•** high: Snapshots may be deleted after all eligible medium-priority snapshots have been deleted.
- **•** medium: Snapshots may be deleted after all eligible low-priority snapshots have been deleted. This is the default.
- **•** low: Snapshots may be deleted.

Snapshots that are mapped or are not leaves of a volume's snapshot tree are not eligible for automatic deletion.

### Tier Affinity

Shown by the details parameter.

- **•** No Affinity: This setting uses the highest available performing tiers first and only uses the Archive tier when space is exhausted in the other tiers. Volume data will swap into higher performing tiers based on frequency of access and tier space availability. This is the default.
- **•** Archive: This setting prioritizes the volume data to the least performing tier available. Volume data can move to higher performing tiers based on frequency of access and available space in the tiers.
- **•** Performance: This setting prioritizes volume data to the higher performing tiers. If no space is available, lower performing tier space is used. Performance affinity volume data will swap into higher tiers based upon frequency of access or when space is made available.

# Total Size

The total size of the volume.

Type

- **•** base: Base volume
- **•** standard: Standard volume
- **•** standard\*: Destination of an in-progress volume copy and cannot be mounted/presented/mapped until the copy is complete
- **•** snap-pool: Snap-pool volume
- **•** master volume: Master volume
- **•** snapshot: Snapshot volume
- **•** replication source: Source for an in-progress replication to a secondary volume

## Vdisk

The name of the vdisk that contains the volume.

WR Policy

Shown by the details parameter. The cache write policy:

- **•** write-back: Write-back caching does not wait for data to be completely written to disk before signaling the host that the write is complete. This is the preferred setting for a fault-tolerant environment because it improves the performance of write operations and throughput. This is the default.
- **•** write-through: Write-through caching significantly impacts performance by waiting for data to be completely written to disk before signaling the host that the write is complete. Use this setting only when operating in an environment with low or no fault tolerance.

WWN

Shown by the details parameter. The World Wide Name of the volume, used by host-based Storage Replication Adapter (SRA) software to identify the volume.

# **Examples**

Show about all volumes.

# show volumes

Show detailed information for volume volA.

# show volumes details volA

## **Basetypes**

[volumes](#page-661-0) [status](#page-623-0)

## **See also**

[create volume](#page-94-0) [delete volumes](#page-123-0) [expand volume](#page-135-0) [set volume](#page-262-0) [show disk-groups](#page-286-0) [show maps](#page-329-0) [show pools](#page-339-0) [show vdisks](#page-405-0)

# show volume-statistics

## **Description**

Shows live performance statistics for all or specified volumes. For each volume these statistics quantify I/O operations between hosts and the volume. For example, each time a host writes to a volume's cache, the volume's statistics are adjusted. For volume performance statistics, the system samples live data every 15 seconds.

Statistics shown only in XML API output are described in ["XML API basetype properties" \(page 454\)](#page-453-0).

## **Minimum role**

monitor

# **Syntax**

show volume-statistics [*volumes*]

## **Parameters**

#### *volumes*

Optional. A comma-separated list of the names or serial numbers of the volumes for which to show information. A name that includes a space must be enclosed in double quotes. If this parameter is omitted, information is shown for all volumes.

#### **Output**

# Name

The name of the volume.

Serial Number The serial number of the volume.

## Bps

The data transfer rate, in bytes per second, calculated over the interval since these statistics were last requested or reset. This value will be zero if it has not been requested or reset since a controller restart.

#### IOPS

The input/output operations per second, calculated over the interval since these statistics were last requested or reset. This value will be zero if it has not been requested or reset since a controller restart.

#### Reads

The number of read operations since these statistics were last reset or since the controller was restarted.

#### Writes

The number of write operations since these statistics were last reset or since the controller was restarted.

## Data Read

The amount of data read since these statistics were last reset or since the controller was restarted.

#### Data Written

The amount of data written since these statistics were last reset or since the controller was restarted.

# Allocated Pages

The number of pages allocated to the volume.

## % Performance

The percentage of volume capacity occupied by data in the Performance tier.

#### % Standard

The percentage of volume capacity occupied by data in the Standard tier.

% Archive

The percentage of volume capacity occupied by data in the Archive tier.

% RC

The percentage of read-cache capacity that is occupied.

Reset Time

The date and time, in the format *year*-*month*-*day hour*:*minutes*:*seconds*, when these statistics were last reset, either by a user or by a controller restart.

## **Examples**

Show live performance statistics for all volumes.

# show volume-statistics

Show live performance statistics for volume v0001.

# show volume-statistics v0001

# **Basetypes**

[volume-statistics](#page-668-0) [status](#page-623-0)

# **See also**

[reset all-statistics](#page-159-0) [reset volume-statistics](#page-170-0) [show volumes](#page-420-0)

# shutdown

# **Description**

Shuts down the Storage Controller in a controller module. This ensures that a proper failover sequence is used, which includes stopping all I/O operations and writing any data in write cache to disk.

△ CAUTION: Performing a shut down will cause data to be unavailable from the Storage Controller that is shut down. If the Storage Controller in each controller module is shut down, hosts cannot access the system's data.

Perform a shut down before removing a controller module or powering down the system.

# **Minimum role**

manage

# **Syntax**

shutdown [a|b|both]

# **Parameters**

a|b|both

Optional. Specifies to shut down the Storage Controller in controller A, B, or both. If this parameter is omitted, the command affects the controller being accessed.

# **Examples**

Shut down the Storage Controller in controller A.

# shutdown a

## **See also**

[restart mc](#page-171-0) [restart sc](#page-172-0) [show shutdown-status](#page-379-0)

# <span id="page-427-0"></span>start drawer

# **Description**

Restarts a drawer that was stopped. Starting a drawer can take several minutes to complete.

A stopped drawer's health is N/A and its status is Unavailable. When a drawer is successfully restarted, the health will change to OK and the status to Up, and event 526 will be logged. Use the show enclosures command and event log to determine when a drawer has been restarted.

# **Minimum role**

manage

# **Syntax**

start drawer *drawer-ID*

# **Parameters**

*drawer-ID* The ID of the drawer to start. For drawer syntax, see ["Command syntax" \(page 25\)](#page-24-0).

# **Examples**

Start drawer 2.1.

# start drawer 2.1

# **See also**

[show enclosures](#page-305-0) [show frus](#page-315-0) [stop drawer](#page-430-0)

# start vdisk

## **Description**

Restarts a vdisk that was stopped in order to move its disks into this system.

For a replication set, starting a vdisk is part of the process for moving a secondary volume from a primary system into a secondary system. The process to move a secondary volume is:

- **1.** In the system where the secondary volume resides:
	- **a.** Detach the secondary volume.
	- **b.** If the secondary volume's vdisk contains other secondary volumes, detach those volumes.
	- **c.** Stop the secondary volume's vdisk.
	- **d.** If the secondary volumes' snap pools are in other vdisks, stop those vdisks.
	- **e.** Move the vdisks into the secondary system. This system must support the link type that the replication set is configured to use. For example, if the replication set's link type is configured to use FC links, the secondary system must have FC ports.
- **2.** In the secondary system:
	- **a.** Start the snap pools' vdisks.
	- **b.** Start the secondary volumes' vdisks.
	- **c.** Reattach the secondary volumes.

**NOTE:** If the replication set was deleted while the secondary volume's vdisk was stopped, restarting the vdisk will make the set partially reappear. To clean up this remnant, reattach the secondary volume, set it to be the primary volume (by using the set replication-primary-

volume command), and then delete the replication set again.

# **Minimum role**

manage

# **Syntax**

start vdisk *vdisk*

## **Parameters**

```
vdisk
```
The name or serial number of the vdisk to start. A name that includes a space must be enclosed in double quotes.

## **Examples**

Start vdisks vd2 and vd1, which respectively contain a snap pool and the associated secondary volume.

# start vdisk vd2 Success: Command completed successfully. (2012-01-21 12:26:32) # start vdisk vd1 Success: Command completed successfully. (2012-01-21 12:26:37)

# **See also**

[detach replication-volume](#page-127-0) [reattach replication-volume](#page-144-0) [show vdisks](#page-405-0) [stop vdisk](#page-431-0)

# <span id="page-430-0"></span>stop drawer

# **Description**

Stops a drawer to prepare the drawer for removal.

When a drawer is successfully stopped, the drawer's health changes to N/A, its status changes to Unavailable, and event 525 is logged. Use the show enclosures command and the event log to determine when a drawer has been stopped.

 $\triangle$  CAUTION: All disks in the stopped drawer are not visible to the system. If a vdisk is in or spans a stopped drawer, the availability and/or health of the vdisk may be affected. To avoid data loss, quiesce I/O to volumes on vdisks in the drawer.

# **Minimum role**

manage

# **Syntax**

```
stop drawer
  [prompt yes|no]
  drawer-ID
```
## **Parameters**

prompt yes|no

Optional. For scripting, this specifies an automatic reply to confirmation prompts:

- **•** yes: Allow the command to proceed. Use this only if proper precautions have been taken to ensure no data is lost.
- **•** no: Cancel the command.

If this parameter is omitted, you must manually reply to prompts.

*drawer-ID*

The ID of the drawer to stop. For drawer syntax, see ["Command syntax" \(page 25\).](#page-24-0)

## **Examples**

Stop drawer 2.1.

# stop drawer 2.1

# **See also**

[show enclosures](#page-305-0) [show frus](#page-315-0) [start drawer](#page-427-0)

# <span id="page-431-0"></span>stop vdisk

# **Description**

Stops a vdisk to prepare its disks for removal.

For a replication set, stopping a vdisk is part of the process for moving a secondary volume from a primary system into a secondary system. The process to move a secondary volume is:

- **1.** In the system where the secondary volume resides:
	- **a.** Detach the secondary volume.
	- **b.** If the secondary volume's vdisk contains other secondary volumes, detach those volumes.
	- **c.** Stop the secondary volume's vdisk.
	- **d.** If the secondary volumes' snap pools are in other vdisks, stop those vdisks.
	- **e.** Move the vdisks into the secondary system. This system must support the link type that the replication set is configured to use. For example, if the replication set's link type is configured to use FC links, the secondary system must have FC ports.
- **2.** In the secondary system:
	- **a.** Start the snap pools' vdisks.
	- **b.** Start the secondary volumes' vdisks.
	- **c.** Reattach the secondary volumes.

Before stopping a vdisk, ensure that all secondary volumes that it contains are detached. When a vdisk is stopped:

- **•** The volumes in the vdisk become inaccessible to hosts.
- **•** Its cached data is flushed to disk.
- **•** Removing its disks will not cause the system to report errors or to attempt reconstruction.

**NOTE:** You cannot stop a vdisk that contains a primary volume.

**NOTE:** If a secondary volume and its snap pool are in different vdisks, you cannot stop the snap pool's vdisk until you stop the secondary volume's vdisk.

If the stop operation succeeds, the vdisk's health is shown as Unknown and its status is shown as STOP.

If the stop operation succeeded for the secondary volume's vdisk and for its snap pool's vdisk (if applicable), you can move the disks into the remote system.

## **Minimum role**

manage

# **Syntax**

stop vdisk *vdisk*

# **Parameters**

#### *vdisk*

The name or serial number of the vdisk to stop. A name that includes a space must be enclosed in double quotes.
# **Examples**

Stop vdisks vd1 and vd2, which respectively contain a secondary volume and its snap pool.

# stop vdisk vd1 Success: Command completed successfully. (2012-01-21 12:26:07) # stop vdisk vd2 Success: Command completed successfully. (2012-01-21 12:26:12)

#### **See also**

[detach replication-volume](#page-127-0) [reattach replication-volume](#page-144-0) [show vdisks](#page-405-0) [start vdisk](#page-428-0)

# suspend replication

# **Description**

Suspends the current replication operation on the specified secondary volume. This command must be issued on the system that owns the secondary volume. This command applies to linear storage only.

Once suspended, the replication must be resumed or aborted to allow the volume to resume normal operation.

#### **Minimum role**

manage

# **Syntax**

suspend replication [set *replication-set*] *replication-volume*

# **Parameters**

set *replication-set* Optional. The name or serial number of the replication set

#### *replication-volume*

The name or serial number of the secondary volume. A name that includes a space must be enclosed in double quotes. If the name is not unique across replication sets, specify the set parameter.

# **Examples**

Suspend replication of primary volume V1 to secondary volume rV1.

# suspend replication rV1

# **See also**

[abort replication](#page-35-0) [resume replication](#page-175-0) [show replication-sets](#page-366-0) [show replication-volumes](#page-371-0)

# suspend replication-set

# **Description**

Suspends the replication operations for the specified replication set.

You can run this command on the replication set's primary system.

When you run this command, all replications in progress are paused and no new replications are allowed to start. During the suspension period, you can abort paused replications using the [abort replication](#page-35-0) command. After you suspend replication, you must resume it using the [resume replication-set](#page-176-0) command to allow the replication set to resume replications that were in progress and allow new replications to start.

If replications are attempted during the suspended period (including scheduled replications), the replications will fail.

#### **Minimum role**

manage

# **Syntax**

suspend replication-set [set *replication-set-ID*]

#### **Parameters**

set *replication-set-ID* Optional. The name or serial number of the replication set for which to suspend replication.

# **Examples**

Suspend replications in replication set RS1.

# suspend replication-set RS1

# **See also**

[abort replication](#page-35-0) [create replication-set](#page-74-0) [delete replication-set](#page-112-0) [resume replication-set](#page-176-0) [set replication-set](#page-240-0) [show replication-sets](#page-366-0)

# test

### **Description**

Sends a test message to configured destinations for event notification and managed logs. After issuing this command, verify that the test message reached its destinations.

#### **Minimum role**

manage

# **Syntax**

test

email|managedlogs|managedlogswarn|managedlogswrap|notification|snmp [region crash1|crash2|crash3|crash4|ecdebug|mc|scdebug]

#### **Parameters**

email|managedlogs|managedlogswarn|managedlogswrap|notification|snmp

- **•** email: This option behaves the same as the notification option and remains for backward compatibility only.
- **•** managedlogs: Specify this option to test receipt of the managed-logs notification that logs need to be transferred. (Event 400)
- **•** managedlogswarn: Specify this option to test receipt of the managed-logs notification that logs are nearly full and must be transferred to avoid losing older entries. (Event 401)
- **•** managedlogswrap: Specify this option to test receipt of the managed-logs notification that logs have wrapped and older entries may be lost. (Event 402)
- **•** notification: Specify this option to test receipt of event-notification messages by every interface that is configured to receive them, such as email, SNMP, and SMI-S. (Event 312)
- **•** snmp: This option behaves the same as the notification option.

region crash1|crash2|crash3|crash4|ecdebug|mc|scdebug

Optional. For use with the managed logs feature, this parameter specifies the log type (debug-data region) for which to send notifications.

- **•** crash1, crash2, crash3, or crash4: Specify one of these options to send notification for one of the Storage Controller's four crash logs.
- **•** ecdebug: Specify this option to send notification for the Expander Controller log.
- **•** mc: Specify this option to send notification for the Management Controller log.
- **•** scdebug: Specify this option to send notification for the Storage Controller log, which includes the event log.

If this parameter is omitted, the command sends four representative log types: crash1, ecdebug, scdebug, and mc.

#### **Examples**

Test receipt of event notifications by every interface that is configured to receive them.

# test notification

Test receipt of the managed-logs notification that the Storage Controller log needs to be transferred.

# test managedlogs region scdebug

#### **See also**

[set email-parameters](#page-203-0) [set snmp-parameters](#page-250-0)

# trust

## **Description**

Enables an offline disk group to be brought online for emergency data recovery. This command must be enabled before each use. If used improperly this command can cause unstable operation and data loss. Before use, carefully read the cautions and procedures below.

The trust command provides an opportunity to recover data from a disk group that has failed due to disk failure. The command forces a resynchronization of the metadata (as well as time and date stamps) that unifies members of a disk group, and essentially puts the disk group back into an accessible state. As long as the failed disks are operable, data can be read from the disks and restored to another location.

From examining the state of the disks, if the command determines that the trust operation is unsafe—that it may result in an unstable disk group with data corruption—the command will fail. You may then seek assistance from technical support or run the command with a special parameter to acknowledge the risk of proceeding. Otherwise, if the command determines the operation to be safe, the command will proceed.

When the "trusted" disk group is back online, back up its data and audit the data to make sure that it is intact. Then delete that disk group, create a new disk group, and restore data from the backup to the new disk group. Using a trusted disk group is only a disaster-recovery measure. The disk group has no tolerance for any additional failures.

The following procedure outlines the general steps for performing a trust operation, but the best procedure to follow for your situation may vary from this procedure. Before starting this procedure, contact technical support for assistance in determining if the trust operation applies to your situation, and for assistance to perform it.

# **CAUTION:**

- **1.** Do not use the trust command when the storage system is unstable. For example, if there are many power or topology-change events.
- **2.** The trust command can be run on a quarantined-offline or offline disk group. In many cases the disk group will be automatically dequarantined. If you cannot resolve the issue that caused the disk to become quarantined such that it is automatically dequarantined, and if the trust operation is applicable to your situation, then proceed to trust.

**NOTE:** The best practice is to dequarantine the disk group and then proceed to trust the offline disk group. If the dequarantine command fails then perform trust on the quarantined disk group.

- **3.** Never update controller-module, expansion-module, or disk firmware when the disk group is offline.
- **4.** Never clear unwritten data cache when a disk group is offline.
- **5.** Do not use the trust command on a disk group that failed during disk-group expansion.
- **6.** Do not use the trust command on a disk group with status CRIT. Instead, add spares and let the system reconstruct the disk group.

The trust command must be used in CLI console mode.

#### Steps for running the **trust** command

- **1.** Disable background scrub of disks and disk group to avoid running scrubs automatically.
- **2.** Identify the cause for the disk group becoming offline.
- **3.** If an external issue (power, cabling, and so forth) caused the disk group to fail, fix the external issue before continuing to the next step.
- **4.** Disable host access to the failed disk group. In a single-controller configuration, disconnect the host-port cables. In a dual-controller configuration:
	- **a.** Determine the owning controller of the failed disk group.
	- **b.** As a precautionary measure, remove the host-port cables of the owning controller of the offline disk group.
- **5.** Unseat the spare disks associated with the disk group to prevent reconstruction.

 $\triangle$  CAUTION: It is recommended to avoid reconstruction after using the trust command. Reconstruction causes heavy usage of disks that were already reporting errors. This usage could cause the disks to fail during reconstruction, which can cause data to be unrecoverable.

- **6.** Enable the trust command.
- **7.** Run the trust command on the disk group.
- **8.** If the trust command determines that it would be unsafe to proceed, it will fail. If this happens you can either:
	- Contact Support for further assistance. This is *recommended*.
	- Proceed by re-enabling trust and running trust with the unsafe parameter. This is *not* recommended because in most cases it will result in an unstable disk group with data corruption.

#### After running the **trust** command

- **1.** Reinsert the host-port cables.
- **2.** Perform a complete backup of the disk group.
- **3.** Delete the disk group.
- **4.** Replace the failed disks with new disks.
- **5.** Re-create the disk group.
- **6.** Restore the data from the backup performed in step 2.
- **7.** Restore original disk-group ownership.
- **8.** Re-enable background scrub operations.

# **Minimum role**

manage

#### **Syntax**

trust [enable|disable] [disk-group *disk-group*] [unsafe]

[vdisk *vdisk*]

#### **Parameters**

enable|disable Optional.

- **•** enable: Enables the trust command before use.
- **•** disable: Disables the trust command if it is not used after being enabled. If trust is not explicitly disabled, it will be automatically disabled when the user's CLI session ends.

# disk-group *disk-group*

Optional. The name or serial number of the disk group to trust. A name that includes a space must be enclosed in double quotes.

#### unsafe

Optional. Specifies to proceed with a trust operation that is determined to be unsafe because it must use out-of-sync or partially reconstructed disks, which in most cases will result in an unstable disk group with data corruption.

#### vdisk *vdisk*

Optional. The name or serial number of the disk group to trust. A name that includes a space must be enclosed in double quotes.

#### **Output**

# **With the unsafe parameter**

## Location

The enclosure ID and slot number of the disk.

Serial Number The serial number of the disk.

## Type

- **•** SAS: Enterprise SAS
- **•** SAS MDL: Midline SAS
- **•** sSAS: SAS SSD

#### State

- **•** AVAIL: Available
- **•** FAILED: The disk is unusable and must be replaced. Reasons for this status include: excessive media errors, SMART error, disk hardware failure, or unsupported disk.
- **•** GLOBAL SP: Global spare
- **•** LEFTOVR: Leftover
- **•** VDISK: Used in a disk group
- **•** VDISK SP: Spare assigned to a disk group

#### Partially Recon Target

- **•** True: The disk contains partially reconstructed data.
- **•** False: The disk does not contain partially reconstructed data.

## Out Of Sync

- **•** True: The disk data is out of sync with other disks in the disk group.
- **•** False: The disk data is in sync with other disks in the disk group.

#### Age

The age of the disk in the disk group. The age value starts at 1 and is incremented for all good disks in the disk group each time there is a change in the disk configuration of the disk group, such as when a disk is detected to have failed or be missing. Therefore, if a disk has a lower age than other disks in the disk group, that disk is out-of-sync with the other disk group members. This value can be used as a guide to decide which disks to physically remove before doing the trust operation to minimize the amount of corrupt data in the trusted disk group if you want to use the unsafe parameter.

#### **Examples**

Trust a disk group which has enough good disks to complete the trust operation. The disk group may have out-of-sync or partially reconstructed disks but they are not needed to complete the trust operation. The command completes successfully.

# trust enable Success: Command completed successfully. - Trust is enabled. (2013-09-17 04:29:28)

# trust disk-group data\_1 Success: Command completed successfully. (data\_1) - Trust operation completed successfully for this disk group. (2013-09-17 04:29:35)

Trust a disk group which does not have enough good disks available to complete the trust operation. The command fails.

# trust enable Success: Command completed successfully. - Trust is enabled. (2013-09-17 04:12:49)

# trust disk-group data\_1

Error: The trust operation failed because the disk group has an insufficient number of in-sync disks. - Please contact Support for further assistance. (2013-09-17 04:13:13)

Trust a disk group which has out-of-sync or partially reconstructed disks that would be needed to complete the trust operation. The command fails.

# trust enable Success: Command completed successfully. - Trust is enabled. (2013-09-17 09:06:41)

# trust disk-group data\_1

Error: Command failed. - The disk group specified contains out-of-sync or partially reconstructed disks that are necessary to restore the disk group to an accessible state. Continuing with the trust operation may lead to data corruption. Please contact Support for further assistance. (2013-09-08 09:06:46)

Continuing the previous example, you decide to re-enable trust and proceed by specifying the unsafe parameter. # trust enable Success: Command completed successfully. - Trust is enabled. (2013-09-17 09:06:48) # trust disk-group data\_1 unsafe Location Serial Number Type State Partially Reconstructed Out Of Sync Age ----------------------------------------------------------------------------- 1.2 *SN* SAS LEFTOVR False True 6 1.4 SN SAS VIRTUAL POOL False False 7 1.5 *SN* SAS LEFTOVR True False 4 ----------------------------------------------------------------------------- WARNING: Found partially reconstructed and out-of-sync disk(s). Using these disks for trust will in most cases cause data corruption. Because of the risk of data corruption, it is recommended that you continue the trust operation only with the supervision of Support personnel. If you are ready to continue, enter "continue" at the prompt or enter "abort" to abort the operation and leave the disk group offline. > **continue** If you continue with the trust operation, you risk corrupting data in this disk group. Enter "accept" at the prompt if you intend to accept this risk and proceed with the trust operation or enter "abort" to abort the operation and leave the disk group offline. > **accept** Success: Command completed successfully. (data\_1) - Trust operation completed successfully for this disk group. (2013-09-17 09:07:31) Abort an unsafe trust operation when you decide not to risk using bad disks. # trust enable Success: Command completed successfully. - Trust is enabled. (2013-09-17 09:05:37) # trust disk-group data\_1 unsafe Location Serial Number Type State Partially Reconstructed Out Of Sync Age ----------------------------------------------------------------------------- 1.2 *SN* SAS LEFTOVR False

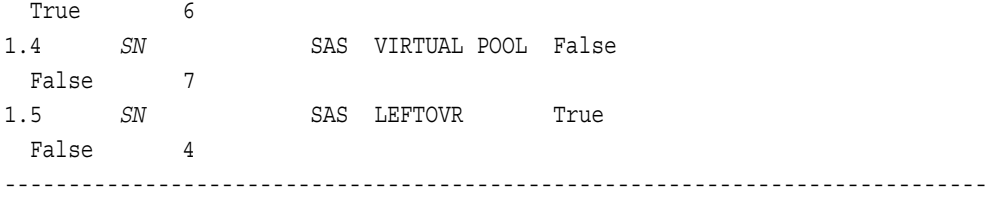

WARNING: Found partially reconstructed and out-of-sync disk(s). Using these disks for trust will in most cases cause data corruption. Because of the risk of data corruption, it is recommended that you continue the trust operation only with the supervision of Support personnel. If you are ready to continue, enter "continue" at the prompt or enter "abort" to abort the operation and leave the disk group offline.

> **continue**

If you continue with the trust operation, you risk corrupting data in this disk group. Enter "accept" at the prompt if you intend to accept this risk and proceed with the trust operation or enter "abort" to abort the operation and leave the disk group offline.

#### > **abort**

Error: Command was aborted by user. (2013-09-17 09:05:49)

After enabling trust, disable it if you decide not to run trust disk-group.

# trust disable Success: Command completed successfully. - Trust is disabled. (2013-09-17 17:40:01)

#### **See also**

[show disk-groups](#page-286-0) [show vdisks](#page-405-1) [verify disk-groups](#page-445-0) [verify vdisk](#page-450-0)

# unfail controller

# **Description**

Allows the partner controller module to recover from a simulated failure performed with the [fail](#page-137-0) command (which requires the manage role). If you attempt to unfail a controller that is operating, the command will have no effect.

# **Minimum role**

manage

# **Syntax**

unfail controller

# **Examples**

From controller A, unfail the partner controller.

# unfail controller

# **See also**

[fail](#page-137-0) [show controllers](#page-279-0)

# unmap volume

#### **Description**

Deletes explicit mappings or the default mapping for specified volumes. When an explicit mapping between an initiator and a volume is deleted, access by that initiator to the volume is controlled by the volume's default mapping (described in help for [create volume\)](#page-94-0). When a default mapping is deleted, access by initiators to the volume is controlled by any explicit mappings of those initiators to the volume. If neither mapping exists, the volume is unavailable to initiators.

If you want to mask access for a specific initiator to a specific volume, use the [map volume](#page-138-0) command and set the access parameter to no-access.

 $\triangle$  CAUTION: When a volume is unmapped from an initiator, the initiator will no longer be able to access the volume's data.

#### **Minimum role**

manage

#### **Syntax**

#### To delete explicit mappings:

unmap volume [host *hosts*] initiator *initiators*|*hosts*|*host-groups volumes*|*volume-groups*

#### To delete the default mapping:

unmap volume *volumes*|*volume-groups*

#### **Parameters**

host *hosts* Deprecated—use the initiator parameter instead.

initiator *initiators*|*hosts*|*host-groups*

A comma-separated list of initiators, hosts, or host groups for which to delete explicit mappings. For initiator, host, and host-group syntax, see ["Command syntax" \(page 25\).](#page-24-0)

#### *volumes*|*volume-groups*

A comma-separated list of volumes or volume groups to unmap. For a volume, specify its name or serial number. For a volume group, specify the name as *volume-group*.\*. A name that includes a space must be enclosed in double quotes.

#### **Examples**

Delete explicit mappings for Host1 to volumes V1 and V3 (leaving the default mappings, if any, unchanged).

# unmap volume initiator Host1.\* V1,V3

Delete volume V2's default mapping (leaving explicit mappings, if any, unchanged).

# unmap volume V2

Delete explicit mappings for initiator FC-port1 to volume group MyVolumes (leaving the default mappings, if any, unchanged).

# unmap volume initiator FC-port1 MyVolumes.\*.\*

## **See also**

[map volume](#page-138-0) [show initiators](#page-322-0) [show maps](#page-329-0) [show volumes](#page-420-0)

# <span id="page-445-0"></span>verify disk-groups

#### **Description**

Analyzes redundant disk groups to find and fix inconsistencies between their redundancy data and their user data.

This command acts on all disks in a disk group but not dedicated spares or leftover disks. This command will find and optionally fix parity mismatches for RAID 3, 5, 6, and 50, and mirror mismatches for RAID 1 and 10. This command can be performed only on a disk group whose status is FTOL (fault tolerant and online). This command cannot be performed for NRAID or RAID 0.

Verification can last over an hour, depending on disk group size, utility priority, and amount of I/O activity. You can use a disk group while it is being verified. To view the progress of a verify (VRFY) job, use the show disk-groups command.

When verification is complete, event 21 is logged and specifies the number of inconsistencies found. Such inconsistencies can indicate that a disk is going bad.

**TIP:** The [scrub disk-groups](#page-179-0) command operates similarly to verify disk-groups and can find media errors for any RAID level, including NRAID and RAID 0.

## **Minimum role**

manage

### **Syntax**

verify disk-groups [fix yes|no] *disk-groups*

#### **Parameters**

# fix yes|no

Optional. Specifies whether or not to automatically fix parity mismatches by making parity match the data in all cases. The default is no.

## *disk-groups*

A comma-separated list of the names or serial numbers of the disk groups to verify. A name that includes a space must be enclosed in double quotes.

#### **Examples**

Start verifying disk group dg1.

# verify disk-group dg1

## **See also**

[abort verify](#page-38-0) [scrub disk-groups](#page-179-0) [show disk-groups](#page-286-0)

# <span id="page-446-0"></span>verify links

#### **Description**

Verifies host-port links. This command is not applicable to a system with SAS controller modules.

If a remote system is specified, all link paths between the local system and the remote system are tested. Otherwise, link paths between controller A and controller B in the local system are tested. The remote system must already have been added by using the [create remote-system](#page-73-0) command.

For replication purposes, this tests the links to be used for replication from one system to another system. To verify bidirectional communication, run this command from the primary system to the secondary system, and then from the secondary system to the primary system.

#### **Minimum role**

manage

#### **Syntax**

```
verify link
  [link-type FC|iSCSI|ALL]
  [remote-system system]
```
#### **Parameters**

link-type FC|iSCSI|ALL Optional. Specifies the type of host-port links to verify:

- **•** FC: Verify FC-to-FC links only.
- **•** iSCSI: Verify iSCSI-to-iSCSI links only.
- **•** ALL: Verify all FC-to-FC and iSCSI-to-iSCSI links.

If this parameter is omitted, all links are verified.

#### remote-system *system*

Optional. The remote system's name or the IP address of one of its controller network ports. A name that includes a space must be enclosed in double quotes. If this parameter is omitted, links between the local controllers are verified.

# **Output**

Port The port ID in the local system.

Type

- **•** FC: FC port.
- **•** iSCSI: iSCSI port.
- **•** Unknown: Port type is unknown.

Links

The IDs of linked ports in the target system.

#### **Examples**

Verify all links between controllers A and B in the local system.

# verify links

Verify all links between the local system and remote system System2.

# verify links remote-system System2

# **Basetypes**

[remote-links](#page-585-0) [status](#page-623-0)

### **See also**

[show remote-systems](#page-362-0) [verify remote-link](#page-448-0)

# <span id="page-448-0"></span>verify remote-link

#### **Description**

Verifies host-port links between the local system and a specified remote system. This command applies to linear storage only. This command is not applicable to a system with SAS controller modules.

All link paths, or only paths having a specified link type, between the two systems are tested. The remote system must already have been added by using the [create remote-system](#page-73-0) command.

For replication purposes, this tests the links to be used for replication from one system to another system. To verify bidirectional communication, run this command from the primary system to the secondary system, and then from the secondary system to the primary system.

#### **Minimum role**

manage

#### **Syntax**

```
verify remote-link
  [link-type FC|iSCSI|ALL]
  remote-system system
```
#### **Parameters**

link-type FC|iSCSI|ALL Optional. Specifies the type of host-port links to verify:

- **•** FC: Verify FC-to-FC links only.
- **•** iSCSI: Verify iSCSI-to-iSCSI links only.
- **•** ALL: Verify all FC-to-FC and iSCSI-to-iSCSI links.

If this parameter is omitted, all links are verified.

remote-system *system* The remote system's name or the IP address of one of its controller network ports.

#### **Output**

Port The port ID in the local system.

Type

- **•** FC: FC port.
- **•** iSCSI: iSCSI port.
- **•** Unknown: Port type is unknown.

#### Links

The IDs of linked ports in the remote system.

#### **Examples**

Verify all links between the local system and a remote system.

# verify remote-link remote-system System2

Verify only iSCSI links between two AssuredSAN 4004 systems having FC and iSCSI ports.

# verify remote-link remote-system System2 link-type iSCSI

# **Basetypes**

[remote-links](#page-585-0) [status](#page-623-0)

### **See also**

[show remote-systems](#page-362-0) [verify links](#page-446-0)

# <span id="page-450-0"></span>verify vdisk

### **Description**

Analyzes redundant vdisks to find and fix inconsistencies between their redundancy data and their user data.

This command acts on all disks in a vdisk but not dedicated spares or leftover disks. This command will find and optionally fix parity mismatches for RAID 3, 5, 6, and 50, and mirror mismatches for RAID 1 and 10. This command can be performed only on a vdisk whose status is FTOL (fault tolerant and online). This command cannot be performed for NRAID or RAID 0.

Verification can last over an hour, depending on vdisk size, utility priority, and amount of I/O activity. You can use a vdisk while it is being verified. To view the progress of a verify (VRFY) job, use the [show vdisks](#page-405-1) command.

When verification is complete, event 21 is logged and specifies the number of inconsistencies found. Such inconsistencies can indicate that a disk is going bad.

**TIP:** The [scrub vdisk](#page-180-0) command operates similarly to verify vdisk and can find media errors for any RAID level, including NRAID and RAID 0.

#### **Minimum role**

manage

# **Syntax**

```
verify vdisk
  [fix yes|no]
  vdisks
```
#### **Parameters**

```
fix yes|no
```
Optional. Specifies whether or not to automatically fix parity mismatches by making parity match the data in all cases. The default is no.

#### *vdisks*

A comma-separated list of the names or serial numbers of the vdisks to verify. A name that includes a space must be enclosed in double quotes.

#### **Examples**

Start verifying vdisk vd1.

# verify vdisk vd1

## **See also**

[abort verify](#page-38-0) [scrub vdisk](#page-180-0) [show vdisks](#page-405-1) [verify disk-groups](#page-445-0)

# versions (Deprecated)

Use [show versions.](#page-412-0)

# volumecopy

#### **Description**

Copies a standard, master, or snapshot volume to a new standard volume. This command applies to linear storage only.

The destination volume you specify must be in a vdisk owned by the same controller as the source volume. If the source volume is a snapshot, you can choose whether to include its modified data (data written to the snapshot since it was created). The destination volume is completely independent of the source volume.

The first time a volume copy is created of a standard volume, the volume is converted to a master volume and a snap pool is created in the volume's vdisk. The snap pool's size is either 20% of the volume size or 5.37 GB, whichever is larger. The recommended minimum size for a snap pool is 50 GB. Before creating or scheduling copies, verify that the vdisk has enough free space to contain the snap pool.

Before copying a master volume, verify that the snap-pool has space for a transient snapshot, which is used to track changes to the master volume while the copy is in progress.

For a master volume, the volume copy creates a transient snapshot, copies the data from the snapshot, and deletes the snapshot when the copy is complete. For a snapshot, the volume copy is performed directly from the source. This source data may change if modified data is to be included in the copy and the snapshot is mounted/presented/mapped and I/O is occurring to it.

To ensure the integrity of a copy of a master volume, unmount/unpresent/unmap the volume or at minimum perform a system cache flush and refrain from writing to the volume. Since the system cache flush is not natively supported on all operating systems, it is recommended to unmount/unpresent/unmap temporarily. The volume copy is for all data on the disk at the time of the request, so if there is data in the operating-system cache, that will not be copied over. Unmounting/unpresenting/unmapping the volume forces the cache flush from the operating system. After the volume copy has started, it is safe to remount/re-present/remap the volume and/or resume I/O.

To ensure the integrity of a copy of a snapshot with modified data, unmount/unpresent/unmap the snapshot or perform a system cache flush. The snapshot will not be available for read or write access until the volume copy is complete, at which time you can remount/re-present/remap the snapshot. If modified write data is not to be included in the copy, then you may safely leave the snapshot mounted/presented/mapped. During a volume copy using snapshot modified data, the system takes the snapshot offline.

While the copy operation is in progress, the destination volume type is shown as standard\*. When complete, it changes to standard. To see the volume copy's progress use the [show volumecopy-status](#page-413-0) command.

#### **Minimum role**

manage

#### **Syntax**

```
volumecopy
```

```
dest-vdisk vdisk
[modified-snapshot yes|no]
[prompt yes|no|expert]
source-volume source-volume
destination-volume
```
#### **Parameters**

```
dest-vdisk vdisk
```
The name or serial number of the destination vdisk. A name that includes a space must be enclosed in double quotes.

#### modified-snapshot yes|no

Optional. Specifies whether to include or exclude modified write data from the snapshot in the copy. This parameter applies only when the source volume is a snapshot.

- **•** yes: Include modified snapshot data.
- **•** no: Exclude modified snapshot data.

If this parameter is omitted for a snapshot, modified snapshot data is excluded.

### prompt yes|no|expert

Optional. For scripting, this specifies an automatic reply to confirmation prompts:

- **•** yes: Allow the command to proceed.
- **•** no: Cancel the command.
- **•** expert: Cancel the command.

If this parameter is omitted, you must manually reply to prompts.

#### source-volume *source-volume*

The name or serial number of the volume or snapshot to copy. A name that includes a space must be enclosed in double quotes.

#### *destination-volume*

A name for the volume to create in the destination vdisk. Input rules:

- **•** The value is case sensitive.
- **•** The value can have a maximum of 32 bytes.
- **•** The value can include spaces and printable UTF-8 characters except: " , < \
- **•** A value that includes a space must be enclosed in double quotes.

#### **Examples**

Copy master volume MV1 to new volume MV1copy on vdisk VD2.

# volumecopy source-volume MV1 dest-vdisk VD2 MV1copy

Copy standard volume V1 on vdisk vd01 to new volume V1\_copy on the same vdisk.

# volumecopy source-volume V1 dest-vdisk vd01 V1 copy

#### **See also**

[abort volumecopy](#page-39-0) [create task](#page-84-0) [show vdisks](#page-405-1) [show volumecopy-status](#page-413-0) [show volumes](#page-420-0)

# 4 XML API basetype properties

[Chapter 3](#page-33-0) describes command output that is shown in console format. This chapter describes the basetype properties that CLI commands display in XML API format, and is organized to help you find a basetype by name. This chapter excludes basetypes that are for internal use only.

Each basetype topic includes the following information:

- **•** References to CLI commands that directly use the basetype.
- **•** For each property, the values of its name and type elements, and a description of the values that the property may show. For descriptions of other elements see [Table 4 \(page 22\).](#page-21-0)
- **•** References to embedded or nested basetypes that the output may show.

# advanced-settings-table

This basetype is used by [show advanced-settings.](#page-265-0)

# **Table 11 advanced-settings-table properties**

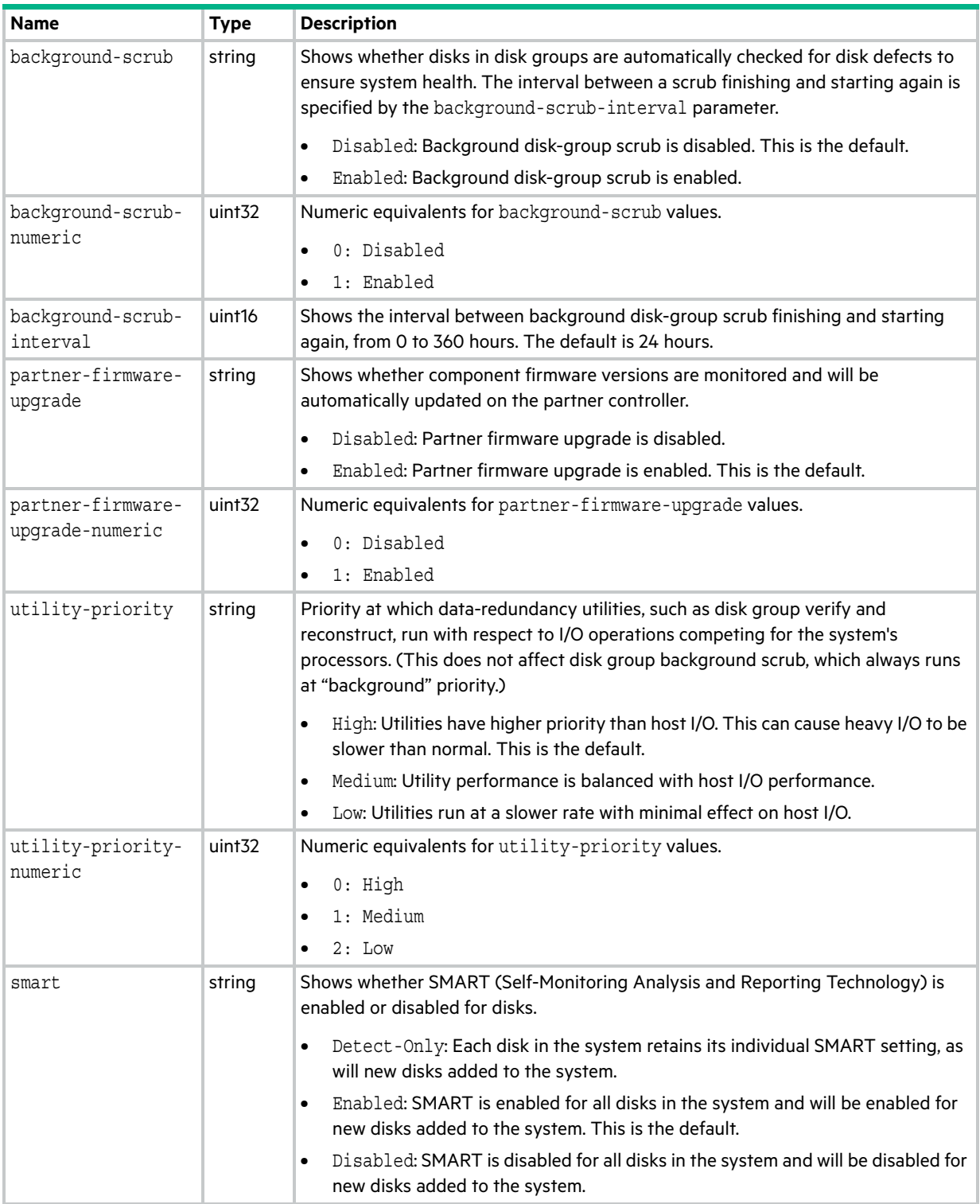

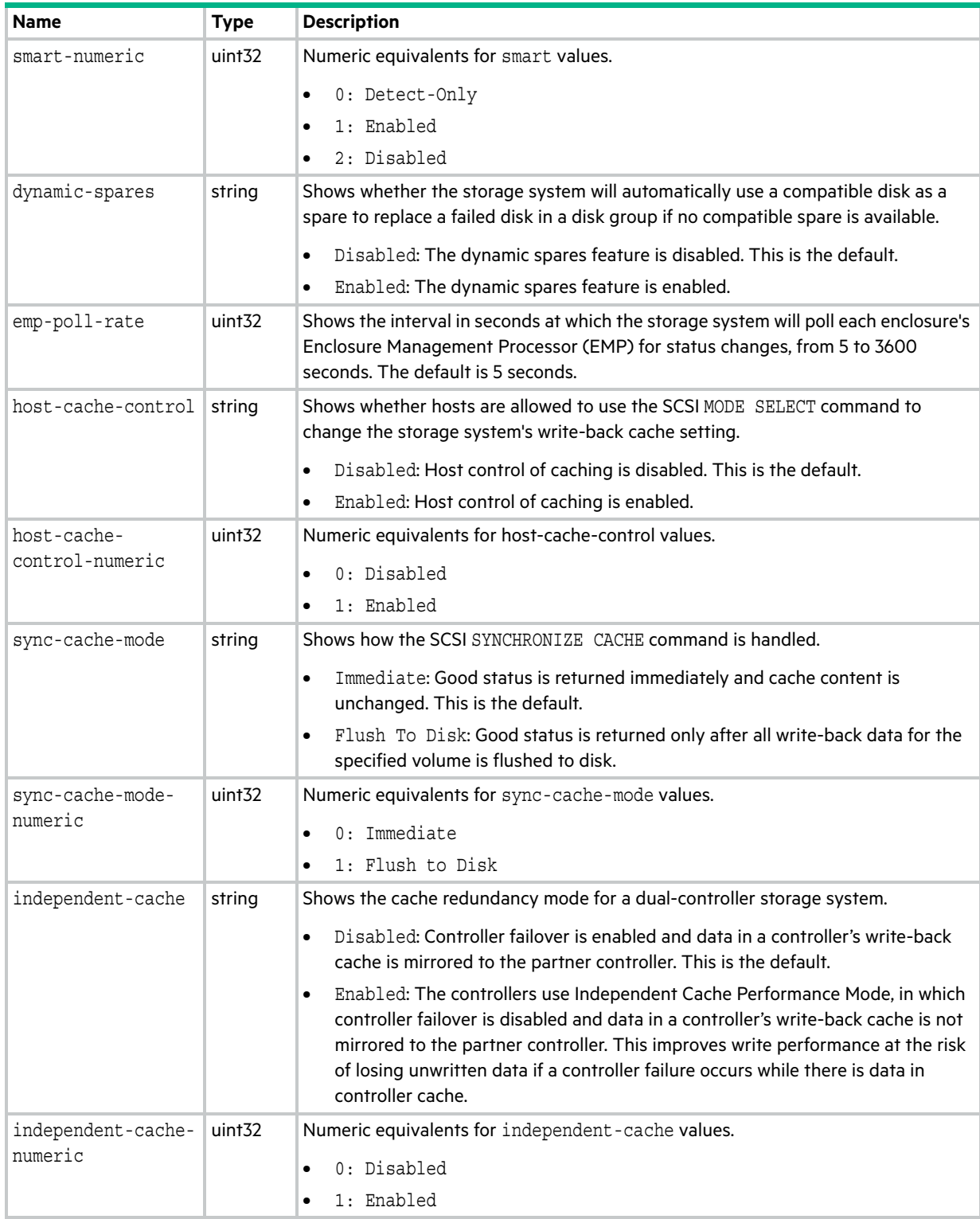

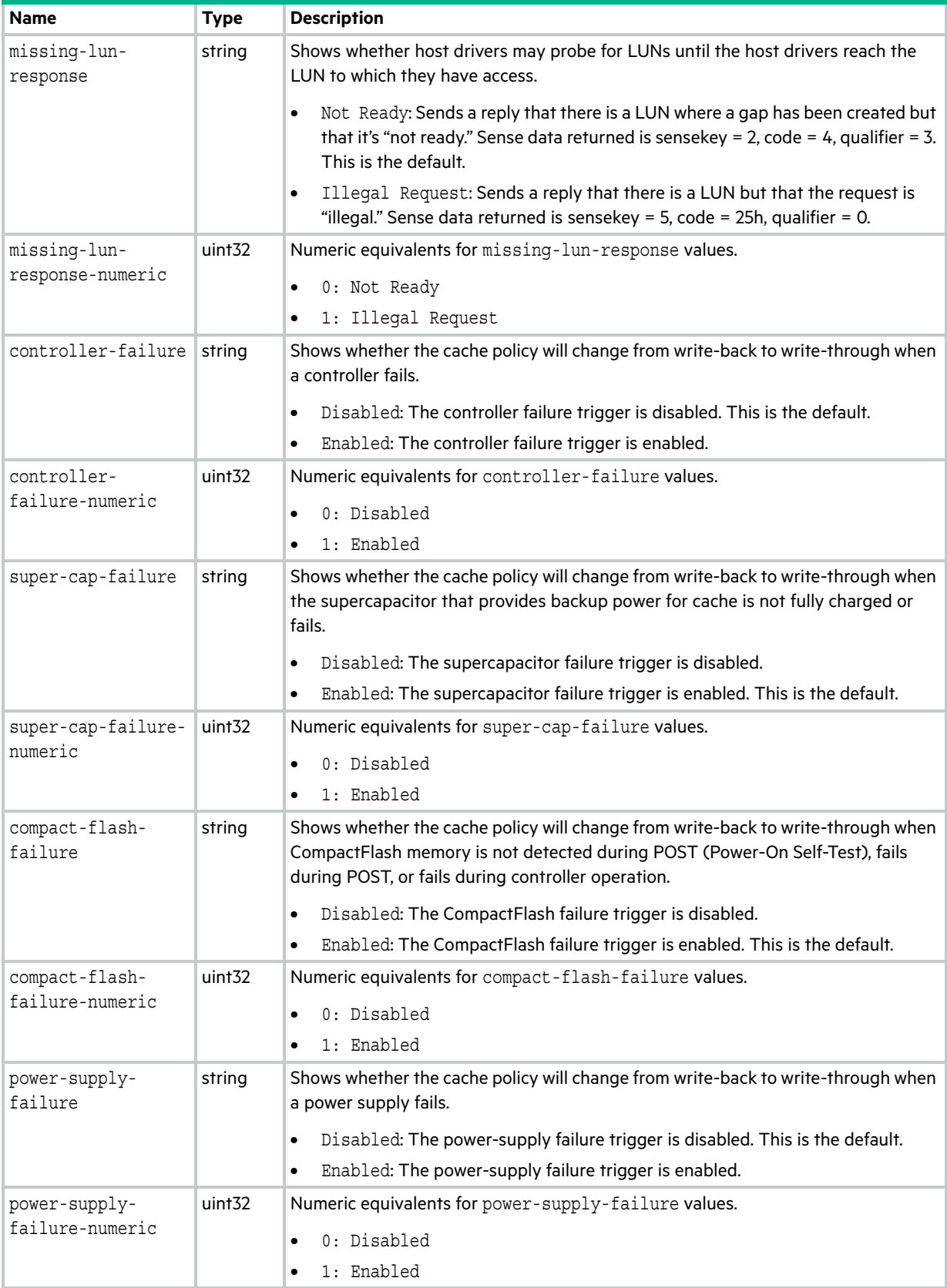

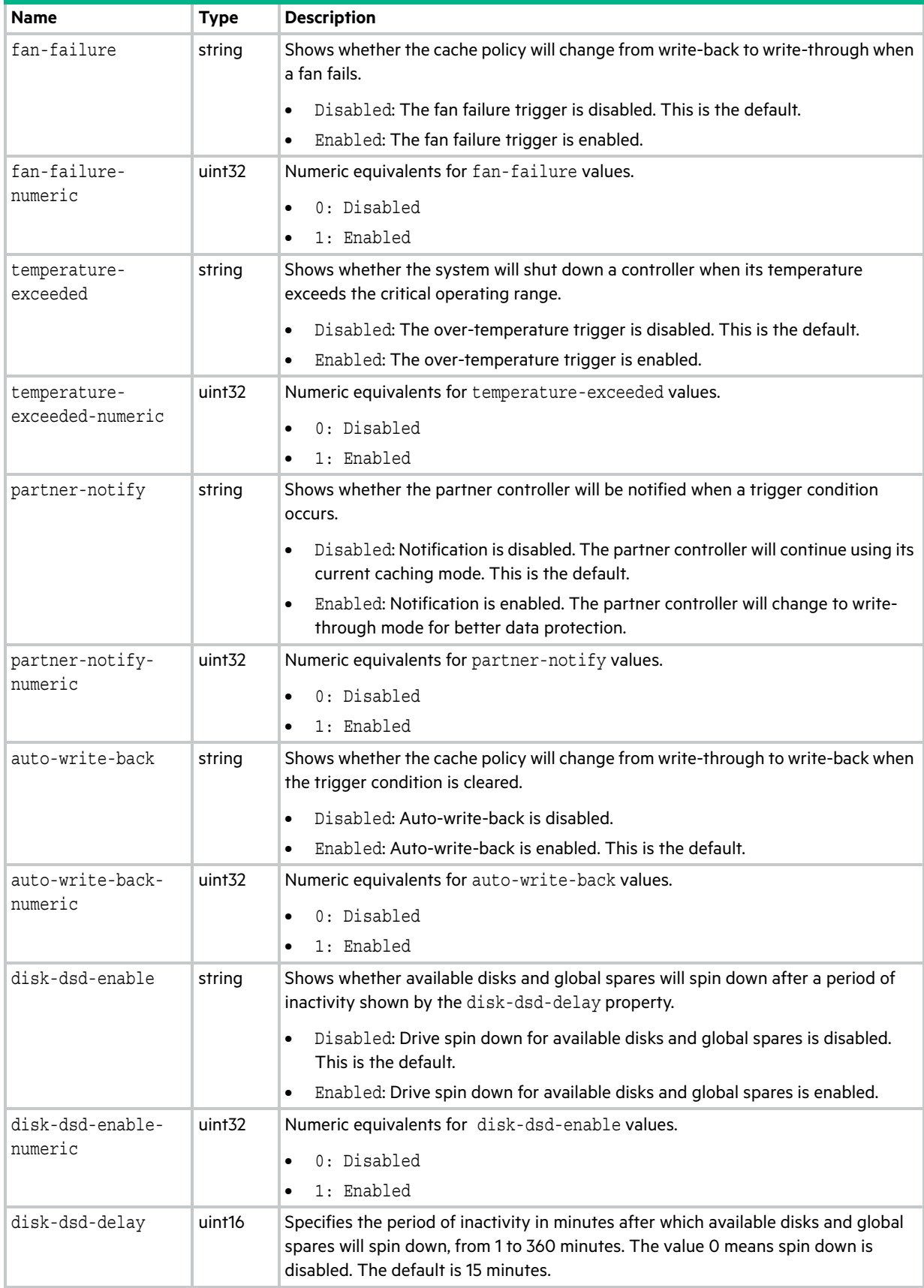

**Table 11 advanced-settings-table properties (continued)**

| <b>Name</b>                       | <b>Type</b>        | <b>Description</b>                                                                                                    |
|-----------------------------------|--------------------|----------------------------------------------------------------------------------------------------|
| background-disk-<br>scrub         | string             | Shows whether disks that are not in disk groups are automatically checked for disk<br>defects to ensure system health. The interval between background disk scrub<br>finishing and starting again is 72 hours.<br>Disabled: Background disk scrub is disabled. This is the default.<br>Enabled: Background disk scrub is enabled.<br>٠                                                                                                    |
| background-disk-<br>scrub-numeric | uint <sub>32</sub> | Numeric equivalents for background-disk-scrub values.                                                                                                    |
|                                   |                    | 0: Disabled                                                                                                    |
|                                   |                    | 1: Enabled                                                                                                    |
| managed-logs                      | string             | Shows whether the managed logs feature is enabled, which allows log files to be<br>transferred from the storage system to a log-collection system to avoid losing<br>diagnostic data as logs fill.                                                                                                    |
|                                   |                    | Disabled: The managed logs feature is disabled. This is the default.<br>$\bullet$                                                                                                    |
|                                   |                    | Enabled: The managed logs feature is enabled.<br>$\bullet$                                                                                                    |
| managed-logs-<br>numeric          | uint <sub>32</sub> | Numeric equivalents for managed-logs values.                                                                                                    |
|                                   |                    | 0: Disabled<br>$\bullet$                                                                                                    |
|                                   |                    | 1: Enabled                                                                                                    |
| single-controller                 | string             | For a system that had two controller modules but now has only one and is intended<br>to be used as a single-controller system, this property shows whether the<br>operating/redundancy mode is set to Single Controller. This prevents the system<br>from reporting the absent partner controller as an error condition. This parameter<br>does not affect any other system settings. Installing a second, functional controller<br>module will change the mode to Active-Active ULP. |
|                                   |                    | Enabled: Single Controller mode is enabled.<br>٠                                                                                                    |
|                                   |                    | Disabled: Single Controller mode is disabled.<br>٠                                                                                                    |
| single-controller-<br>numeric     | string             | Numeric equivalents for single-controller values.                                                                                                    |
|                                   |                    | 0: Disabled                                                                                                    |
|                                   |                    | 1: Enabled<br>$\bullet$                                                                                                    |
| disk-protection-<br>info          | string             | Not supported.                                                                                                    |
| disk-protection-<br>info-numeric  | uint <sub>32</sub> | Not supported.                                                                                                    |
| auto-stall-<br>recovery           | string             | Shows whether the auto stall recovery feature is enabled, which detects situations<br>where a controller stall is preventing I/O operations from completing, and recovers<br>the system so that at least one controller is operational, thus avoiding data-<br>unavailability situations.<br>Disabled: Auto stall recovery is disabled.<br>٠<br>Enabled: Auto stall recovery is enabled. This is the default.<br>٠                                                                    |
| auto-stall-<br>recovery-numeric   | uint <sub>32</sub> | Numeric equivalents for auto-stall-recovery values.                                                                                                    |
|                                   |                    | 0: Disabled<br>٠                                                                                                    |
|                                   |                    | 1: Enabled                                                                                                    |

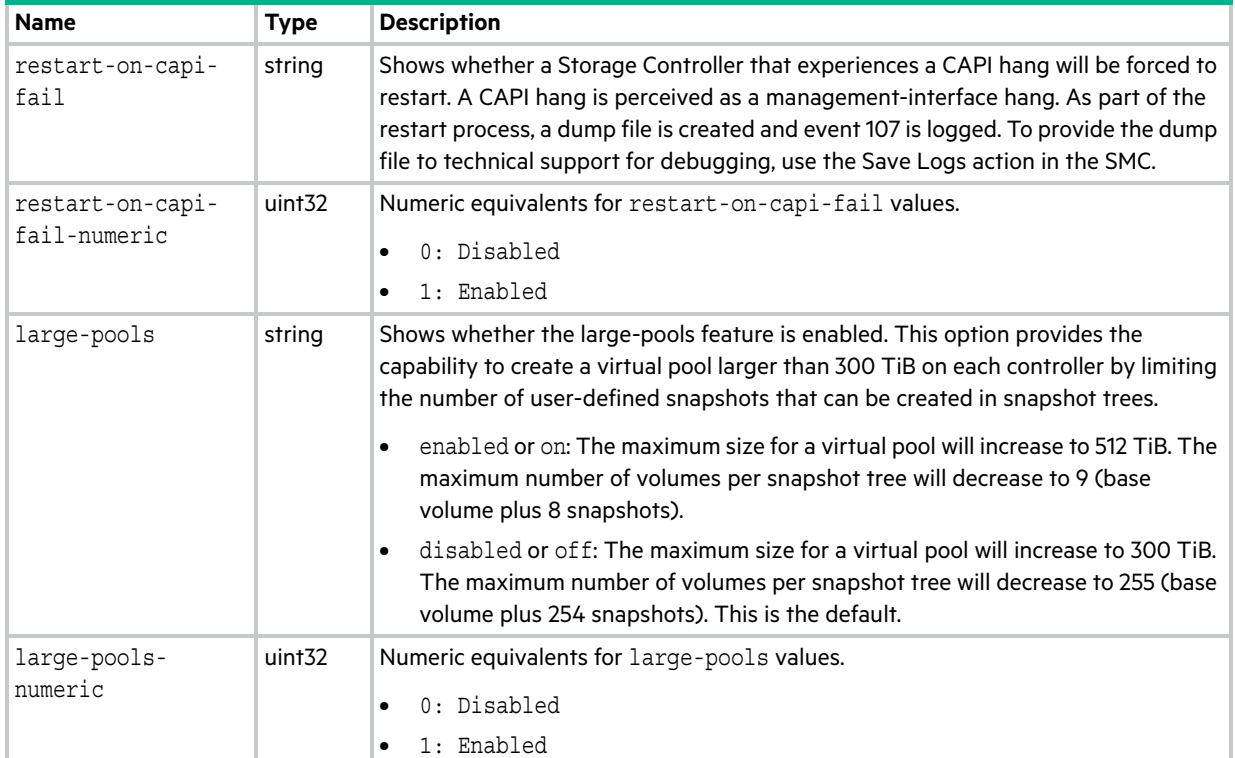

# attribute-priorities

This basetype is used by [show priorities.](#page-352-0)

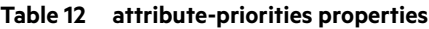

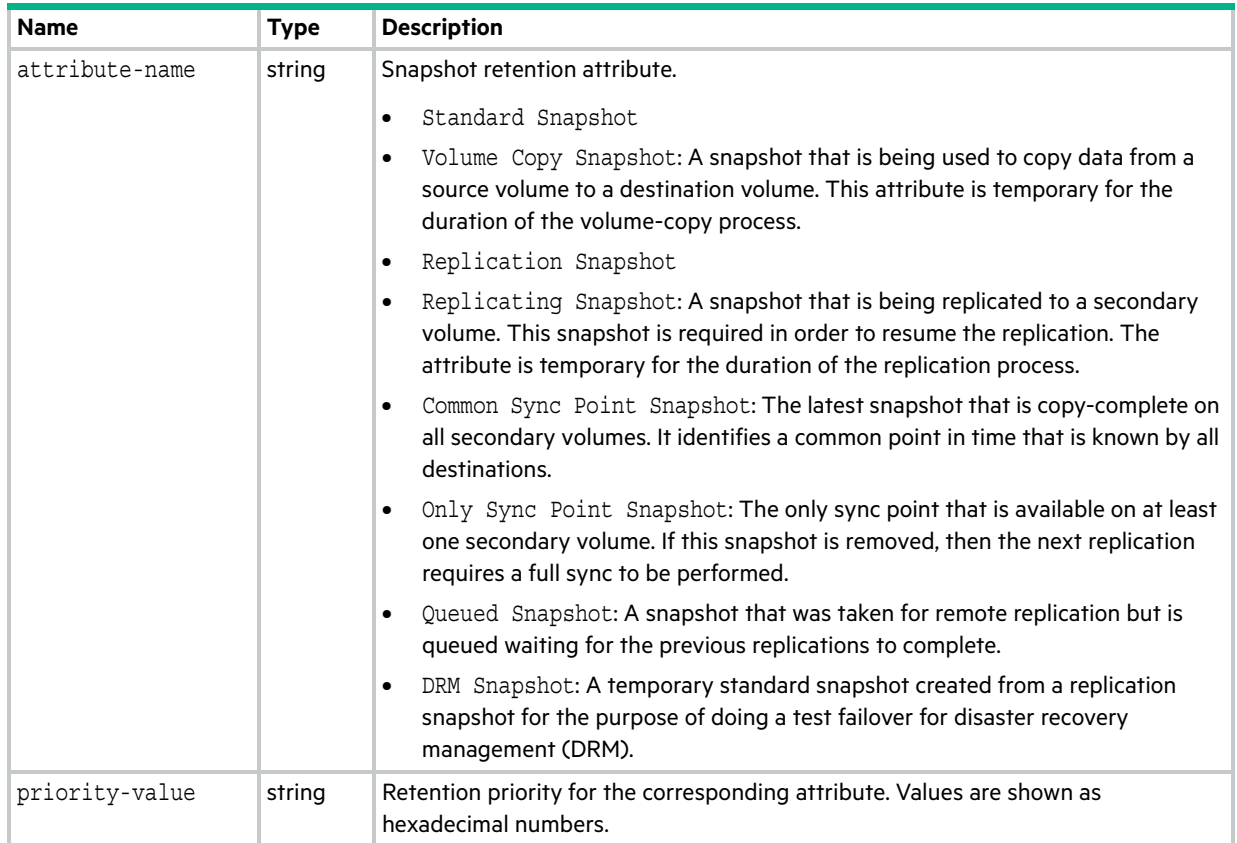

# cache-parameter

This basetype is used by [show cache-parameters](#page-270-0), when a volume is specified, to show volume cache properties.

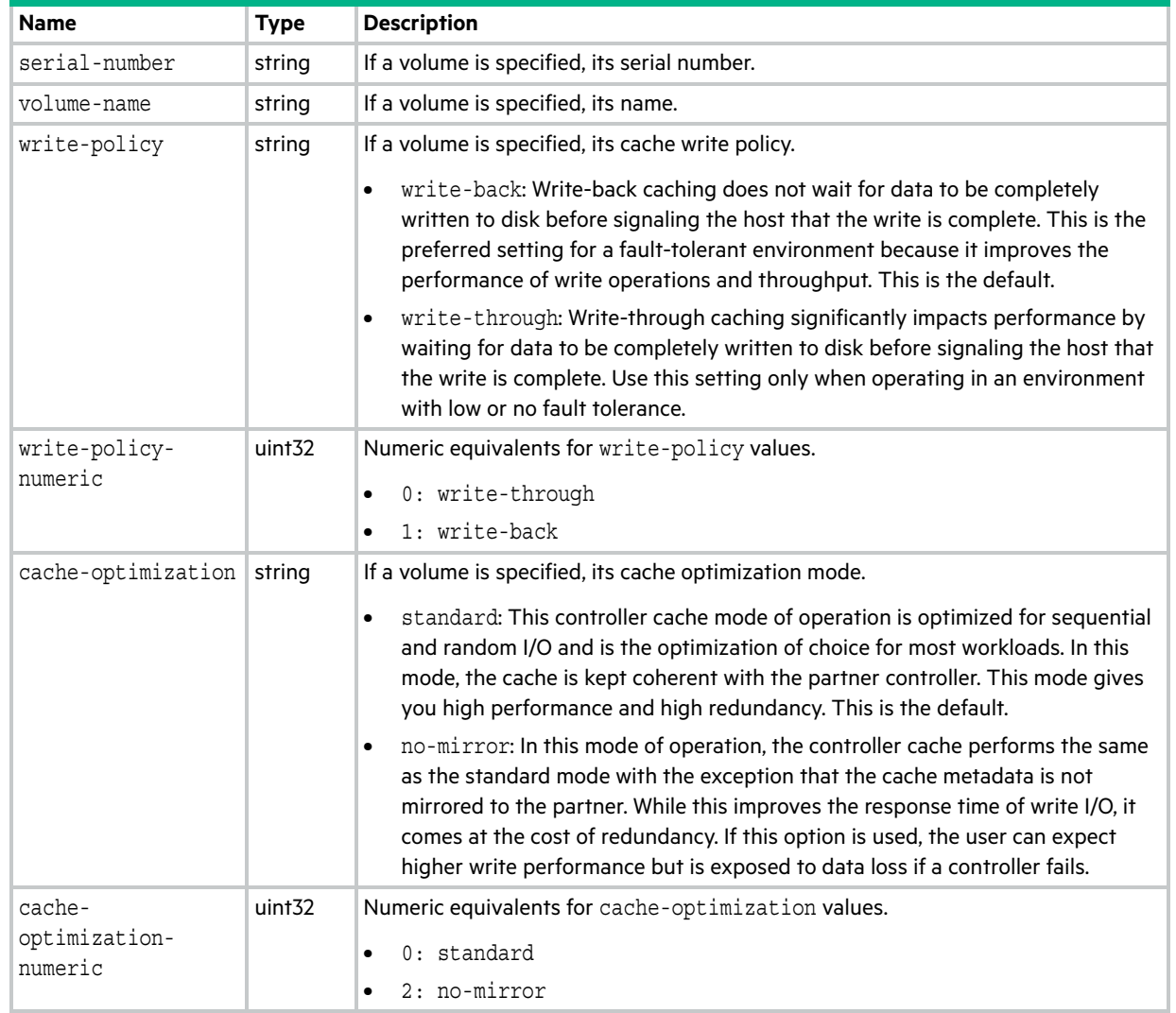

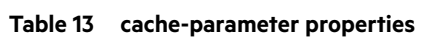

# **Table 13 cache-parameter properties (continued)**

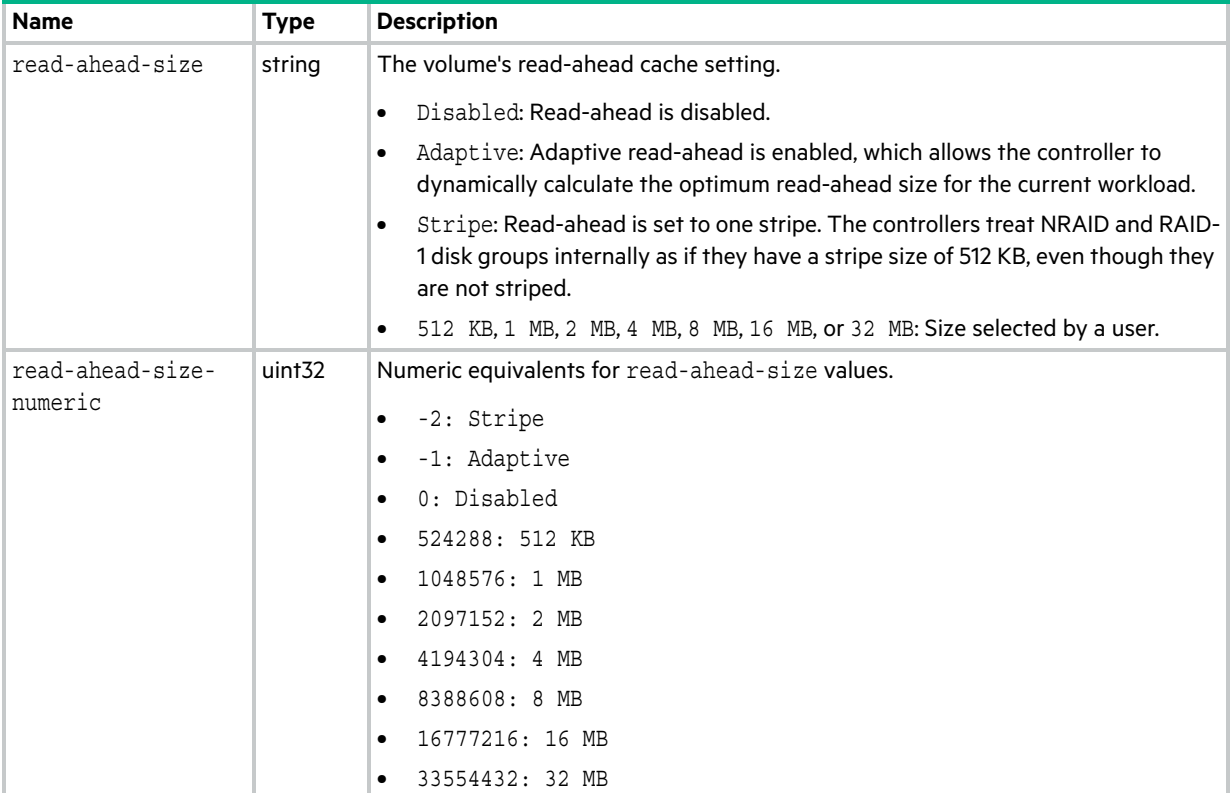

# cache-settings

This basetype is used by [show cache-parameters](#page-270-0) to show system cache properties.

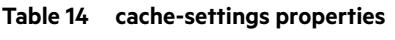

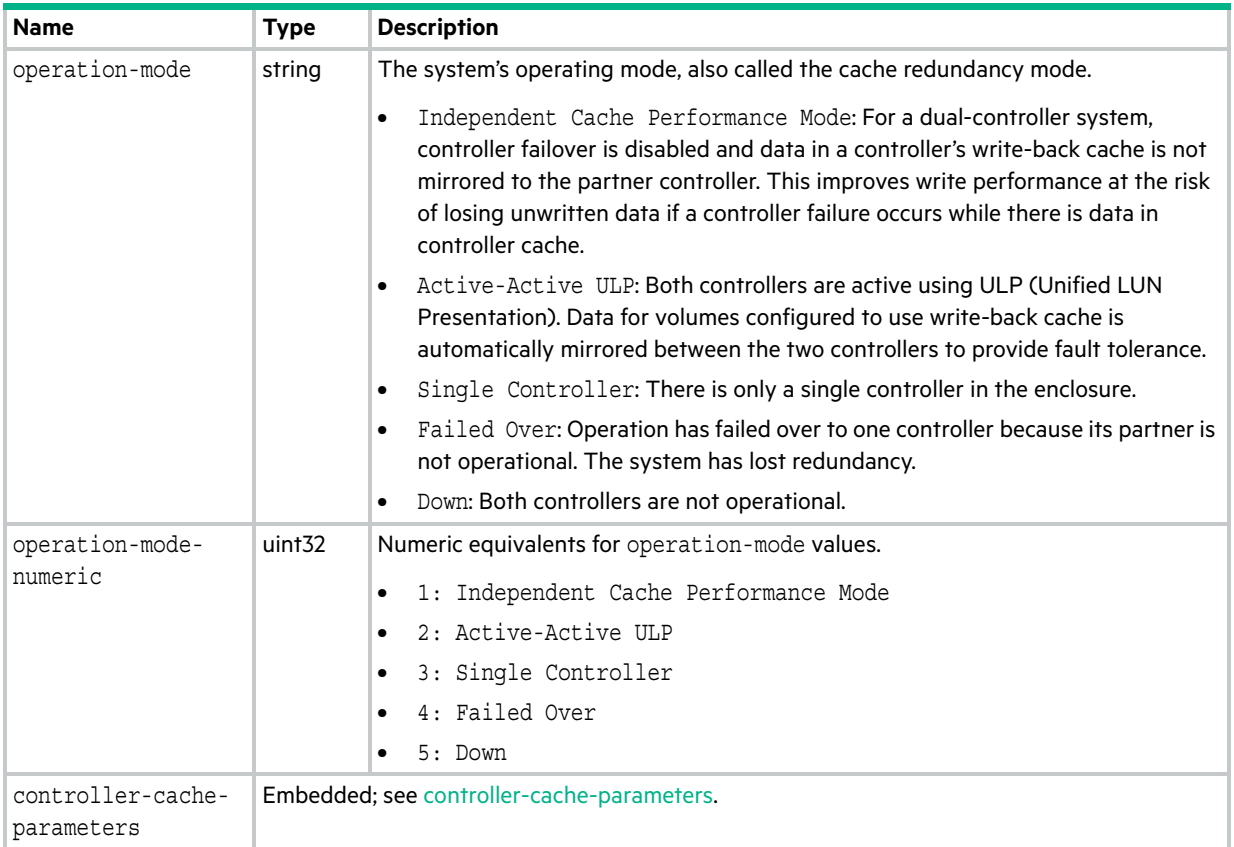

# certificate-status

This basetype is used by [show certificate.](#page-273-0)

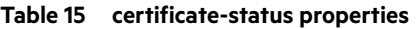

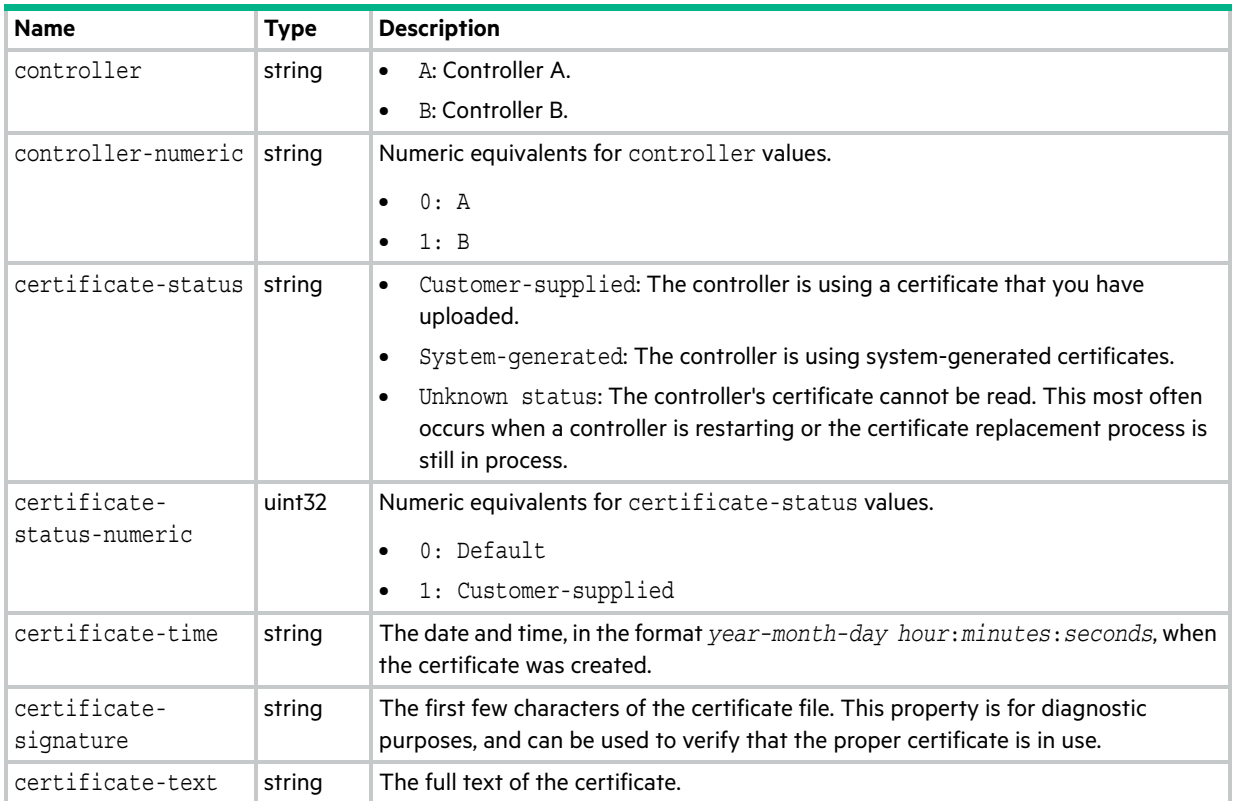

# chap-records

This basetype is used by [show chap-records.](#page-274-0)

# **Table 16 chap-records properties**

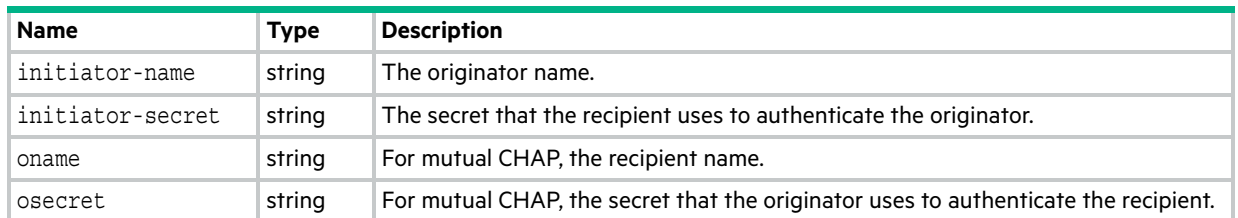

# cli-parameters

This basetype is used by [show cli-parameters.](#page-275-0)

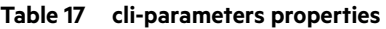

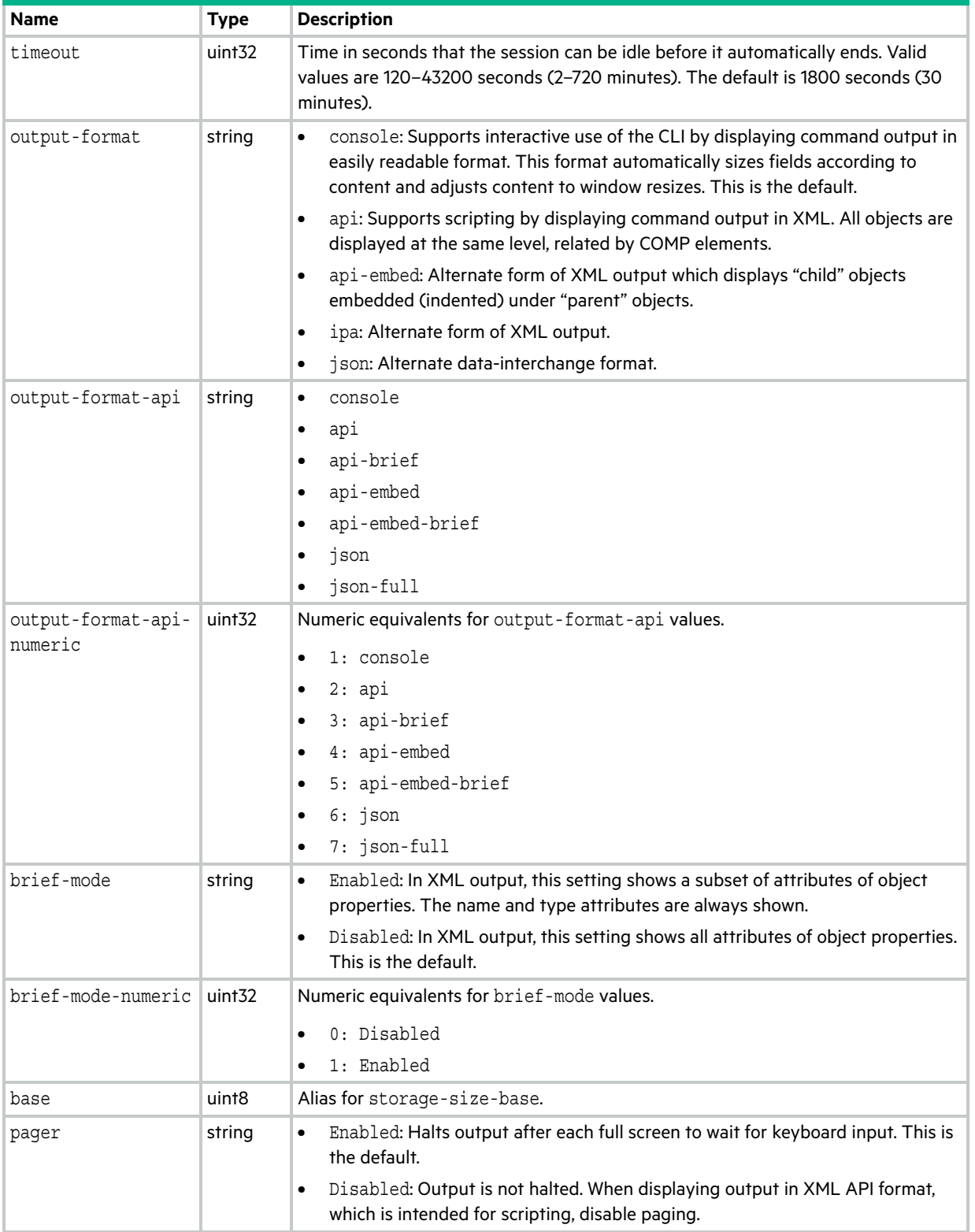

# **Table 17 cli-parameters properties (continued)**

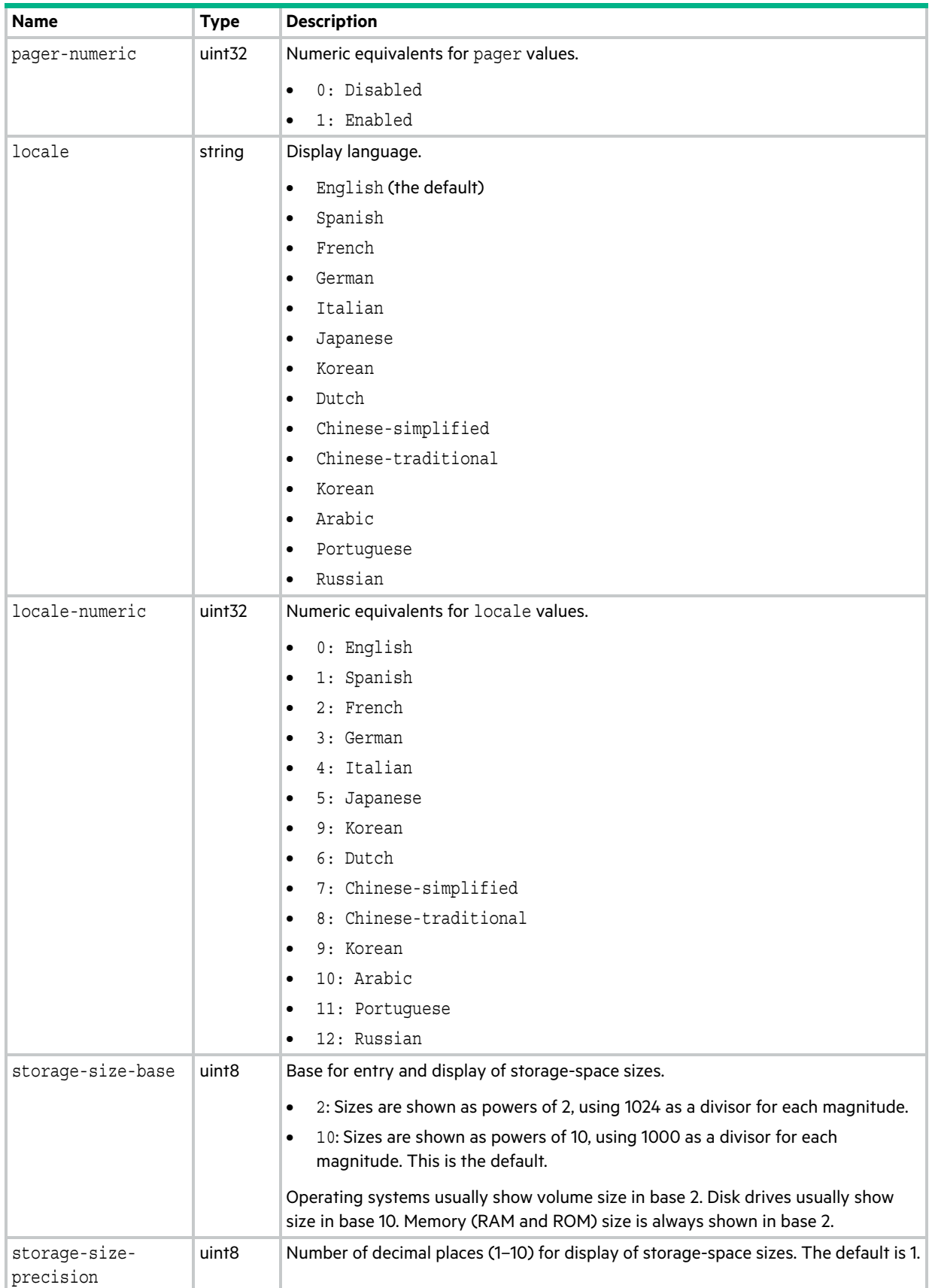
## **Table 17 cli-parameters properties (continued)**

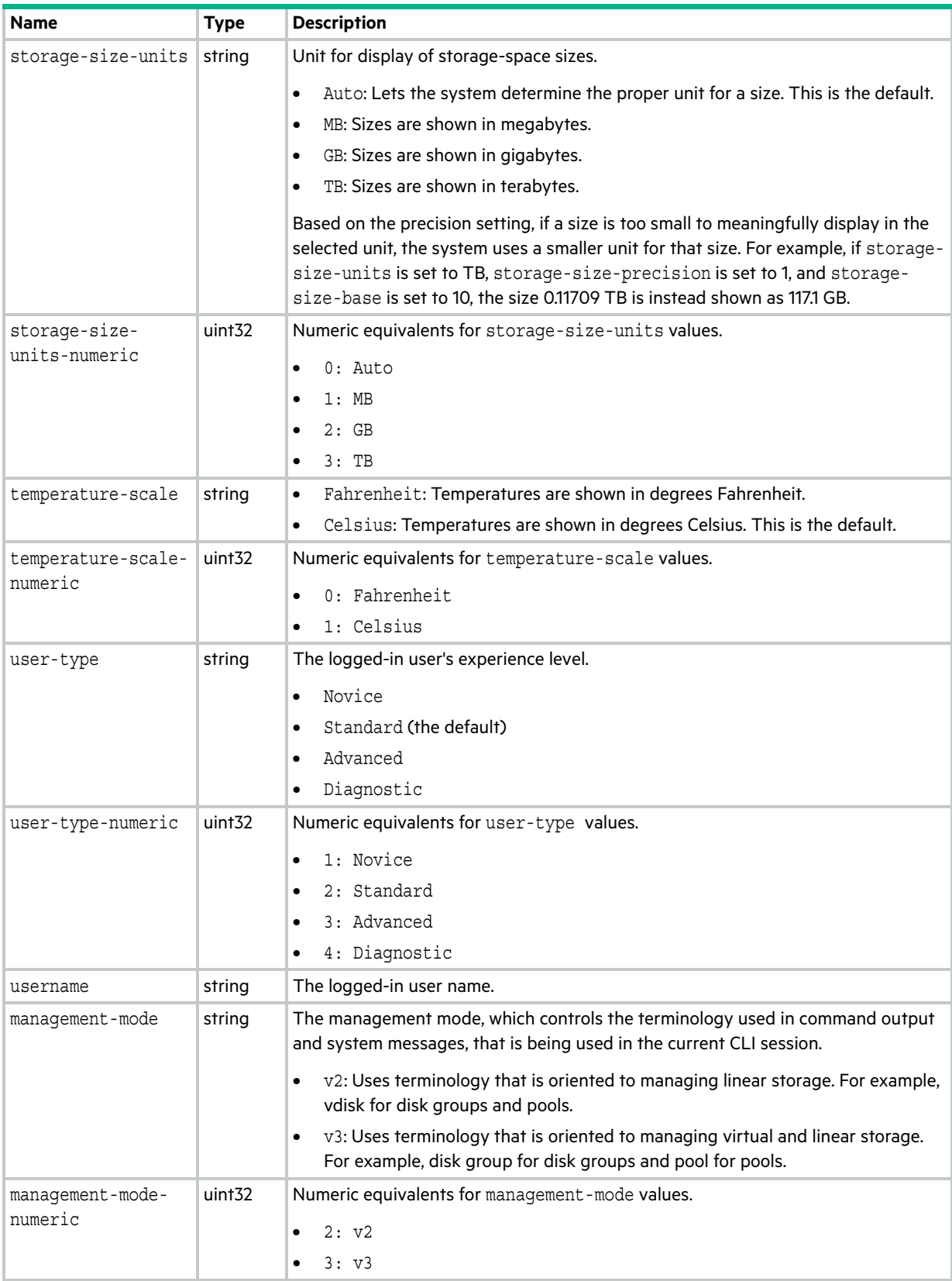

## code-load-readiness

This basetype is used by [check firmware-upgrade-health.](#page-51-0)

| <b>Name</b>                     | <b>Type</b>                                | <b>Description</b>                                                                                                    |
|---------------------------------|--------------------------------------------|----------------------------------------------------------------------------------------------------|
| overall-health                  | string                                     | Pass: There are no risks to performing firmware upgrade.<br>$\bullet$<br>Fail: At least one condition exists that presents a risk of upgrade failure or loss<br>of availability. |
| overall-health-<br>numeric      | string                                     | Numeric equivalents for overall-health values.<br>$0:$ Pass<br>$\bullet$ 1: Fail                                                                                                 |
| code-load-<br>readiness-reasons | Embedded; see code-load-readiness-reasons. |                                                                                                    |

**Table 18 code-load-readiness properties**

## <span id="page-470-0"></span>code-load-readiness-reasons

This basetype is used by [check firmware-upgrade-health](#page-51-0).

## **Table 19 code-load-readiness-reasons properties**

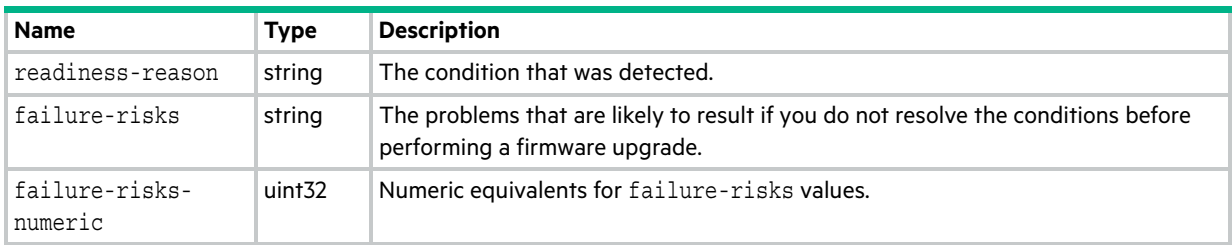

# <span id="page-471-0"></span>compact-flash

This basetype is used by [show controllers.](#page-279-0)

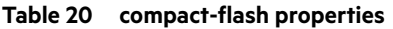

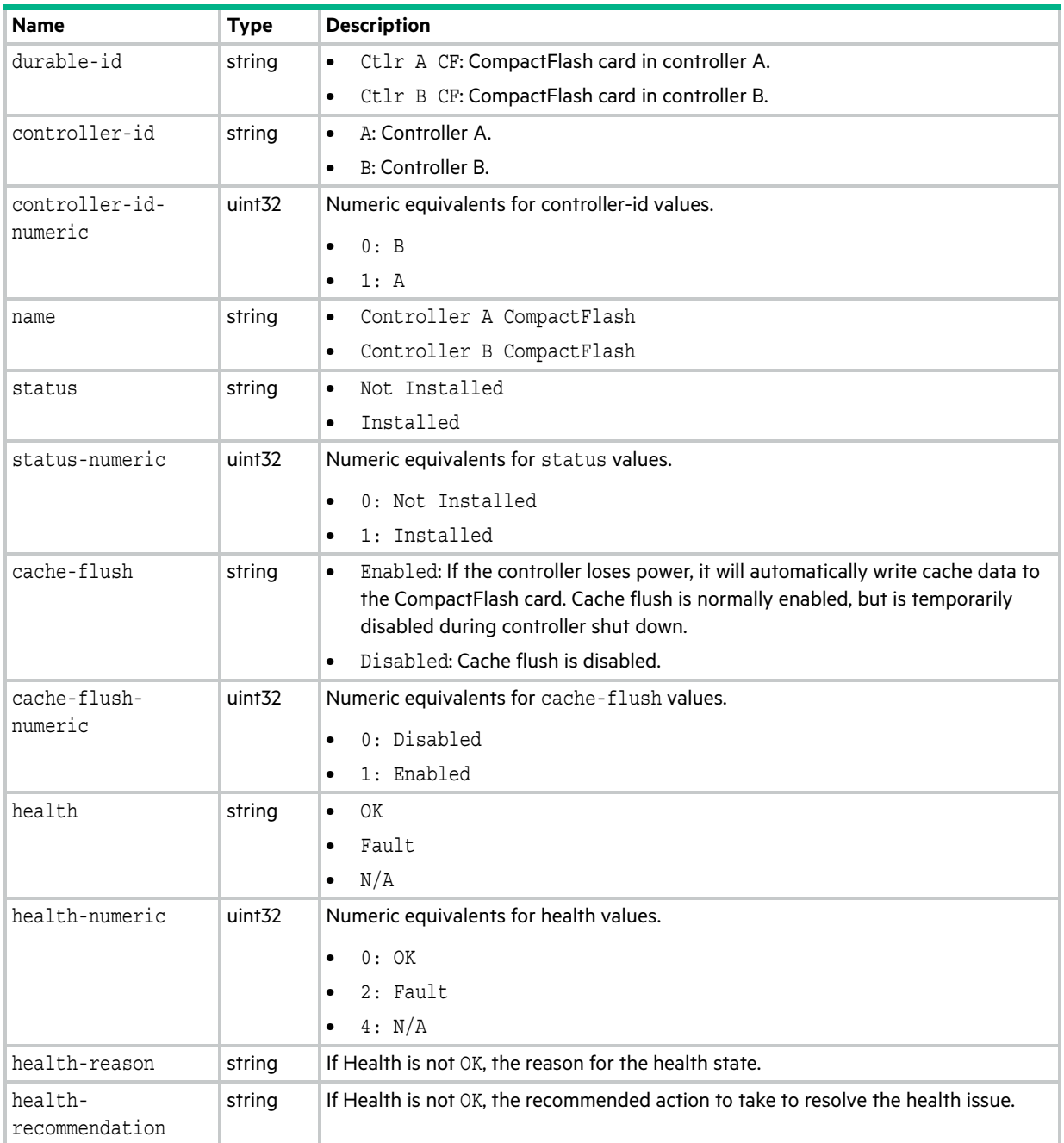

# controller-cache-parameters

This basetype is used by [show cache-parameters](#page-270-0) to show controller cache properties.

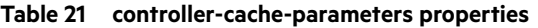

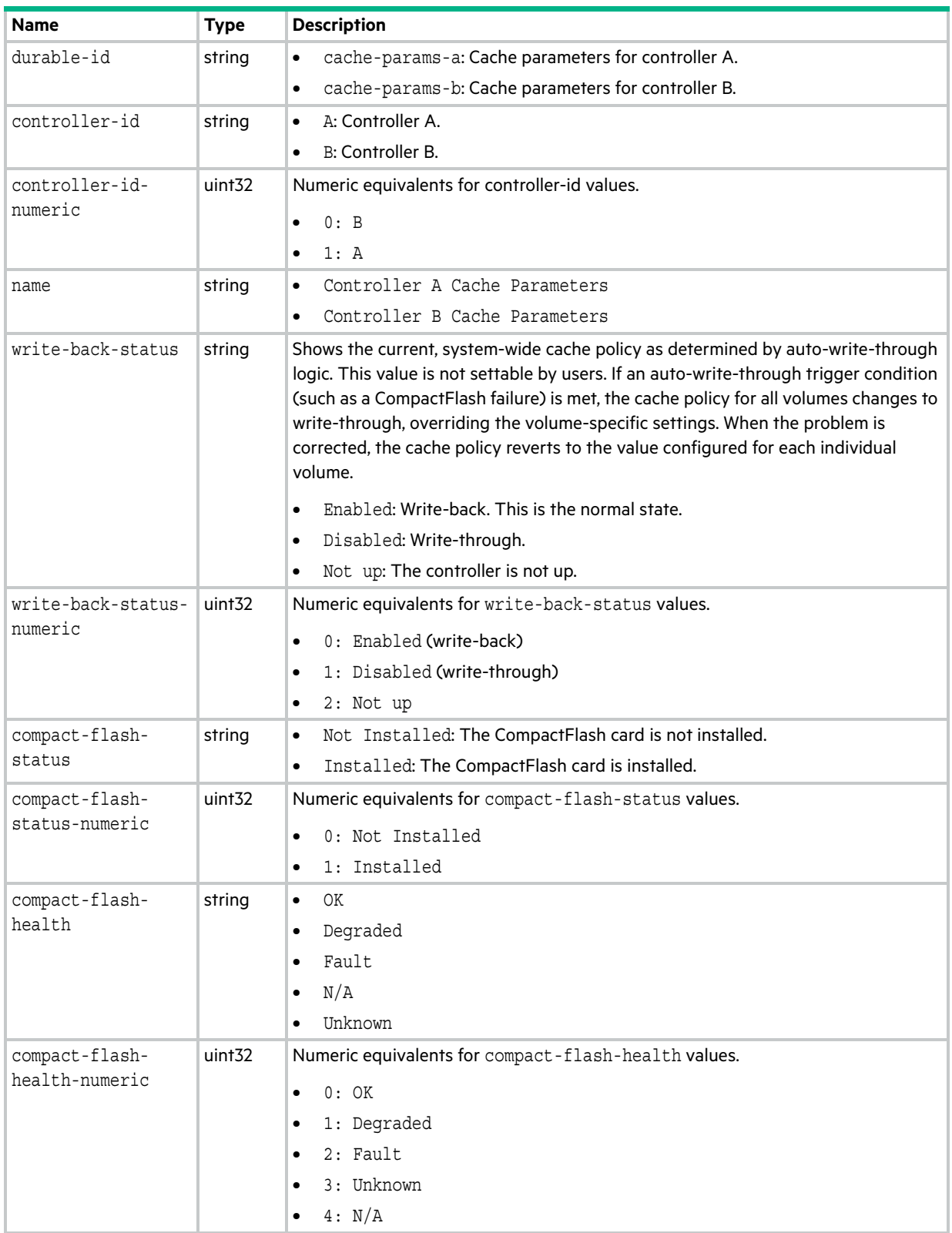

#### **Table 21 controller-cache-parameters properties (continued)**

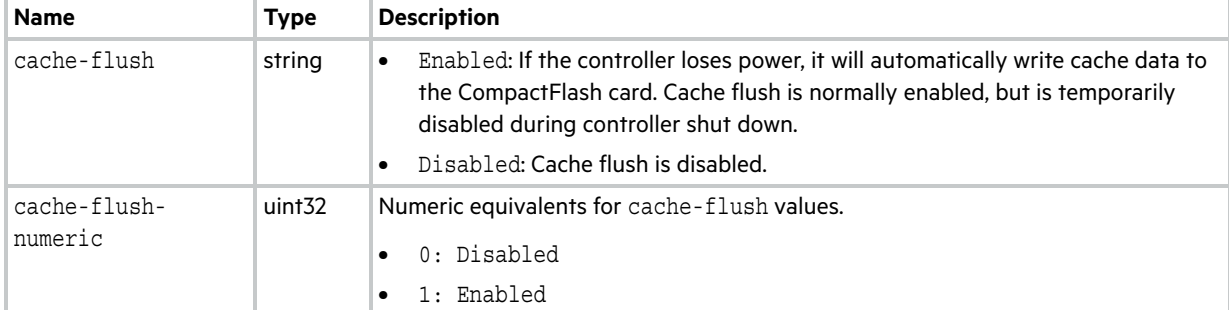

## controllers

This basetype is used by [show configuration](#page-277-0) and [show controllers](#page-279-0).

## **Table 22 controllers properties**

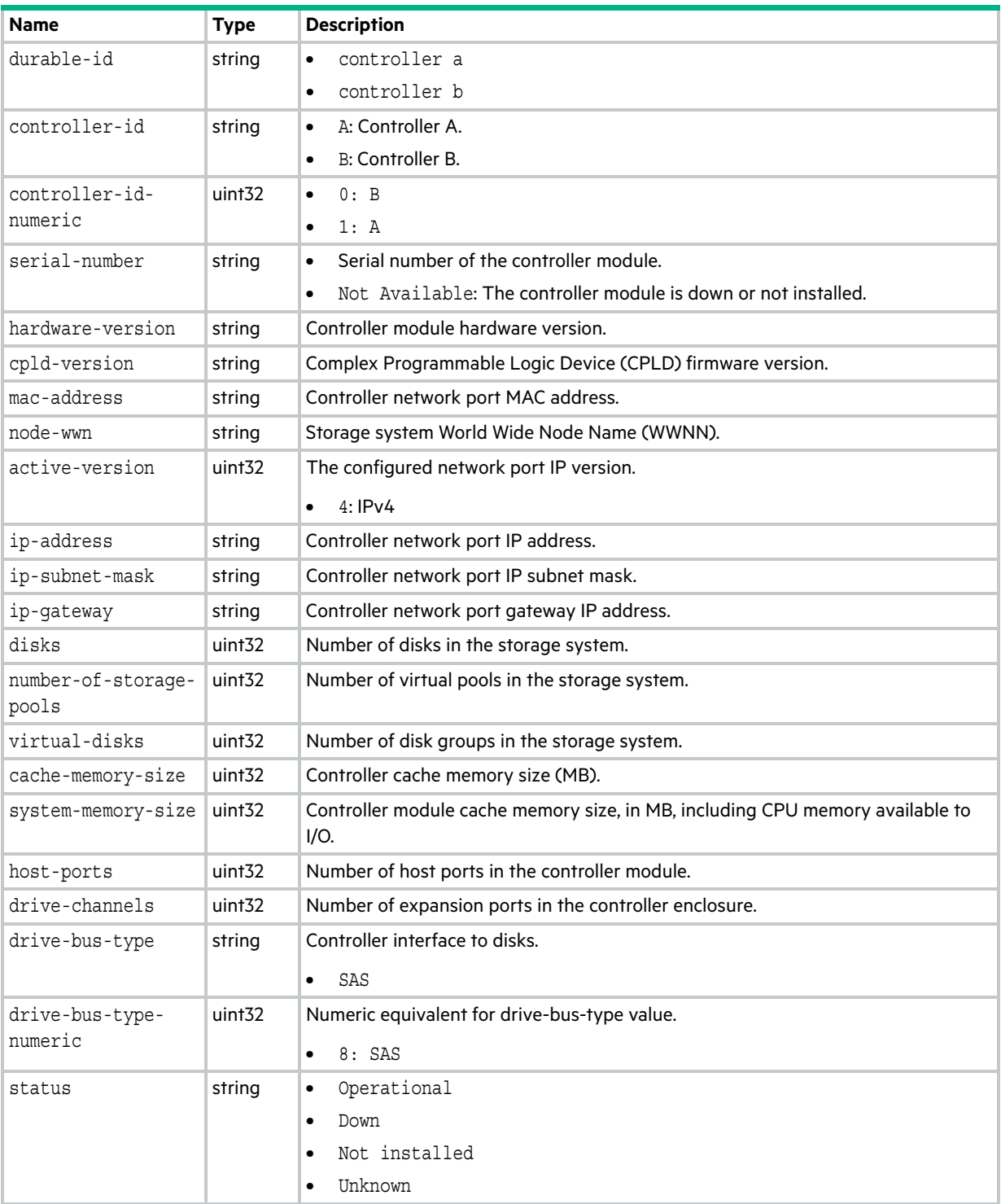

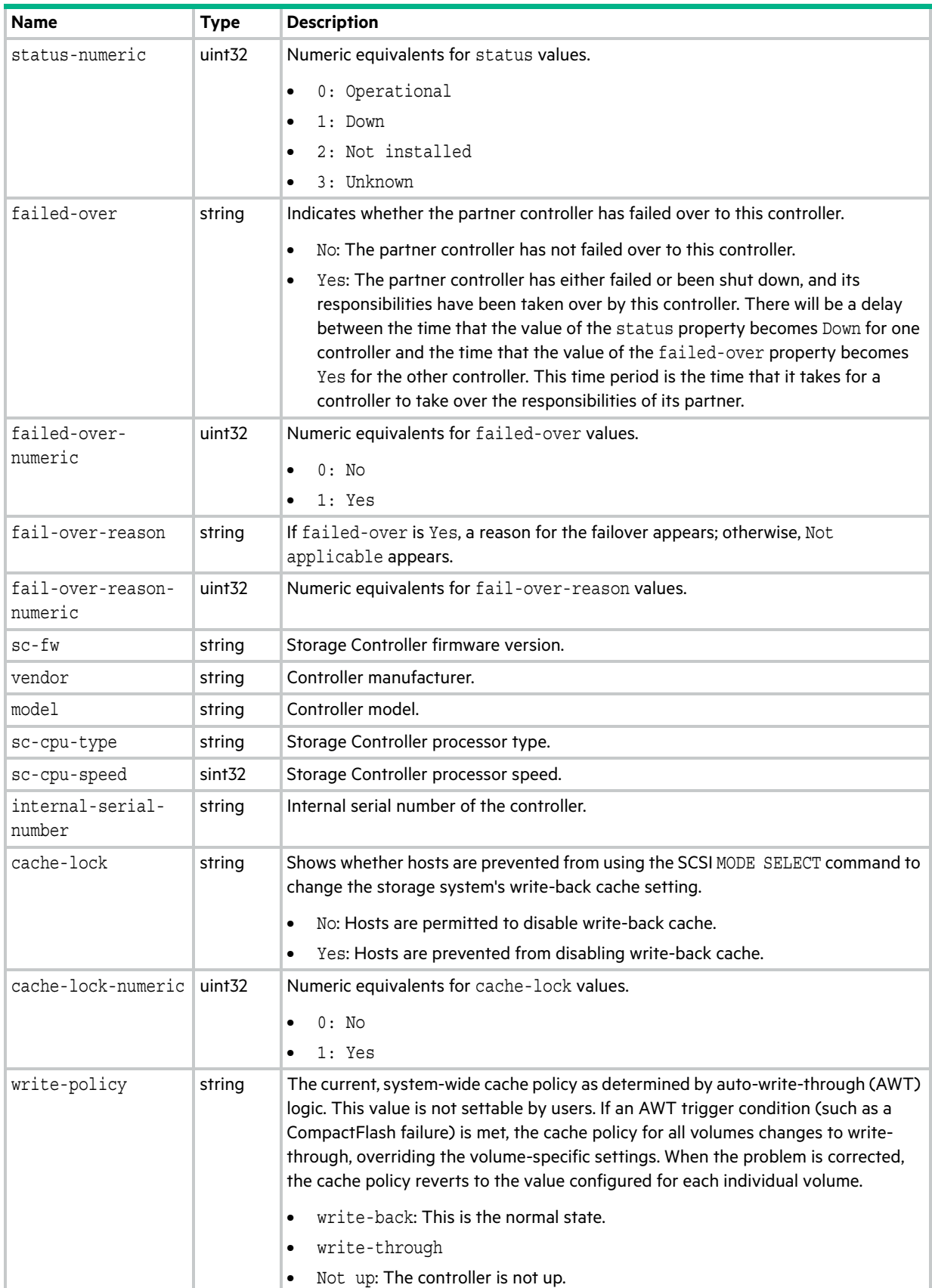

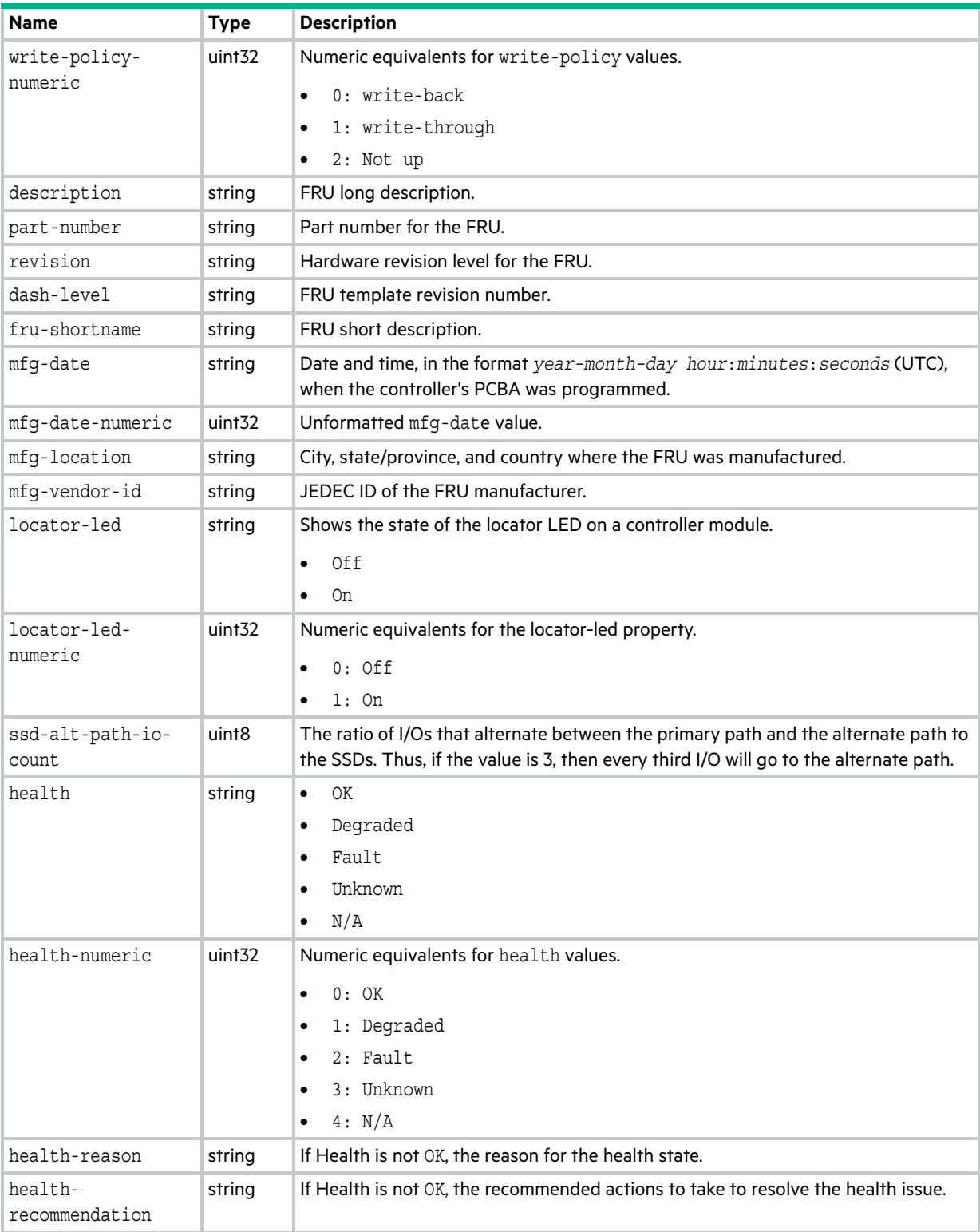

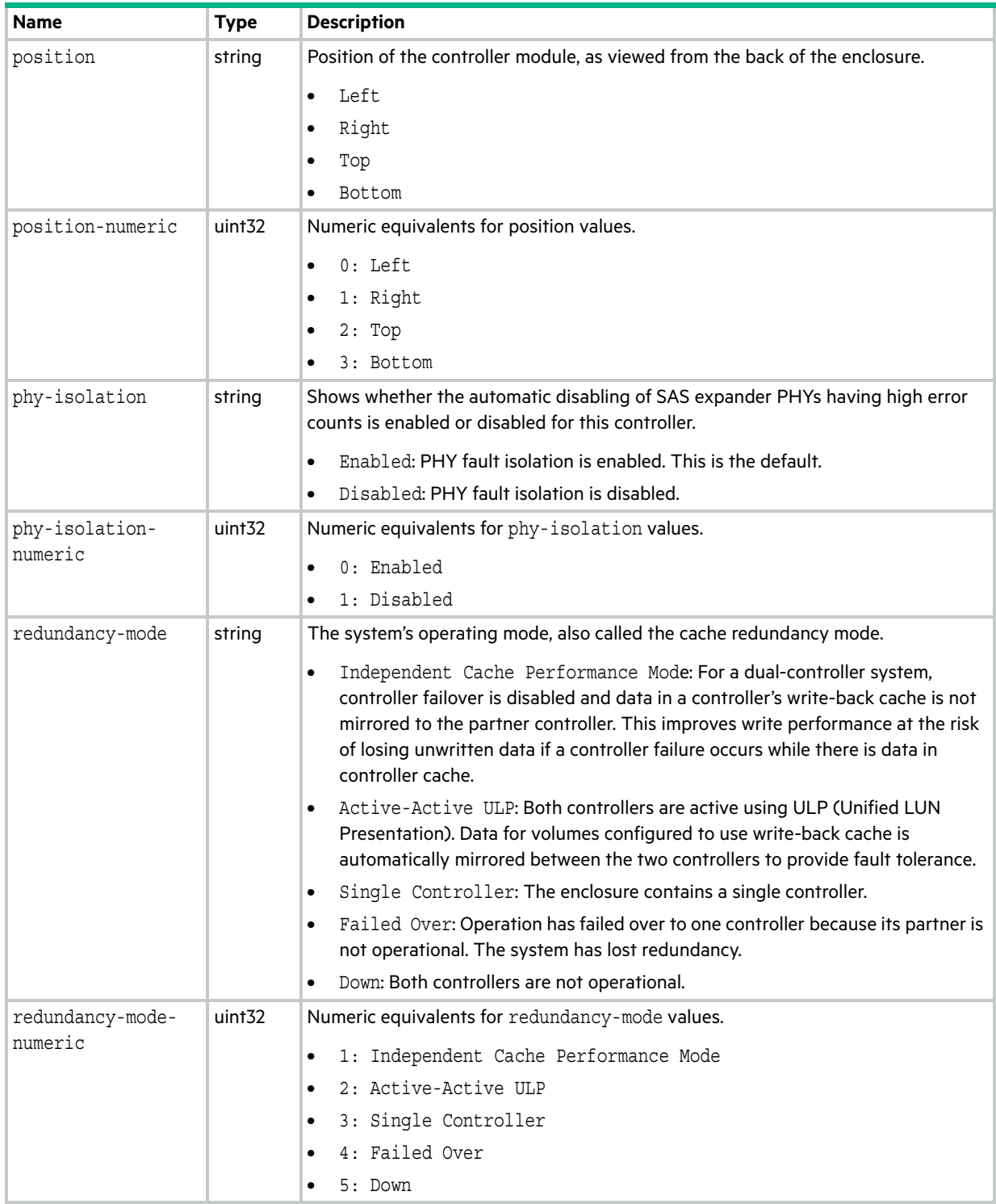

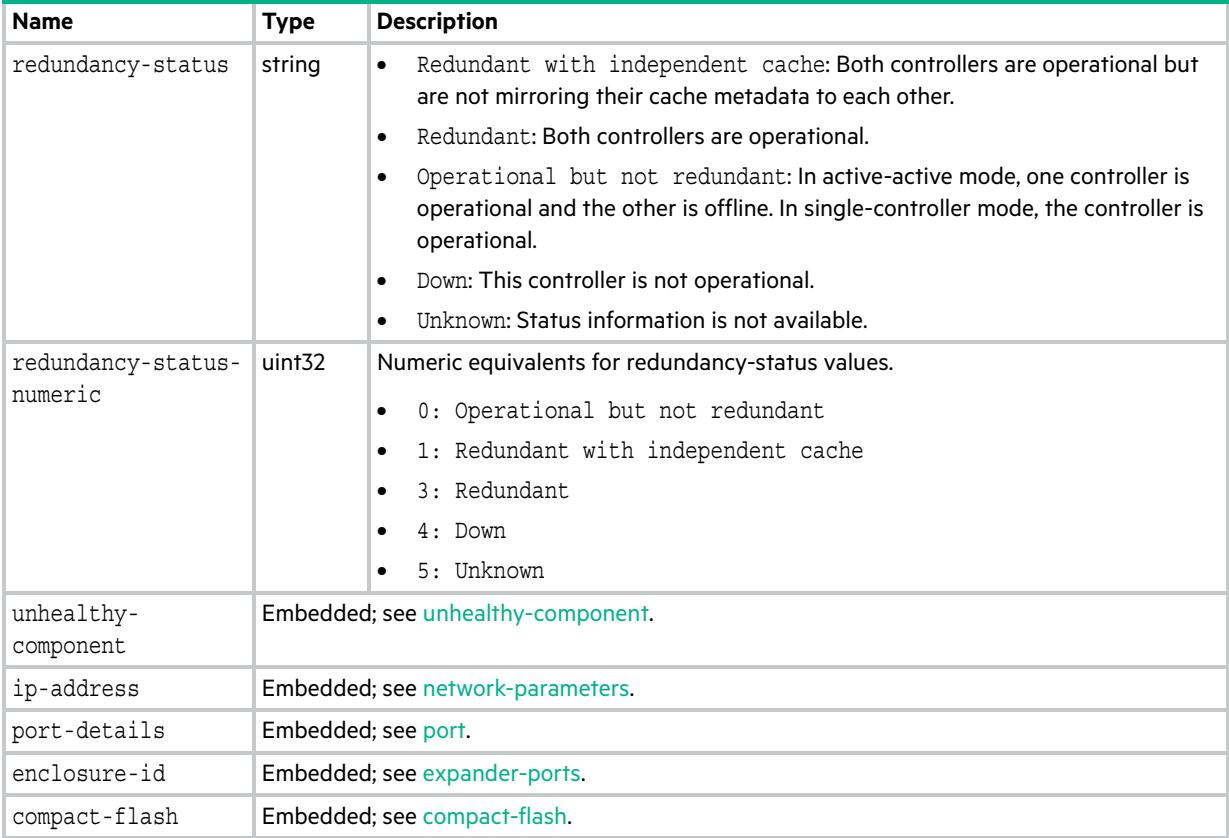

## controller-statistics

This basetype is used by [show controller-statistics](#page-282-0).

| <b>Name</b>                  | <b>Type</b>        | <b>Description</b>                                                                                                    |
|------------------------------|--------------------|----------------------------------------------------------------------------------------------------|
| durable-id                   | string             | controller a<br>$\bullet$                                                                                                    |
|                              |                    | controller b<br>$\bullet$                                                                                                    |
| cpu-load                     | uint <sub>32</sub> | Percentage of time the CPU is busy, from 0 to 100.                                                                                                    |
| power-on-time                | uint <sub>32</sub> | Number of seconds since the controller was restarted.                                                                                                    |
| write-cache-used             | uint <sub>32</sub> | Percentage of write cache in use, from 0 to 100.                                                                                                    |
| bytes-per-second             | uint64             | The data transfer rate, in bytes per second, calculated over the interval since these<br>statistics were last requested or reset. This value will be zero if it has not been<br>requested or reset since a controller restart. |
| bytes-per-second-<br>numeric | uint64             | Unformatted bytes-per-second value.                                                                                                    |
| iops                         | uint <sub>32</sub> | Input/output operations per second, calculated over the interval since these<br>statistics were last requested or reset. This value will be zero if it has not been<br>requested or reset since a controller restart.          |
| number-of-reads              | uint64             | For the controller whose host ports had I/O activity, the number of read operations<br>since these statistics were last reset or since the controller was restarted.                                                           |
| read-cache-hits              | uint64             | For the controller that owns the volume, the number of times the block to be read is<br>found in cache.                                                                                                    |
| read-cache-misses            | uint <sub>64</sub> | For the controller that owns the volume, the number of times the block to be read is<br>not found in cache.                                                                                                    |
| number-of-writes             | uint64             | For the controller whose host ports had I/O activity, the number of write operations<br>since these statistics were last reset or since the controller was restarted.                                                          |
| write-cache-hits             | uint64             | For the controller that owns the volume, the number of times the block written to is<br>found in cache.                                                                                                    |
| write-cache-misses           | uint <sub>64</sub> | For the controller that owns the volume, the number of times the block written to is<br>not found in cache.                                                                                                    |
| data-read                    | uint <sub>64</sub> | Amount of data read since these statistics were last reset or since the controller<br>was restarted.                                                                                                    |
| data-read-numeric            | uint <sub>64</sub> | Unformatted data-read value.                                                                                                    |
| data-written                 | uint <sub>64</sub> | Amount of data written since these statistics were last reset or since the controller<br>was restarted.                                                                                                    |
| data-written-<br>numeric     | uint64             | Unformatted data-written value.                                                                                                    |
| num-forwarded-cmds           | uint <sub>32</sub> | The current count of commands that are being forwarded or are queued to be<br>forwarded to the partner controller for processing. This value will be zero if no<br>commands are being forwarded or are queued to be forwarded. |
| reset-time                   | string             | Date and time, in the format year-month-day hour: minutes: seconds, when<br>these statistics were last reset, either by a user or by a controller restart.                                                                     |
| reset-time-numeric           | uint <sub>32</sub> | Unformatted reset-time value.                                                                                                    |
| start-sample-time            | string             | Date and time, in the format year-month-day hour: minutes: seconds, when<br>sampling started for the iops and bytes-per-second values.                                                                                         |

**Table 23 controller-statistics properties**

**Table 23 controller-statistics properties (continued)**

| <b>Name</b>                   | <b>Type</b>        | <b>Description</b>                                                                                                    |
|-------------------------------|--------------------|----------------------------------------------------------------------------------------------------|
| start-sample-time-<br>numeric | uint <sub>32</sub> | Unformatted start-sample-time value.                                                                                                   |
| stop-sample-time              | string             | Date and time, in the format year-month-day hour: minutes: seconds, when<br>sampling stopped for the iops and bytes-per-second values. |
| stop-sample-time-<br>numeric  | uint <sub>32</sub> | Unformatted stop-sample-time value.                                                                                                    |
| total-power-on-<br>hours      | string             | The total amount of hours the controller has been powered on in its life time.                                                         |

# copy-volumes

This basetype is used by [show volume-copies](#page-414-0).

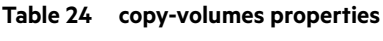

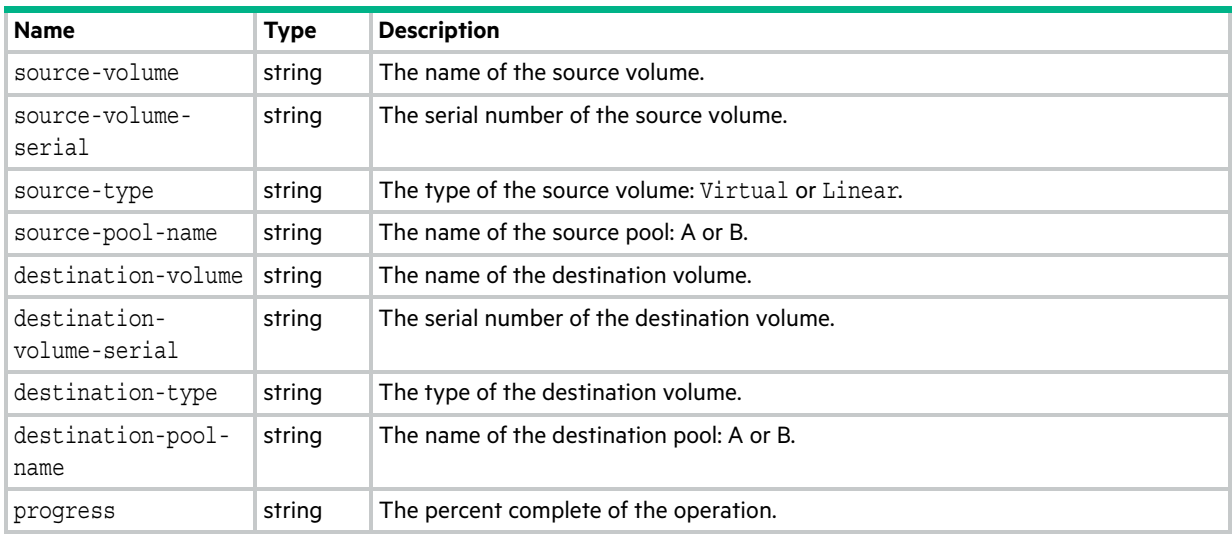

# cs-replicate-tasks

This basetype is used by [show schedules.](#page-375-0)

## **Table 25 cs-replicate-tasks properties**

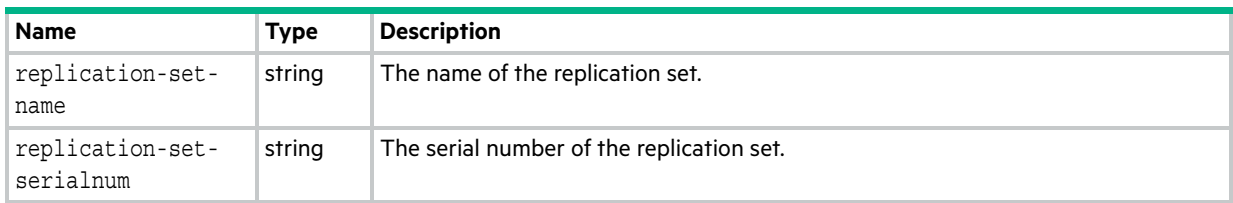

# <span id="page-483-0"></span>cs-replication

This basetype is used by [show replication-sets](#page-366-0).

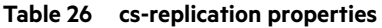

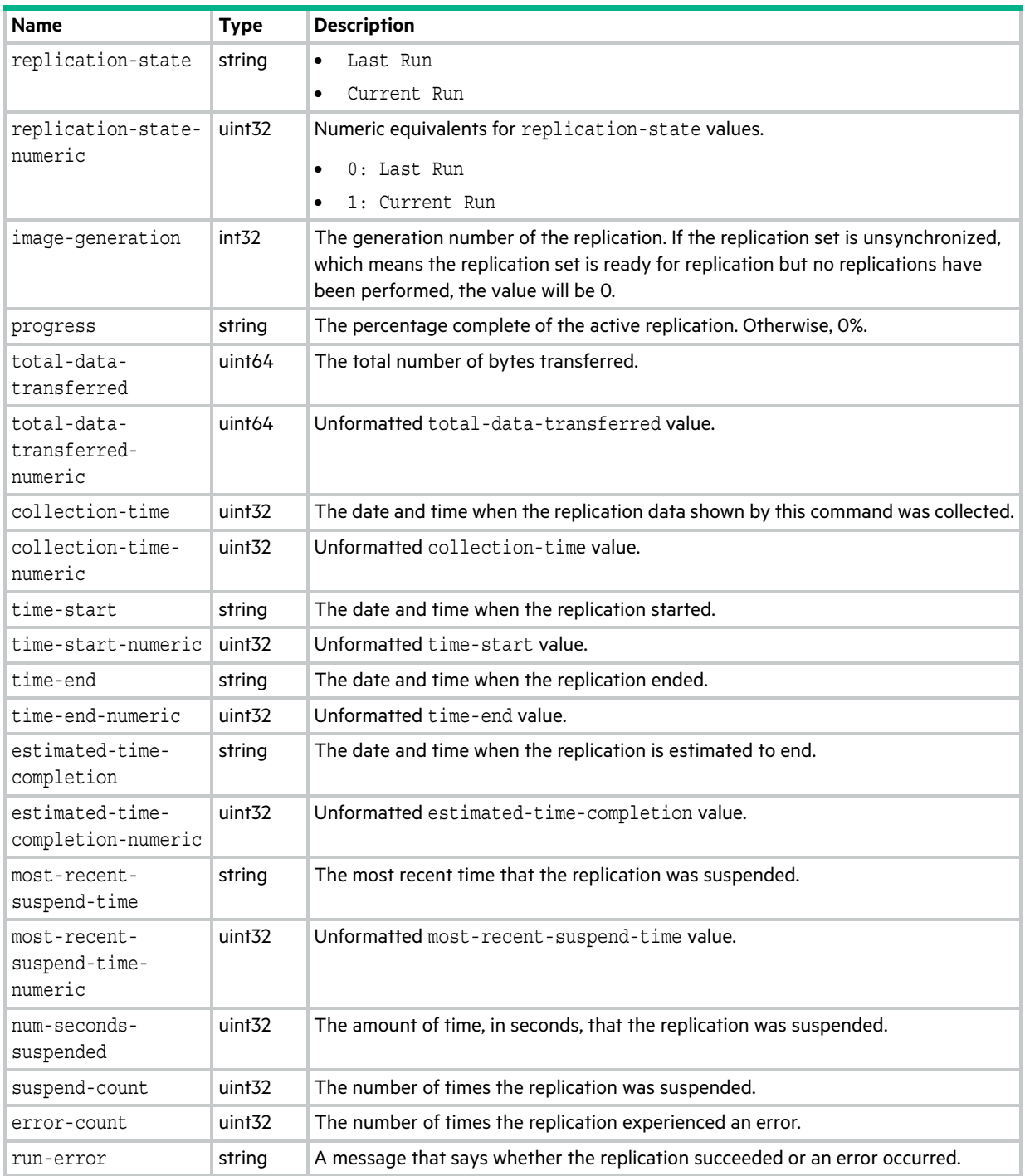

# cs-replication-set

This basetype is used by [show replication-sets](#page-366-0) for a virtual replication set.

| <b>Name</b>                 | <b>Type</b>        | <b>Description</b>                                                                                                    |
|-----------------------------|--------------------|----------------------------------------------------------------------------------------------------|
| name                        | string             | The replication set name.                                                                                                    |
| serial-number               | string             | The replication set serial number.                                                                                                    |
| group                       | string             | Yes: The replication set is part of a group.<br>$\bullet$                                                                                                    |
|                             |                    | No: The replication set is not part of a group.<br>$\bullet$                                                                                                    |
| group-numeric               | uint <sub>32</sub> | Numeric equivalents for group values.                                                                                                    |
|                             |                    | $0:$ No                                                                                                    |
|                             |                    | 1: Yes                                                                                                    |
| primary-location            | string             | The location of the primary volume in the replication set: Local or Remote.                                                                                                    |
| primary-location-           | uint32             | Numeric equivalents for primary-location values.                                                                                                    |
| numeric                     |                    | $0:$ Remote<br>$\bullet$                                                                                                    |
|                             |                    | 1: Local                                                                                                    |
| peer-connection-<br>name    | string             | The name of the peer connection.                                                                                                    |
| peer-connection-<br>serial  | string             | The serial number of the peer connection.                                                                                                    |
| primary-volume-<br>name     | string             | The primary volume name. If it is a volume group, it uses the .* notation.                                                                                                    |
| primary-volume-<br>serial   | string             | The serial number of the primary volume.                                                                                                    |
| secondary-volume-<br>name   | string             | The secondary volume name. If it is a volume group, it uses the .* notation.                                                                                                    |
| secondary-volume-<br>serial | string             | The serial number of the secondary volume.                                                                                                    |
| sync-job-active             | string             | False: No replication is in progress on the replication set.<br>٠                                                                                                    |
|                             |                    | True: A replication is currently in progress on the replication set.<br>$\bullet$                                                                                                    |
| sync-job-active-            | uint <sub>32</sub> | Numeric equivalents for sync-job-active values.                                                                                                    |
| numeric                     |                    | 0: False                                                                                                    |
|                             |                    | 1: True                                                                                                    |
| status                      | string             | Not Ready: The replication set is not ready for replications because the system<br>٠<br>is still preparing the replication set.                                                                |
|                             |                    | Unsynchronized: The primary and secondary volumes are unsynchronized<br>$\bullet$<br>because the system has prepared the replication set, but the initial replication<br>has not run.          |
|                             |                    | Running: A replication is in progress.<br>$\bullet$                                                                                                    |
|                             |                    | Ready: The replication set is ready for a replication.<br>$\bullet$                                                                                                    |
|                             |                    | Suspended: Replications have been suspended.<br>$\bullet$                                                                                                    |
|                             |                    | Unknown: This system cannot communicate with the primary system and thus<br>$\bullet$<br>cannot be sure of the current state of the replication set. Check the state of the<br>primary system. |

**Table 27 cs-replication-set properties**

## **Table 27 cs-replication-set properties (continued)**

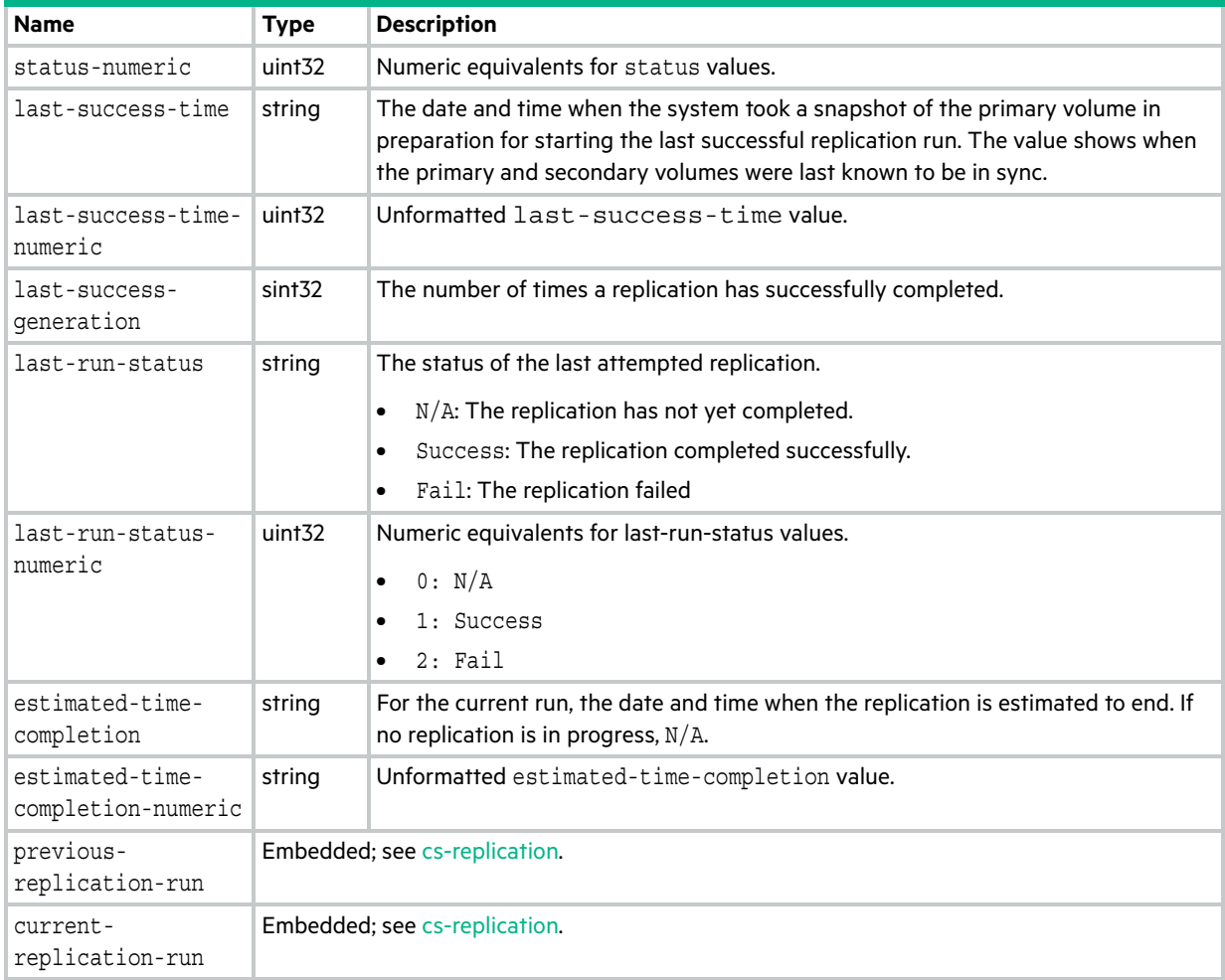

# debug-log-parameters

This basetype is used by [show debug-log-parameters.](#page-284-0)

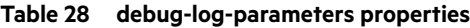

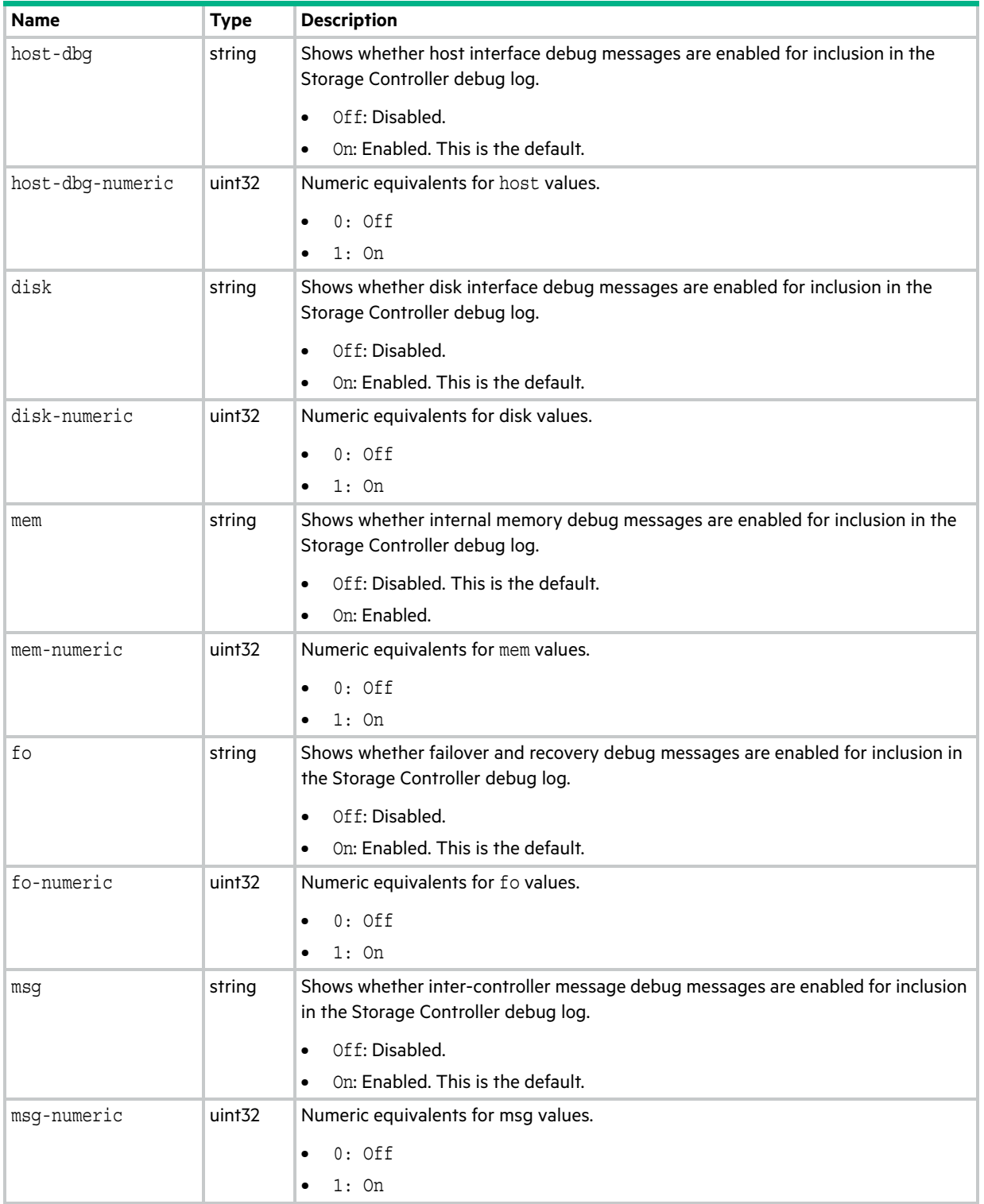

## **Table 28 debug-log-parameters properties (continued)**

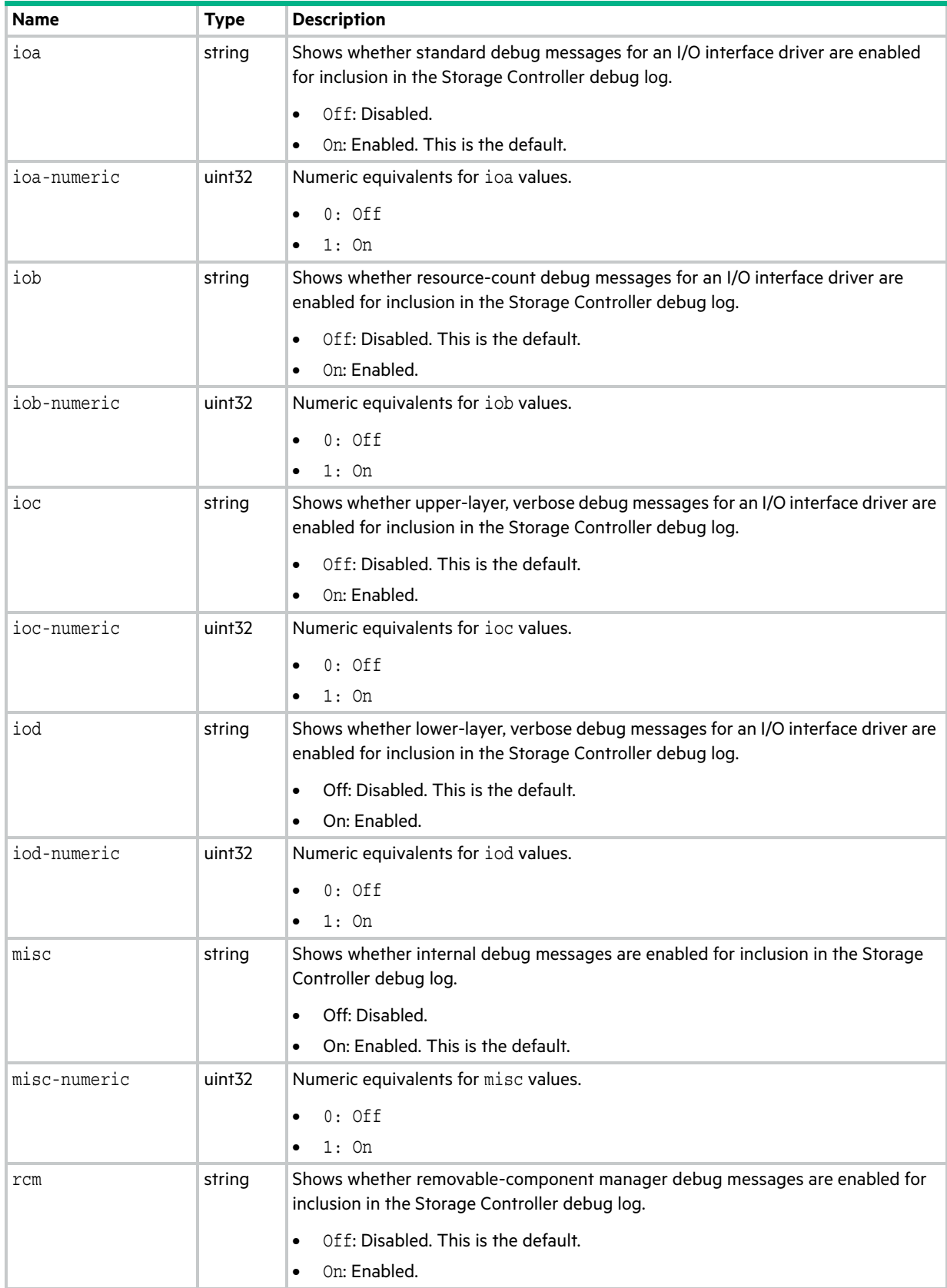

**Table 28 debug-log-parameters properties (continued)**

| <b>Name</b>   | <b>Type</b>        | <b>Description</b>                                                                                                    |
|---------------|--------------------|----------------------------------------------------------------------------------------------------|
| rcm-numeric   | uint <sub>32</sub> | Numeric equivalents for rcm values.                                                                                           |
|               |                    | $0:$ Off<br>٠                                                                                                    |
|               |                    | $1:$ On                                                                                                    |
| raid          | string             | Shows whether RAID debug messages are enabled for inclusion in the Storage                                                    |
|               |                    | Controller debug log.                                                                                                    |
|               |                    | Off: Disabled.                                                                                                    |
|               |                    | On: Enabled. This is the default.                                                                                             |
| raid-numeric  | uint <sub>32</sub> | Numeric equivalents for raid values.                                                                                          |
|               |                    | $0:$ Off<br>٠                                                                                                    |
|               |                    | $1:$ On<br>٠                                                                                                    |
| cache         | string             | Shows whether cache debug messages are enabled for inclusion in the Storage<br>Controller debug log.                          |
|               |                    | Off: Disabled.                                                                                                    |
|               |                    | On: Enabled. This is the default.<br>$\bullet$                                                                                |
| cache-numeric | uint <sub>32</sub> | Numeric equivalents for cache values.                                                                                         |
|               |                    | $0:$ Off                                                                                                    |
|               |                    | $1:$ On                                                                                                    |
| emp           | string             | Shows whether Enclosure Management Processor debug messages are enabled for<br>inclusion in the Storage Controller debug log. |
|               |                    | Off: Disabled.                                                                                                    |
|               |                    | On: Enabled. This is the default.                                                                                             |
| emp-numeric   | uint <sub>32</sub> | Numeric equivalents for emp values.                                                                                           |
|               |                    | $0:$ Off<br>٠                                                                                                    |
|               |                    | $1:$ On                                                                                                    |
| capi          | string             | Shows whether Internal Configuration API debug messages are enabled for<br>inclusion in the Storage Controller debug log.     |
|               |                    | Off: Disabled.<br>٠                                                                                                    |
|               |                    | On: Enabled. This is the default.                                                                                             |
| capi-numeric  | uint <sub>32</sub> | Numeric equivalents for capi values.                                                                                          |
|               |                    | $0:$ Off<br>٠                                                                                                    |
|               |                    | $1:$ On                                                                                                    |
| mui           | string             | Shows whether internal service interface debug messages are enabled for inclusion<br>in the Storage Controller debug log.     |
|               |                    | Off: Disabled.<br>$\bullet$                                                                                                   |
|               |                    | On: Enabled. This is the default.<br>$\bullet$                                                                                |
| mui-numeric   | uint <sub>32</sub> | Numeric equivalents for mui values.                                                                                           |
|               |                    | $0:$ Off                                                                                                    |
|               |                    | $1:$ On                                                                                                    |

## **Table 28 debug-log-parameters properties (continued)**

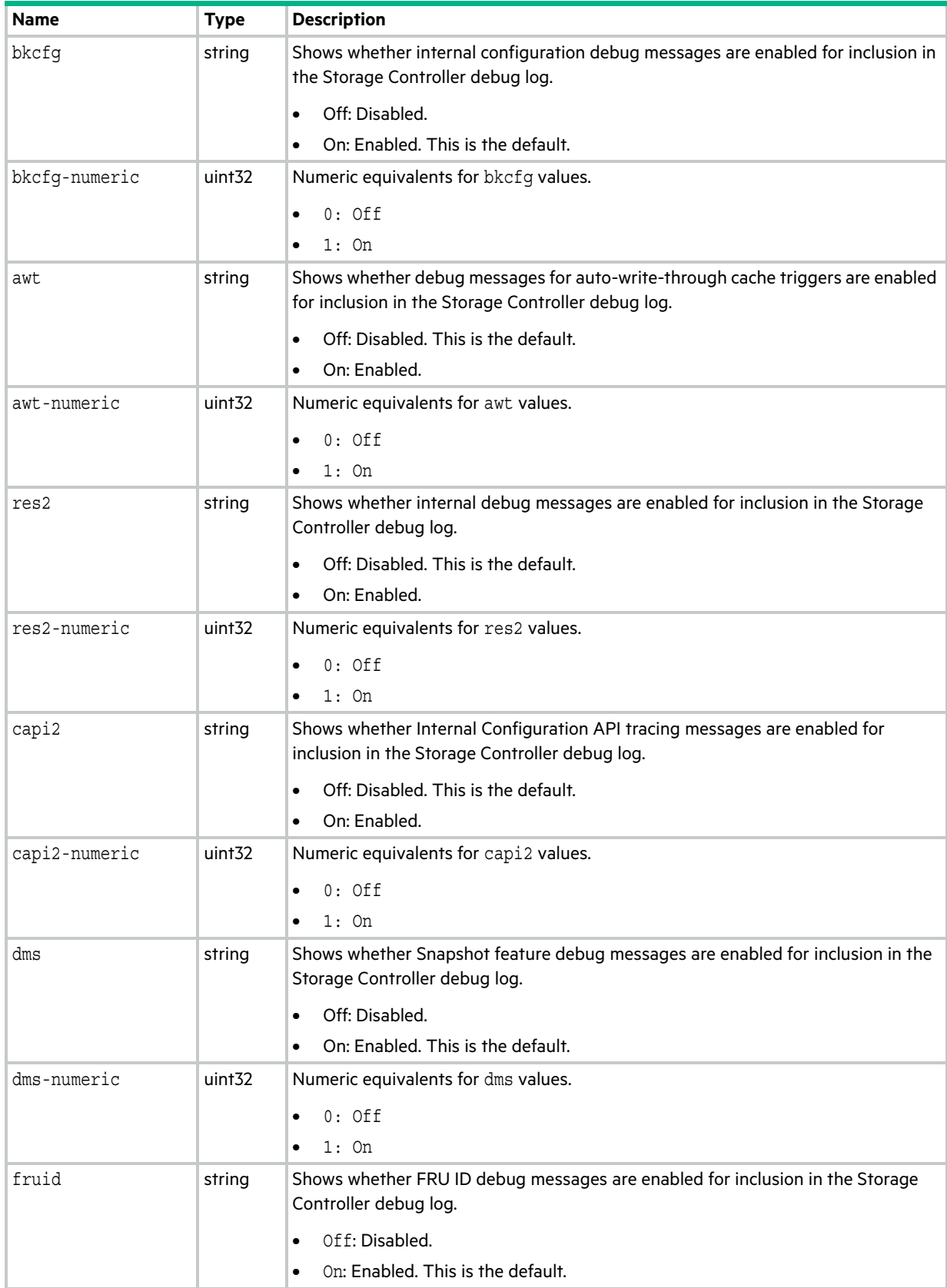

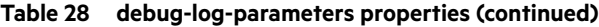

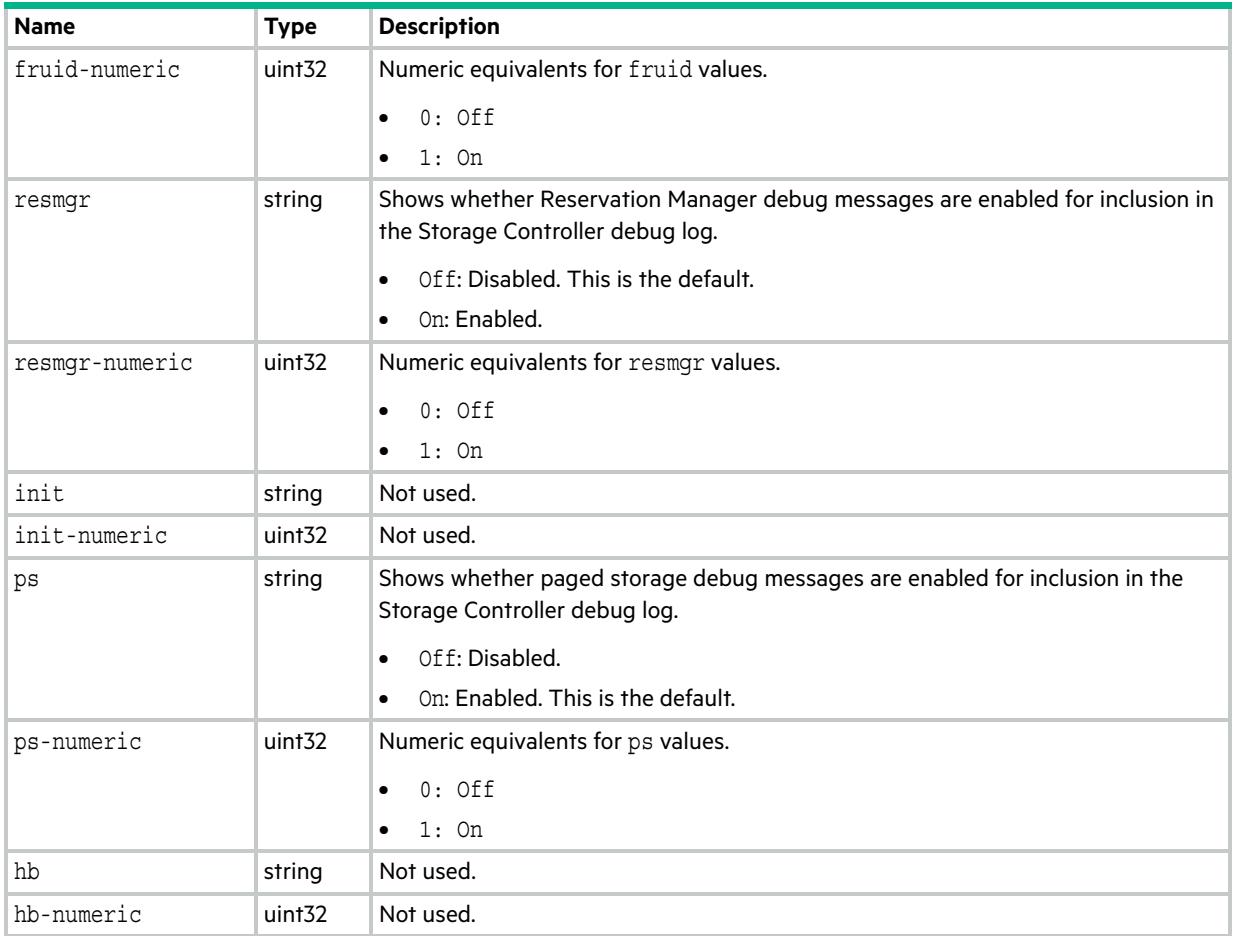

## disk-groups

This basetype is used by [show configuration](#page-277-0), [show disk-groups,](#page-286-0) and [show pools.](#page-339-0)

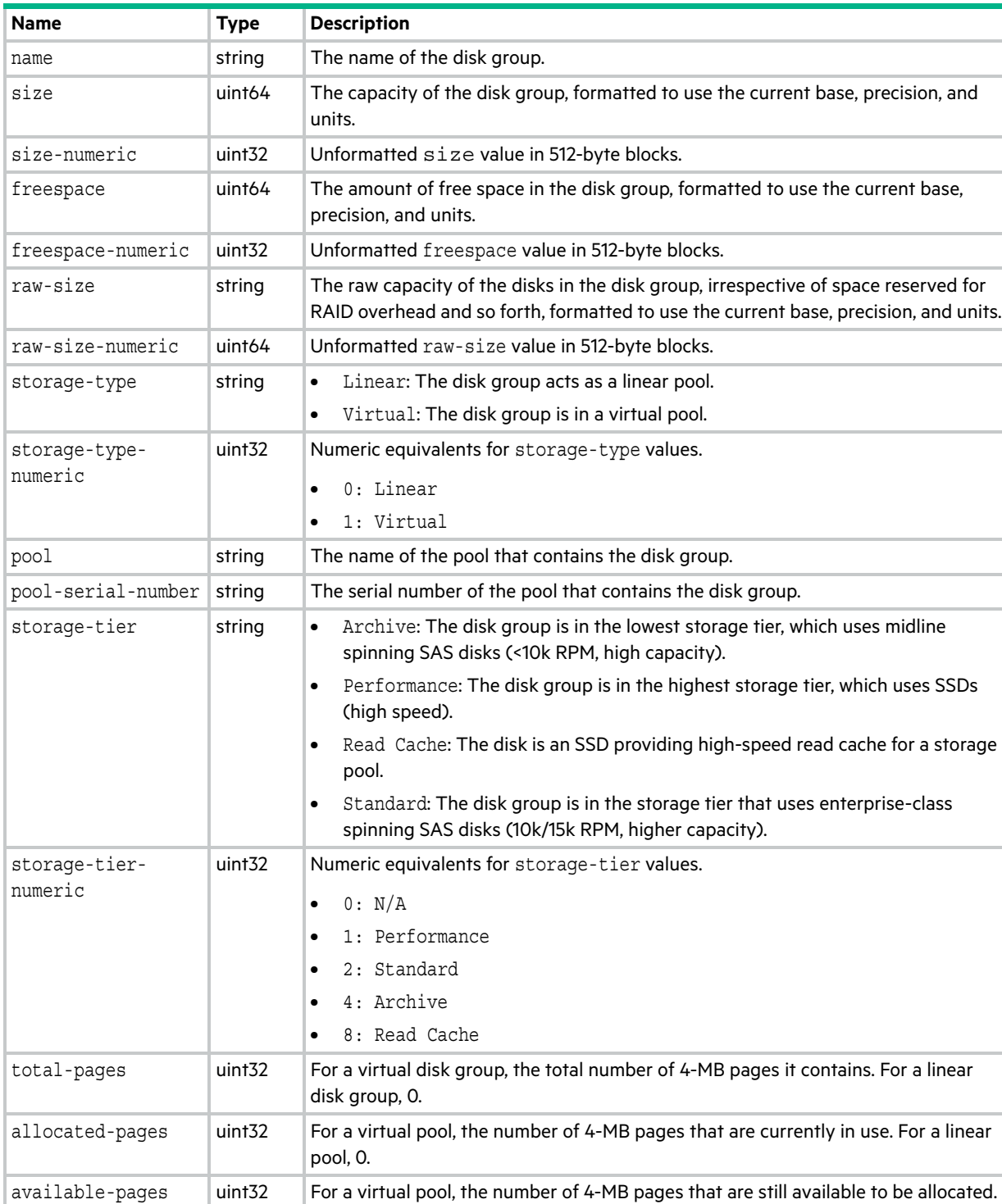

For a linear pool, 0.

 $performance-rank$  uint8 Disk group performance rank within the virtual pool.

 $\text{pool-percentage } |$  uint8  $\text{The percentage of pool capacity that the disk group occupies.}$ 

## **Table 29 disk-groups properties**

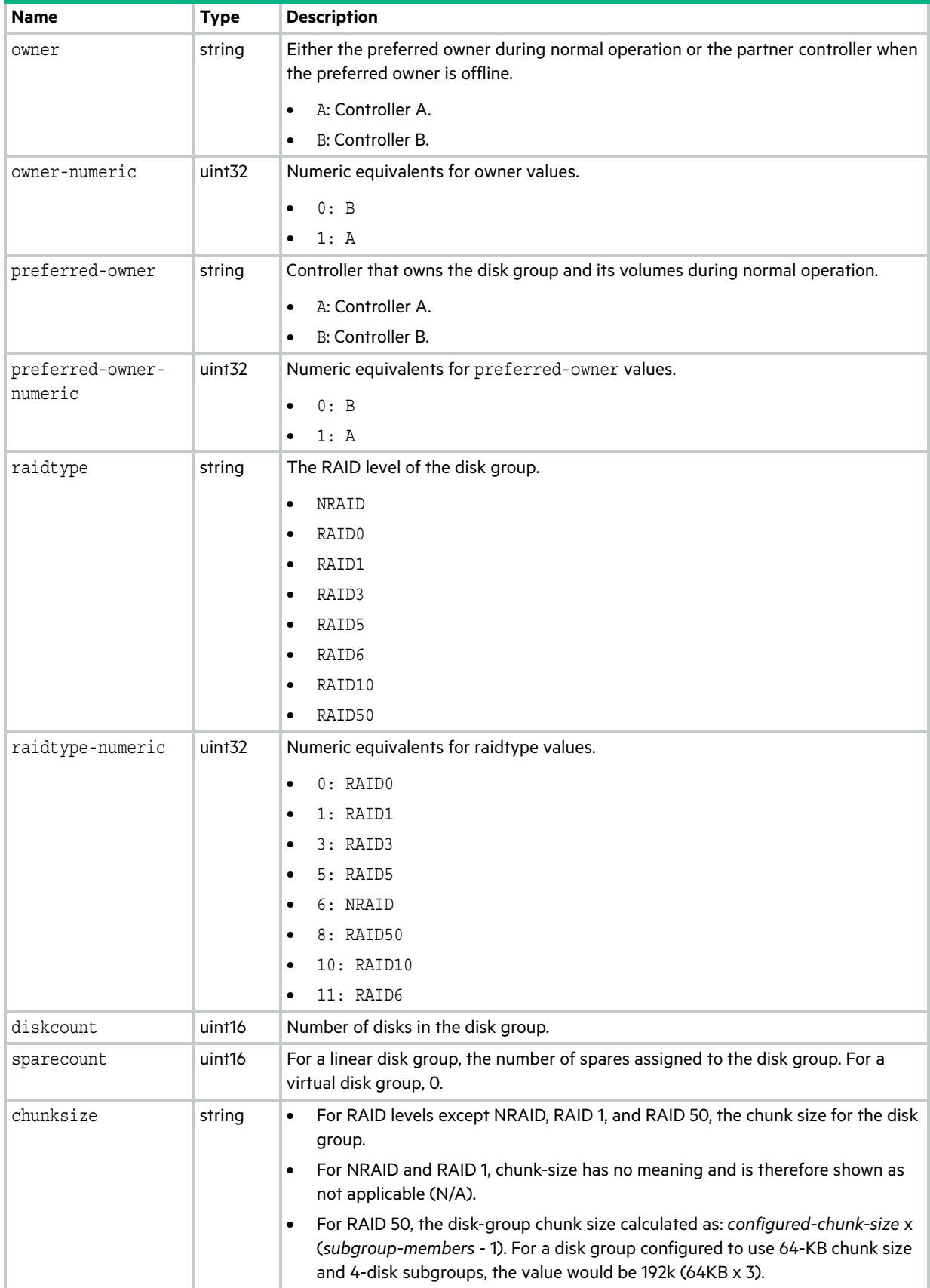

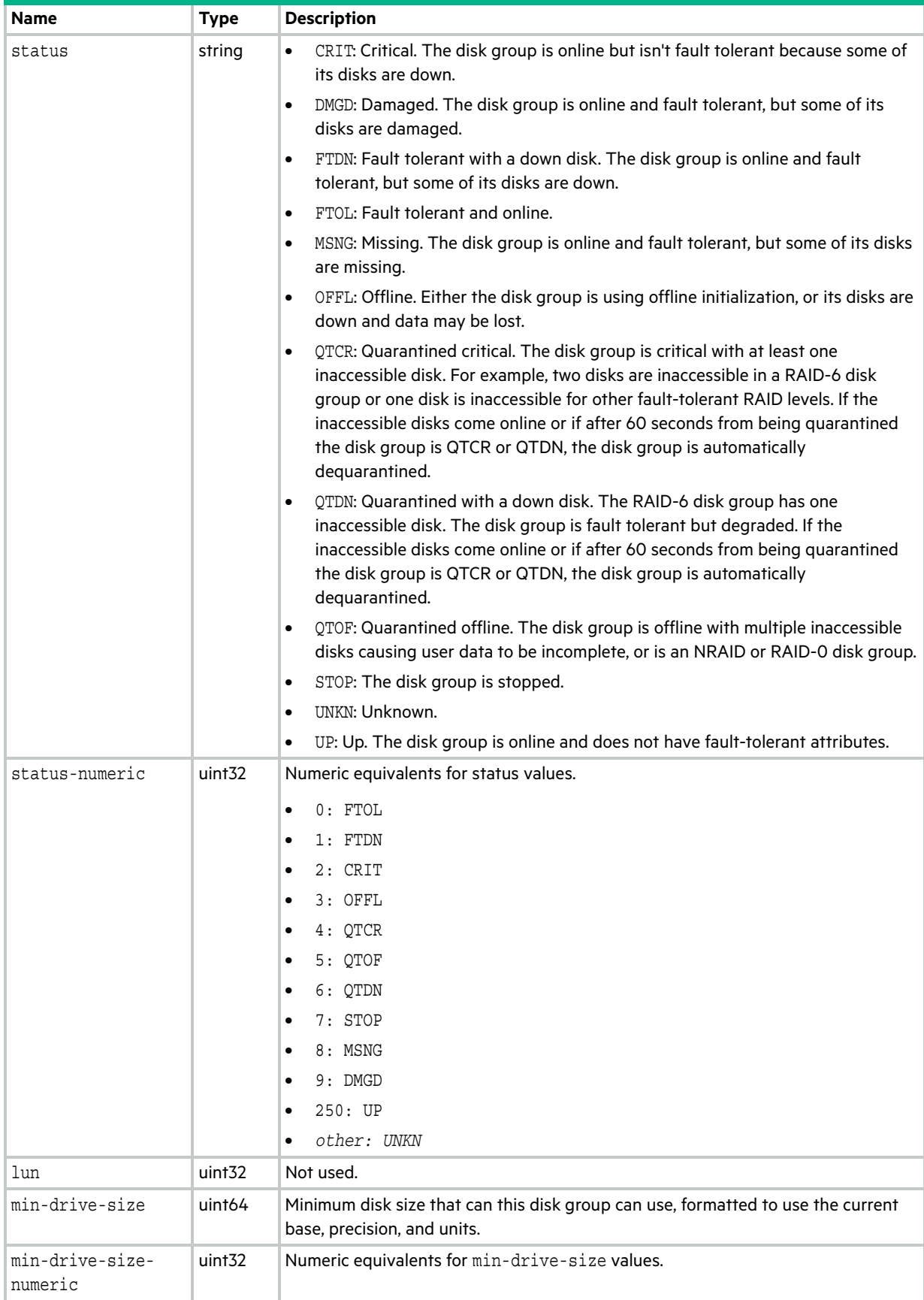

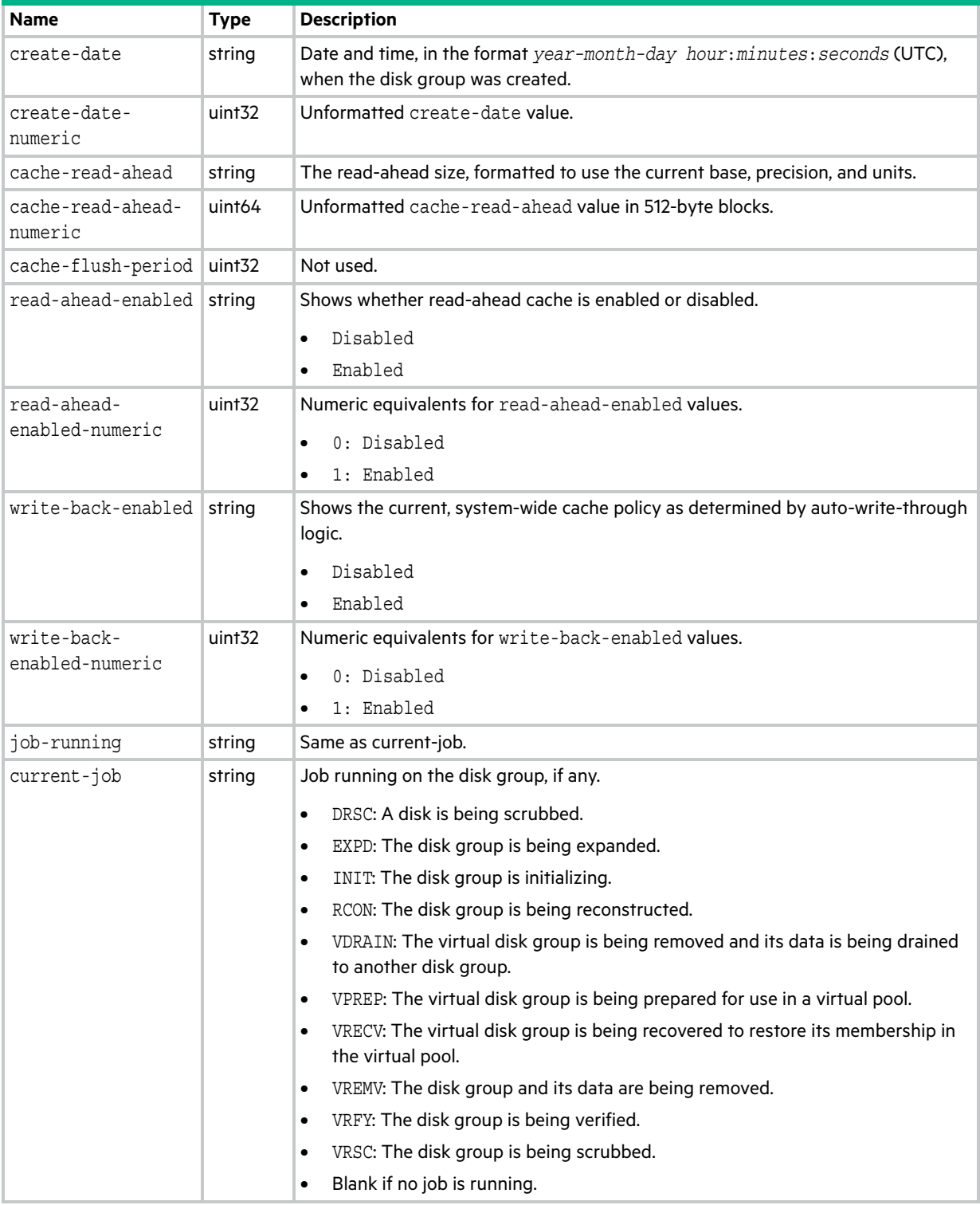

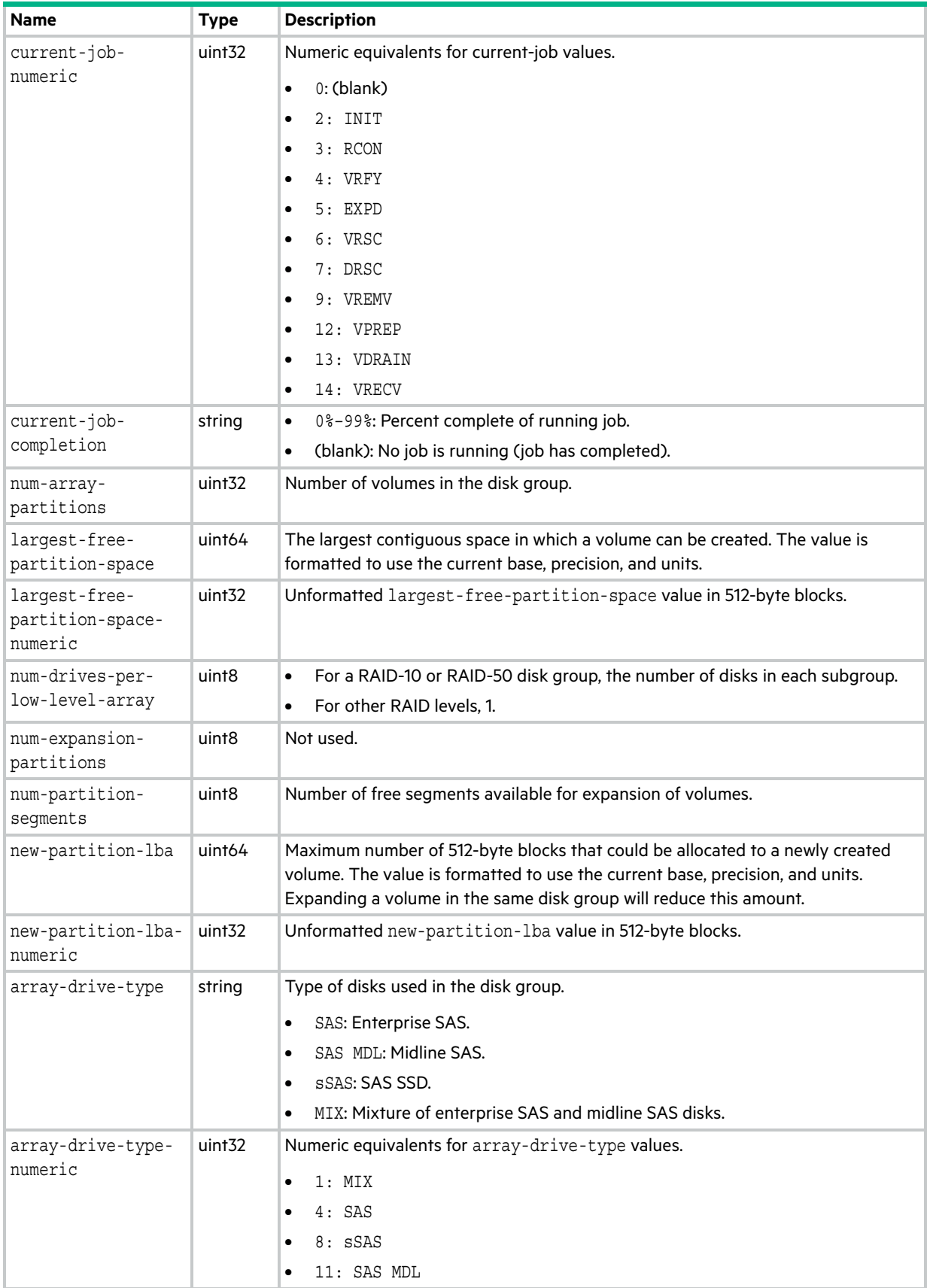

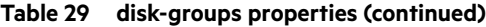

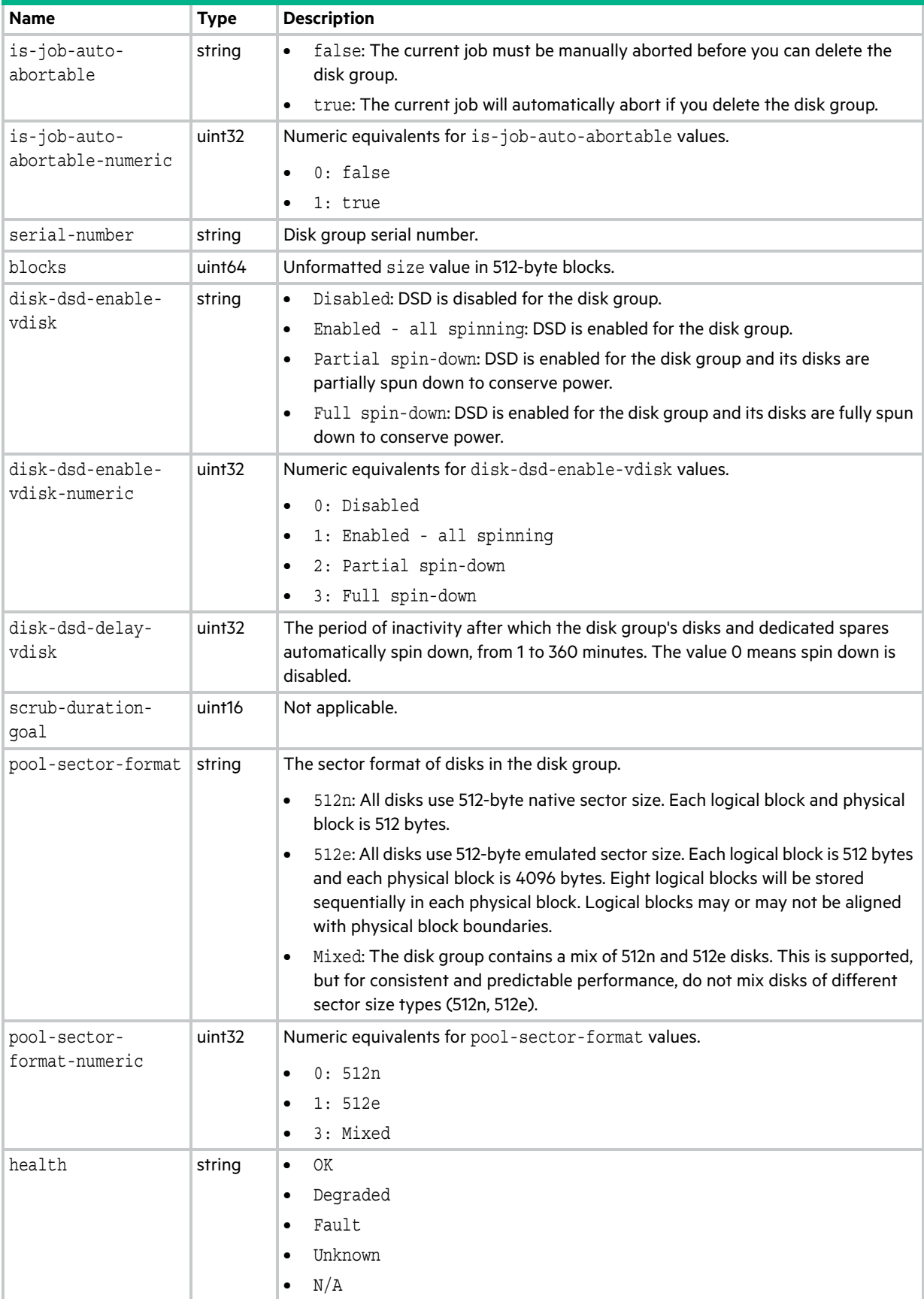

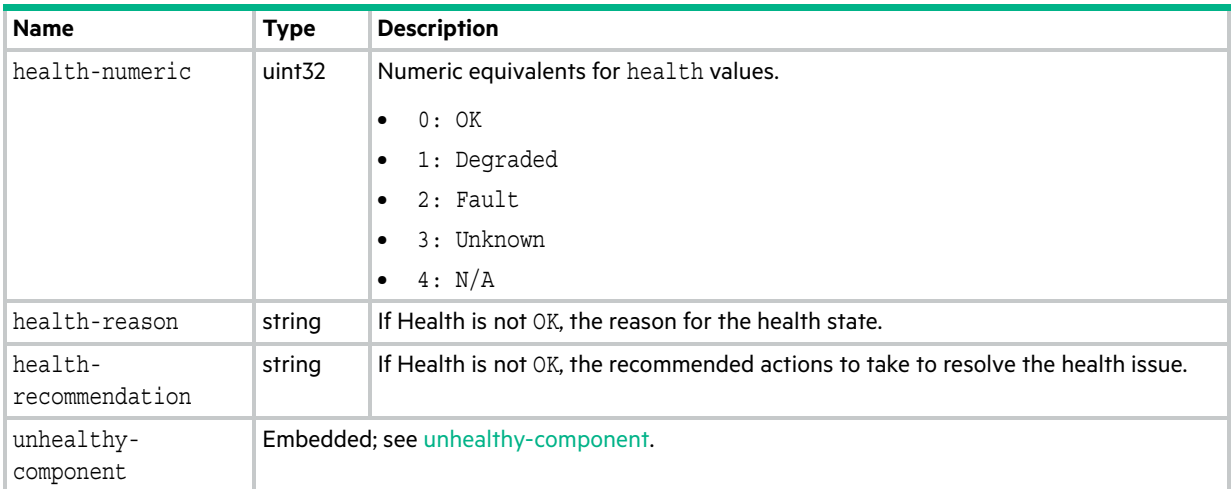

# disk-group-statistics

This basetype is used by [show disk-group-statistics.](#page-290-0)

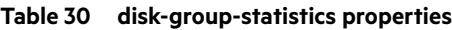

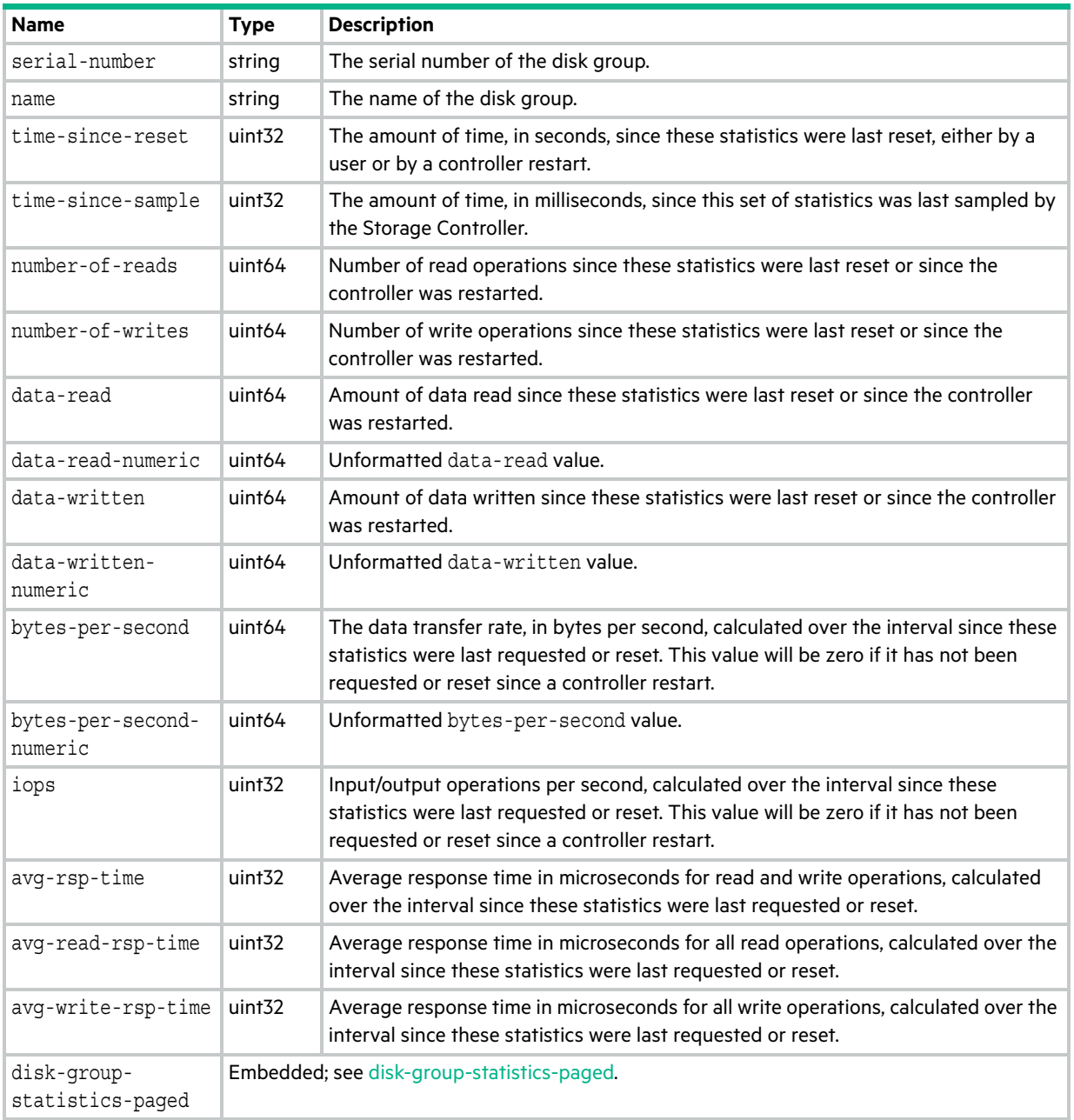

# <span id="page-499-0"></span>disk-group-statistics-paged

This basetype is used by [show disk-group-statistics](#page-290-0) for a virtual disk group.

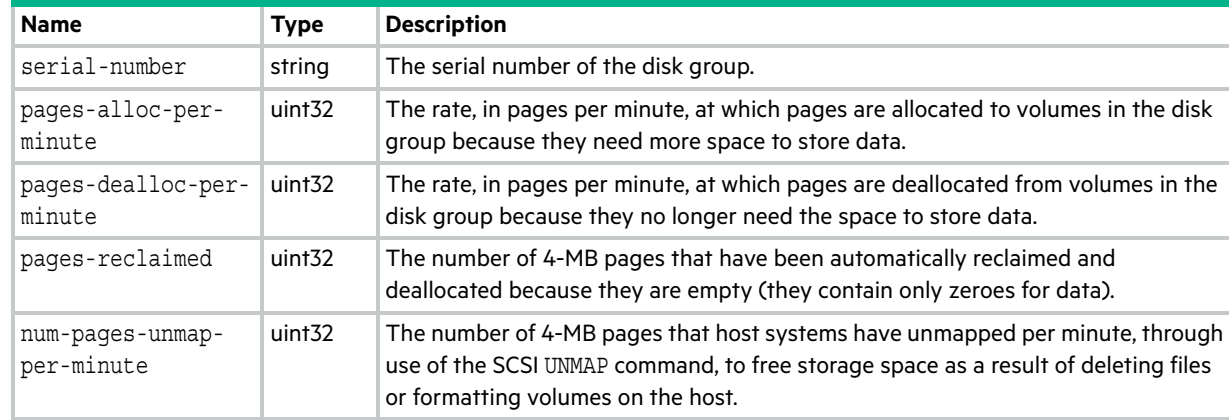

## **Table 31 disk-group-statistics-paged properties**

## disk-hist-statistics

This basetype is used by [show disk-statistics](#page-299-0) when the historical parameter is specified.

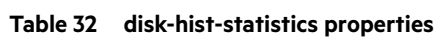

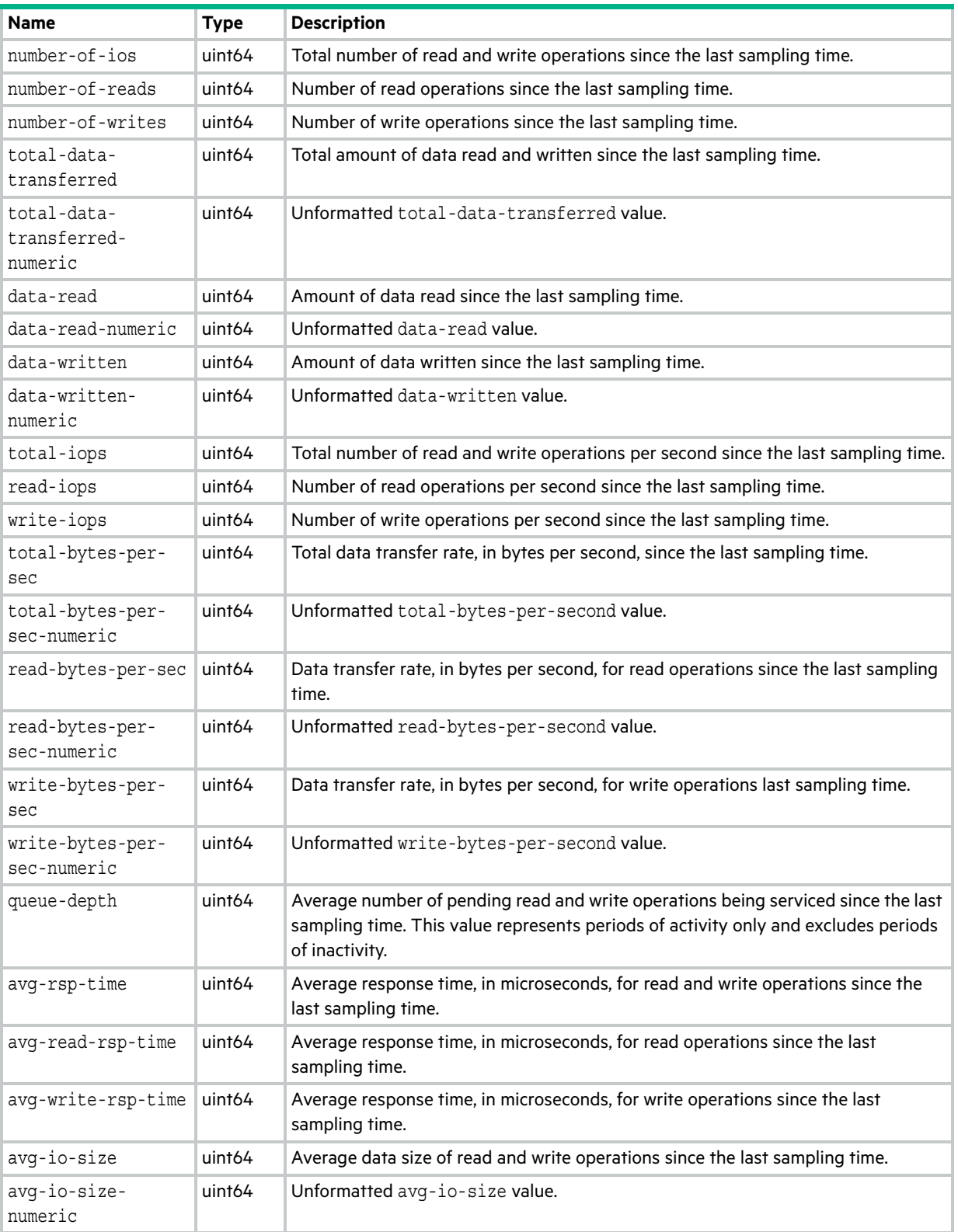

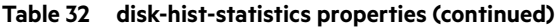

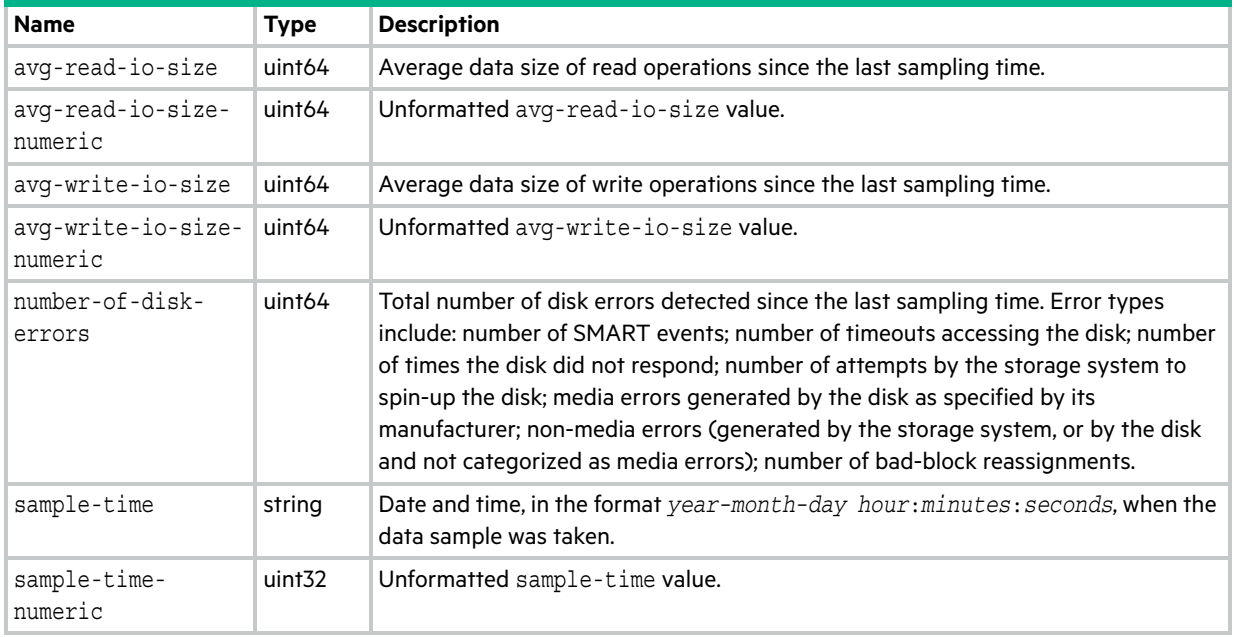

# disk-statistics

This basetype is used by [show disk-statistics](#page-299-0) when the historical parameter is omitted.

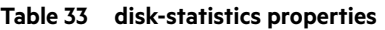

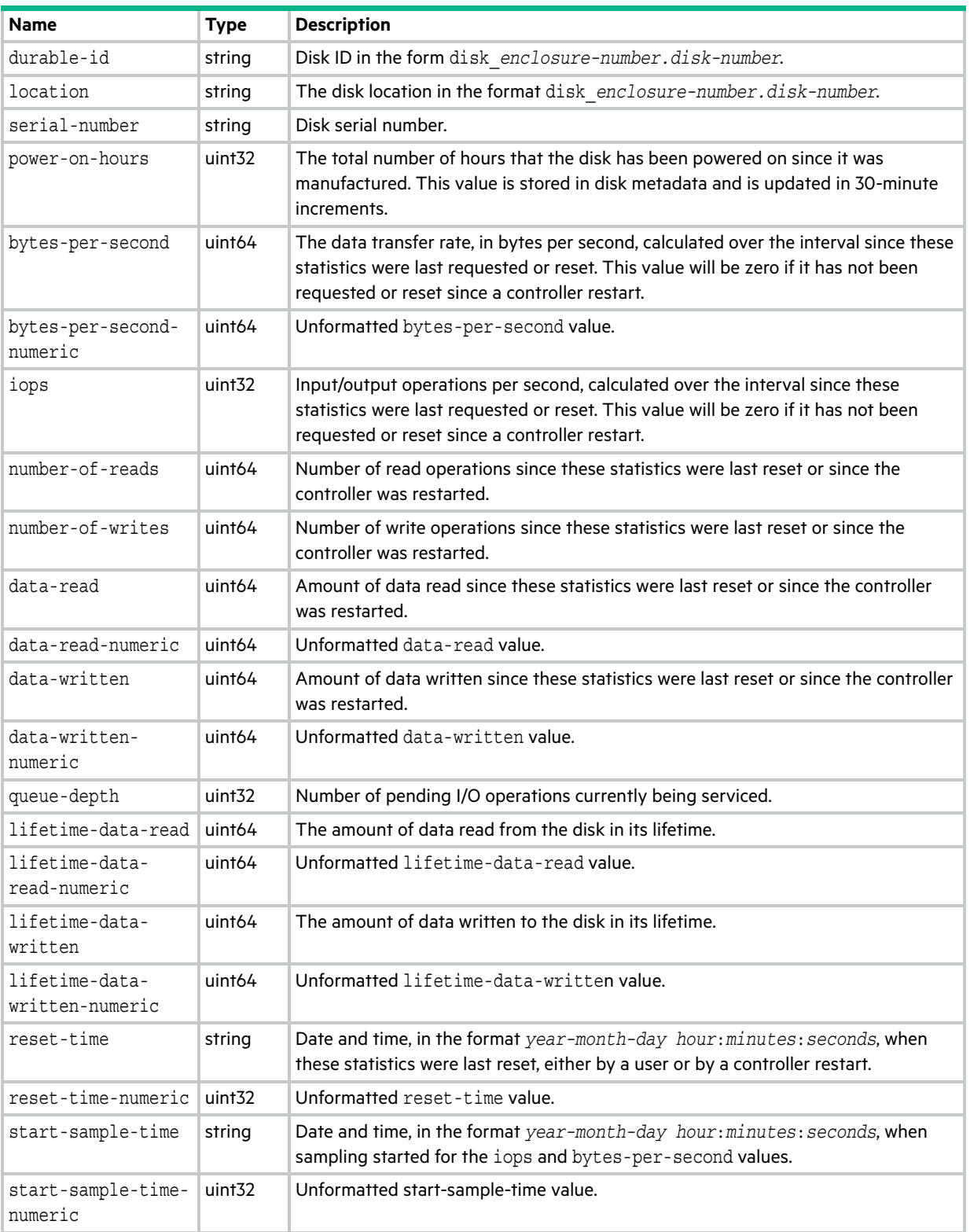

## **Table 33 disk-statistics properties (continued)**

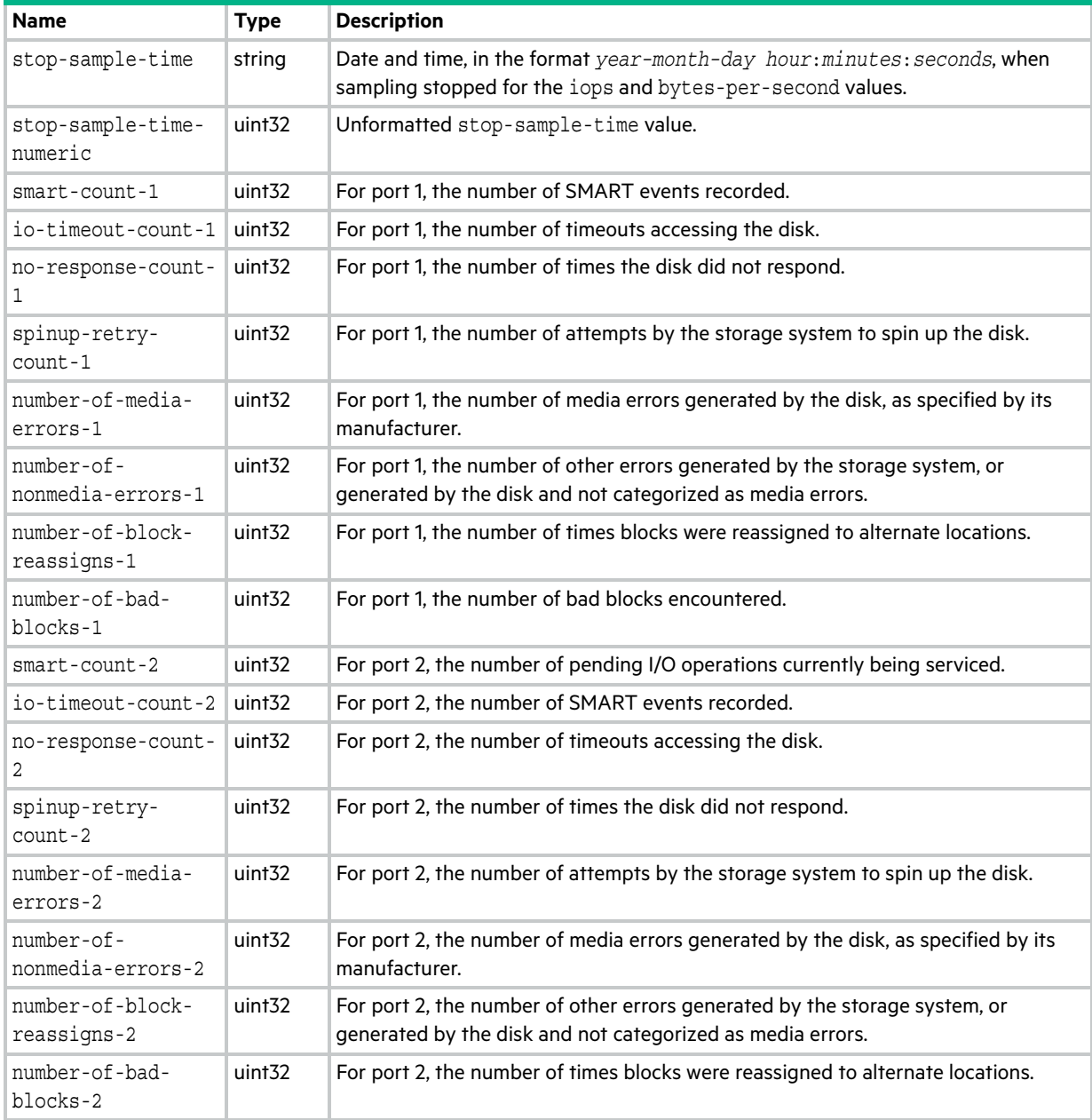
## drawer-sensors

This basetype is used by [show sensor-status.](#page-377-0)

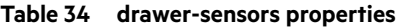

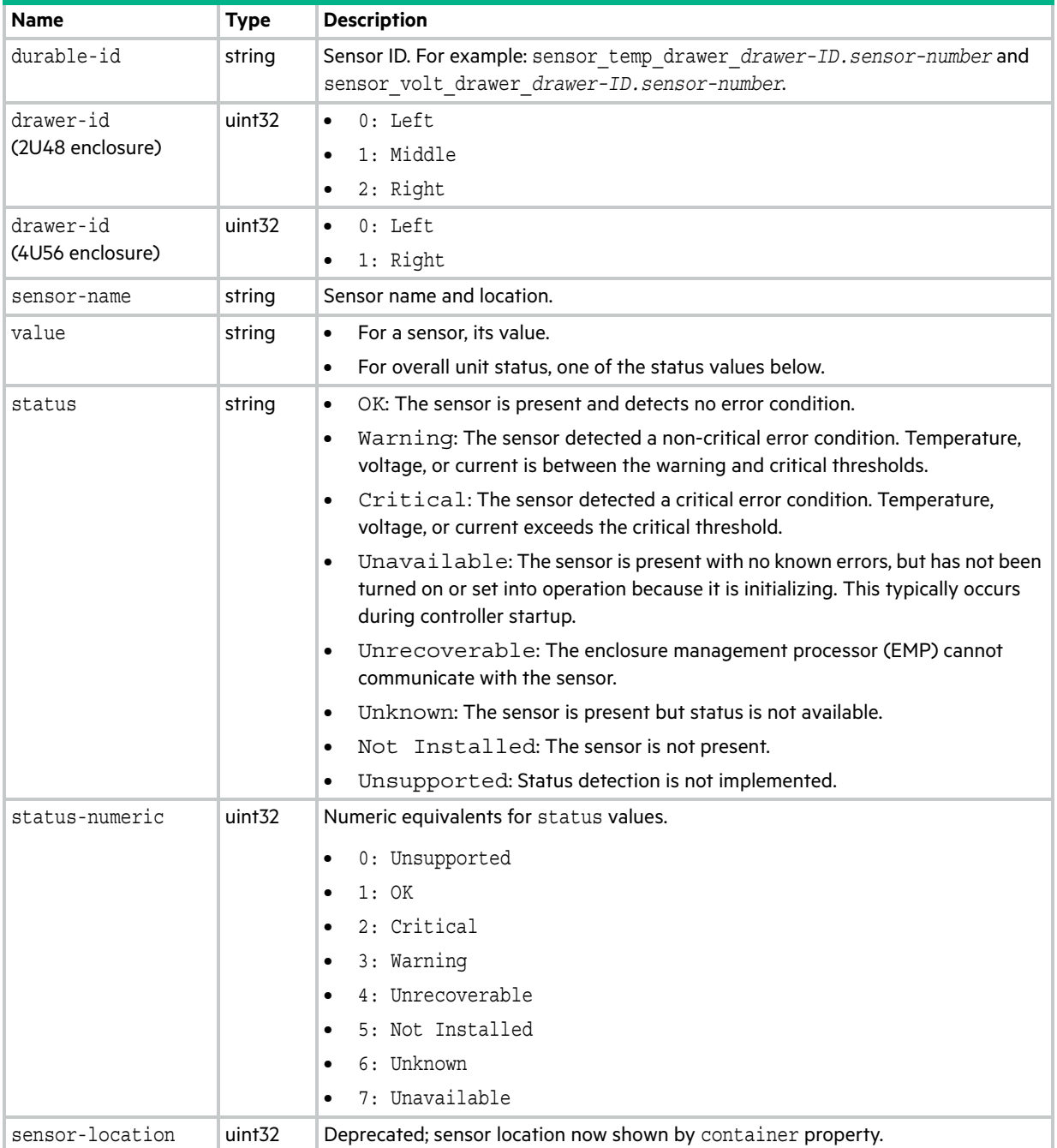

#### **Table 34 drawer-sensors properties (continued)**

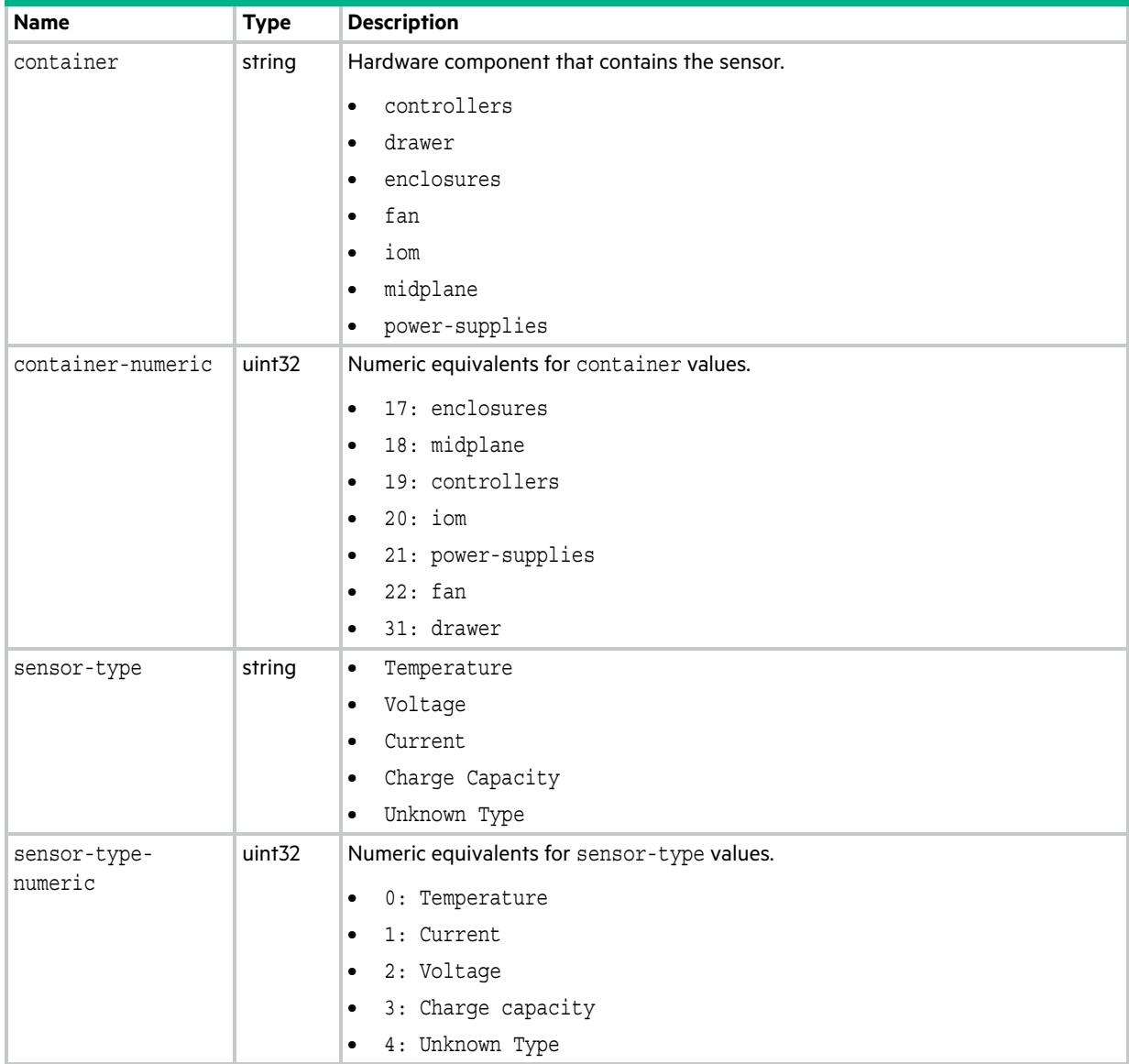

## <span id="page-506-0"></span>drawers

This basetype is used by [show enclosures.](#page-305-0)

### **Table 35 drawers properties**

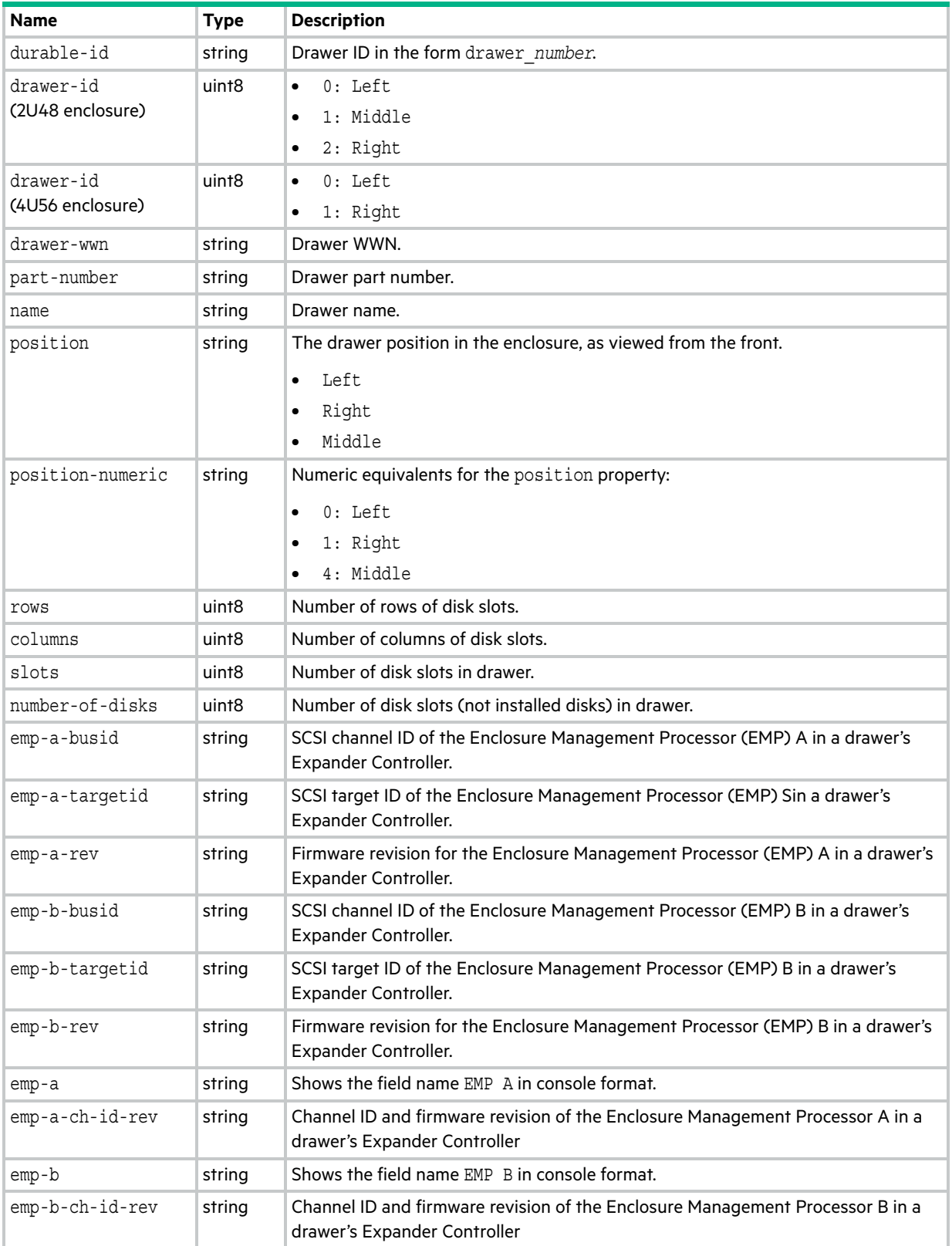

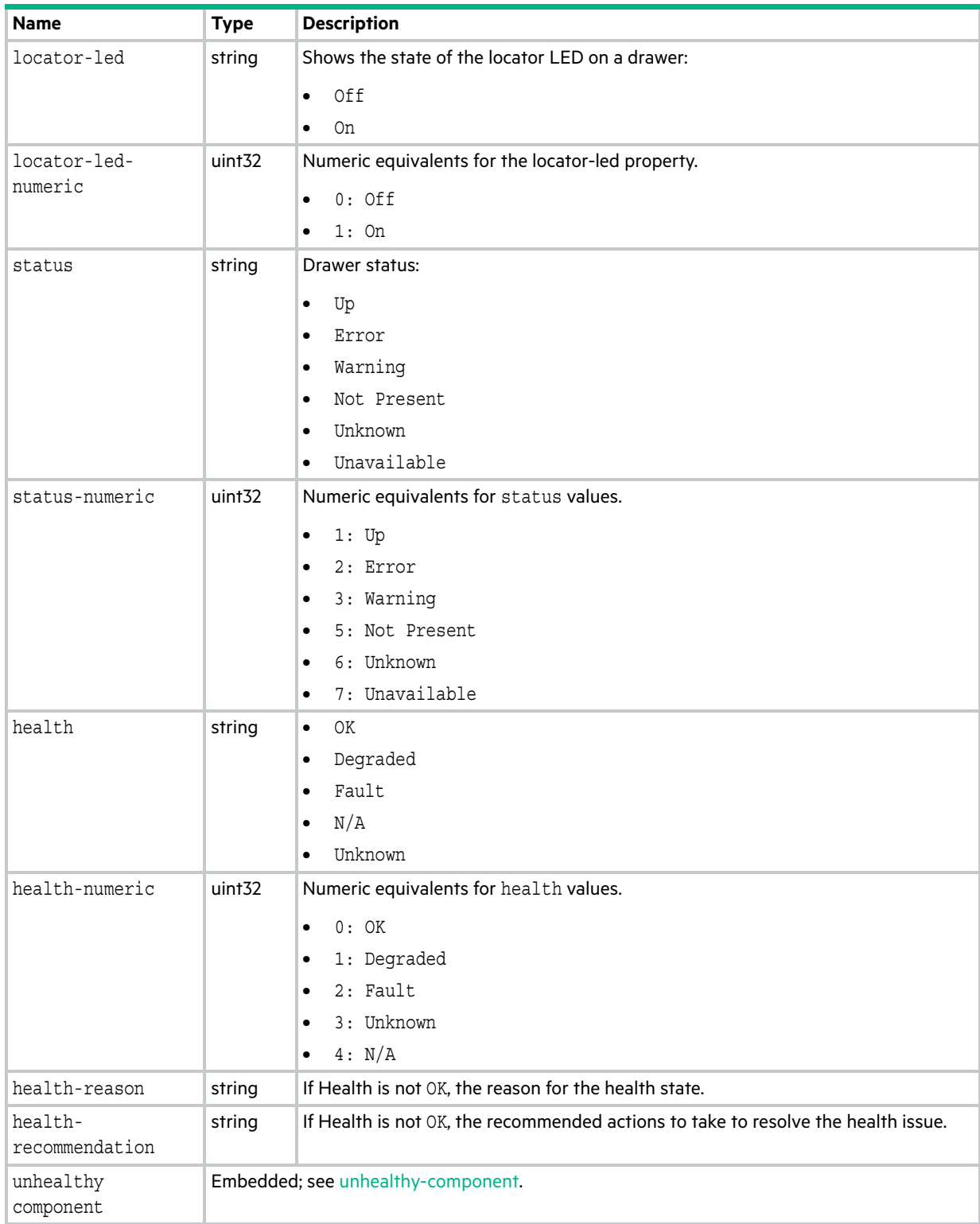

# drive-parameters

This basetype is used by [show disk-parameters.](#page-292-0)

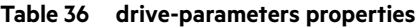

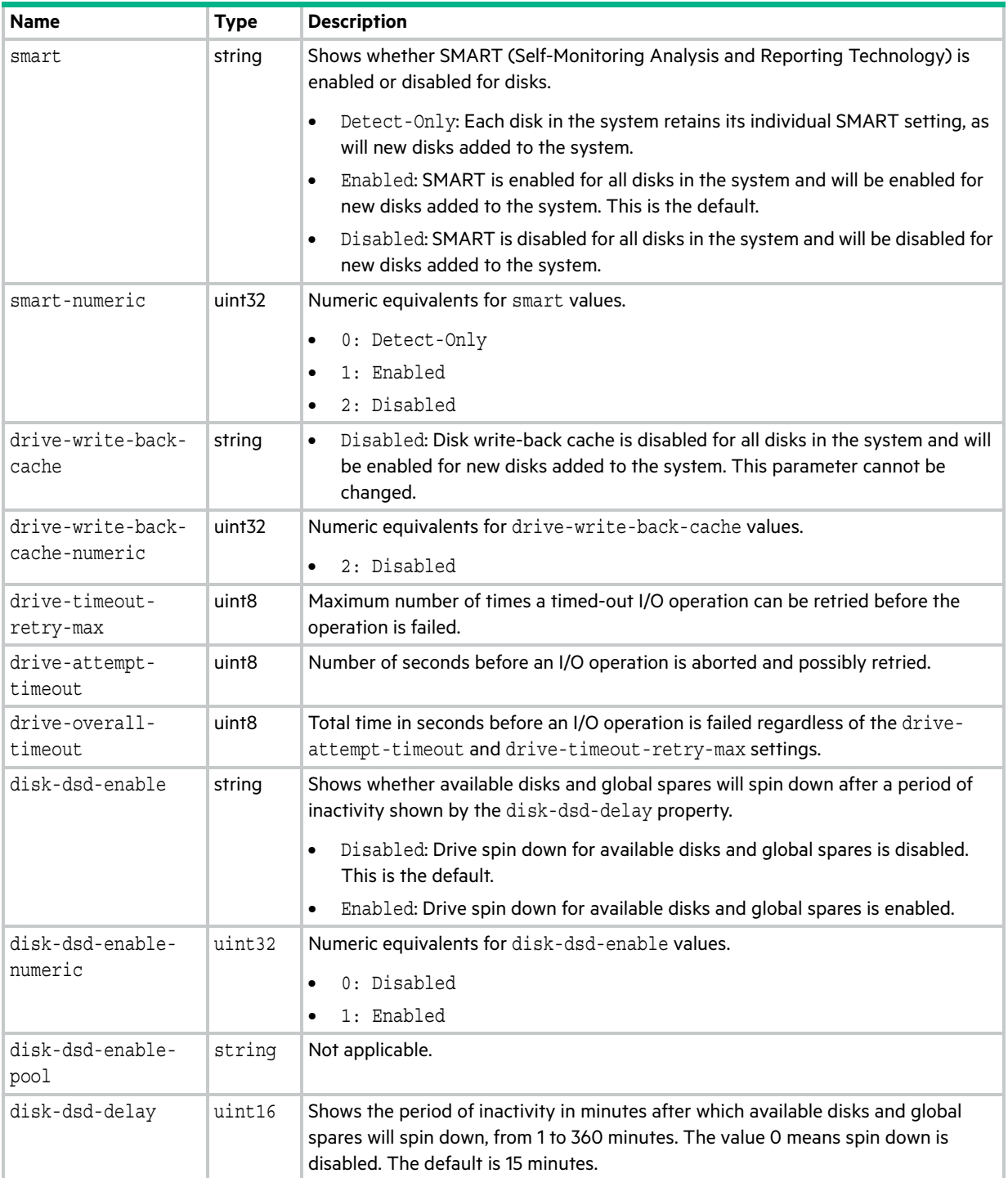

# drive-summary

This basetype is used by [show disk-statistics](#page-299-0) when the historical parameter is specified.

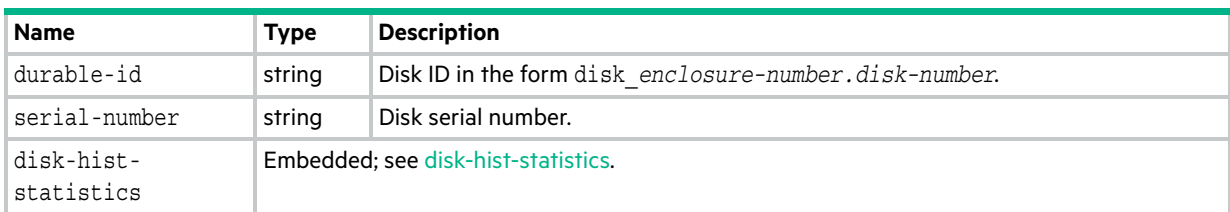

## **Table 37 drive-summary properties**

# drives

This basetype is used by [show configuration](#page-277-0) and [show disks](#page-293-0).

### **Table 38 drives properties**

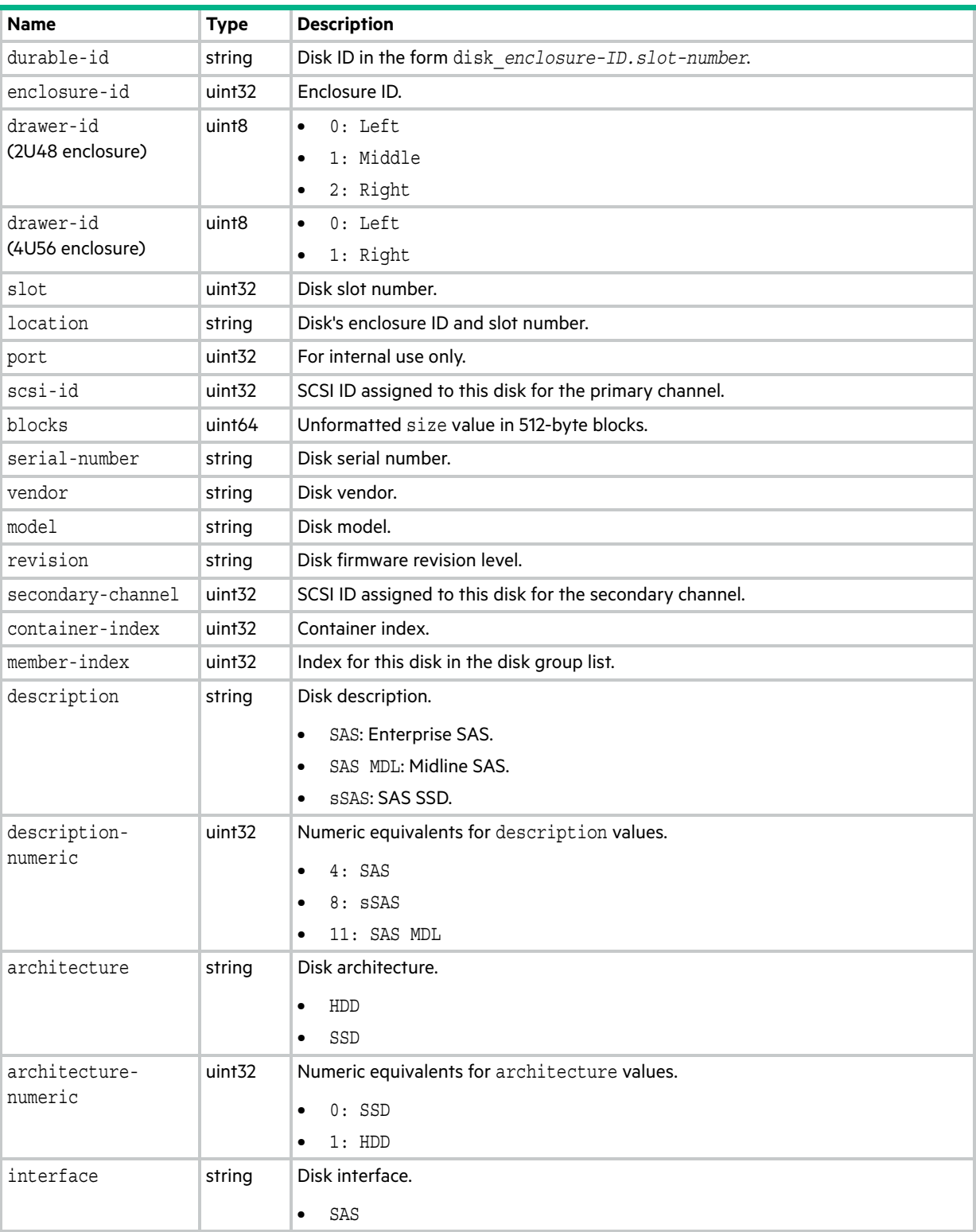

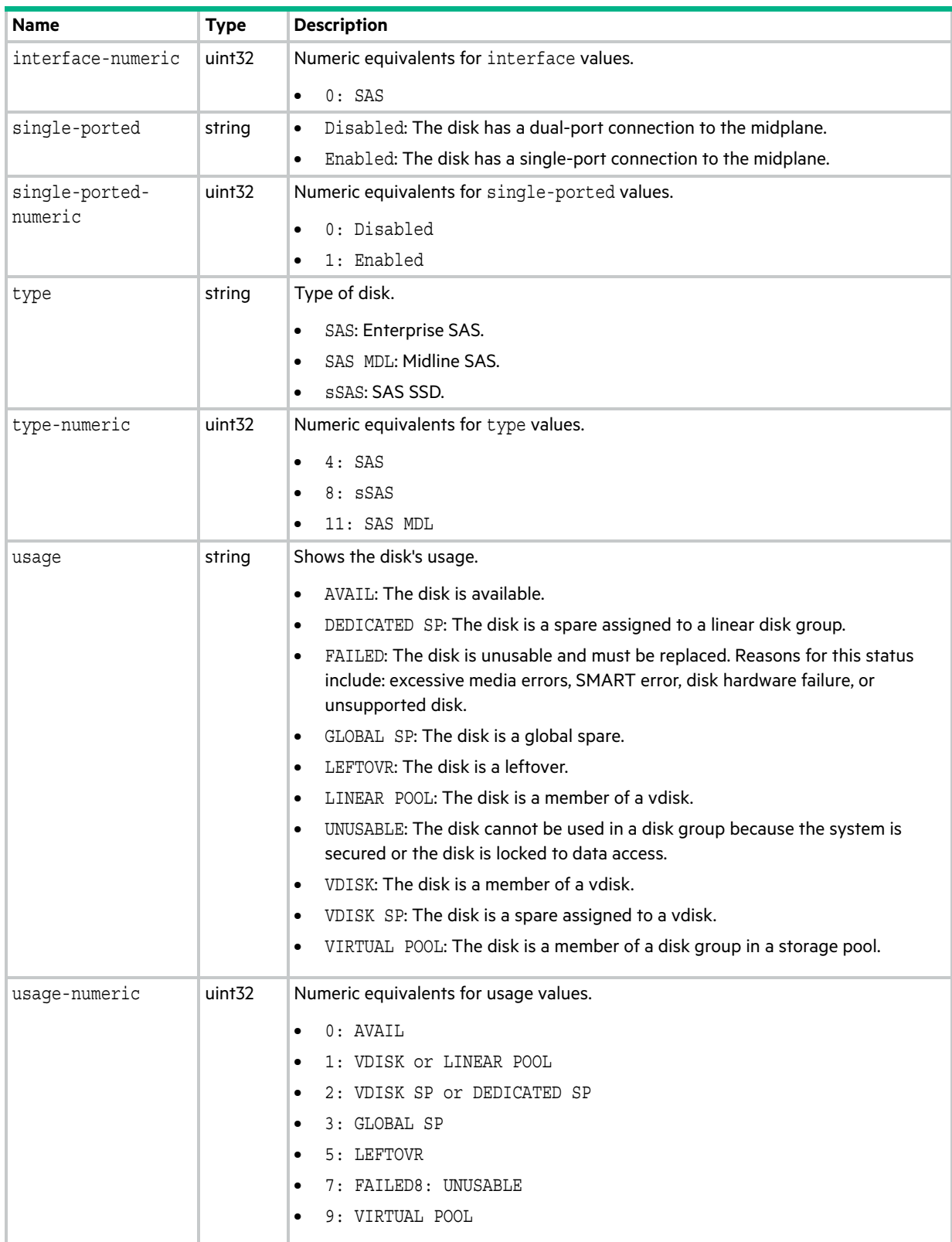

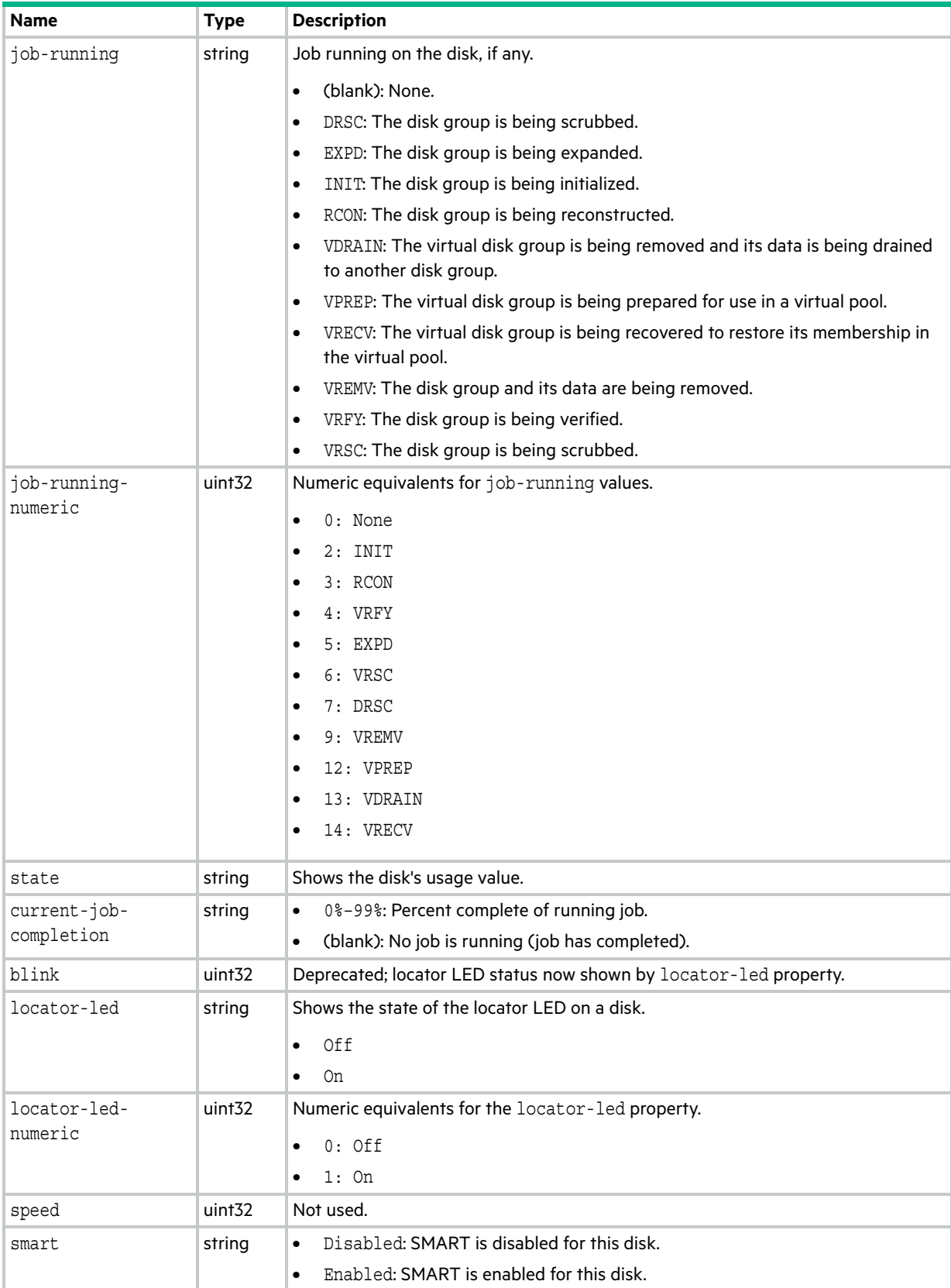

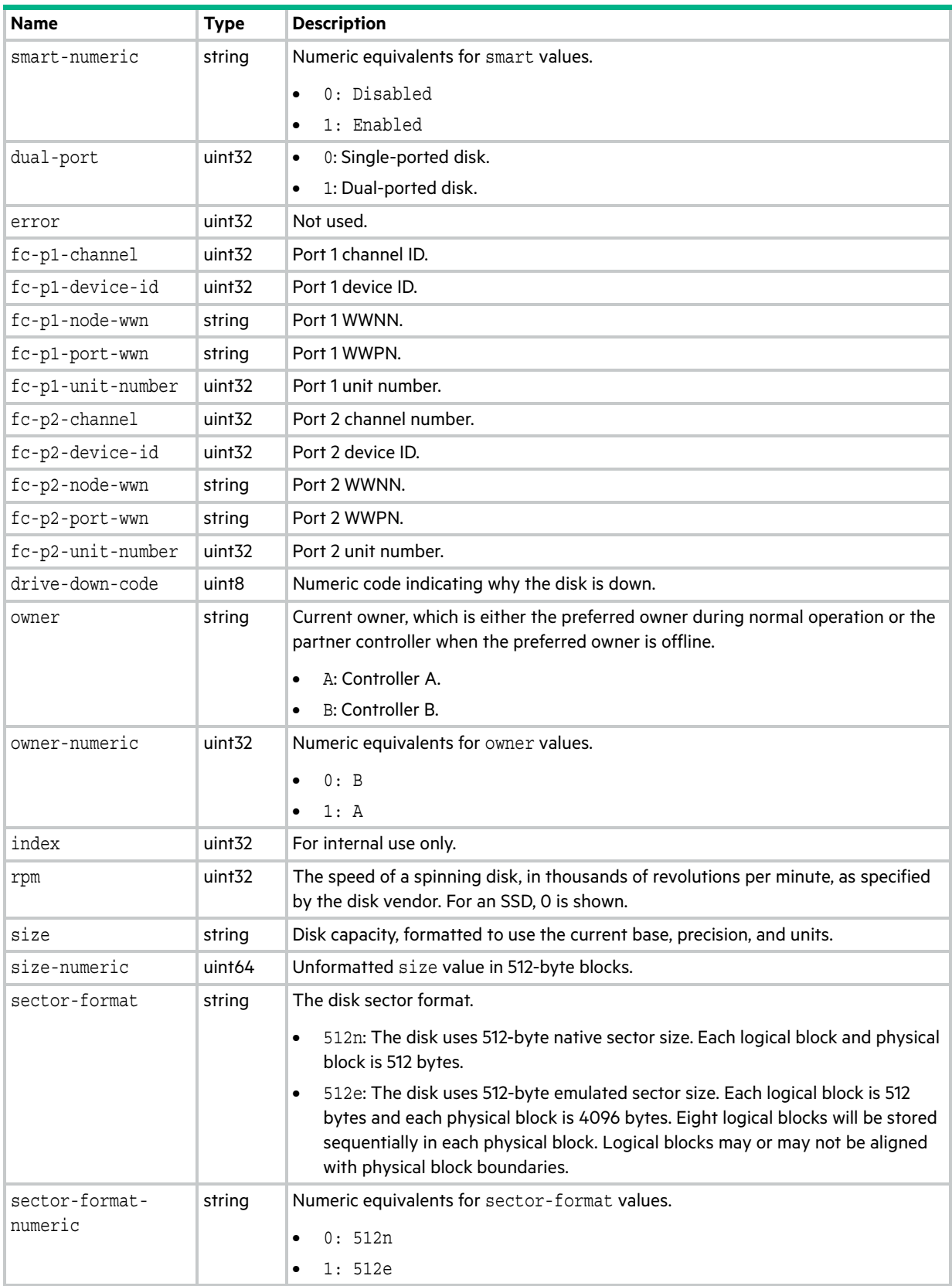

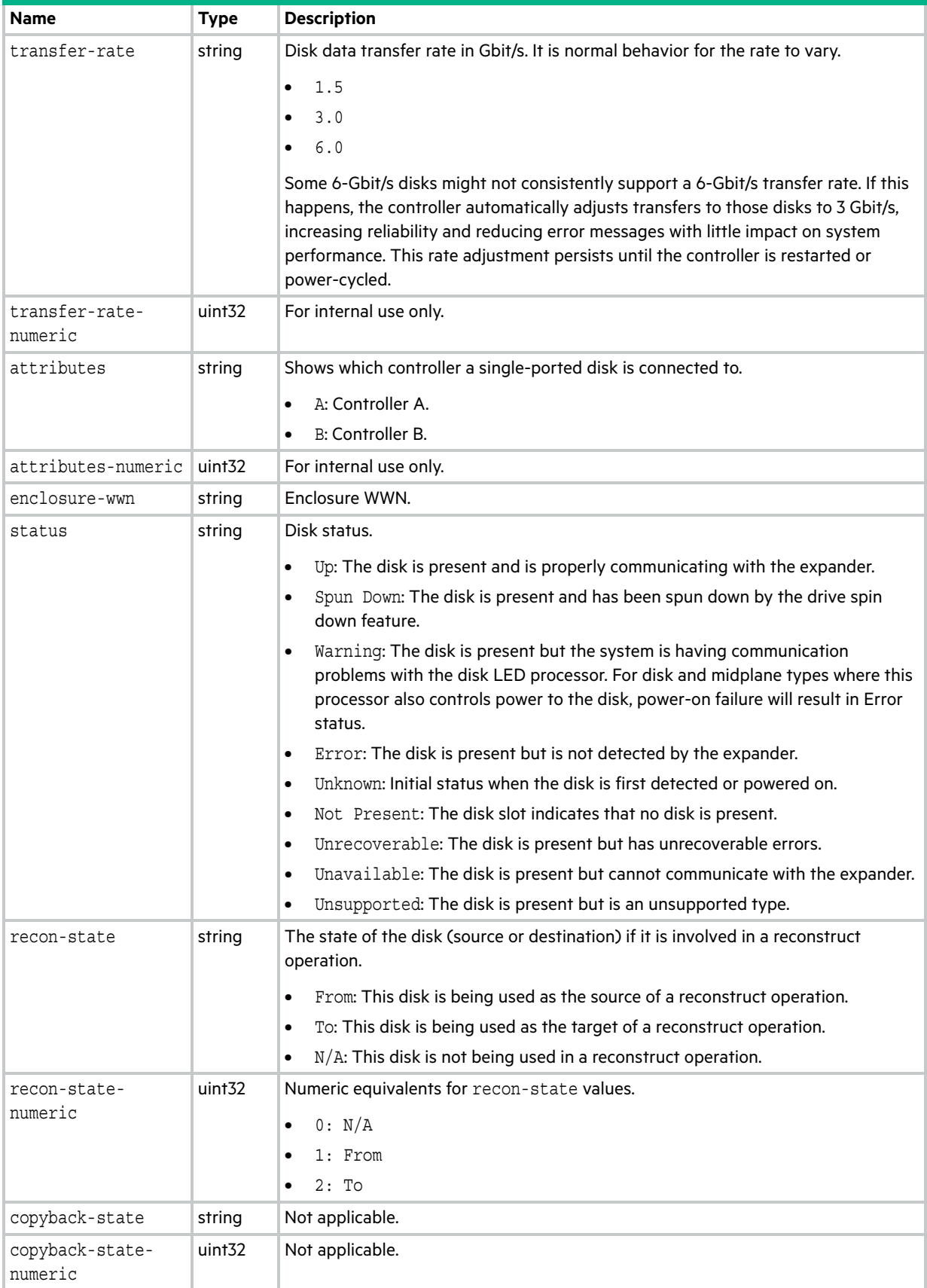

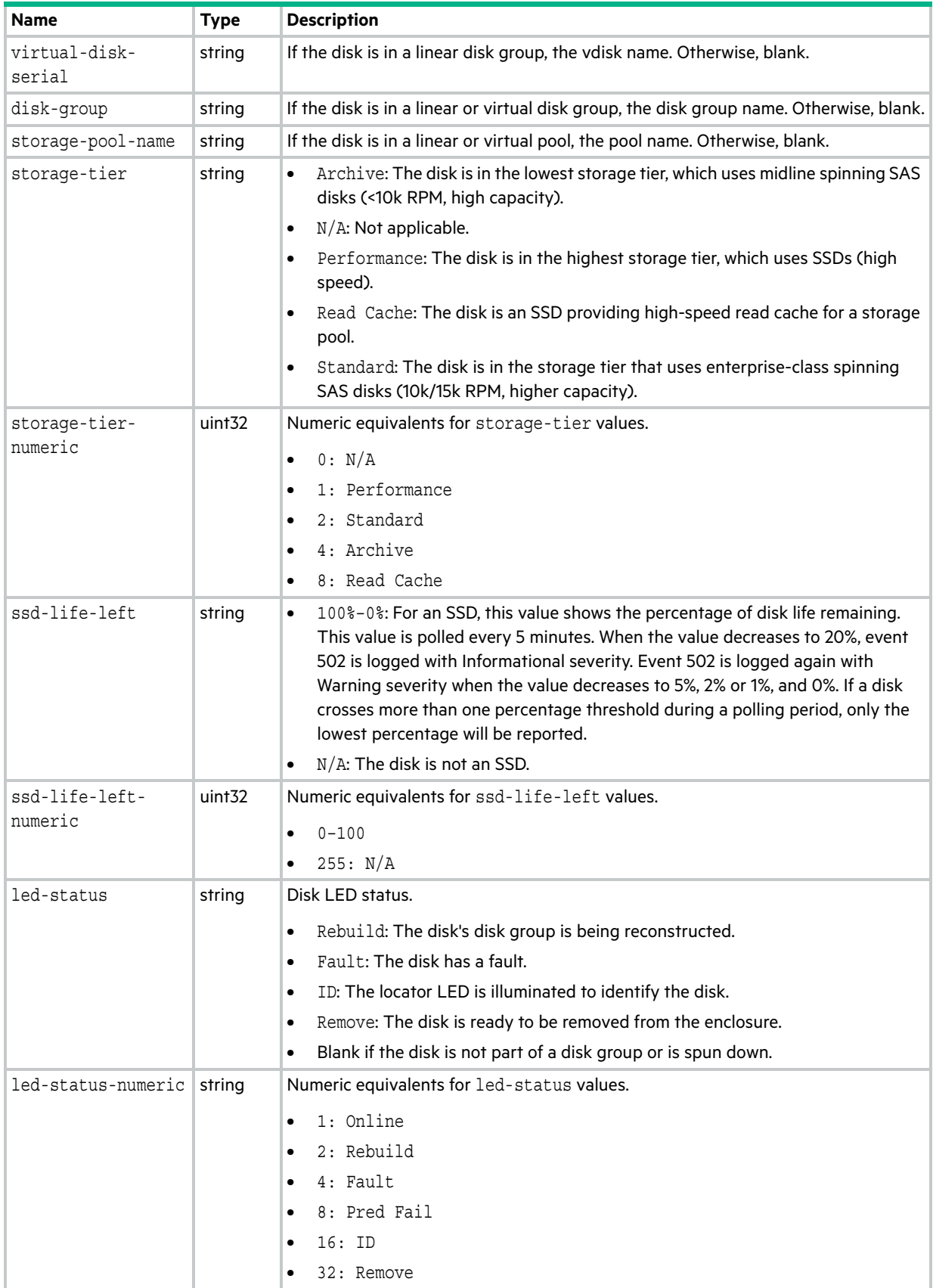

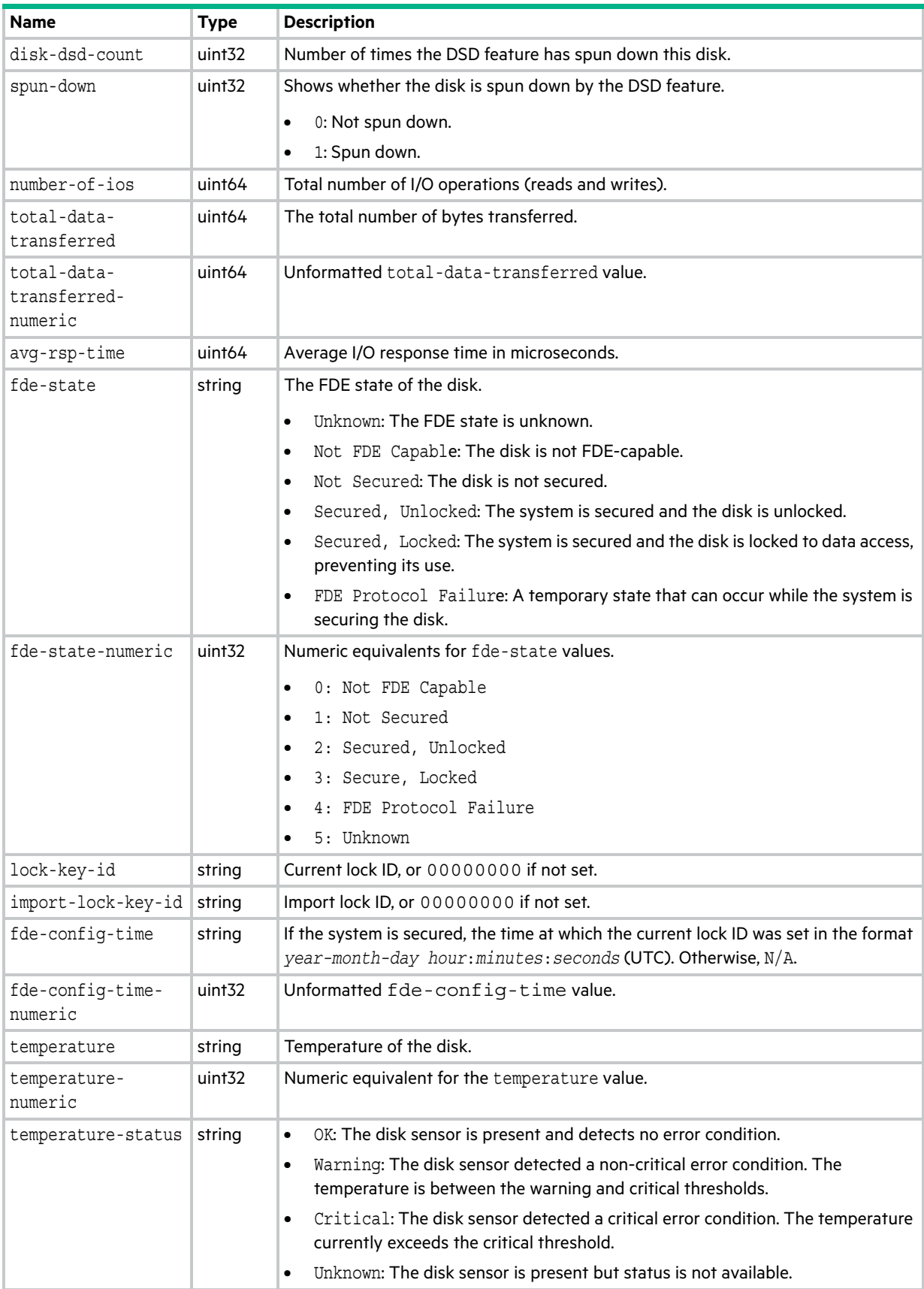

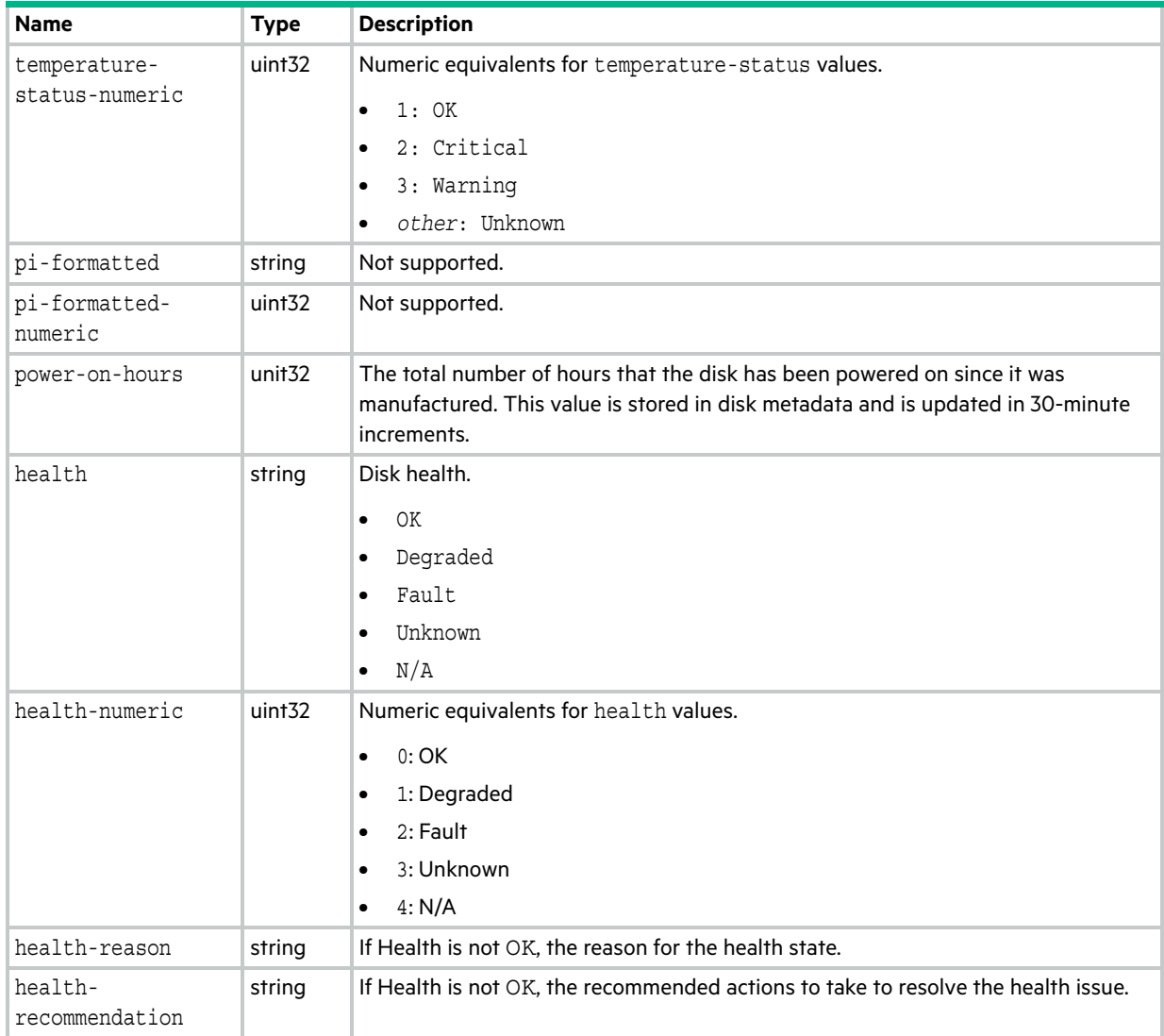

# email-parameters

This basetype is used by [show email-parameters.](#page-303-0)

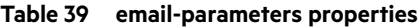

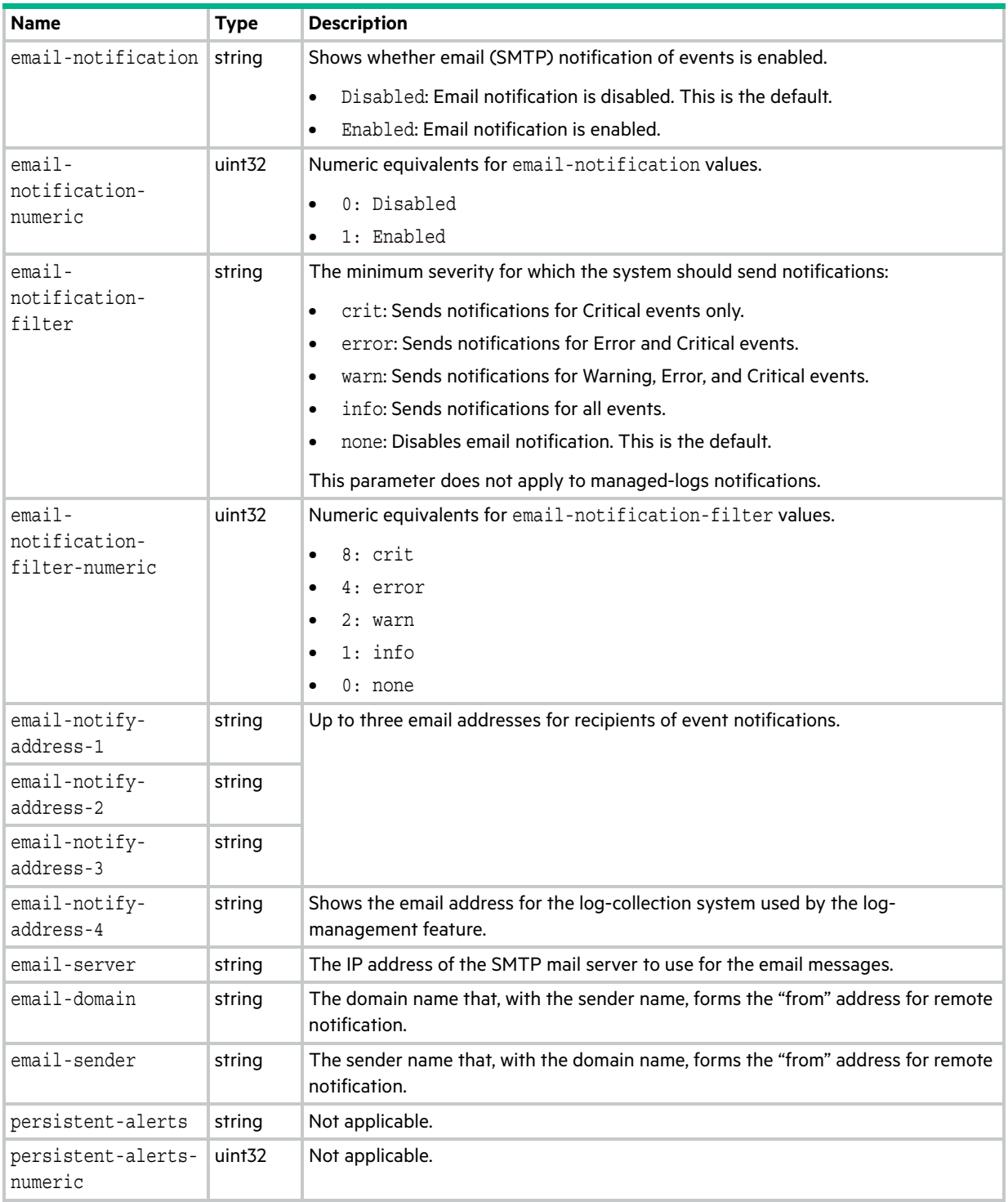

### **Table 39 email-parameters properties (continued)**

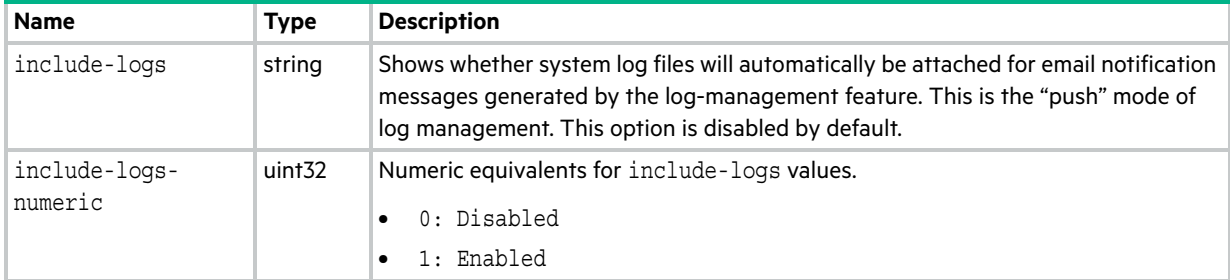

# enclosure-fru

This basetype is used by [show configuration](#page-277-0) and [show frus.](#page-315-0)

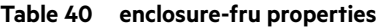

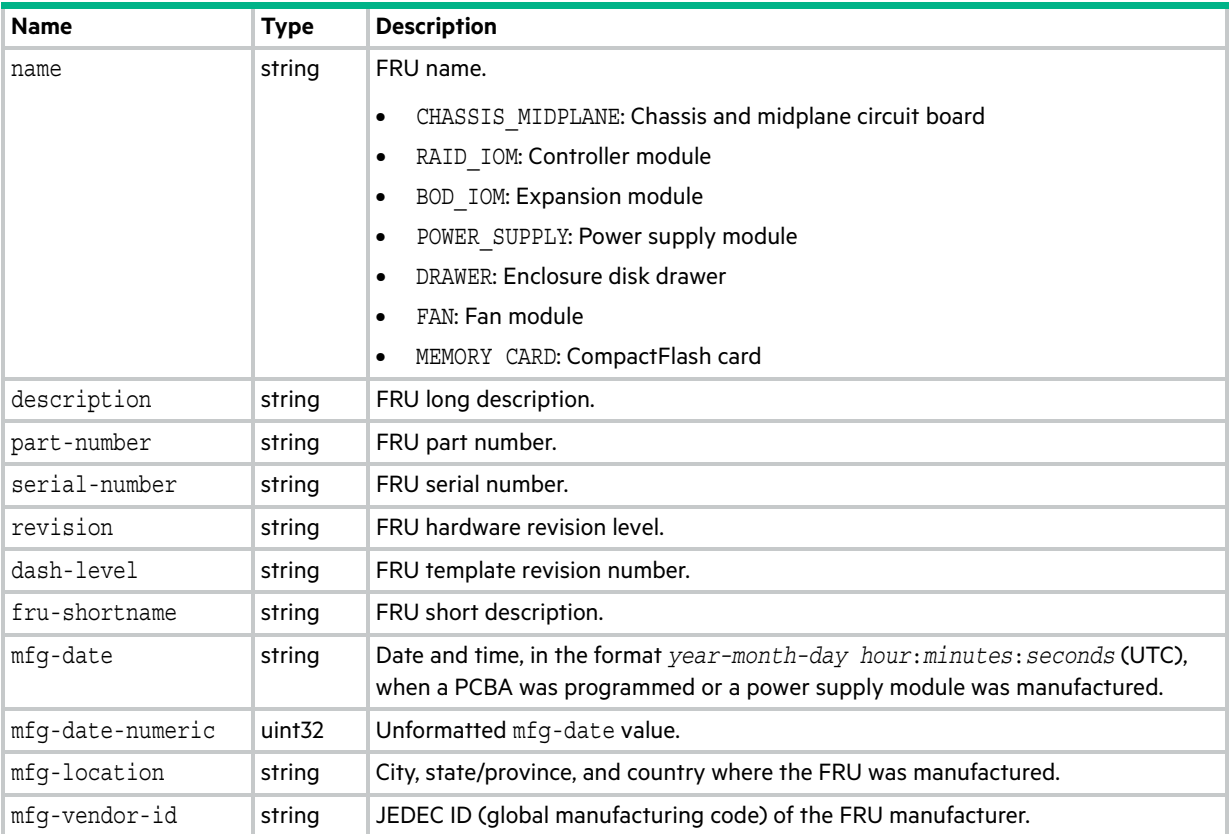

#### **Table 40 enclosure-fru properties (continued)**

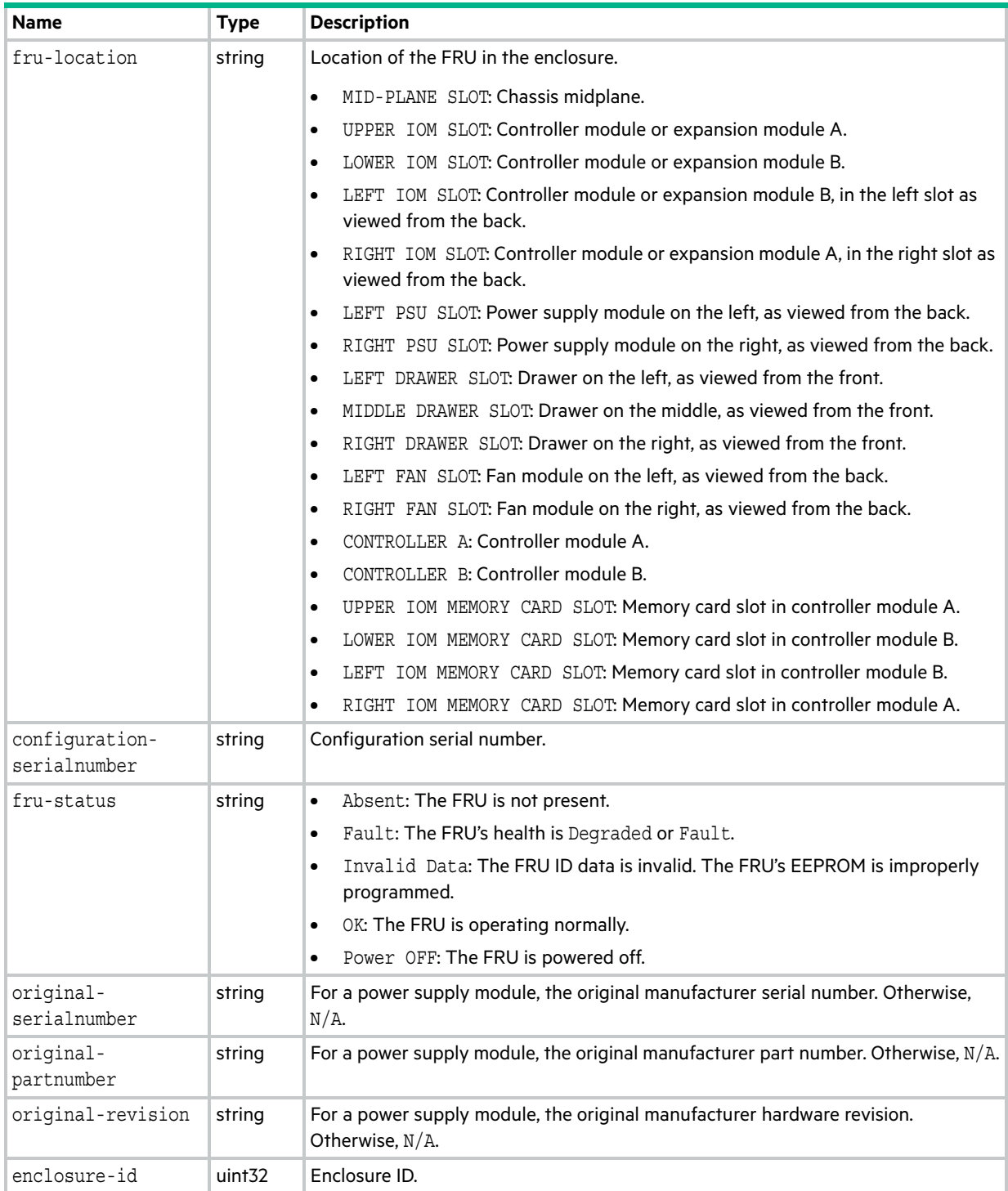

# enclosure-list

This basetype is used by [show configuration,](#page-277-0) and by [show disks](#page-293-0) when the encl parameter is specified.

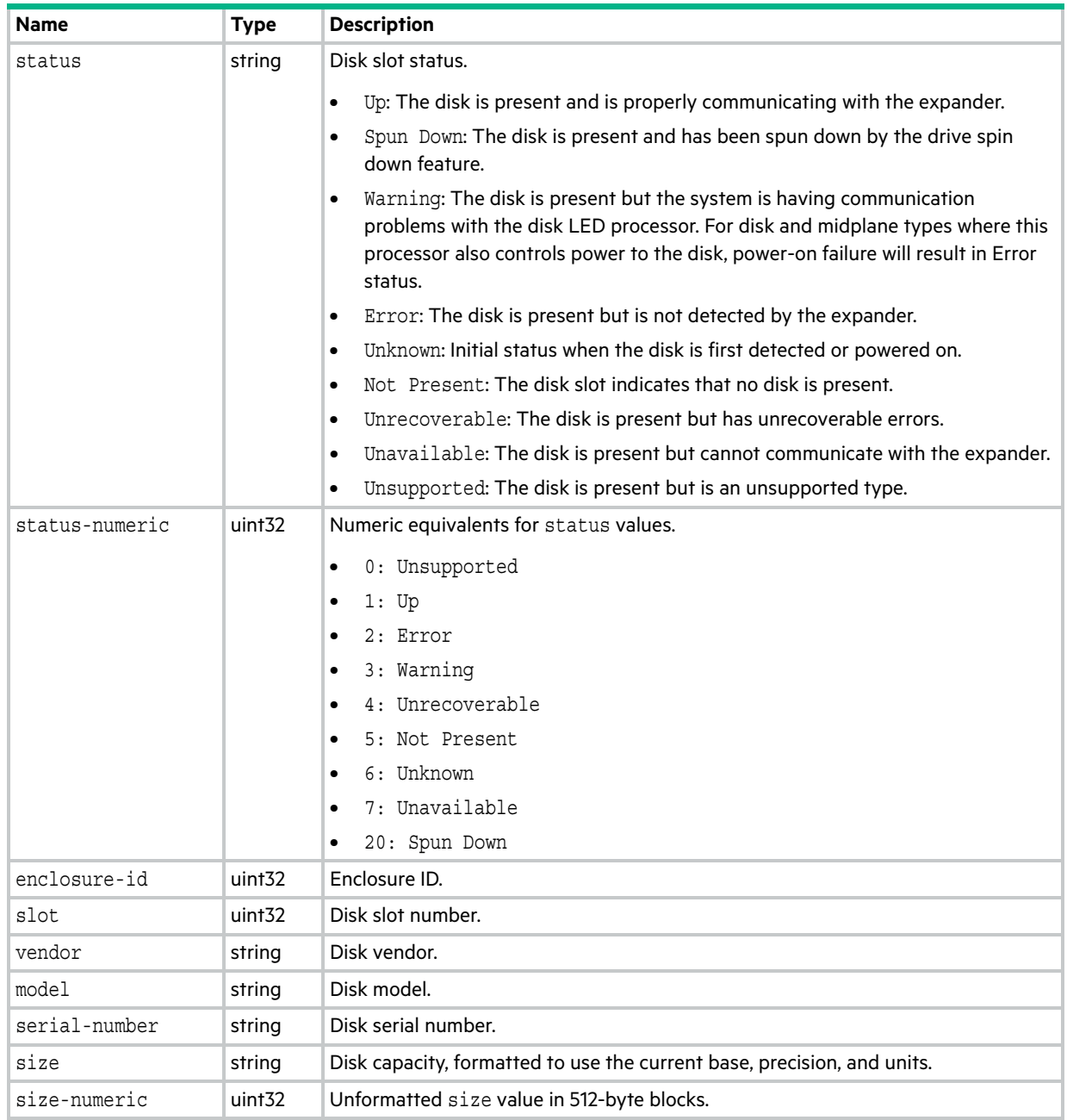

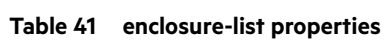

## enclosures

This basetype is used by [show configuration](#page-277-0) and [show enclosures.](#page-305-0)

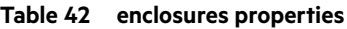

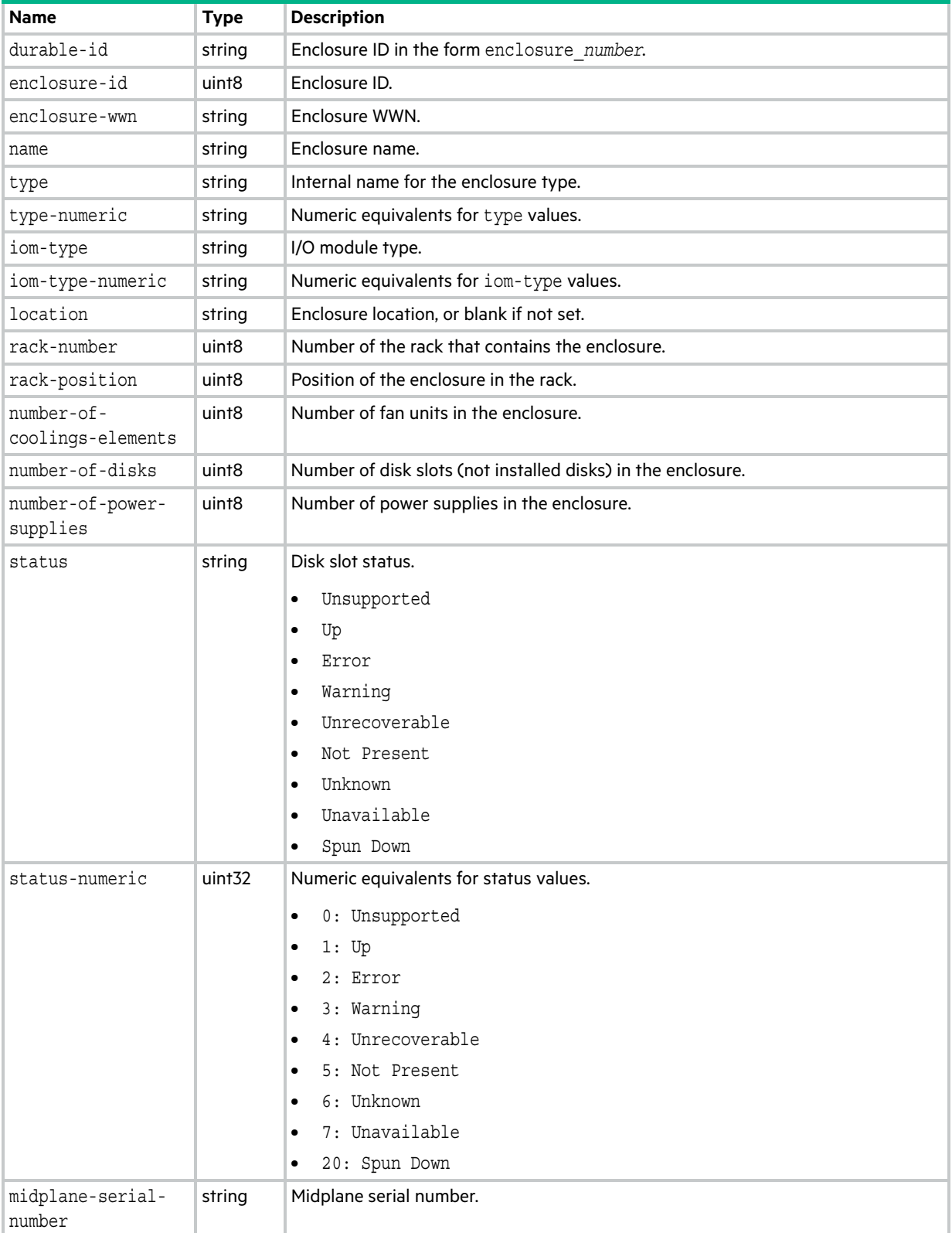

#### **Table 42 enclosures properties (continued)**

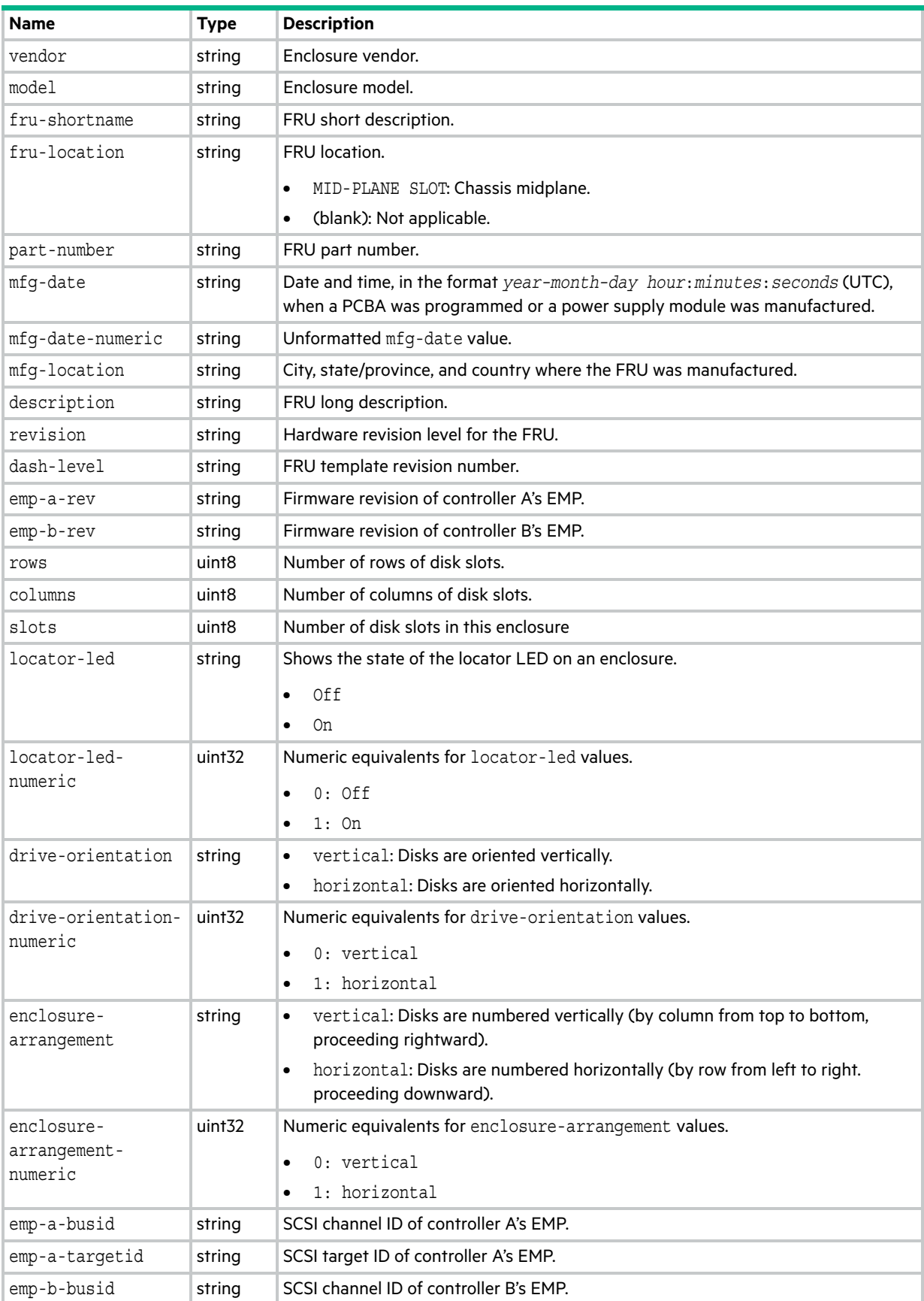

#### **Table 42 enclosures properties (continued)**

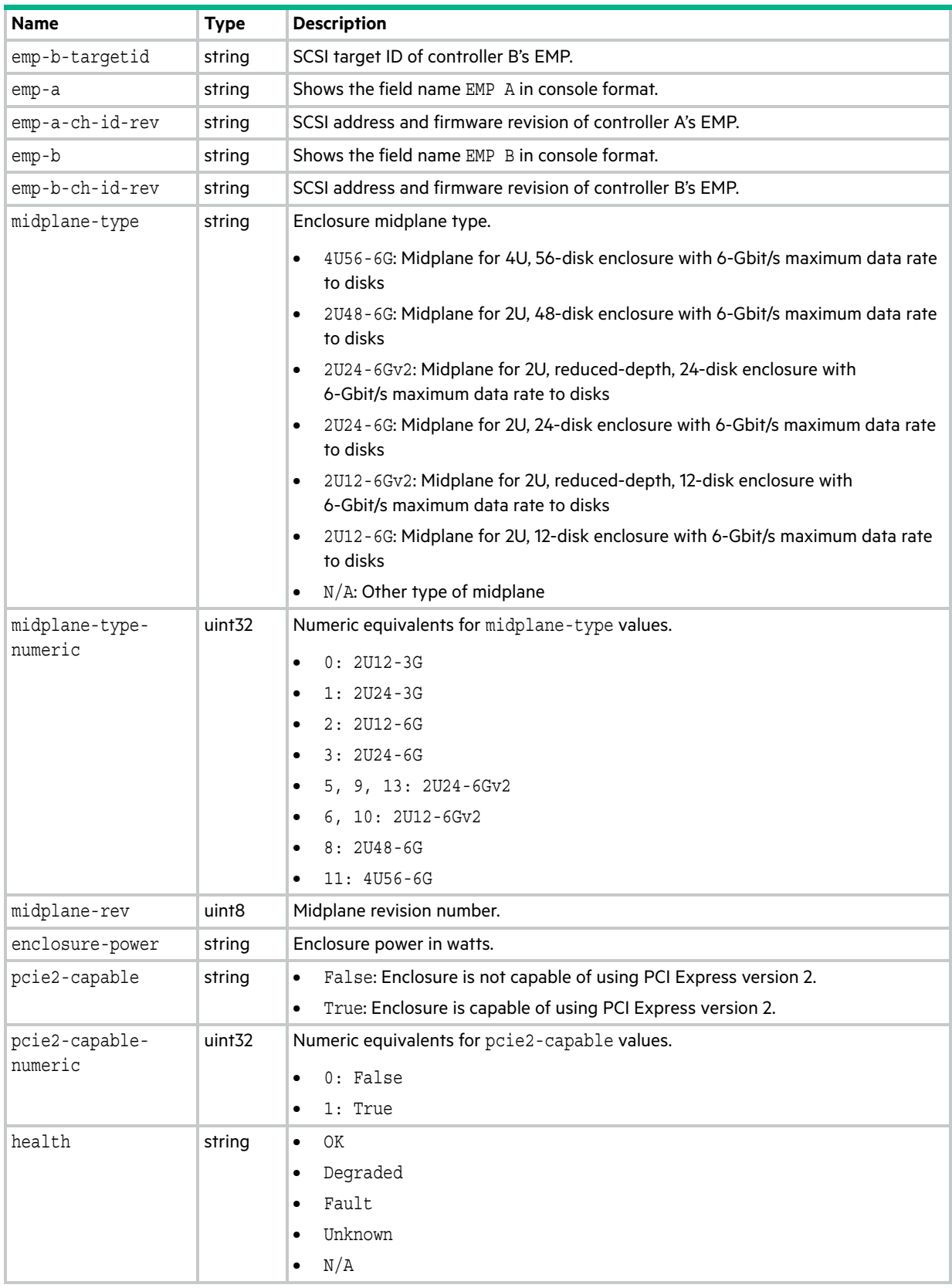

**Table 42 enclosures properties (continued)**

| <b>Name</b>               | <b>Type</b>                            | <b>Description</b>                                                                |  |
|---------------------------|----------------------------------------|-----------------------------------------------------------------------------------|--|
| health-numeric            | uint <sub>32</sub>                     | Numeric equivalents for health values.                                            |  |
|                           |                                        | $0:$ OK<br>$\bullet$                                                              |  |
|                           |                                        | 1: Degraded<br>٠                                                                  |  |
|                           |                                        | 2: Fault<br>$\bullet$                                                             |  |
|                           |                                        | 3: Unknown                                                                        |  |
|                           |                                        | 4: N/A<br>$\bullet$                                                               |  |
| health-reason             | string                                 | If Health is not OK, the reason for the health state.                             |  |
| health-<br>recommendation | string                                 | If Health is not OK, the recommended actions to take to resolve the health issue. |  |
| unhealthy-<br>component   | Embedded; see unhealthy-component.     |                                                                                   |  |
| drawer                    | Embedded; see drawers.                 |                                                                                   |  |
| controllers               | Embedded; see controllers, io-modules. |                                                                                   |  |
| power-supplies            | Embedded; see power-supplies.          |                                                                                   |  |
| fan-details               | Embedded; see fan.                     |                                                                                   |  |

## events

This basetype is used by [show events.](#page-307-0)

### **Table 43 events properties**

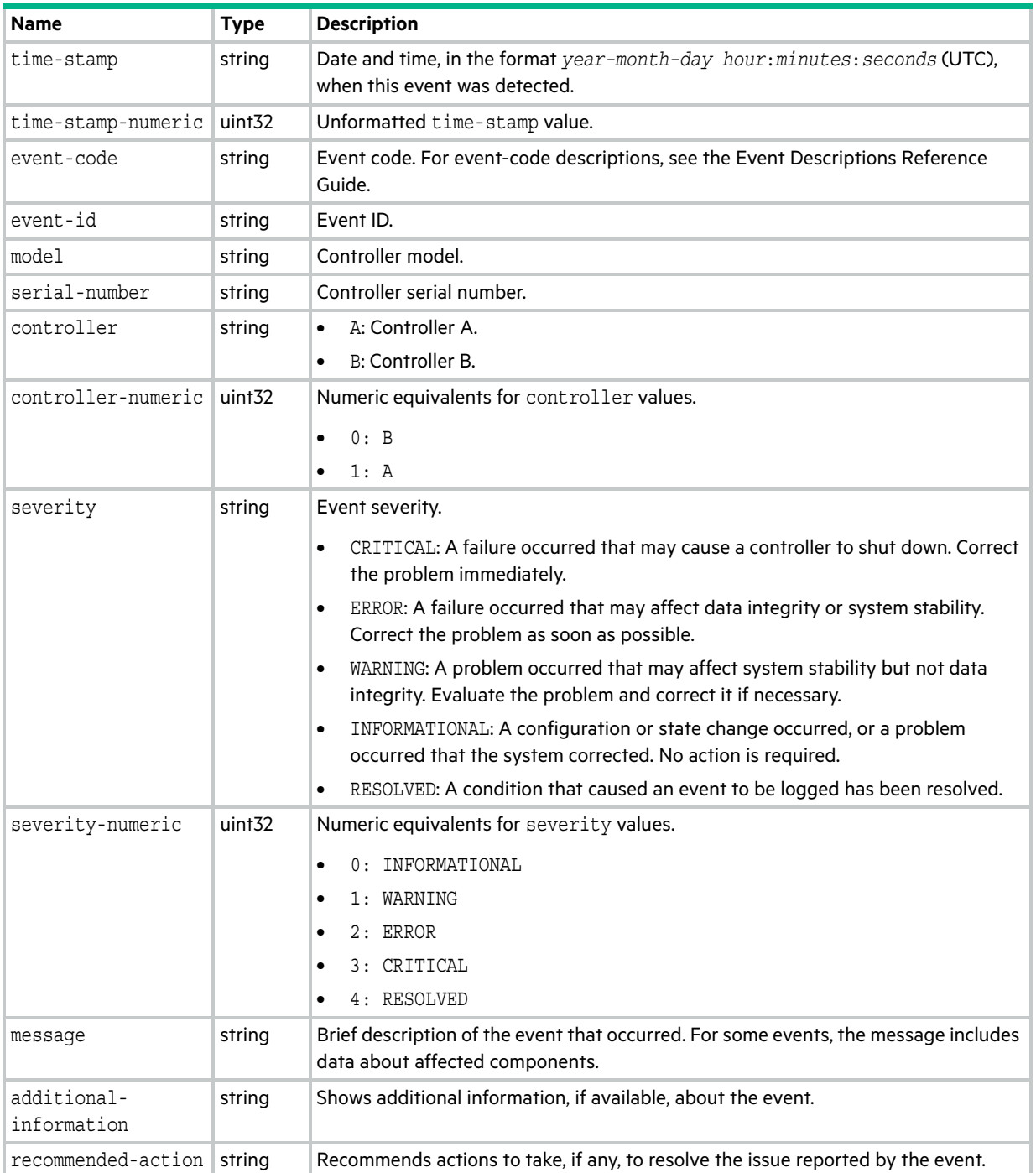

# eventsLogs

This basetype is used by [show events](#page-307-0) when the logs parameter is specified.

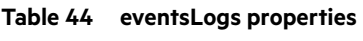

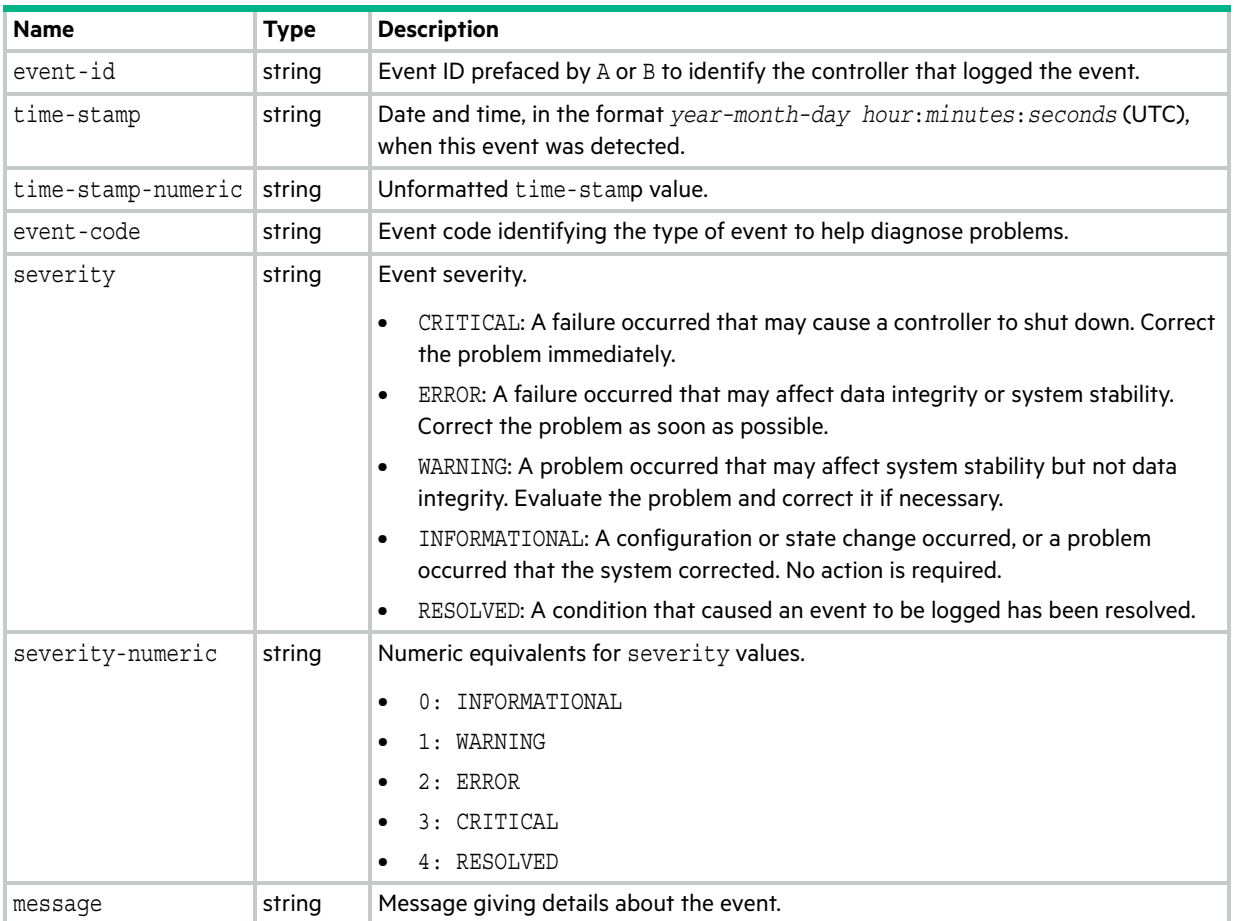

# expander-ports

This basetype is used by [show sas-link-health](#page-374-0).

| <b>Name</b>        | <b>Type</b>        | <b>Description</b>                                                                                                    |
|--------------------|--------------------|----------------------------------------------------------------------------------------------------|
| durable-id         | string             | Expander port ID.                                                                                                    |
| enclosure-id       | uint <sub>32</sub> | Enclosure ID.                                                                                                    |
| controller         | string             | A: Controller A.<br>٠                                                                                                    |
|                    |                    | B: Controller B.<br>$\bullet$                                                                                                    |
| controller-numeric | uint <sub>32</sub> | Numeric equivalents for controller values.                                                                                                    |
|                    |                    | 0: B<br>٠                                                                                                    |
|                    |                    | 1: A<br>$\bullet$                                                                                                    |
| sas-port-type      | string             | Drawer Port Egress<br>$\bullet$                                                                                                    |
|                    |                    | Drawer Port Ingress<br>$\bullet$                                                                                                    |
|                    |                    | Expansion Port Egress<br>$\bullet$                                                                                                    |
|                    |                    | Expansion Port Ingress<br>٠                                                                                                    |
| sas-port-type-     | uint <sub>32</sub> | Numeric equivalents for sas-port-type values.                                                                                                    |
| numeric            |                    | 1: Drawer Port Egress<br>$\bullet$                                                                                                    |
|                    |                    | 2: Drawer Port Ingress<br>٠                                                                                                    |
|                    |                    | 3: Expansion Port Egress<br>٠                                                                                                    |
|                    |                    | 4: Expansion Port Ingress                                                                                                    |
| sas-port-index     | uint <sub>32</sub> | The expander port index. For an IOM with two expansion ports, this value<br>differentiates the two egress ports (0-1) and two ingress ports (0-1) for each path<br>A and B. This value is appended to the port's durable-id value. |
| name               | string             | Out Port: Egress (expansion) port on controller module or an expansion<br>٠<br>module. Can be connected to an ingress port in an expansion module.                                                                                 |
|                    |                    | In Port: Ingress port on an expansion module. Can be connected to an egress<br>$\bullet$<br>(expansion) port in a controller module or an expansion module.                                                                        |
| name-numeric       | uint <sub>32</sub> | 2: In Port<br>$\bullet$                                                                                                    |
|                    |                    | 3: Out Port                                                                                                    |
| status             | string             | Expander port status.                                                                                                    |
|                    |                    | Up: The port is cabled and has an I/O link.<br>$\bullet$                                                                                                    |
|                    |                    | Warning: Not all of the port's PHYs are up.<br>٠                                                                                                    |
|                    |                    | Error: The port is reporting an error condition.<br>٠                                                                                                    |
|                    |                    | Not Present: The controller module is not installed or is down.<br>$\bullet$                                                                                                    |
|                    |                    | Disconnected: Either no I/O link is detected or the port is not cabled.<br>$\bullet$                                                                                                    |
| status-numeric     | uint <sub>32</sub> | Numeric equivalents for status values.                                                                                                    |
|                    |                    | $0:$ Up<br>$\bullet$                                                                                                    |
|                    |                    | 1: Warning<br>$\bullet$                                                                                                    |
|                    |                    | 2: Error<br>$\bullet$                                                                                                    |
|                    |                    | 3: Not Present<br>٠                                                                                                    |
|                    |                    | 4: Unknown                                                                                                    |
|                    |                    | 6: Disconnected                                                                                                    |

**Table 45 expander-ports properties**

**Table 45 expander-ports properties (continued)**

| <b>Name</b>               | <b>Type</b>        | <b>Description</b>                                                                |
|---------------------------|--------------------|-----------------------------------------------------------------------------------|
| health                    | string             | ΟK<br>$\bullet$                                                                   |
|                           |                    | Degraded<br>$\bullet$                                                             |
|                           |                    | Fault<br>$\bullet$                                                                |
|                           |                    | $\rm N/A$<br>$\bullet$                                                            |
|                           |                    | Unknown<br>$\bullet$                                                              |
| health-numeric            | uint <sub>32</sub> | Numeric equivalents for health values.                                            |
|                           |                    | 0: OK<br>$\bullet$                                                                |
|                           |                    | 1: Degraded<br>$\bullet$                                                          |
|                           |                    | 2: Fault<br>$\bullet$                                                             |
|                           |                    | 3: Unknown<br>$\bullet$                                                           |
|                           |                    | 4: N/A<br>$\bullet$                                                               |
| health-reason             | string             | If Health is not OK, the reason for the health state.                             |
| health-<br>recommendation | string             | If Health is not OK, the recommended actions to take to resolve the health issue. |

<span id="page-531-0"></span>This basetype is used by [show fans](#page-312-0) and [show power-supplies.](#page-350-0)

### **Table 46 fan properties**

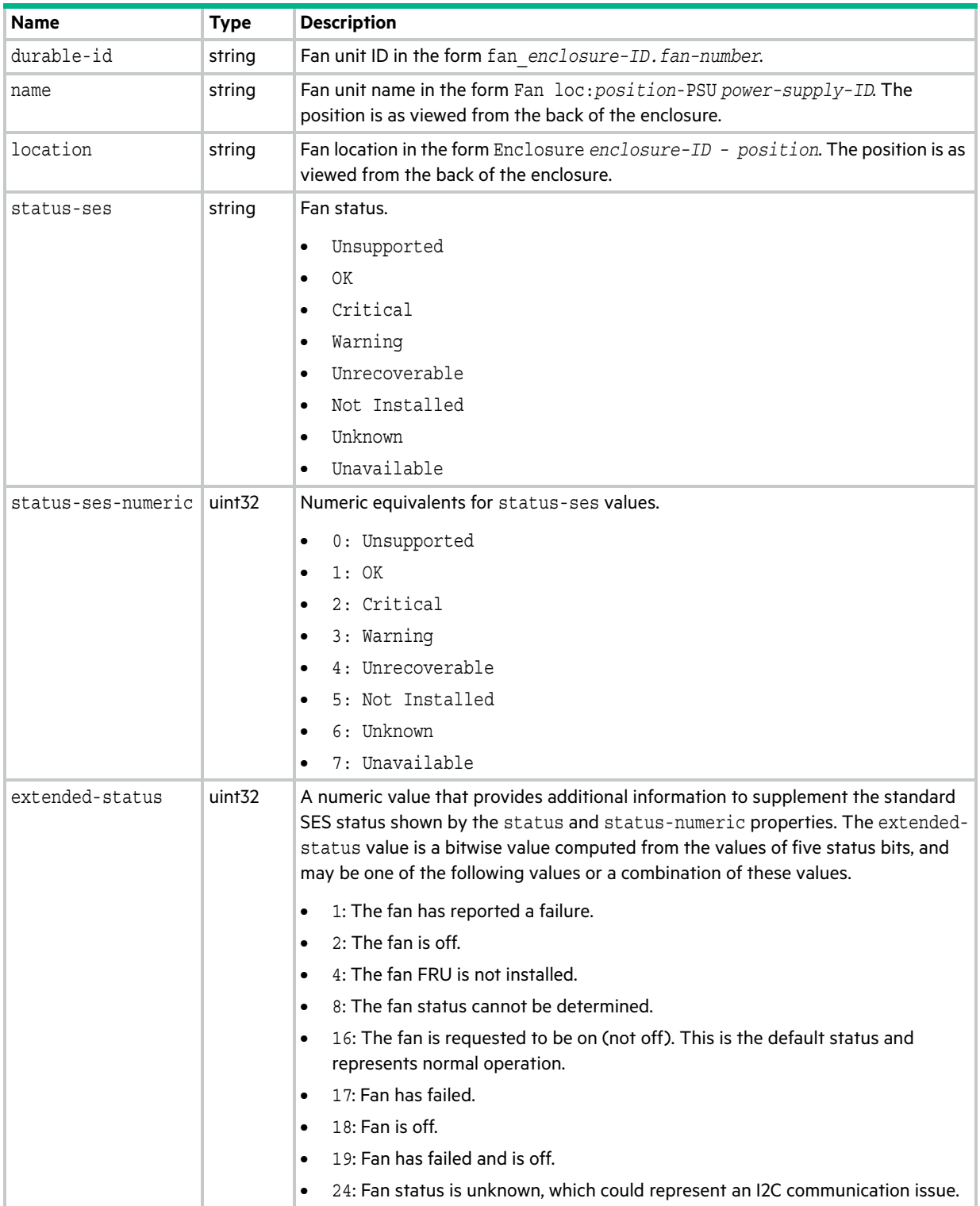

#### **Table 46 fan properties (continued)**

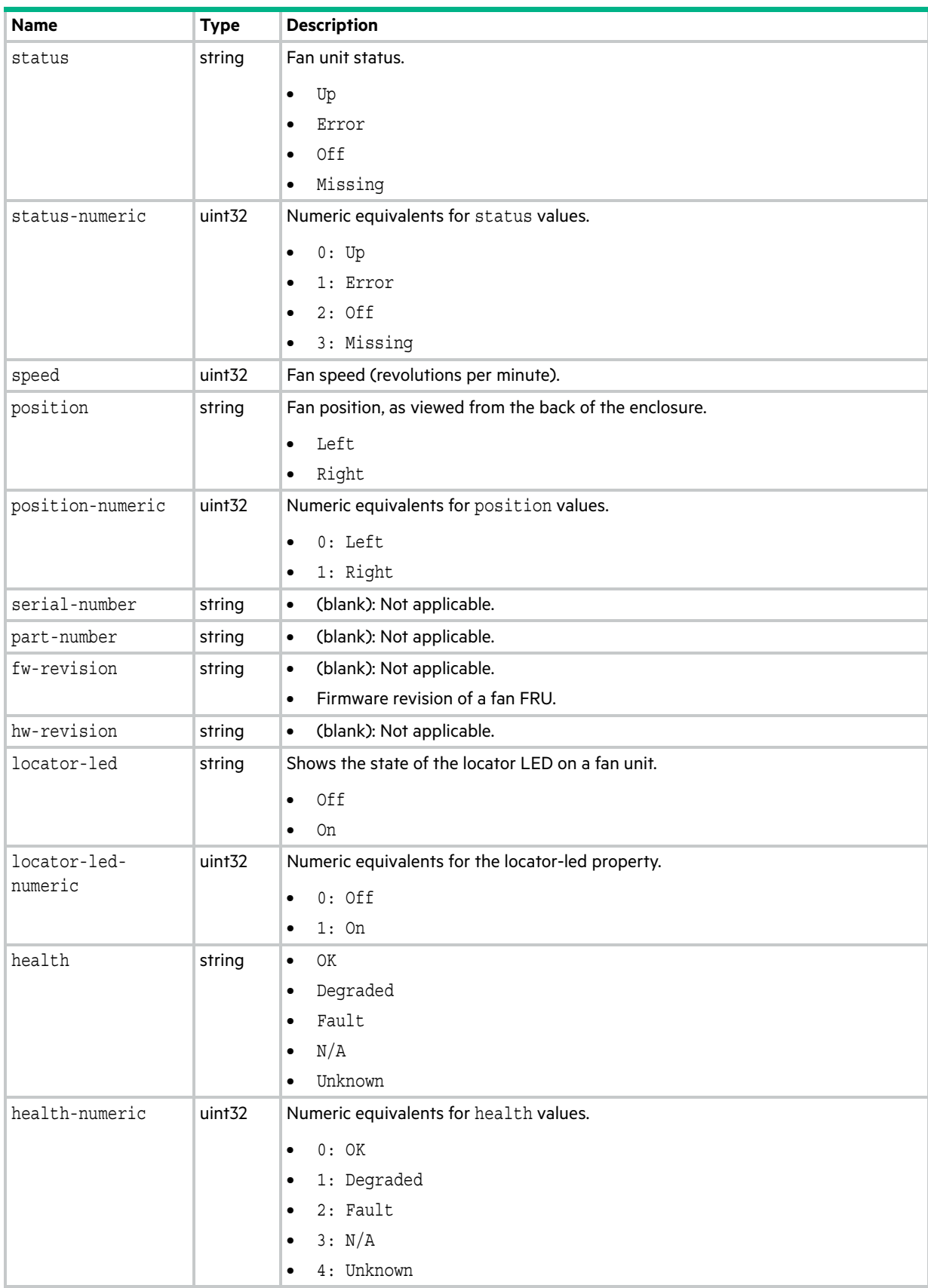

### **Table 46 fan properties (continued)**

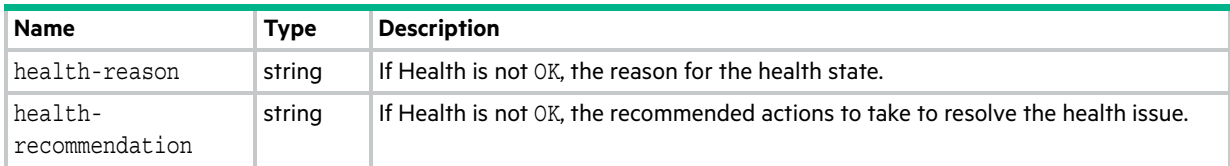

# fc-port

This basetype is used by [show ports](#page-347-0) for a Fibre Channel port.

### **Table 47 fc-port properties**

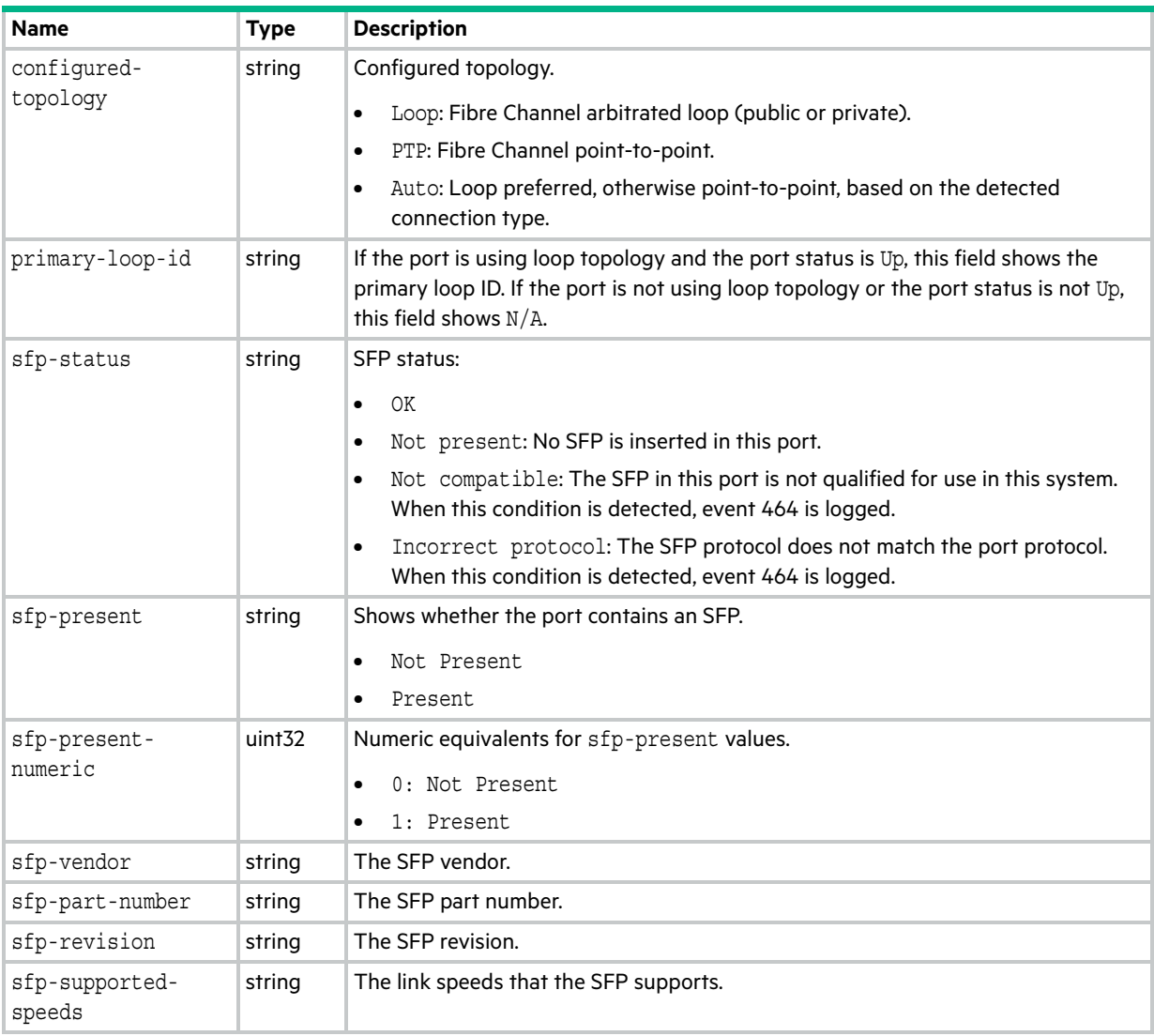

# fde-state (AssuredSAN 4004 only)

This basetype is used by [show fde-state \(AssuredSAN 4004 only\).](#page-314-0)

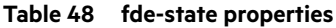

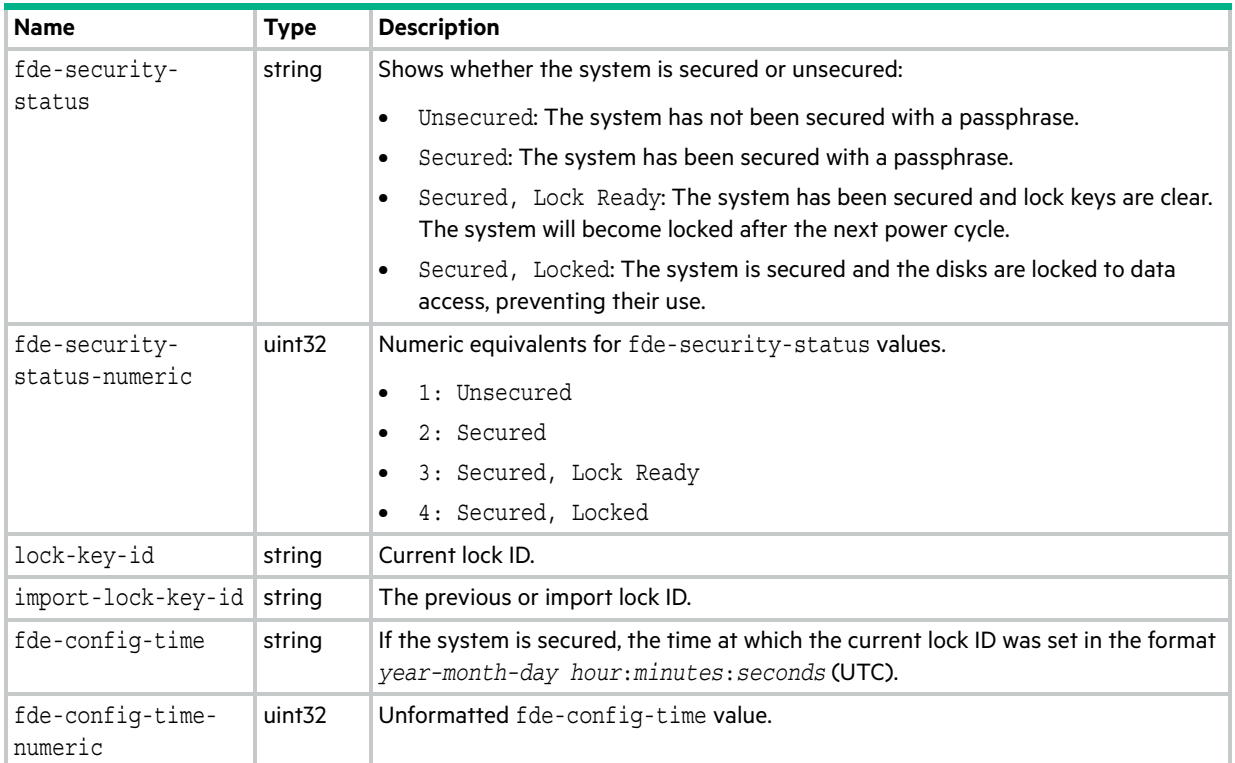

## <span id="page-536-0"></span>host

This basetype is used by [show host-groups.](#page-317-0)

### **Table 49 host properties**

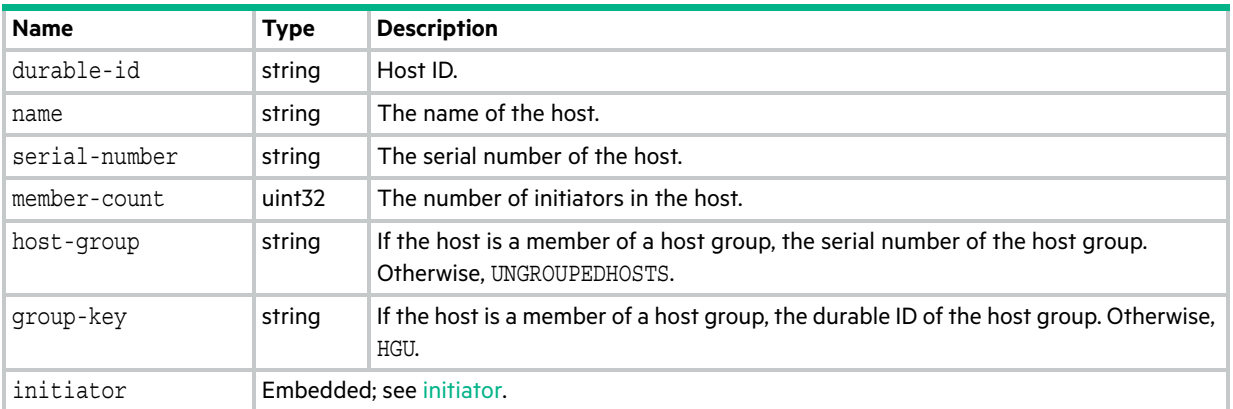

# host-group

This basetype is used by [show host-groups](#page-317-0).

### **Table 50 host-group properties**

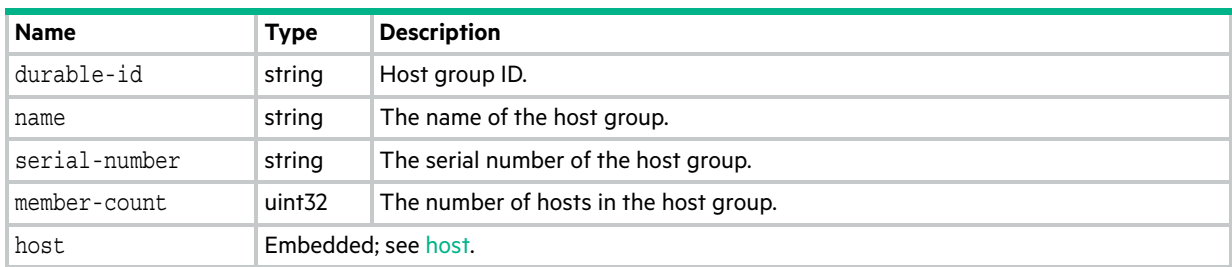

# host-group-view

This basetype is used by [show maps](#page-329-0) when the initiator parameter is specified.

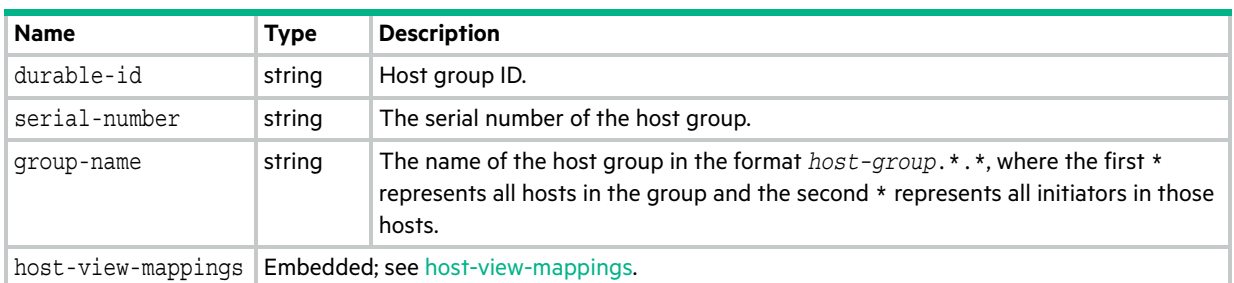

### **Table 51 host-group-view properties**

# host-port-statistics

This basetype is used by [show host-port-statistics.](#page-320-0)

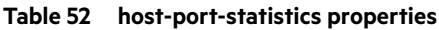

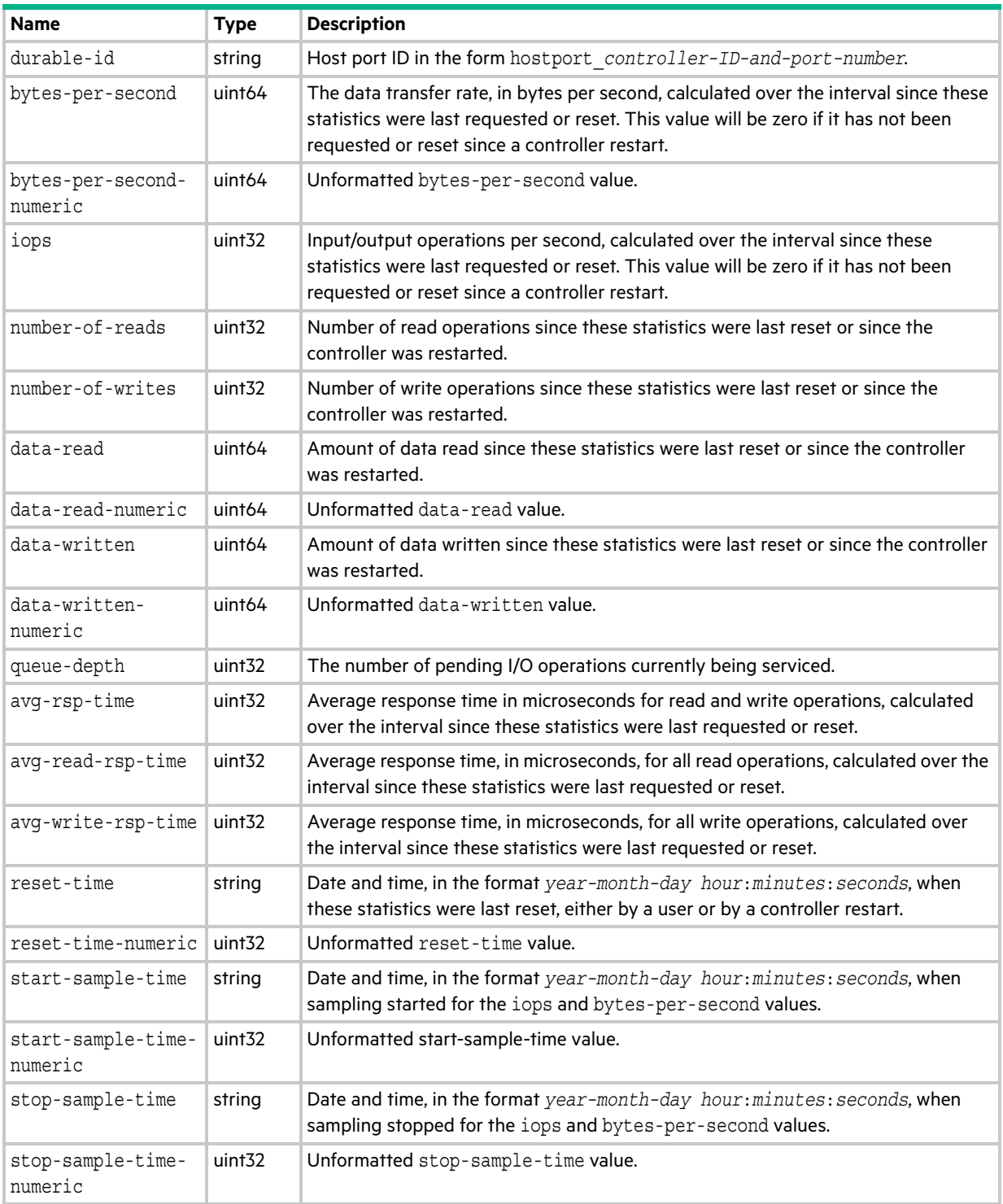
### hosts

This basetype is used by show hosts (Deprecated).

#### **Table 53 hosts properties**

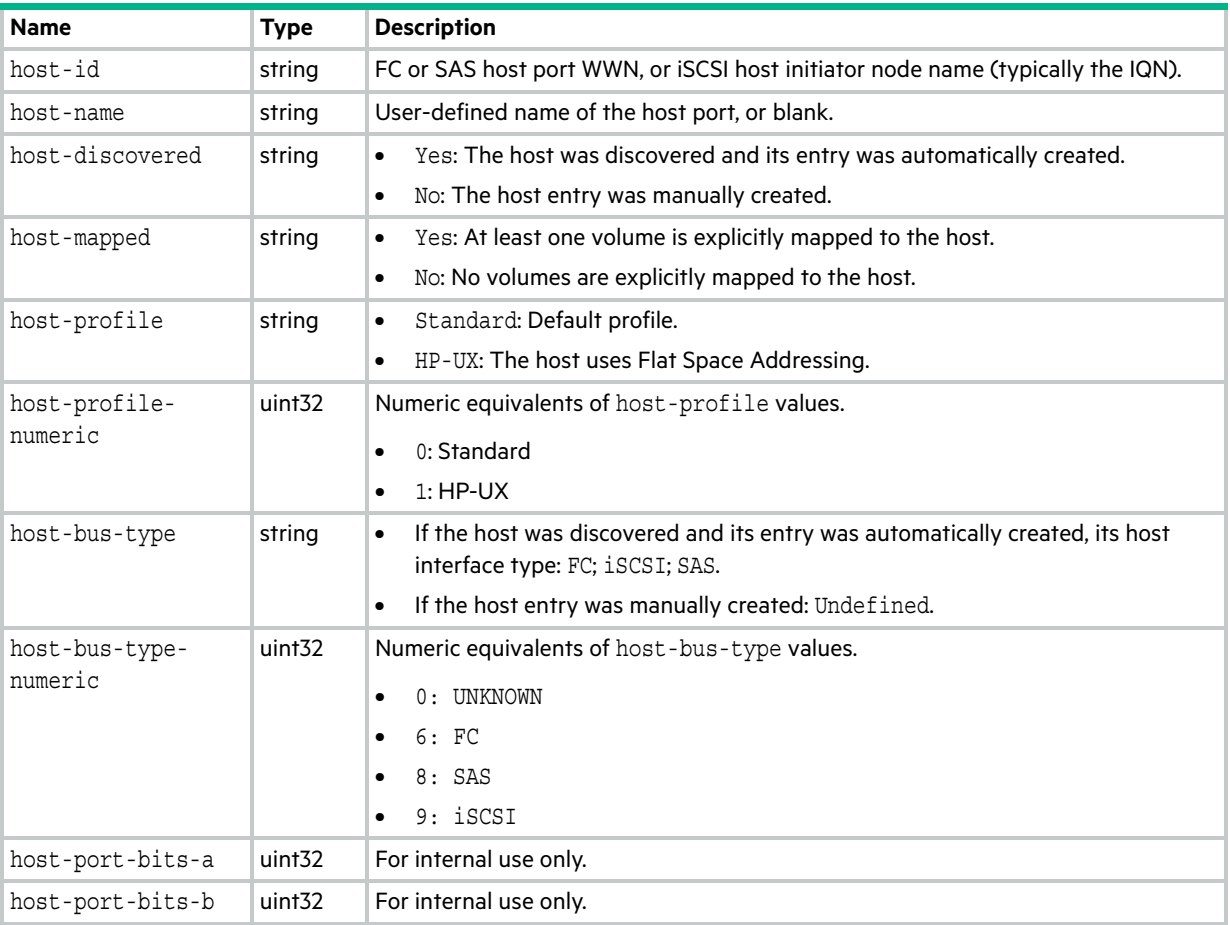

### host-view

This basetype is used by show host-maps (Deprecated).

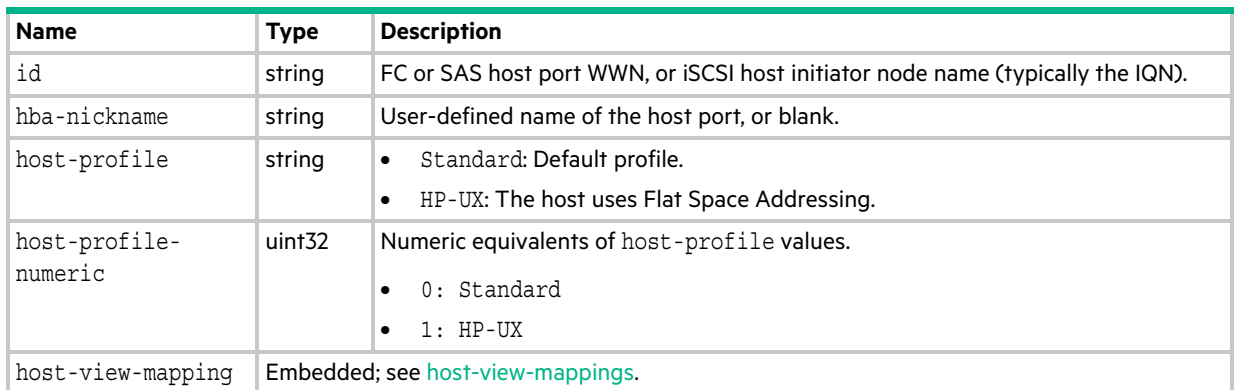

### **Table 54 host-view properties**

# <span id="page-542-0"></span>host-view-mappings

This basetype is used by [show maps](#page-329-0) when the initiator parameter is specified.

| <b>Name</b>    | Type               | <b>Description</b>                             |
|----------------|--------------------|------------------------------------------------|
| volume-name    | string             | Volume name.                                   |
| volume-serial  | string             | Volume serial number.                          |
| lun            | string             | LUN assigned to the mapping.                   |
| access         | string             | Type of host access to the volume.             |
|                |                    | read-write: Read and write.                    |
|                |                    | read-only: Read only.<br>٠                     |
|                |                    | no-access: No access (masked).<br>$\bullet$    |
|                |                    | not-mapped: Not mapped.<br>٠                   |
| access-numeric | uint <sub>32</sub> | Numeric equivalents of access values.          |
|                |                    | $0:$ not-mapped<br>$\bullet$                   |
|                |                    | 1: no-access<br>$\bullet$                      |
|                |                    | 2: read-only                                   |
|                |                    | 3: read-write<br>$\bullet$                     |
| ports          | string             | Controller host ports assigned to the mapping. |

**Table 55 host-view-mappings properties**

### initiator

This basetype is used by [show initiators](#page-322-0).

### **Table 56 initiator properties**

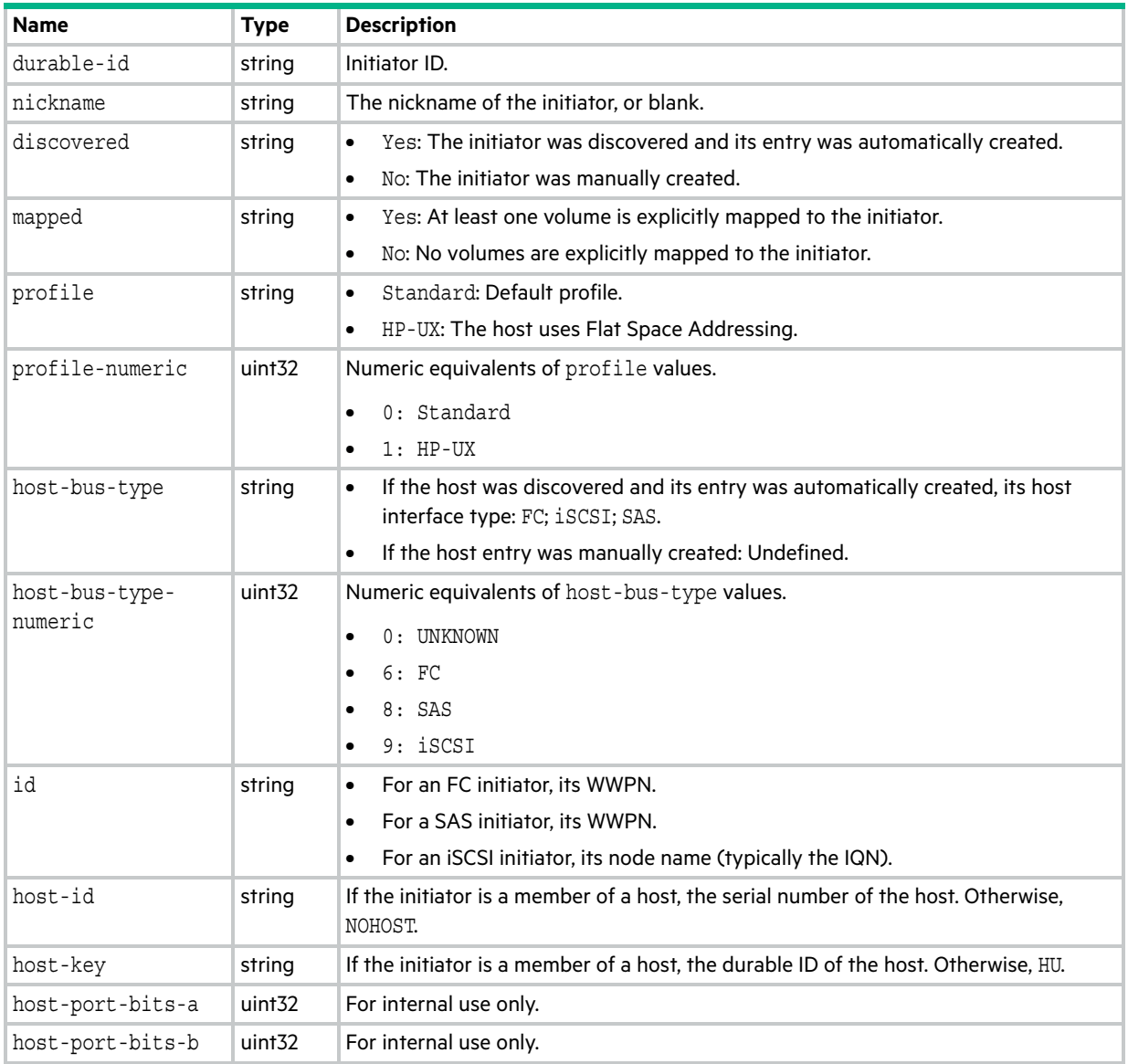

### initiator-view

This basetype is used by [show maps](#page-329-0) when the initiator parameter is specified.

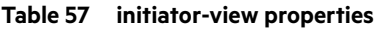

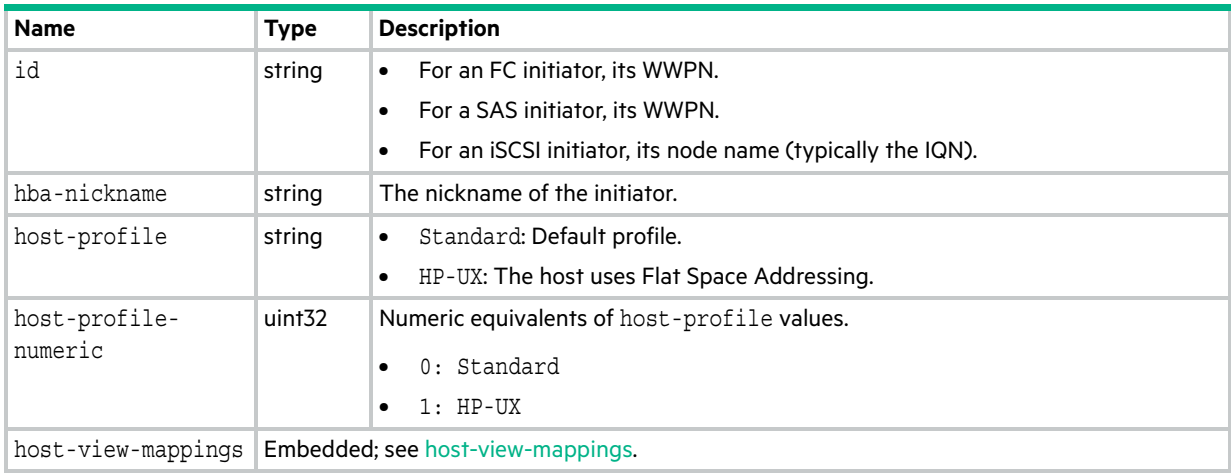

# inquiry

This basetype is used by [show inquiry](#page-324-0).

### **Table 58 inquiry properties**

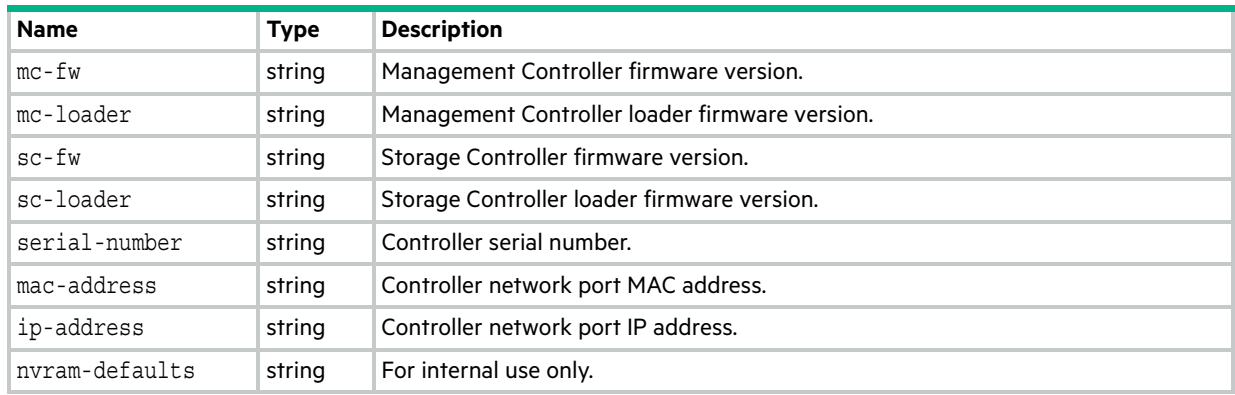

### io-modules

This basetype is used by [show enclosures](#page-305-0) for an expansion module.

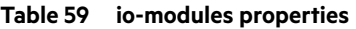

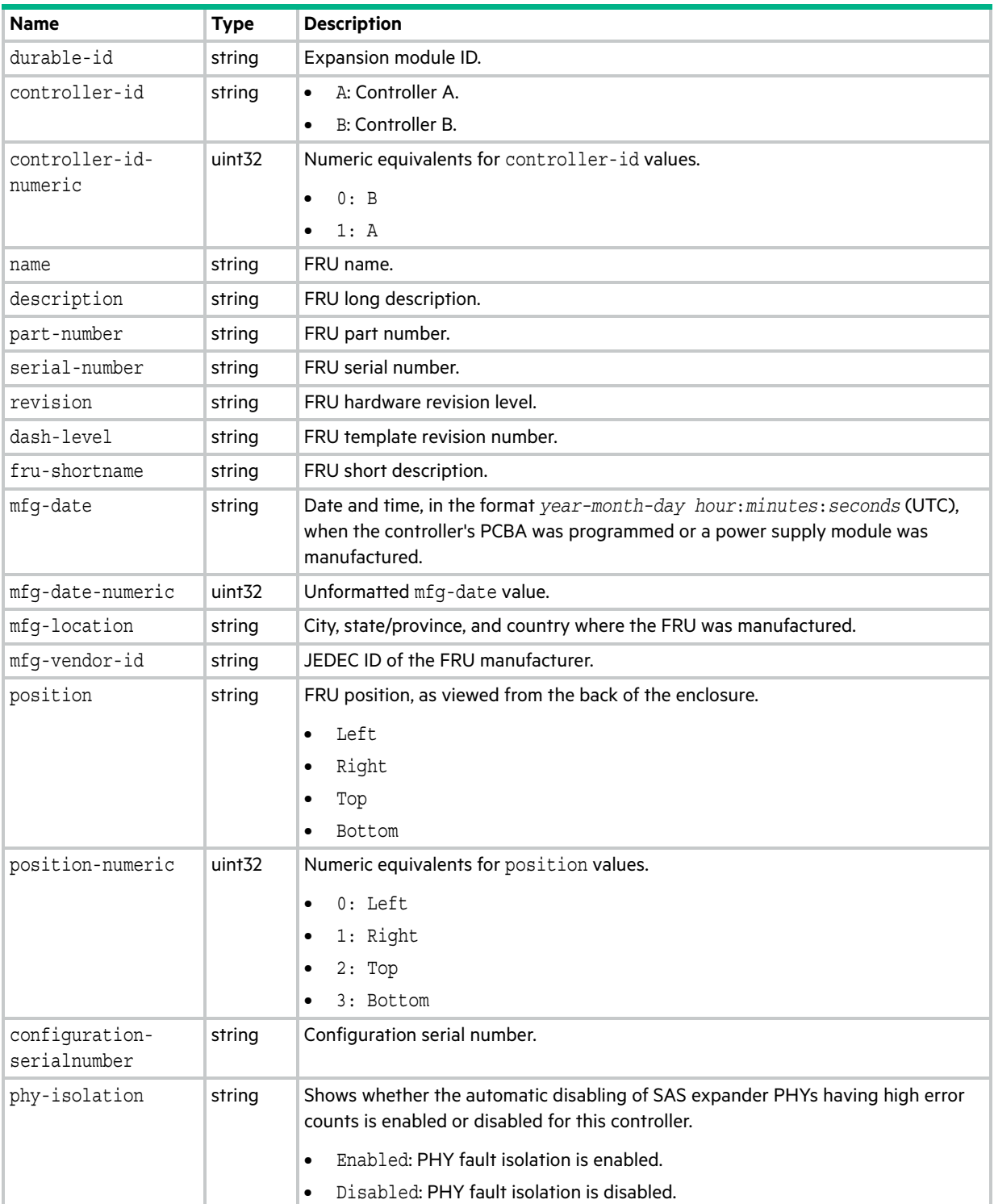

#### **Table 59 io-modules properties (continued)**

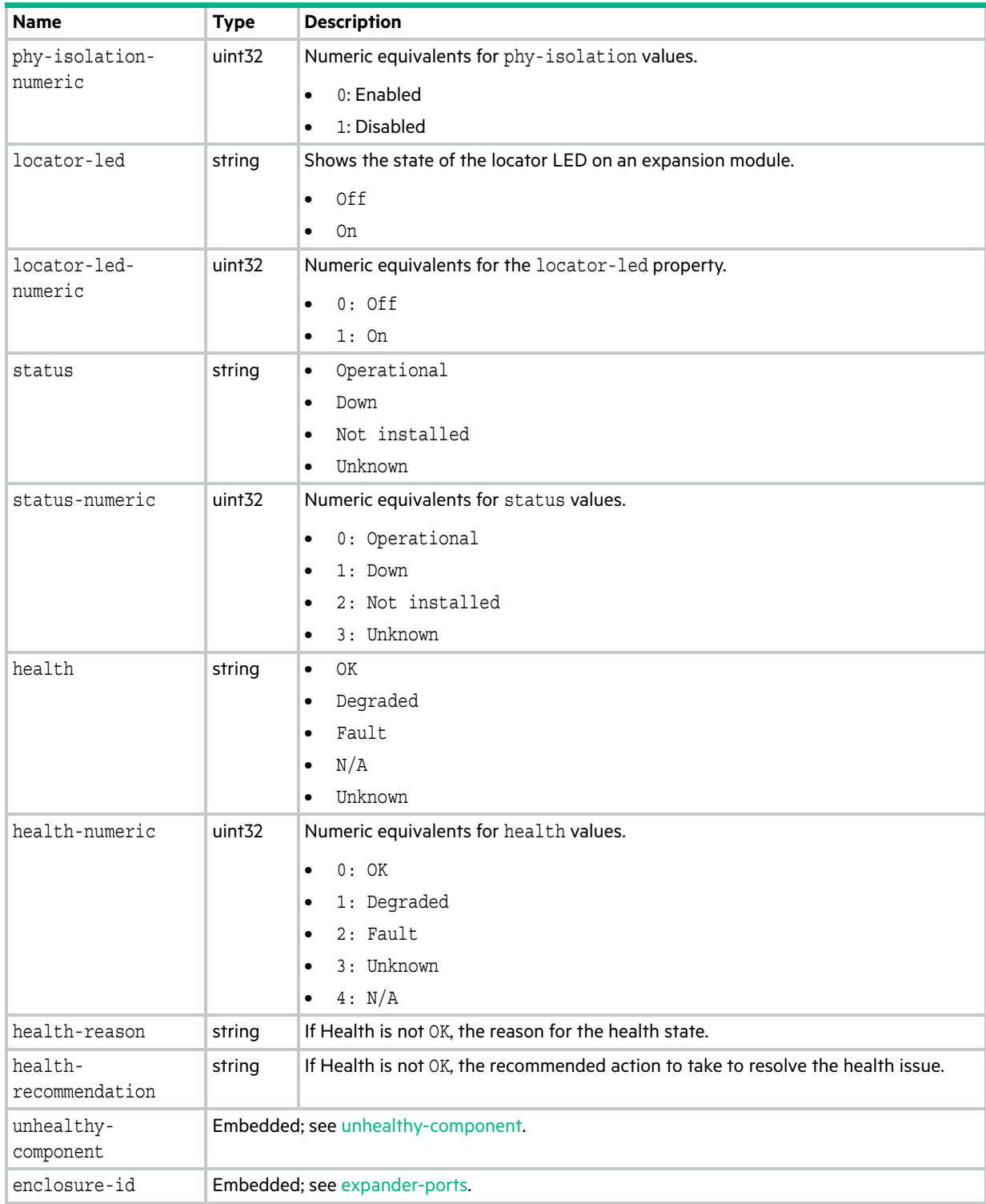

# iscsi-parameters

This basetype is shown by [show iscsi-parameters](#page-325-0).

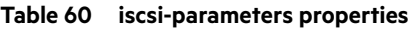

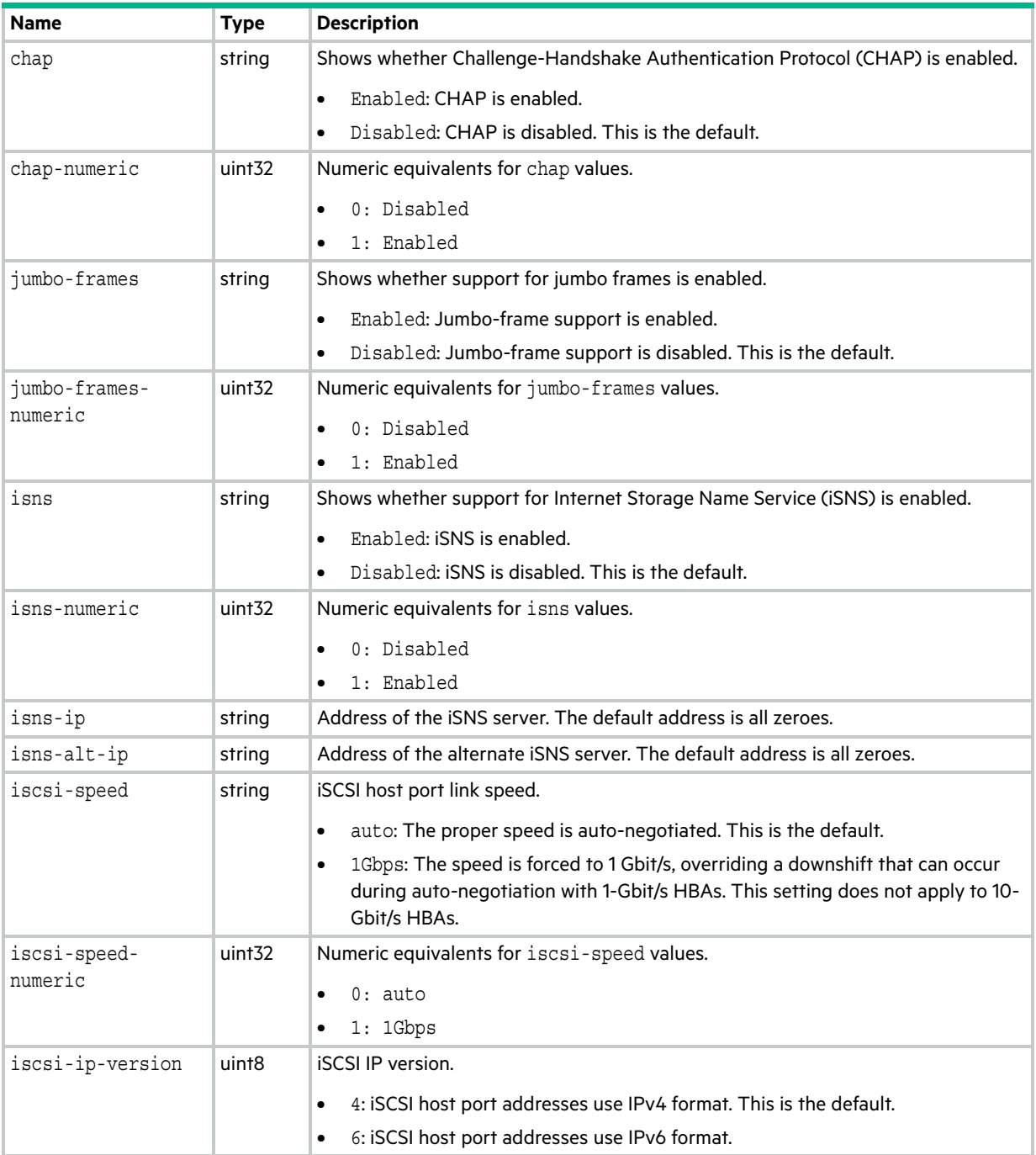

# <span id="page-549-0"></span>iscsi-port

This basetype is used by [show ports](#page-347-0) for an iSCSI host port.

### **Table 61 iscsi-port properties**

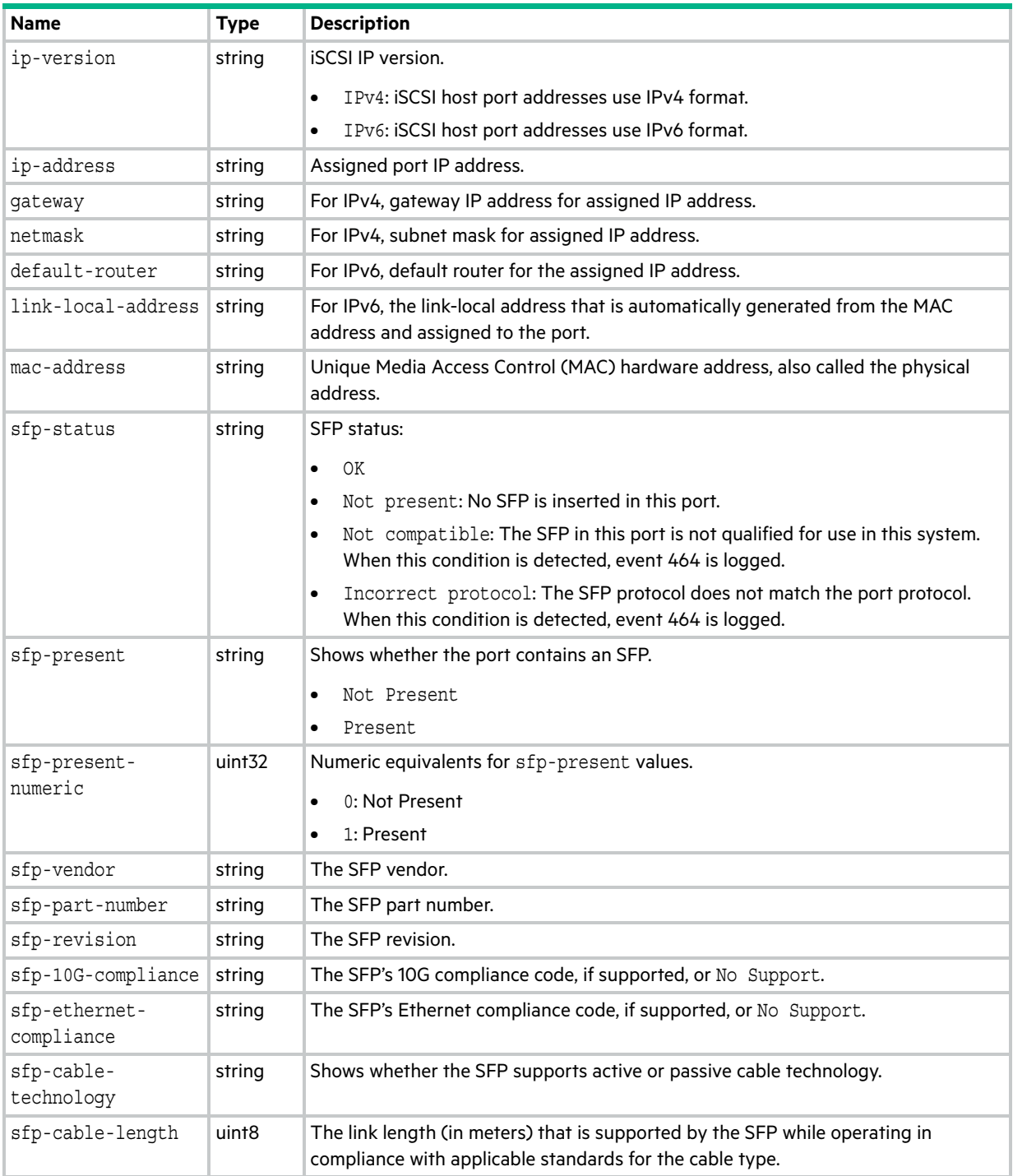

### <span id="page-550-0"></span>license

This basetype is used by [show license.](#page-327-0)

#### **Table 62 license properties**

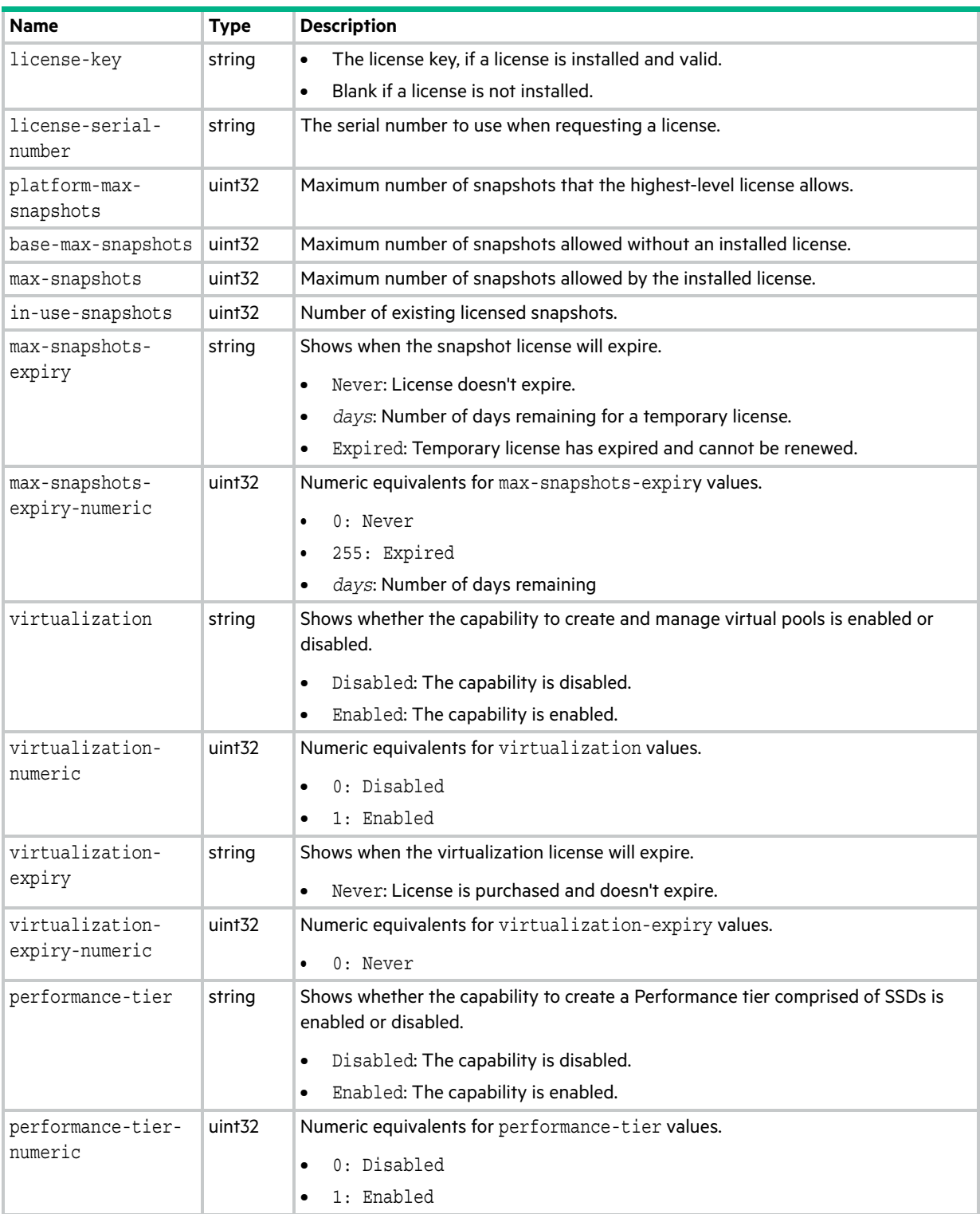

#### **Table 62 license properties (continued)**

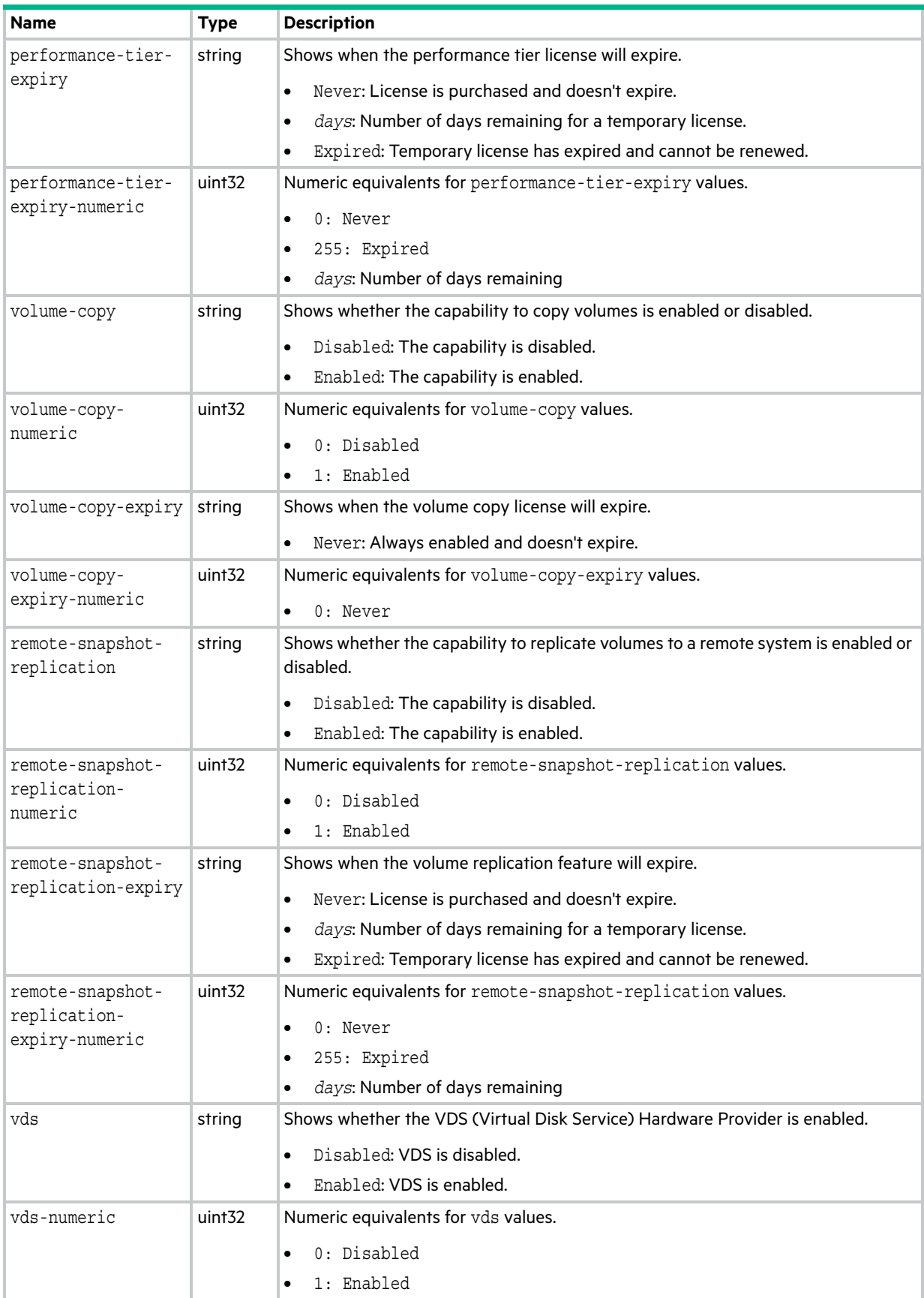

#### **Table 62 license properties (continued)**

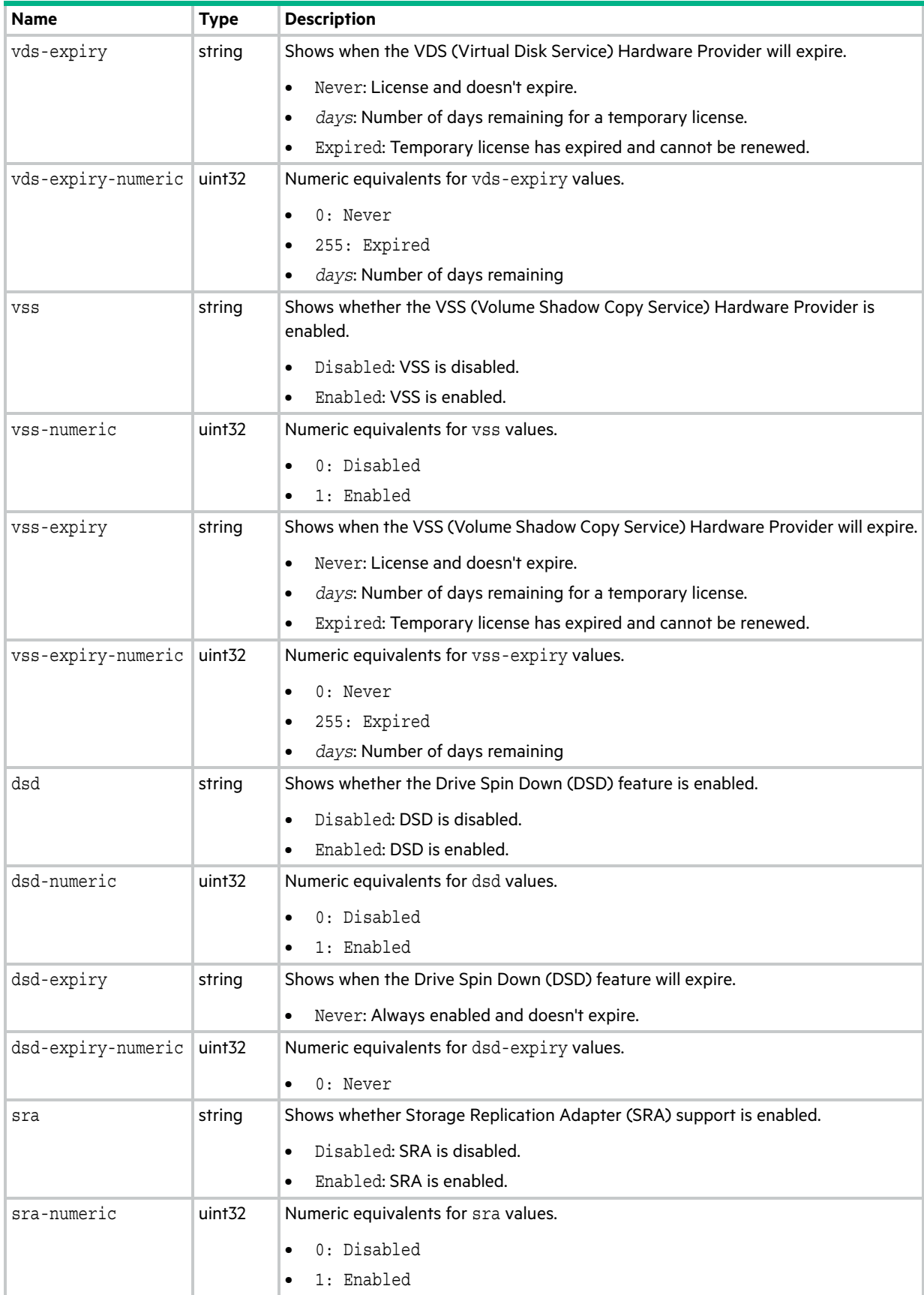

**Table 62 license properties (continued)**

| <b>Name</b>        | <b>Type</b>        | <b>Description</b>                                                 |
|--------------------|--------------------|--------------------------------------------------------------------|
| sra-expiry         | string             | Shows when the SRA feature will expire.                            |
|                    |                    | Never: License and doesn't expire.<br>$\bullet$                    |
|                    |                    | days: Number of days remaining for a temporary license.            |
|                    |                    | Expired: Temporary license has expired and cannot be renewed.<br>٠ |
| sra-expiry-numeric | uint <sub>32</sub> | Numeric equivalents for sra-expiry values.                         |
|                    |                    | 0: Never                                                           |
|                    |                    | 255: Expired                                                       |
|                    |                    | days: Number of days remaining                                     |

# <span id="page-554-0"></span>local-ports

This basetype is used by [show peer-connections](#page-337-0).

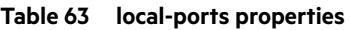

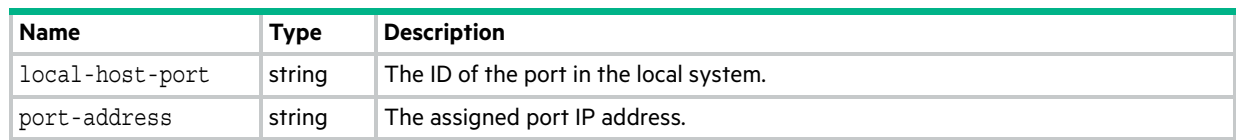

# local-ports-detail

This basetype is used by [show peer-connections](#page-337-0) when the verify-links parameter is specified.

| <b>Name</b>     | <b>Type</b> | <b>Description</b>                            |
|-----------------|-------------|-----------------------------------------------|
| local-host-port | string      | The ID of the port in the local system.       |
| port-address    | string      | The assigned port IP address.                 |
| remote-links    | string      | The IDs of linked ports in the remote system. |

**Table 64 local-ports-detail properties**

# log-header-table

This basetype is used in the log file downloaded from the system by using the SMC or FTP.

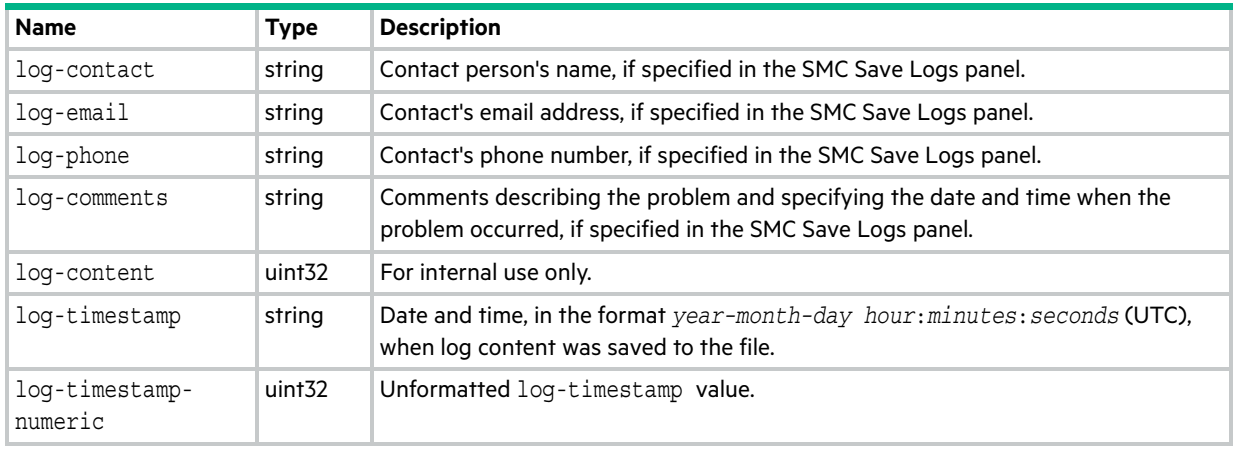

#### **Table 65 log-header-table properties**

### master-volumes

This basetype is shown by [show master-volumes](#page-332-0).

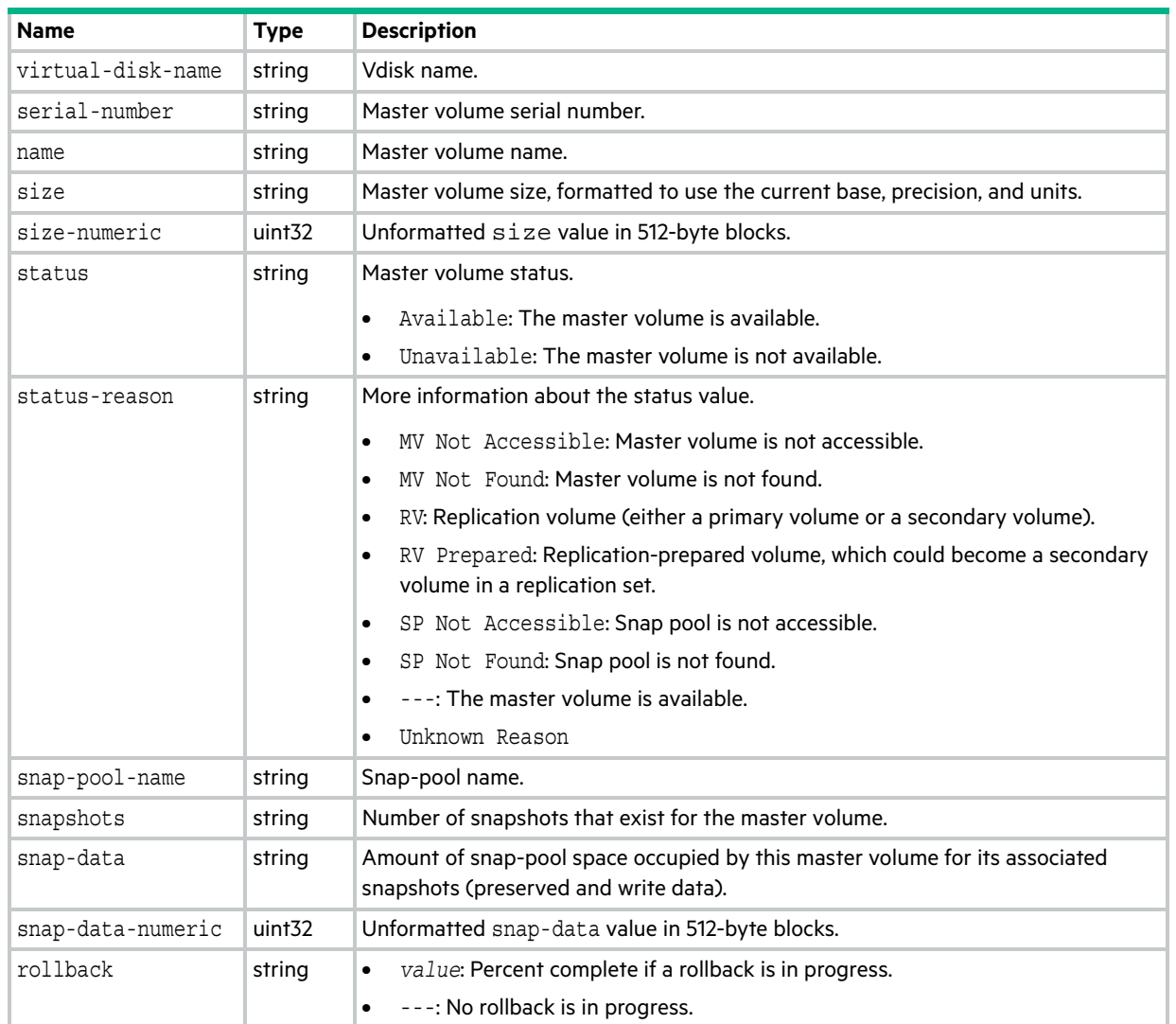

### **Table 66 master-volumes properties**

# network-parameters

This basetype is used by [show network-parameters](#page-334-0).

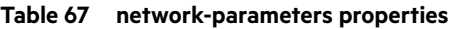

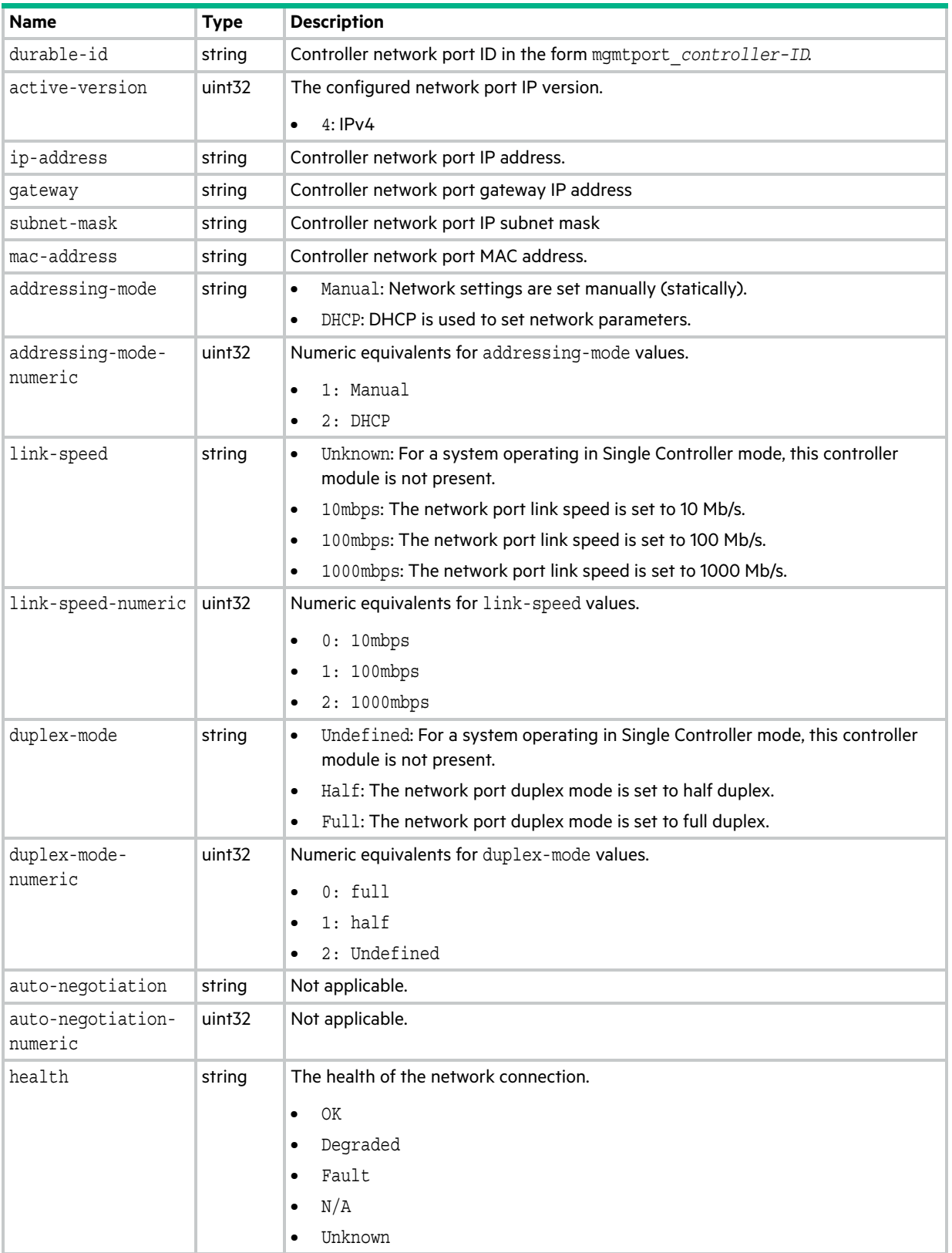

#### **Table 67 network-parameters properties (continued)**

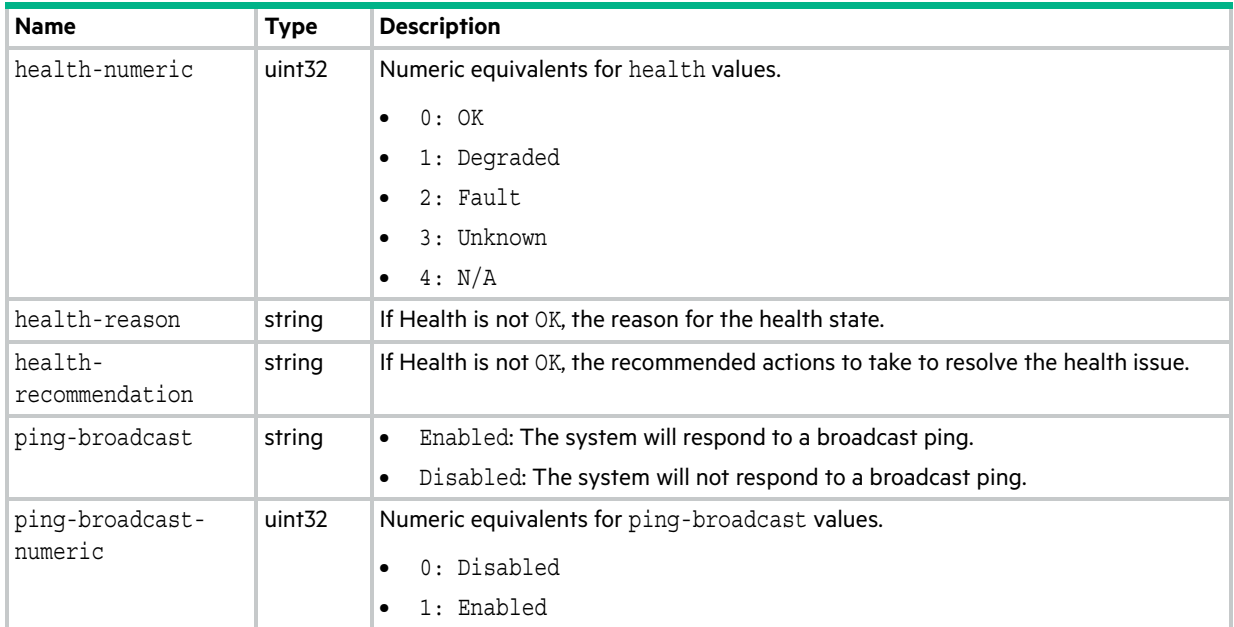

### ntp-status

This basetype is used by [show ntp-status.](#page-336-0)

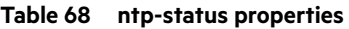

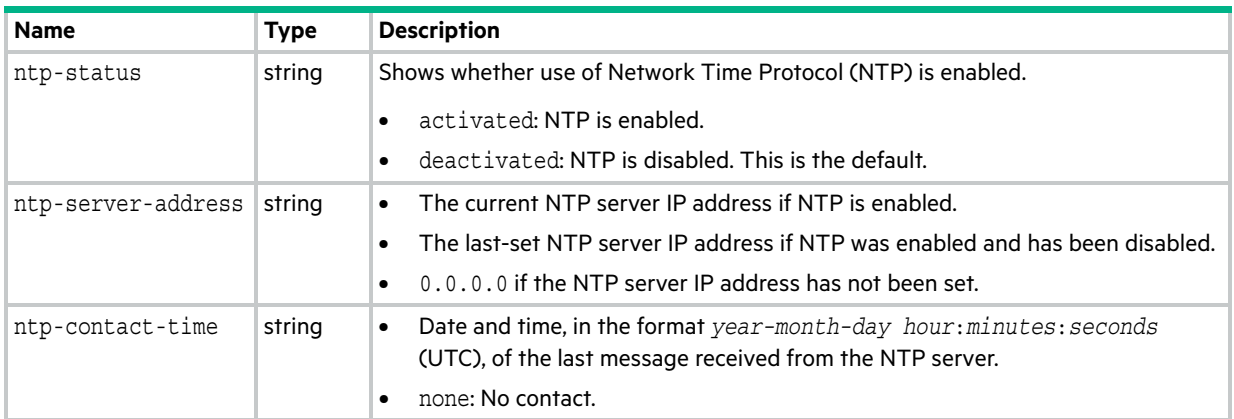

### peer-connection-info

This basetype is used by [query peer-connection](#page-142-0).

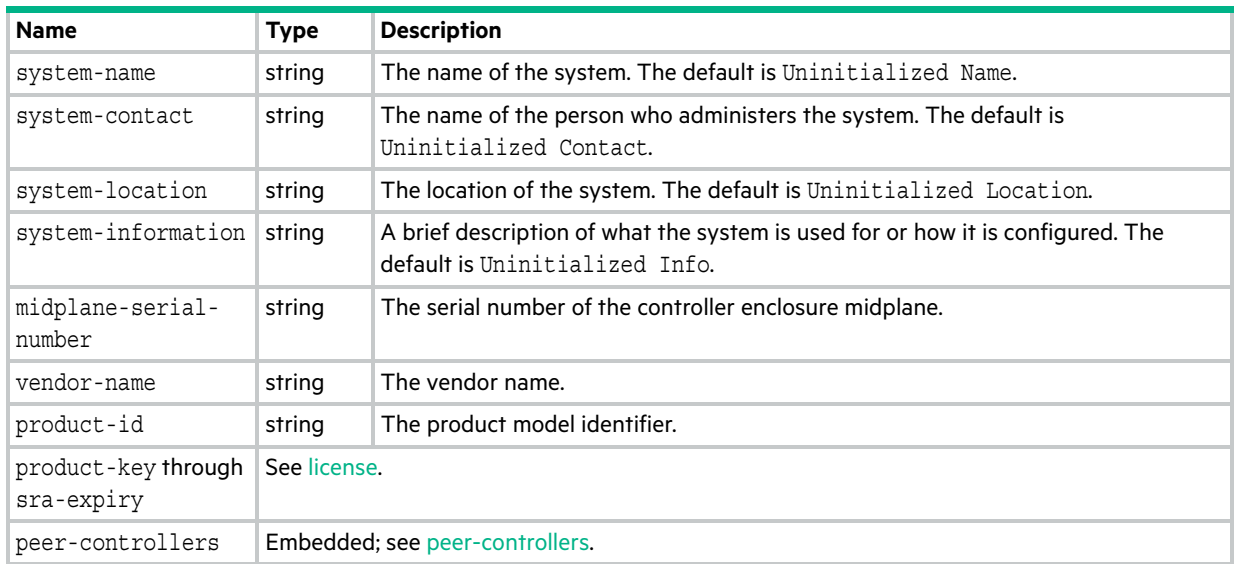

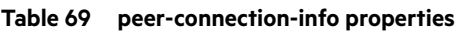

### peer-connections

This basetype is used by [show peer-connections](#page-337-0).

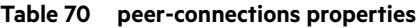

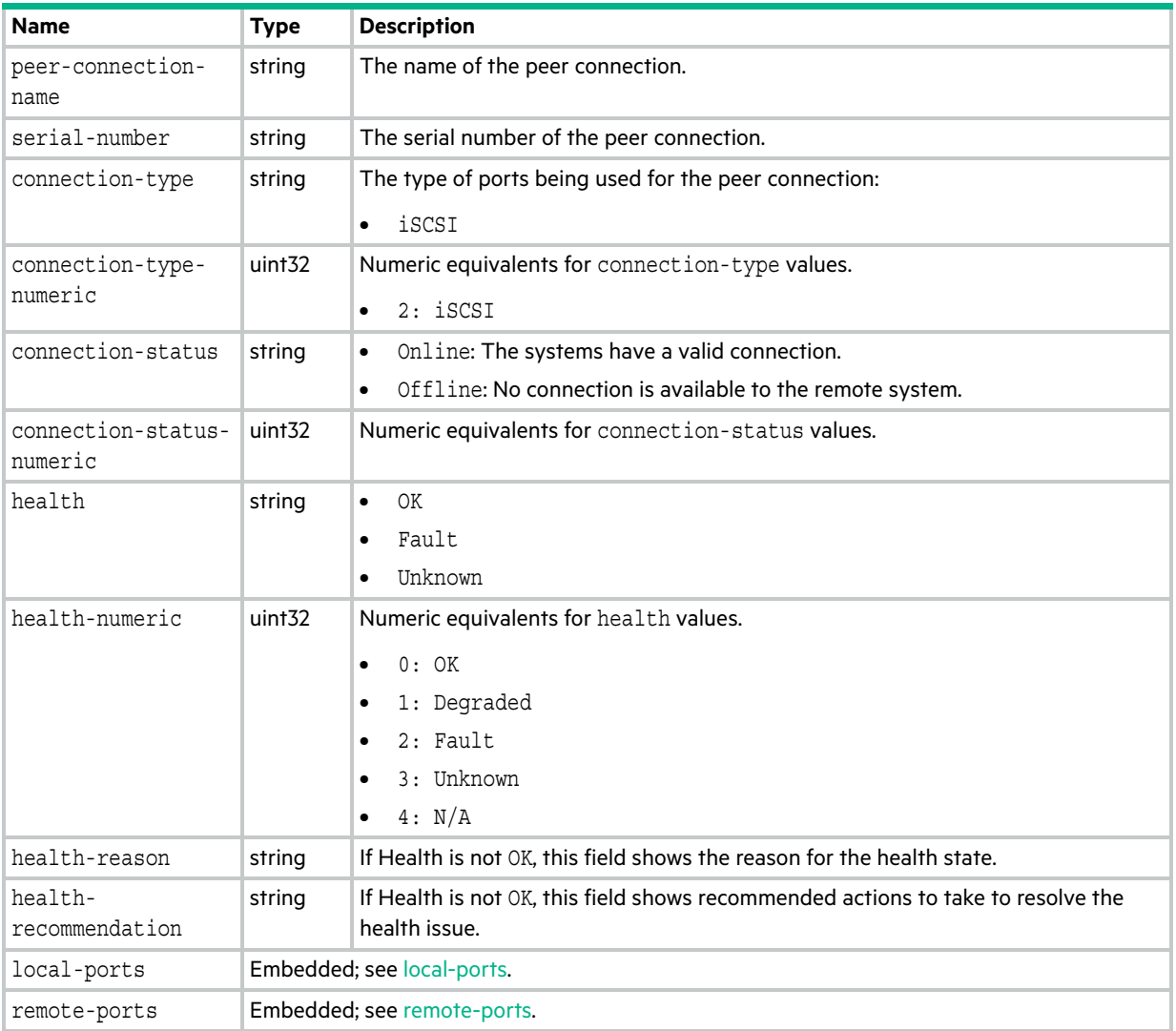

### <span id="page-563-0"></span>peer-controllers

This basetype is used by [query peer-connection](#page-142-0).

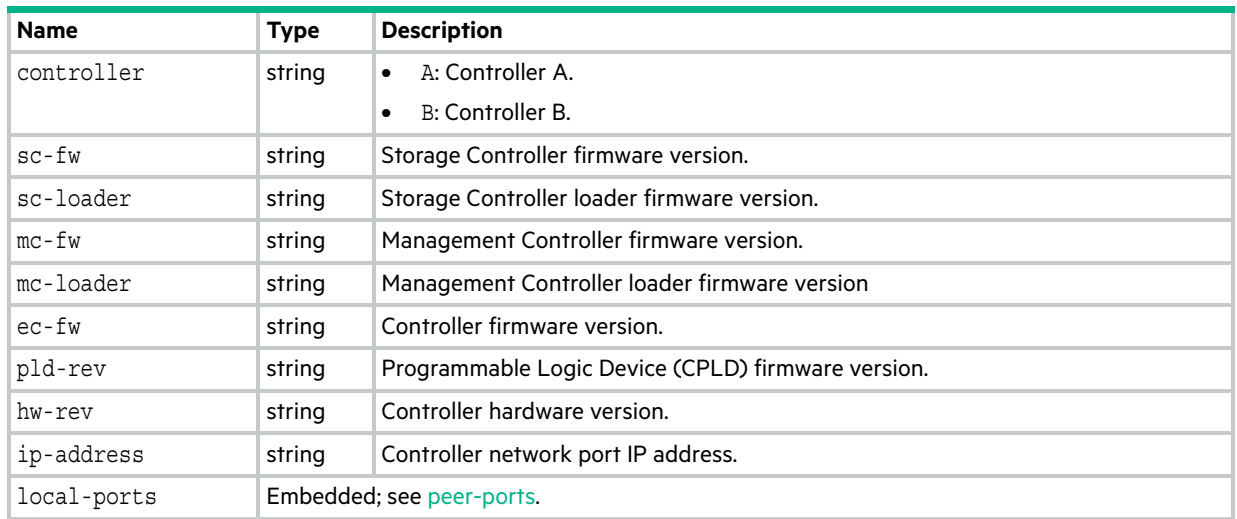

### **Table 71 peer-controllers properties**

### <span id="page-564-0"></span>peer-ports

This basetype is used by [query peer-connection.](#page-142-0)

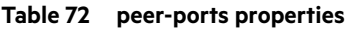

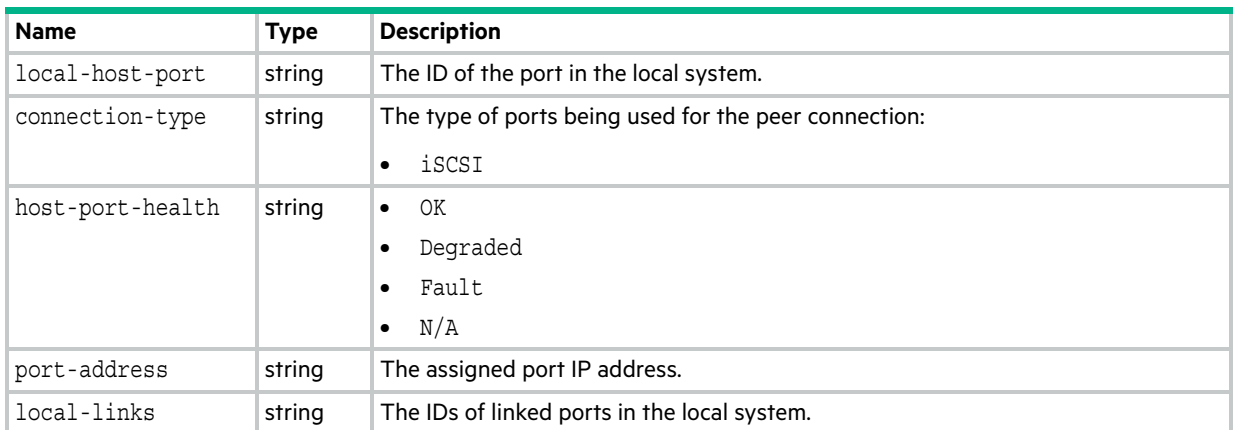

# policy-threshold

This basetype is used by [show snap-pools.](#page-380-0)

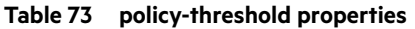

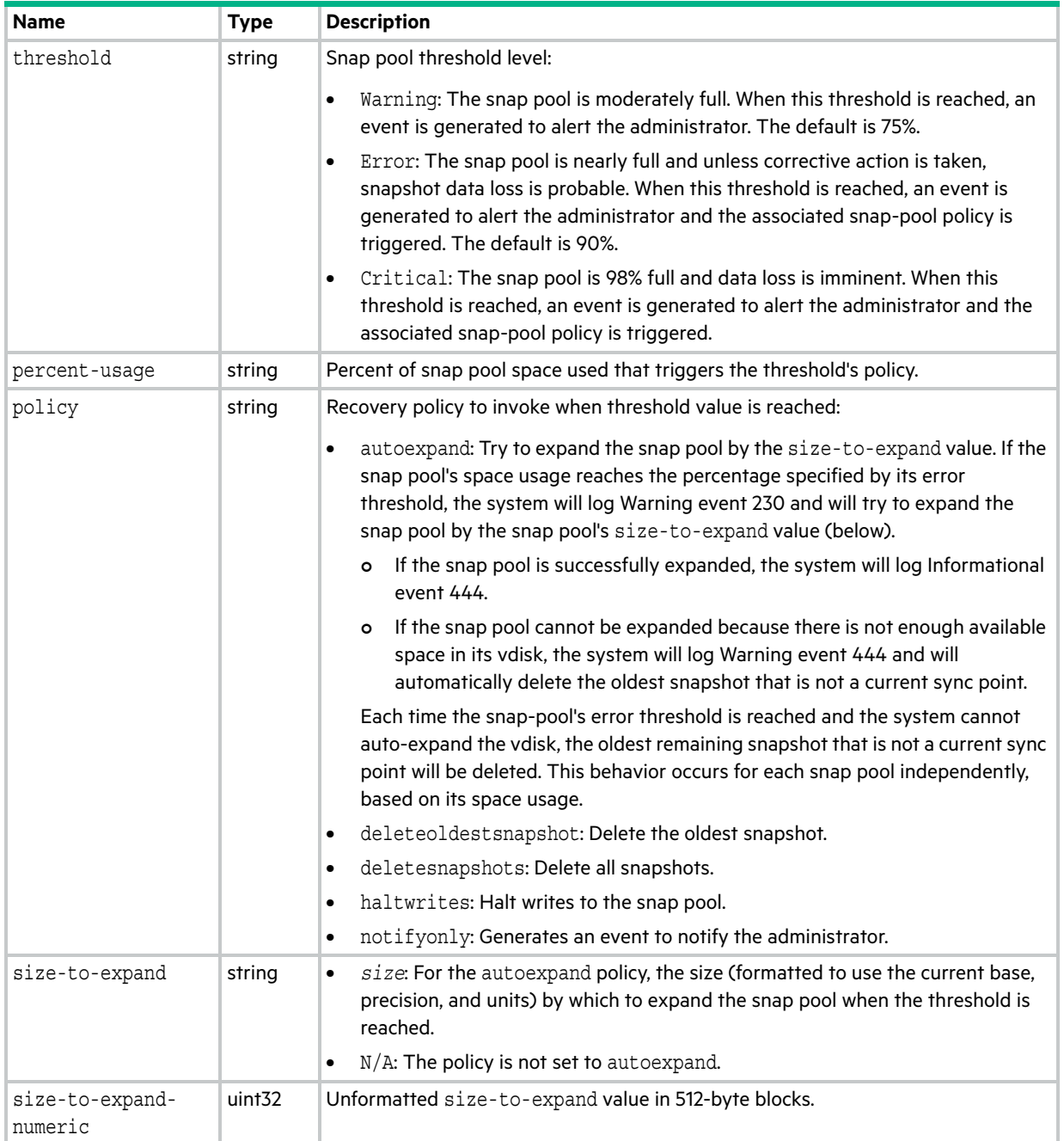

# <span id="page-566-0"></span>pool-hist-statistics

This basetype is used by [show pool-statistics](#page-342-0) when the historical parameter is specified.

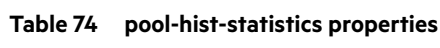

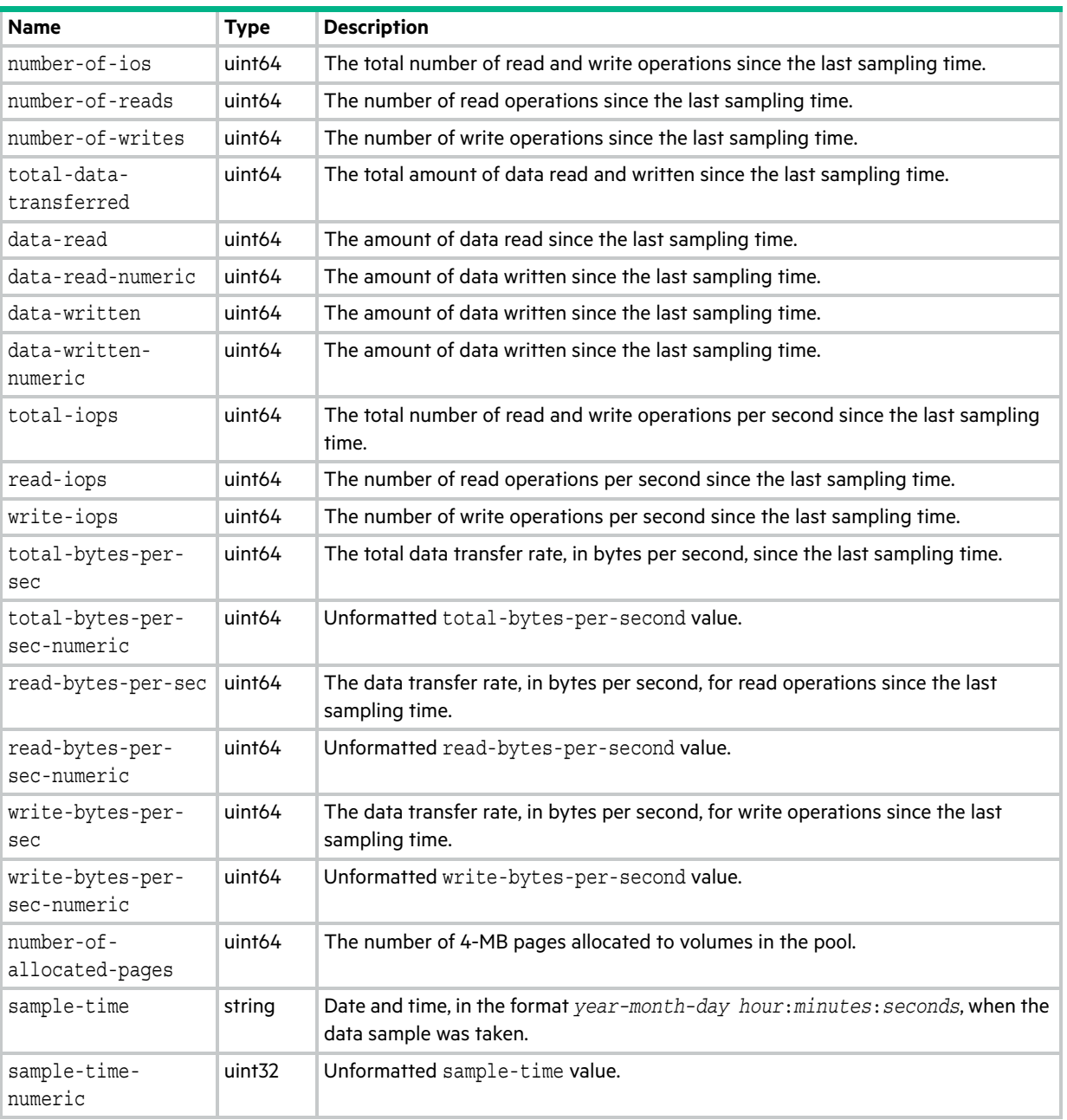

# pool-statistics

This basetype is used by [show pool-statistics](#page-342-0).

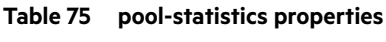

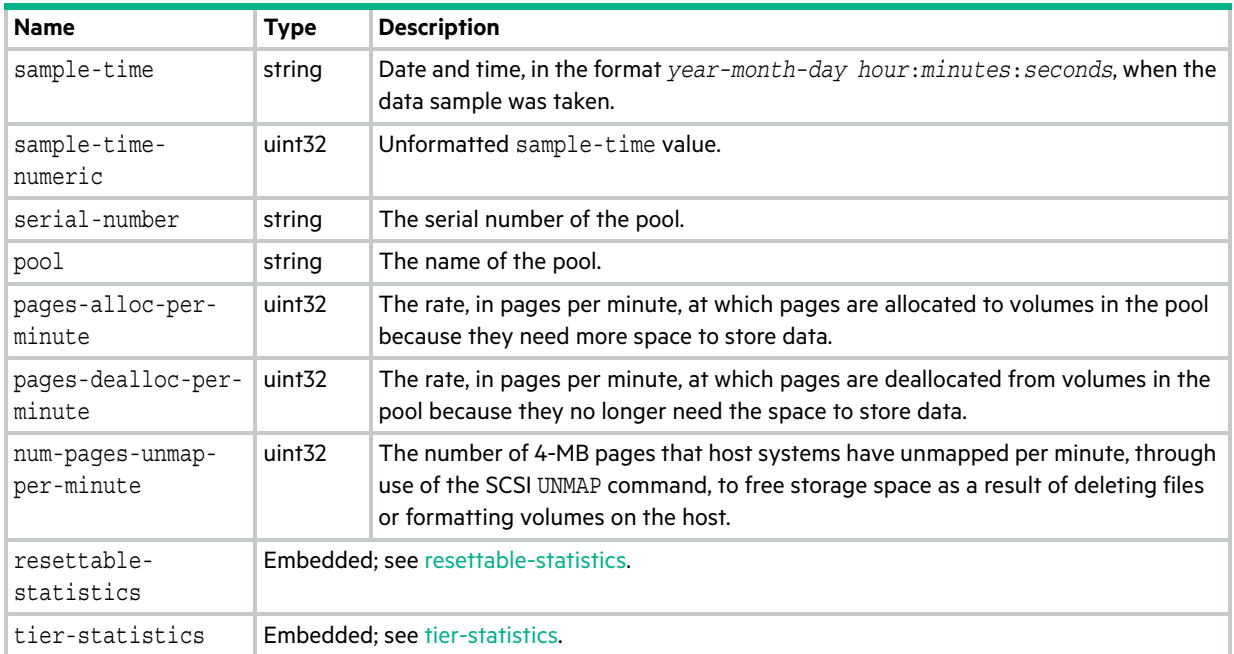

# pool-summary

This basetype is used by [show pool-statistics](#page-342-0) when the historical parameter is specified.

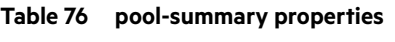

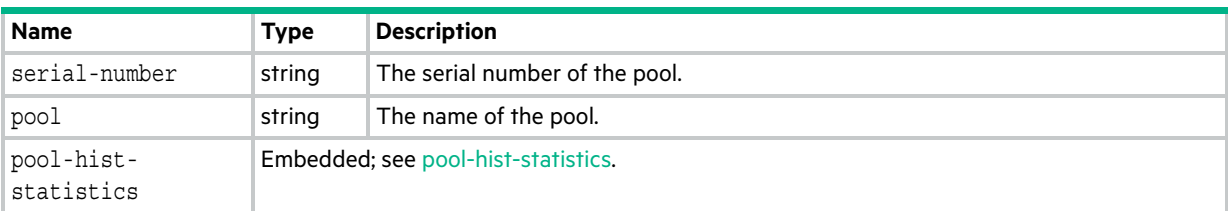

# pools

This basetype is used by [show configuration](#page-277-0) and [show pools.](#page-339-0)

### **Table 77 pools properties**

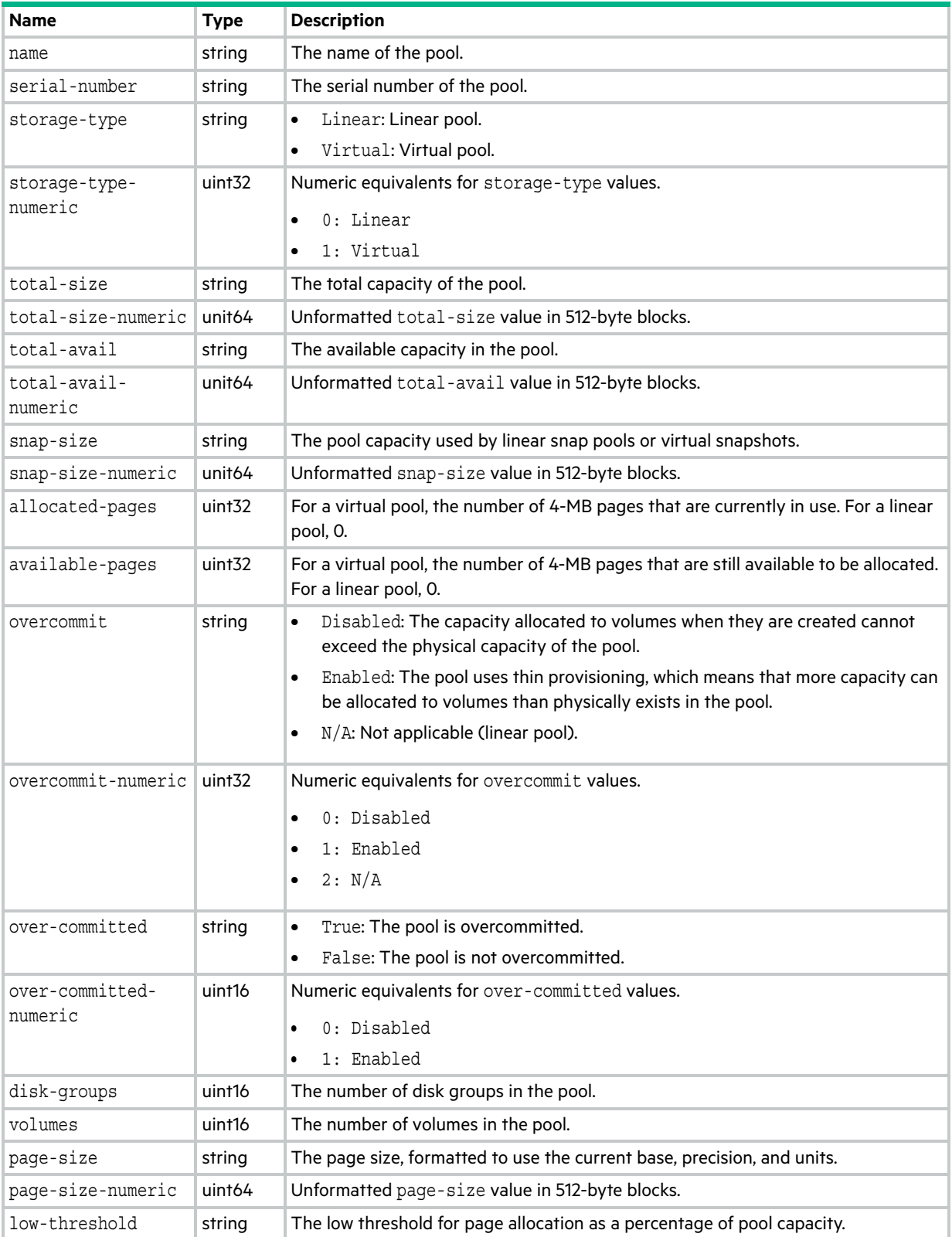

#### **Table 77 pools properties (continued)**

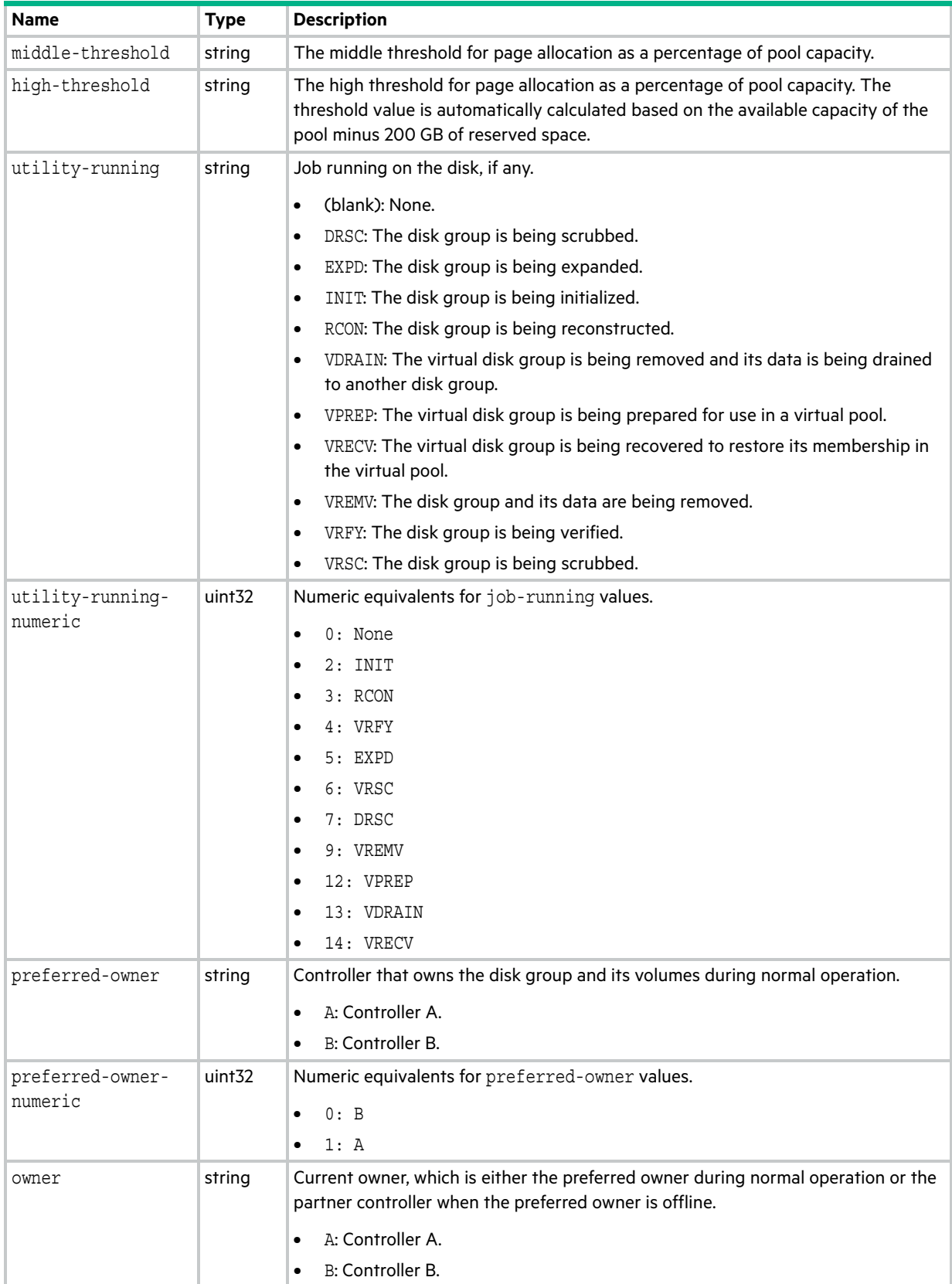

#### **Table 77 pools properties (continued)**

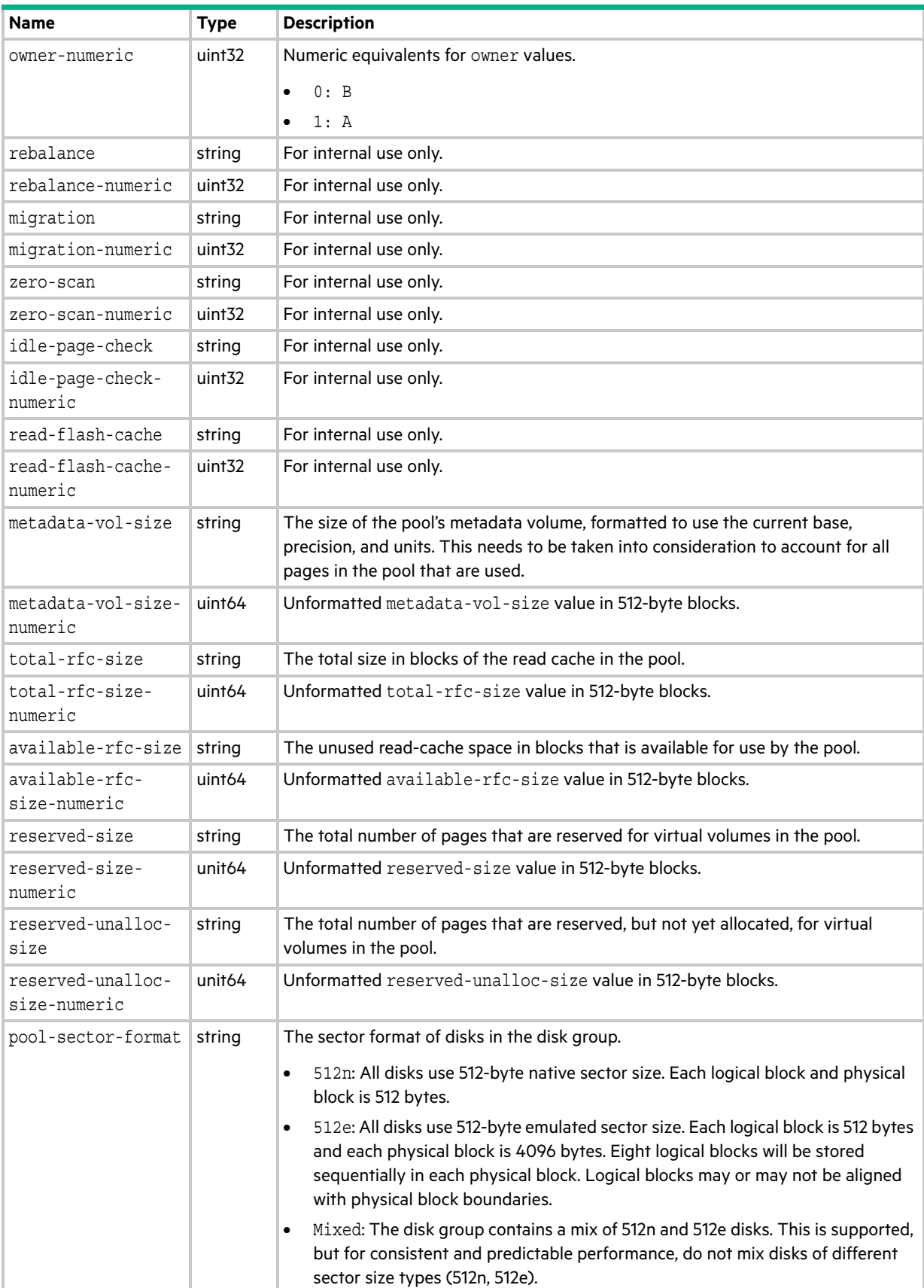

#### **Table 77 pools properties (continued)**

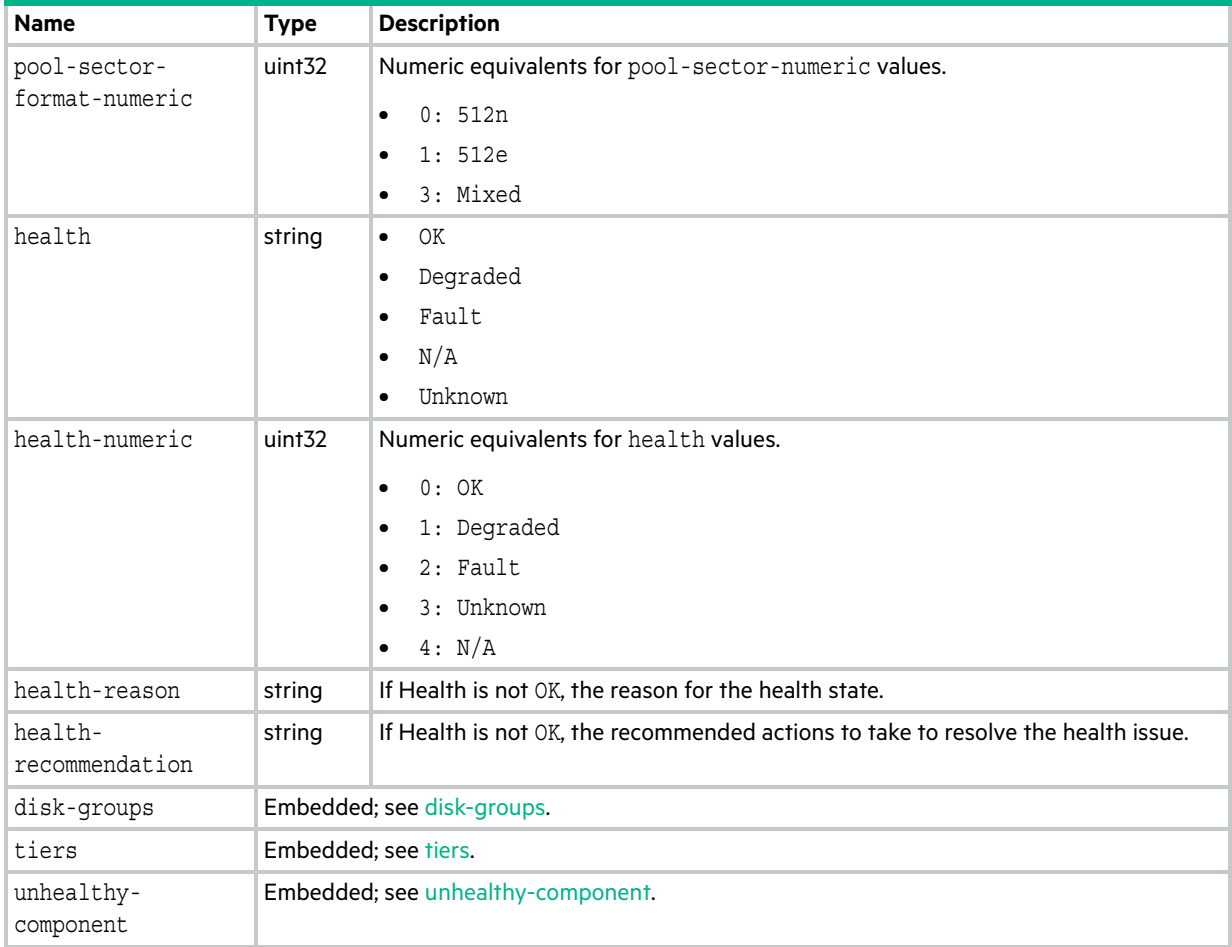

### port

This basetype is used by [show configuration](#page-277-0) and [show ports](#page-347-0).

### **Table 78 port properties**

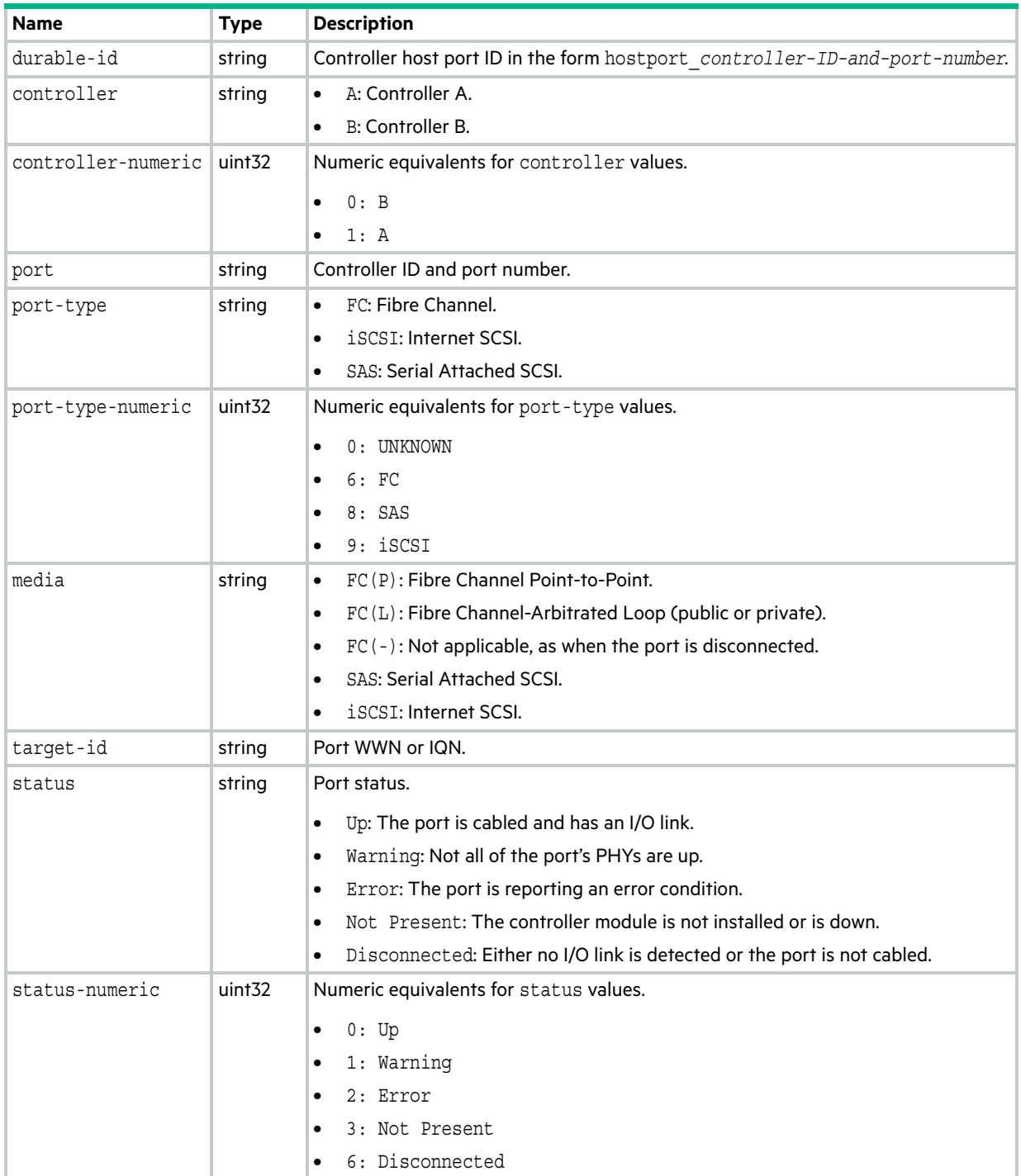

#### **Table 78 port properties (continued)**

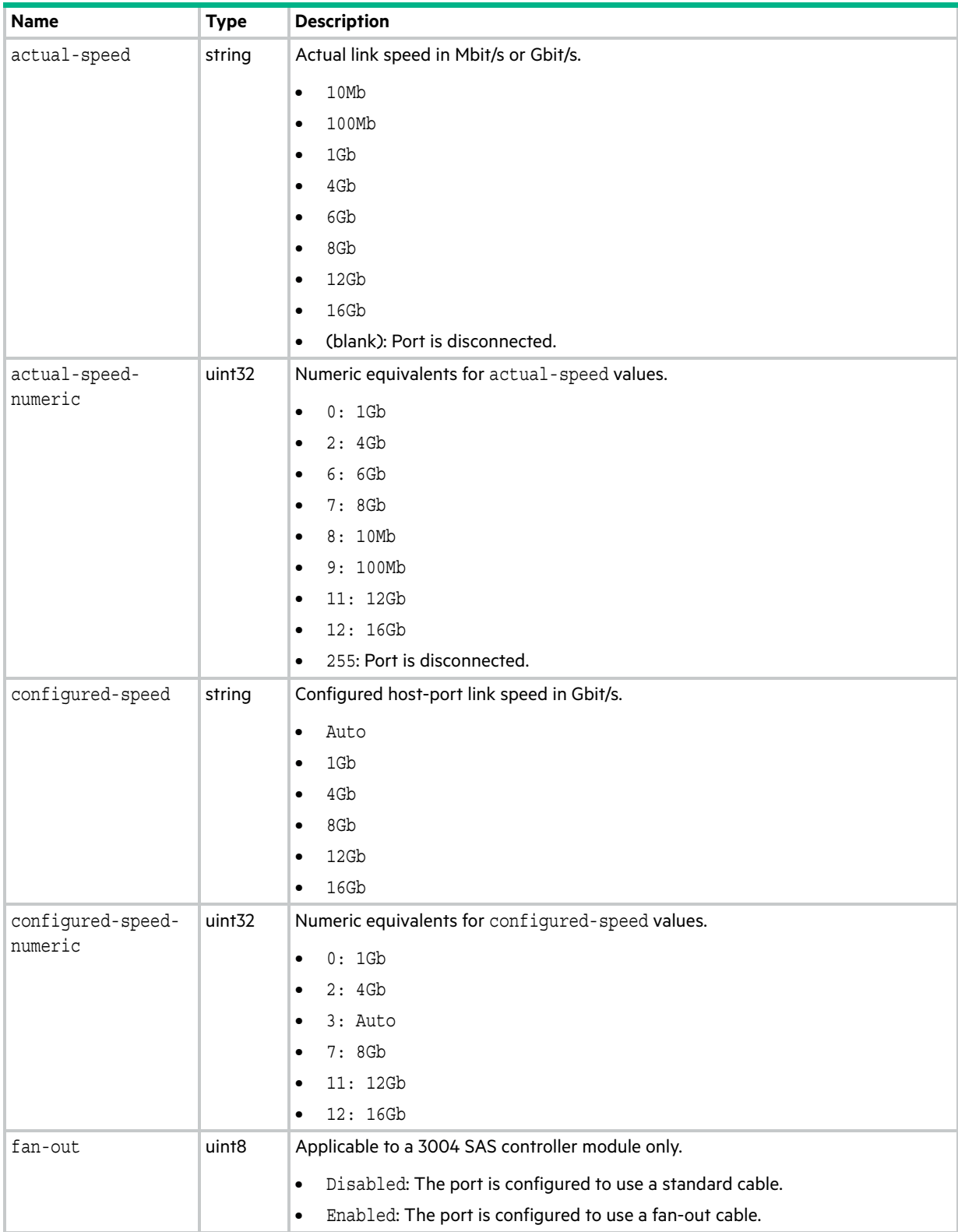

#### **Table 78 port properties (continued)**

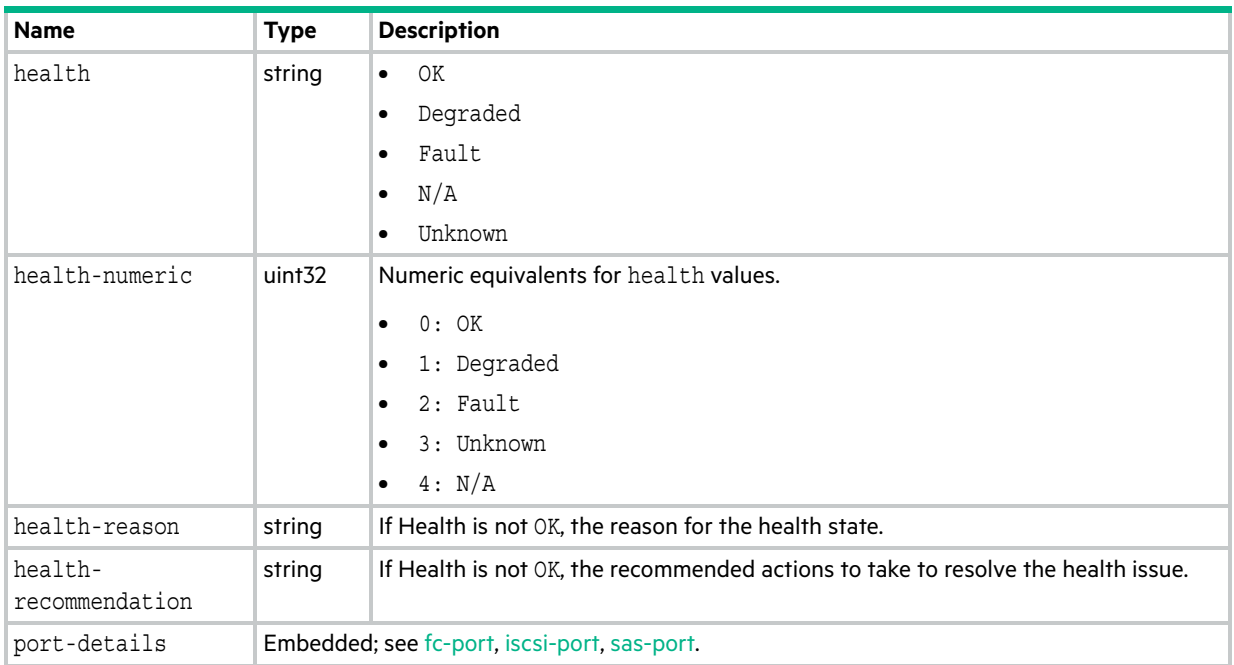
## power-supplies

This basetype is used by [show power-supplies](#page-350-0).

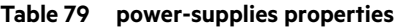

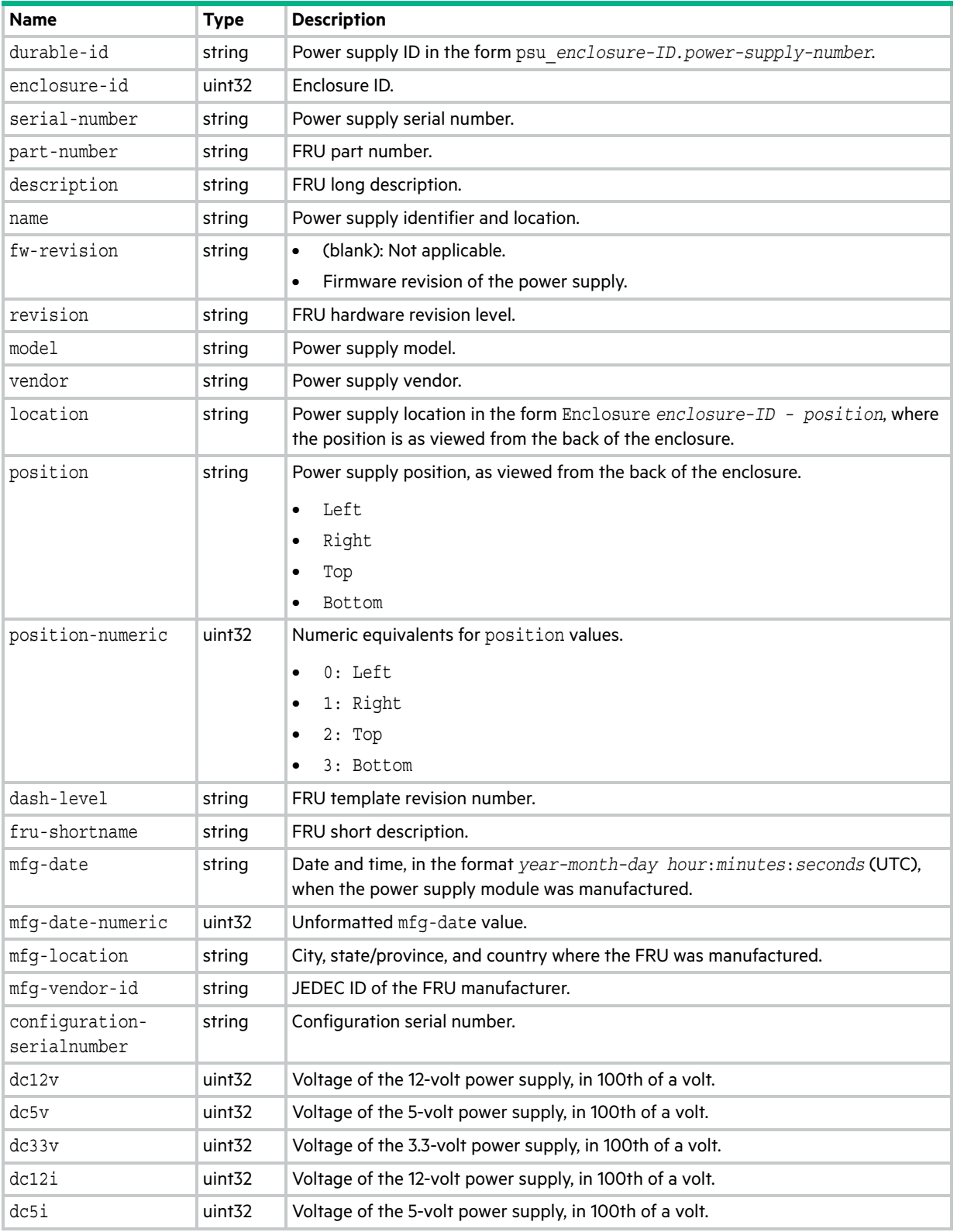

#### **Table 79 power-supplies properties (continued)**

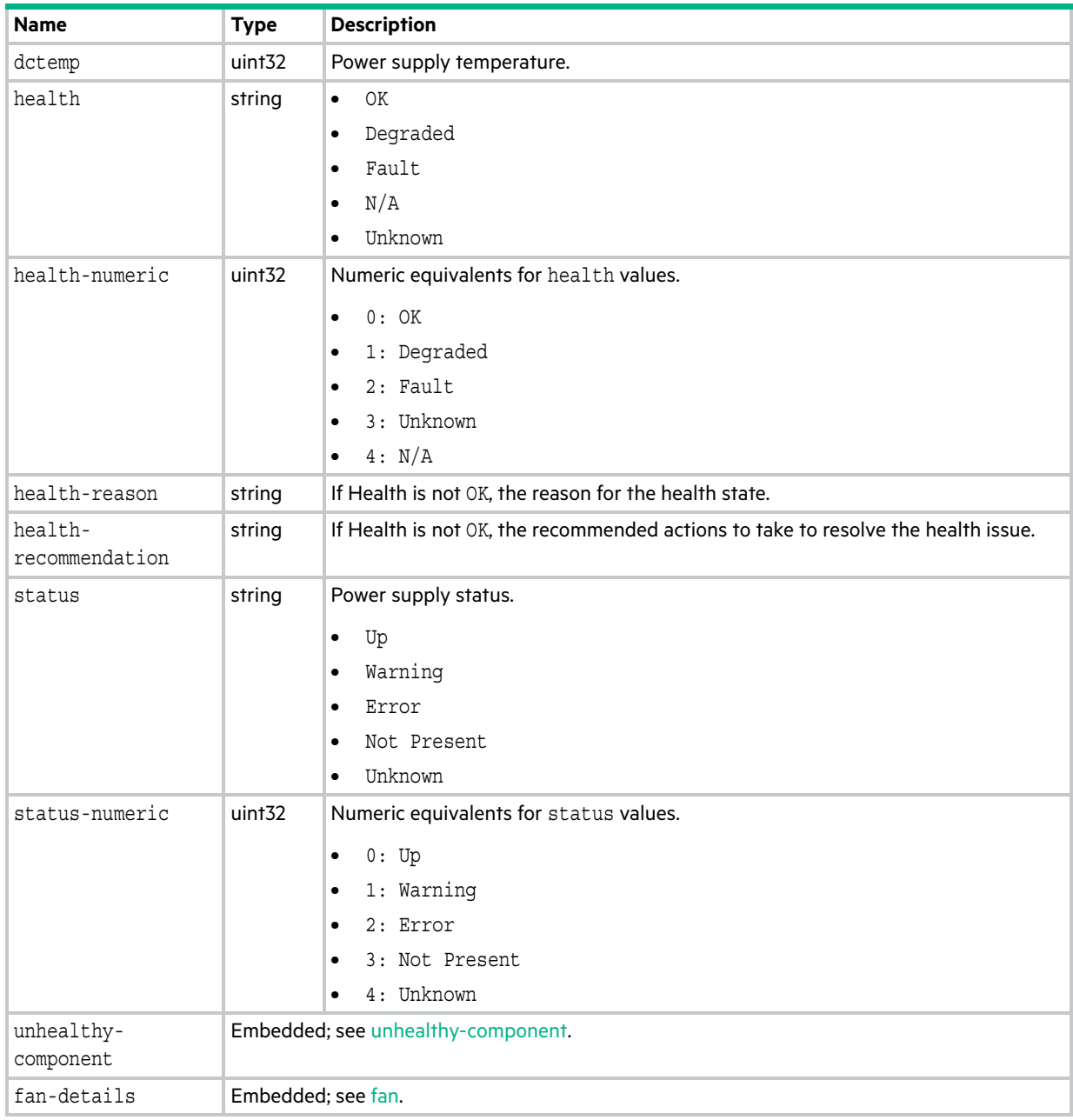

## product-info

This basetype is used by [show inquiry.](#page-324-0)

#### **Table 80 product-info properties**

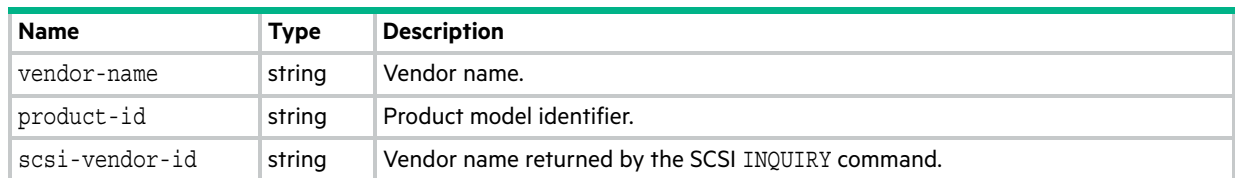

## provisioning

This basetype is used by [show provisioning.](#page-356-0)

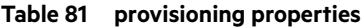

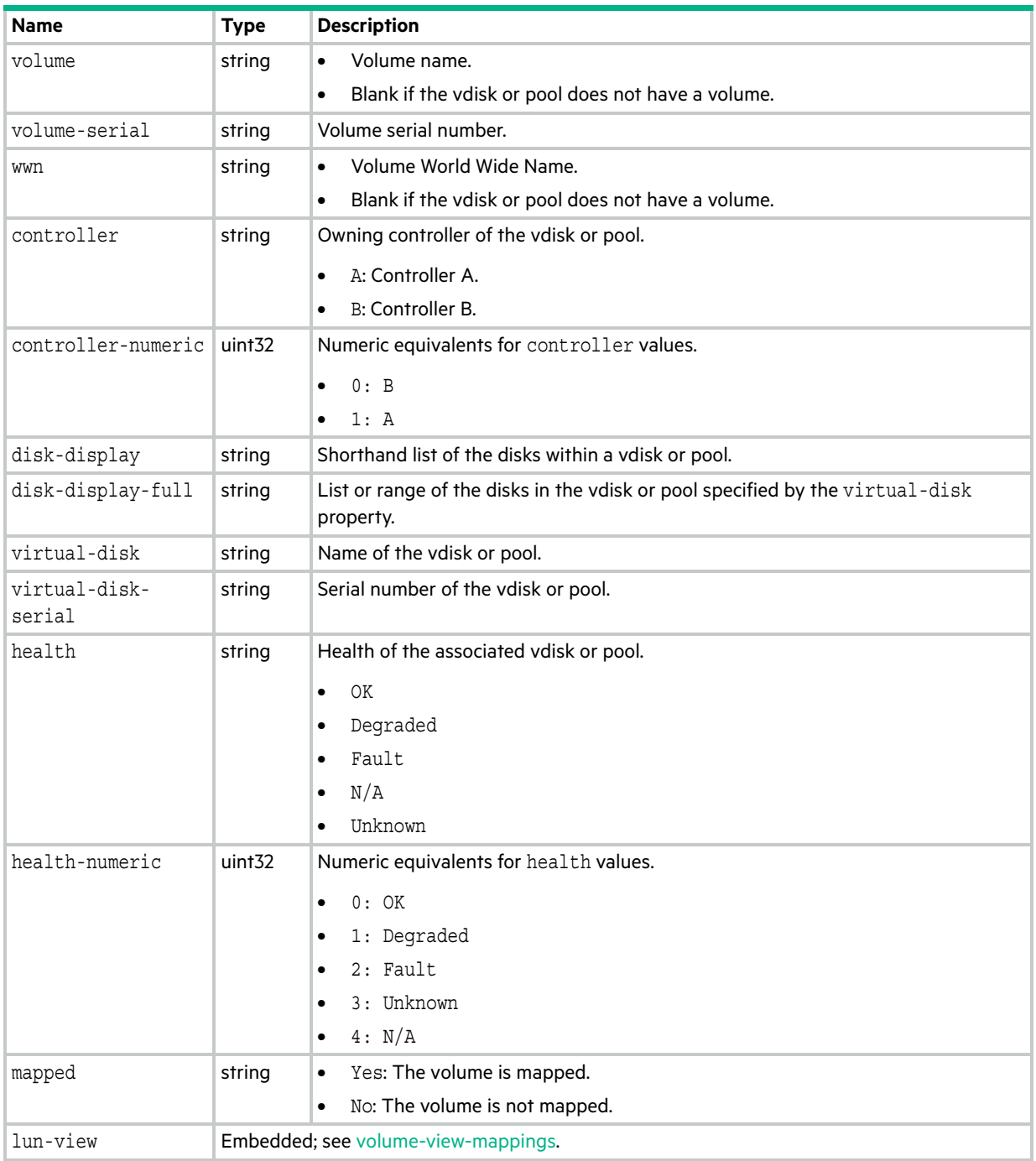

## readcache-hist-statistics

This basetype is used by [show pool-statistics](#page-342-0) when the historical parameter is specified.

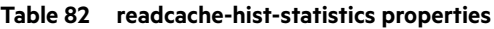

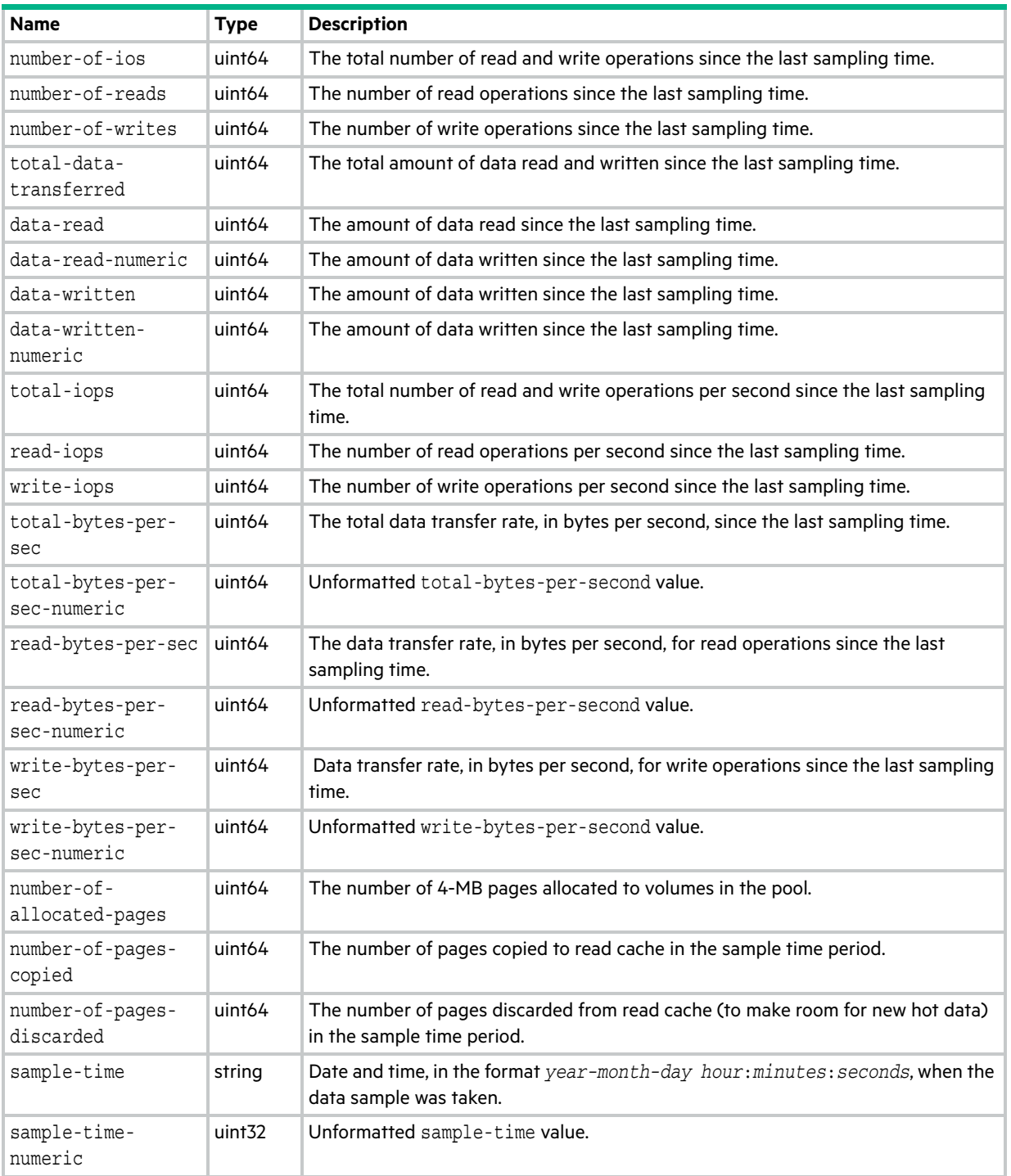

## redundancy

This basetype is used by [show redundancy-mode](#page-359-0).

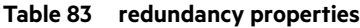

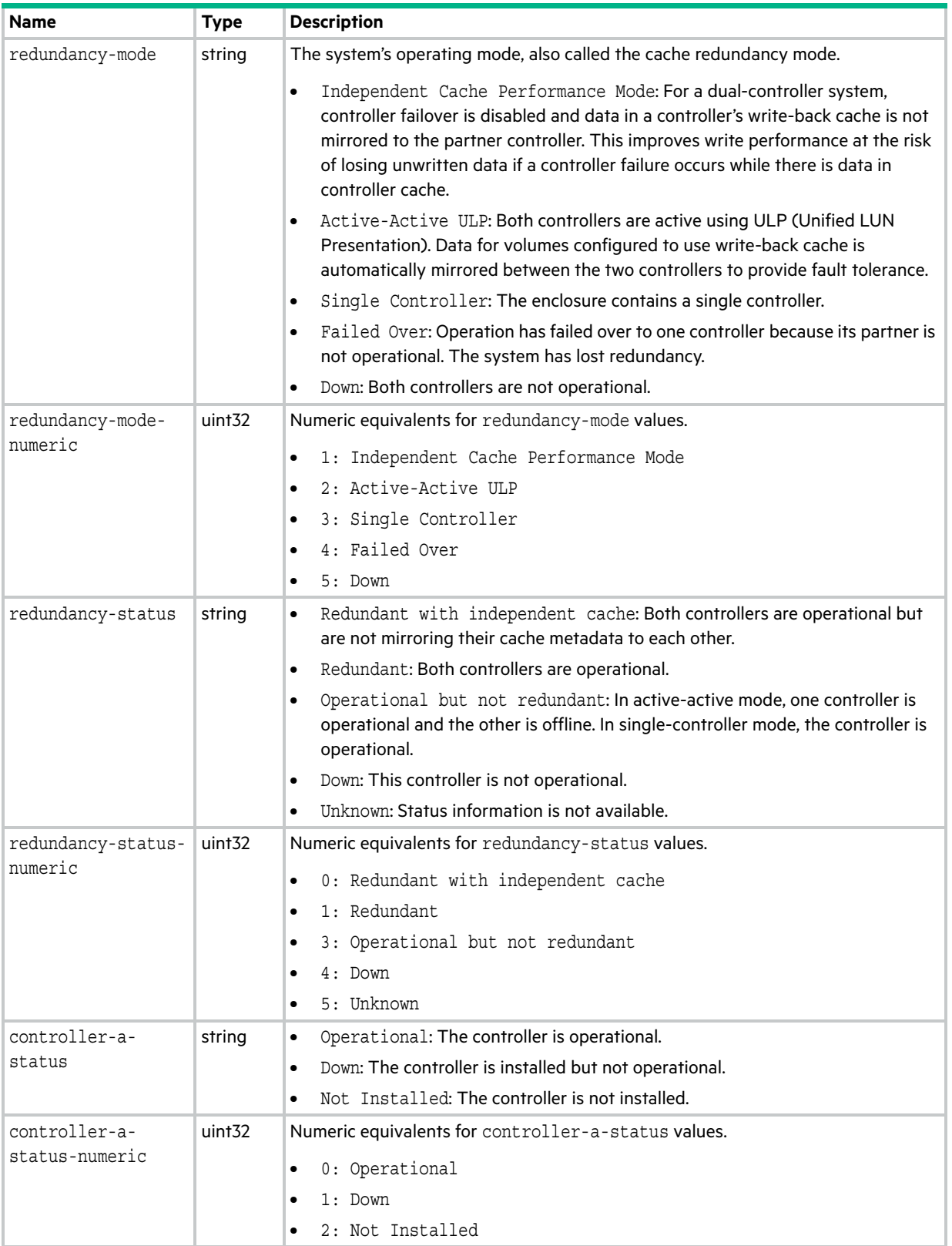

#### **Table 83 redundancy properties (continued)**

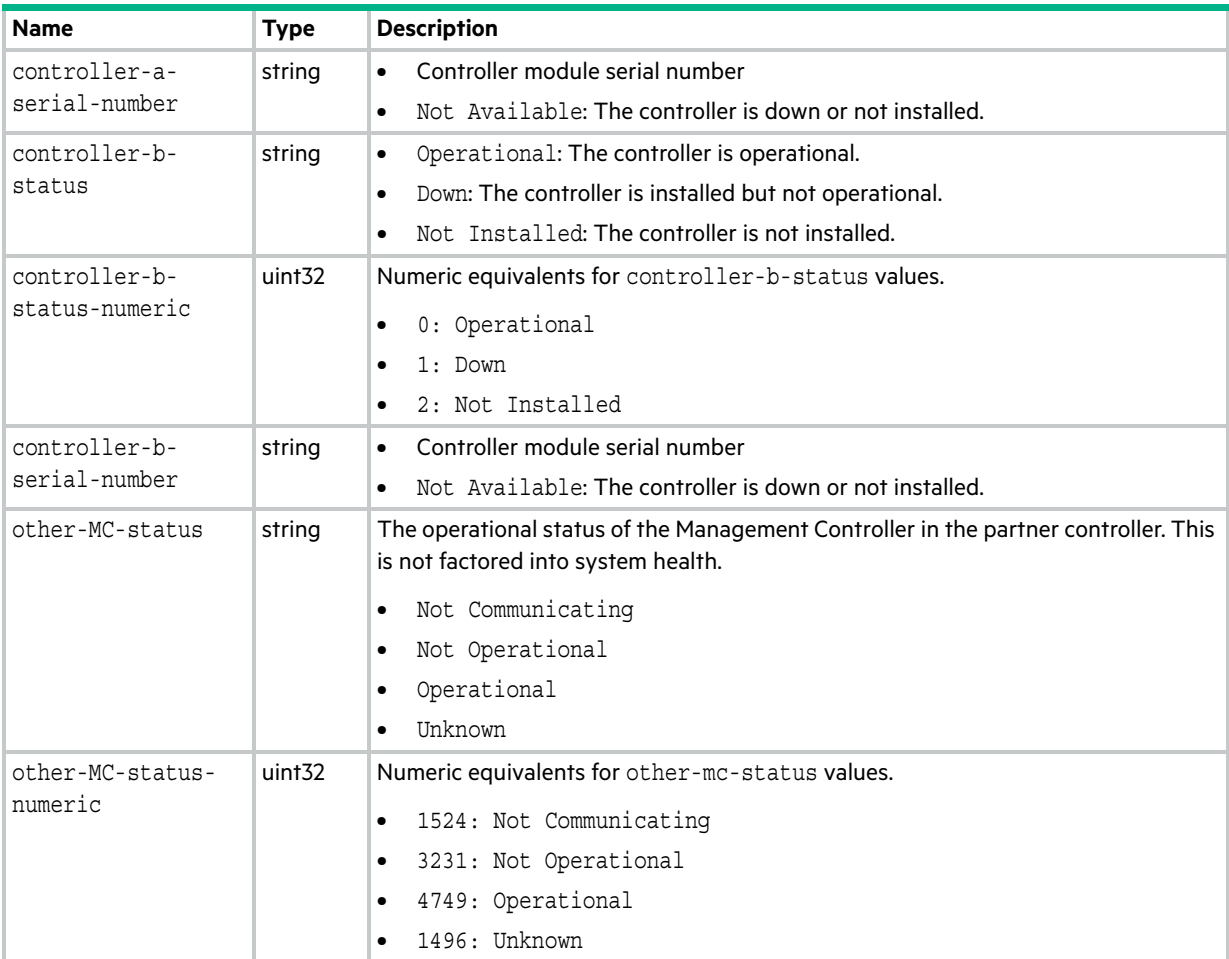

### refresh-counters

This basetype is used by [show refresh-counters](#page-361-0).

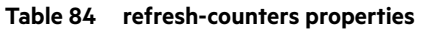

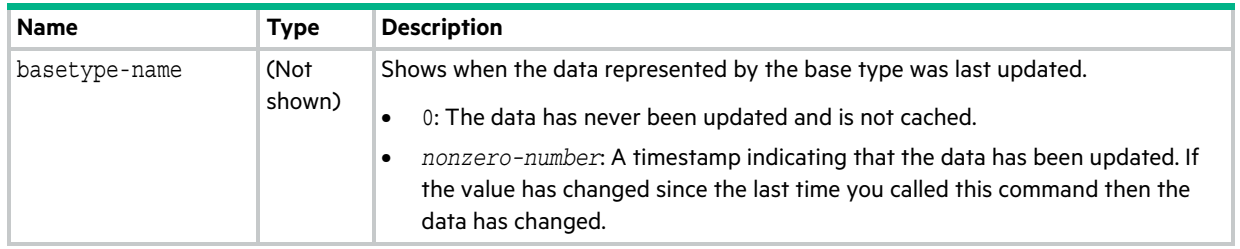

### <span id="page-584-0"></span>remote-addresses

This basetype is used by [show replication-volumes](#page-371-0).

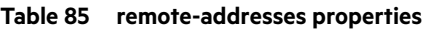

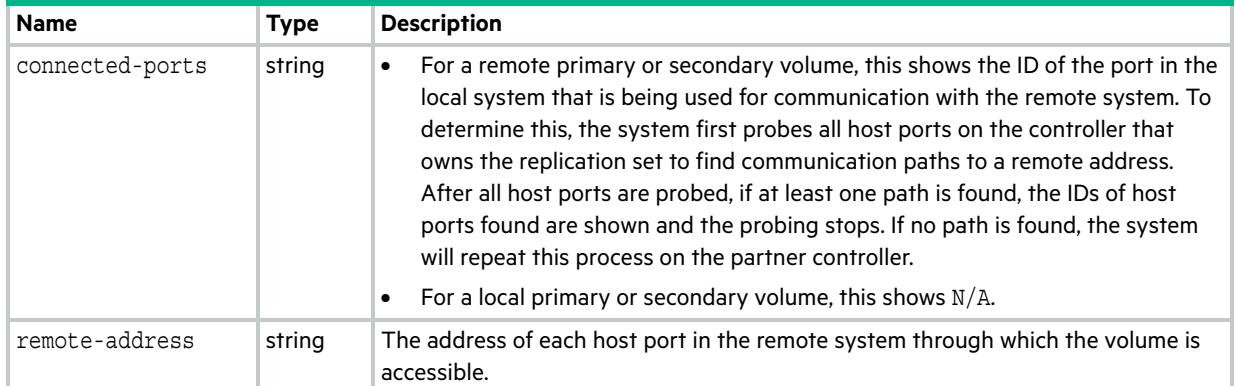

### remote-links

This basetype is used by [verify links](#page-446-0) and [verify remote-link](#page-448-0).

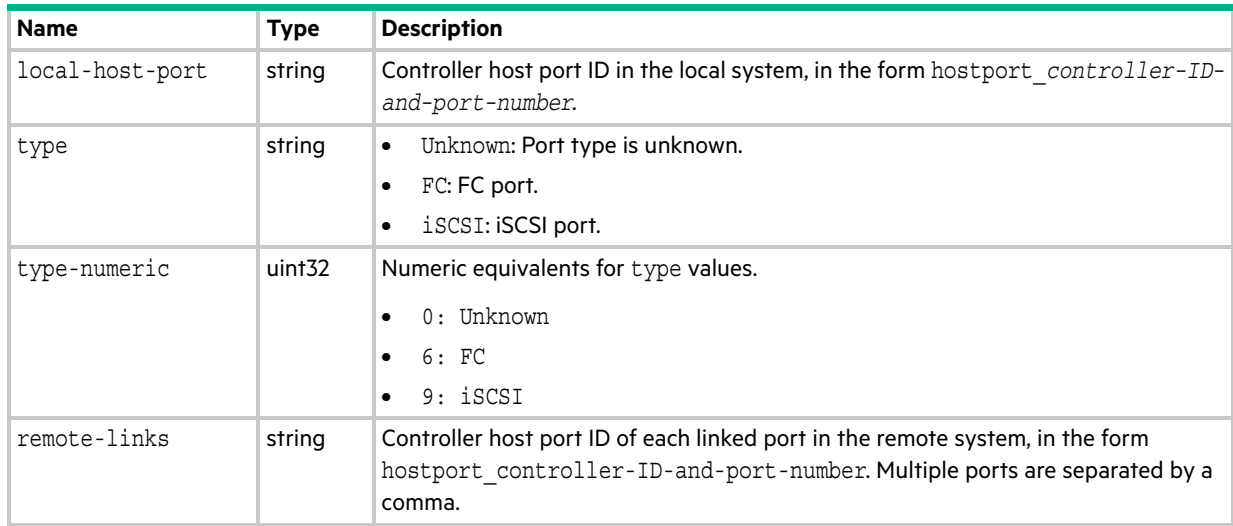

#### **Table 86 remote-links properties**

### remote-ports

This basetype is used by [show peer-connections](#page-337-0).

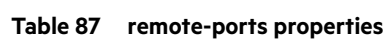

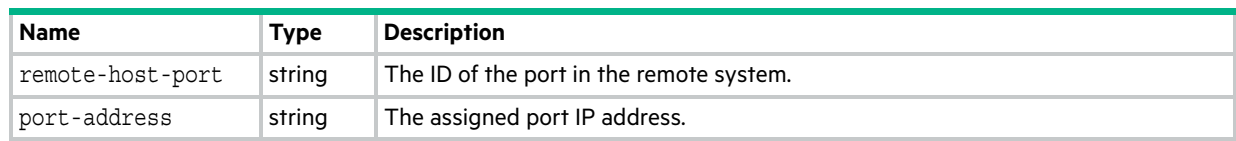

## remote-ports-detail

This basetype is used by [show peer-connections](#page-337-0) when the verify-links parameter is specified.

| <b>Name</b>      | <b>Type</b> | Description                                  |
|------------------|-------------|----------------------------------------------|
| remote-host-port | string      | The ID of the port in the remote system.     |
| port-address     | string      | The assigned port IP address.                |
| local-links      | string      | The IDs of linked ports in the local system. |

**Table 88 remote-ports-detail properties**

### remote-system

This basetype is used by [show remote-systems](#page-362-0).

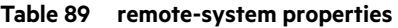

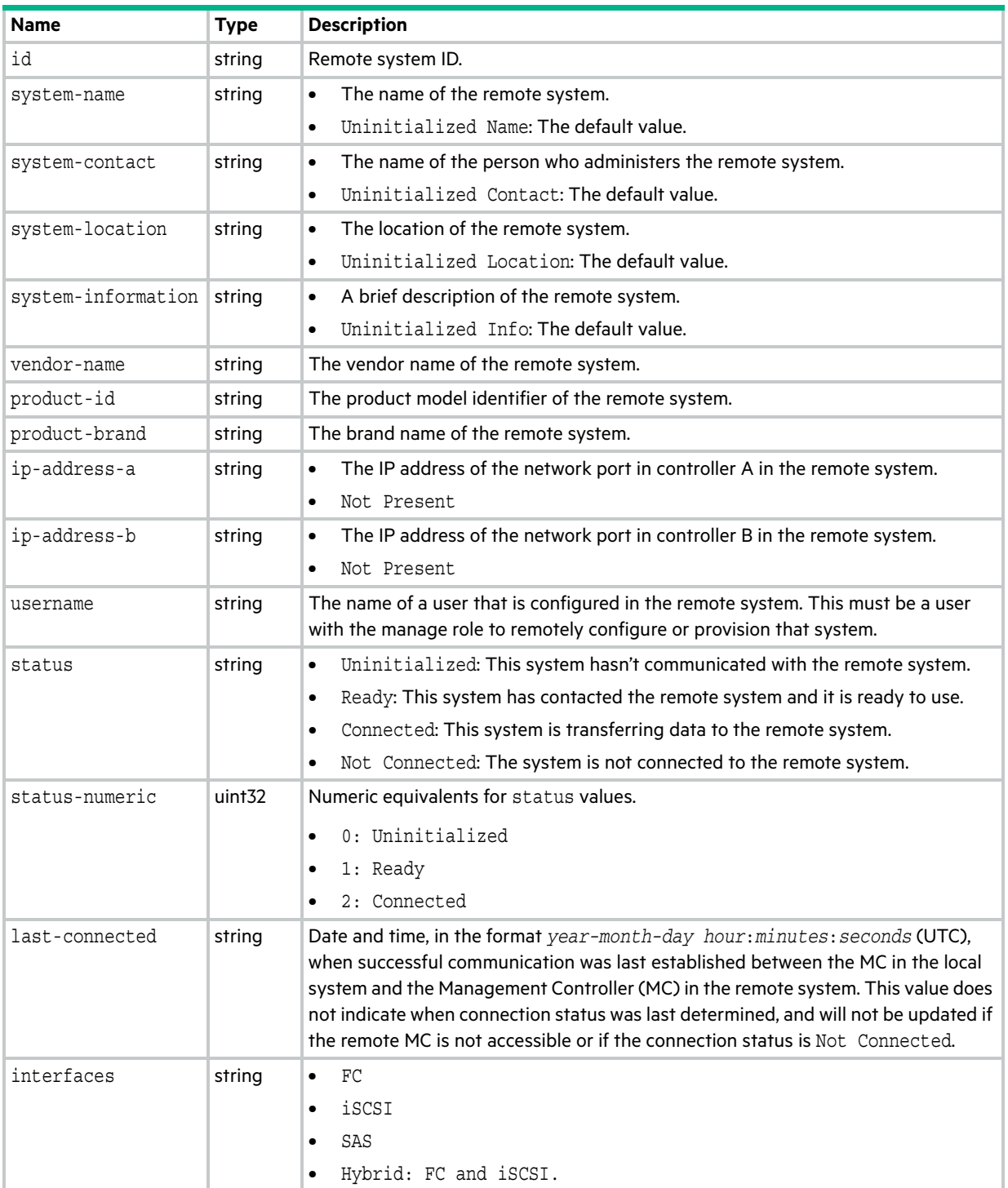

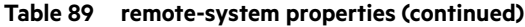

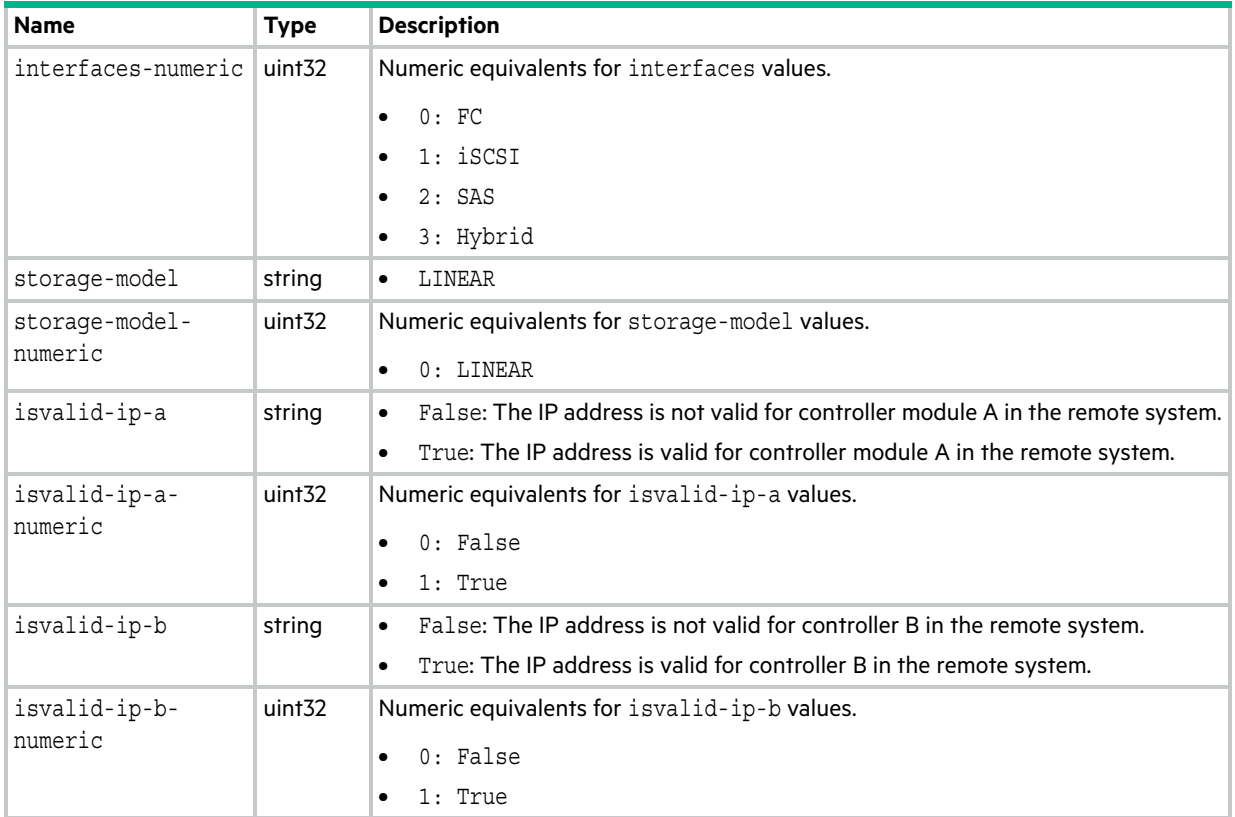

# replicate-volume-tasks

This basetype is used by [show tasks](#page-393-0) for a ReplicateVolume task.

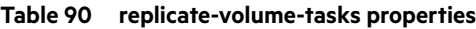

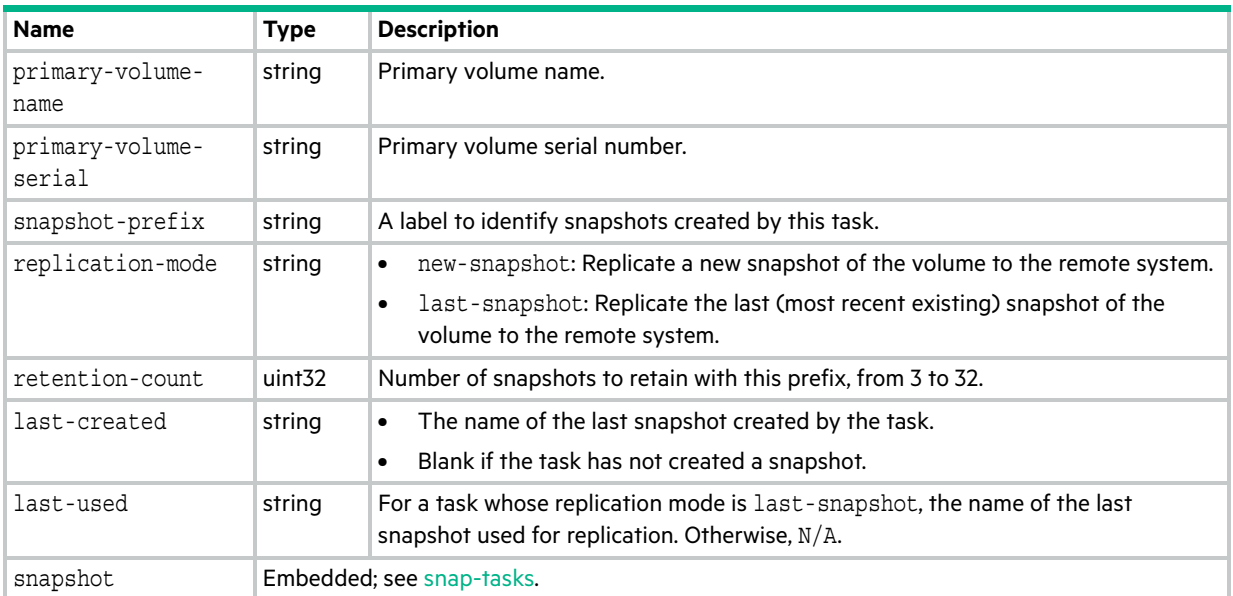

## <span id="page-591-0"></span>replication-image

This basetype is used by [show replication-images](#page-364-0).

| <b>Name</b>                              | <b>Type</b>                             | <b>Description</b>                                                                                                    |
|------------------------------------------|-----------------------------------------|----------------------------------------------------------------------------------------------------|
| image-key                                | string                                  | Replication image ID.                                                                                                    |
| replication-<br>volume-serial-<br>number | string                                  | Replication volume serial number.                                                                                                    |
| image-serial-<br>number                  | string                                  | Replication image serial number.                                                                                                    |
| replication-image-<br>source             | string                                  | Name of the source replication image.                                                                                                    |
| snapshot-serial                          | string                                  | Replication snapshot serial number associated with the image. The replication<br>snapshot is associated with the replication volume specified in the request. |
| snapshot-name                            | string                                  | Replication snapshot name associated with the image. For a secondary image, this<br>value is not filled in until the replication is completed.                |
| creation-date-time                       | string                                  | Date and time, in the format year-month-day hour: minutes: seconds (UTC),<br>when the replication image was created on the replication volume.                |
| creation-date-<br>time-numeric           | uint <sub>32</sub>                      | Unformatted creation-date-time value.                                                                                                    |
| image-details                            | Embedded; see replication-image-params. |                                                                                                    |

**Table 91 replication-image properties**

## <span id="page-592-0"></span>replication-image-params

This basetype is used by [show replication-images](#page-364-0).

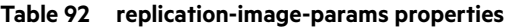

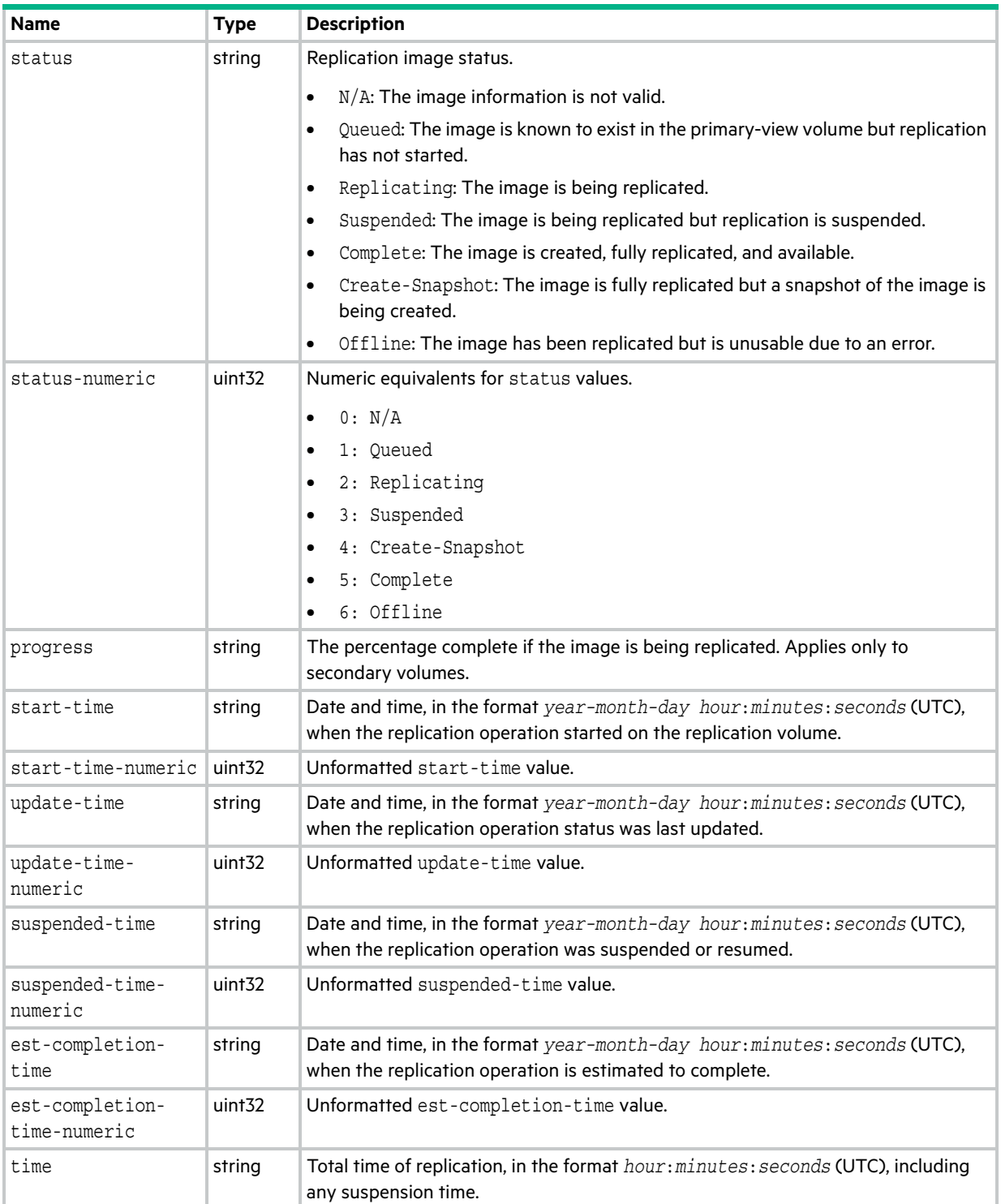

## replication-set

This basetype is used by [show replication-sets](#page-366-0) for a linear replication set.

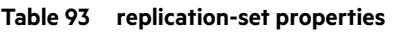

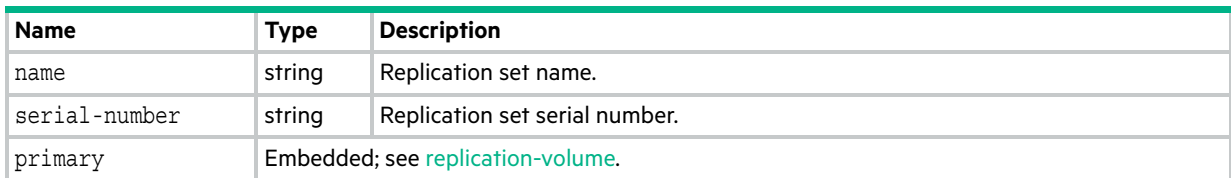

# <span id="page-594-0"></span>replication-volume

This basetype is used by [show replication-volumes](#page-371-0).

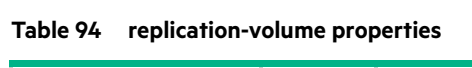

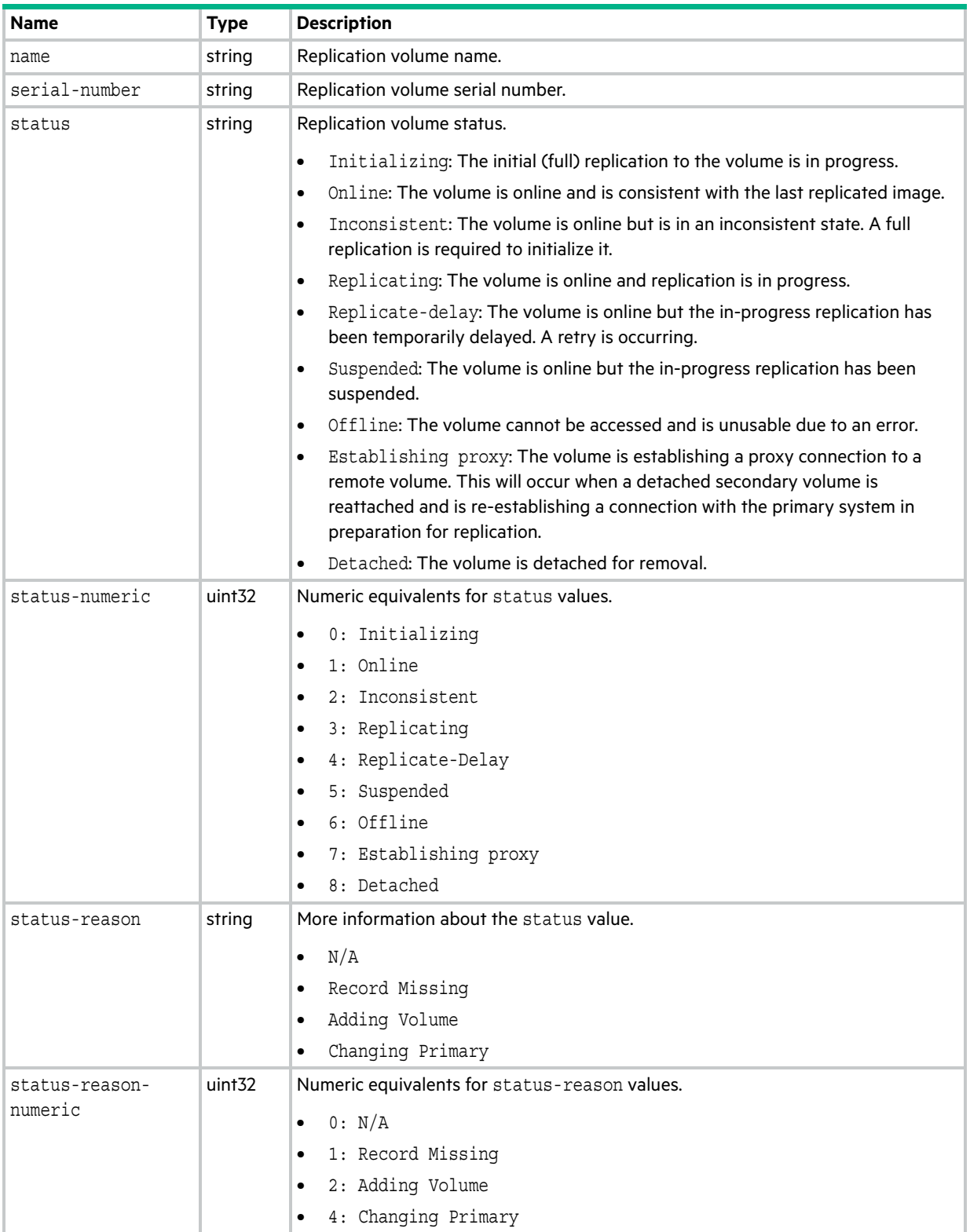

#### **Table 94 replication-volume properties (continued)**

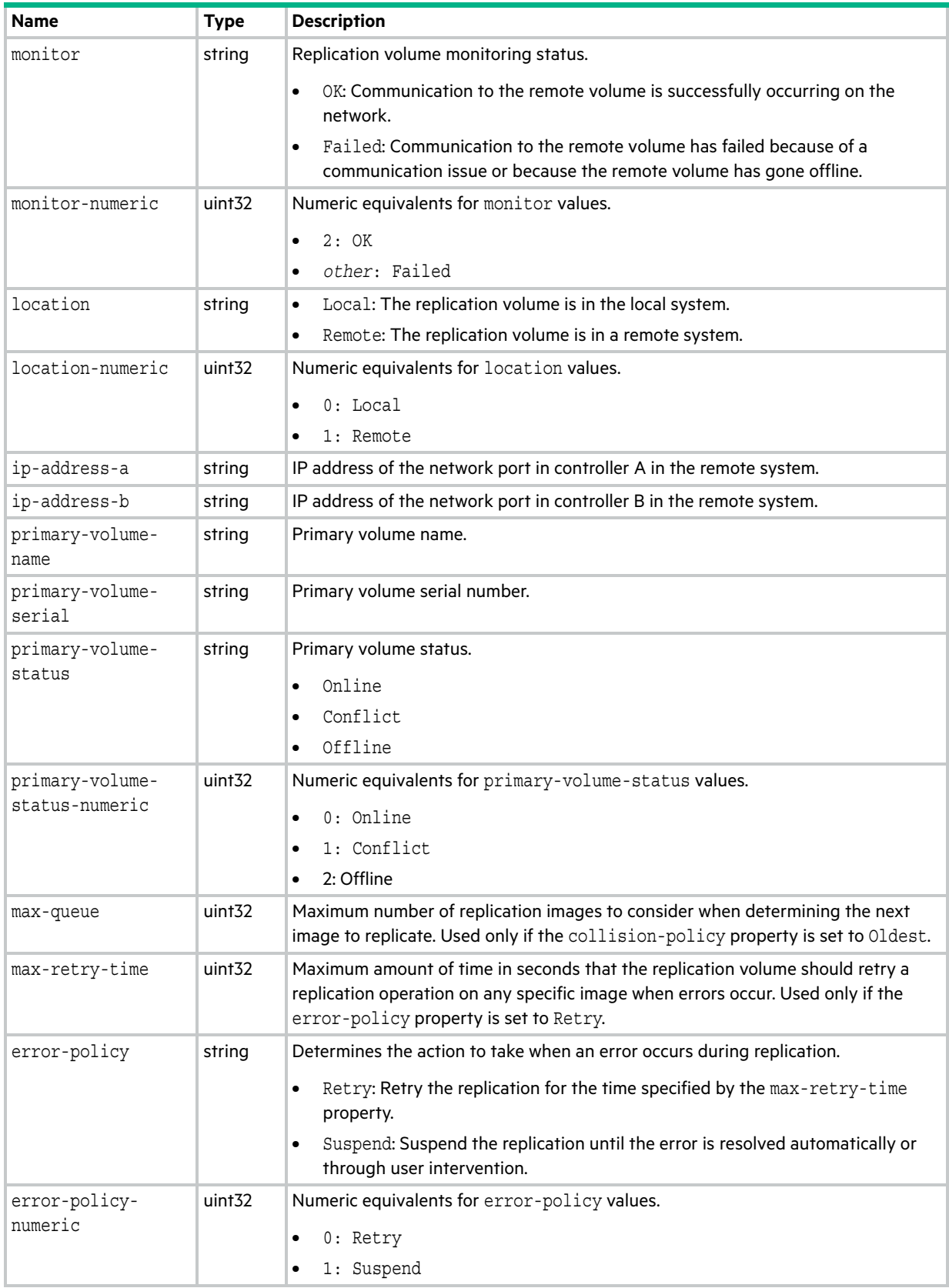

**Table 94 replication-volume properties (continued)**

| <b>Name</b>                   | <b>Type</b>        | <b>Description</b>                                                                                                    |
|-------------------------------|--------------------|----------------------------------------------------------------------------------------------------|
| link-type                     | string             | Type of ports used to link the primary and secondary volumes.                                                                                                    |
|                               |                    | FC: FC ports.                                                                                                    |
|                               |                    | iSCSI: iSCSI ports.                                                                                                    |
| link-type-numeric             | uint <sub>32</sub> | Numeric equivalents for link-type values.                                                                                                    |
|                               |                    | 8: FC WWNN                                                                                                    |
|                               |                    | <b>16: FC WWPN</b><br>$\bullet$                                                                                                    |
|                               |                    | 64: iSCSI IPv4                                                                                                    |
|                               |                    | 128: iSCSI IPv6<br>٠                                                                                                    |
| collision-policy              | string             | Determines the next image to replicate when multiple replication images are<br>queued.                                                                               |
|                               |                    | Newest: Only the latest replication image should be considered for the next<br>٠<br>replication operation.                                                           |
|                               |                    | Oldest: Only the latest n replication images should be considered for the next<br>٠                                                                                  |
|                               |                    | replication operation, where $n$ is defined by the $max$ -queue property and the<br>oldest of these images should be considered first.                               |
| collision-policy-             | uint <sub>32</sub> | Numeric equivalents for collision-policy values.                                                                                                    |
| numeric                       |                    | $0:$ Oldest<br>٠                                                                                                    |
|                               |                    | 1: Newest                                                                                                    |
| monitor-interval              | uint <sub>32</sub> | Interval in seconds at which the primary volume should query the secondary<br>volume.                                                                                |
| priority                      | string             | Priority of the replication operation with respect to I/O operations competing for<br>the system's processors.                                                       |
|                               |                    | High: Replication has higher priority than host I/O. This can cause heavy I/O to<br>٠<br>be slower than normal.                                                      |
|                               |                    | Medium: Replication performance is balanced with host I/O performance.<br>٠                                                                                          |
|                               |                    | Low: Replication runs at a slower rate with minimal effect on host I/O. Use when<br>٠<br>streaming data without interruption is more important than data redundancy. |
| priority-numeric              | uint32             | Numeric equivalents for priority values.                                                                                                    |
|                               |                    | $0:$ High<br>$\bullet$                                                                                                    |
|                               |                    | 1: Medium                                                                                                    |
|                               |                    | 2: Low                                                                                                    |
| connection-status             | string             | Not Attempted: Communication has not been attempted to the remote<br>volume.                                                                                         |
|                               |                    | Online: The volumes in the replication set have a valid connection but<br>$\bullet$<br>communication is not currently active.                                        |
|                               |                    | Active: Communication is currently active to the remote volume.<br>٠                                                                                                 |
|                               |                    | Offline: No connection is available to the remote system.<br>٠                                                                                                    |
| connection-status-<br>numeric | uint <sub>32</sub> | Numeric equivalents for connection-status values.                                                                                                    |
|                               |                    | 0: Not Attempted                                                                                                    |
|                               |                    | 1: Online                                                                                                    |
|                               |                    | 2: Active                                                                                                    |
|                               |                    | 3: Offline                                                                                                    |

**Table 94 replication-volume properties (continued)**

| <b>Name</b>                    | <b>Type</b>                      | <b>Description</b>                                                         |
|--------------------------------|----------------------------------|----------------------------------------------------------------------------|
| connection-time                | string                           | Date and time of the last communication with the remote volume, or $N/A$ . |
| connection-time-<br>numeric    | uint <sub>32</sub>               | Unformatted connection-time value.                                         |
| replication-set                | string                           | Replication set serial number.                                             |
| local-volume-<br>serial-number | string                           | Local replication volume serial number.                                    |
| remote-address                 | Embedded; see remote-addresses.  |                                                                            |
| image-details                  | Embedded; see replication-image. |                                                                            |

## replication-volume-summary

This basetype is used by [show replication-images](#page-364-0).

#### **Table 95 replication-volume-summary properties**

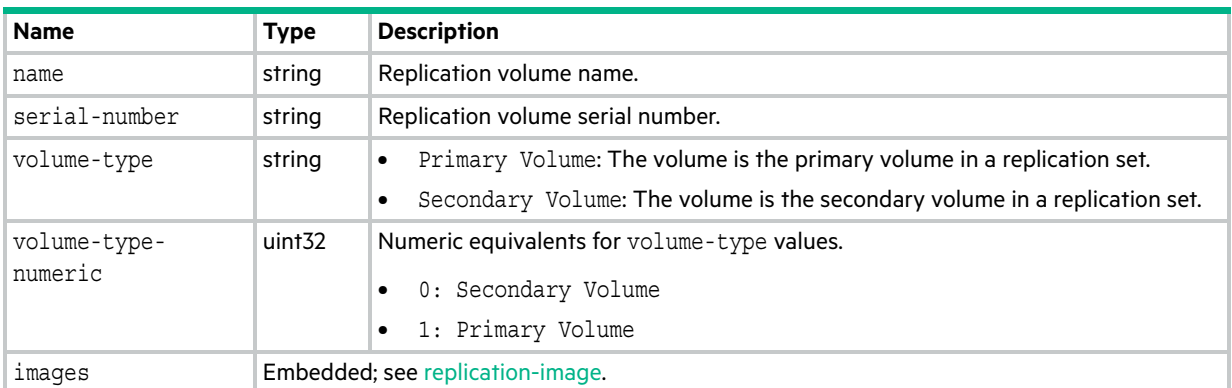

## reset-snapshot-tasks

This basetype is used by [show tasks](#page-393-0) for a ResetSnapshot task.

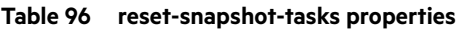

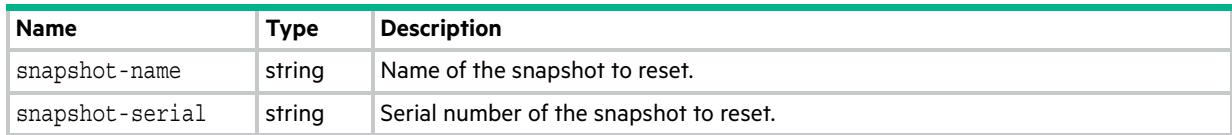

### resettable-statistics

This basetype is used by [show pool-statistics](#page-342-0) and [show tier-statistics.](#page-400-0)

#### **Table 97 resettable-statistics properties**

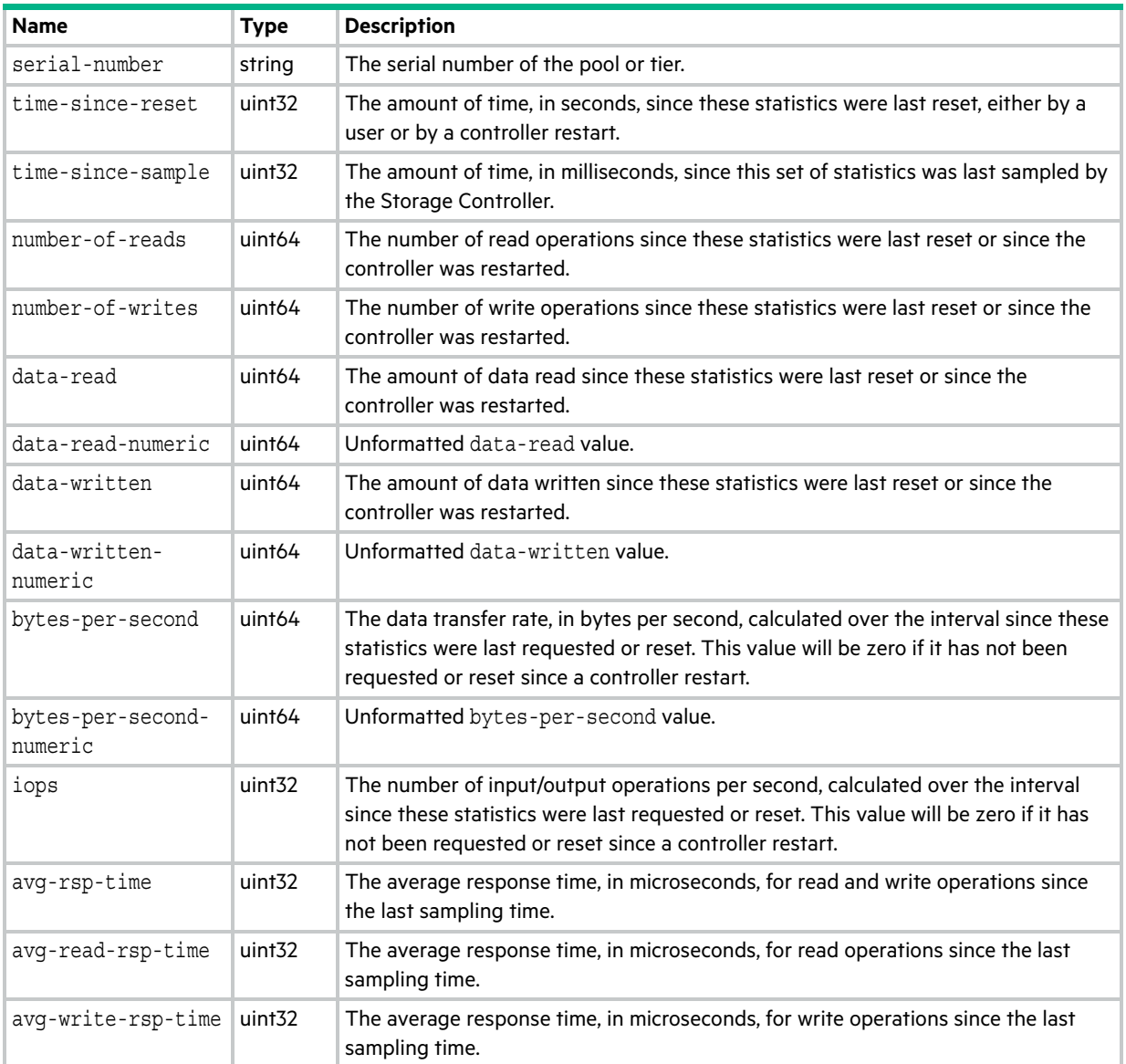

## sas-host-phy-statistics

This basetype is used by [show host-phy-statistics.](#page-319-0)

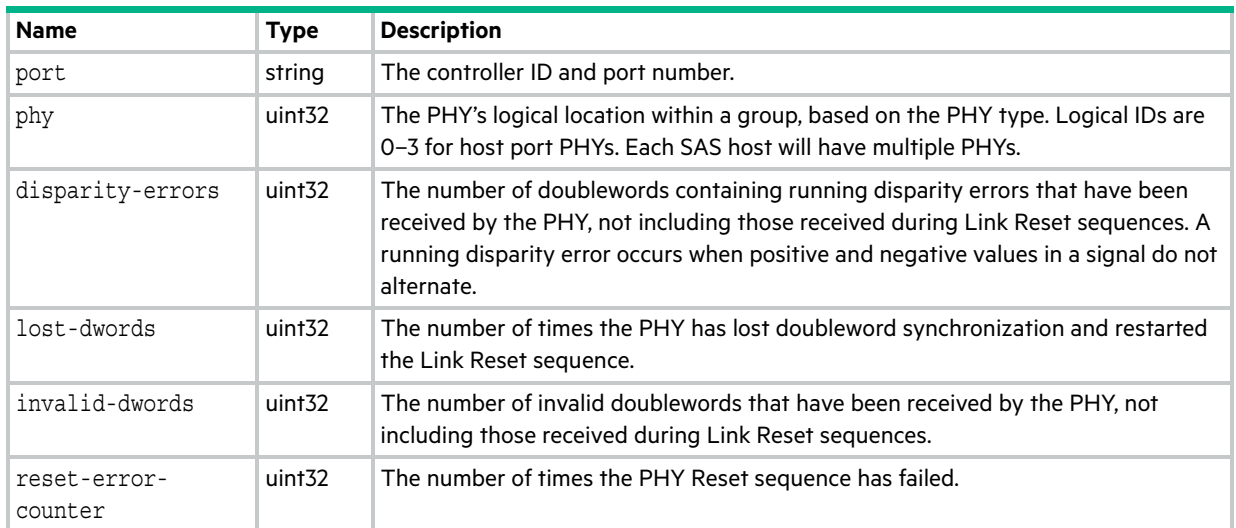

#### **Table 98 sas-host-phy-statistics properties**

### sas-port

This basetype is used by [show ports](#page-347-0) for a SAS host port.

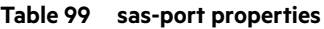

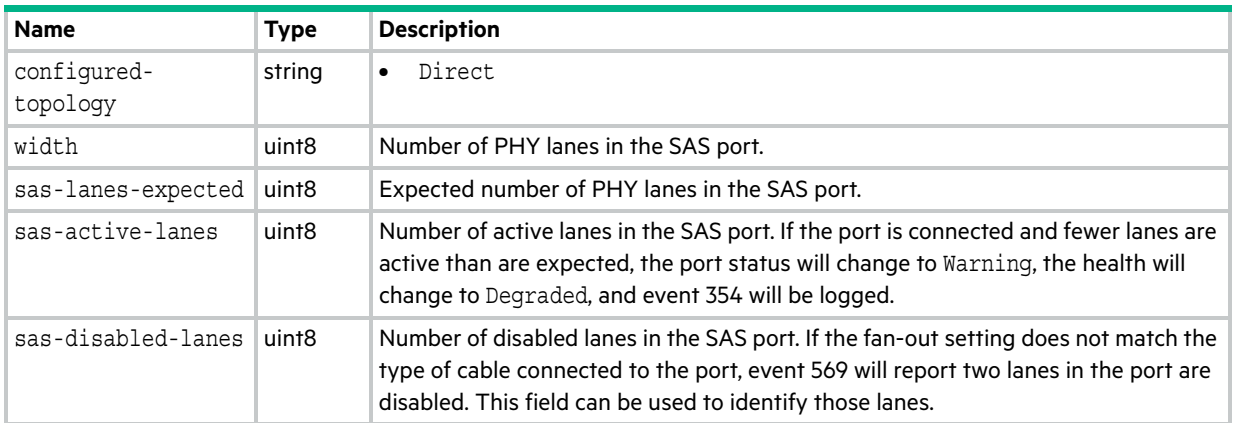

### <span id="page-603-0"></span>sas-status-controller-a

This basetype is used by [show expander-status](#page-310-0) for controller A and controller B.

| <b>Name</b>                   | <b>Type</b>        | <b>Description</b>                                                                                                    |
|-------------------------------|--------------------|----------------------------------------------------------------------------------------------------|
| enclosure-id                  | uint <sub>32</sub> | Enclosure ID.                                                                                                    |
| expander-type                 | string             | The expander type.                                                                                                    |
| expander-type-<br>numeric     | string             | Numeric equivalents for expander-type values.                                                                                                    |
| drawer-id<br>(2U48 enclosure) | string             | $0:$ Left<br>$\bullet$<br>1: Middle<br>$\bullet$<br>2: Right<br>$\bullet$                                                                                                    |
| drawer-id<br>(4U56 enclosure) | string             | $0:$ Left<br>$\bullet$<br>1: Right<br>$\bullet$                                                                                                    |
| drawer-id-numeric             | uint <sub>32</sub> | Same as drawer-id.                                                                                                    |
| controller                    | string             | A: Controller A.<br>$\bullet$<br><b>B: Controller B.</b><br>$\bullet$                                                                                                    |
| controller-numeric            | uint <sub>32</sub> | Numeric equivalents for controller values.<br>0: B<br>$\bullet$<br>1: A<br>$\bullet$                                                                                                    |
| wide-port-index               | uint <sub>32</sub> | The wide-port index.                                                                                                    |
| phy-index                     | uint <sub>32</sub> | The PHY index.                                                                                                    |
| wide-port-role                | string             | The wide-port role.<br>Drive<br>$\bullet$<br>Drawer Egress<br>٠<br>Drawer Ingress<br>$\bullet$<br>Expansion Egress<br>$\bullet$<br>Expansion Ingress<br>$\bullet$<br>SC Primary<br>$\bullet$<br>SC Alternate<br>$\bullet$<br>Inter Expander<br>٠<br>Unused<br>٠<br>Unknown<br>$\bullet$ |

**Table 100 sas-status-controller-a properties**

#### **Table 100 sas-status-controller-a properties (continued)**

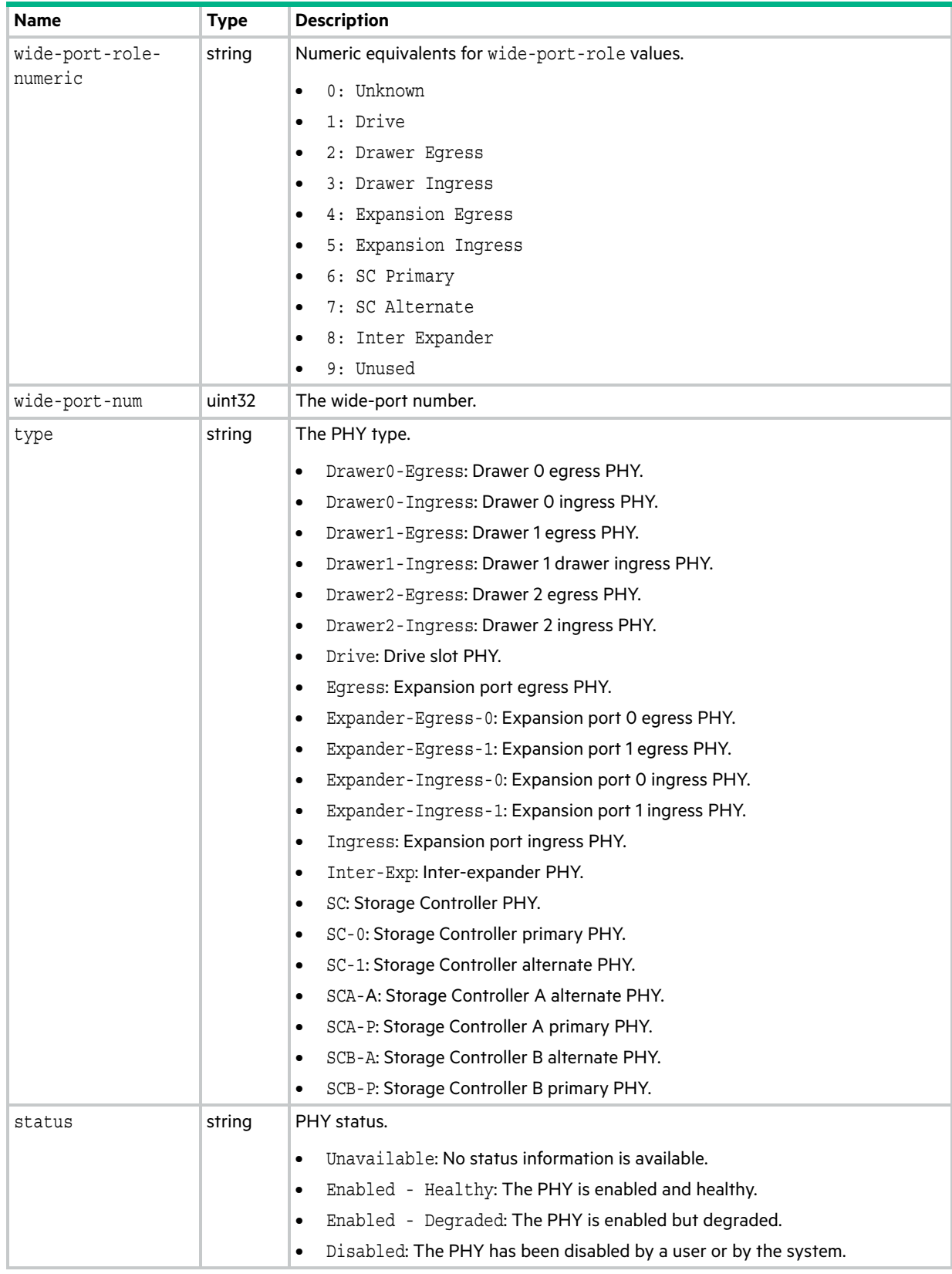

#### **Table 100 sas-status-controller-a properties (continued)**

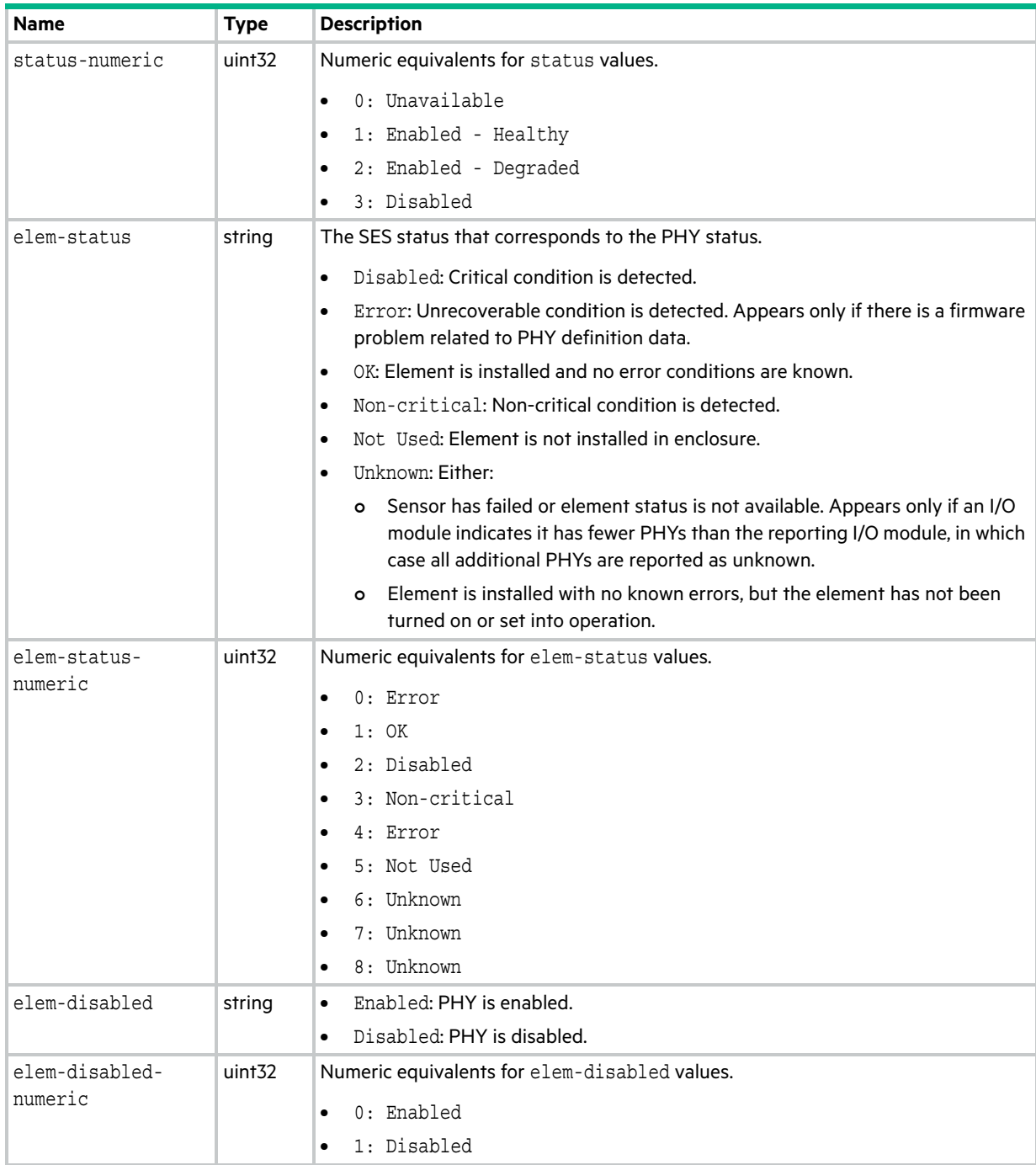

#### **Table 100 sas-status-controller-a properties (continued)**

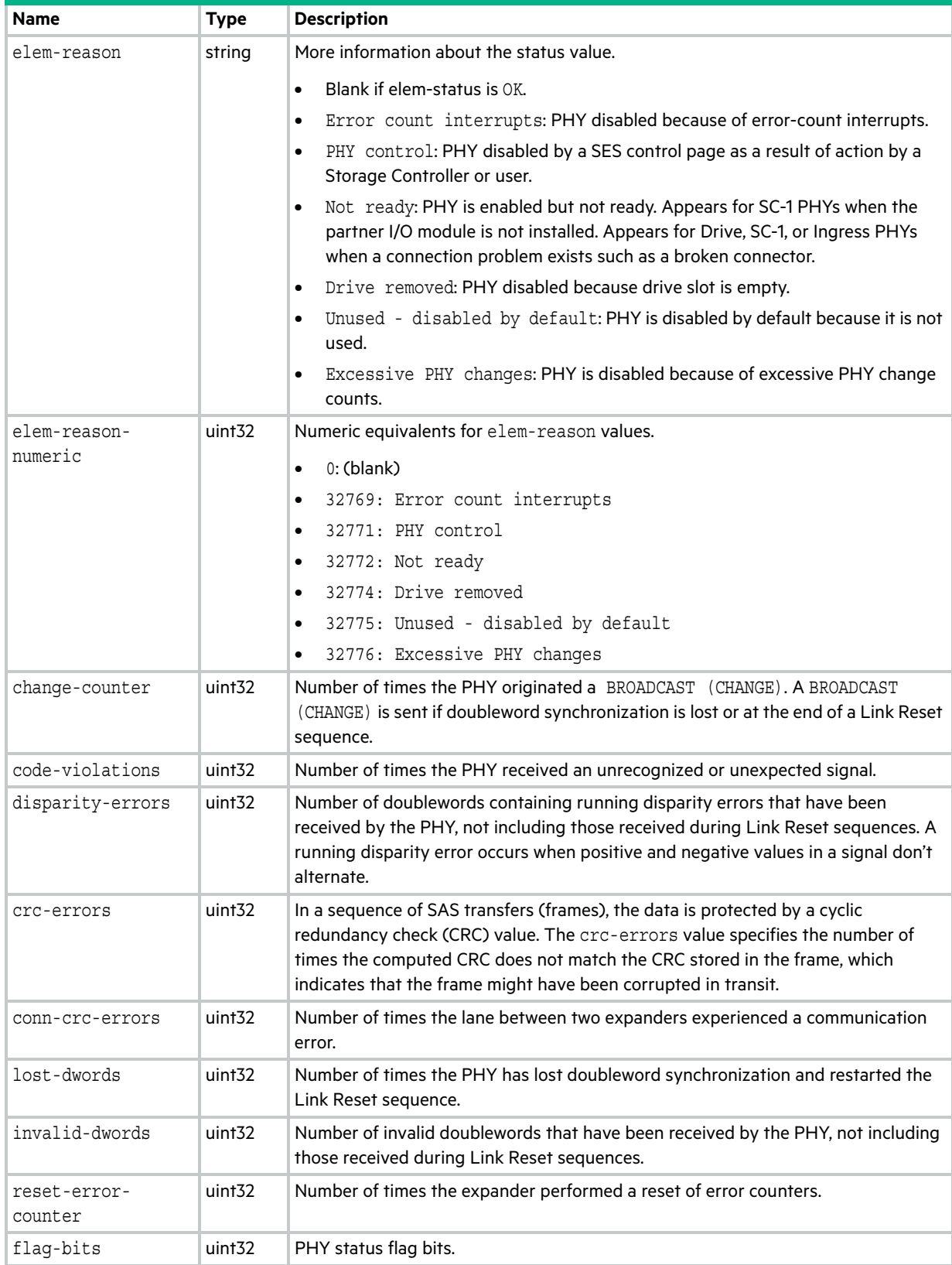

### sas-status-drawer

This basetype is used by [show expander-status](#page-310-0) and has the same properties as [sas-status-controller-a](#page-603-0).

### schedules

This basetype is used by [show schedules](#page-375-0).

#### **Table 101 schedules properties**

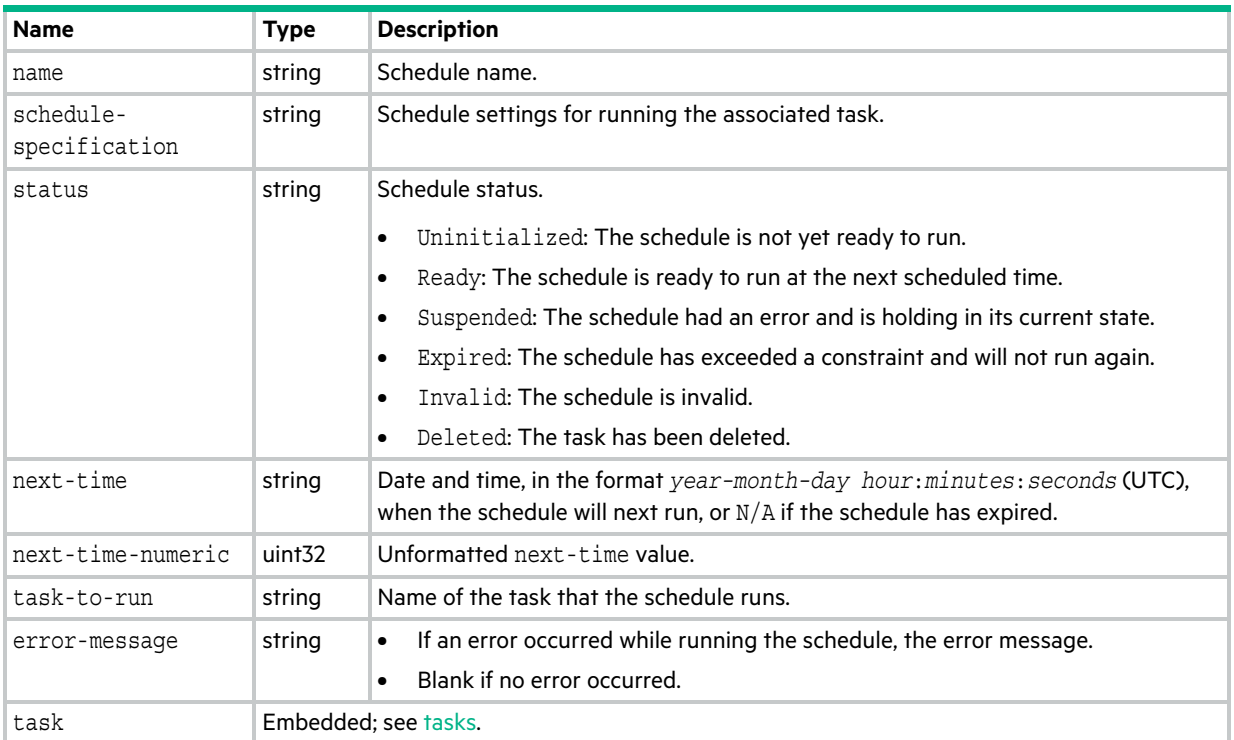

## security-communications-protocols

This basetype is used by [show protocols](#page-354-0).

#### **Table 102 security-communications-protocols properties**

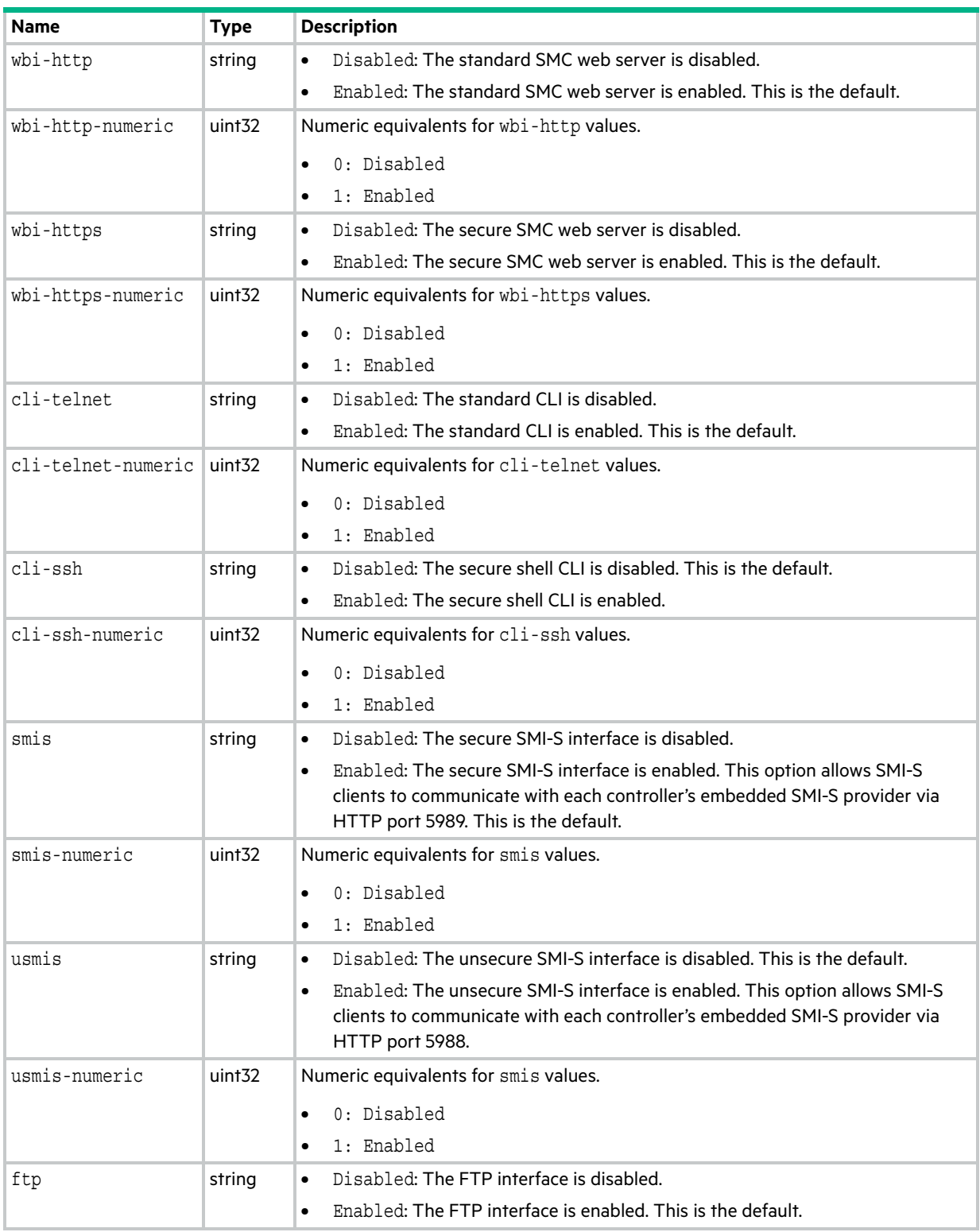

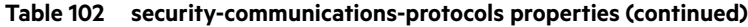

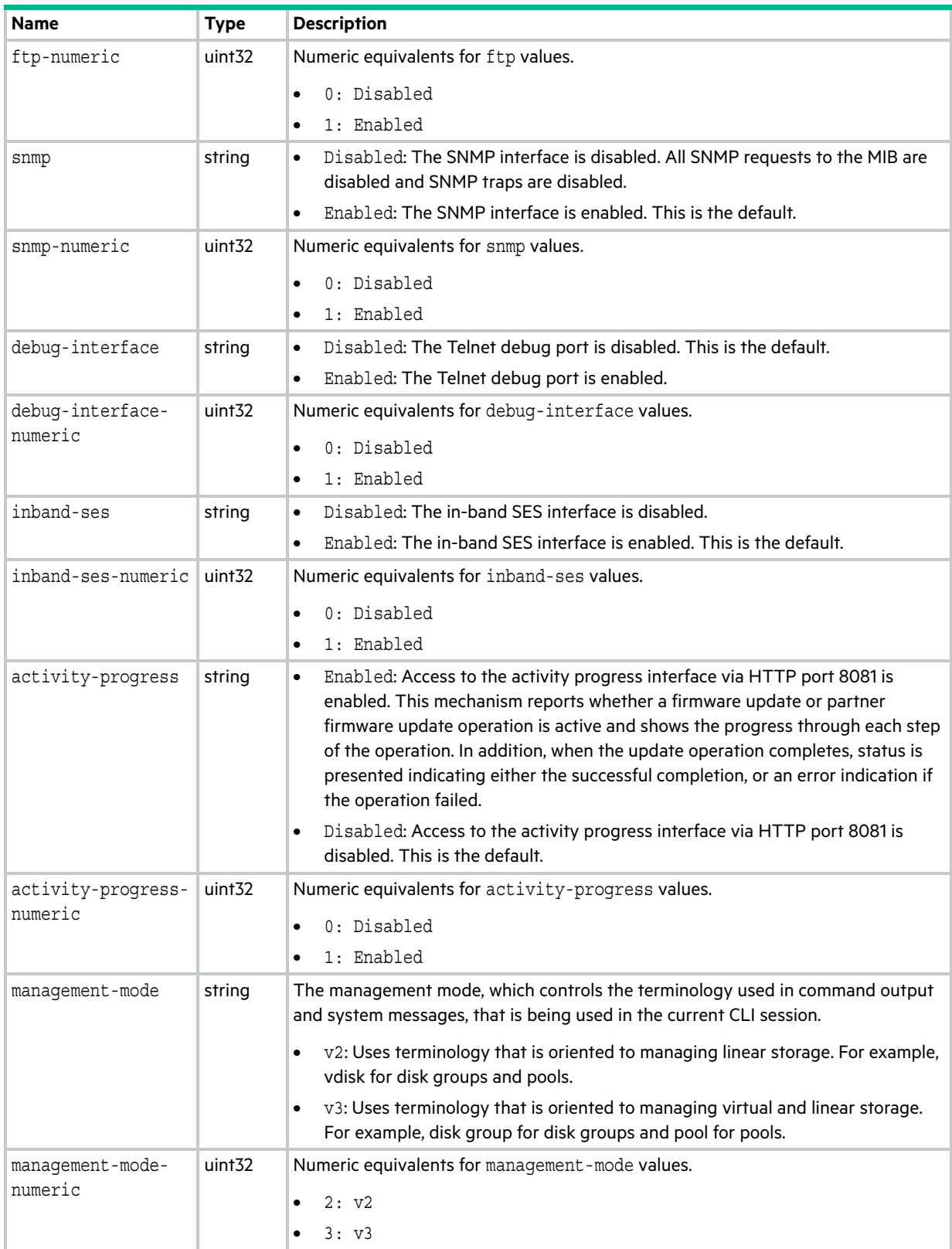

### sensors

This basetype is used by [show sensor-status.](#page-377-0)

#### **Table 103 sensors properties**

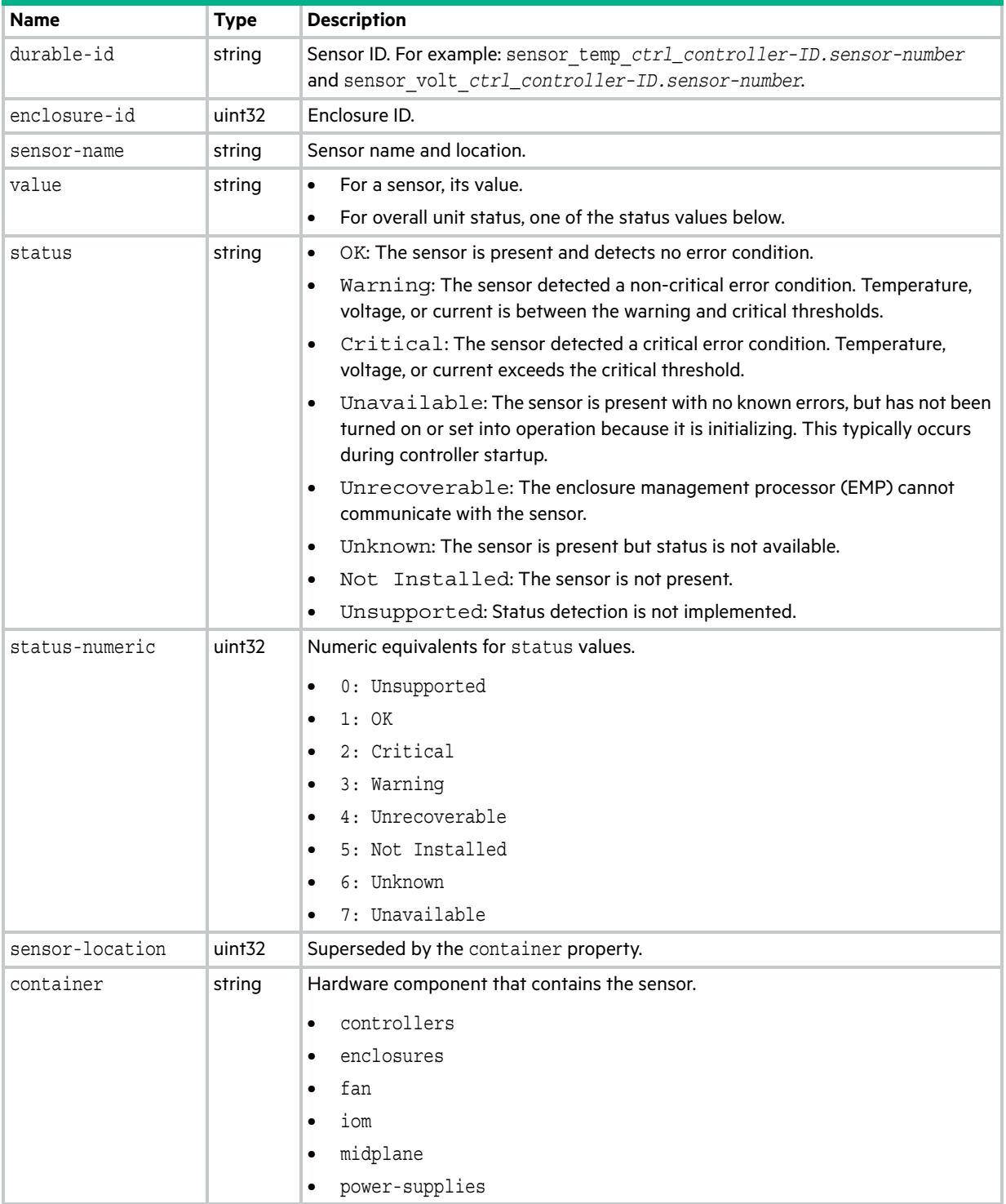

#### **Table 103 sensors properties (continued)**

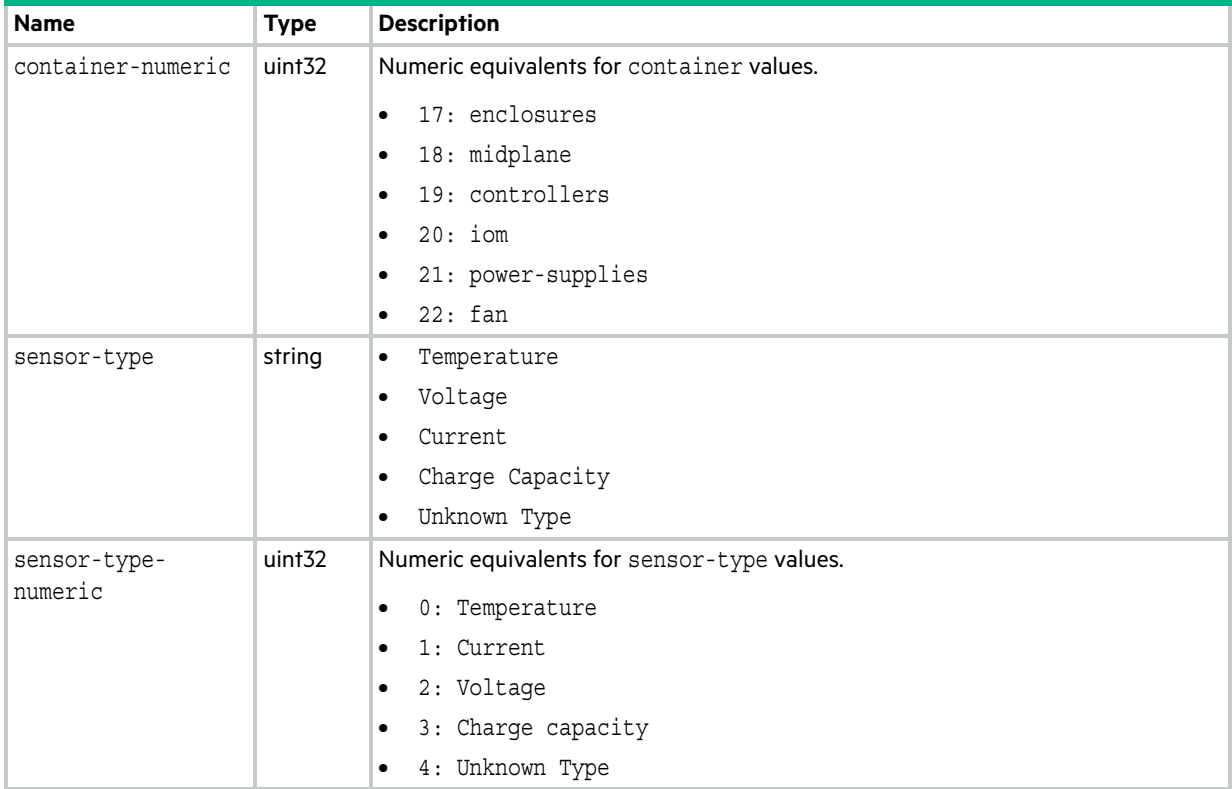
### show-other-mc-status

This basetype is used by [show shutdown-status](#page-379-0).

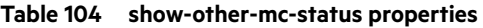

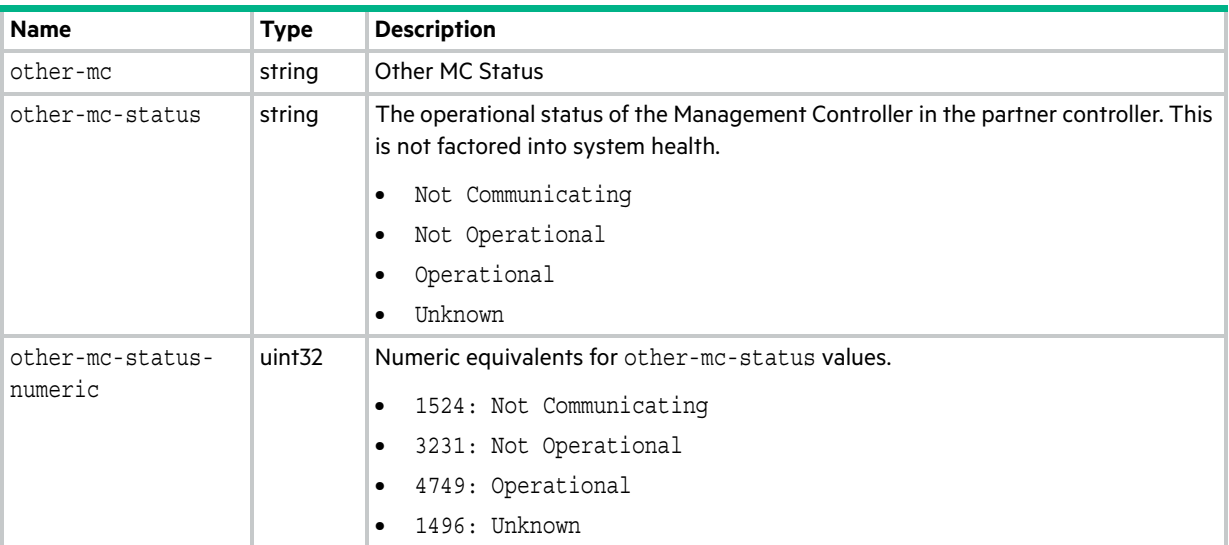

### shutdown-status

This basetype is used by [show shutdown-status.](#page-379-0)

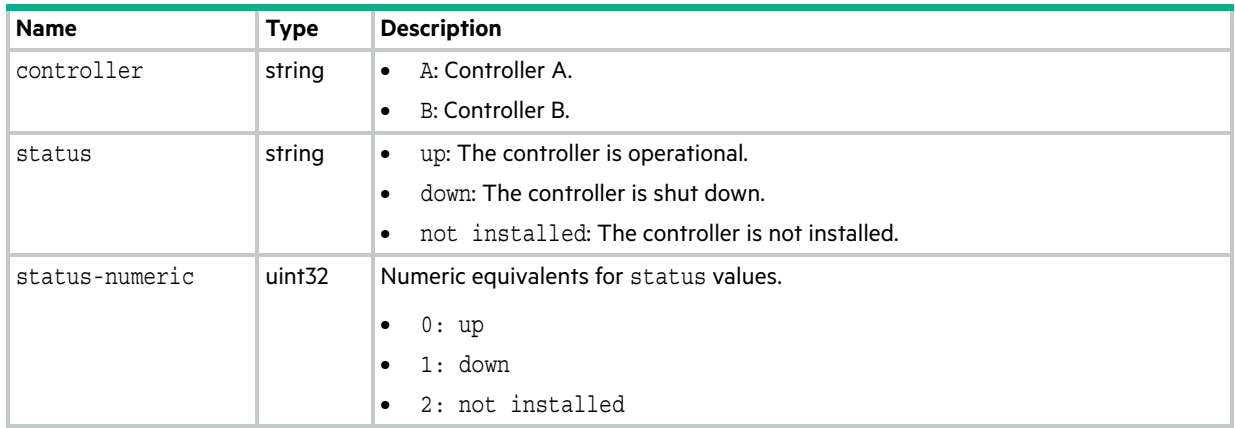

#### **Table 105 shutdown-status properties**

## snap-pools

This basetype is used by [show snap-pools](#page-380-0).

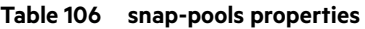

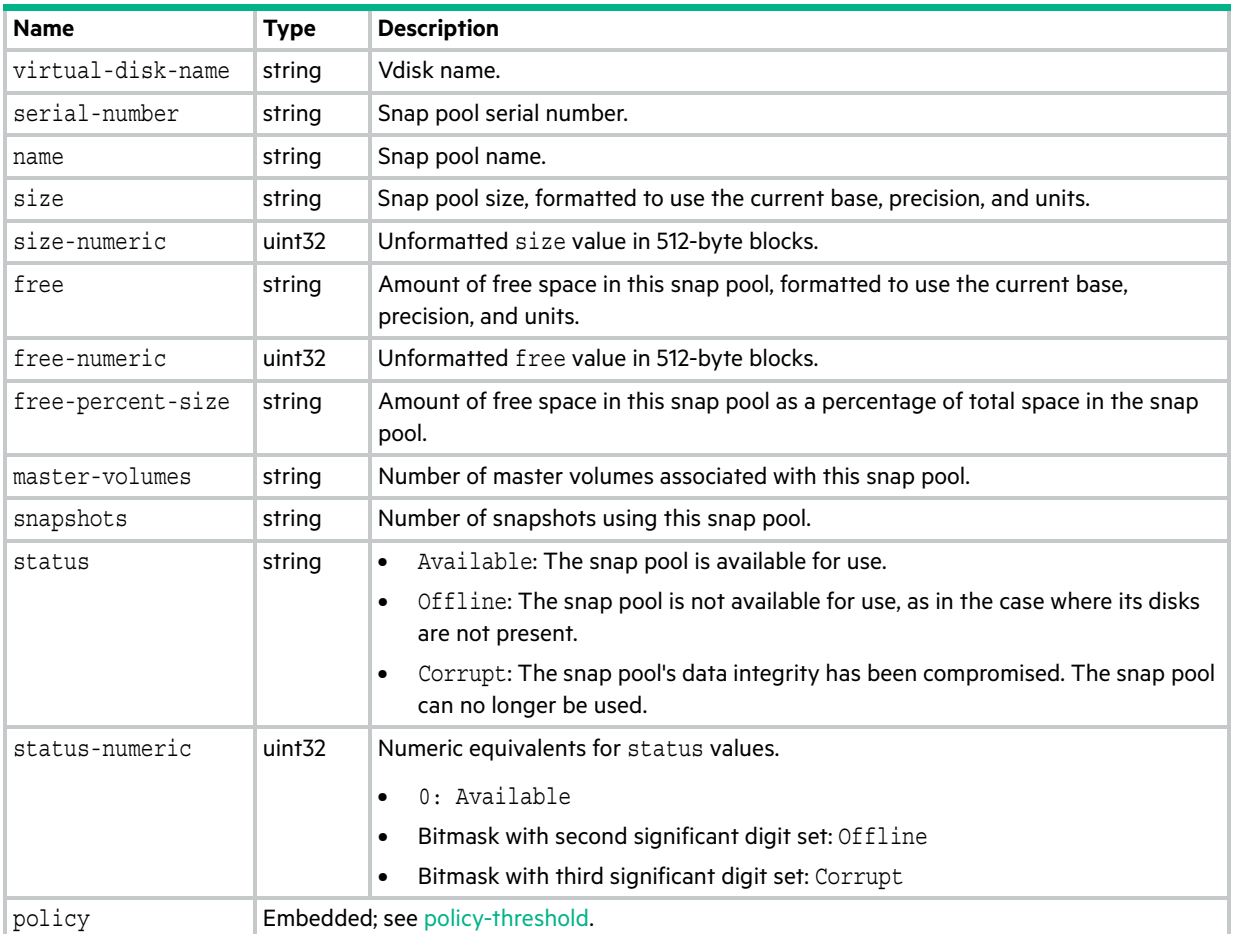

### snap-space

This basetype is used by [show snapshot-space.](#page-383-0)

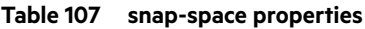

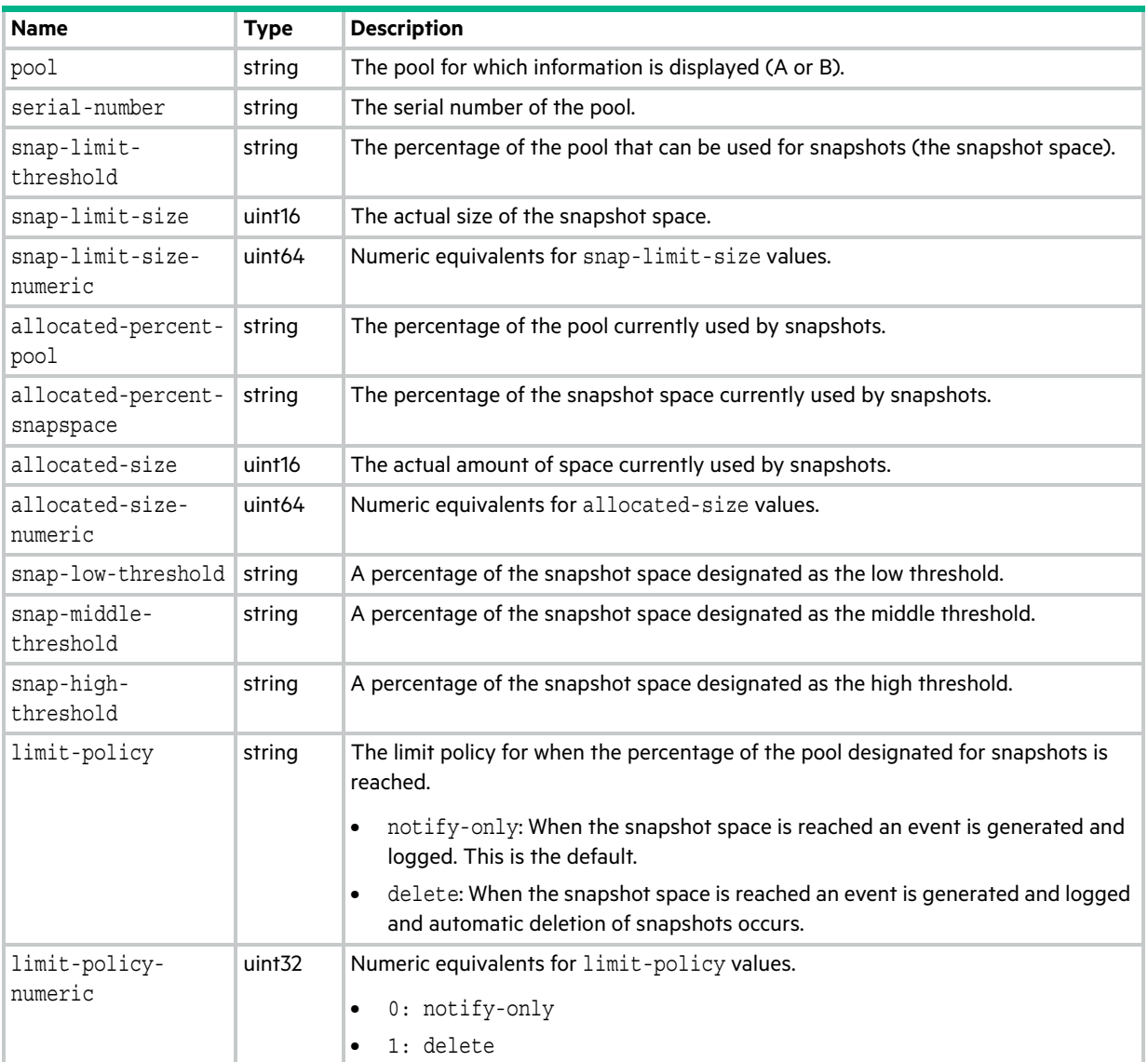

# snapshots

This basetype is used by [show snapshots.](#page-384-0)

#### **Table 108 snapshots properties**

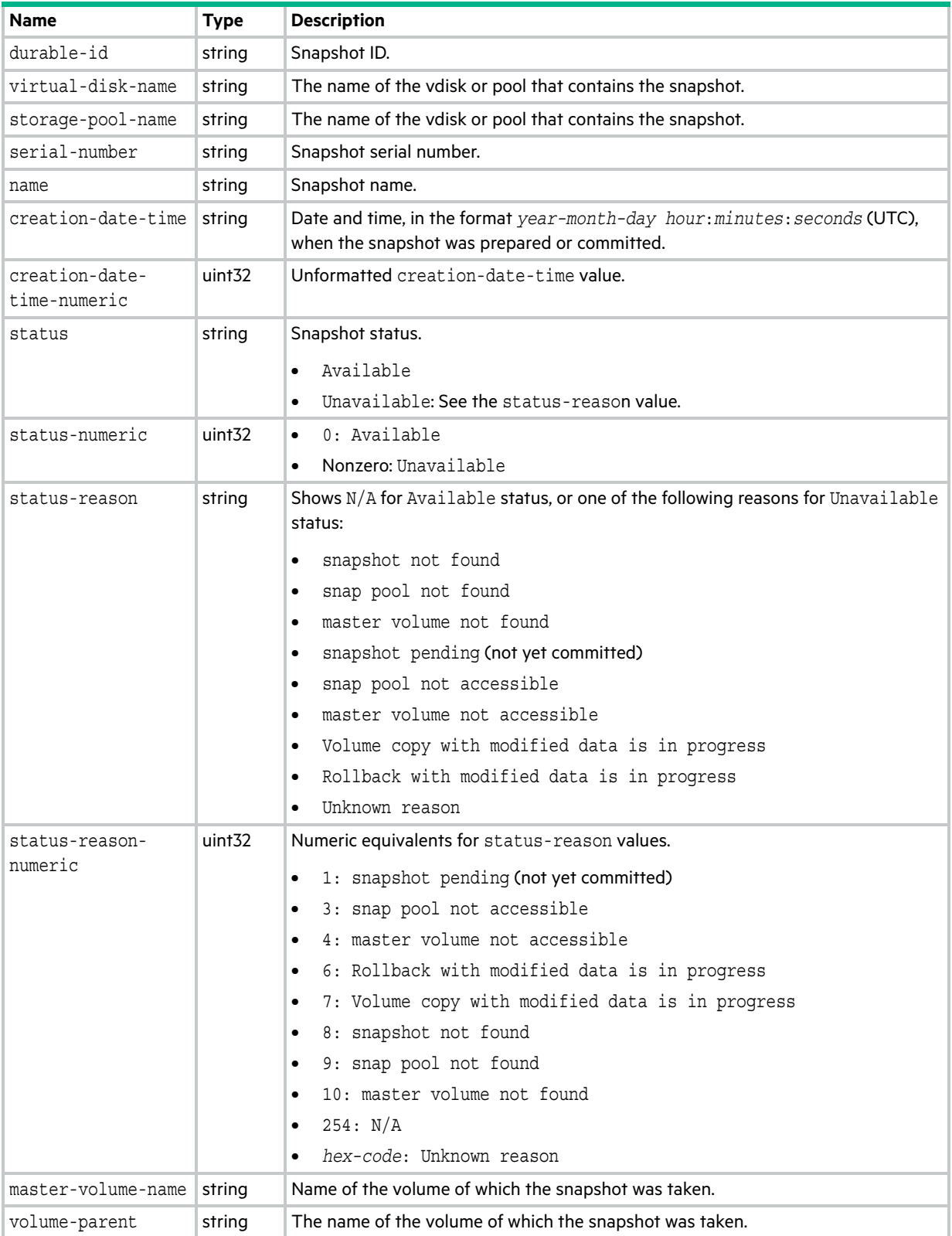

#### **Table 108 snapshots properties (continued)**

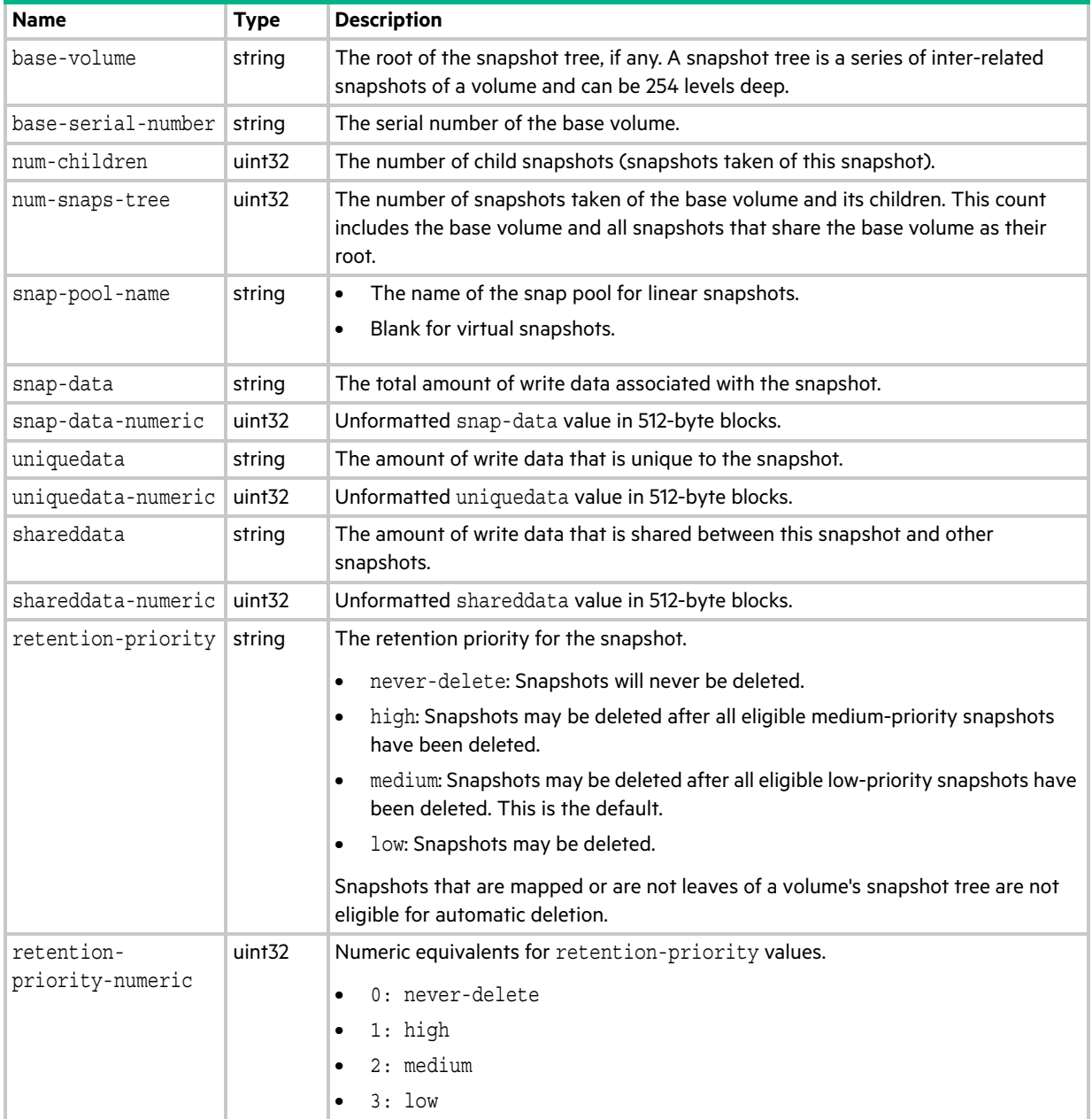

#### **Table 108 snapshots properties (continued)**

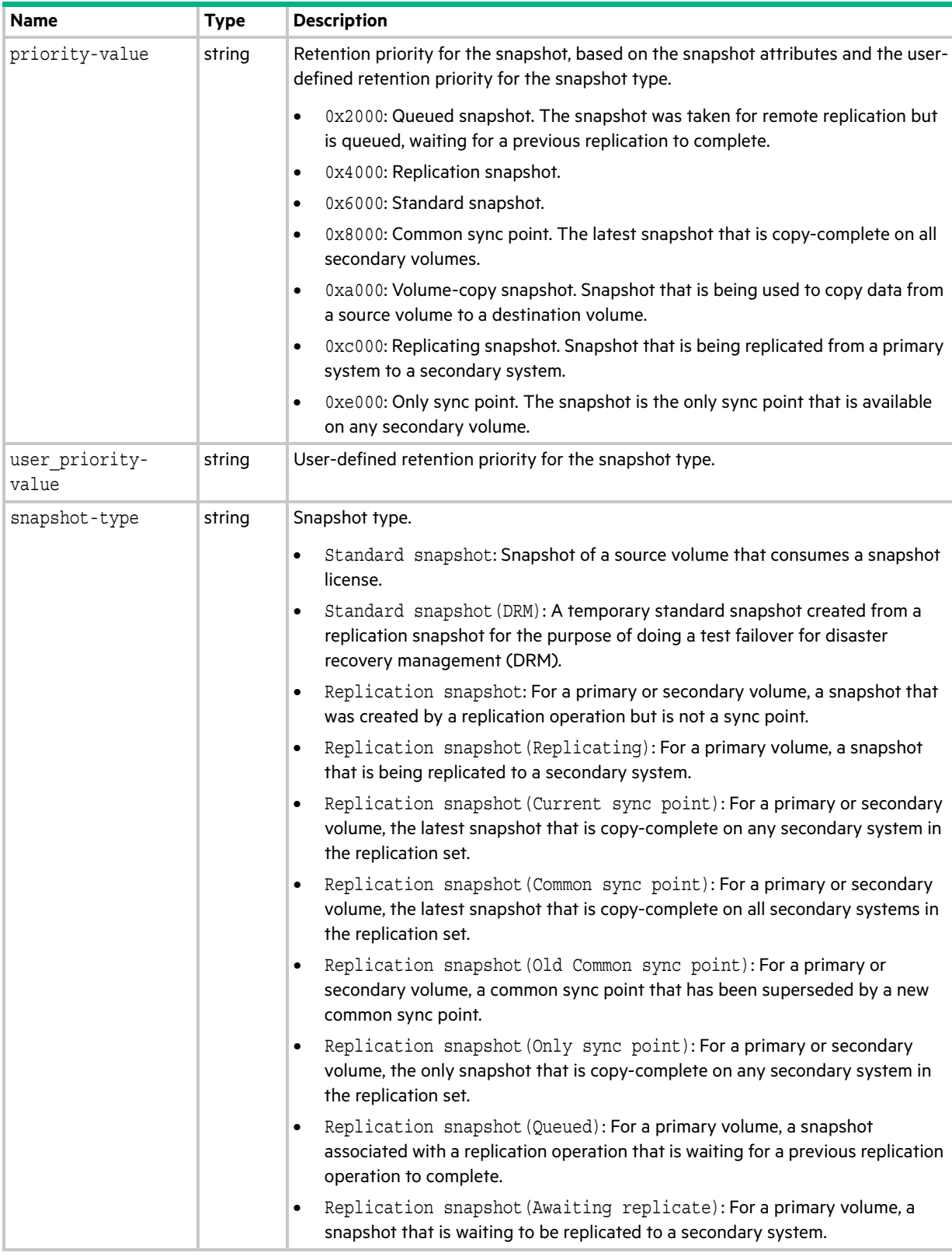

#### **Table 108 snapshots properties (continued)**

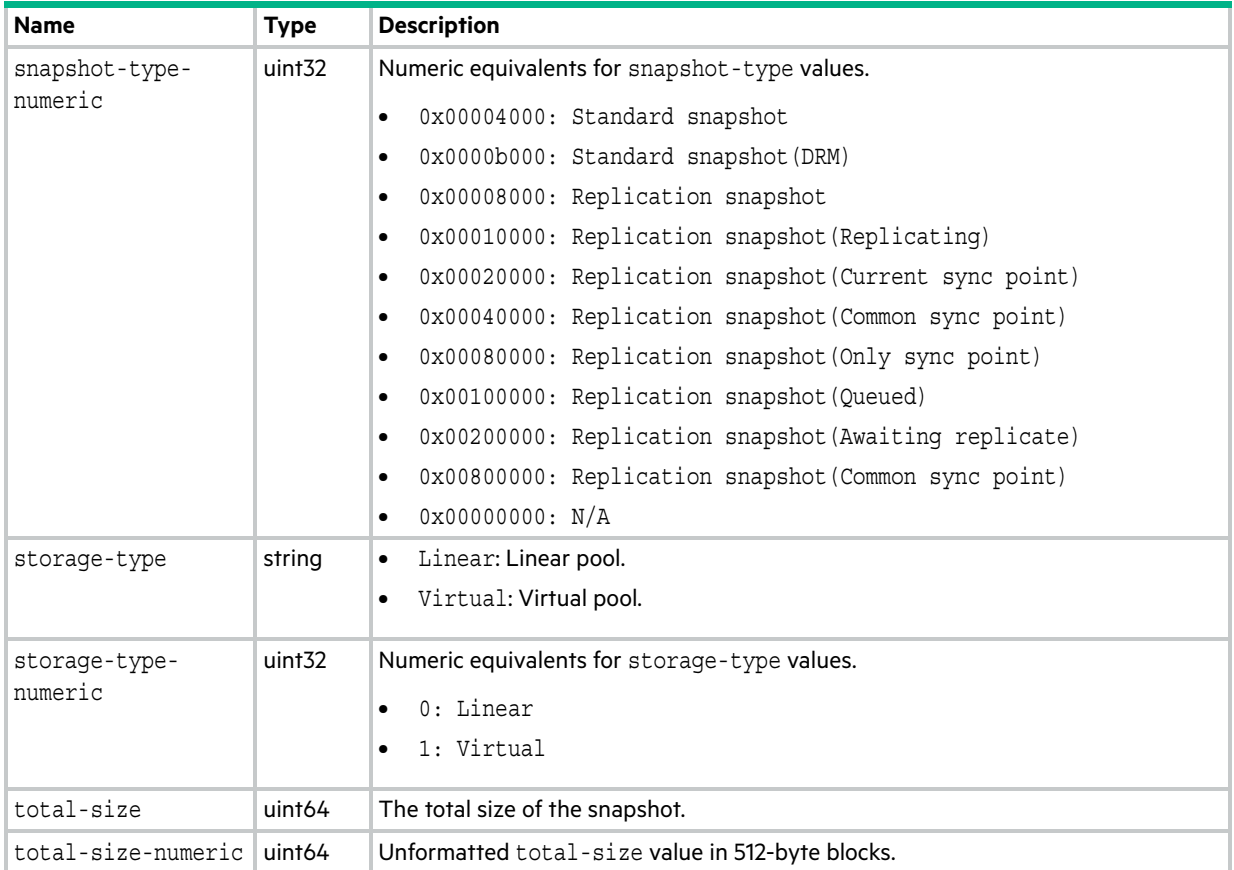

# <span id="page-620-0"></span>snapshot-with-retention-tasks

This basetype is used by [show tasks](#page-393-0) for a TakeSnapshot task.

#### **Table 109 snapshot-with-retention-tasks properties**

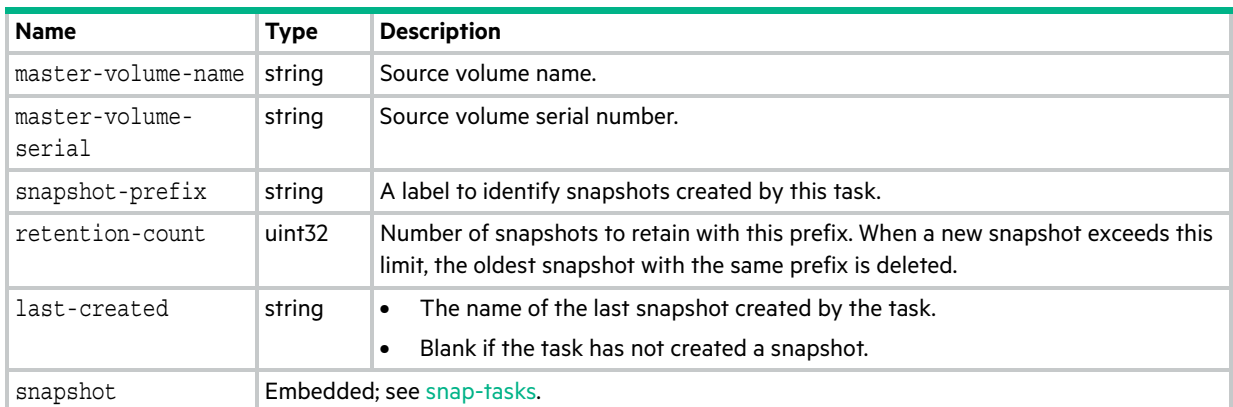

### <span id="page-621-0"></span>snap-tasks

This basetype is used by [show schedules](#page-375-0), and [show tasks](#page-393-0) for a task that has created at least one snapshot.

| <b>Name</b>     | Type   | <b>Description</b>      |
|-----------------|--------|-------------------------|
| snapshot-name   | string | Snapshot name.          |
| snapshot-serial | string | Snapshot serial number. |

**Table 110 snap-tasks properties**

## snmp-parameters

This basetype is used by [show snmp-parameters.](#page-387-0)

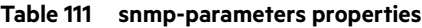

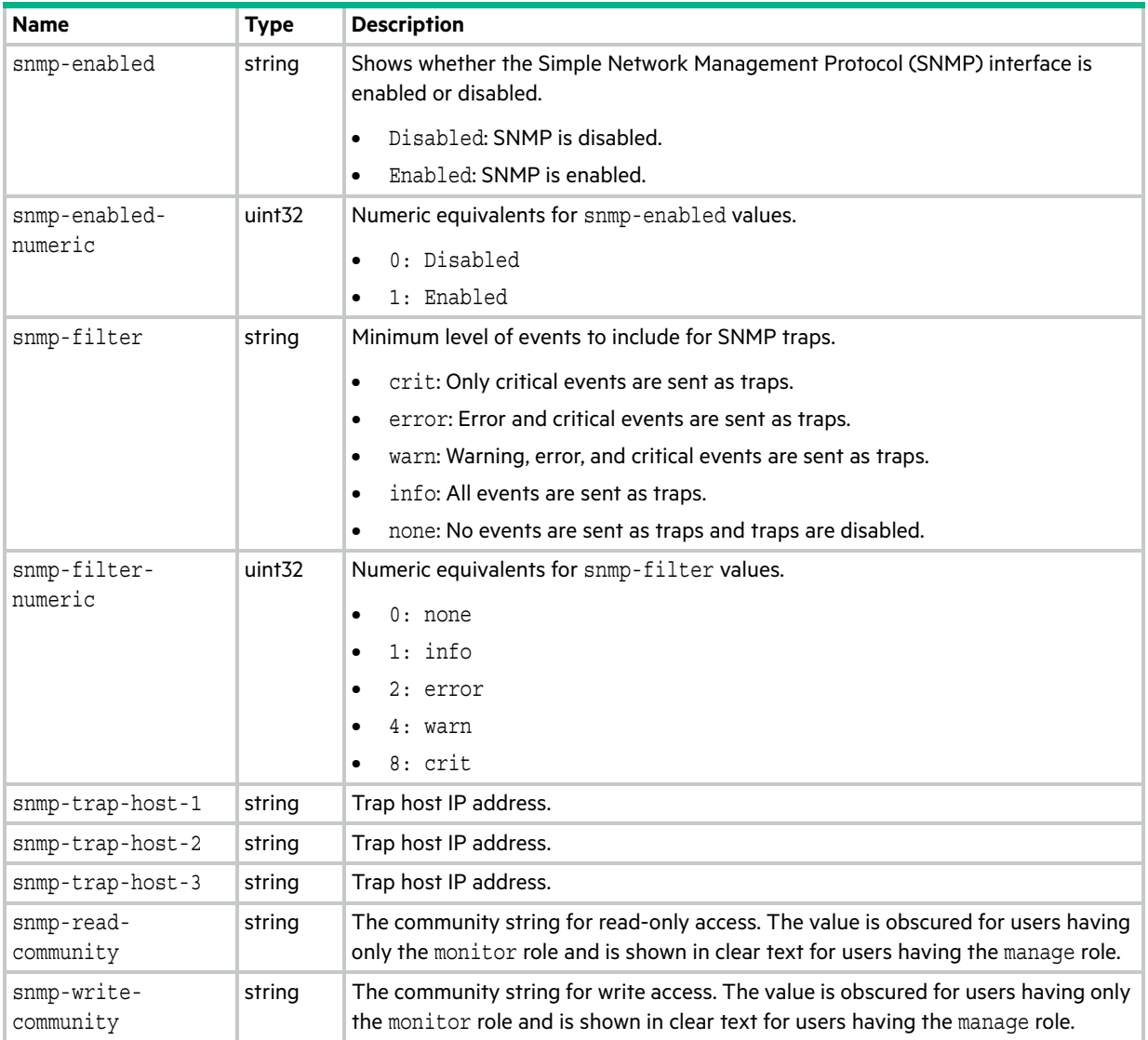

### status

This basetype is used by all commands except exit, help, and meta. (exit does not provide a response; help always prints text; meta does not use the status object.)

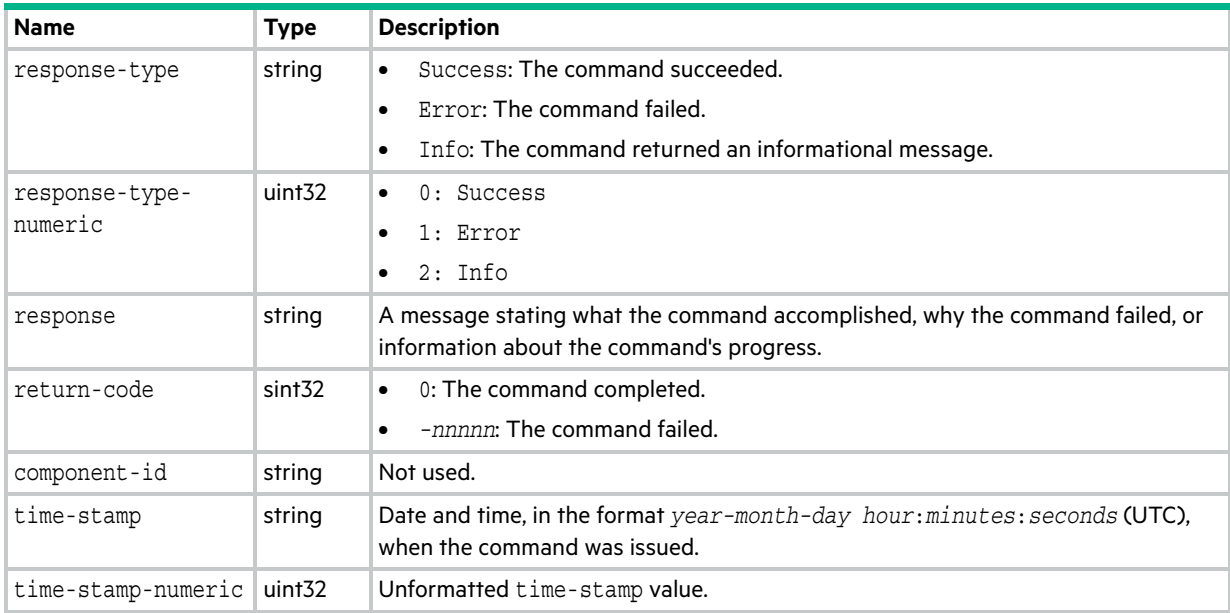

#### **Table 112 status properties**

# syslog-parameters

This basetype is used by [show syslog-parameters.](#page-388-0)

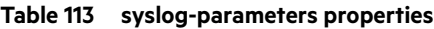

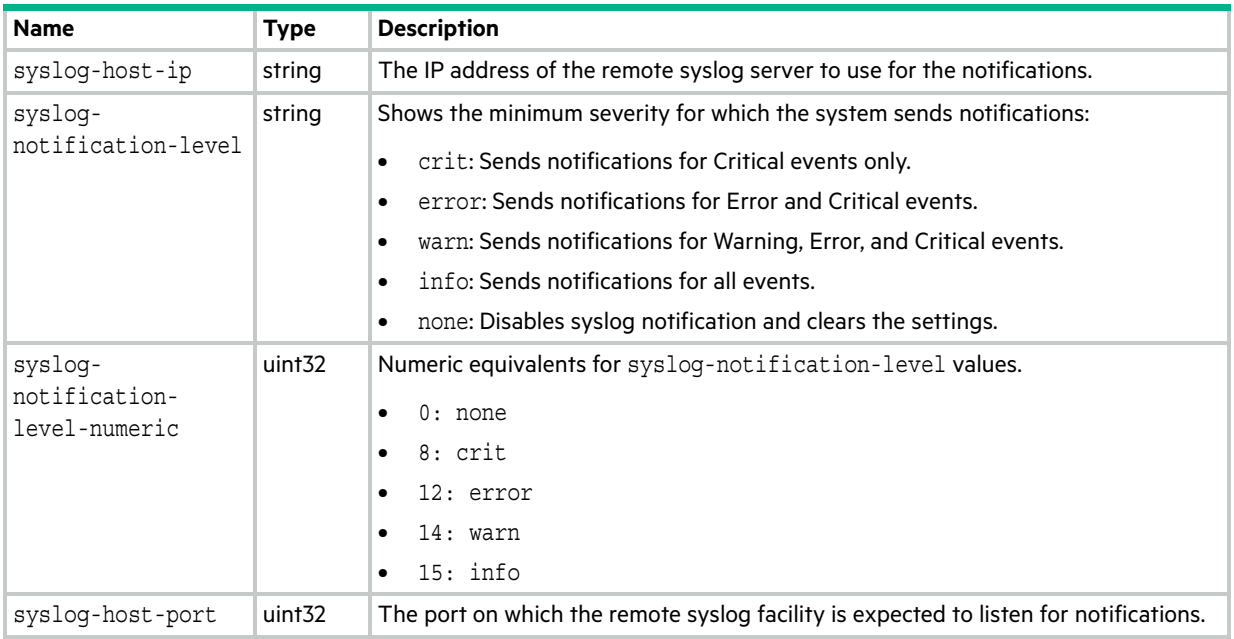

## system

This basetype is used by [show configuration](#page-277-0) and [show system](#page-389-0).

#### **Table 114 system properties**

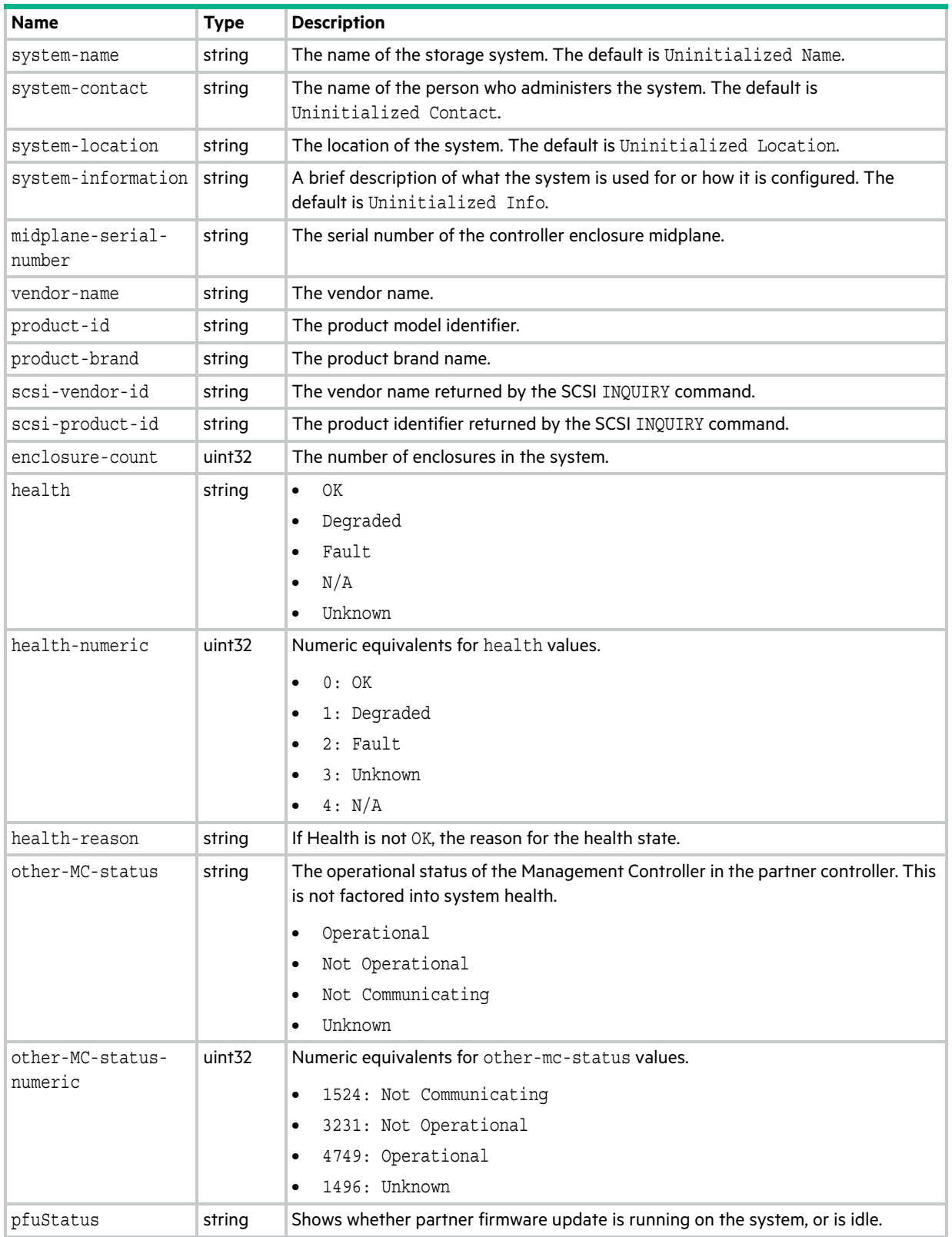

#### **Table 114 system properties (continued)**

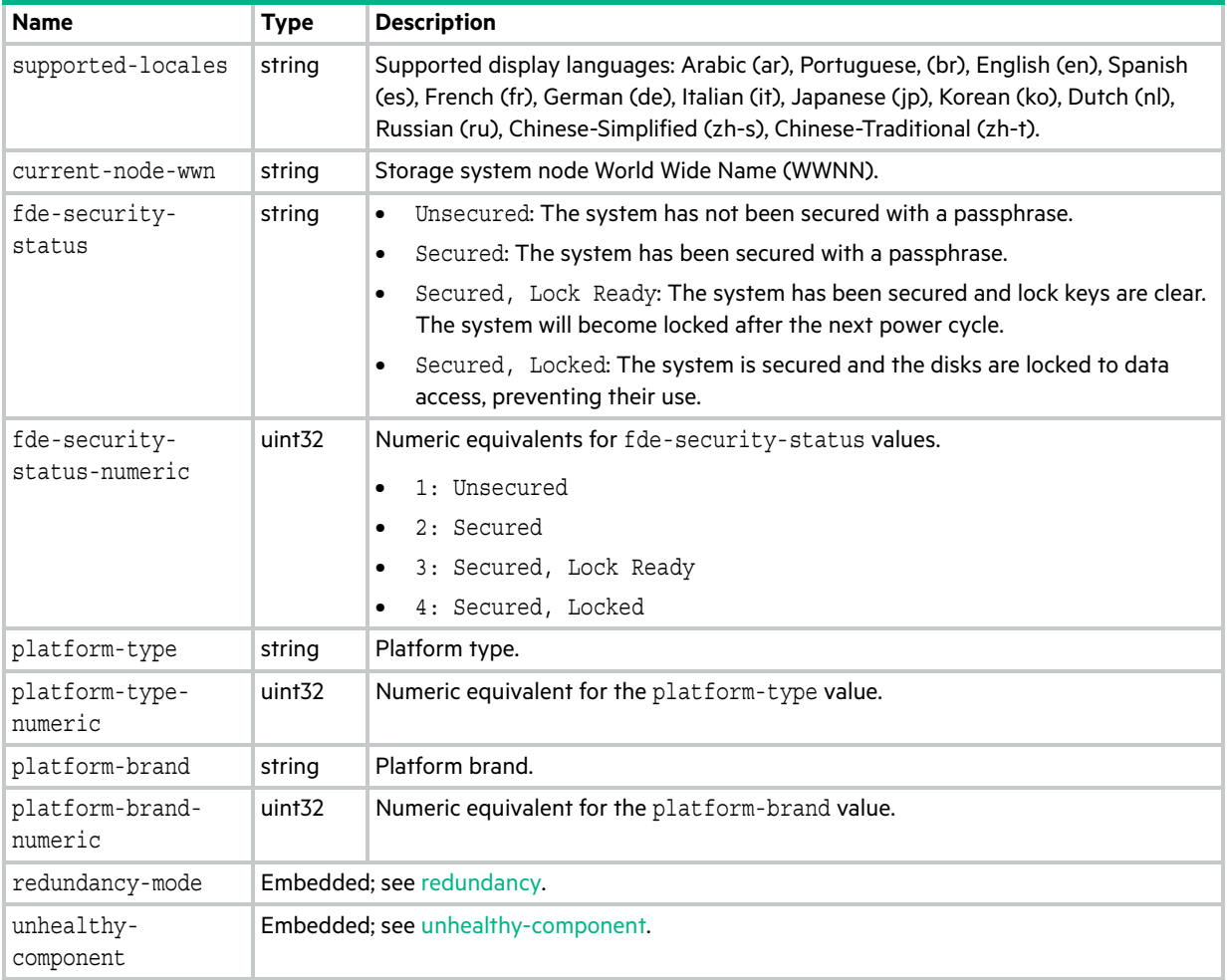

# system-parameters-table

This basetype is used by [show system-parameters](#page-391-0).

#### **Table 115 system-parameters-table properties**

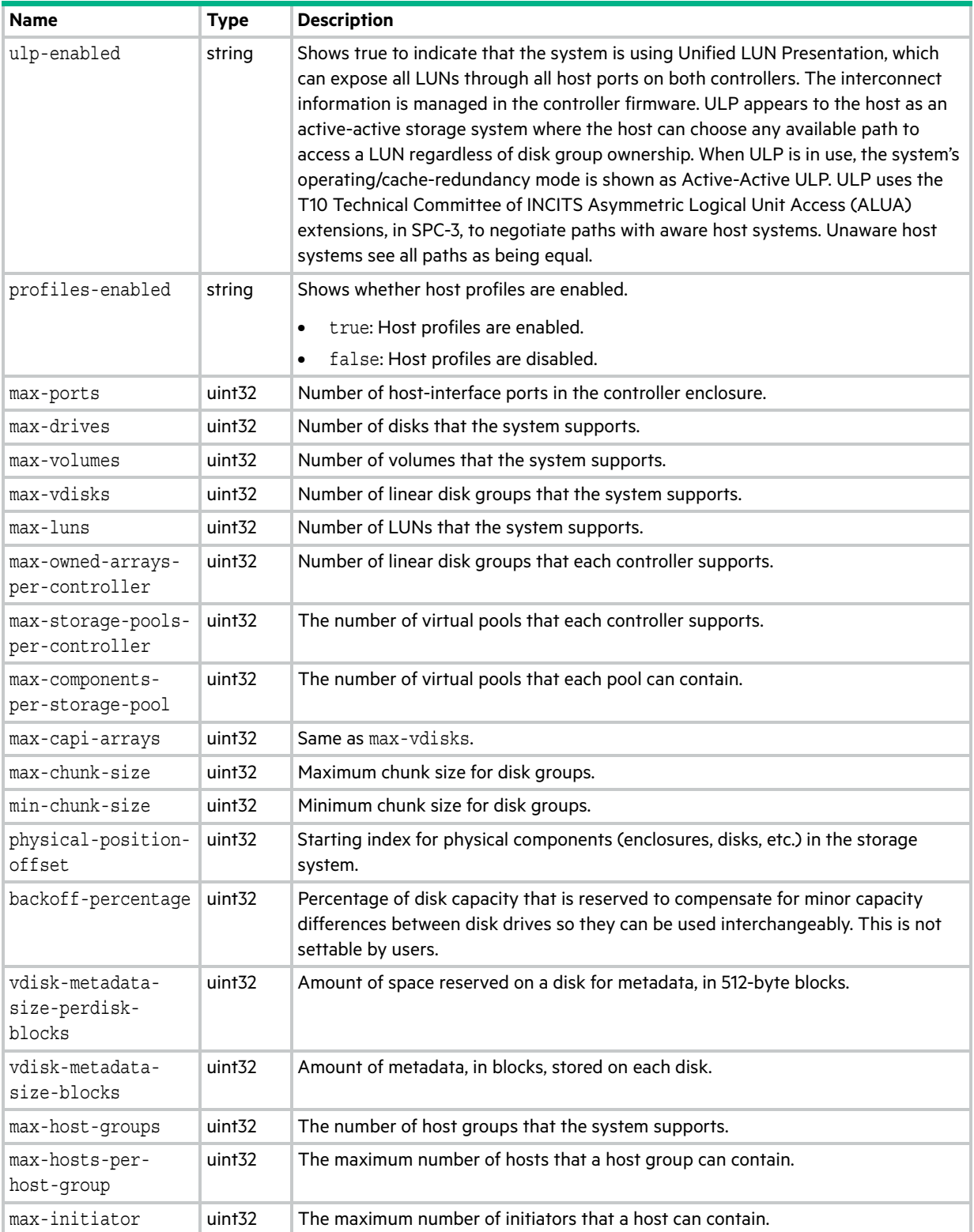

#### **Table 115 system-parameters-table properties (continued)**

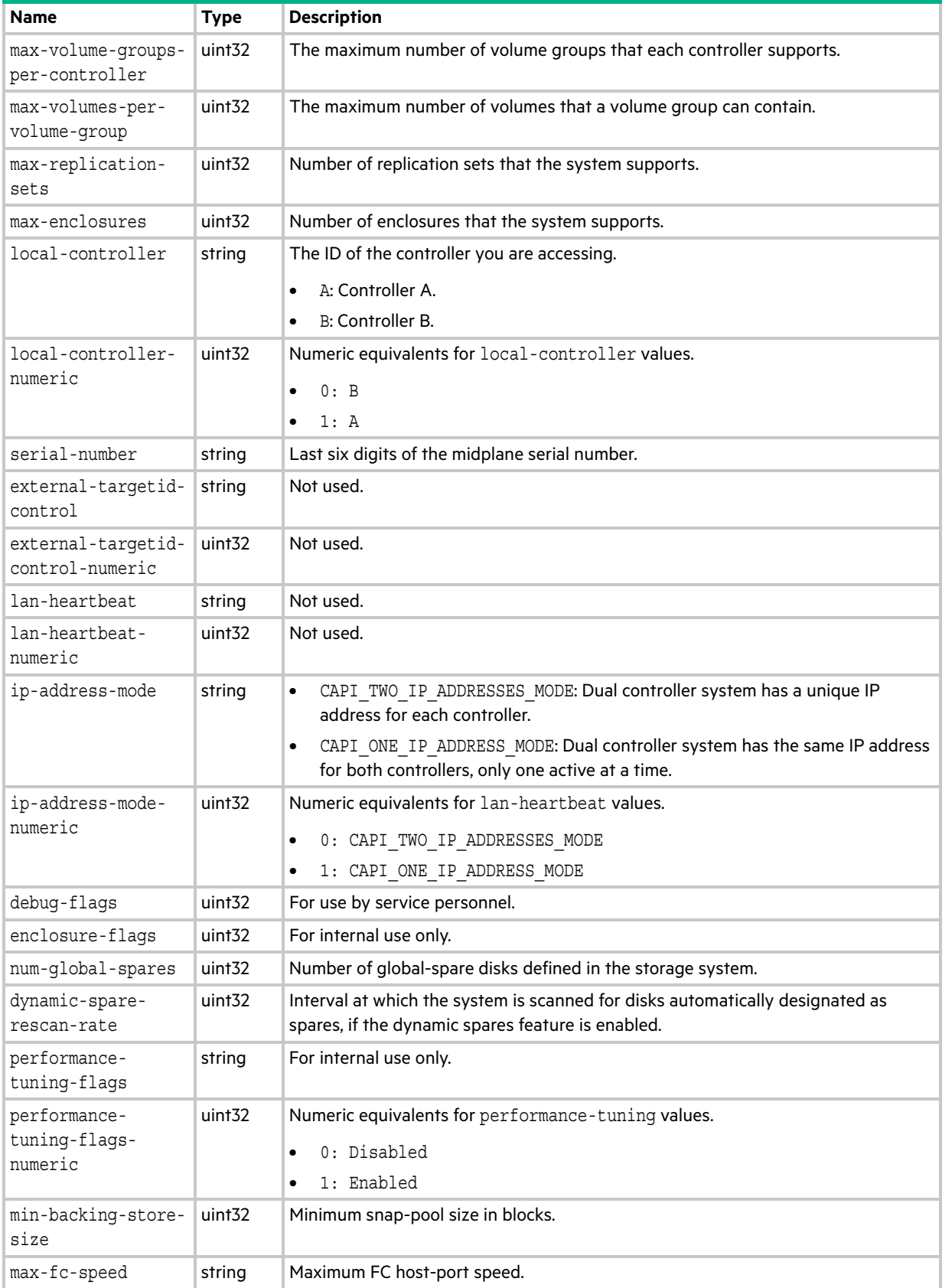

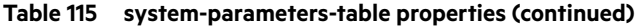

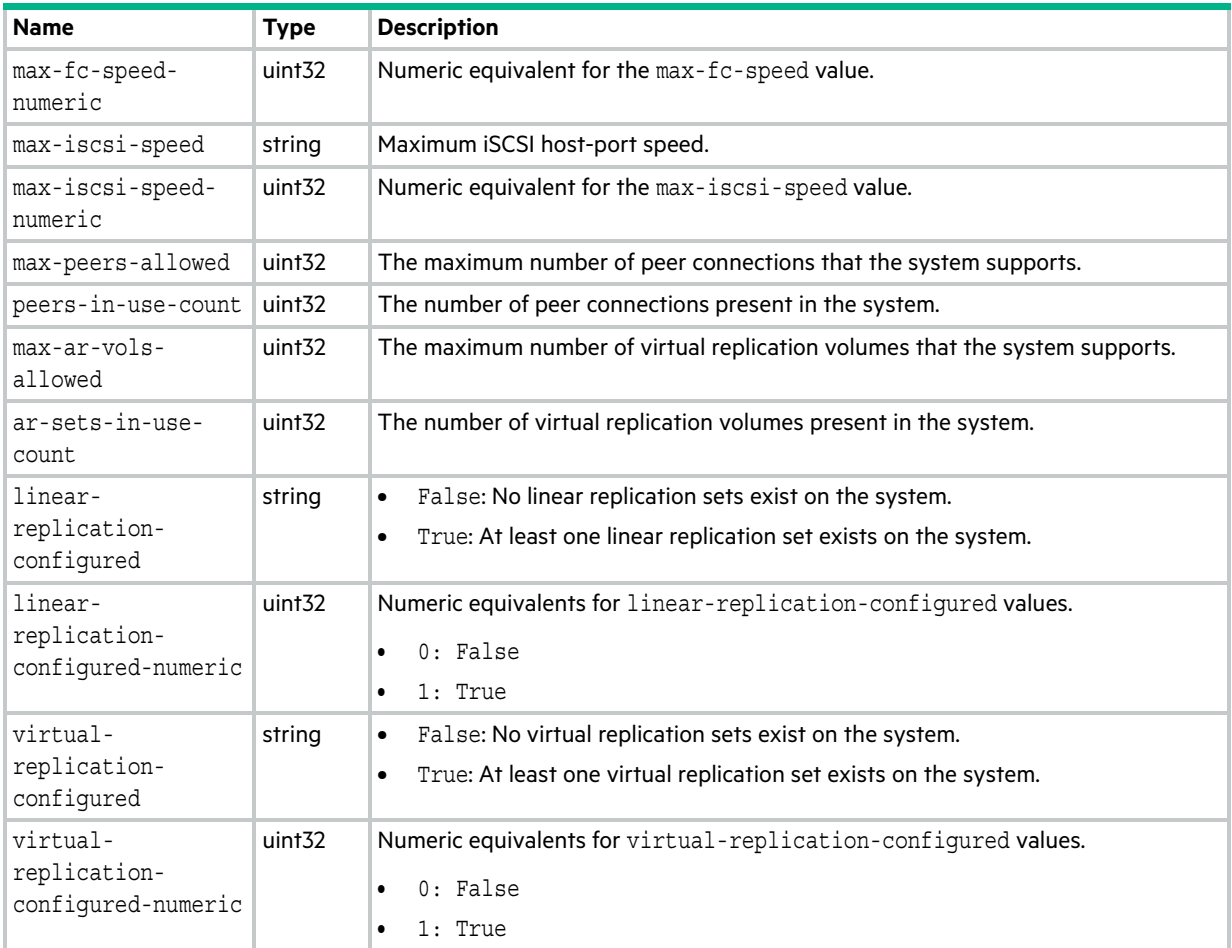

### tasks

This basetype is used by [show tasks.](#page-393-0)

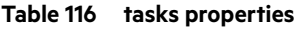

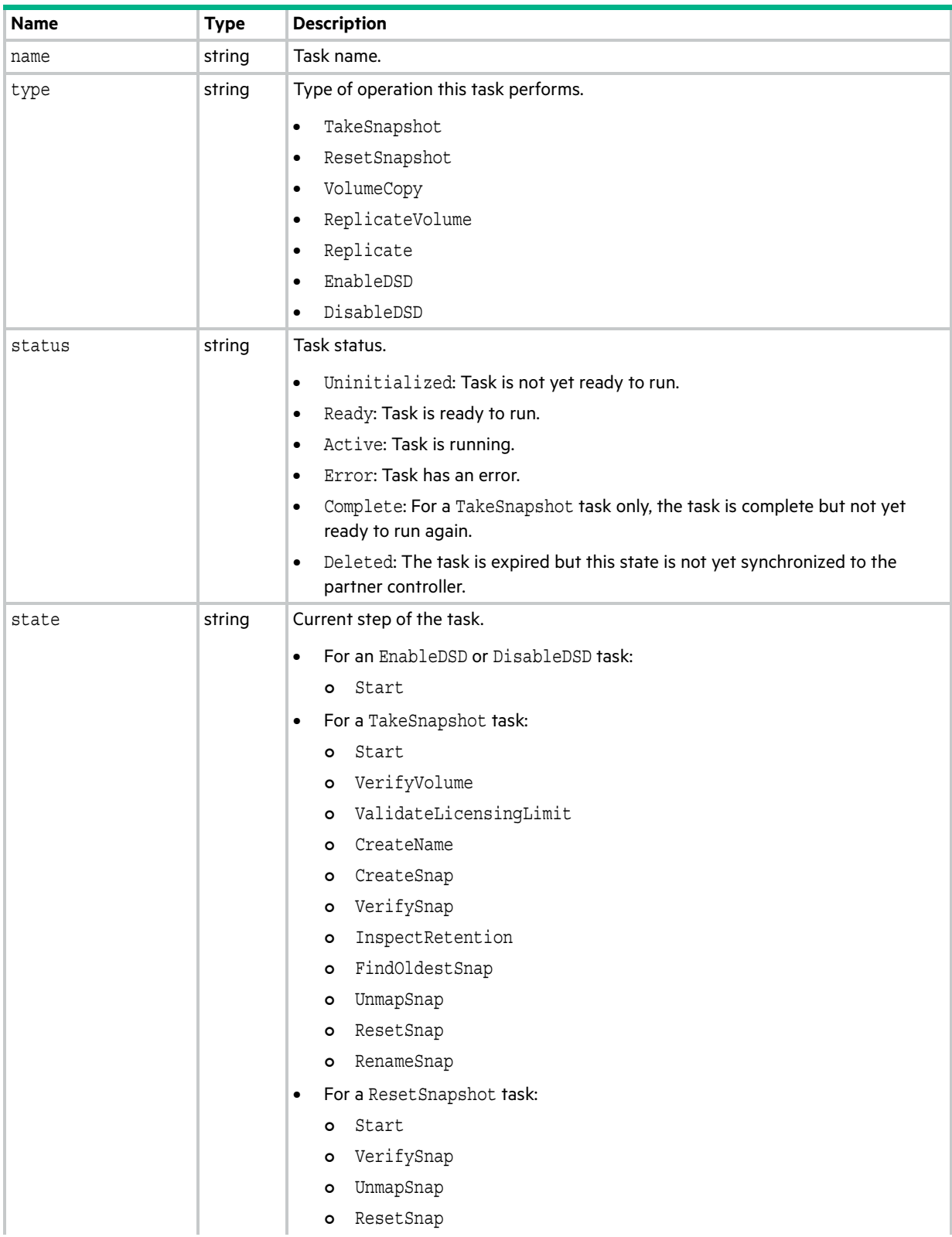

#### **Table 116 tasks properties (continued)**

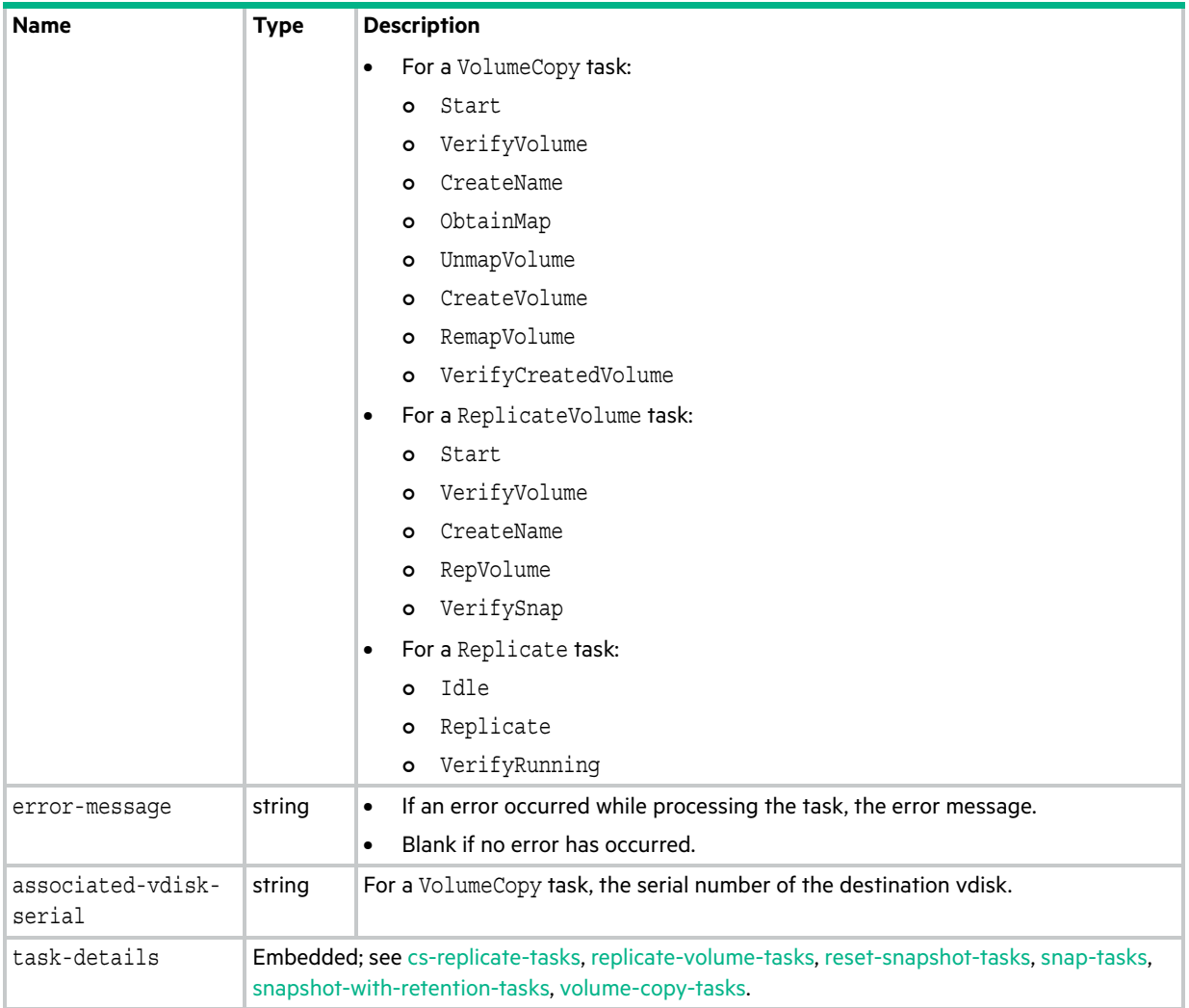

## <span id="page-632-0"></span>tier-hist-statistics

This basetype is used by [show pool-statistics](#page-342-0) when the historical parameter is specified.

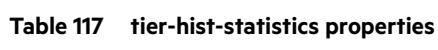

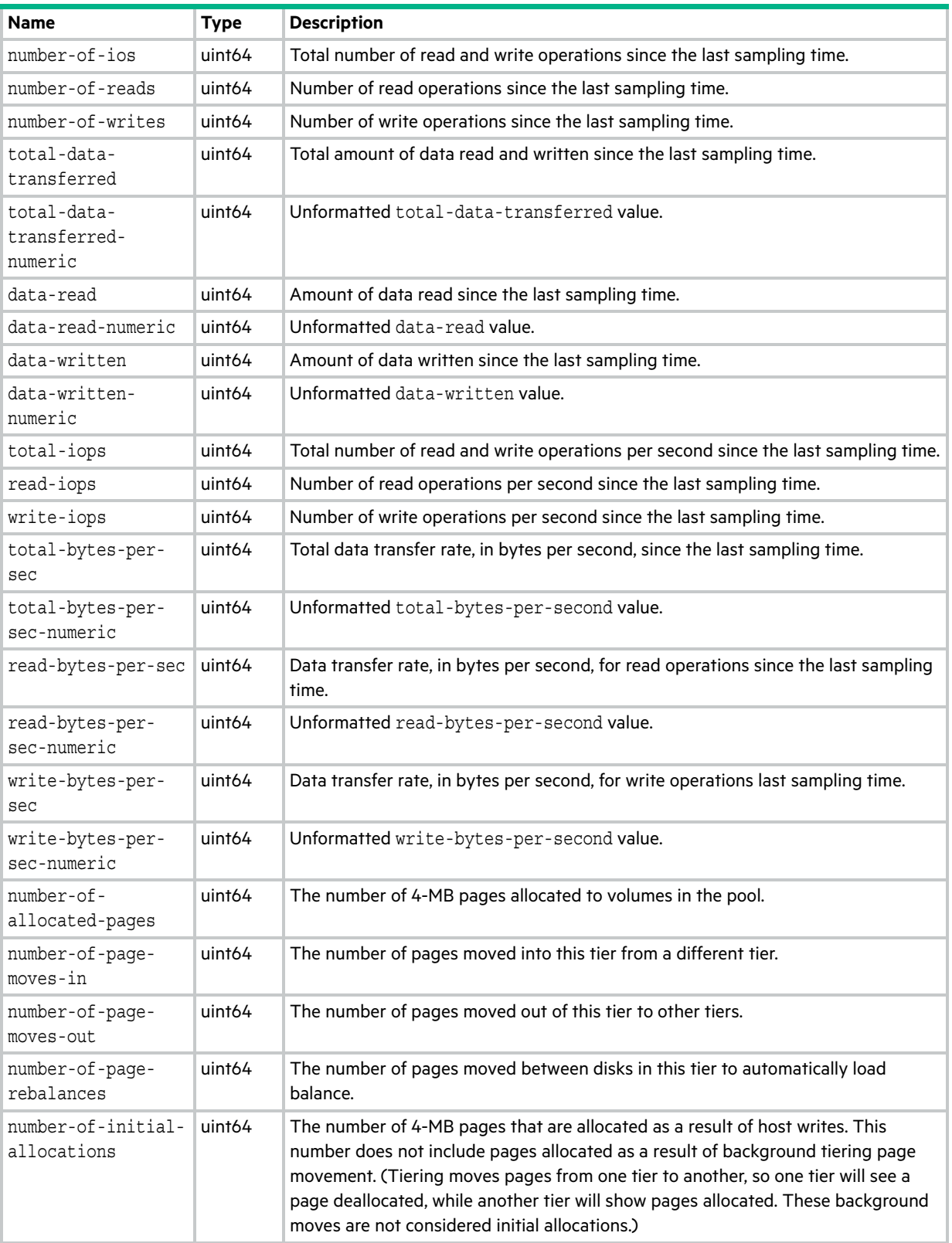

**Table 117 tier-hist-statistics properties (continued)**

| <b>Name</b>                        | <b>Type</b> | <b>Description</b>                                                                                                    |
|------------------------------------|-------------|----------------------------------------------------------------------------------------------------|
| number-of-unmaps                   | uint64      | The number of 4-MB pages that are automatically reclaimed and deallocated<br>because they are empty (they contain only zeroes for data). |
| number-of-rfc-copies               | uint64      | The number of 4-MB pages copied from spinning disks to SSD read cache (read<br>flash cache).                                             |
| number-of-zero-<br>pages-reclaimed | uint64      | The number of empty (zero-filled) pages that were reclaimed during this sample<br>period.                                                |
| sample-time                        | string      | Date and time, in the format year-month-day hour: minutes: seconds, when the<br>data sample was taken.                                   |

### tier-statistics

This basetype is used by [show tier-statistics](#page-400-0) and [show pool-statistics.](#page-342-0)

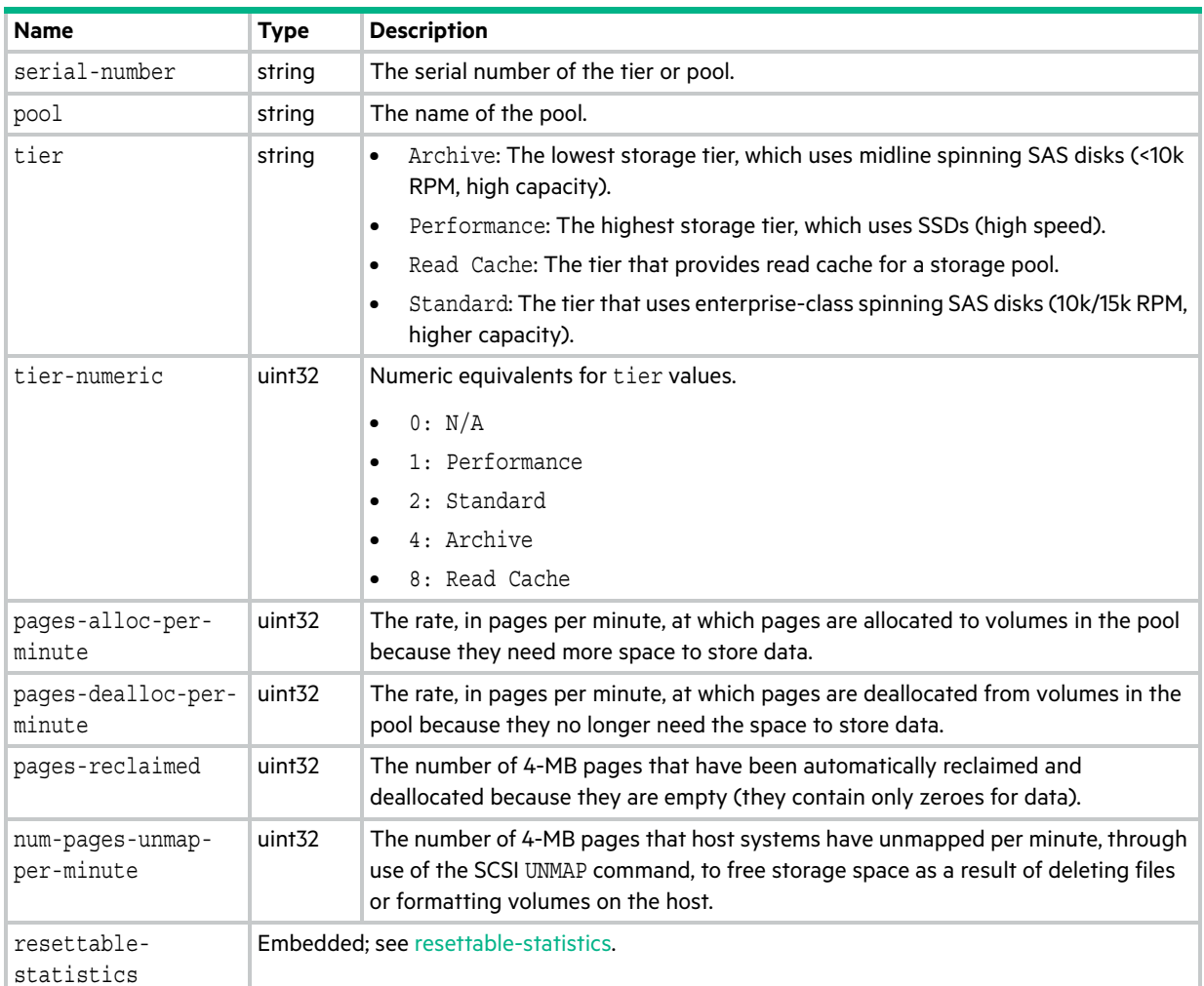

#### **Table 118 tier-statistics properties**

# tier-summary

This basetype is used by [show pool-statistics](#page-342-0) when the historical parameter is specified.

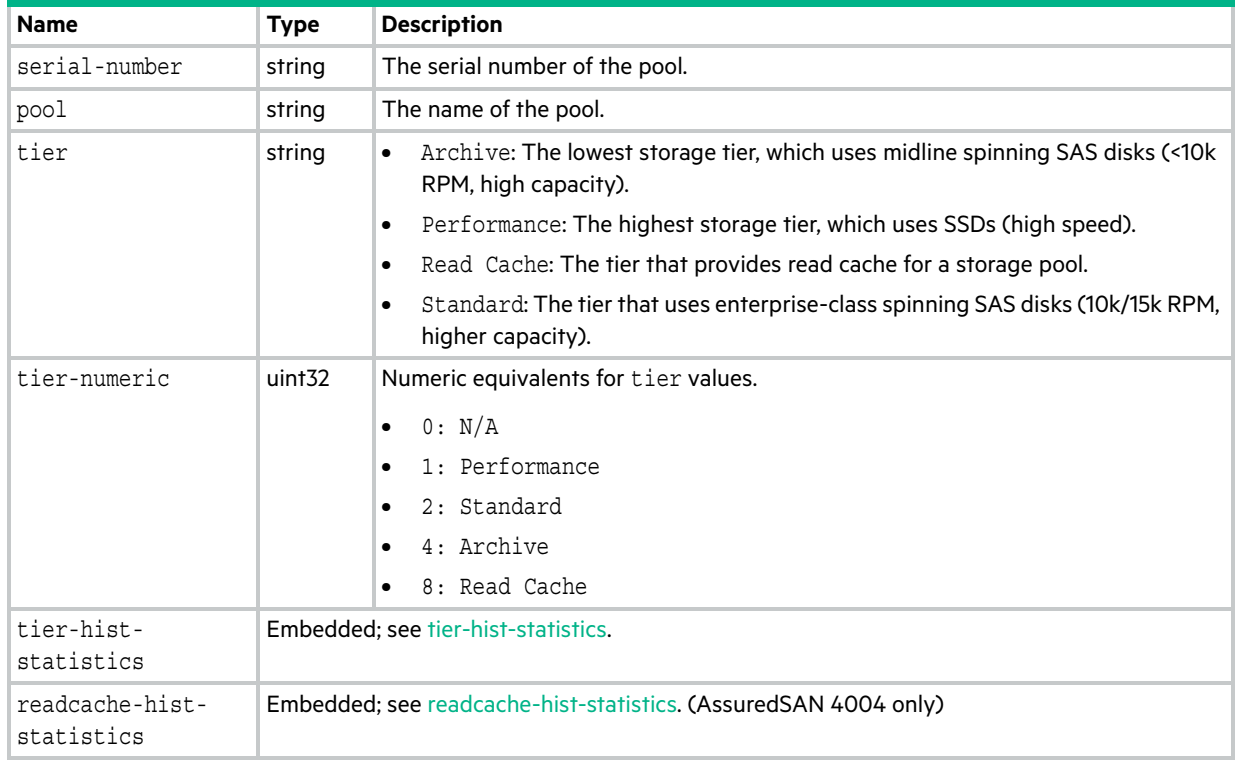

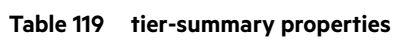

## tiers

This basetype is used by [show pools](#page-339-0) and [show tiers](#page-399-0).

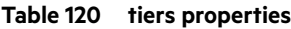

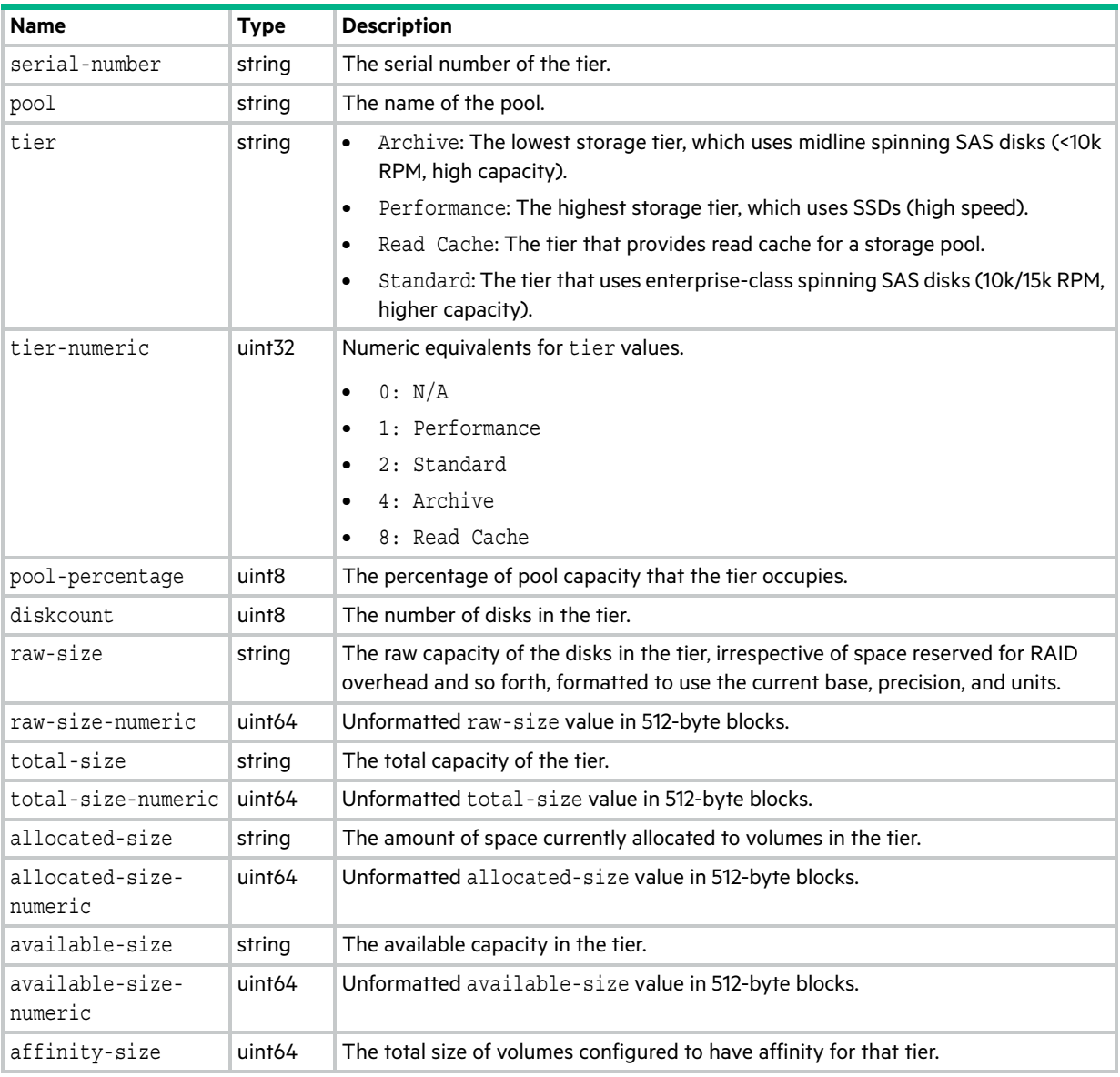

# time-settings-table

This basetype is used by [show controller-date](#page-278-0).

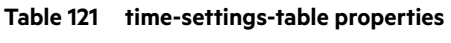

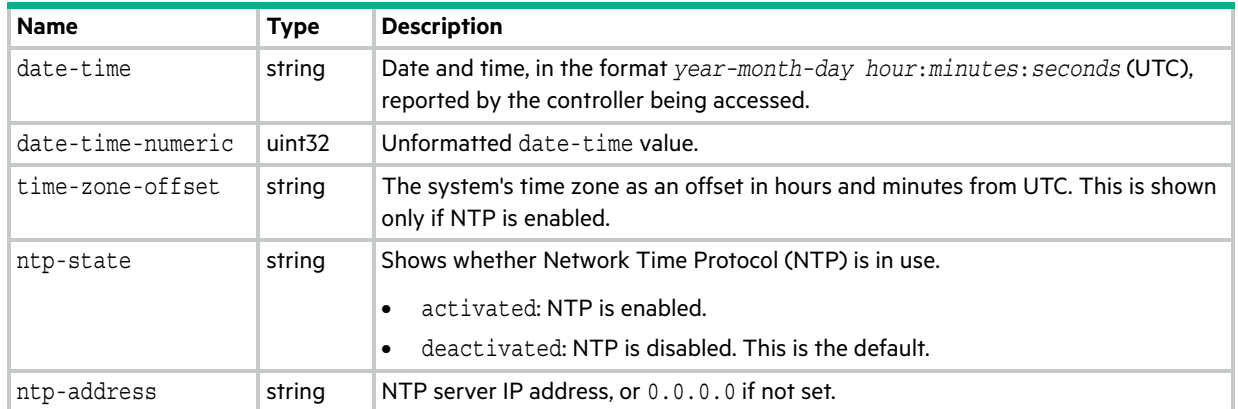

# <span id="page-638-0"></span>unhealthy-component

This basetype is used by all commands that show component health.

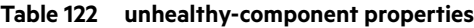

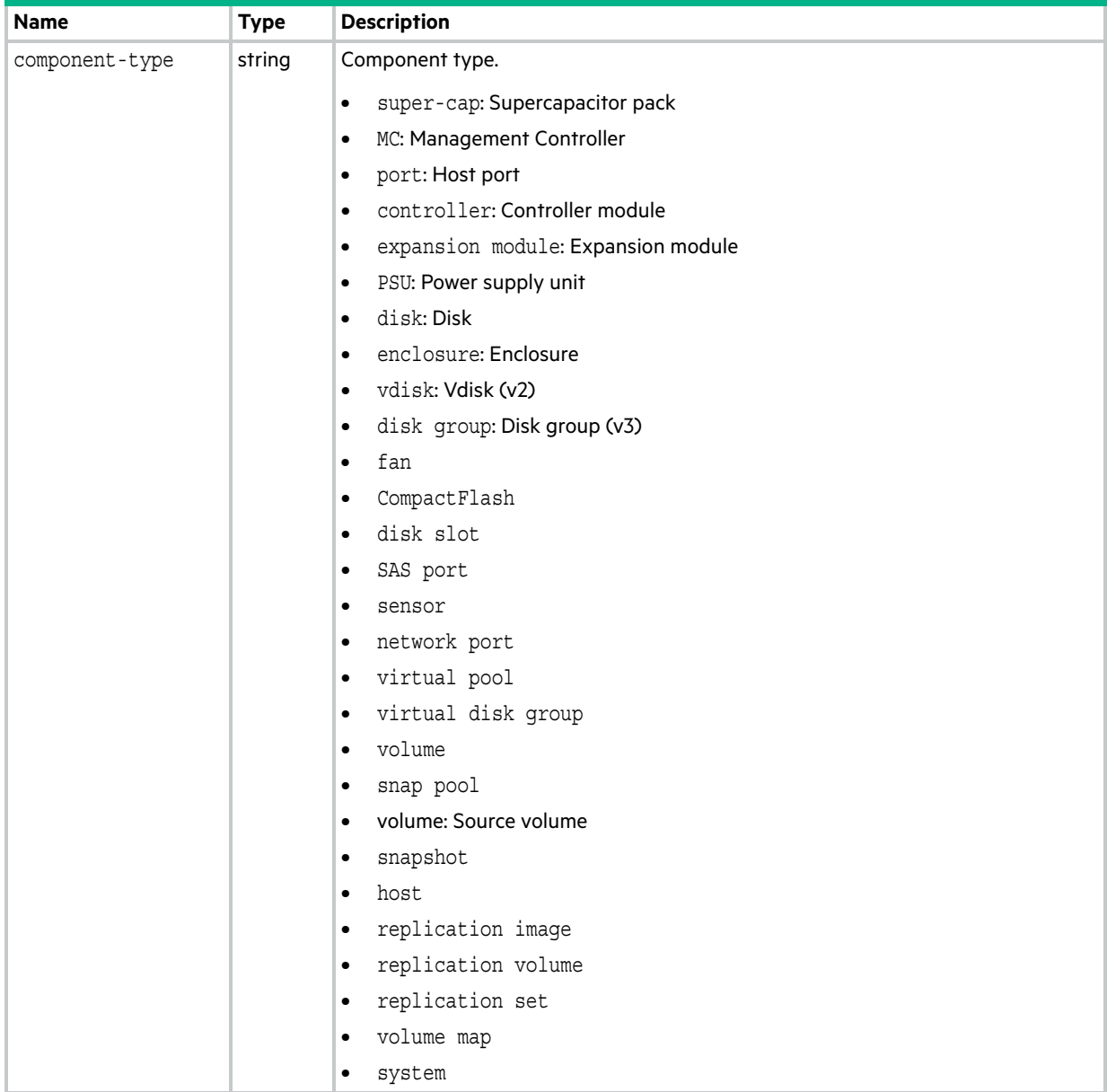

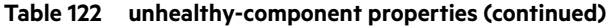

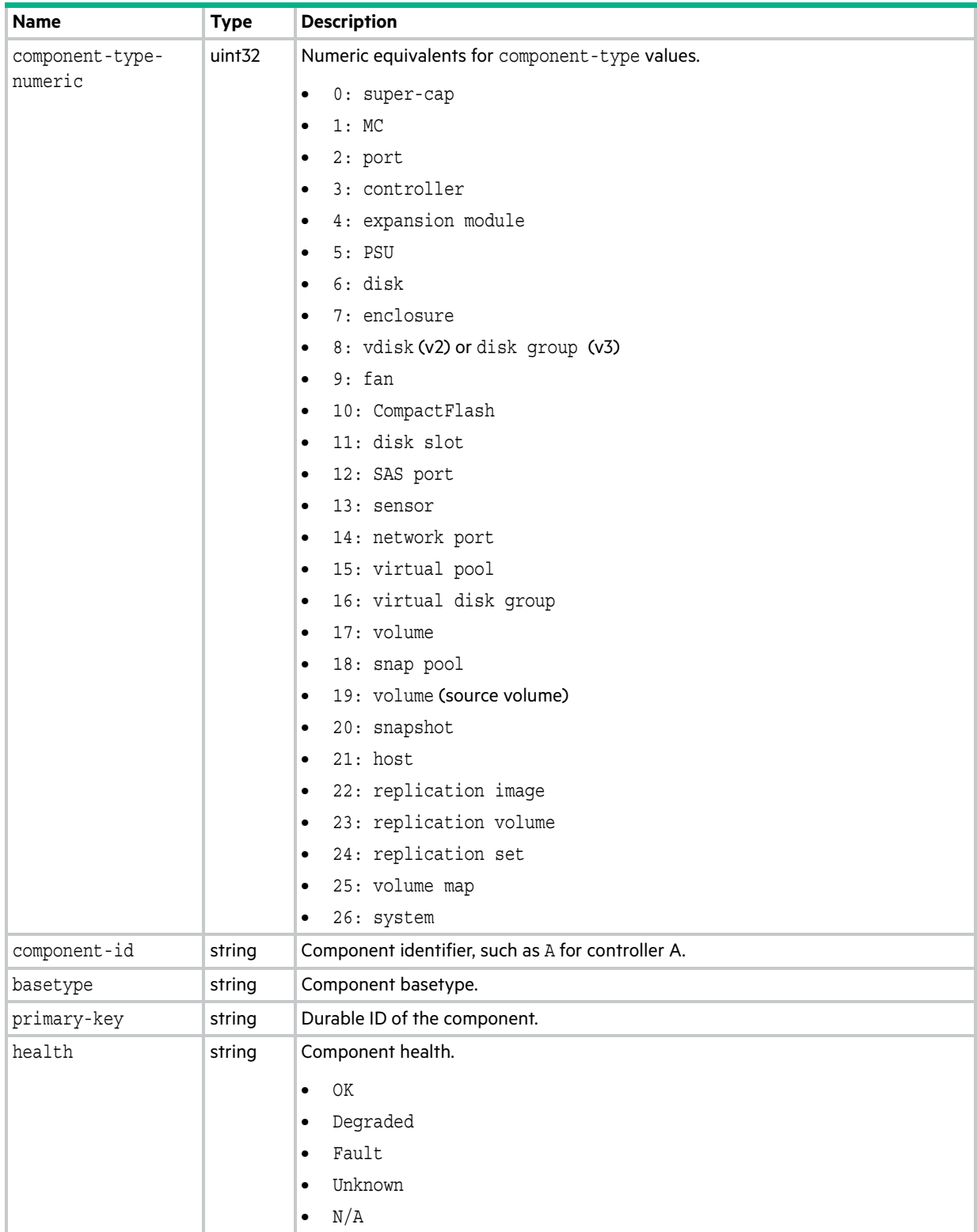

**Table 122 unhealthy-component properties (continued)**

| <b>Name</b>               | <b>Type</b>        | <b>Description</b>                                                                |
|---------------------------|--------------------|-----------------------------------------------------------------------------------|
| health-numeric            | uint <sub>32</sub> | Numeric equivalents for health values.                                            |
|                           |                    | 0: OK                                                                             |
|                           |                    | 1: Degraded<br>$\bullet$                                                          |
|                           |                    | 2: Fault<br>$\bullet$                                                             |
|                           |                    | 3: Unknown<br>$\bullet$                                                           |
|                           |                    | 4: N/A<br>$\bullet$                                                               |
| health-reason             | string             | If Health is not OK, the reason for the health state.                             |
| health-<br>recommendation | string             | If Health is not OK, the recommended actions to take to resolve the health issue. |

### unwritable-cache

This basetype is used by [show unwritable-cache](#page-402-0).

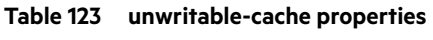

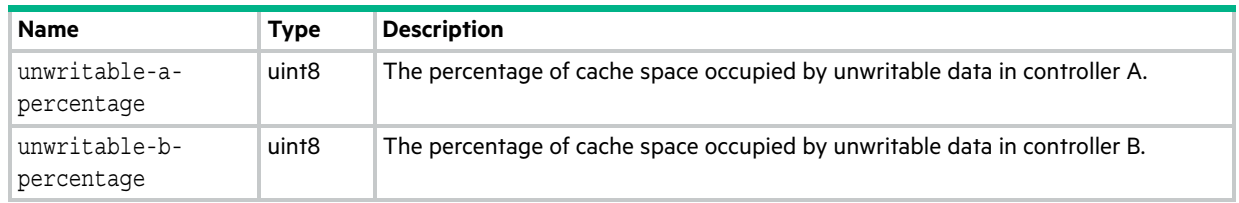

### users

This basetype is used by [show users](#page-403-0).

#### **Table 124 users properties**

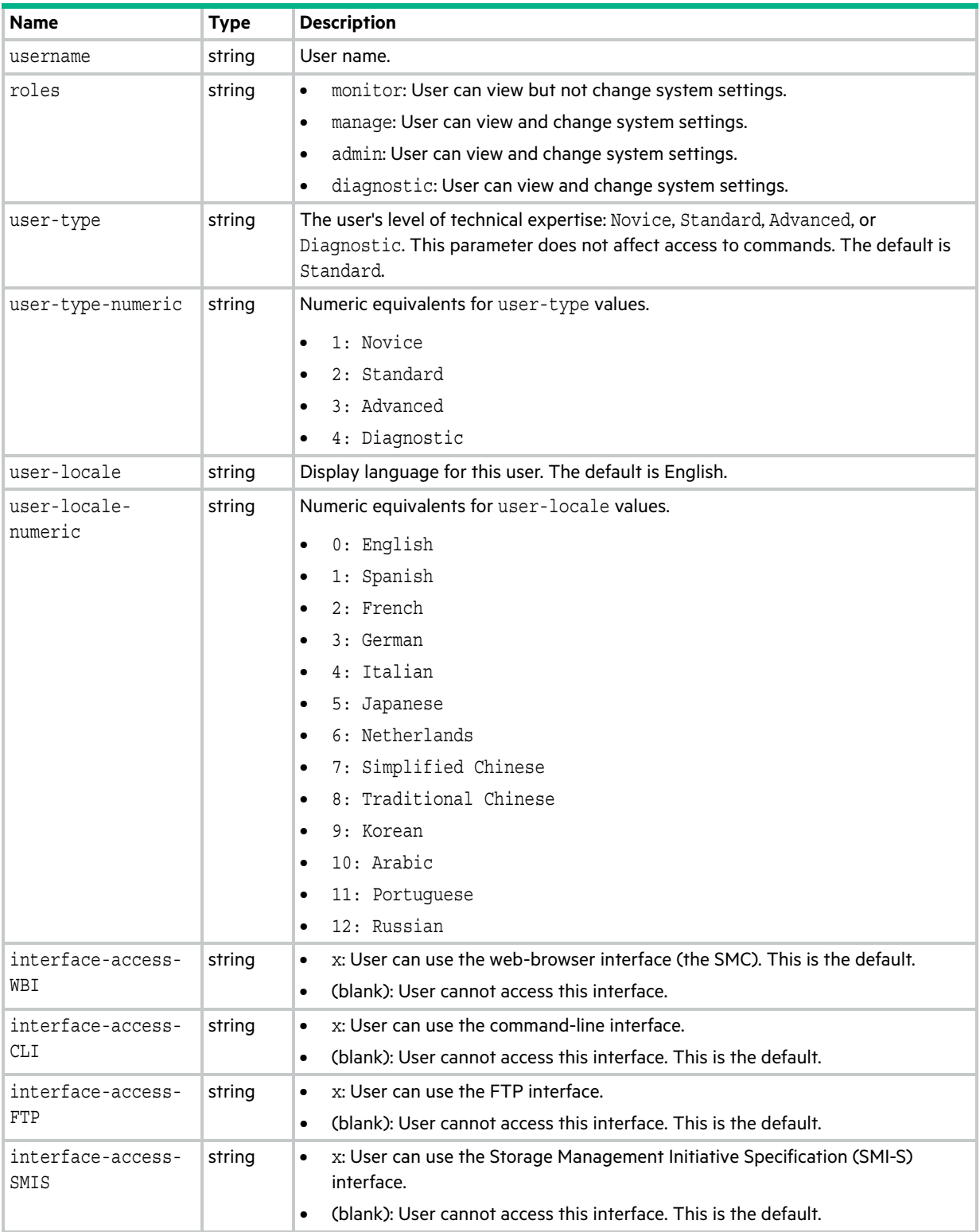

#### **Table 124 users properties (continued)**

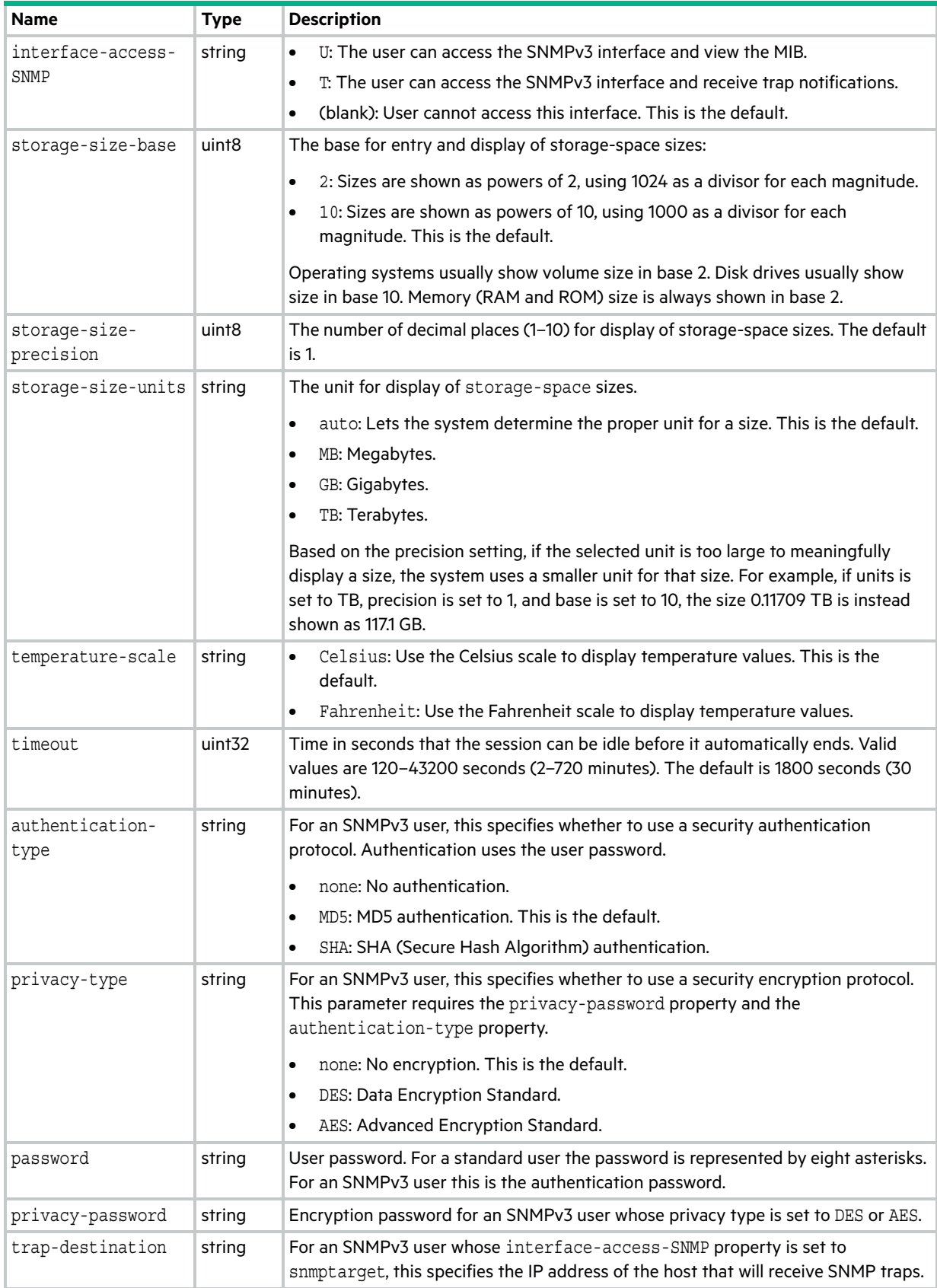

## <span id="page-644-0"></span>vdisk-hist-statistics

This basetype is used by [show vdisk-statistics](#page-408-0) when the historical parameter is specified.

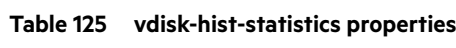

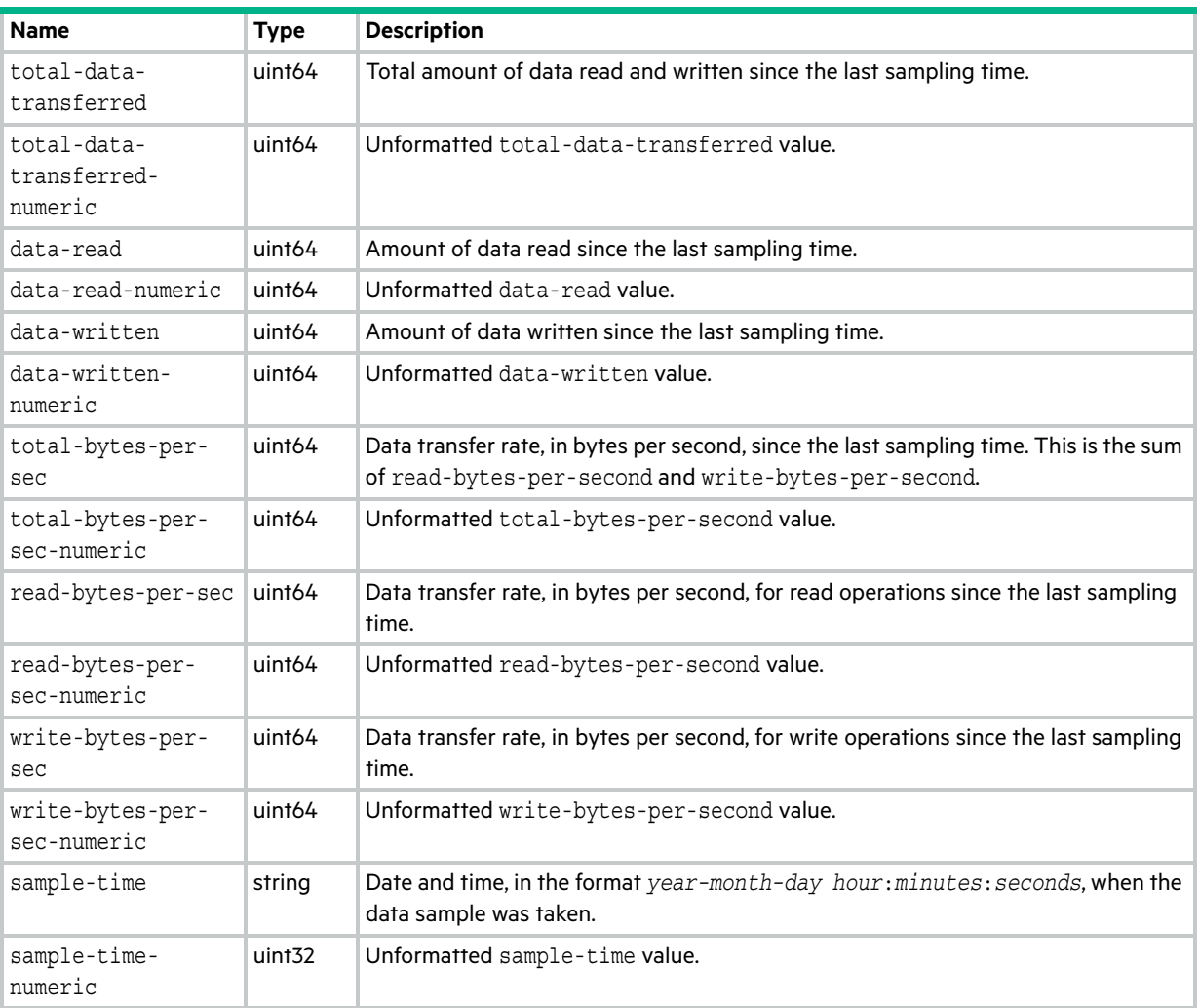

### vdisk-statistics

This basetype is used by [show vdisk-statistics](#page-408-0) when the historical parameter is omitted.

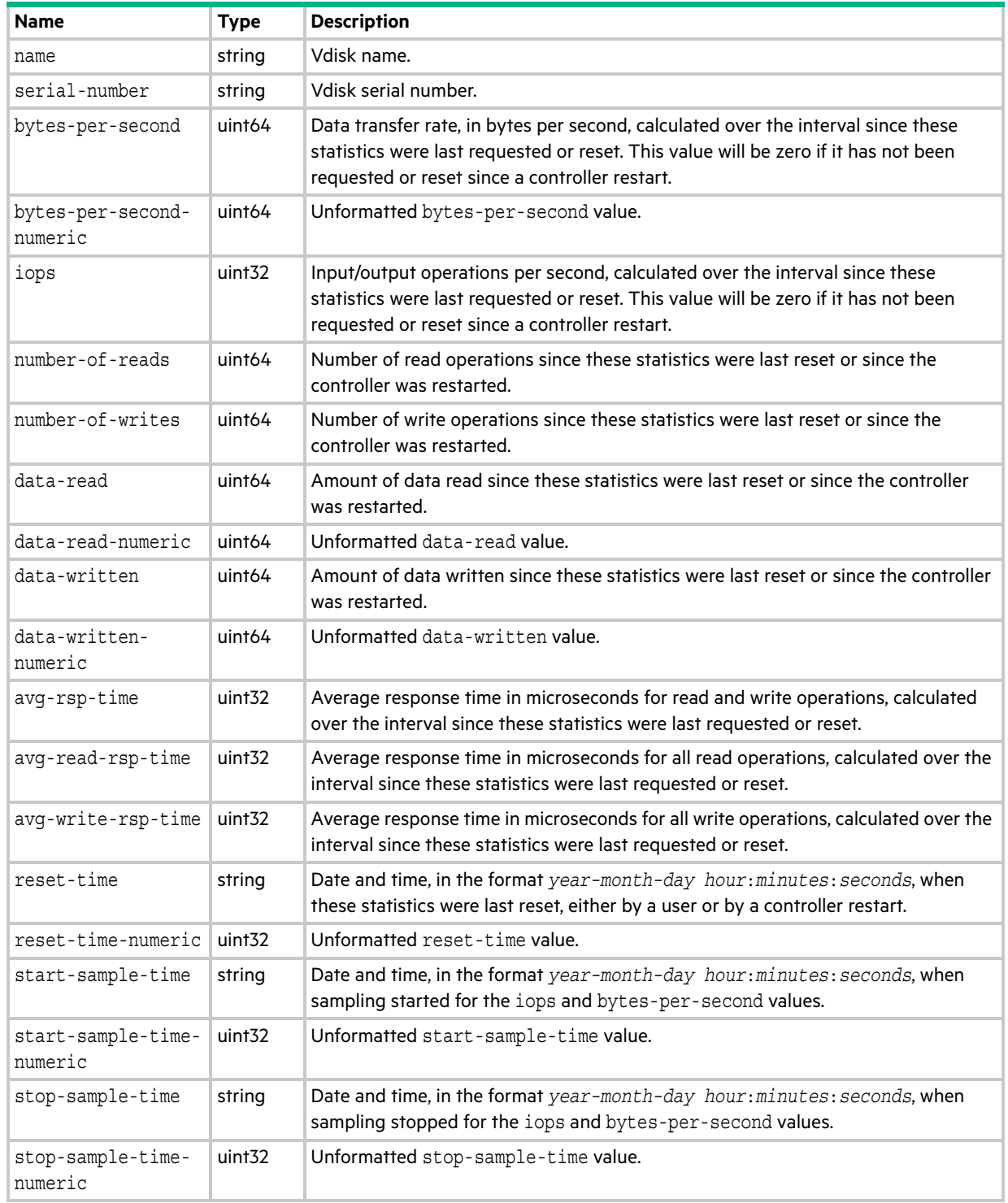

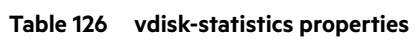

### versions

This basetype is used by [show configuration,](#page-277-0) [show versions,](#page-412-0) and [versions \(Deprecated\).](#page-450-0)

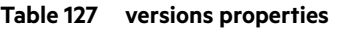

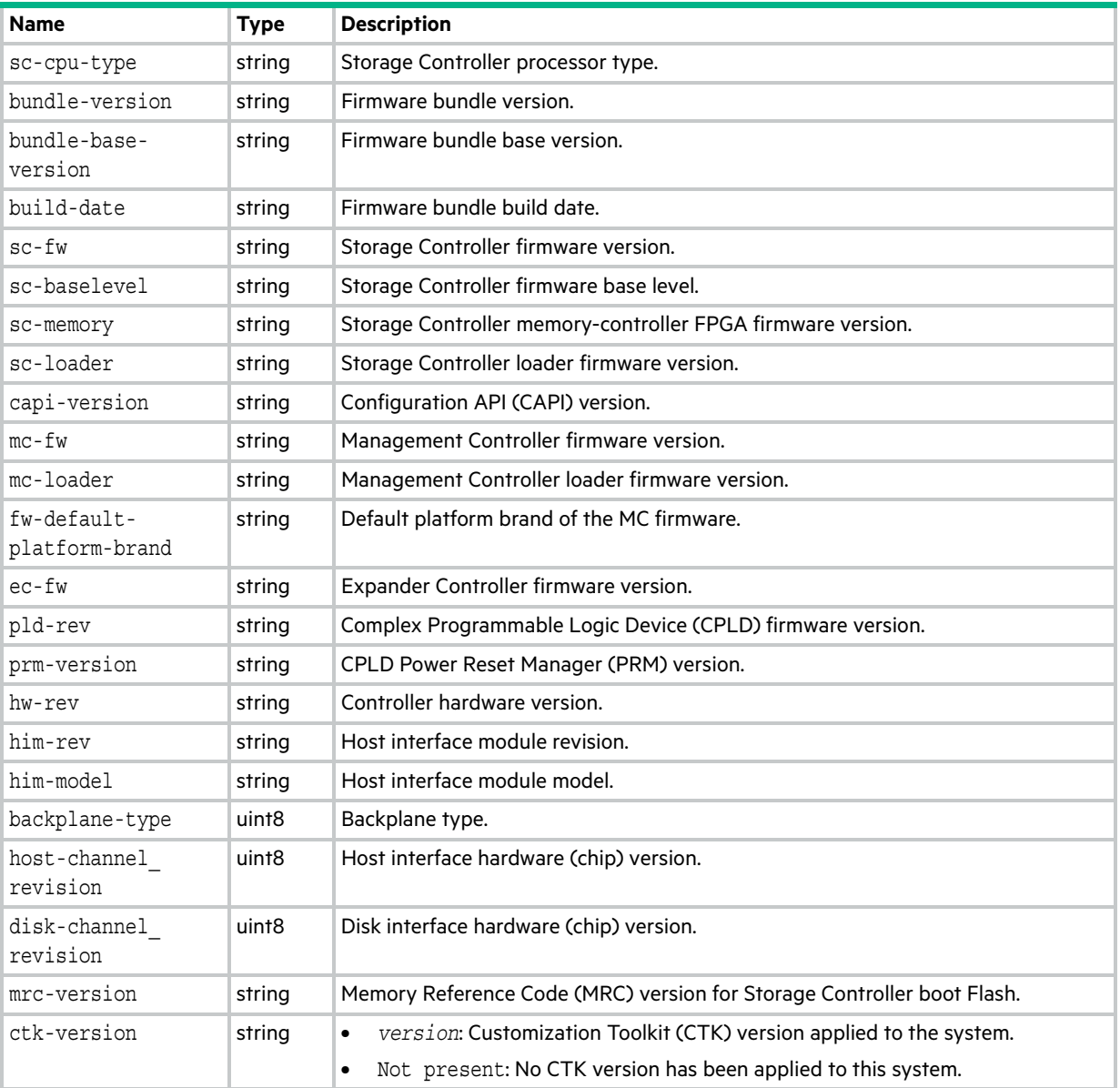

## virtual-disk-summary

This basetype is used by [show vdisk-statistics](#page-408-0) when the historical parameter is specified.

| <b>Name</b>               | <b>Type</b>                          | <b>Description</b>   |
|---------------------------|--------------------------------------|----------------------|
| name                      | string                               | Vdisk name.          |
| serial-number             | string                               | Vdisk serial number. |
| vdisk-hist-<br>statistics | Embedded; see vdisk-hist-statistics. |                      |

**Table 128 virtual-disk-summary properties**
### virtual-disks

This basetype is used by [show configuration](#page-277-0) and [show vdisks.](#page-405-0)

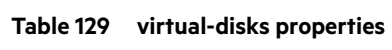

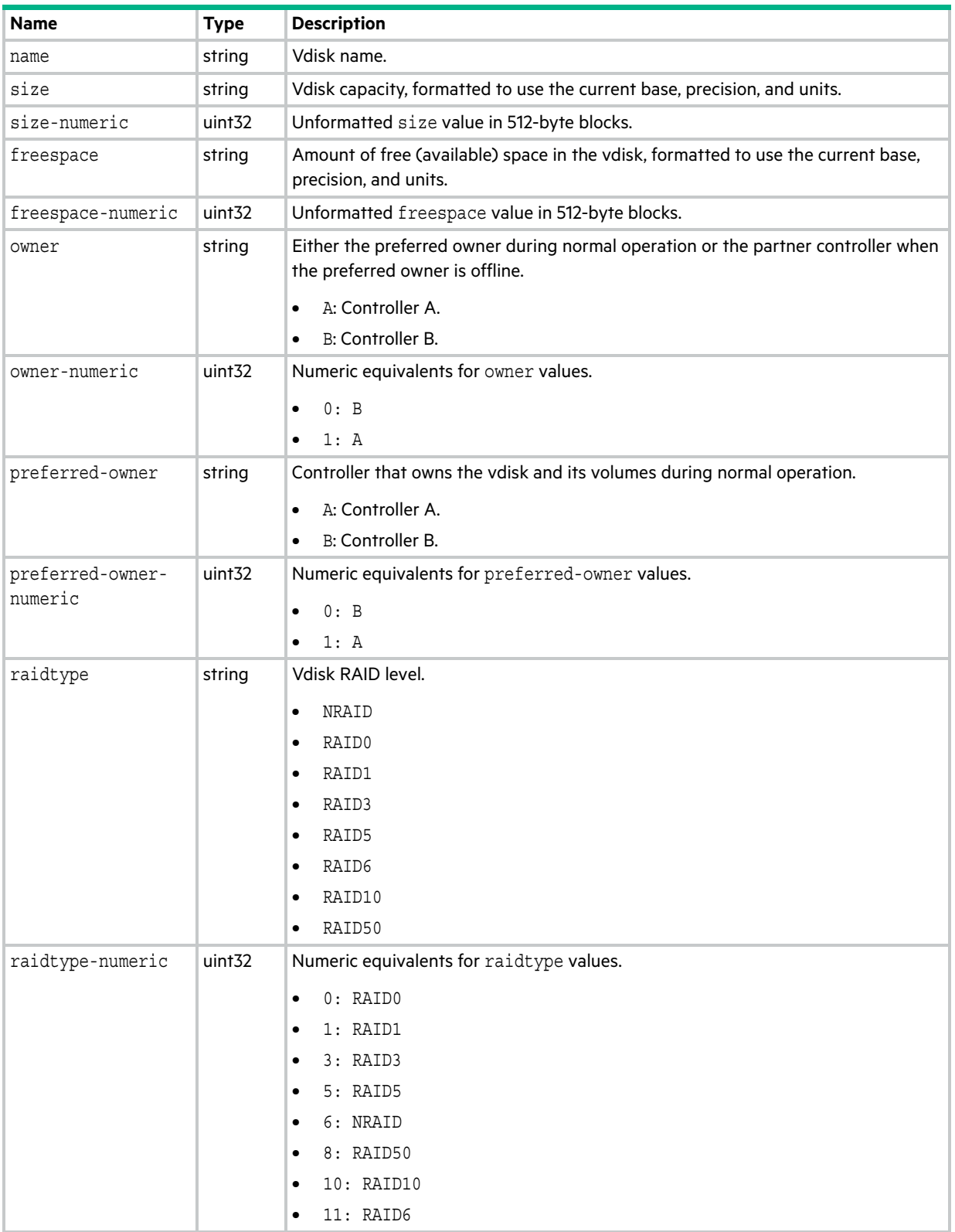

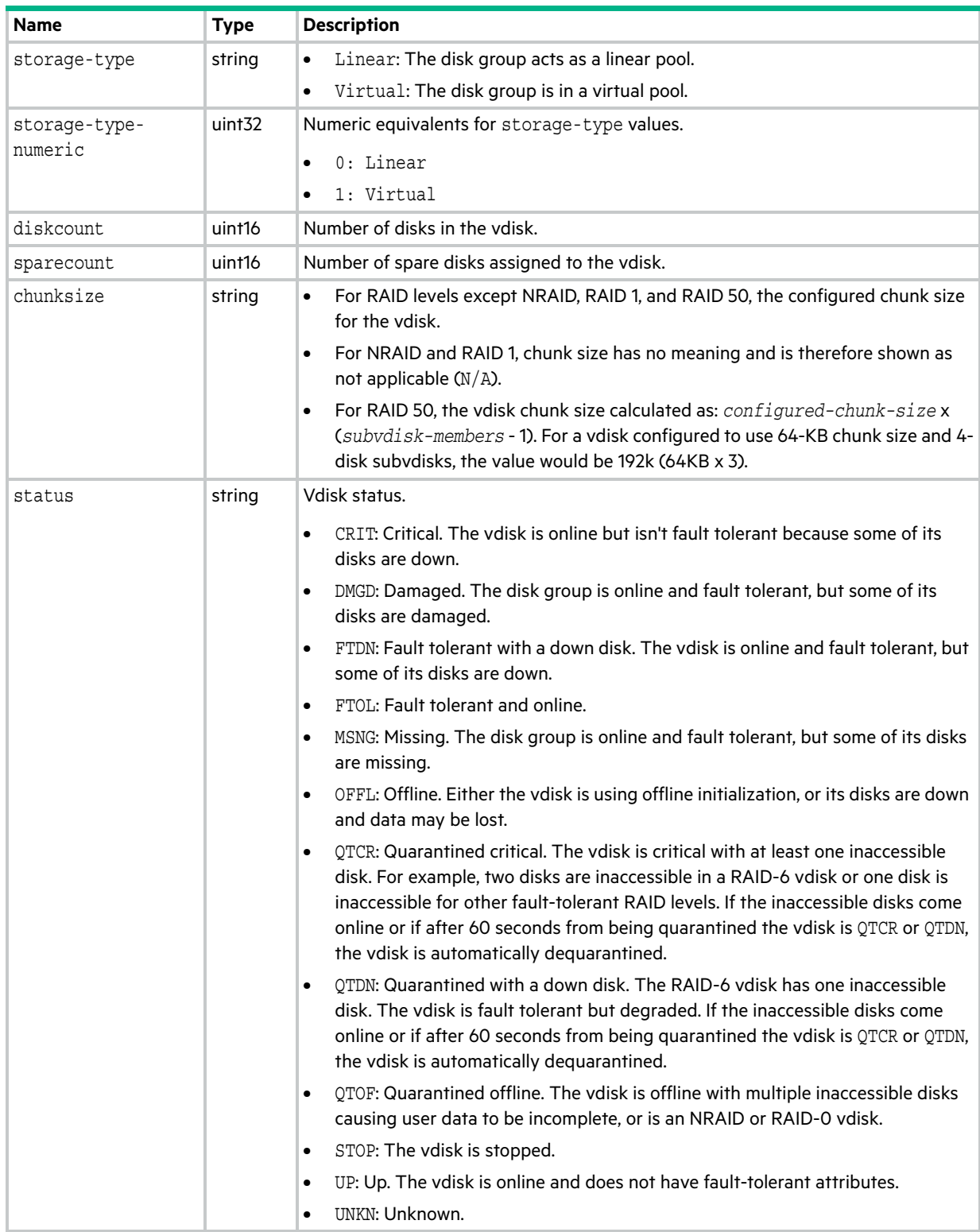

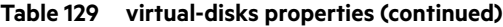

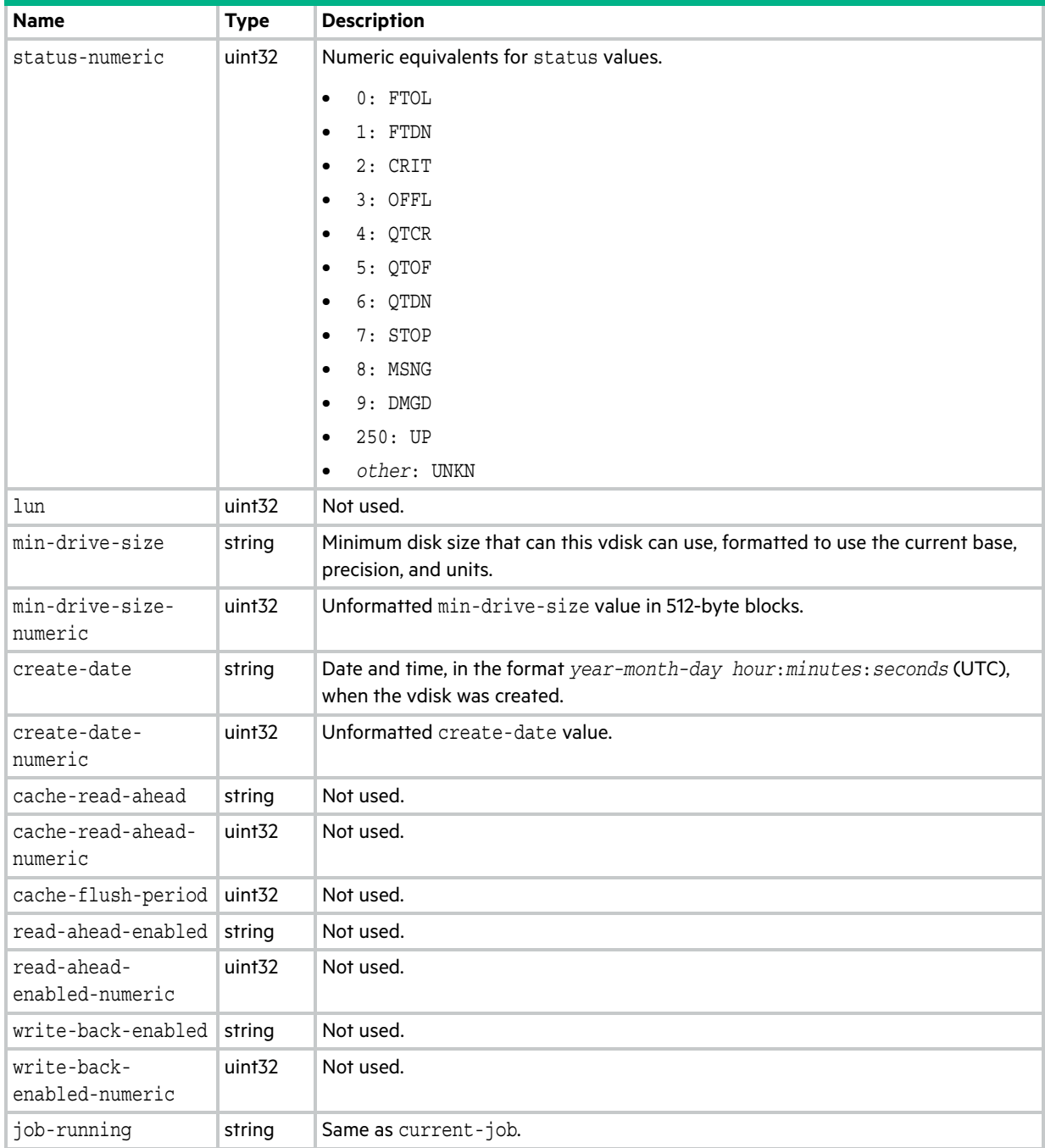

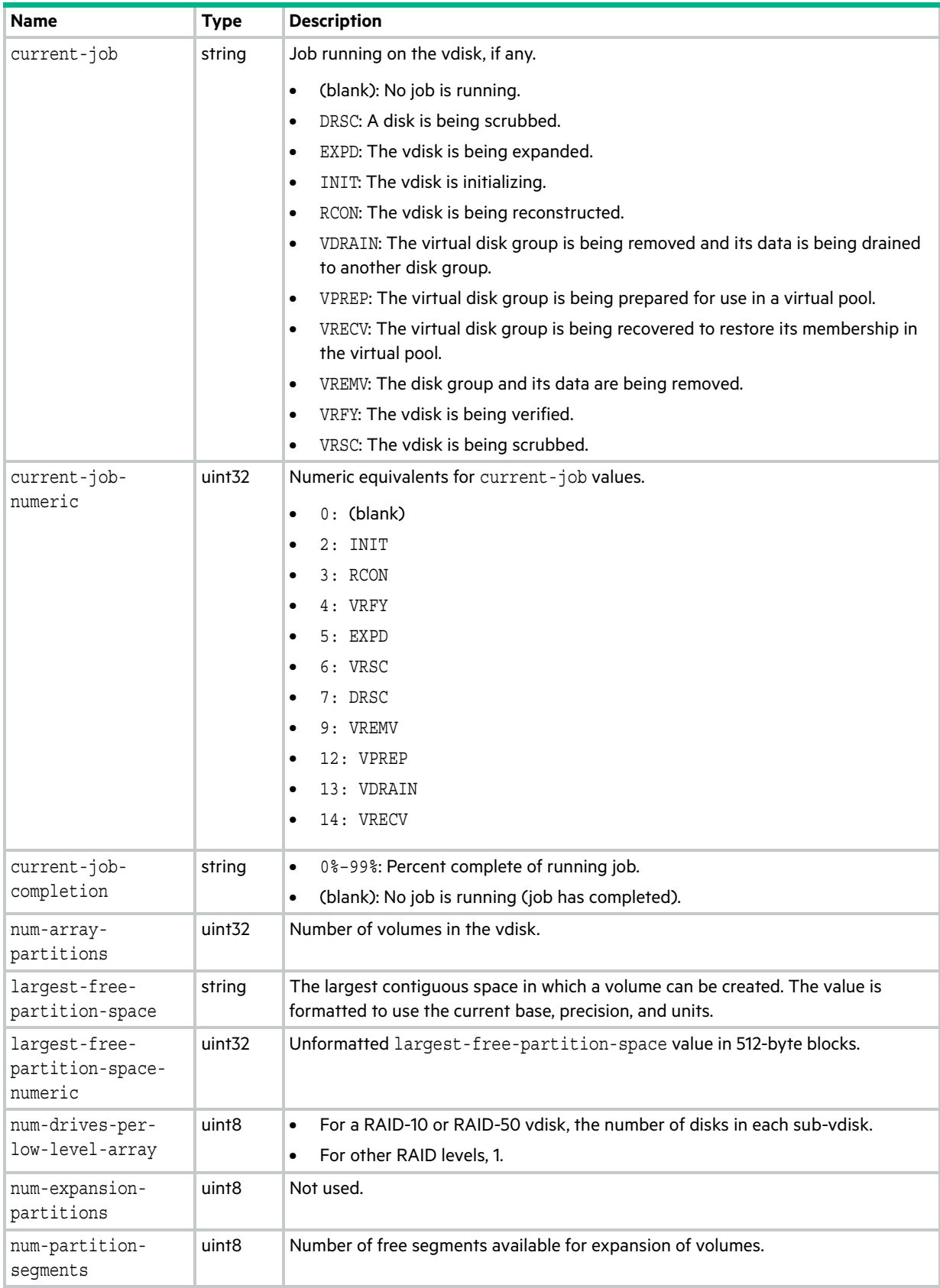

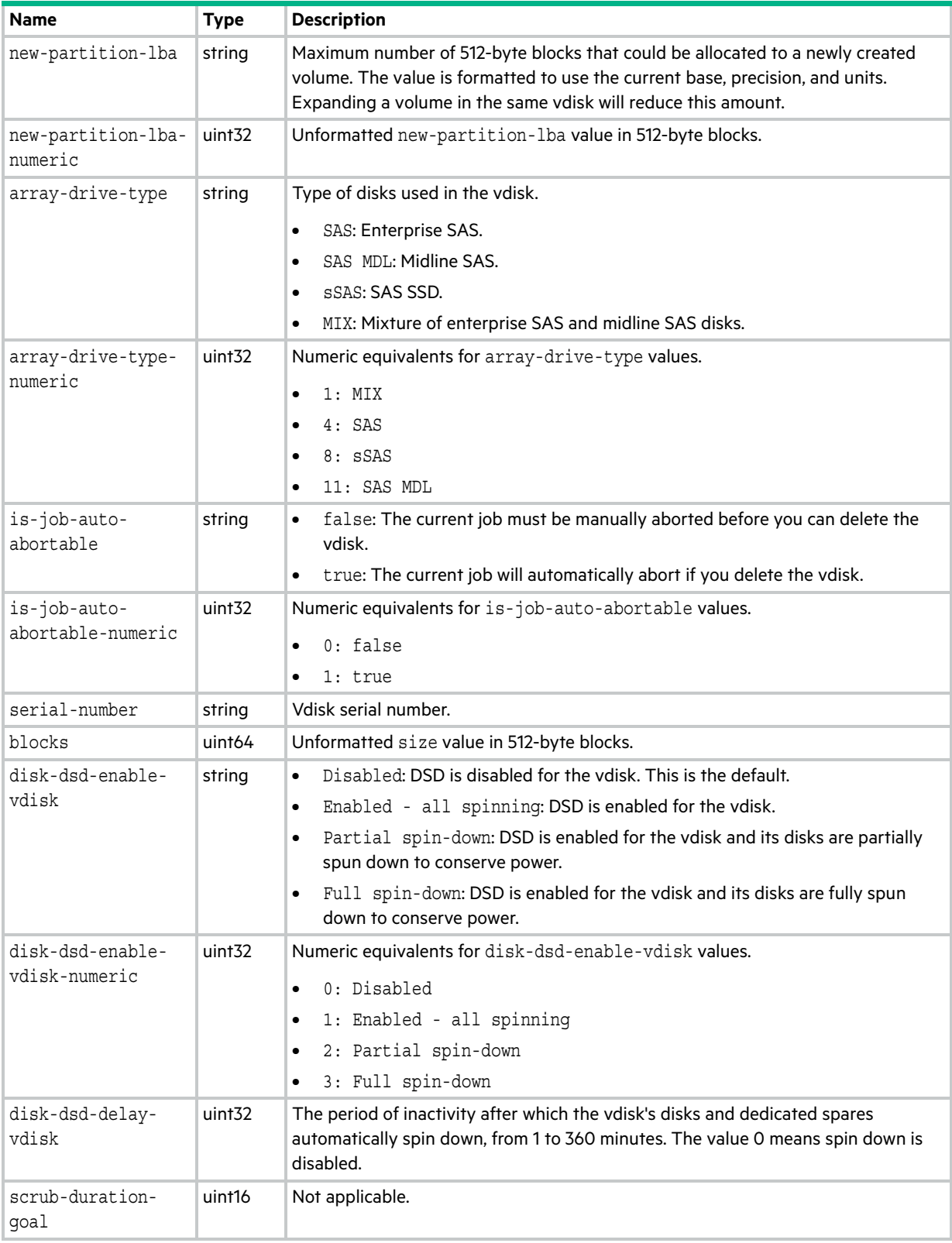

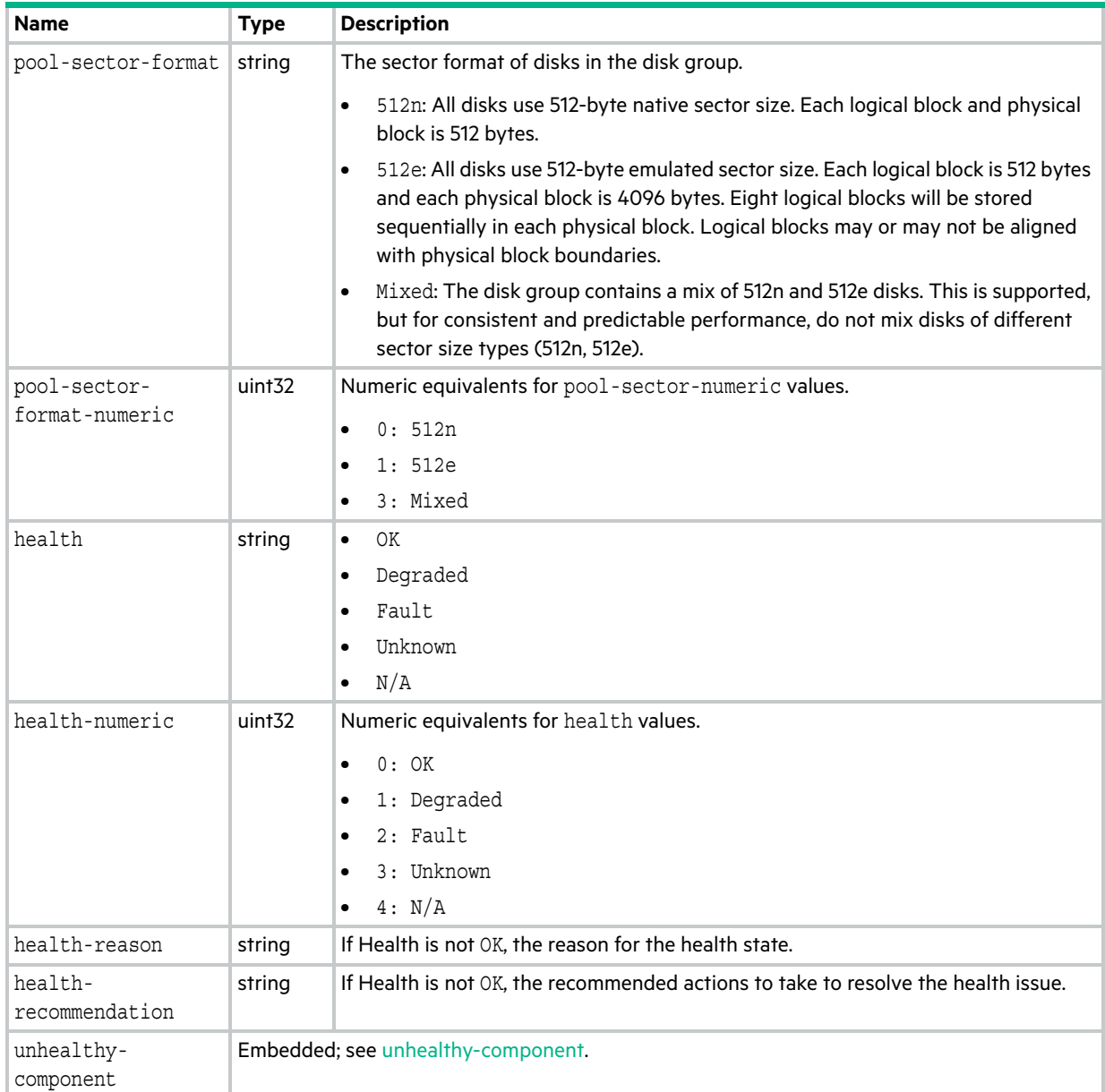

# volume-copy-status

This basetype is used by [show volumecopy-status.](#page-413-0)

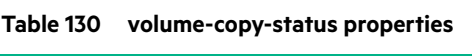

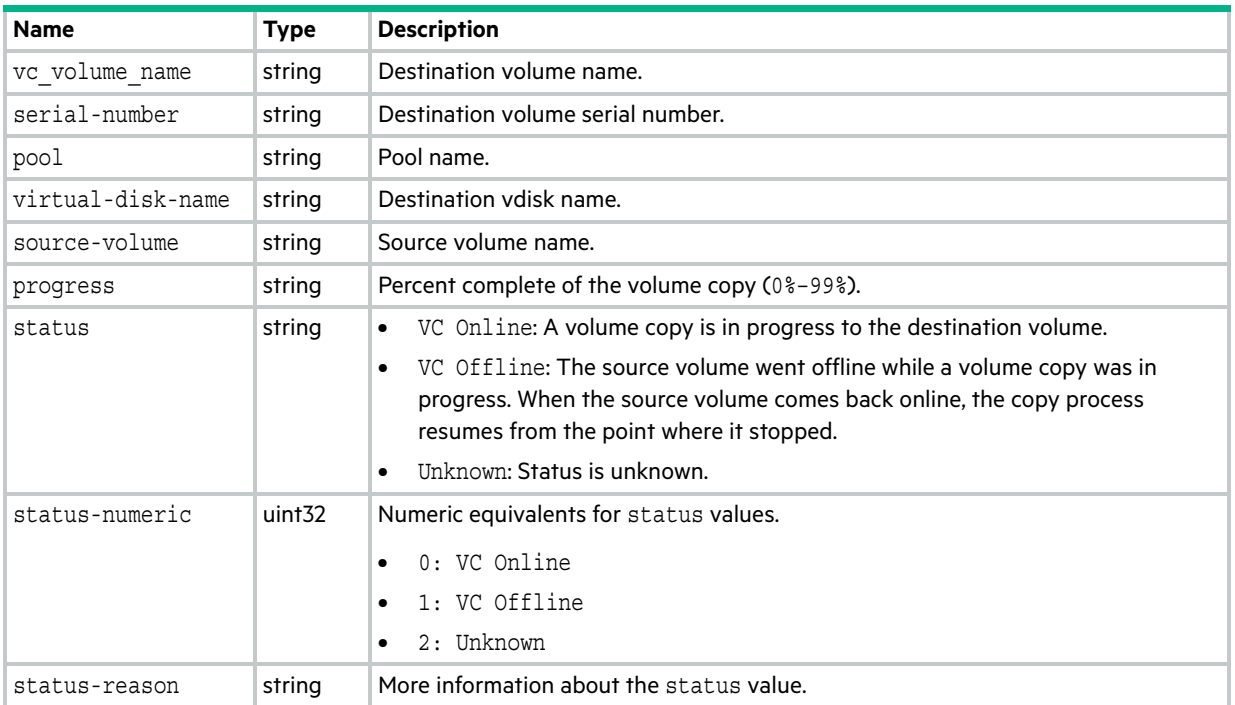

# volume-copy-tasks

This basetype is used by [show tasks](#page-393-0) for a VolumeCopy task.

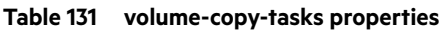

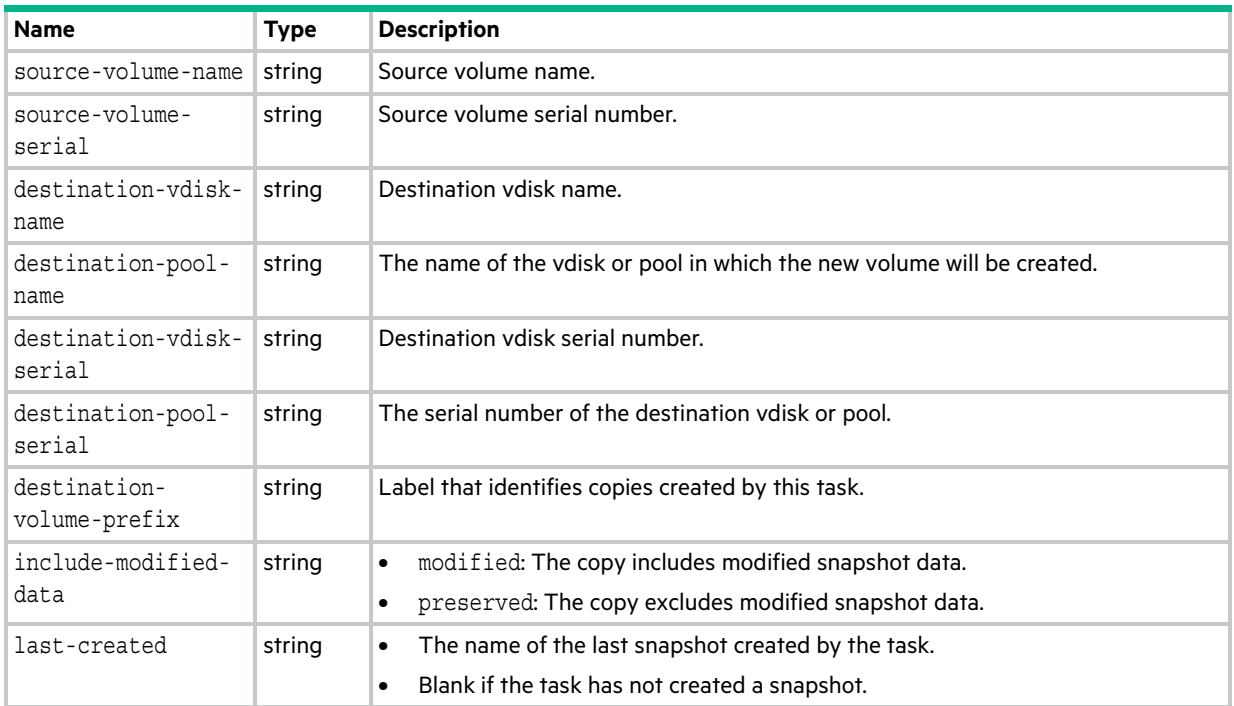

# volume-groups

This basetype is used by [show volume-groups.](#page-415-0)

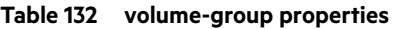

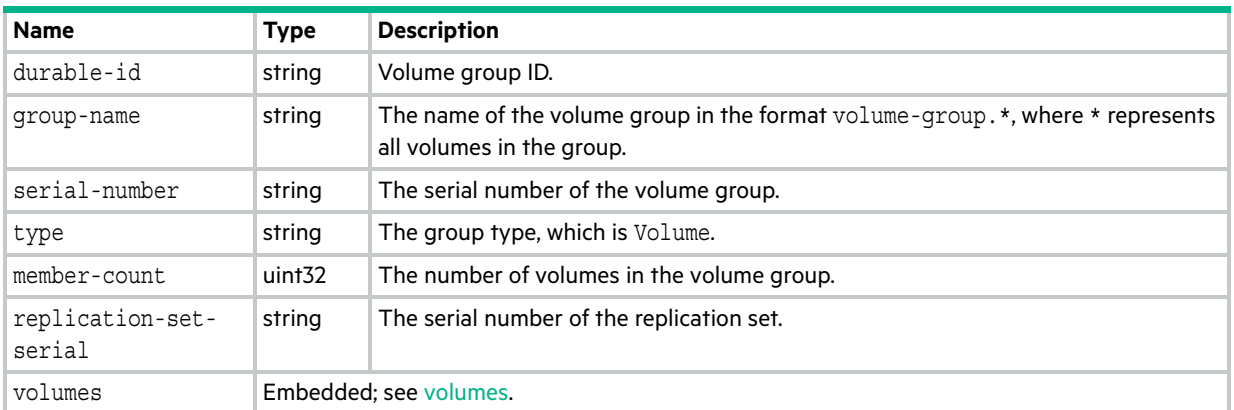

# volume-group-view

This basetype is used by [show maps](#page-329-0) if volume groups exist.

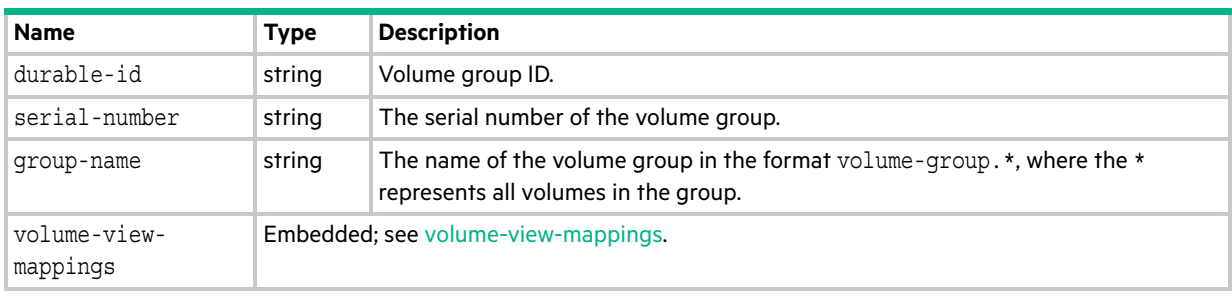

#### **Table 133 volume-group-view properties**

# volume-group-view-mappings

This basetype is used by [show maps](#page-329-0).

#### **Table 134 volume-group-view-mappings properties**

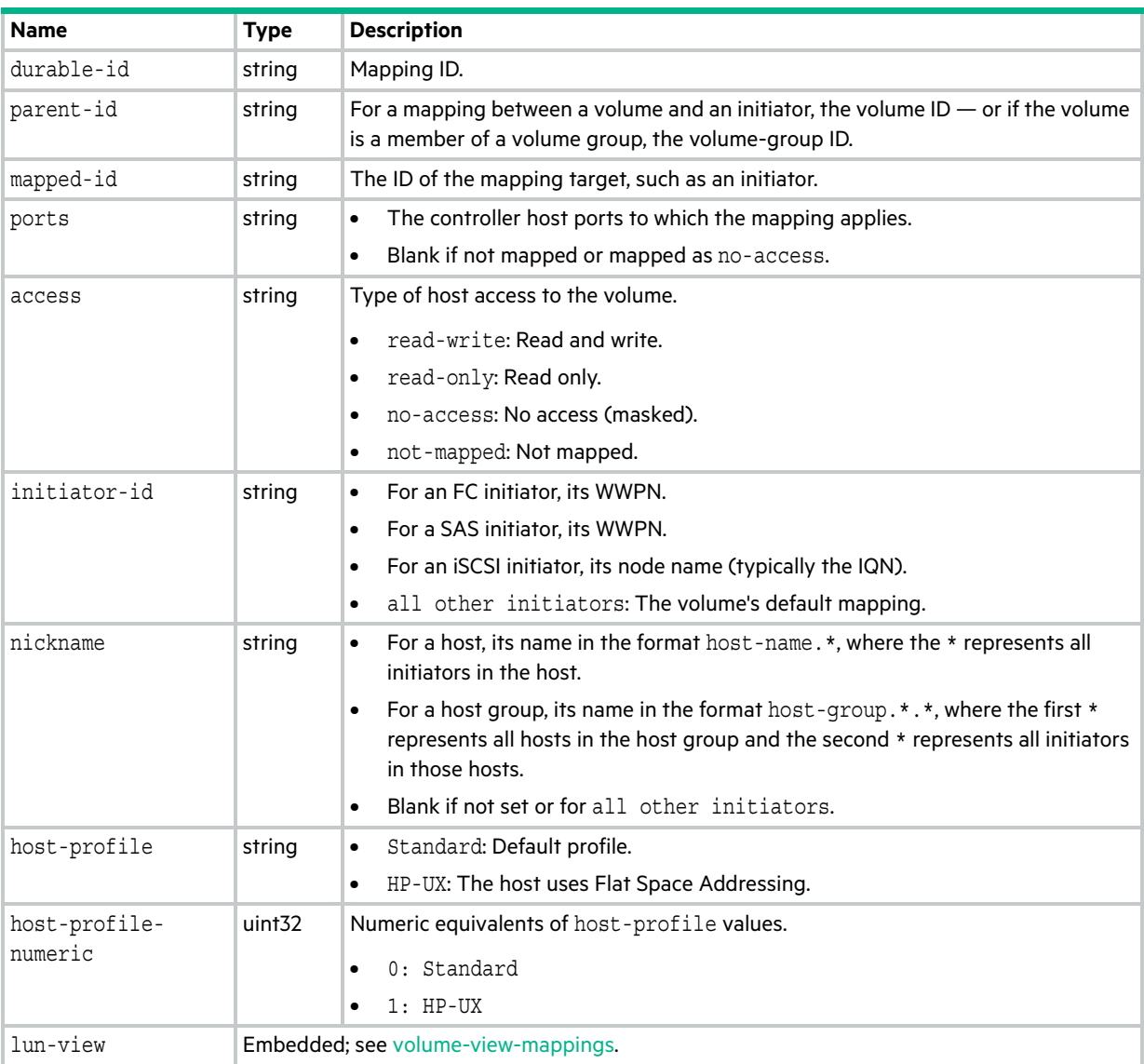

### volume-names

This basetype is used by [show volume-names.](#page-417-0)

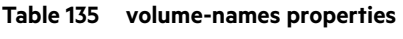

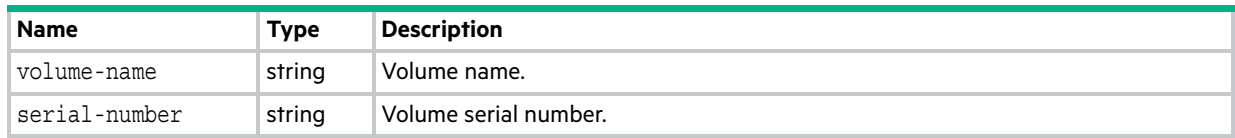

### volume-reservations

This basetype is used by [show volume-reservations](#page-418-0).

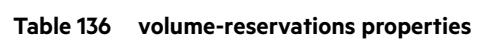

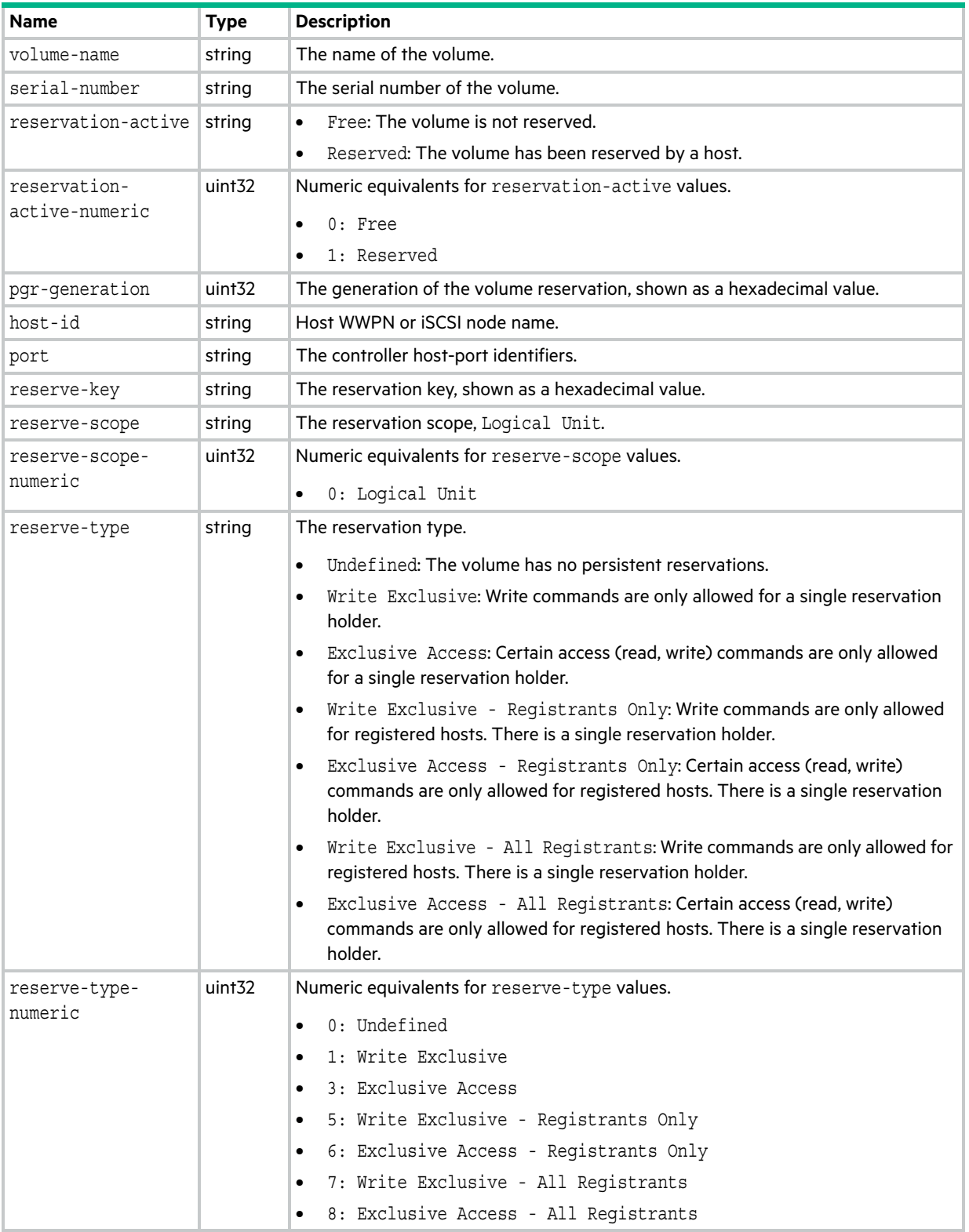

### <span id="page-661-0"></span>volumes

This basetype is used by [show volumes](#page-420-0) and [show volume-groups](#page-415-0).

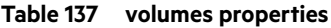

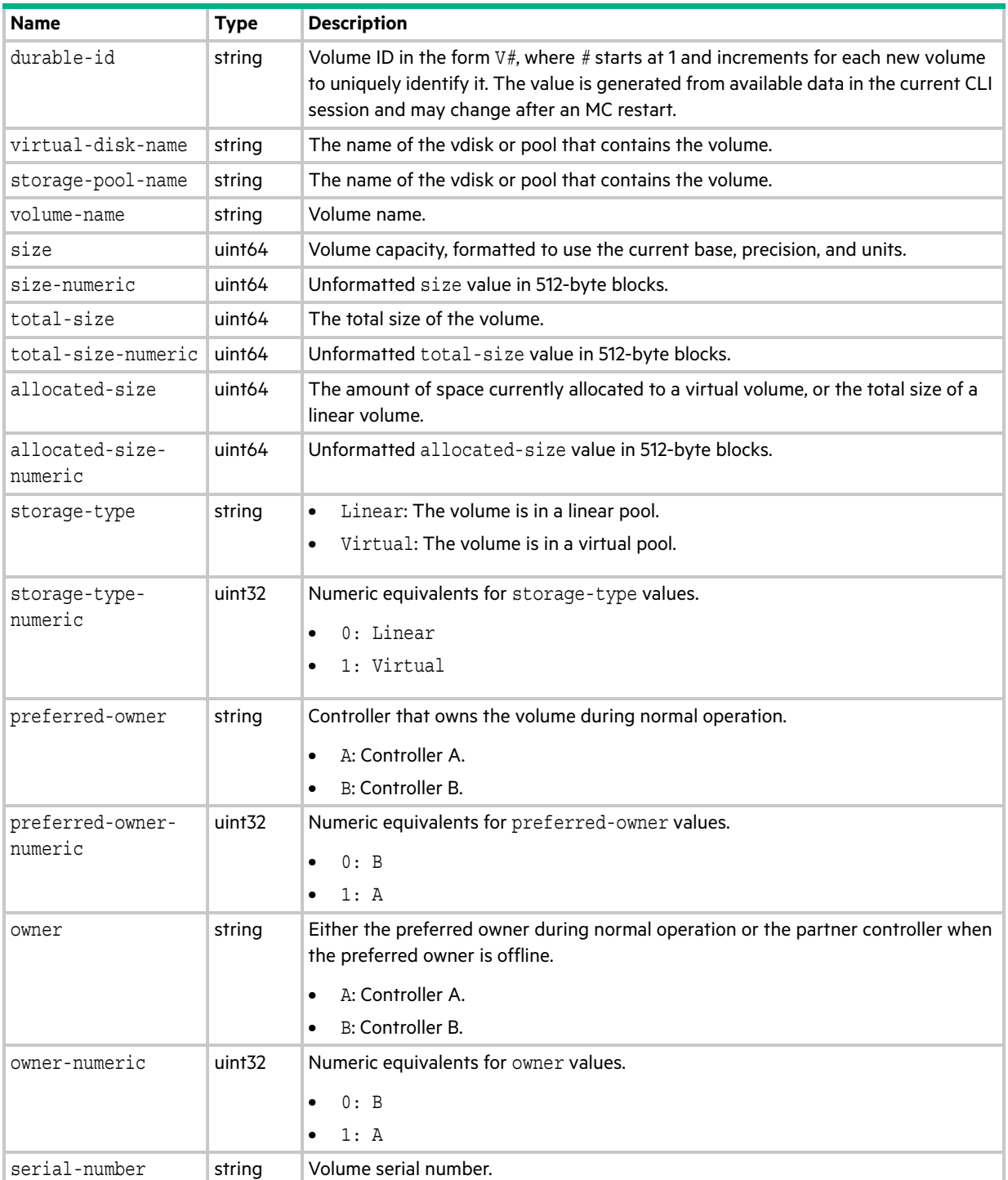

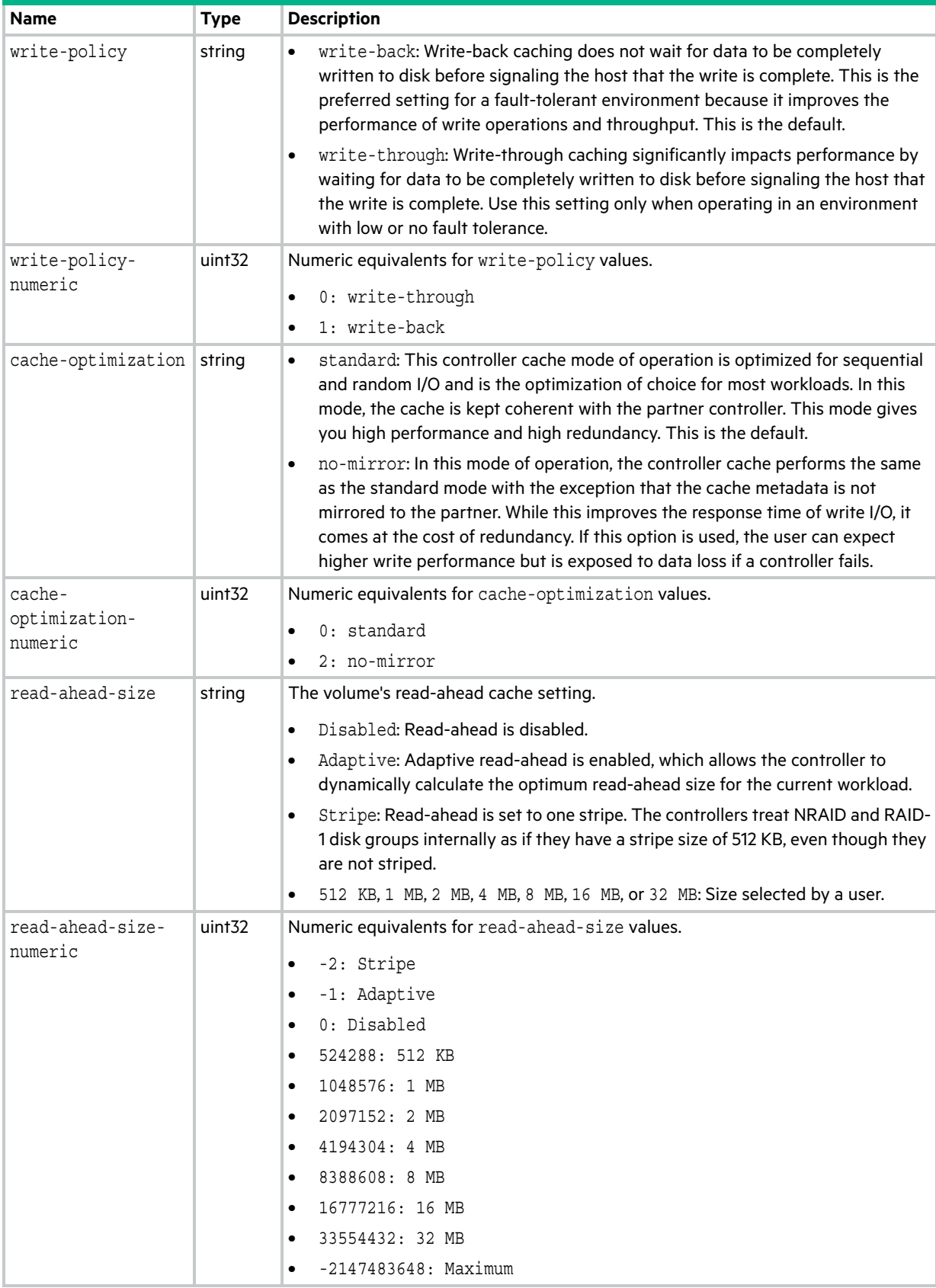

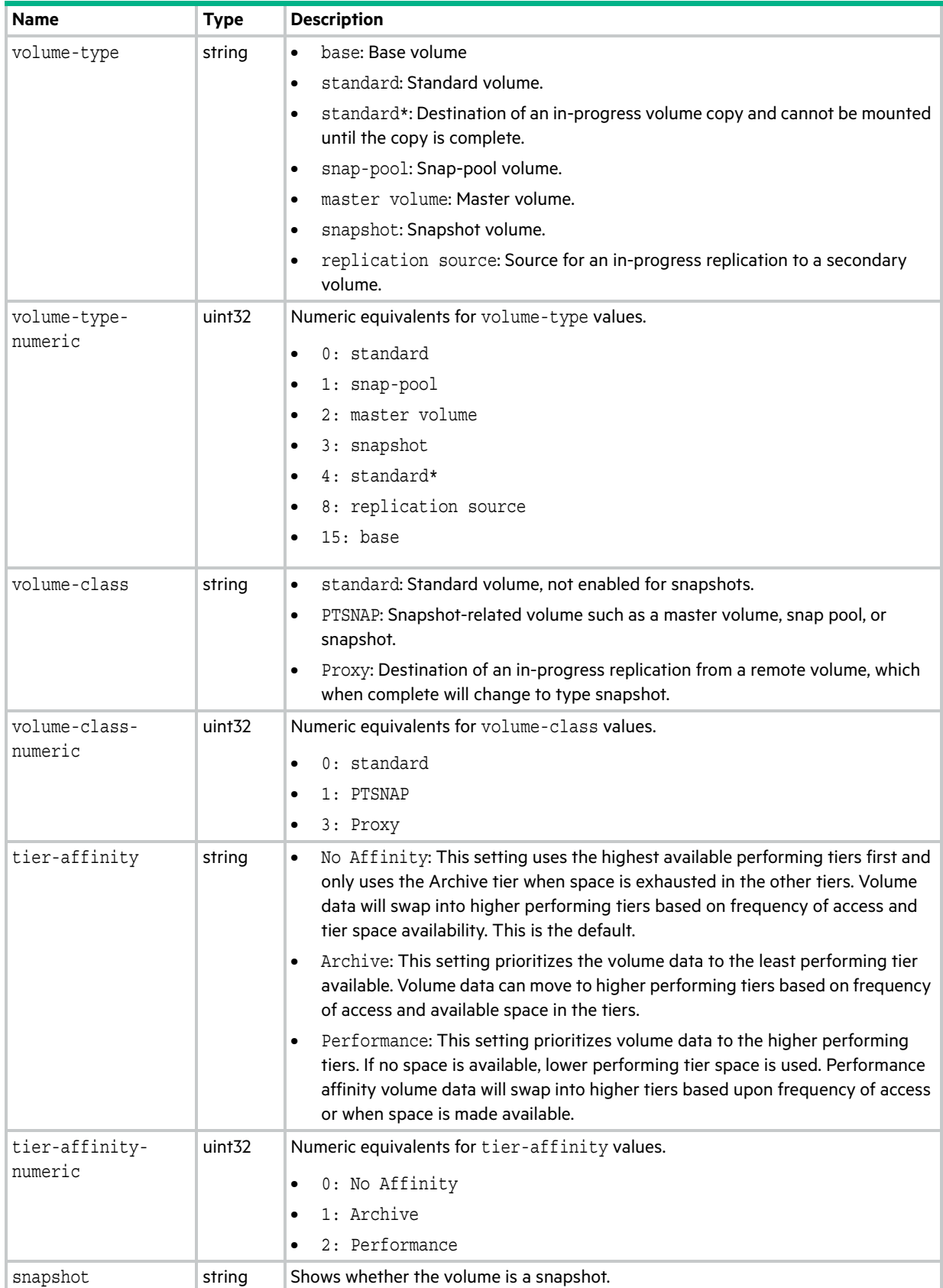

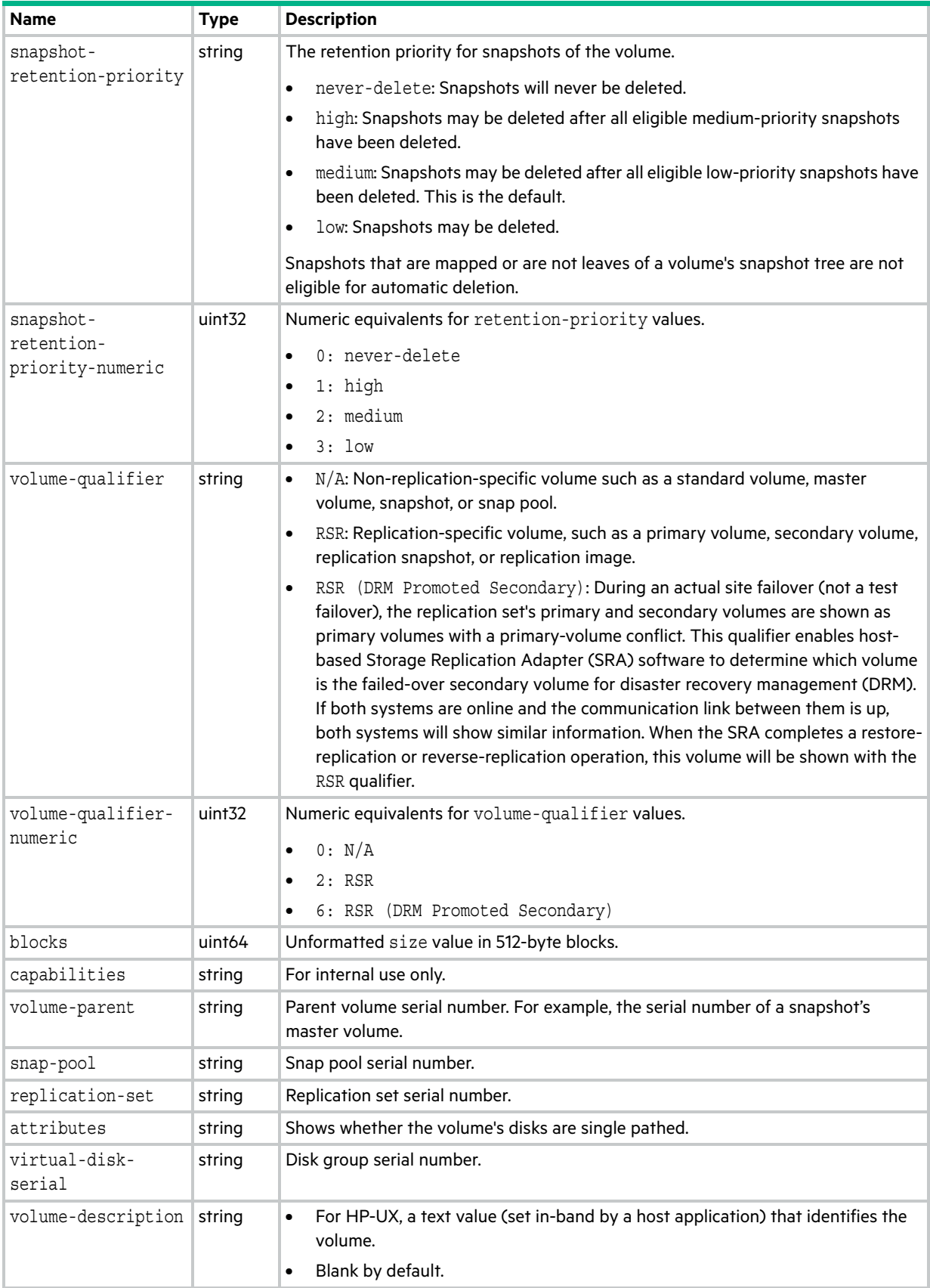

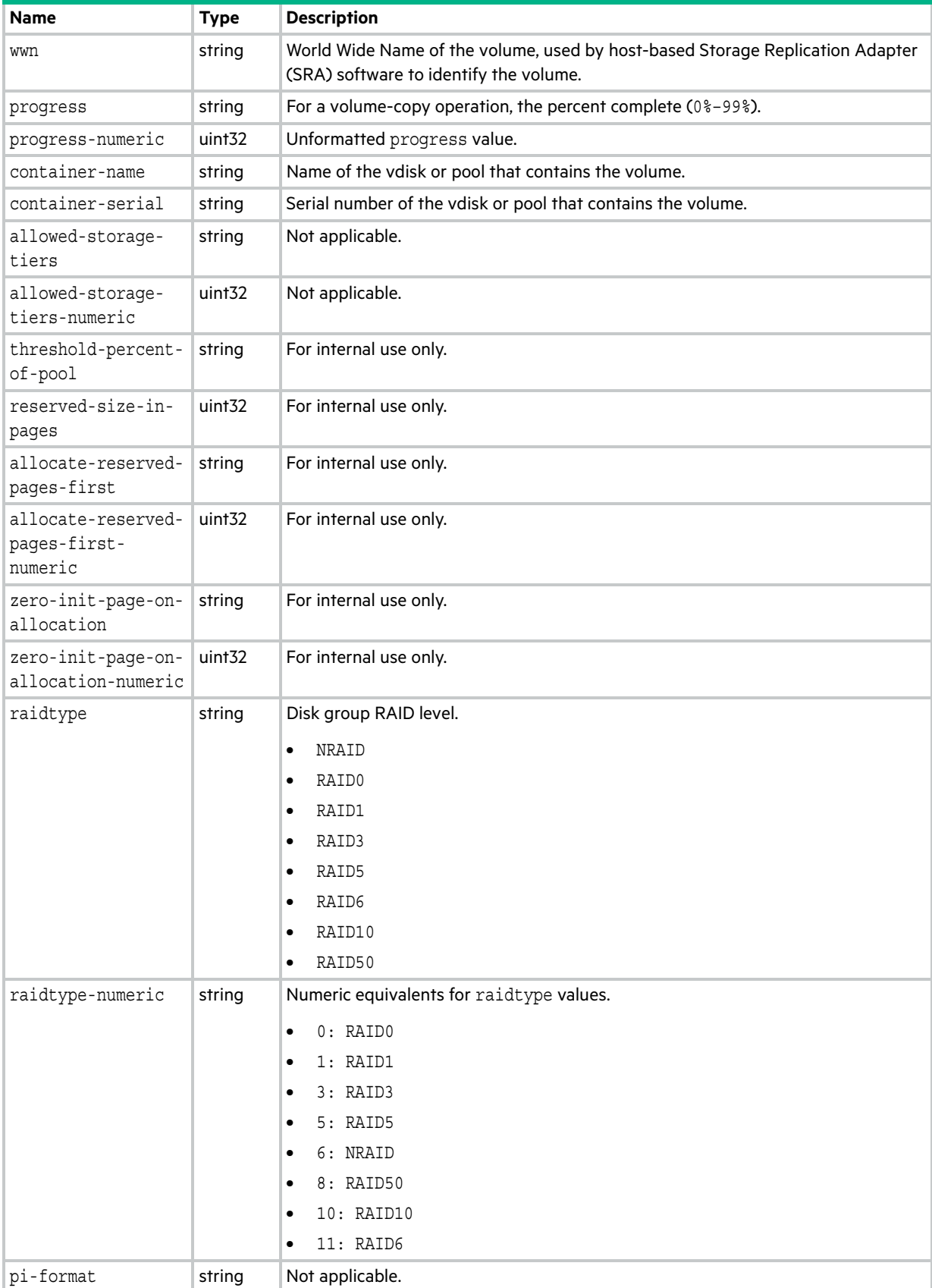

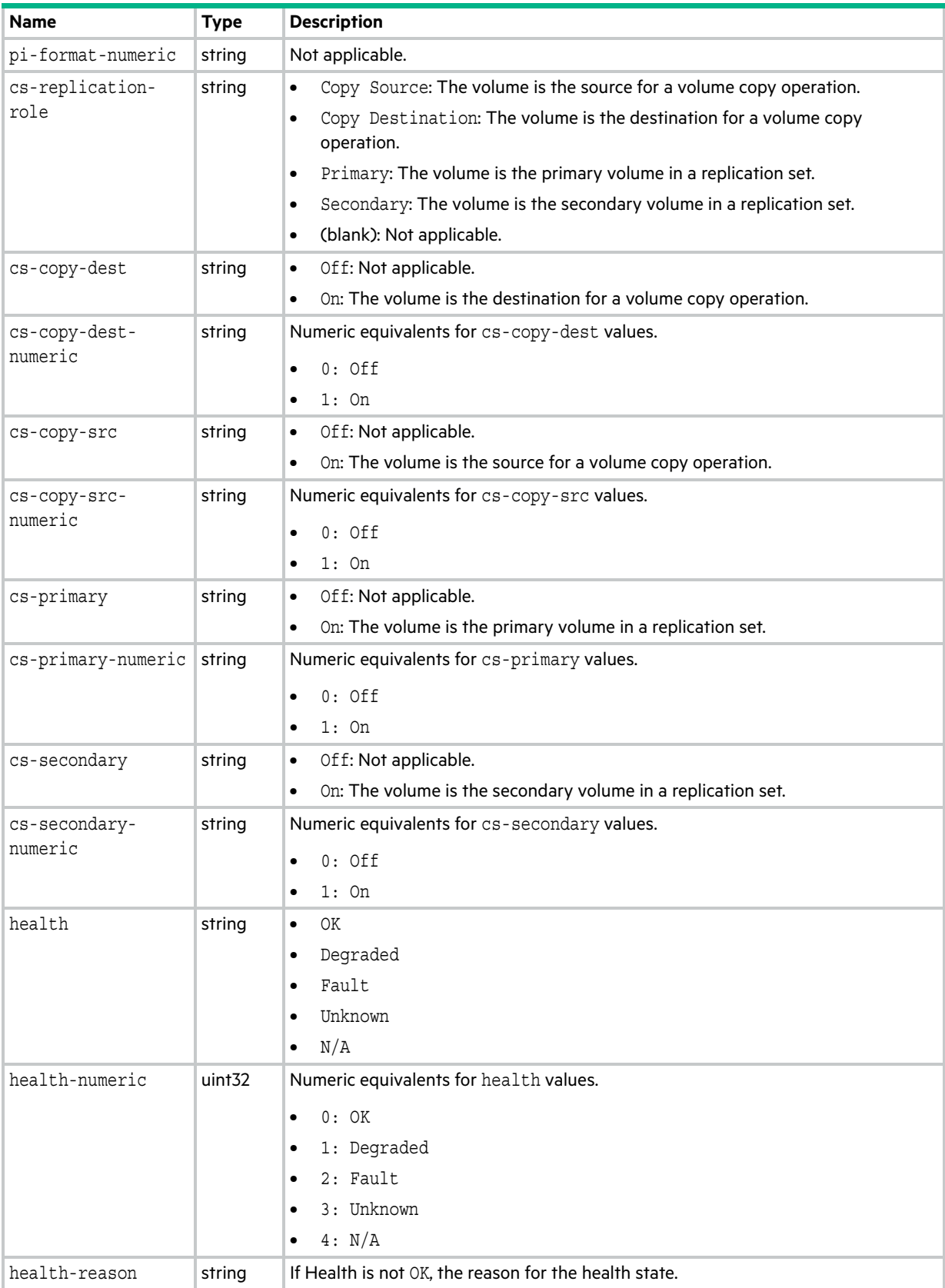

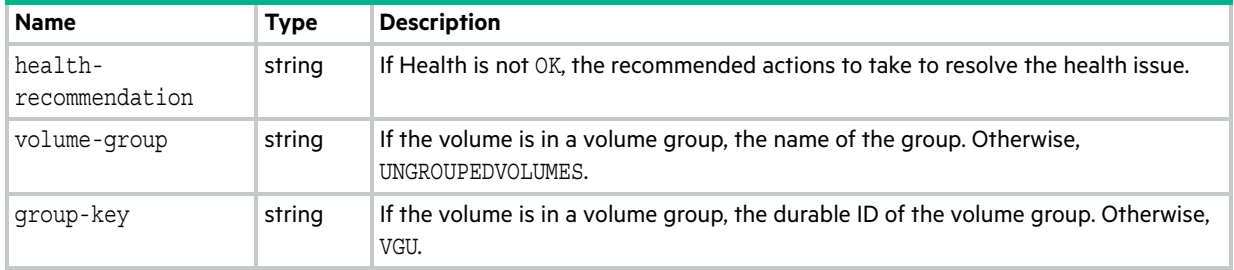

### volume-statistics

This basetype is used by [show volume-statistics](#page-424-0).

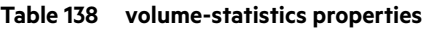

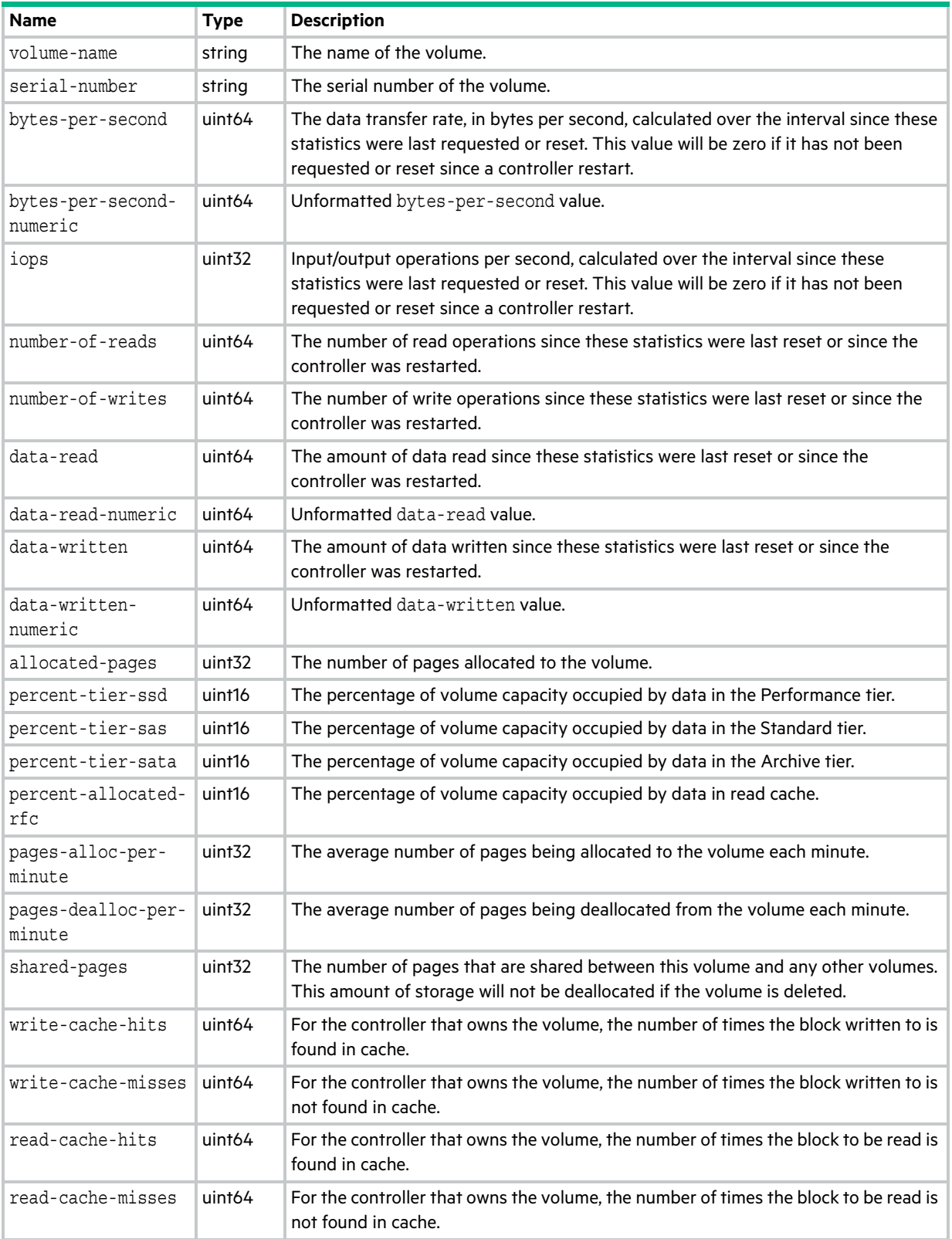

#### **Table 138 volume-statistics properties (continued)**

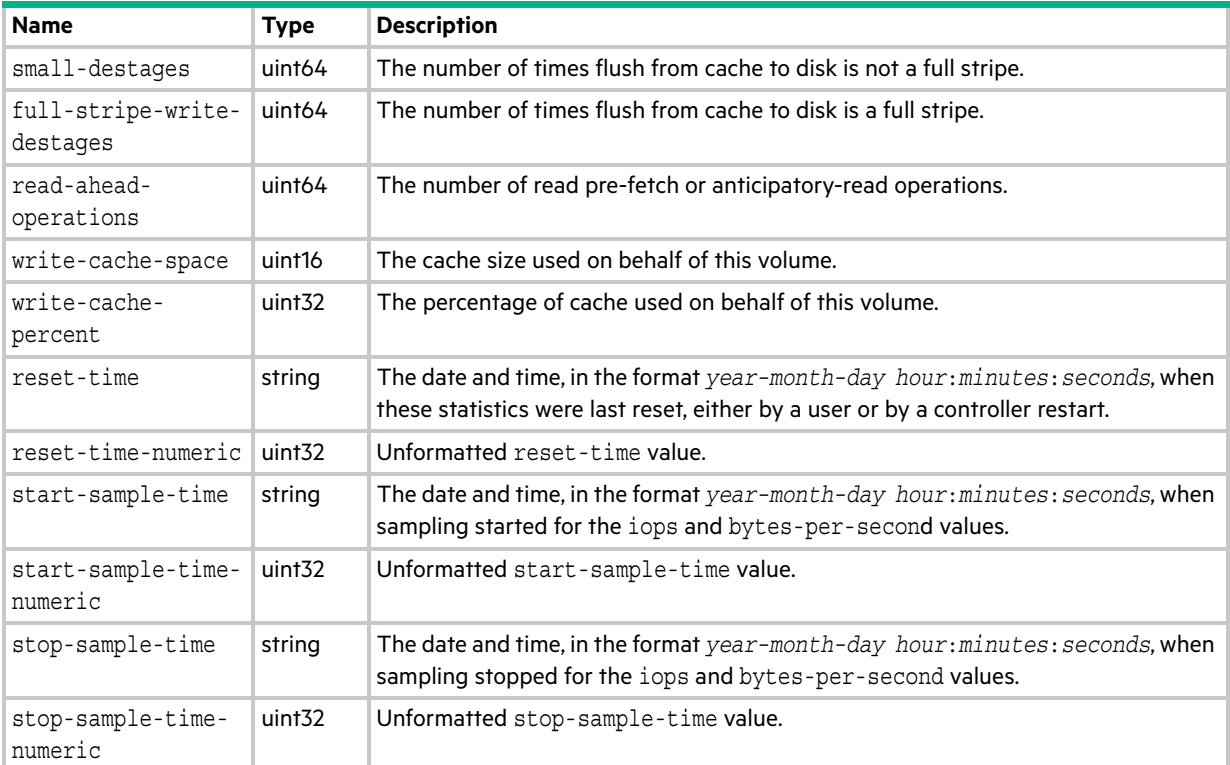

### volume-view

This basetype is used by [show maps](#page-329-0).

#### **Table 139 volume-view properties**

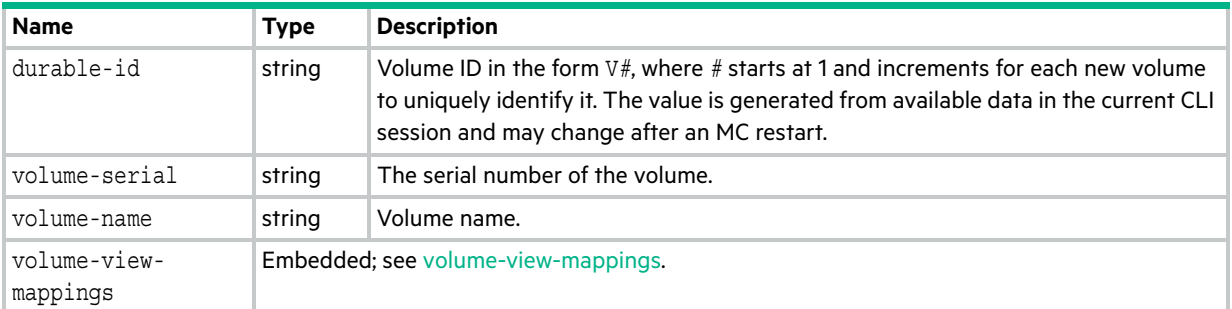

# <span id="page-671-0"></span>volume-view-mappings

This basetype is used by [show maps](#page-329-0).

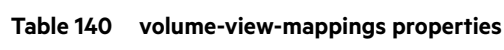

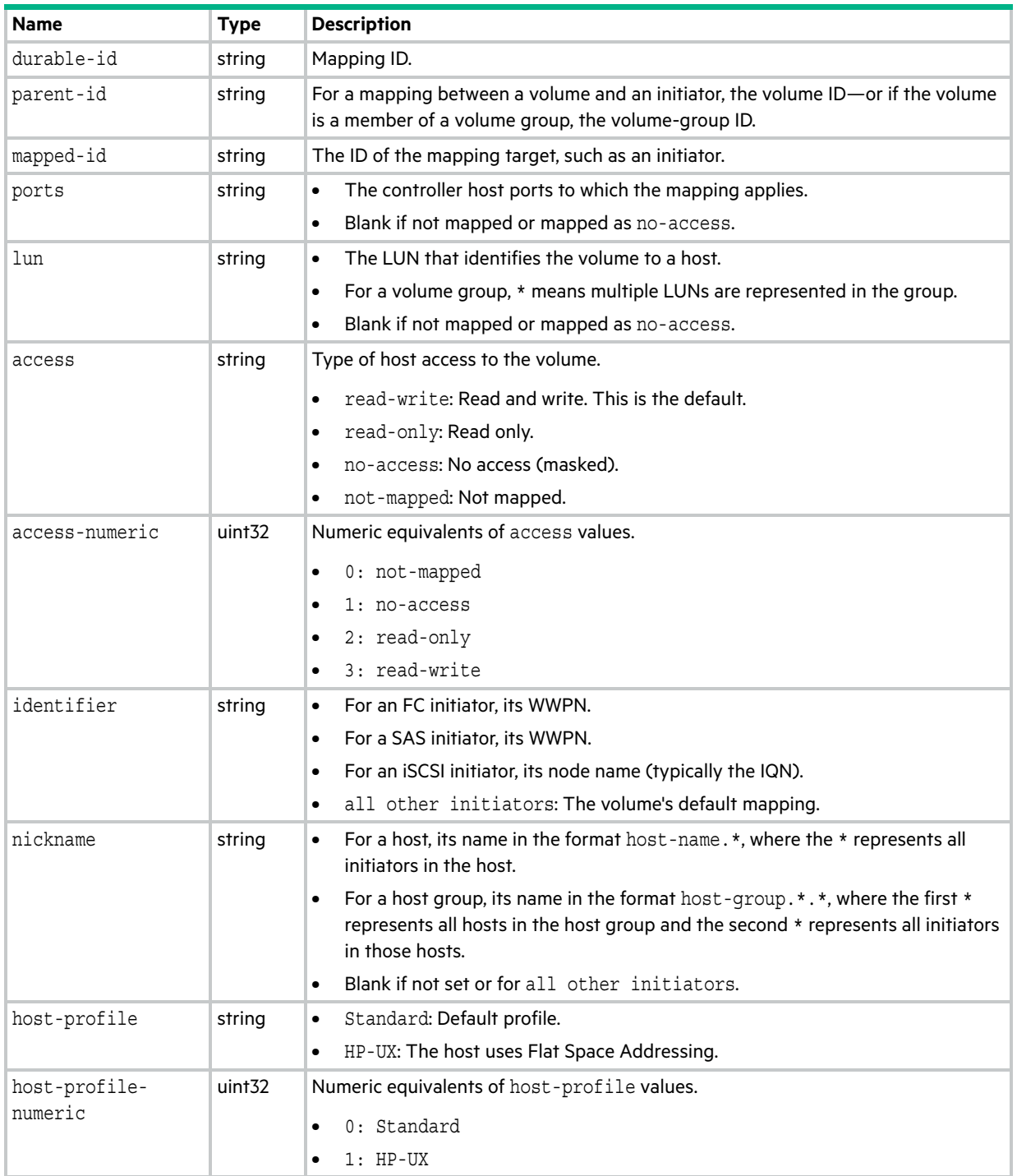

# A Settings changed by restore defaults

This appendix summarizes the system settings that result from using the [restore defaults](#page-174-0) command.

**Table 141 Settings changed by restore defaults**

| Setting                                         | <b>Value</b>                                                                                         |
|-------------------------------------------------|----------------------------------------------------------------------------------------------------|
| System information settings:                    |                                                                                                    |
| System name<br>$\bullet$                        | Uninitialized Name<br>$\bullet$                                                                      |
| System contact<br>$\bullet$                     | Uninitialized Contact<br>$\bullet$                                                                   |
| System location<br>$\bullet$                    | Uninitialized Location<br>$\bullet$                                                                  |
| System information<br>$\bullet$                 | Uninitialized Info<br>$\bullet$                                                                      |
| Management protocols settings:                  |                                                                                                    |
| CLI/Telnet<br>$\bullet$                         | Enabled<br>$\bullet$                                                                                 |
| <b>CLI/SSH</b><br>$\bullet$                     | <b>Disabled</b><br>$\bullet$                                                                         |
| <b>FTP</b><br>٠                                 | Enabled<br>$\bullet$                                                                                 |
| <b>SNMP</b><br>$\bullet$                        | Enabled<br>$\bullet$                                                                                 |
| WBI/HTTP<br>$\bullet$                           | Enabled<br>$\bullet$                                                                                 |
| <b>WBI/HTTPS</b><br>$\bullet$                   | Enabled<br>$\bullet$                                                                                 |
| SMI-S<br>$\bullet$                              | Enabled<br>$\bullet$                                                                                 |
| <b>Unsecure SMI-S</b><br>ó                      | Disabled<br>$\bullet$                                                                                |
| Debug<br>$\bullet$                              | <b>Disabled</b><br>$\bullet$                                                                         |
| In-band SES<br>$\bullet$                        | Enabled<br>$\bullet$                                                                                 |
| <b>Activity Progress Reporting</b><br>$\bullet$ | <b>Disabled</b><br>$\bullet$                                                                         |
| Management mode                                 | V <sup>3</sup>                                                                                       |
| <b>Users</b>                                    | All configured users are deleted and replaced with default user<br>definitions and default settings: |
|                                                 | User: manage; password: ! manage<br>$\bullet$                                                        |
|                                                 | User: monitor; password: ! monitor<br>$\bullet$                                                      |
|                                                 | User: ftp; password: !ftp<br>$\bullet$                                                               |
|                                                 | Temperature scale: Celsius<br>$\bullet$                                                              |
|                                                 | Timeout: 30 minutes<br>$\bullet$                                                                     |
| <b>CLI session timeout</b>                      | 30 minutes                                                                                           |
| Tasks and schedules                             | (preserved) <sup>1</sup>                                                                             |
| Remote system definitions                       | (preserved) $2$                                                                                      |
| Management Controller debug logs                | (preserved) $3$                                                                                      |
| Storage Controller event logs                   | (preserved)                                                                                          |
| Time/date and NTP settings                      | (preserved) <sup>4</sup>                                                                             |
| Network IP settings                             | ( $preserved$ ) <sup>5</sup>                                                                         |

#### **Table 141 Settings changed by restore defaults (continued)**

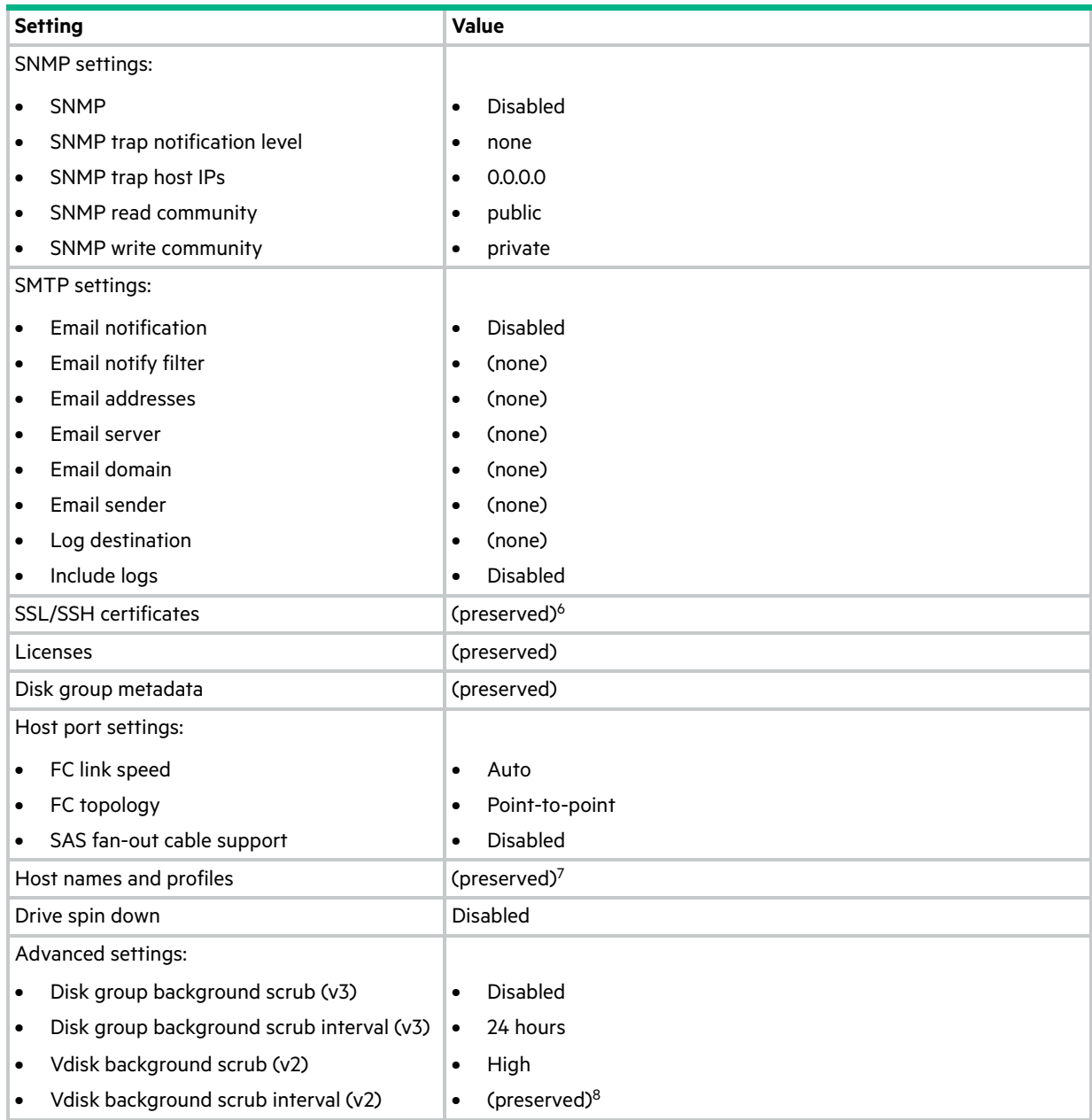

**Table 141 Settings changed by restore defaults (continued)**

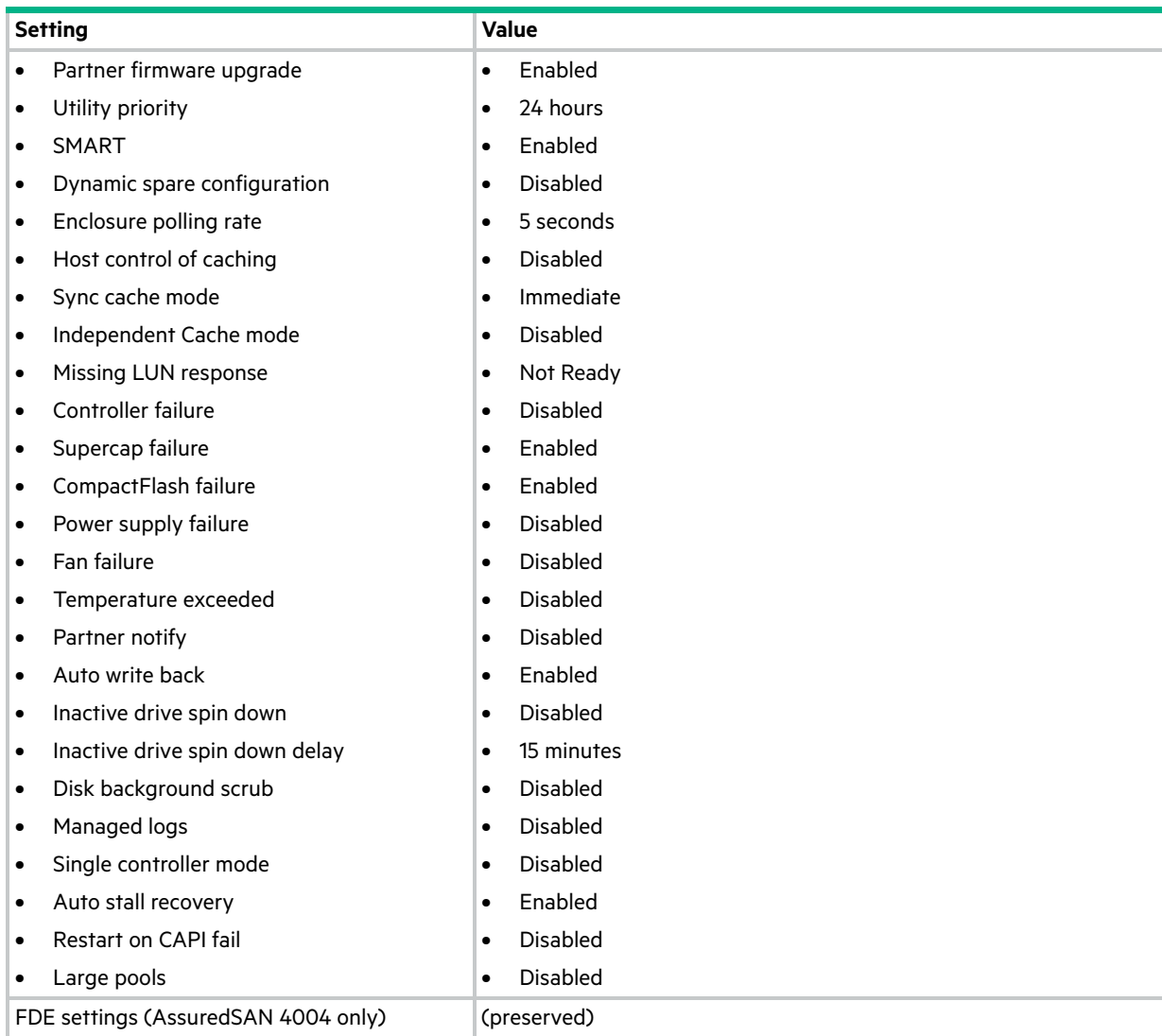

1. Factory default: no tasks or schedules.

2. Factory default: no remote system definitions.

3. Factory default: MC logs are cleared.

4. Factory default: NTP is disabled; NTP host IP address is 0.0.0.0; NTP offset is 0.

5. Factory default: IP address mode is manual; controller A IP is 10.0.0.2; controller B IP is 10.0.0.3; subnet mask is 255.255.255.0; gateway IP is 10.0.0.1.

6. Factory default: certificates are initialized.

7. Factory default: host names and profiles are cleared.

8. Factory default: no action for all disks.

# **Glossary**

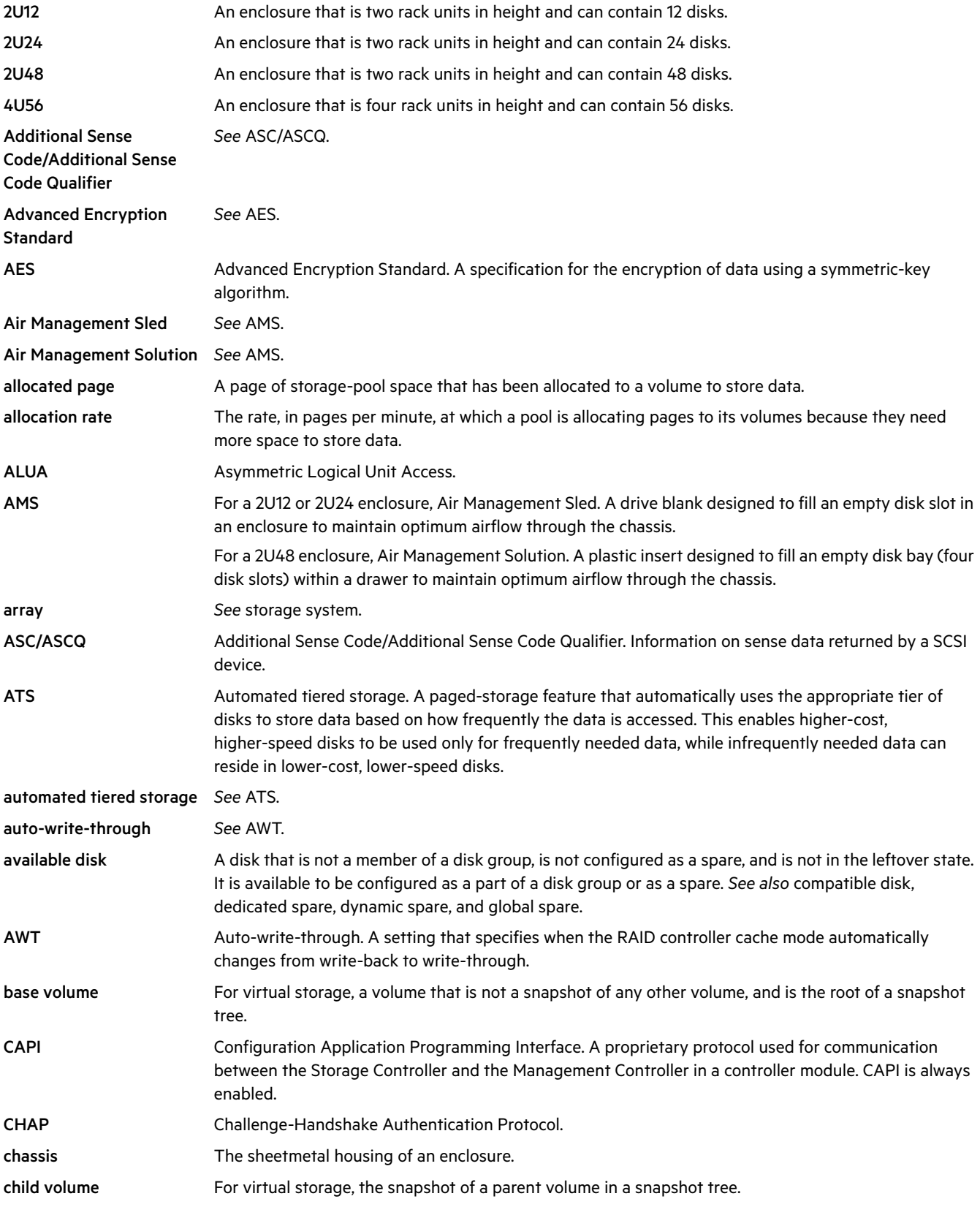

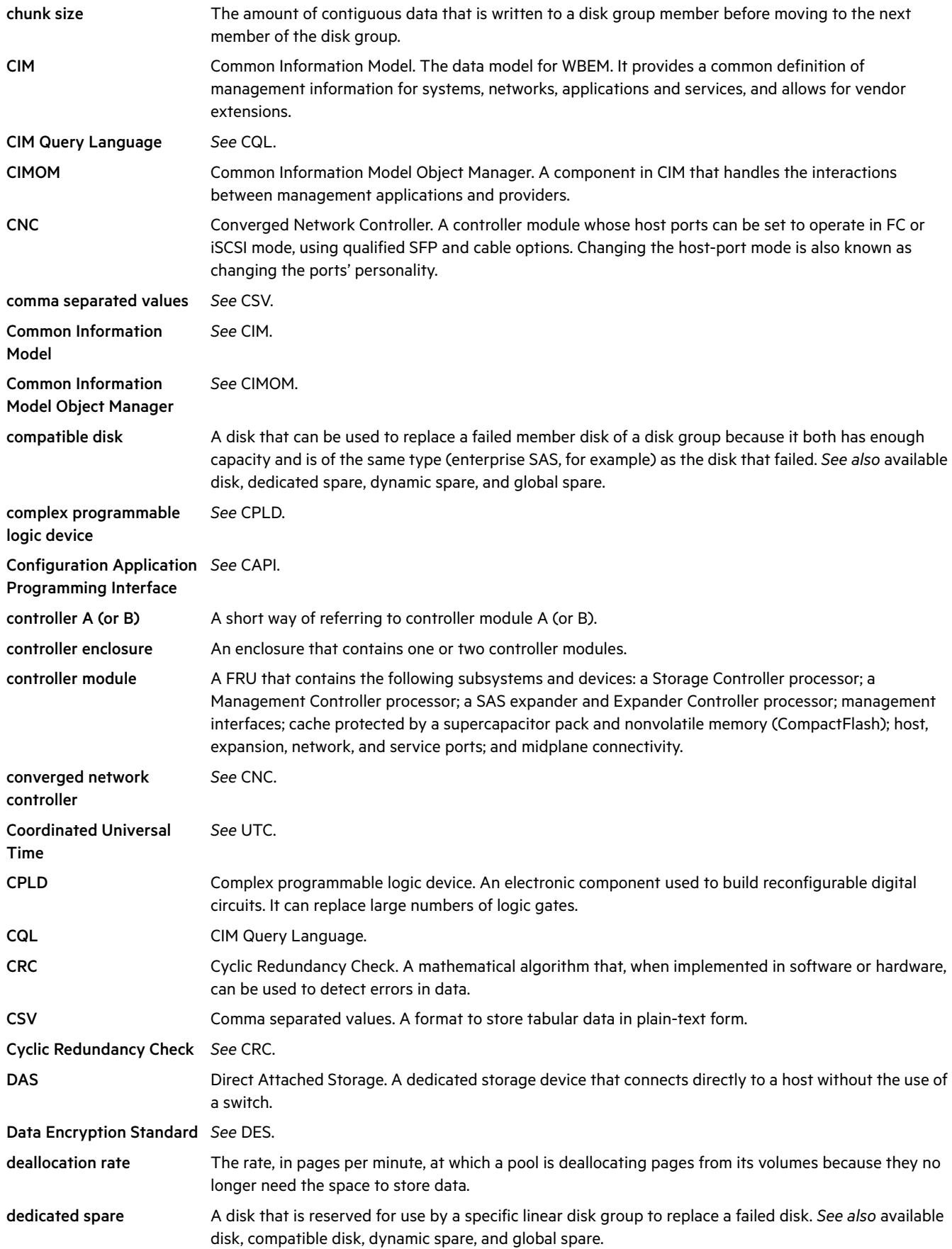

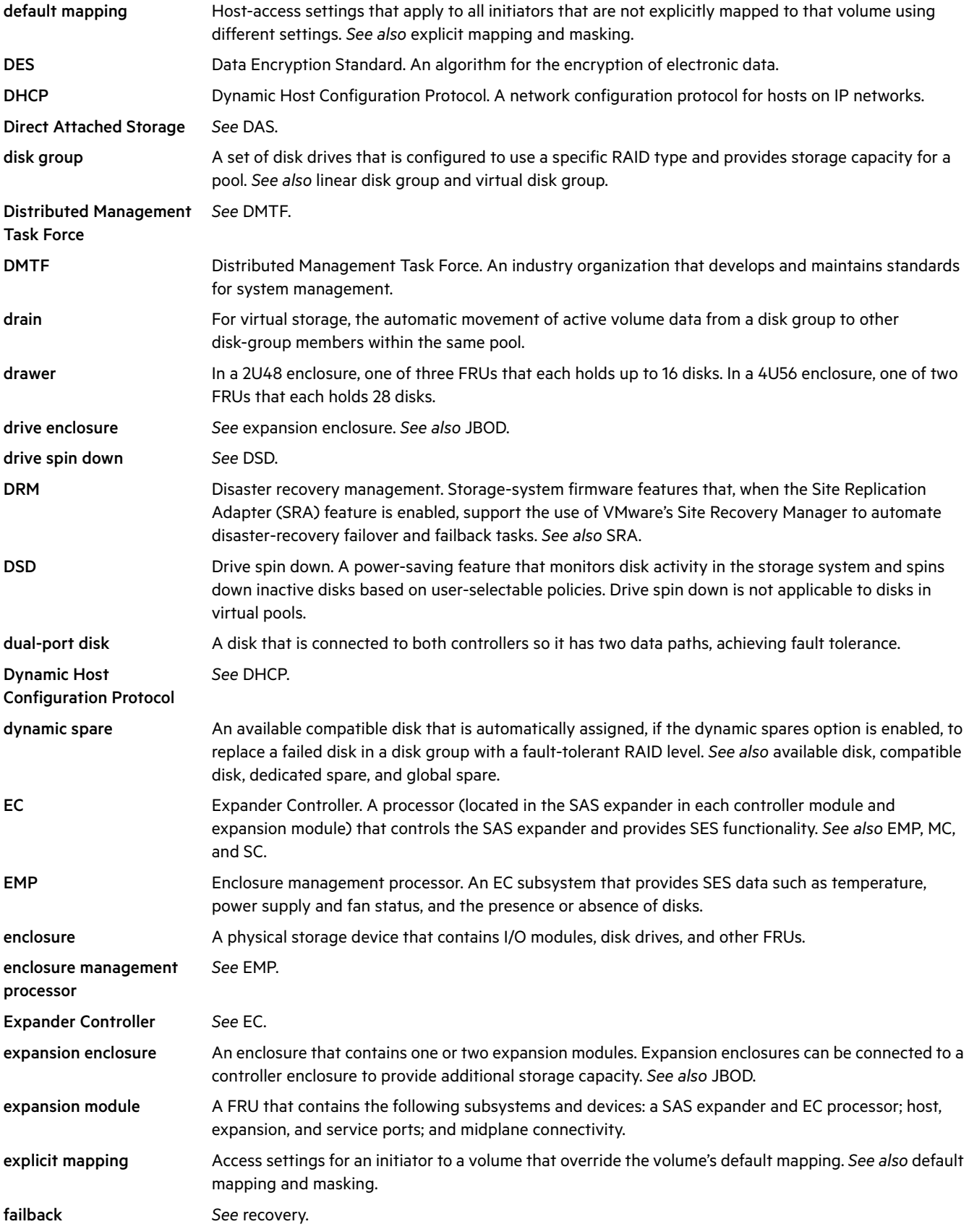

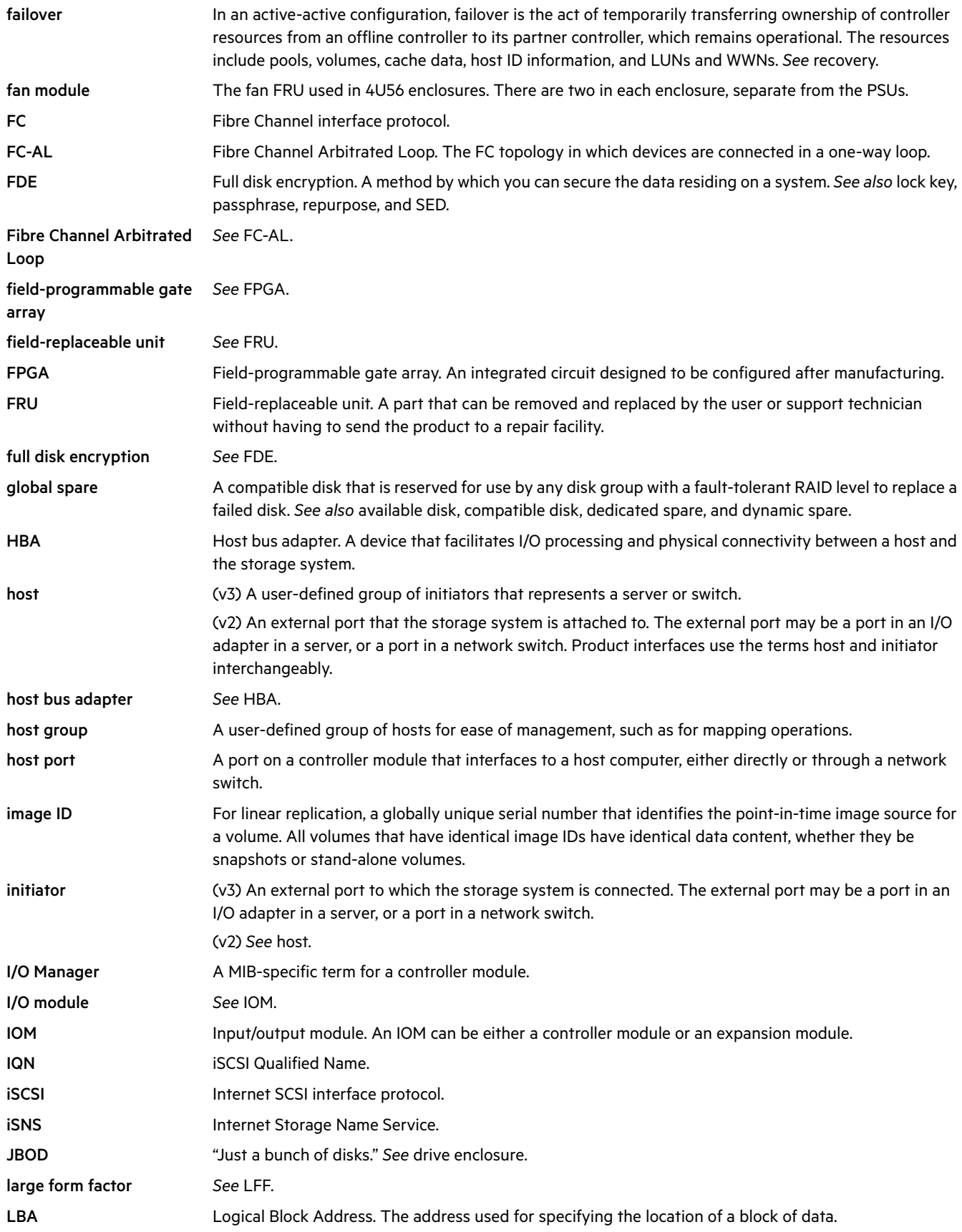

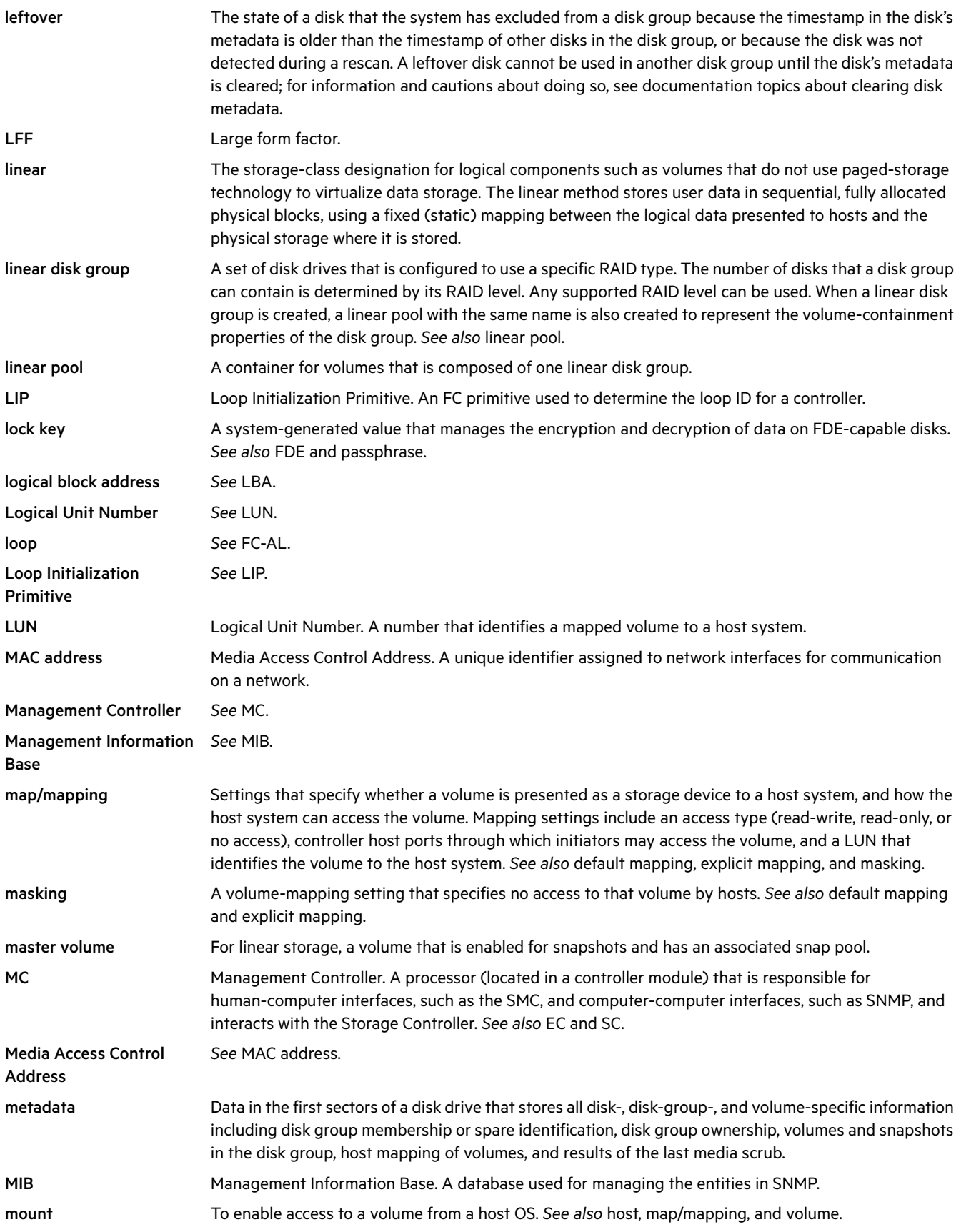

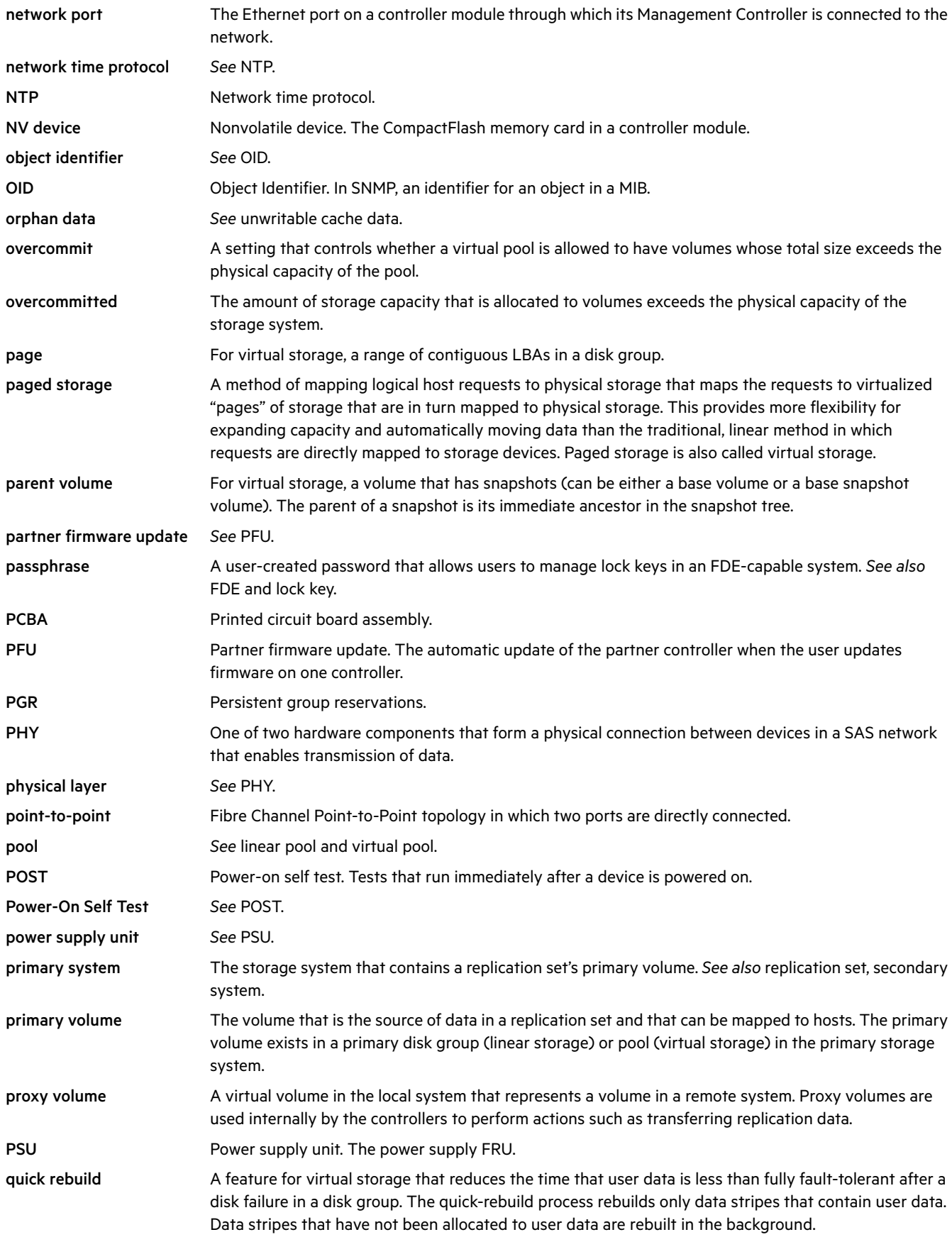

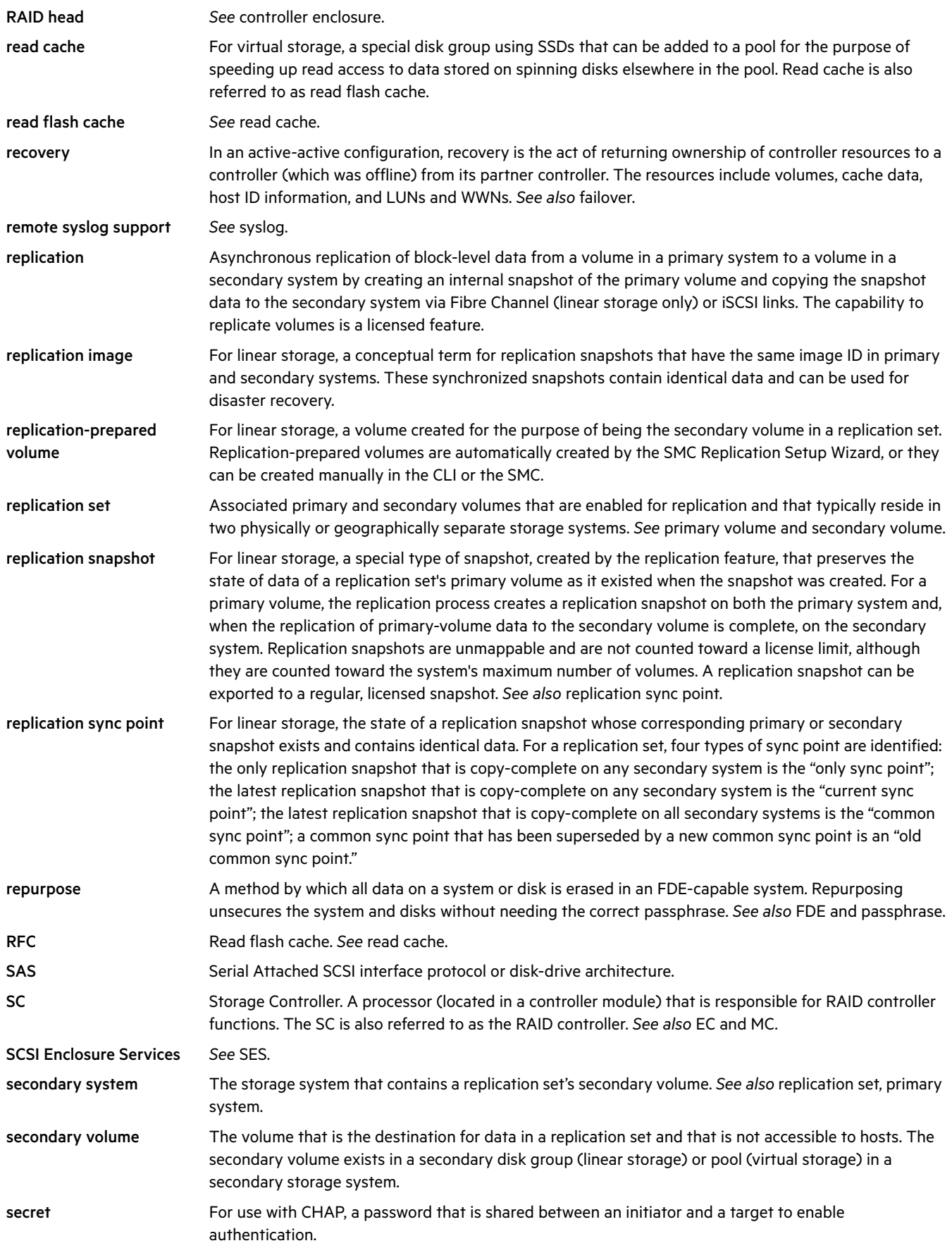

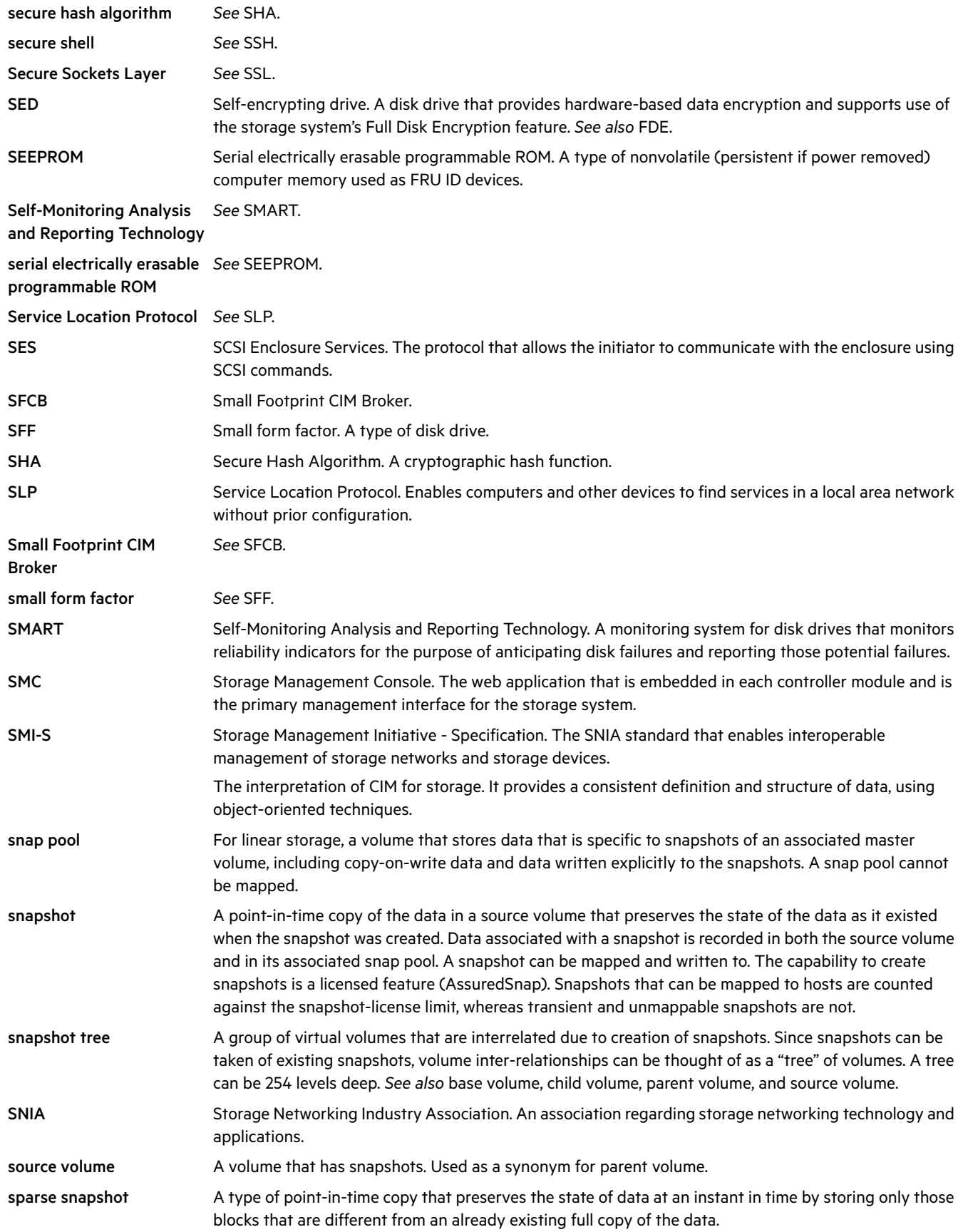

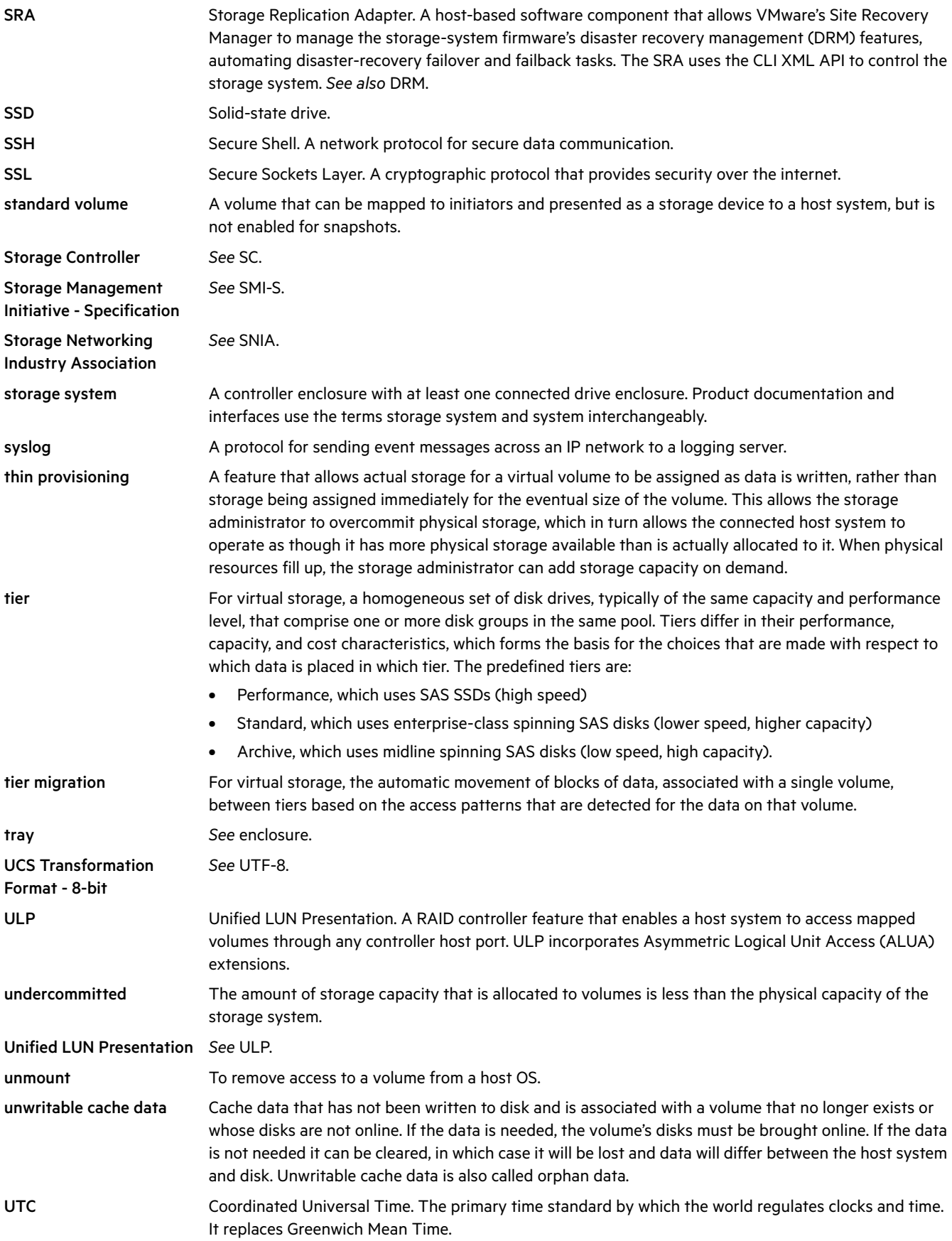
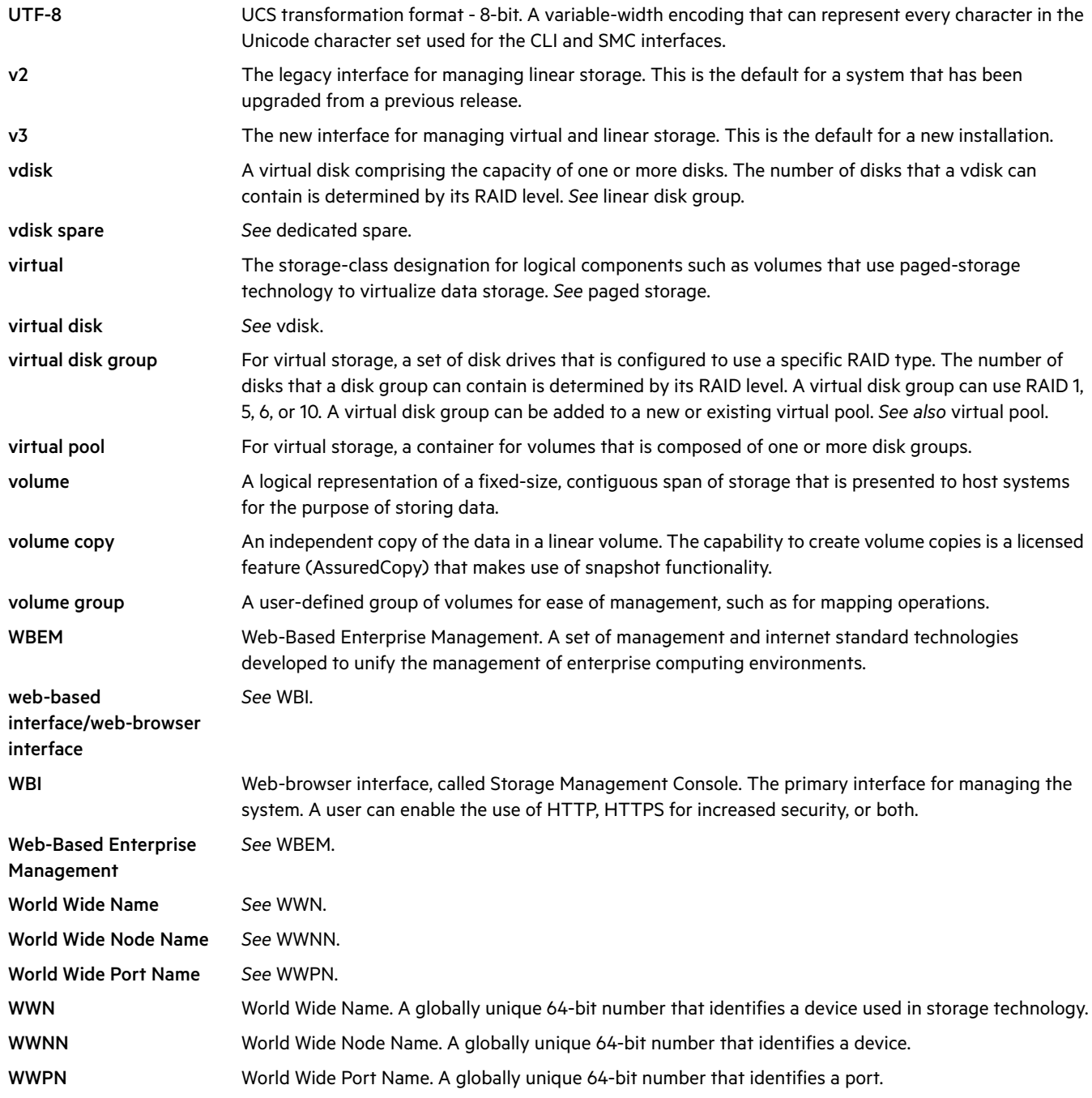

# Index

### Numerics

512e [297](#page-296-0), [514](#page-513-0) 512n [297](#page-296-0), [514](#page-513-0)

# A

access level show user [404](#page-403-0) activity progress interface enable/disable [235](#page-234-0) ALUA [392](#page-391-0) array *[See](#page-18-0)* system audience [17](#page-16-0) auto-stall recovery enable/disable [183](#page-182-0) show setting [269](#page-268-0)

# B

base 10 [28](#page-27-0) base 2 [28](#page-27-0) base for storage-space sizes set [89](#page-88-0) set CLI [191](#page-190-0) set user [258](#page-257-0) show current [276](#page-275-0) bytes per character [25](#page-24-0)

# C

cache clear unwritable data [54](#page-53-0) enable/disable auto-write-back [184](#page-183-0) set advanced settings [183](#page-182-1) set host access to [185](#page-184-0) show amount of unwritable data [403](#page-402-0) show auto-write-back setting [268](#page-267-0) show flush setting [272](#page-271-0) show setting for host access to [267](#page-266-0) show write-back setting [271](#page-270-0) cache optimization mode set [188](#page-187-0) show [272](#page-271-1), [422](#page-421-0) cache read-ahead size set [188](#page-187-1) show [272](#page-271-2), [422](#page-421-1) cache redundancy mode show [271](#page-270-1) cache write policy set [189](#page-188-0) show [272](#page-271-3), [424](#page-423-0) certificate create security [63](#page-62-0)

Challenge Handshake Authentication Protocol *[See](#page-64-0)* CHAP **CHAP** create record [65](#page-64-0) delete records [105](#page-104-0) enable/disable [221](#page-220-0) set record [190](#page-189-0) show records [275](#page-274-0) show setting [326](#page-325-0) characters versus bytes [25](#page-24-0) CLI accessing [19](#page-18-1) command syntax [25](#page-24-1) enable/disable XML brief mode [192](#page-191-0) exit [130](#page-129-0) output formats [19](#page-18-2) scripting commands [20](#page-19-0) scripting guidelines [23](#page-22-0) set base for storage-space sizes [191](#page-190-0) set locale [192](#page-191-1) set management mode [192](#page-191-2) set output format [191](#page-190-1) set paging mode [192](#page-191-3) set precision [192](#page-191-4) set prompt [234](#page-233-0) set temperature scale [192](#page-191-5) set timeout [192](#page-191-6) set units [193](#page-192-0) show locale [276](#page-275-1) show management mode [277](#page-276-0) show output format [276](#page-275-2) show paging mode [276](#page-275-3) show precision [276](#page-275-4) show temperature scale [277](#page-276-1) show timeout [276](#page-275-5) show units [277](#page-276-2) using commands interactively [20](#page-19-1) *[See also](#page-21-0)* XML API command completion [27](#page-26-0), [138](#page-137-0) editing [27](#page-26-0), [138](#page-137-0) history [27](#page-26-0), [138](#page-137-0) syntax [25](#page-24-1) command-line interface *[See](#page-18-1)* CLI commands API-specific [31](#page-30-0) CLI and user [30](#page-29-0) deprecated [31](#page-30-1) disk, disk group, and spare [30](#page-29-1) event notification [30](#page-29-2) linear volume copy [30](#page-29-3)

linear volume replication [31](#page-30-2) remote systems [31](#page-30-3) removed [32](#page-31-0) scheduled task [30](#page-29-4) service utilities [31](#page-30-4) snapshot [30](#page-29-5) statistics [31](#page-30-5) system configuration and utilities [30](#page-29-6) virtual volume copy [30](#page-29-7) volume, host, and mapping [30](#page-29-8) CompactFlash card health show [271](#page-270-2) CompactFlash card status show [271](#page-270-3) CompactFlash failure trigger enable/disable [184](#page-183-1) show setting [268](#page-267-1) configuration limits [392](#page-391-1), [628](#page-627-0) show system [278](#page-277-0) controller notify partner when auto-write-through is triggered [186](#page-185-0) show failover status and reason [281](#page-280-0) show ID being accessed (local) [393](#page-392-0) show partner notification setting [268](#page-267-2) show shutdown status [380](#page-379-0) shut down [427](#page-426-0) controller failure trigger enable/disable [184](#page-183-2) show setting [267](#page-266-1) controller module force to fail [138](#page-137-1) recover from simulated failure [443](#page-442-0) show firmware and hardware versions [413](#page-412-0) controllers reset performance statistics [161](#page-160-0) show information [280](#page-279-0) show inquiry data [325](#page-324-0) show network settings [335](#page-334-0) show performance statistics [283](#page-282-0) conventions document [18](#page-17-0)

# D

date and time set [194](#page-193-0) show settings [279](#page-278-0) debug interface enable/disable [235](#page-234-1) debug log set parameters [196](#page-195-0) show parameters [285](#page-284-0) default LUN [139](#page-138-0) DHCP enable/disable [226](#page-225-0)

disk locate [223](#page-222-0) syntax [25](#page-24-2) disk channels rescan [159](#page-158-0) disk group abort scrub [38](#page-37-0) abort verification [39](#page-38-0) add [41](#page-40-0) expand [131](#page-130-0) reset statistics [163](#page-162-0) set name [200](#page-199-0) set parameters [200](#page-199-1) show scrub setting [266](#page-265-0) syntax [25](#page-24-3), [26](#page-25-0) trust for emergency data recovery [437](#page-436-0) verify [446](#page-445-0) disk groups analyze for disk defects [180](#page-179-0) create [93](#page-92-0) delete [122](#page-121-0) enable/disable background scrub [184](#page-183-3) remove [149](#page-148-0) remove from quarantine [125](#page-124-0) set interval for background [184](#page-183-4) show [287](#page-286-0) show maximum number of linear [392](#page-391-2) show maximum number of linear per controller [392](#page-391-3) show maximum number of virtual per pool [392](#page-391-4) show performance statistics [291](#page-290-0) show provisioning [357](#page-356-0) start scrub [180](#page-179-0) disk metadata clear [55](#page-54-0) disk sector format [297](#page-296-0), [514](#page-513-0) disks clear metadata [55](#page-54-0) enable/disable background scrub [184](#page-183-5) enable/disable SMART [186](#page-185-1), [202](#page-201-0) enable/disable spin down [186](#page-185-2), [202](#page-201-1) reset error statistics [162](#page-161-0) reset performance statistics [164](#page-163-0) set spin-down delay [186](#page-185-3), [202](#page-201-2) show data transfer rate [298](#page-297-0), [515](#page-514-0) show disk scrub setting [269](#page-268-1) show disk-group scrub interval setting [266](#page-265-1) show information [294](#page-293-0) show maximum number of [392](#page-391-5) show parameters [293](#page-292-0) show performance statistics [300](#page-299-0) show provisioning [357](#page-356-0) show SMART setting [293](#page-292-1), [297](#page-296-1) show spin-down delay [268](#page-267-3) show spin-down setting [268](#page-267-4) show system SMART setting [267](#page-266-2)

show vdisk scrub interval setting [266](#page-265-2) show vdisk scrub setting [266](#page-265-3) document conventions [18](#page-17-0) prerequisite knowledge [17](#page-16-1) related documentation [17](#page-16-2) drawer show EMP address and firmware revision [307](#page-306-0) show name [307](#page-306-1) show status [307](#page-306-2) show WWN [307](#page-306-3) start [428](#page-427-0) stop [431](#page-430-0) syntax [25](#page-24-4) dynamic spares enable/disable [184](#page-183-6) show setting [267](#page-266-3)

### E

EMP polling rate set [184](#page-183-7) show [267](#page-266-4) enclosure locate [223](#page-222-0) show health [307](#page-306-4) enclosures set location [206](#page-205-0) set name [206](#page-205-1) set position in rack [206](#page-205-2) set rack number [206](#page-205-3) show EMP address and firmware revision [306](#page-305-0) show health [306](#page-305-1) show ID [306](#page-305-2) show location [306](#page-305-3) show mid-plane type [306](#page-305-4) show model [306](#page-305-5) show name [306](#page-305-6) show position in rack [306](#page-305-7) show rack number [306](#page-305-8) show vendor [306](#page-305-9) show WWNN [306](#page-305-10) event log clear [56](#page-55-0) description [29](#page-28-0) show entries [308](#page-307-0) event notification send events to syslog on a remote system [253](#page-252-0) set email parameters [204](#page-203-0) show email parameters [304](#page-303-0) test [436](#page-435-0) exit the CLI [130](#page-129-0) expand disk group [131](#page-130-0)

expander clear status and counters [57](#page-56-0) enable/disable PHY fault isolation [207](#page-206-0) show status [311](#page-310-0) explicit mapping [139](#page-138-1)

### F

fail controller module [138](#page-137-1) failover status and reason show controller [281](#page-280-0) fan failure trigger enable/disable [184](#page-183-8) show setting [268](#page-267-5) fan module syntax [27](#page-26-1) fans show [313](#page-312-0) FDE clear lock keys [58](#page-57-0) secure or repurpose all disks in the system [212](#page-211-0) set import key [210](#page-209-0) set lock key [211](#page-210-0) set system state [212](#page-211-0) show system state [315](#page-314-0) field-replaceable unit *[See](#page-315-0)* FRUs firmware update, check system readiness for [52](#page-51-0) firmware update, monitoring progress of [235](#page-234-0) firmware update, partner enable/disable [185](#page-184-1) show setting [266](#page-265-4) firmware upgrade *[See](#page-51-0)* firmware update firmware versions show [413](#page-412-0) FRUs show [316](#page-315-0) FTP interface enable/disable [235](#page-234-2)

### G

global spares enable/disable spin down [186](#page-185-2), [202](#page-201-1) set spin-down delay [186](#page-185-3), [202](#page-201-2) show spin-down delay [268](#page-267-3) show spin-down setting [268](#page-267-4)

#### H

hardware versions show [413](#page-412-0) help viewing [28](#page-27-1), [138](#page-137-0) host add initiators [46](#page-45-0) set nickname [213](#page-212-0) set profile [213](#page-212-1) test communication with [142](#page-141-0) host access to cache set [185](#page-184-0) show setting [267](#page-266-0) host channel *[See](#page-164-0)* host ports host group add hosts [45](#page-44-0) create [69](#page-68-0) set name [214](#page-213-0) syntax [27](#page-26-2) host groups delete [106](#page-105-0) remove members [151](#page-150-0) show [318](#page-317-0) show maximum number of [392](#page-391-6) host link *[See](#page-164-0)* host ports host ports reset [165](#page-164-0) reset performance statistics [166](#page-165-0) set default router address for iSCSI [216](#page-215-0) set FC connection mode [216](#page-215-1) set FC link speed [217](#page-216-0) set gateway address for iSCSI [216](#page-215-2) set IP address for iSCSI [216](#page-215-3) set IP version for iSCSI [217](#page-216-1) set loop IDs for FC [216](#page-215-4) set netmask address for iSCSI [217](#page-216-2) set protocol [219](#page-218-0) show [348](#page-347-0) show iSCSI IP version [326](#page-325-1) show iSCSI link speed [326](#page-325-2) show number of [392](#page-391-7) show performance statistics [321](#page-320-0) hosts create [67](#page-66-0) delete [107](#page-106-0) remove members [152](#page-151-0) set nickname [67](#page-66-1) set profile [67](#page-66-2) show maximum number per host group [392](#page-391-8) show whether use of profiles is enabled [392](#page-391-9) syntax [26](#page-25-1) HTTP interface enable/disable [235](#page-234-3) HTTPS interface enable/disable [235](#page-234-4)

### I

import key set FDE [210](#page-209-0) in-band interfaces enable/disable [235](#page-234-5) independent cache performance mode set [185](#page-184-2) show [267](#page-266-5) initiator delete nickname [108](#page-107-0) set nickname [220](#page-219-0) set profile [220](#page-219-1) initiators show mappings [330](#page-329-0) show maximum number per host [393](#page-392-1) syntax [26](#page-25-1) inquiry data show controller [325](#page-324-0) iSNS enable/disable [221](#page-220-1) set alternate IP address [221](#page-220-2) set IP address [221](#page-220-3) set iSCSI IP version [221](#page-220-4) show alternate IP address [326](#page-325-3) show IP address [326](#page-325-4) show setting [326](#page-325-5)

# J

jumbo frames enable/disable [221](#page-220-5) show setting [326](#page-325-6)

# K

keyboard shortcuts [27](#page-26-0), [138](#page-137-0)

# L

LED set disk [223](#page-222-0) set enclosure [223](#page-222-0) leftover disk [55](#page-54-1) licensed features show [328](#page-327-0) link rate adjustment [298](#page-297-0), [515](#page-514-0) link speed set FC host port [217](#page-216-0) set iSCSI [222](#page-221-0) links verify host-port [447](#page-446-0) verify within local system or between local and remote system [447](#page-446-0)

locale set CLI [192](#page-191-1) set user [90](#page-89-0), [258](#page-257-1) show CLI [276](#page-275-1) show user [404](#page-403-1) lock key clear FDE [58](#page-57-0) set FDE [211](#page-210-0) log management enable/disable [185](#page-184-3) send events to syslog on a remote system [253](#page-252-0) show setting [269](#page-268-2) LUNs set response to missing [185](#page-184-4) show maximum number of [392](#page-391-10) show provisioning [357](#page-356-0) show setting for response to missing [267](#page-266-6)

### M

MAC address, controller [335](#page-334-1) managed logs enable/disable [185](#page-184-3) set email parameters [204](#page-203-0) show email parameters [304](#page-303-0) show setting [269](#page-268-2) Management Controllers restart [172](#page-171-0) management mode set CLI [192](#page-191-2) show CLI [277](#page-276-0) management-interface access set user [90](#page-89-1), [258](#page-257-2) show user [404](#page-403-2) mappings show [330](#page-329-0) masked volume [139](#page-138-2) master volume expand [136](#page-135-0) master volumes convert to standard [59](#page-58-0) create [70](#page-69-0) delete all [103](#page-102-0) show [333](#page-332-0) metadata clear disk [55](#page-54-0) midplane show abbreviated serial number [393](#page-392-2) missing LUN response set [185](#page-184-4) show [267](#page-266-6)

#### N

network ports set gateway IP address [226](#page-225-1) set IP address [226](#page-225-2) set IP subnet mask [226](#page-225-3) set IP version for addressing [226](#page-225-4) Network Time Protocol *[See](#page-336-0)* NTP NTP configure [194](#page-193-0), [227](#page-226-0) show settings [337](#page-336-0)

# O

optional parameters [25](#page-24-5) out-of-band interfaces enable/disable [235](#page-234-5) output format API [19](#page-18-3) console [19](#page-18-3) set CLI [191](#page-190-1) show CLI [276](#page-275-2)

### P

paging mode set CLI [192](#page-191-3) show CLI [276](#page-275-3) parameter syntax [25](#page-24-6) parameter values, variable [25](#page-24-7) parameters, optional [25](#page-24-5) partner firmware update enable/disable [185](#page-184-1) show setting [266](#page-265-4) password rules for user [27](#page-26-3) set user [90](#page-89-2), [228](#page-227-0), [258](#page-257-3) peer connection create [72](#page-71-0) delete [109](#page-108-0) query [143](#page-142-0) set [229](#page-228-0) peer connections show [338](#page-337-0) PHYs enable/disable fault isolation [207](#page-206-0) enable/disable specific [208](#page-207-0) show performance statistics [320](#page-319-0) ping enable/disable response to broadcast [226](#page-225-5) ping a remote host [142](#page-141-0) pool reset statistics [167](#page-166-0) set parameters for a virtual [230](#page-229-0) syntax [26](#page-25-2)

pools delete [110](#page-109-0) show [340](#page-339-0) show maximum number of virtual per controller [392](#page-391-11) show performance statistics [343](#page-342-0) port syntax [26](#page-25-3) ports show health for SAS [375](#page-374-0) show provisioning [357](#page-356-0) power supplies show [351](#page-350-0) power supply failure trigger enable/disable [186](#page-185-4) show setting [268](#page-267-6) precision for storage-space sizes set CLI [192](#page-191-4) set user [90](#page-89-3), [258](#page-257-4) show CLI [276](#page-275-4) prerequisite knowledge [17](#page-16-1) primary volume set [238](#page-237-0) priorities set snap-pool retention [232](#page-231-0) set snapshot retention [353](#page-352-0) priority set utility [187](#page-186-0) show utility [266](#page-265-5) prompt, set CLI [234](#page-233-0) protocols enable/disable [235](#page-234-5) set host-port [219](#page-218-0) show settings [355](#page-354-0) provisioning show [357](#page-356-0)

# Q

quarantined disk group [125](#page-124-0)

# R

redundancy mode changing to Single Controller [175](#page-174-0), [186](#page-185-5) show [360](#page-359-0) show Single Controller setting [269](#page-268-3) refresh counters, show [362](#page-361-0) related documentation [17](#page-16-2) remote system create [74](#page-73-0) delete [112](#page-111-0) run command on [148](#page-147-0) set [237](#page-236-0) verify links to [447](#page-446-0), [449](#page-448-0) remote systems show [363](#page-362-0)

remove disk groups [149](#page-148-0) host group members [151](#page-150-0) host members [152](#page-151-0) spares [154](#page-153-0) volume group members [155](#page-154-0) replication abort [36](#page-35-0) resume [176](#page-175-0) resume a suspended [434](#page-433-0) replication images show [365](#page-364-0) replication set create [75](#page-74-0) delete [113](#page-112-0) resume replication for [177](#page-176-0) set [241](#page-240-0) suspend replication for [435](#page-434-0) replication sets show [367](#page-366-0) replication volumes show [372](#page-371-0) repurpose all disks in the system [212](#page-211-0) rescan disk channels [159](#page-158-0) restore system defaults [175](#page-174-1), [673](#page-672-0) revert volume data *[See](#page-177-0)* roll back volume data role set user [91](#page-90-0), [259](#page-258-0) show user [404](#page-403-0)

# S

SAS expander *[See](#page-56-0)* expander SAS port links show health [375](#page-374-0) schedules create [81](#page-80-0) delete [115](#page-114-0) set [244](#page-243-0) show [376](#page-375-0) scripting guidelines [23](#page-22-0) scrub abort [38](#page-37-0) enable/disable background for disk groups [184](#page-183-3) enable/disable background for disks [184](#page-183-5) set interval for disk-group background [184](#page-183-4) show interval for disk-group [266](#page-265-1) show interval for vdisk [266](#page-265-2) show setting for disk [269](#page-268-1) show setting for disk-group [266](#page-265-0) show setting for vdisk [266](#page-265-3) start disk-group [180](#page-179-0) start manual vdisk [181](#page-180-0) start manual volume [182](#page-181-0), [198](#page-197-0)

SCSI MODE SELECT command set handling of [185](#page-184-0) show setting for handling of [267](#page-266-0) SCSI SYNCHRONIZE CACHE command set handling of [187](#page-186-1) show setting for handling of [267](#page-266-7) sector format, disk [297](#page-296-0), [514](#page-513-0) secure all disks in the system [212](#page-211-0) secure-erase all disks in the system [212](#page-211-0) security certificate create [63](#page-62-0) show [274](#page-273-0) sensors show status [378](#page-377-0) SES interface enable/disable [236](#page-235-0) shut down controller [427](#page-426-0) shutdown show status [380](#page-379-0) size representations in base 2 and base 10 [28](#page-27-0) SMART enable/disable [186](#page-185-1), [202](#page-201-0) show setting [267](#page-266-2), [293](#page-292-1), [297](#page-296-1) SMI-S reset configuration [168](#page-167-0) SMI-S interface enable/disable secure [236](#page-235-1) enable/disable unsecure [236](#page-235-2) snap pool set retention priorities [232](#page-231-0), [353](#page-352-0) snap pools create [83](#page-82-0) delete [116](#page-115-0) expand [133](#page-132-0) set automatic expansion size [246](#page-245-0) set error threshold [248](#page-247-0) set policy for critical threshold [246](#page-245-1) set policy for error threshold [246](#page-245-2) set warning threshold [248](#page-247-1) show [381](#page-380-0) snapshot delete modified (write) data [119](#page-118-0) export replication to standard [137](#page-136-0) replicate [157](#page-156-0) replicate a virtual [156](#page-155-0) set space usage [249](#page-248-0) snapshots create [84](#page-83-0) delete [117](#page-116-0) delete all [104](#page-103-0) reset to current data in source volume [169](#page-168-0) set retention priorities [353](#page-352-0) show [385](#page-384-0) show space usage [384](#page-383-0)

SNMP enable/disable interface [236](#page-235-3) set parameters [251](#page-250-0) show parameters [388](#page-387-0) show trap host address for SNMPv3 users [405](#page-404-0) SNMPv3 authentication type [89](#page-88-1), [257](#page-256-0) privacy/encryption password [90](#page-89-4), [258](#page-257-5) privacy/encryption type [90](#page-89-5), [259](#page-258-1) trap host [91](#page-90-1), [259](#page-258-2) spares add [49](#page-48-0) remove [154](#page-153-0) spin down enable/disable for available disks and global spares [186](#page-185-2), [202](#page-201-1) set delay for a vdisk [200](#page-199-2), [261](#page-260-0) set delay for available disks and global spares [186](#page-185-3), [202](#page-201-2) show delay for available disks and global spares [268](#page-267-3) show setting for available disks and global spares [268](#page-267-4) SSH interface enable/disable [236](#page-235-4) statistics reset all performance [160](#page-159-0) reset controller performance [161](#page-160-0) reset disk error [162](#page-161-0) reset disk performance [164](#page-163-0) reset disk-group [163](#page-162-0) reset host-port performance [166](#page-165-0) reset pool [167](#page-166-0) reset vdisk performance [170](#page-169-0) reset volume performance [171](#page-170-0) show controller performance [283](#page-282-0) show disk performance [300](#page-299-0) show disk-group performance [291](#page-290-0) show host-port performance [321](#page-320-0) show PHY performance [320](#page-319-0) show pool performance [343](#page-342-0) show tier performance [401](#page-400-0) show vdisk performance [409](#page-408-0) show volume performance [425](#page-424-0) Storage Controllers restart [173](#page-172-0) supercapacitor failure trigger enable/disable [187](#page-186-2) show setting [268](#page-267-7) synchronize-cache mode set [187](#page-186-1) show setting [267](#page-266-7) syntax, command [25](#page-24-1) syslog set parameters [253](#page-252-0) show parameters [389](#page-388-0)

system restart [173](#page-172-0) restore defaults [175](#page-174-1), [673](#page-672-0) set contact [254](#page-253-0) set information/description [254](#page-253-1) set location [254](#page-253-2) set name [254](#page-253-3) show configuration [278](#page-277-0) show information [390](#page-389-0)

### T

task schedule *[See](#page-80-0)* schedules tasks create [85](#page-84-0) delete [120](#page-119-0) set [255](#page-254-0) show [394](#page-393-0) Telnet interface enable/disable [236](#page-235-5) temperature enable/disable controller shutdown for high [187](#page-186-3) show setting for controller shutdown [268](#page-267-8) temperature scale set CLI [192](#page-191-5) set user [91](#page-90-2), [259](#page-258-3) show CLI [277](#page-276-1) temperatures show component [378](#page-377-0) tiers show [400](#page-399-0) show performance statistics [401](#page-400-0) time and date set [194](#page-193-0) show settings [279](#page-278-0) timeout set CLI [192](#page-191-6) set user [91](#page-90-3), [259](#page-258-4) show CLI [276](#page-275-5) trust a disk group for emergency data recovery [437](#page-436-0)

#### U

ULP [392](#page-391-0) unfail controller module [443](#page-442-0) units for storage-space sizes set CLI [193](#page-192-0) set user [91](#page-90-4), [259](#page-258-5) show CLI [277](#page-276-2) users authentication type for SNMPv3 [89](#page-88-1), [257](#page-256-0) create [89](#page-88-2) delete [121](#page-120-0) make session preferences permanent [259](#page-258-6) password rules [27](#page-26-3) privacy/encryption password for SNMPv3 [90](#page-89-4), [258](#page-257-5)

privacy/encryption type for SNMPv3 [90](#page-89-5), [259](#page-258-1) set base for storage-space sizes [89](#page-88-0), [258](#page-257-0) set locale [90](#page-89-0), [258](#page-257-1) set management-interface access [90](#page-89-1), [258](#page-257-2) set name [260](#page-259-0) set password [90](#page-89-2), [228](#page-227-0), [258](#page-257-3) set precision [90](#page-89-3), [258](#page-257-4) set role [91](#page-90-0), [259](#page-258-0) set temperature scale [91](#page-90-2), [259](#page-258-3) set timeout [91](#page-90-3), [259](#page-258-4) set type [91](#page-90-5), [259](#page-258-7) set units [91](#page-90-4), [259](#page-258-5) show [404](#page-403-3) show access level [404](#page-403-0) show authentication type [405](#page-404-1) show locale [404](#page-403-1) show management-interface access [404](#page-403-2) show privacy type [405](#page-404-2) show role [404](#page-403-0) show SNMP trap host address [405](#page-404-0) show type [404](#page-403-4) trap host for SNMPv3 [91](#page-90-1), [259](#page-258-2) utility priority set [187](#page-186-0) show [266](#page-265-5)

# V

variable parameter values [25](#page-24-7) vdisk set name [261](#page-260-1) set owning controller [200](#page-199-3), [261](#page-260-2) set spin-down delay [200](#page-199-2), [261](#page-260-0) start [429](#page-428-0) stop [432](#page-431-0) verify [451](#page-450-0) vdisks analyze for disk defects [181](#page-180-0) expand [134](#page-133-0) reset performance statistics [170](#page-169-0) show [406](#page-405-0) show maximum number of [392](#page-391-12) show maximum number per controller [392](#page-391-13) show performance statistics [409](#page-408-0) start manual scrub [181](#page-180-0) verification abort [39](#page-38-0) verify disk group [446](#page-445-0) versions show firmware and hardware [413](#page-412-0) virtual disk name [25](#page-24-8) serial number [25](#page-24-9) voltages show component [378](#page-377-0)

volume abort copy [35](#page-34-0), [40](#page-39-0) analyze for defects [182](#page-181-0), [198](#page-197-0) convert standard to master [60](#page-59-0) copy [61](#page-60-0) create copy [452](#page-451-0) create replication [47](#page-46-0) delete a replication [153](#page-152-0) detach replication [128](#page-127-0) name [26](#page-25-4) reattach a replication [145](#page-144-0) replicate [158](#page-157-0) roll back data [178](#page-177-0) serial number [26](#page-25-5) set identifying information (description) [263](#page-262-0) set name [263](#page-262-1) set parameters for a replication [242](#page-241-0) set primary [238](#page-237-0) set tier affinity [264](#page-263-0) show amount of unwritable cache data [403](#page-402-0) show copy status [414](#page-413-0) start manual scrub [182](#page-181-0), [198](#page-197-0) syntax [26](#page-25-6) unmap [444](#page-443-0) volume copy show status [414](#page-413-0) volume group add volumes [51](#page-50-0) create [99](#page-98-0) remove members [155](#page-154-0) set name [265](#page-264-0) syntax [26](#page-25-7) volume groups delete [123](#page-122-0) show [416](#page-415-0) show maximum number per controller [393](#page-392-3) volumes change explicit mappings [139](#page-138-1) clear unwritable cache data [54](#page-53-0) convert master to standard [59](#page-58-0) create [95](#page-94-0) create master [70](#page-69-0) create multiple with same settings [100](#page-99-0) delete [124](#page-123-0) delete all master [103](#page-102-0) expand [136](#page-135-1) mask from hosts [139](#page-138-2) optimize caching [188](#page-187-0) release persistent reservations [147](#page-146-0) reset performance statistics [171](#page-170-0) roll back [178](#page-177-0) set read-ahead cache size [188](#page-187-1) set write policy [189](#page-188-0) show [421](#page-420-0) show cache optimization mode [272](#page-271-1), [422](#page-421-0)

show cache redundancy mode [271](#page-270-1) show in-progress copy operations [415](#page-414-0) show mappings [330](#page-329-0) show maximum number of [392](#page-391-14) show maximum number per volume group [393](#page-392-4) show names and serial numbers [418](#page-417-0) show performance statistics [425](#page-424-0) show persistent reservations [419](#page-418-0) show provisioning [357](#page-356-0) show read-ahead cache size [272](#page-271-2), [422](#page-421-1) show write policy [272](#page-271-3), [424](#page-423-0)

### X

XML API basetype list [141](#page-140-0) enable/disable brief mode [192](#page-191-0) enable/disable output [191](#page-190-1) examples [23](#page-22-1) optimization [24](#page-23-0) scripting guidelines [23](#page-22-0) show data omitted by brief mode [141](#page-140-0) using [22](#page-21-0)